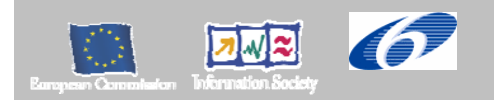

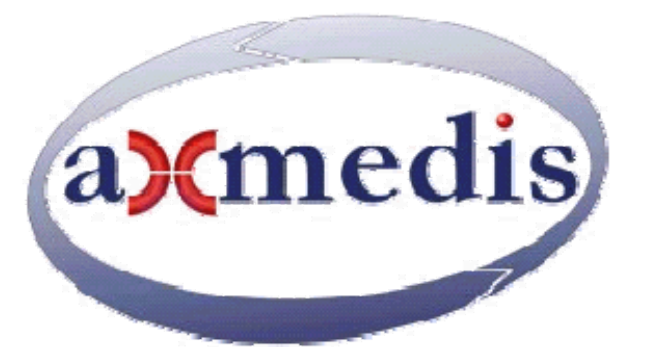

# **Automating Production of Cross Media Content for Multi-channel Distribution**

**www.AXMEDIS.org** 

DE3.1.2.3.12

# Specification of AXMEDIS Workflow Tools, update of DE3.1.2.2.12

**Version:** 1.0 **Date:** 13-07-2007 **Responsible: IRC** (revised and approved coordinator) Project Number: IST-2-511299 Project Title: AXMEDIS Deliverable Type: report Visible to User Groups: yes Visible to Affiliated: yes Visible to the Public: yes Deliverable Number: DE3.1.2.3.12 Contractual Date of Delivery: M34 Actual Date of Delivery: 13-07-2007 Title of Deliverable: Specification of AXMEDIS Workflow Tools, first update of part of DE3.1.2 Work-Package contributing to the Deliverable: WP3.1 Task contributing to the Deliverable: WP3, WP2 Nature of the Deliverable: report Author(s): UR, HP, XIM

**Abstract:** this part includes the specification of components, formats, databases and protocol related to the AXMEDIS Framework area of Workflow including open flow, biztalk.

**Keyword List:** workflow management in axmedis, open flow, biztalk.

### *AXMEDIS Copyright Notice*

The following terms (including future possible amendments) set out the rights and obligations licensee will be requested to accept on entering into possession of any official AXMEDIS document either by downloading it from the web site or by any other means.

Any relevant AXMEDIS document includes this license. PLEASE READ THE FOLLOWING TERMS CAREFULLY AS THEY HAVE TO BE ACCEPTED PRIOR TO READING/USE OF THE DOCUMENT.

#### 1. **DEFINITIONS**

- i. "**Acceptance Date**" is the date on which these terms and conditions for entering into possession of the document have been accepted.
- ii. "**Copyright**" stands for any content, document or portion of it that is covered by the copyright disclaimer in a Document.
- iii. "**Licensor**" is AXMEDIS Consortium as a de-facto consortium of the EC project and any of its derivations in terms of companies and/or associations, see www.AXMEDIS.org
- iv. "**Document**" means the information contained in any electronic file, which has been published by the Licensor's as AXMEDIS official document and listed in the web site mentioned above or available by any other means.
- v. "**Works**" means any works created by the licensee, which reproduce a Document or any of its part.

#### 2. **LICENCE**

- 1. The Licensor grants a non-exclusive royalty free licence to reproduce and use the Documents subject to present terms and conditions (the **Licence**) for the parts that are own and proprietary property the of AXMEDIS consortium or its members.
- 2. In consideration of the Licensor granting the Licence, licensee agrees to adhere to the following terms and conditions.

#### 3. **TERM AND TERMINATION**

- 1. Granted Licence shall commence on Acceptance Date.
- 2. Granted Licence will terminate automatically if licensee fails to comply with any of the terms and conditions of this Licence.
- 3. Termination of this Licence does not affect either party's accrued rights and obligations as at the date of termination.
- 4. Upon termination of this Licence for whatever reason, licensee shall cease to make any use of the accessed Copyright.
- 5. All provisions of this Licence, which are necessary for the interpretation or enforcement of a party's rights or obligations, shall survive termination of this Licence and shall continue in full force and effect.
- 6. Notwithstanding License termination, confidentiality clauses related to any content, document or part of it as stated in the document itself will remain in force for a period of 5 years after license issue date or the period stated in the document whichever is the longer.

#### 4. **USE**

- 1. Licensee shall not breach or denigrate the integrity of the Copyright Notice and in particular shall not:
	- i. remove this Copyright Notice on a Document or any of its reproduction in any form in which those may be achieved;
	- ii. change or remove the title of a Document;
	- iii. use all or any part of a Document as part of a specification or standard not emanating from the Licensor without the prior written consent of the Licensor; or
	- iv. do or permit others to do any act or omission in relation to a Document which is contrary to the rights and obligations as stated in the present license and agreed with the Licensor

#### 5. **COPYRIGHT NOTICES**

1. All Works shall bear a clear notice asserting the Licensor's Copyright. The notice shall use the wording employed by the Licensor in its own copyright notice unless the Licensor otherwise instructs licensees.

#### 6. **WARRANTY**

- 1. The Licensor warrants the licensee that the present licence is issued on the basis of full Copyright ownership or re-licensing agreements granting the Licensor full licensing and enforcement power.
- 2. For the avoidance of doubt the licensee should be aware that although the Copyright in the documents is given under warranty this warranty does not extend to the content of any document which may contain references or specifications or technologies that are covered by patents (also of third parties) or that refer to other standards. AXMEDIS is not responsible and does not guarantee that the information contained in the document is fully proprietary of AXMEDIS consortium and/or partners.
- 3. Licensee hereby undertakes to the Licensor that he will, without prejudice to any other right of action which the Licensor may have, at all times keep the Licensor fully and effectively indemnified against all and any liability (which liability shall include, without limitation, all losses, costs, claims, expenses, demands, actions, damages, legal and other professional fees and expenses on a full indemnity basis) which the Licensor may suffer or incur as a result of, or by reason of, any breach or non-fulfillment of any of his obligations in respect of this License.

#### 7. **INFRINGEMENT**

1. Licensee undertakes to notify promptly the Licensor of any threatened or actual infringement of the Copyright which comes to licensee notice and shall, at the Licensor's request and expense, do all such things as are reasonably necessary to defend and enforce the Licensor's rights in the Copyright.

#### 8. **GOVERNING LAW AND JURISDICTION**

- 1. This Licence shall be subject to, and construed and interpreted in accordance with Italian law.
- 2. The parties irrevocably submit to the exclusive jurisdiction of the Italian Courts.

#### **Please note that:**

- You can become affiliated with AXMEDIS. This will give you the access to a huge amount of knowledge, information and source code related to the AXMEDIS Framework. If you are interested please contact P. Nesi at nesi@dsi.unifi.it. Once affiliated with AXMEDIS you will have the possibility of using the AXMEDIS specification and technology for your business.
- You can contribute to the improvement of AXMEDIS documents and specification by sending the contribution to P. Nesi at nesi@dsi.unifi.it
- You can attend AXMEDIS meetings that are open to public, for additional information see WWW.AXMEDIS.org or contact P. Nesi at nesi@dsi.unifi.it

# **Table of Content**

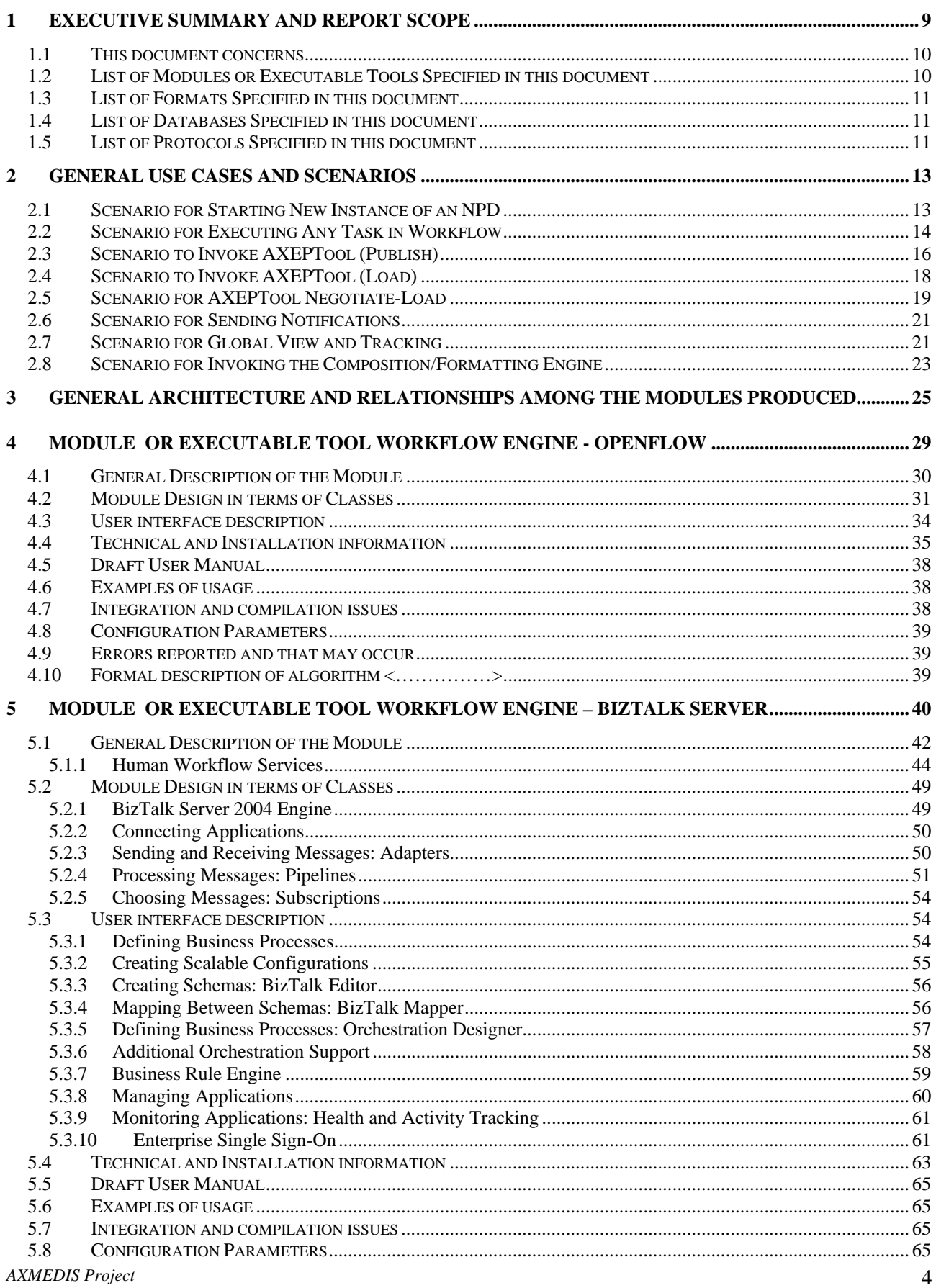

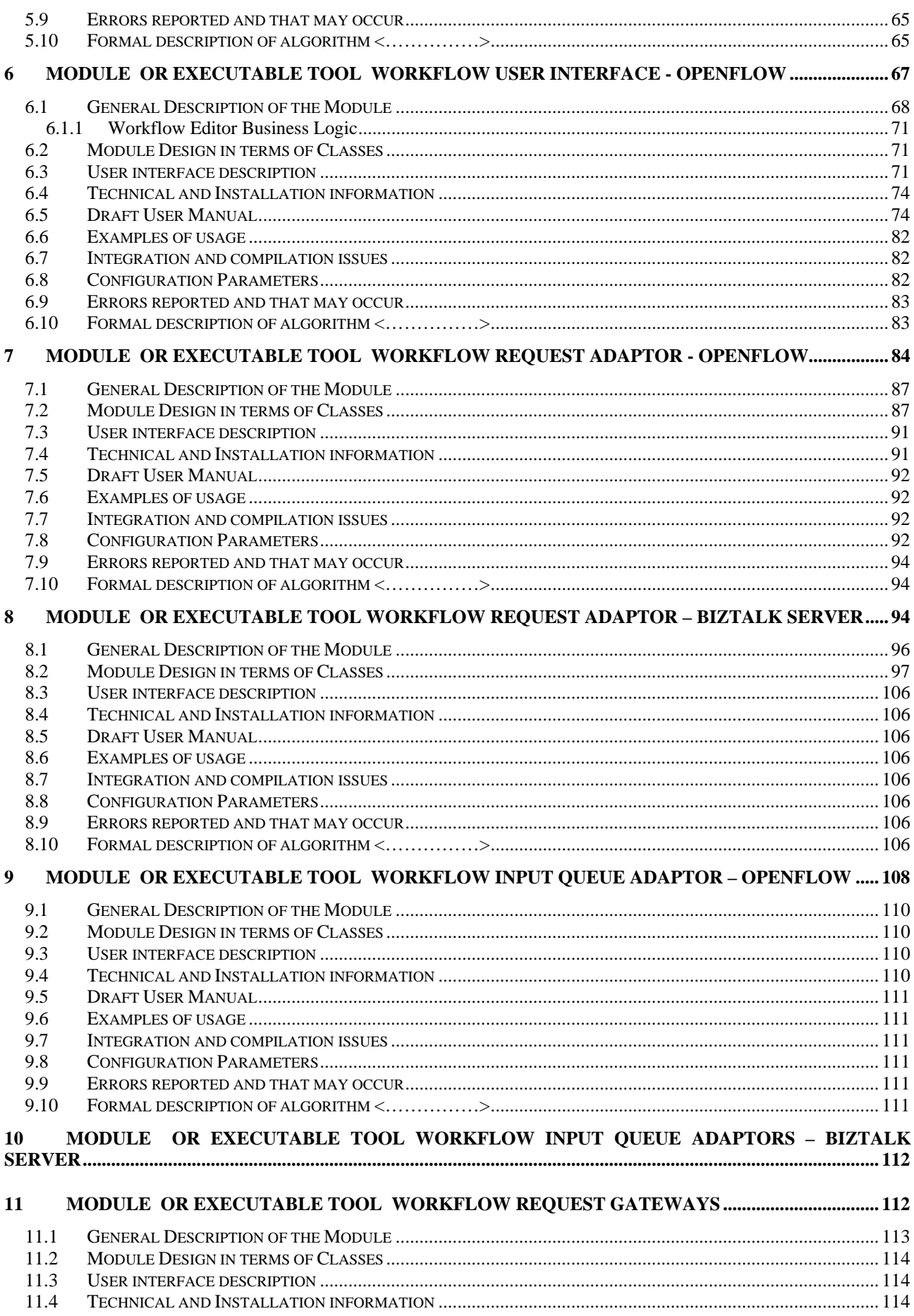

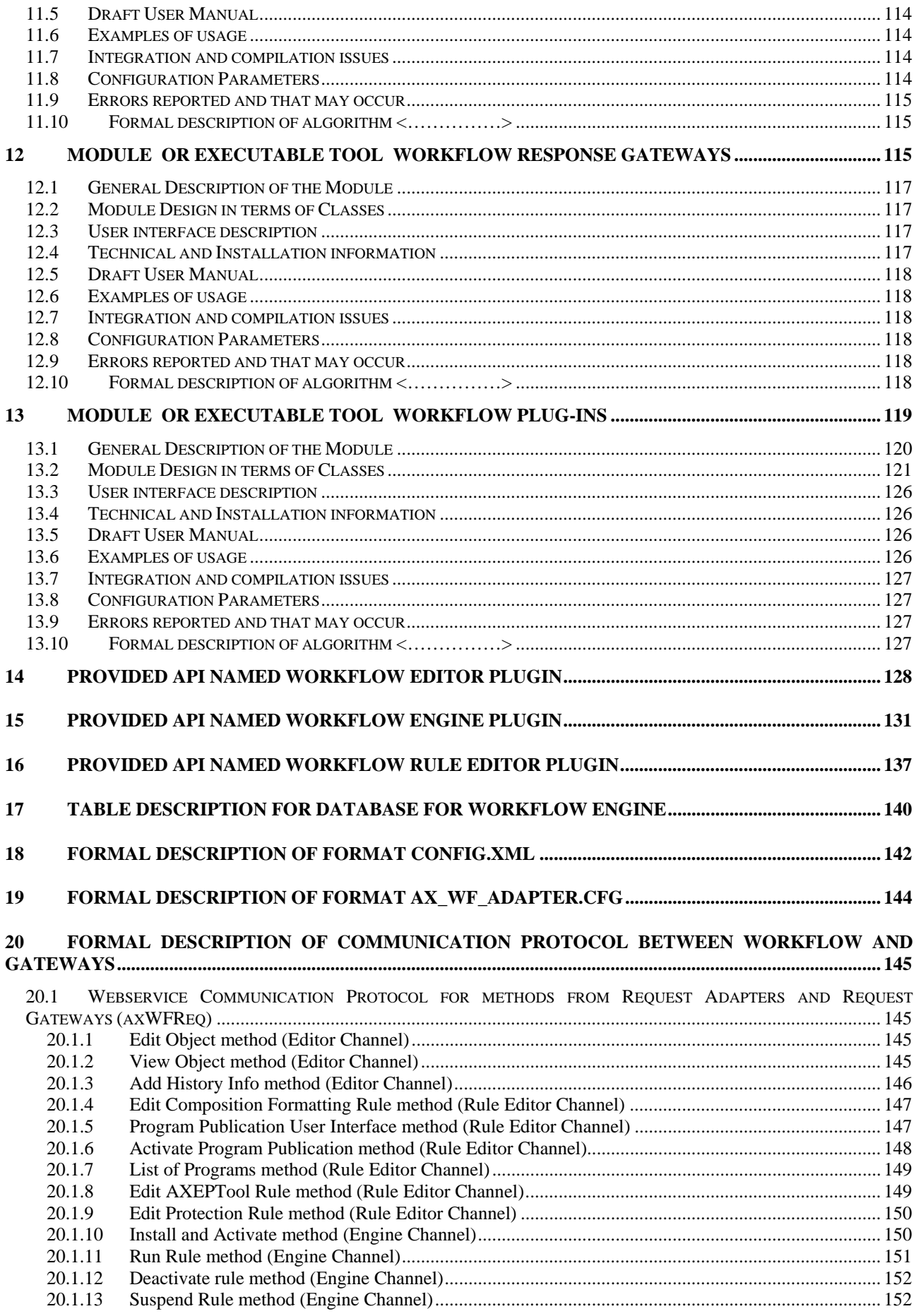

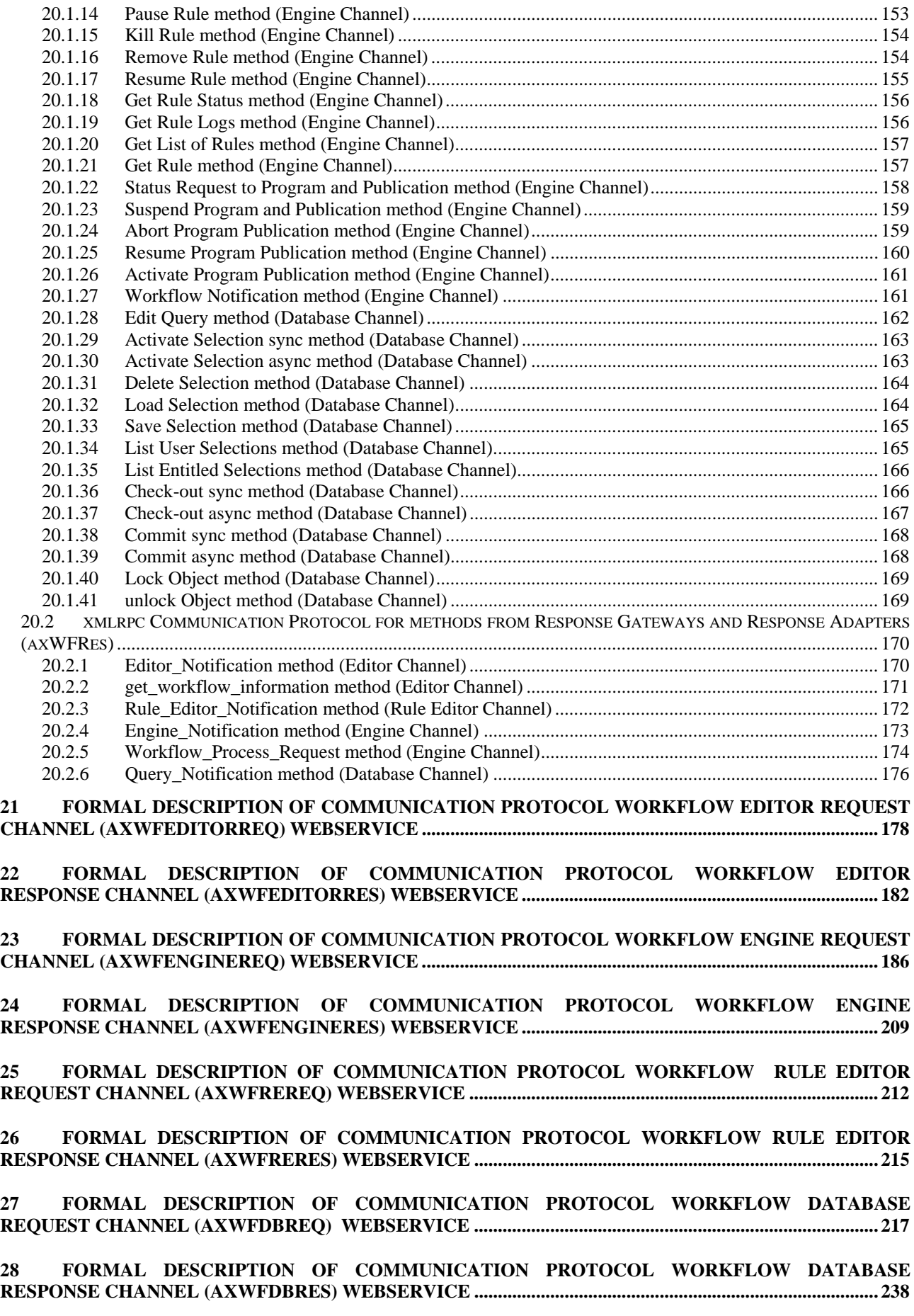

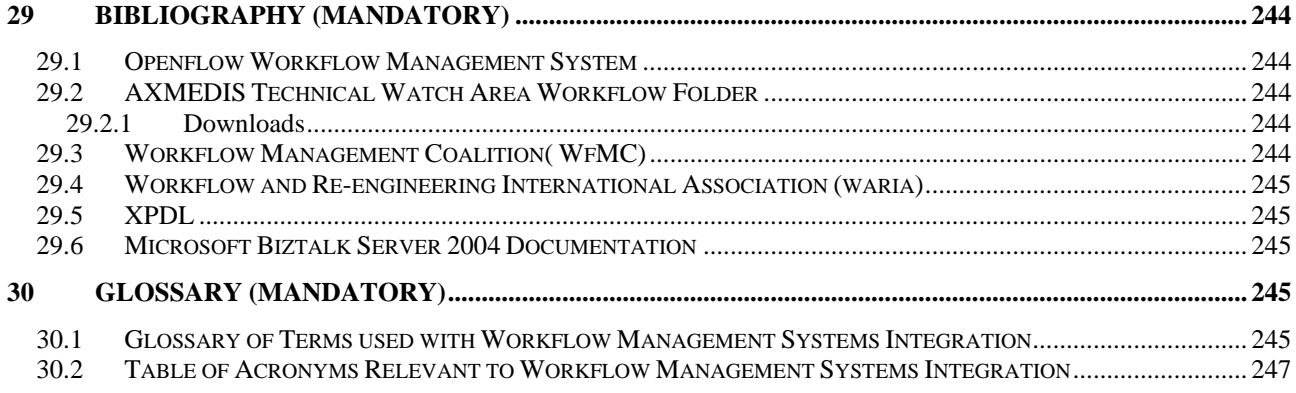

## **1 Executive Summary and Report Scope**

The full AXMEDIS specification document has been decomposed in the following parts:

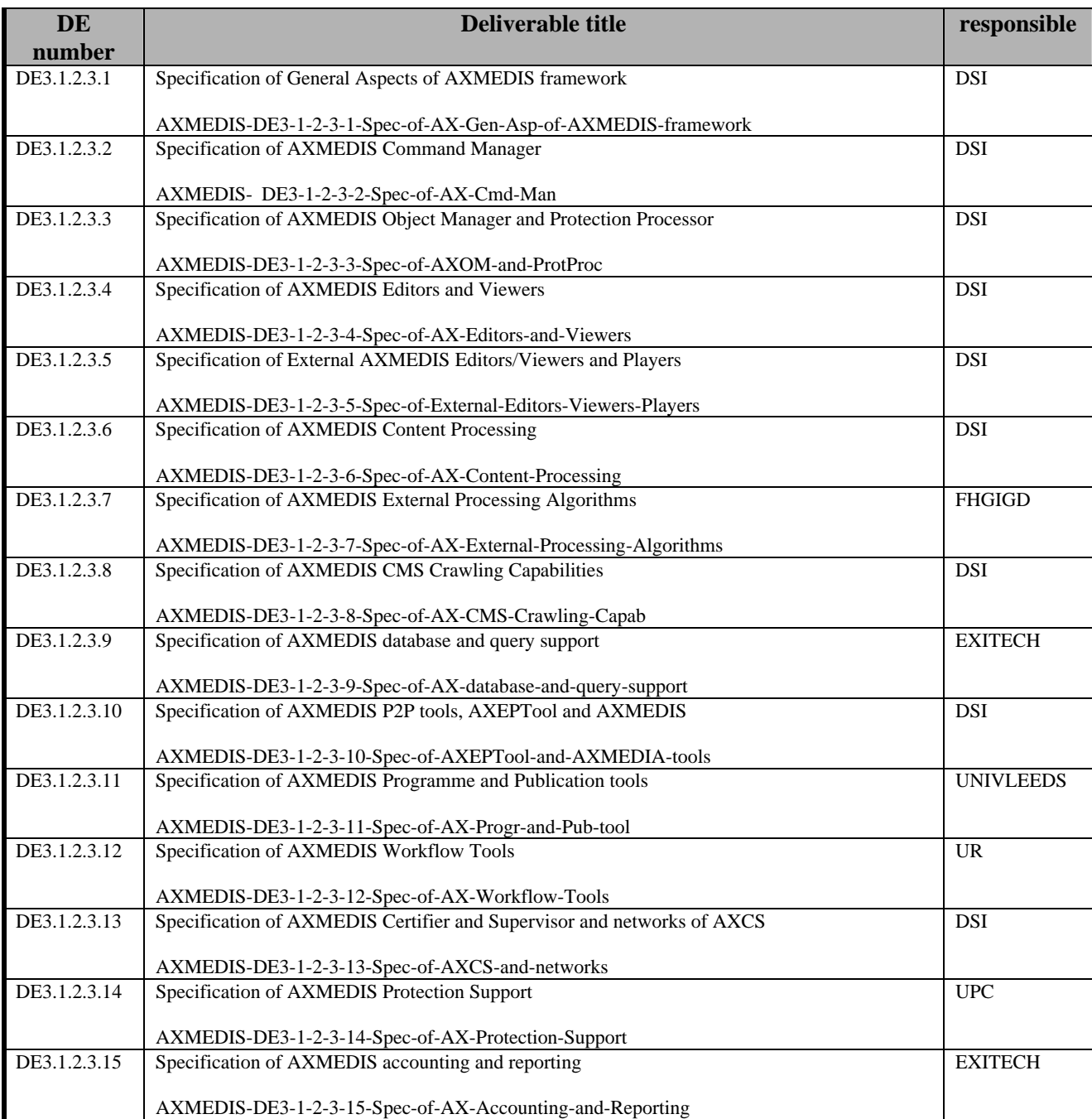

#### **1.1 This document concerns**

DE3.1.2.3.12 Specification of AXMEDIS Workflow Tools, update of part of DE3.1.2 AXMEDIS of the above list

#### **1.2 List of Modules or Executable Tools Specified in this document**

A module is a component that can be or it is reused in other cases or points of the AXMEDIS framework or of other AXMEDIS based solutions.

The modules/tools have to include effective components and/or tools and also testing components and tools.

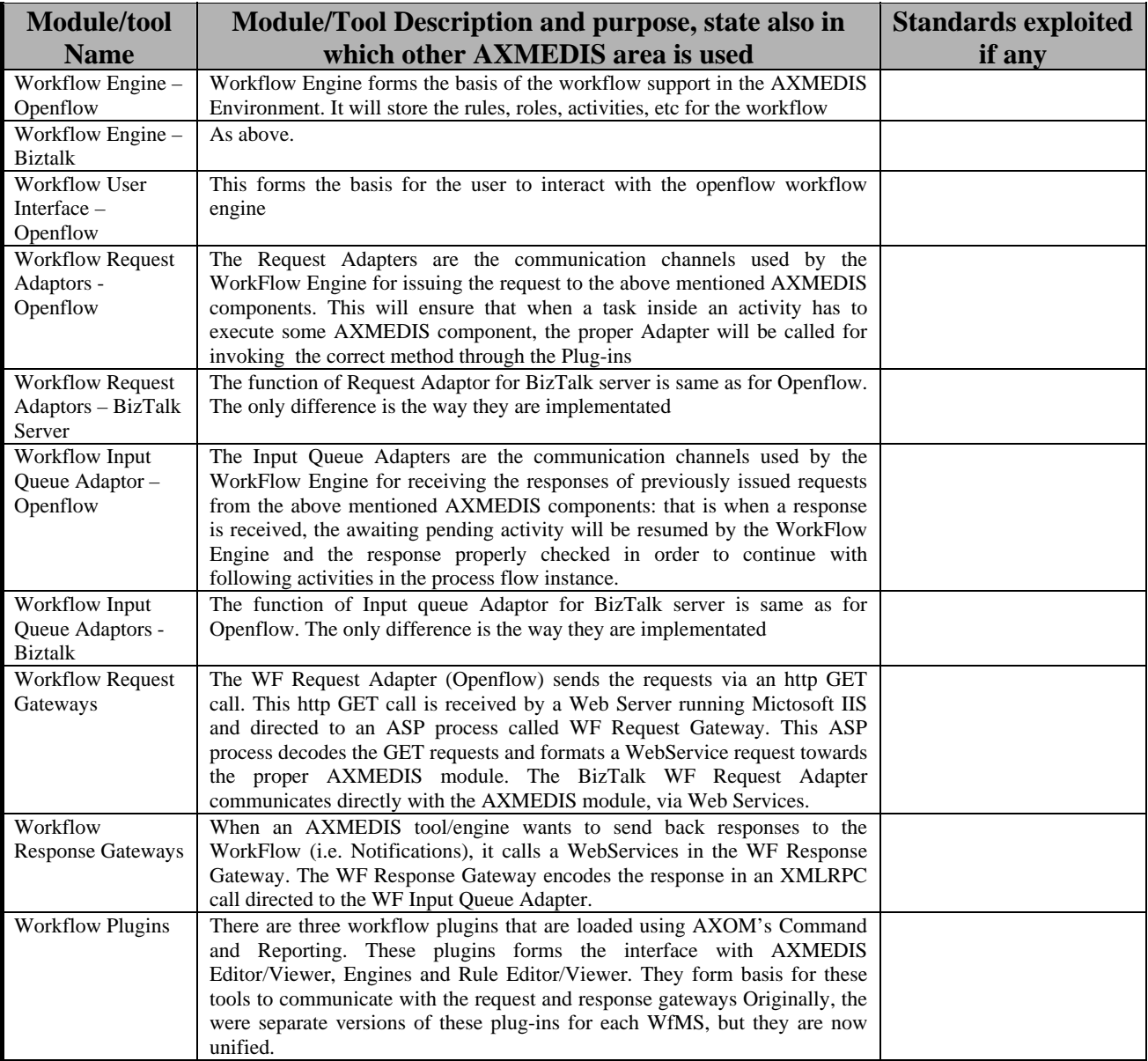

#### **1.3 List of Formats Specified in this document**

A format can be (i) an XML content file for modeling some information, (ii) a file format for storing information, (iii) a format that is manipulated by the tools described in this document, etc...

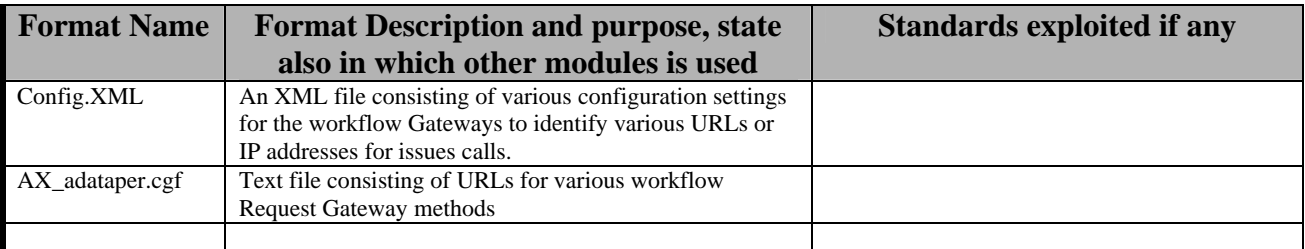

#### **1.4 List of Databases Specified in this document**

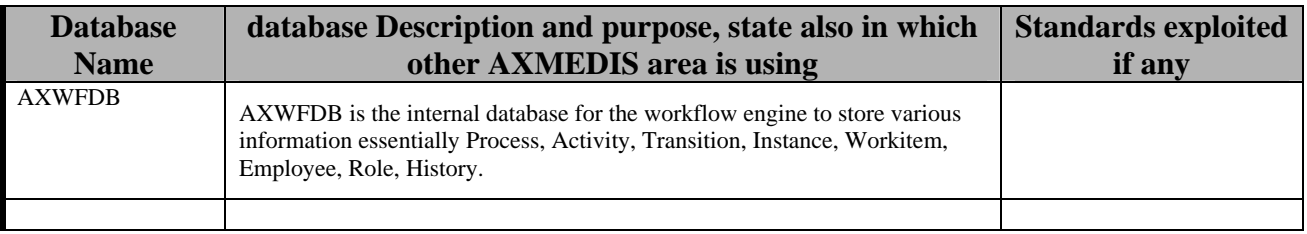

#### **1.5 List of Protocols Specified in this document**

A protocol is a communication modality among distinct processes that can be located or not on different computers.

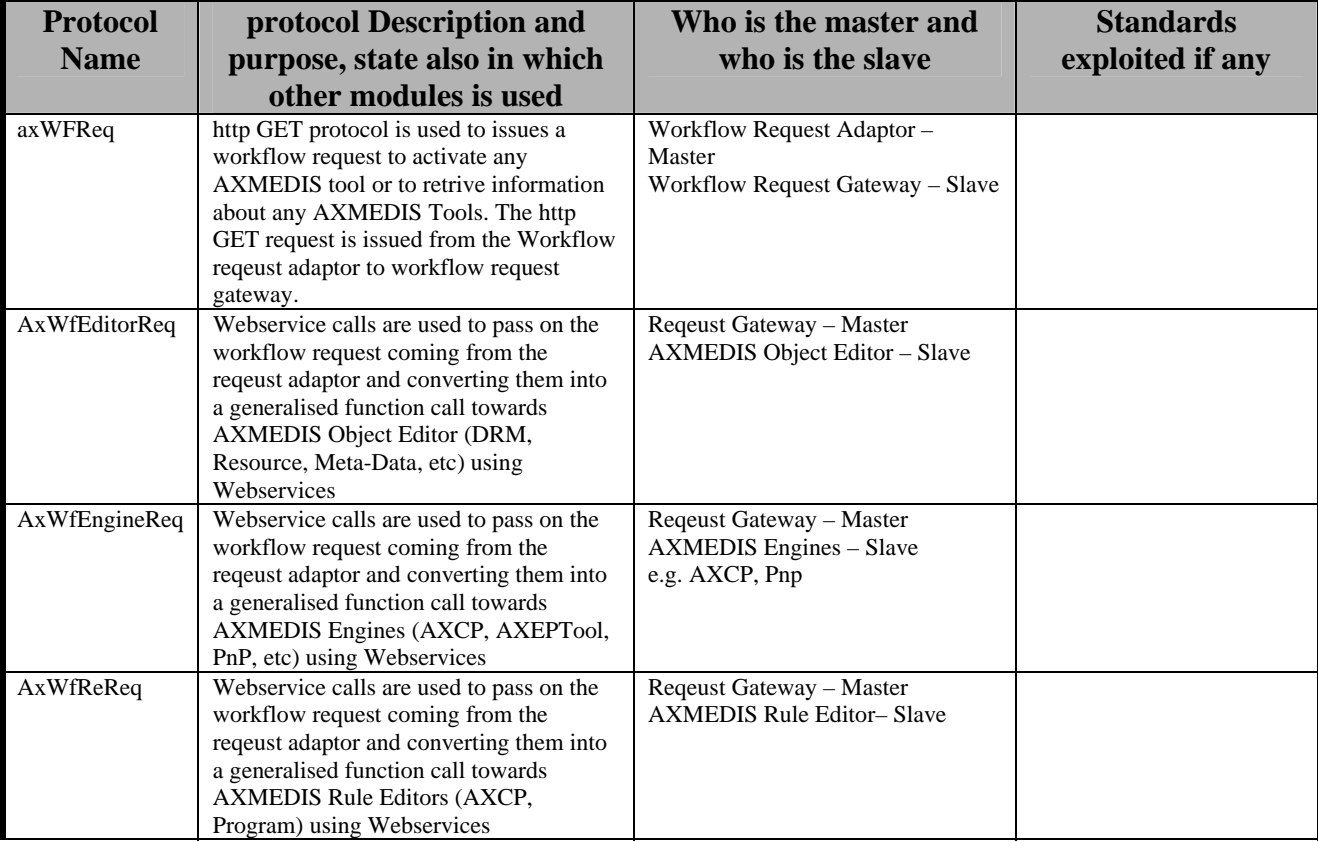

#### DE3.1.2.3.12 Specification of AXMEDIS Workflow Tools

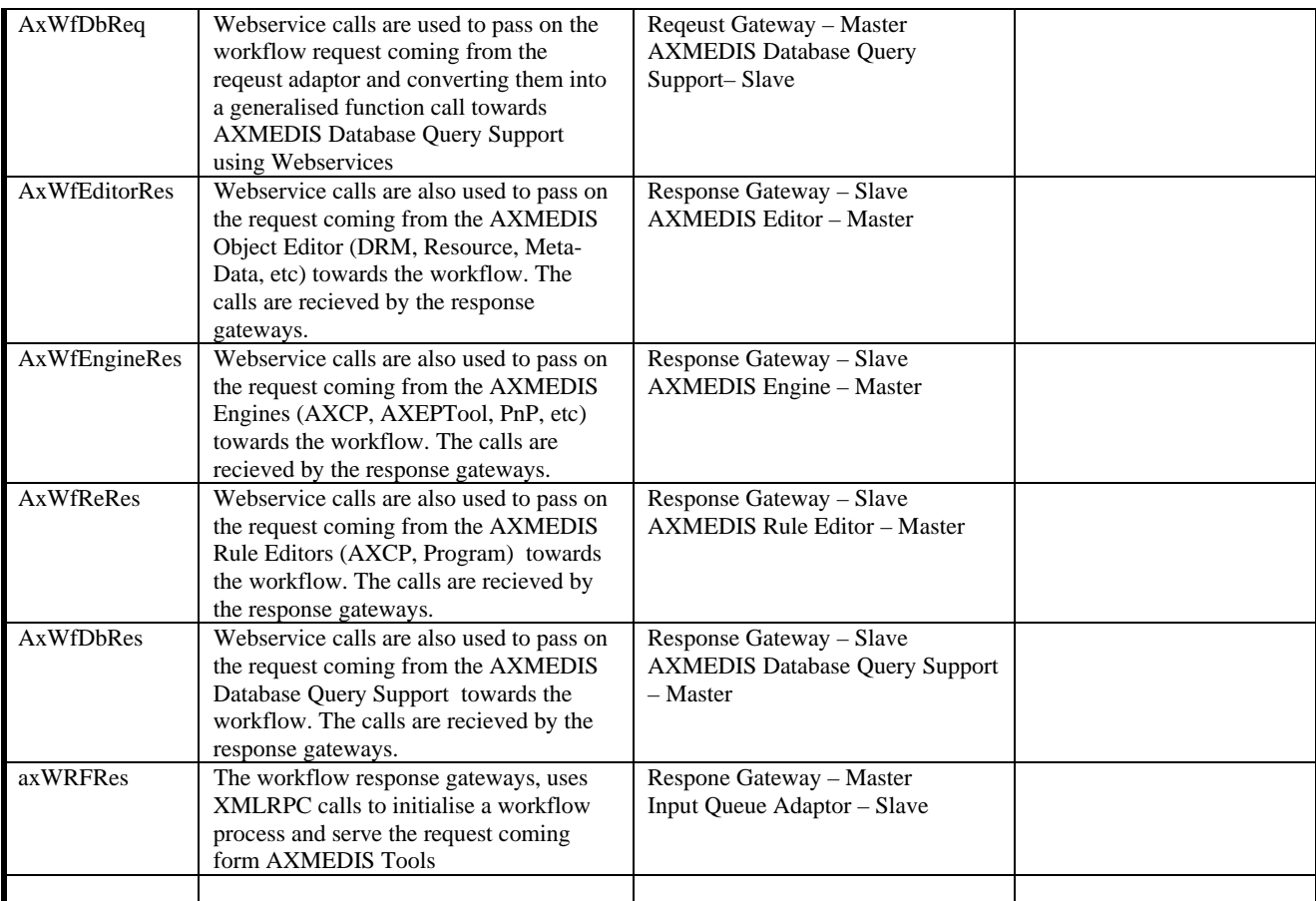

#### **2 General Use Cases and scenarios**

#### **2.1 Scenario for Starting New Instance of an NPD**

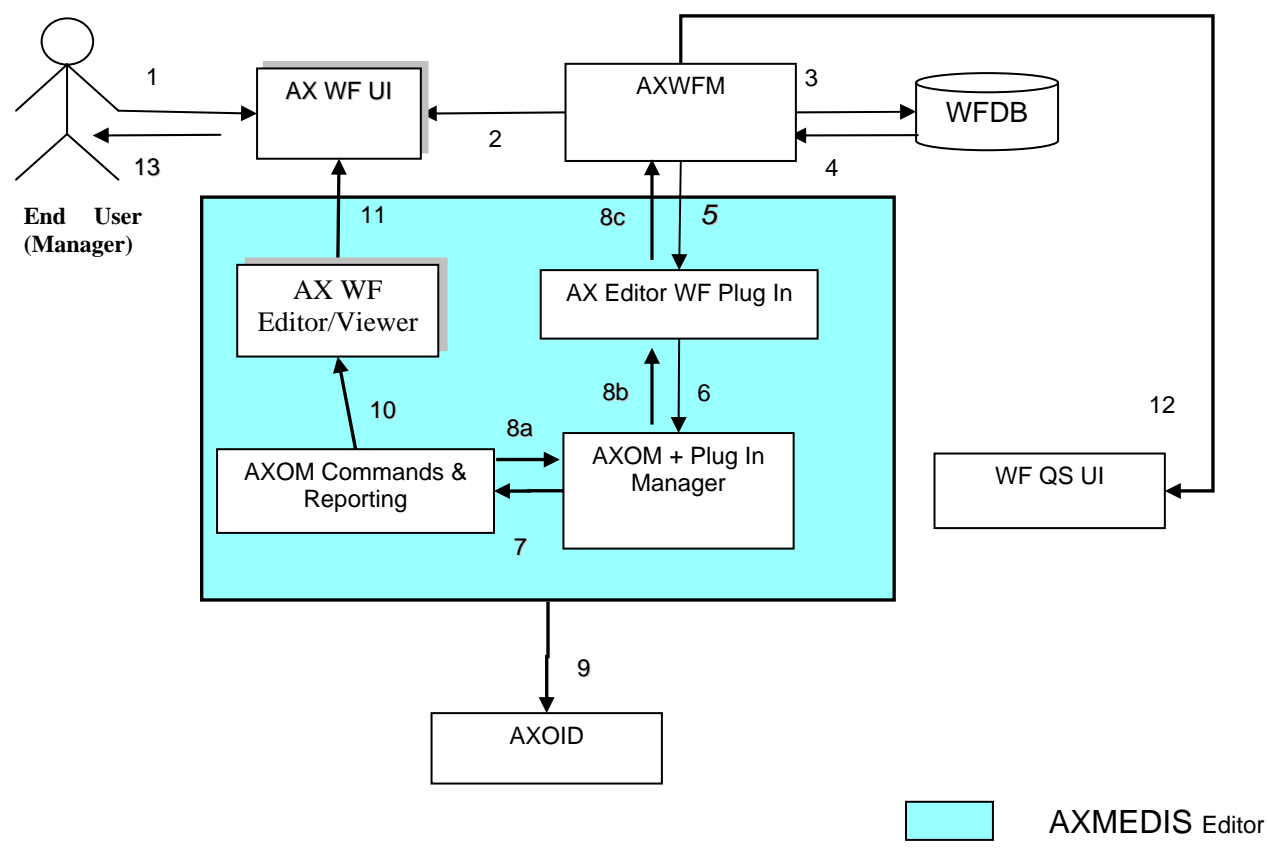

#### **Scenario 1: Starting a New Instance of an NPD i.e. New NPD Set-up (Managerial Task)**

#### **Scenario 1: - Starting a New Instance of an NPD i.e. New NPD Set-up (A Managerial Task)**

There are times when a user may wish to cause a new workflow process to be set up by "development and configuration technicians" to support new kinds of NPD (New Product Development) with new business process logics. However this scenario relates to occasions when through the Workflow UI, project managers may wish to start a new NPD instance of an already defined workflow process (e.g. the process for producing a new media content, which has been previously defined and configured).

A project manager can thus subsequently assign work activities to individual users or let the assignments be made automatically by the workflow engine, based on pre-defined rules and roles.

The following scenario describes the process of defining a new NPD within the workflow sub-system. At the end of this scenario, the project manager can expect a fully configured workspace that can be interrogated by users at various levels to give information about all the necessary tasks to be performed, people responsible for performing those tasks, the tools needed to do the tasks, and the location where each task is to be performed, etc, the scenario proceeds as follows:

**1**) The user (Manager) is already authenticated and logged into the system.

**2, 3, 4**) He invokes the "create new NPD workspace" function by clicking on this button to define the product and the NPD for its development. A pop-up dialogue box appears to allow him to enter the basic details of the NPD (e.g. name, type, etc) and to select pre-defined templates.

**5, 6**) The workflow manager (AXWFM) communicates with the AXMEDIS Object Manager (AXOM) through the AXMEDIS editor workflow plug-in, to generate a Process ID which is to be assigned to the new NPD.

**7**) The workflow editor/viewer is then launched to enable the user to define the workflow for the new NPD.

**10**) The workflow editor launches a blank page (or a page containing the structure of the selected template) for defining the workflow components.

**13**) NPD set-up phase: The user can now select and add components to define the new project. These components can be tasks, people, project, products, objects, places, links, etc. This functionality of the workflow editor is similar to a drawing utility provided by the Microsoft Word editor, which allows the user to add shapes and assign properties to them. However, for the workflow editor it is necessary that all the added components must be connected to at least one other component to form a semantic integration of all the components, which when executed in the defined order produces the required product. Whenever any component is added to the NPD the corresponding properties dialogue box appears for the added component. The user can (re)set the required properties in this dialogue box so as to control the behaviour of the components.

For example the user can add a task to the current NPD workspace and may designate its type as a "Formatting Task". The user then can add a person to the current workspace and assign his role to be, say, the "Technical Editor" responsible for the Formatting Task. He can then link this person to the "Formatting Task". The user can then add a tool to the current workspace and assign its role as a "Formatting Tool" and then link this tool to the "Formatting Task". The workflow will interpret these links as "The AXMEDIS Object(ID---) to be formatted with the specific Formatting Tool by the named Technical Editor" thus assigned this task.

It is also possible for the User to define all the tasks and people working on the project first without creating the links. As mentioned before the workflow system can automatically distribute the work to the people, partners, places, etc based on the saved profiles (roles) of the available participating resources and objects.

There are typically two approaches to defining workflow processes: using a specific User Interface or describing the process via a meta-language (e.g. XPDL); workflow solutions tend to adopt one or the other of the two approaches).

The command and Reporting is shown in this diagram explicitly as the component that is connected to the editor/viewer to notify termination of the editing and viewing task. In practice, the Command and Reporting module can be viewed as an integral component of AXMEDIS Editor.

#### **2.2 Scenario for Executing Any Task in Workflow**

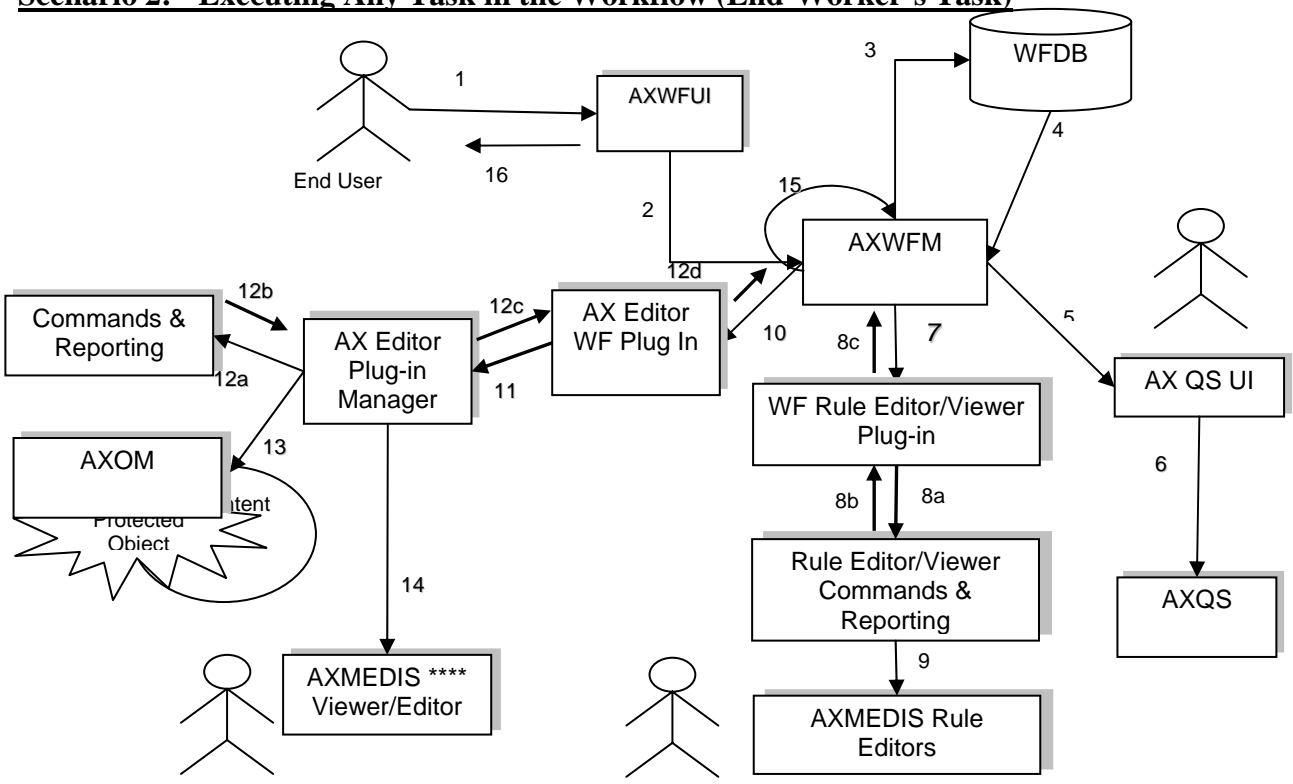

**Scenario 2: - Executing Any Task in the Workflow (End-Worker's Task)**

#### **Scenario 2: - Executing Any Task in the Workflow (End-Worker's Task)**

This scenario describes the process of executing any work Task within the workflow environment. At the end of this scenario, the user can expect the status of the AXMEDIS Object(s) concerned to be updated and the work Task marked as completed thus triggering new sets of tasks as appropriate. This scenario proceeds as follows:

**1**) The user (Worker) is already authenticated and logged into the system and the workflow system is up and running. We can therefore assume that the client's (i.e. session-owner's) credentials\_ID has been made available to be authenticated for sign-on to initiate the required exchanges with the AXMEDIS tools/engines as service providers and thus the information for authentication and billing purposes has been provided.

**2, 3, 4**) The user invokes the list-work function by clicking on the button list-work supplying a workflow Instance ID which effectively represents a given NPD, then selecting a work-item to get the choice of actions to be performed on the work-item for the NPD (or, identically, the workflow-instance) for which he is assigned to perform tasks.

**7, 8, 9, 10, 11, 12, 13**) For any selected workitem, from any given workflow-instance, the Workflow UI displays to the user a choice of available actions and descriptions/suggestions related to the selected workitem (i.e. viewed dynamically these are potential workspace instantiations). These can include actions such as:

**Edit:** The user may wish to invoke the AXMEDIS Editor by clicking on Edit and, say, invoke Edit DRM to Edit the DRM of a selected object; this will launch the AXMEDIS DRM Editor.

**5, 6**) **Search:** The user may wish to search for all objects involved in a particular NPD, by invoking the Search function of the Workflow UI. The user clicks on Search and then supplies the workflow Instance ID. The Workflow Manager passes this query via the Workflow Query Interface through to the Query Support Web Services Interface which submits it to the AXMEDIS Query Support User Interface. This sets up an interaction with the AXMEDIS Object Database to search for all objects involved in the specified process or fulfilling certain criteria.

**Show:** The user can request the workflow system to show more information on any selected components (AXMEDIS object(s), tool(s), etc) as may be included in the work-list.

**Terminate Activity:** Users can invoke this functionality to signal to the workflow system their wish to have an activity terminated. Accordingly the workflow system will proceed to the next step in the workflow process instance (It is important to note that this functionality enables an over-ride control action on the part of the human operator if required).

Based on the selected Action the workflow system launches the required tool using the appropriate Interface (e.g. Web-services) or plug-ins associated with that tool. If the tool is in the exclusive access area of the user, the "Check-in" and "Check-out" interfaces will be invoked.

The workflow system assigns a time-stamp to such an Action as the start\_time, which is later referred to while tracking the history of the component.

If required the workflow system will also generate new versions of the AXMEDIS Object. Upon the completion of the Task the workflow system will again assign a time-stamp to this Task as the end time.

At the end of the Action, the workflow system will update the status of the AXMEDIS Object, which may trigger various other tasks (e.g. DRM editing, invoking AXEPTool, etc).

In all the following scenario diagrams as presented in this section, the Command and Reporting Module wherever applicable has been shown explicitly as the AXMEDIS component that mediates as a gateway linking the AXWFM to the relevant service provider for NOTIFICATIONS i.e. to notify of the termination of the Requested tasks. In practice, the Command and Reporting Module can be viewed as an integral component of the AXMEDIS Editor.

#### **2.3 Scenario to Invoke AXEPTool (Publish)**

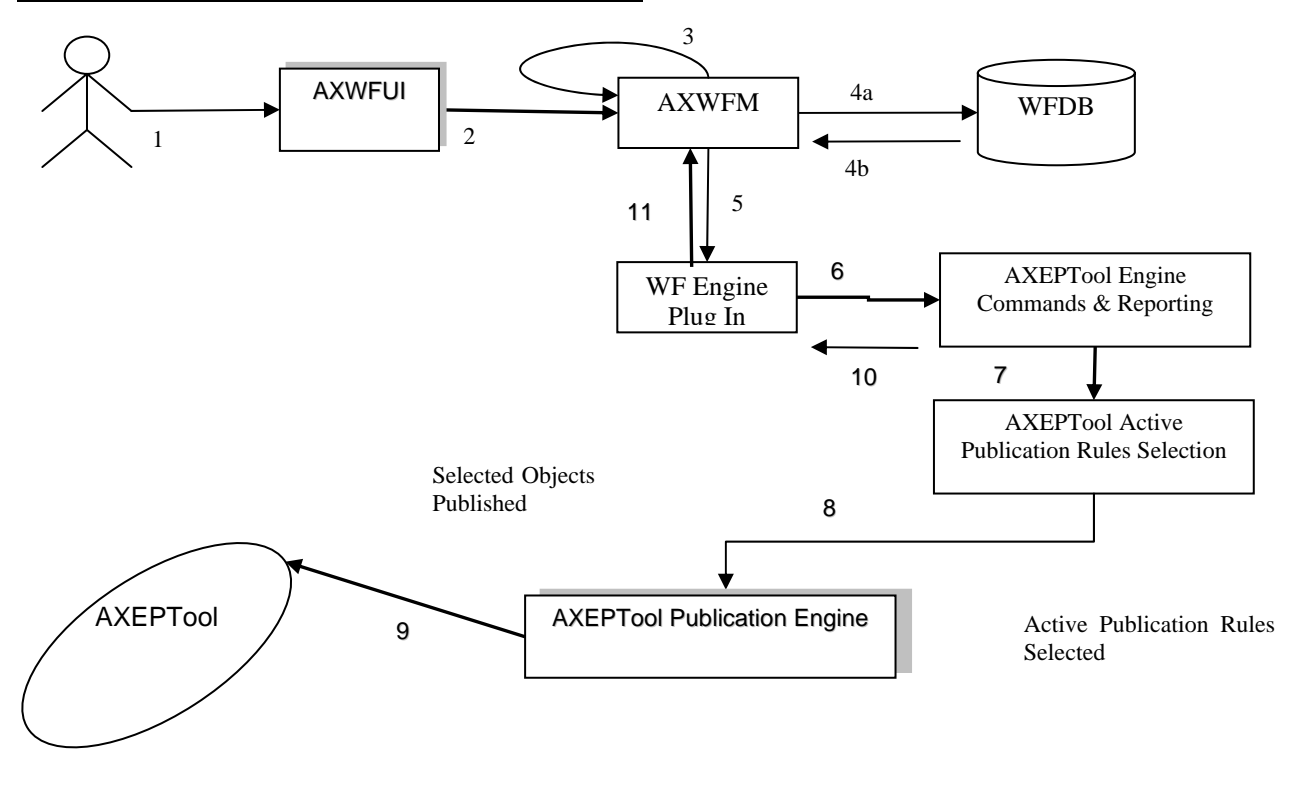

**Scenario 3: Invoking the AXEPTool (Publish)**

#### **Scenario 3: Invoking the AXEPTool (Publish)**

This scenario describes the interaction between the workflow and the AXEPTool to share any AXMEDIS Object over the P2P network. There are two possible interaction scenarios between the workflow and the AXEPTool. On the one side, the interaction can be for uploading (Publishing) of some AXMEDIS Object(s), while on the other side the interaction can be for downloading (Loading) of an AXMEDIS Object. The Loading operation may involve a Negotiation Phase to procure an appropriate licence. Such Negotiation is controlled by a subsystem of AXMEDIS workflow called Negotiation Workflow. In this section we deal with the AXEPTool Publication Scenario.

It is assumed that the publications tasks are normally carried out asynchronously and autonomously, without the intervention of the user. Moreover, the workflow instance contains the Task for uploading of the AXMEDIS Object on the sender's side and downloading of the AXMEDIS Object on the receiver's side. The Scenario Proceeds as follows:

**1**) The workflow system is up and running.

**2, 3, 4** ) We can also assume that the client's (i.e. session-owner's) credentials ID has been made available to be authenticated for sign-on to initiate the required exchanges information for authentication and billing purposes.

**5, 6, 7, 8**) The workflow system passes the so-called Active Publication Request via the workflow plug-in to the AXEPTool Command and Reporting module to trigger the AXEPTool Active Publications Rule Selection Module which enables the selection and submission of appropriate objects for publication. The publication engine uses the thus activated publication request together with a AXRID to control the publication of the right object(s) from the Active List.

If the AXEPTool is not up and running, it is launched by the workflow system using the appropriate interfaces.

**9**) The AXEPTool Publication engine then moves the relevant AXMEDIS Object(s) to the "AXEPTool Out AXMEDIS Database Area" for publication on the P2P network under the control of the specified AXRID.

**10, 11**) Upon completion of the activity, the AXEPTool Publication engine informs the AXWFM via the AXEPTool Command and Reporting Module about the completion of the process, so it can proceed with the next step in the workflow-instance flow.

#### **2.4 Scenario to Invoke AXEPTool (Load)**

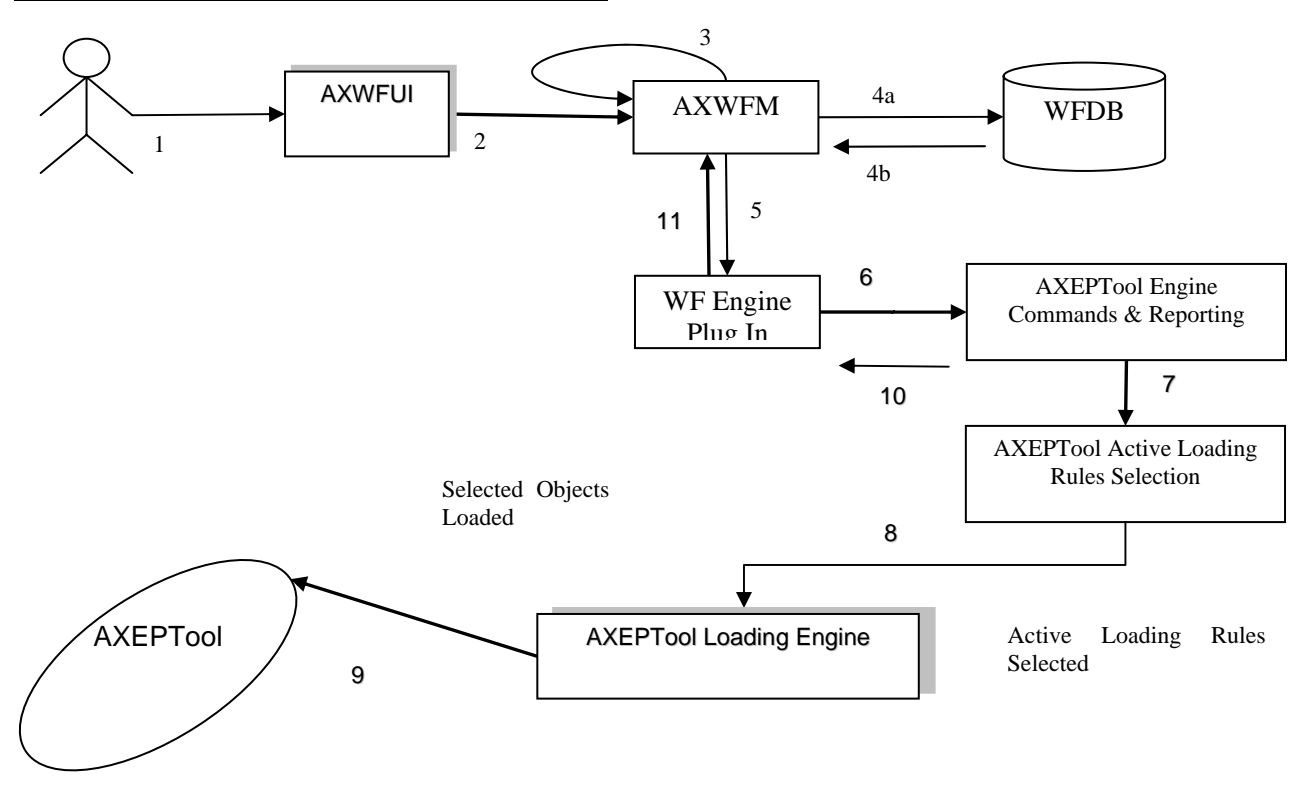

#### **Scenario 4: Invoking the AXEPTool (Load)**

#### **Scenario 4: Invoking the AXEPTool (Load)**

This scenario describes the interaction between the workflow and the AXEPTool to share any AXMEDIS Object over the P2P network. There are two possible interaction scenarios between the workflow and the AXEPTool. On the one hand, the interaction can be for uploading (Publishing) of some AXMEDIS Object(s), while on the other hand the interaction can be for downloading (Loading) of the AXMEDIS Object. The Loading operation may involve a Negotiation Phase to procure an appropriate licence. Such Negotiation is controlled by a subsystem of AXMEDIS workflow called Negotiation Workflow. In this section we deal with a Loading operation not requiring the invocation of the Negotiation workflow for Licence Procurement. The scenario proceeds as follows:

**1**) It is assumed that the user is interacting with the Workflow Management System.

Thus the user (Worker) is already authenticated and logged into the system and the workflow system is up and running.

**2, 3, 4**) We can also assume that the client's (i.e. session-owner's) credentials\_ID has been made available to be authenticated for sign-on to initiate the required exchanges information for authentication and billing purposes.

**5, 6, 7, 8**) If any Task requires downloading of an AXMEDIS Object from the P2P network, the workflow system passes this request via the workflow plug-in to the AXEPTool Command and Reporting module to trigger the AXEPTool Active Loading Rule Selection Module which enables the selection and downloading of appropriate objects. The Loading engine uses the thus activated loading request together with a AXRID to control the downloading of the right object(s) from the Active List.

**9**) As soon as the required object is available on the P2P network, the Loading Tool Engine of AXEPTool downloads this AXMEDIS Object and moves it to the "AXEPTool In AXMEDIS Database Area".

**10, 11**) When the AXEPTool Loading engine has completed the transfer, it informs the workflow system via the AXEPTool Command and Reporting module and the AXWFM then moves this component to the appropriate location and proceeds to enable further tasks that could be performed once the object has become available.

#### **2.5 Scenario for AXEPTool Negotiate-Load**

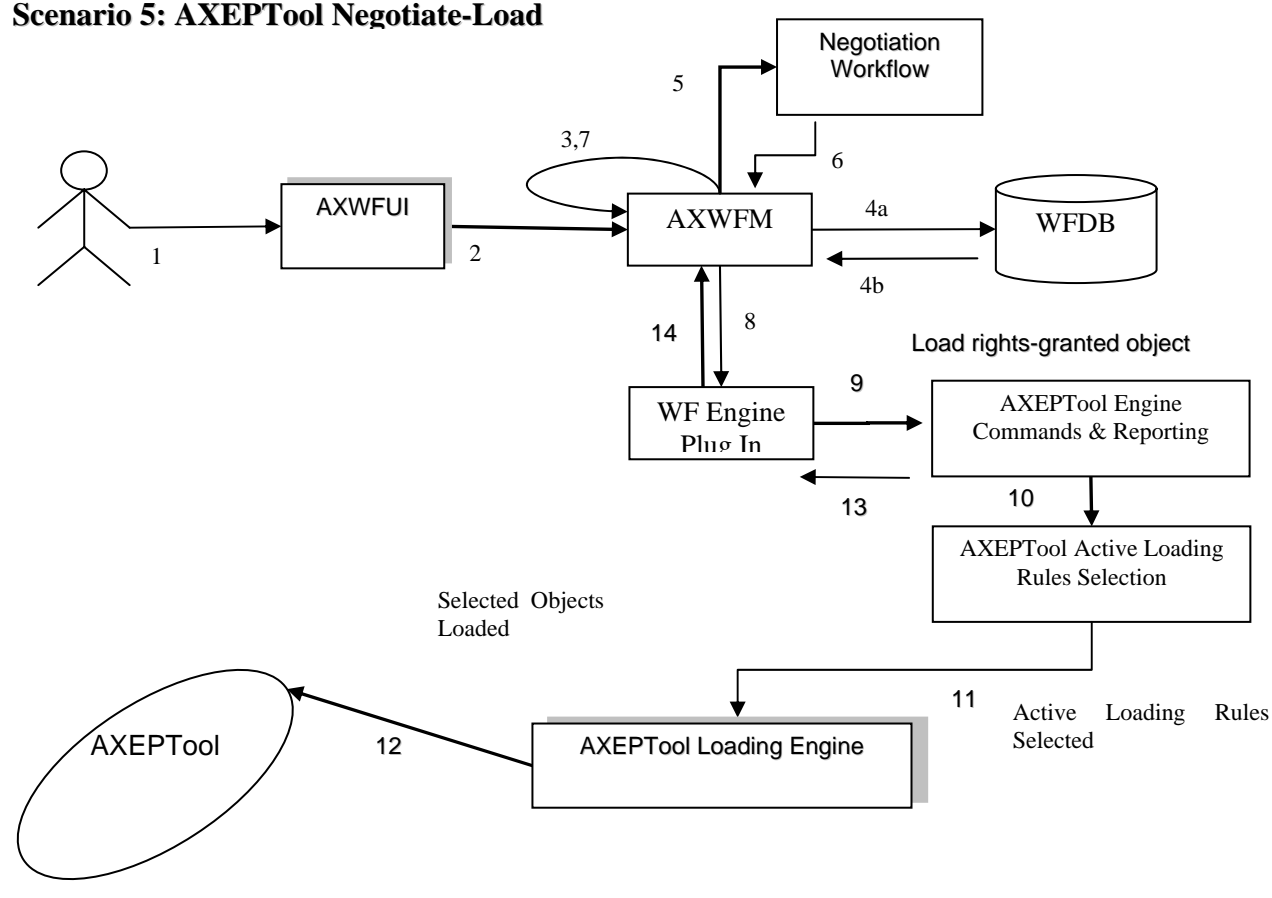

#### **Scenario 5: Invoking the AXEPTool (Load Upon Completion of Negotiation)**

This scenario describes the interaction between the workflow and the AXEPTool for downloading (Loading) of an AXMEDIS Object when such Loading requires Negotiation as controlled by a subsystem of AXMEDIS workflow called Negotiation Workflow. In this section we deal with a Loading operation requiring the invocation of the Negotiation workflow for Licence Procurement. The Scenario proceeds as follows:

**1**) It is assumed that the user is in direct interaction with the Workflow.

We can also assume that the client's (i.e. user/session-owner's) credentials\_ID has been made available to be authenticated for sign-on to initiate the required exchange information for authentication and billing purposes.

**2, 3, 4**) Thus the user (Worker) is already authenticated and logged onto the system and the workflow system is up and running. It is assumed that the user is in interaction with the Workflow System and that the AXWF contains the AXMEDIS Object Licence Procurement Negotiation Workflow.

Suppose there is a Task that requires the downloading of an AXMEDIS Object from the P2P network, with the added complication that the user is required to enter into and complete a Negotiation Phase regarding the Licence Procurement of a particular AXMEDIS Object.

**5, 6, 7**) The workflow system passes the relevant AXOID through to the AXMEDIS Query Support User Interface to set up an interaction with the AXMEDIS Object Manager (AXOM). The relevant Object Licensing particulars that thus become available are then passed to the Licence Procurement Negotiation Workflow to trigger the start of the Negotiation Phase.

**8, 9, 10, 11, 12**) Once the Negotiation Phase is completed the AXOID is passed to the AXEPTool Loading Engine as usual, using the WF Plug-in, through the AXEPTool Command and Reporting module which enables a link to the AXEPTool Active Loading Rule Selection list. Once the selection of the relevant rule(s) for the download of the object is completed, then, as soon as the required Object becomes available on the P2P network, the Loading Tool Engine of AXEPTool downloads this AXMEDIS Object and moves it to the "AXEPTool In the AXMEDIS Database Area".

**13, 14**) When the AXEPTool Loading engine has completed the transfer, it informs the workflow system via the AXEPTool Command and Reporting module and the AXWFM then moves this component to the appropriate location and proceeds to enable further tasks that could be performed once the object download has been completed.

#### **2.6 Scenario for Sending Notifications**

#### **Scenario 6: Sending out Notifications to People**

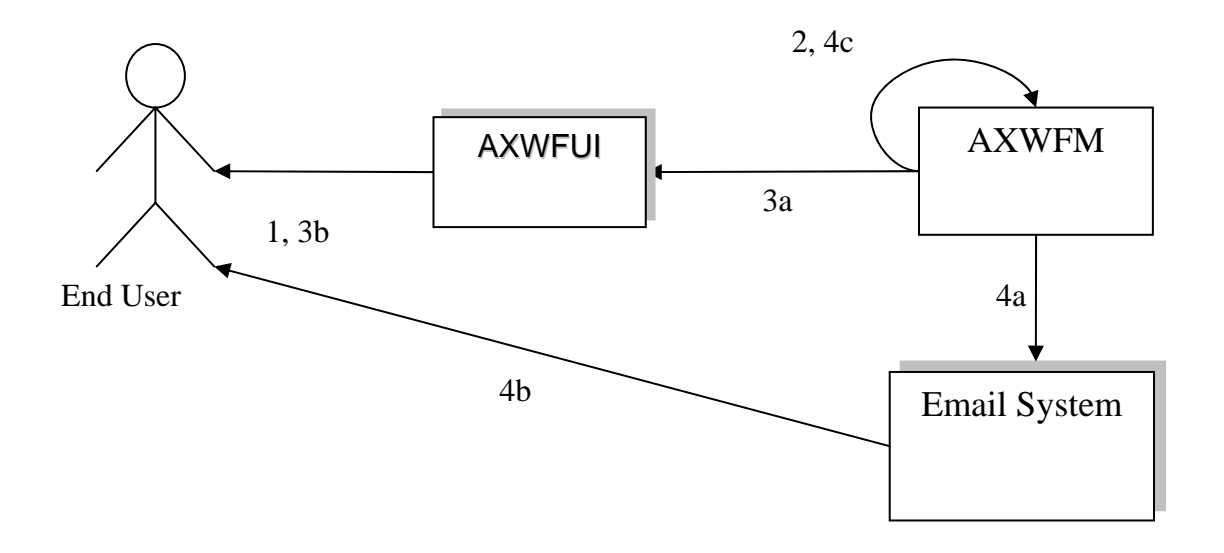

#### **Scenario 6: Sending out Notifications to People**

This scenario describes the process of sending out Notifications initiated by the workflow system or by the people within the workflow environment. At the end of this scenario, the user can expect that notifications are generated and sent to appropriate target(s). The scenario proceeds as follows:

**1**) The user (Worker) is already authenticated and logged into the system and the workflow system is up and running. We can thus also assume that the client's (i.e. session-owner's) credentials\_ID has been made available to be authenticated for sign-on to initiate the required exchanges information for authentication and billing purposes.

**2, 3**) Upon completion of any Task, the workflow system will generate appropriate Notifications, e.g. if any Task is waiting for the DRM to be cleared, the workflow system will notify this Task by raising the appropriate signal whenever the required DRMs are cleared.

**4**) The workflow system can also send out notifications to the users through appropriate tools like e-mailing systems, pop-up messages, etc. e.g. if any actor is waiting for an AXMEDIS object to be downloaded by the AXEPTool, then upon completion of this the Workflow system is notified by the respective Command and Reporting module and it in turn can deliver a pop-up message on the relevant client screen or other designated terminal.

Notifications can also be sent out in the form of e-mails to the user, e.g. if the user has been assigned a new Task, an email will be sent to him regarding this Task and his personal work-list is updated accordingly.

#### **2.7 Scenario for Global View and Tracking**

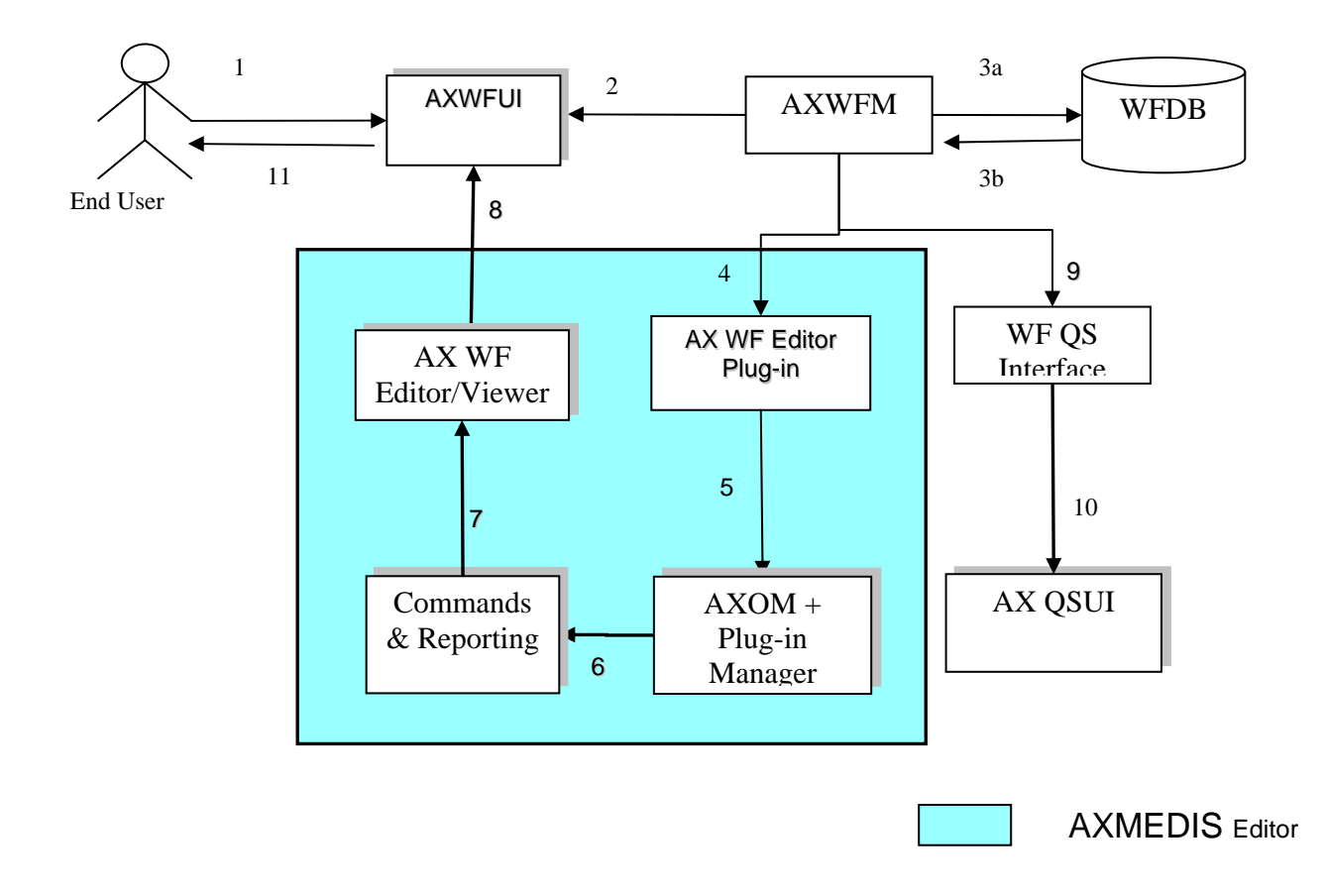

#### **Scenario 7: Global View and Tracking of any Component in the Workflow**

#### **Scenario 7: Global View and Tracking of any Component in the Workflow**

This scenario describes the process of generating a global view of any NPD and the tracking of any component within the selected NPD. At the end of this scenario, the user can expect to have the up-to-date progress status of the AXMEDIS Objects within the selected NPD.

**1**) The user (Manager/Worker with appropriate rights) is already authenticated and logged into the system and the workflow system is up and running. Therefore we can assume that the client's (i.e. session-owner's) credentials\_ID has been made available to be authenticated for sign-on to initiate the required exchanges information for authentication and billing purposes.

**2**) The user selects a particular NPD (or identically a workflow\_Instance\_ID) and clicks on the Global View icon.

**3, 9, 10**) The Workflow system identifies all the components for the selected NPD and launches a set of queries to retrieve information for all of such components from the AXOM through the AXMEDIS Query Support Interface.

**4, 5, 6, 7, 8**) The workflow systems can then launch an Interactive GUI (Workflow viewer) to show the overall status of the NPD workflow along with its Critical Path Tasks (CPA), based on the results received for the above queries.

**11**) Through the interactive GUI, the user can select any individual component and can demand more information on it. This component can be any object, task, person, etc.

Accordingly the workflow system can launch a responsive query to retrieve detailed information regarding the component(s) selected by the user.

The Command and Reporting is shown in the scenario diagram explicitly as the component that is connected to the editor/viewer to notify termination of the editing and viewing task. In practice, the Command and Reporting module can be viewed as an integral component of AXMEDIS Editor.

#### **2.8 Scenario for Invoking the Composition/Formatting Engine**

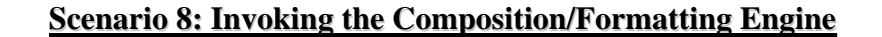

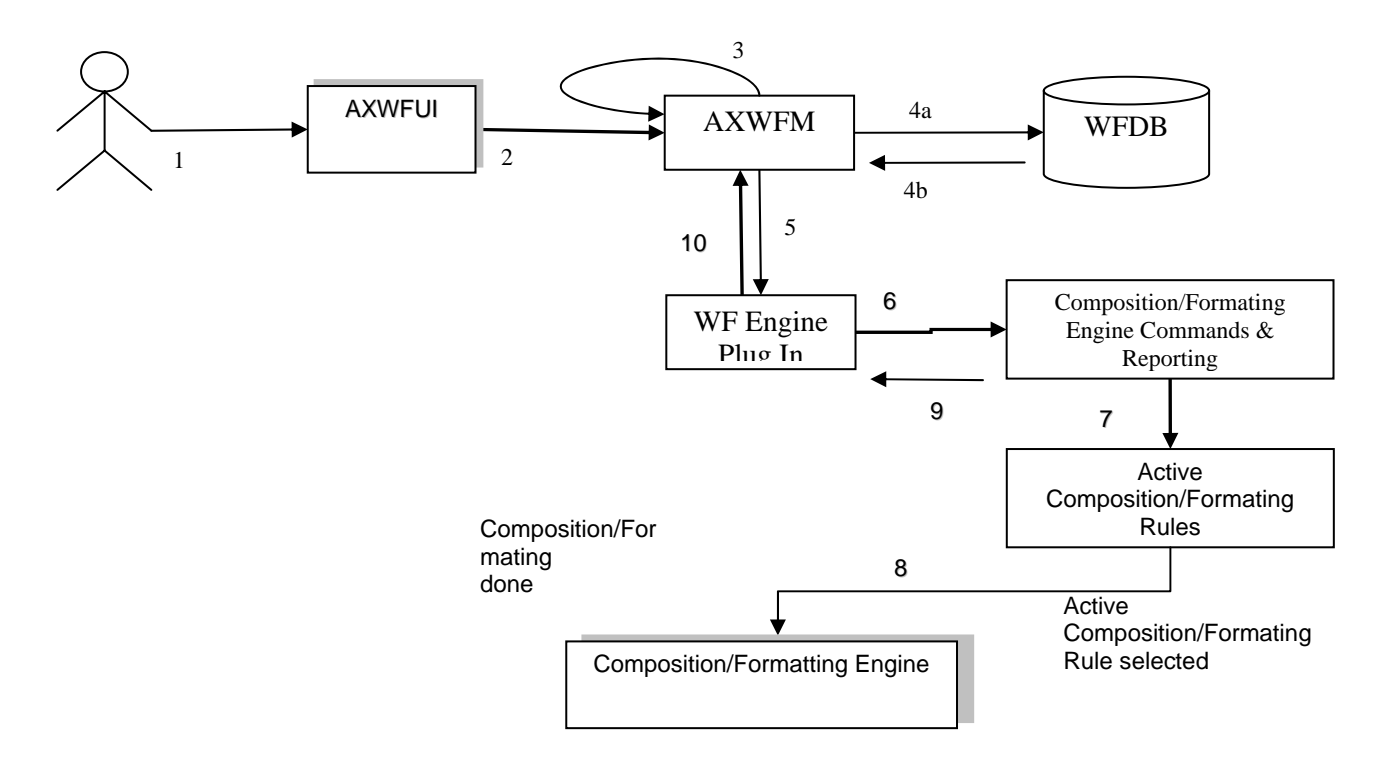

#### **Scenario 8: Invoking the Composition and Formatting Engine**

This scenario describes the interaction between the workflow and the Composition and Formatting Engine to compose/format any AXMEDIS Object according to selected composition/formatting rules (Rule-ID).

It is assumed that the composition and/or formatting task(s) can be carried out autonomously, without the intervention of the user but it can be done on an ad hoc basis synchronously at the user's instant request. In any event we can also assume that the client's (i.e. project-owner's) credentials\_ID has been made available to be authenticated for sign-on to initiate the required exchanges information for authentication and billing purposes.

**1**) The workflow system is up and running.

**3, 4, 5, 6, 7, 8**) The workflow system effects the request to the Composition/Formatting engine via the Workflow Plug-in linking through the Command and Reporting Module through to the Composition and Formatting Active Rules module. In this way the workflow system passes to the Composition and Formatting engine an Activate compose/format request together with a composition/Formatting AXRID and AXOID to control the correct composition/formatting of the right object(s) from the Active List.

The Composition/Formatting Engine then composes/formats the relevant AXMEDIS Object(s) as required per specified (or default) composition/formatting rules

**9, 10**) Upon completion of the composition/formatting, the AXWFM is informed by the Command and Reporting Module and the metadata of the relevant Object is also updated accordingly.

#### **3 General architecture and relationships among the modules produced**

The AXMEDIS WorkFLow Area includes:

- WorkFLow Management User Interface and Tool
- WorkFlow Engine
- WorkFlow DataBase
- WF AXOM Request Adapter
- WF AXOM Input Queue Adapter
- WF Engine Request Adapter
- WF Engine Input Queue Adapter
- WF Rule Editor Request Adapter
- WF Rule Editor Input Queue Adapter
- WF DB Request Adapter
- WF DB Input Queue Adapter
- AXOM WorkFlow Gateway
- E ngine WorkFlow Gateway
- Rule Editors WorkFlow Gateway
- DB WorkFlow Gateway

The required 4-Channel Workflow Integration Architecture to fulfil the above requirements will be specified in the following UML diagrams illustrating:

- **0.** The AXMEDIS Workflow Manager Integration Global View
- **1.** Workflow Editors Interfaces
- **2.** Workflow Engines Interfaces
- **3.** Workflow Rule Editors/Viewers Interfaces
- **4.** Workflow Query Support Interfaces

### **AXMEDIS WorkFlow Manager**

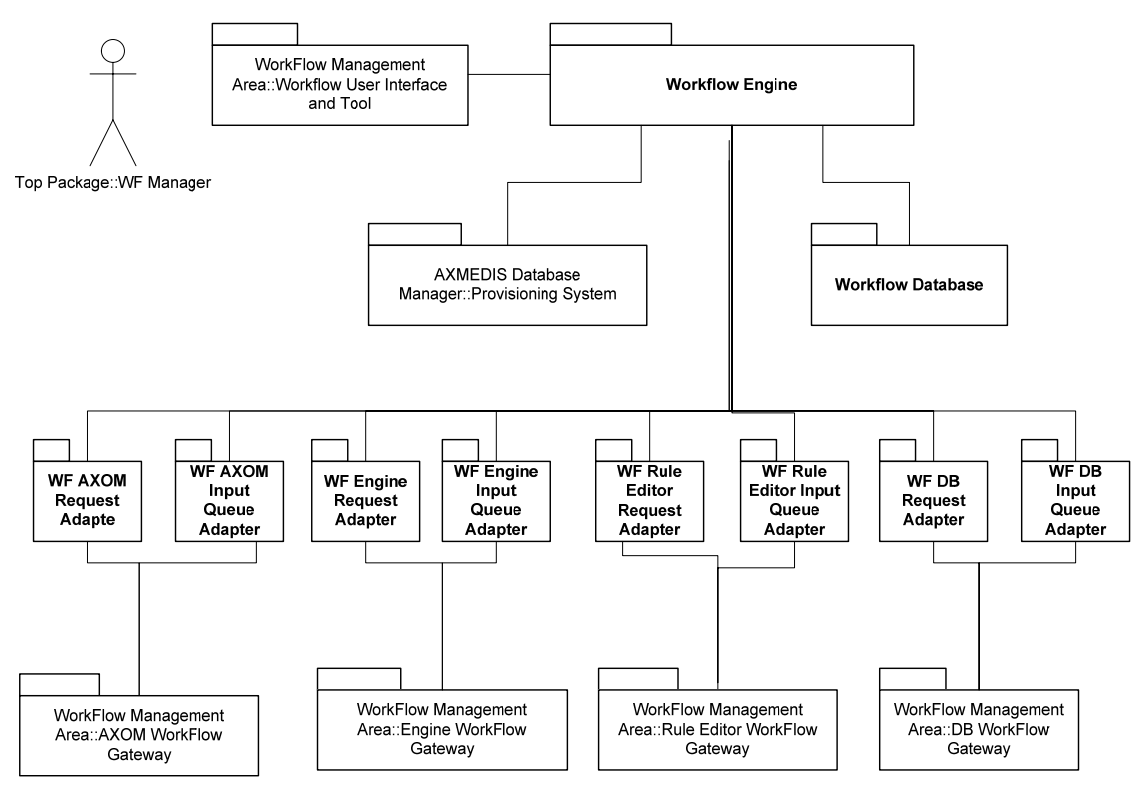

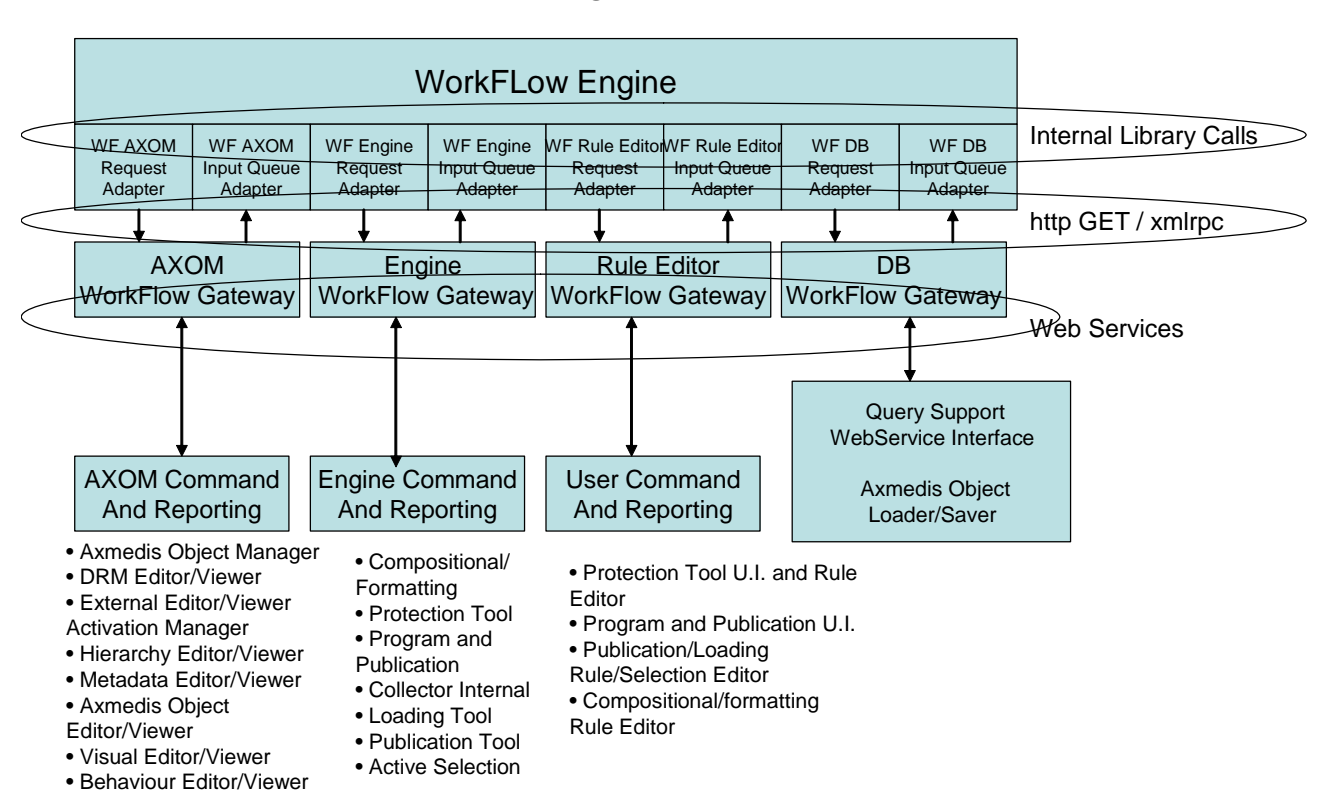

## Axmedis WorkFlow Integration Architecture (OpenFlow)

There are four channels for communicating between WF Engine and the AXMEDIS tools/editors/viewers comprising specific *Request and Response Chains* as follows:

1. The WorkFLow Editor Channel, encompassing:

#### **The Request Chain:**

- WF AXOM Request Adapter
- AXOM WorkFlow Gateway
- AXOM\_WebService\_Plugin (Previously Listener which is now part of the plugin)
- AXOM Command and Reporting

#### **The Response Chain:**

- AXOM Command and Reporting
- AXOM\_WebService\_Plugin (Previously Listener which is now part of the plugin)
- AXOM WorkFlow gateway
- AXOM Input Queue Adapter
- 2. The WorkFlow Engine Channel encompassing:

#### **The Request Chain:**

• WF Engine Request Adapter

- Engine WorkFlow Gateway
- Engine Plugin
- Engine Command and Reporting

#### **The Response Chain:**

- Engine Command and Reporting
- Engine Plugin
- Engine WorkFlow Gateway
- WF Engine Input Queue Adapter
- 3. The WorkFlow Rule Editor Channel encompassing:

#### **The Request Chain:**

- WF Rule Editor Request Adapter
- Rule Editor Gateway
- Rule Editor Plugin
- User Command and Reporting

#### **The Response Chain:**

- User Command and Reporting
- Rule Editor Plugin
- Rule Editor Gateway
- WF Rule Editor Input Queue Adapter
- 4. The WorkFlow Query and DataBase Channel encompassing:

#### **The Request Chain:**

- WF DB Request Adapter
- DB WorkFlow Gatreway
- AXMEDIS Object Loader/Saver and Query Support WebService Interface

#### **The Response Chain:**

- AXMEDIS Object Loader/Saver and Query Support WebService Interface
- DB WorkFlow Gatreway
- WF DB Input Queue Adapter

The WorkFlow Engine communicates with the WF Adapters via WorkFlow engine specific libraries and communication methods.

The WF Request Adapters communicates towards Gateways via WorkFlow available communuication methods and protocols.

The Gateways communicates towards WF Input Queue Adapters via WorkFlow available communuication methods and protocols.

*AXMEDIS Project* 27 The Gateways communicates with AXMEDIS modules via WebServices. This interface is standard for AXMEDIS, so will be the same when using any WorkFlow Engine technology. In other terms, for each

WorkFlow Engine technology, new WF Adapters and Gateways have to be developed, while the interface to the AXMEDIS modules remains invariant.

In the first step of AXMEDIS, the OpenFlow technology will be used for the WorkFlow Manager. The integration methods described in the following Sections are then applied to OpenFlow technology.

Later a commercial technology will be used (namely Microsoft BizTalk). Replacing OpenFlow with Microsoft BizTalk will mean developing a new set of WorkFlow Gateways and Adapters . These further modules will have the same interface with the AXMEDIS modules, while their interface with the WorkFlow Adapters will be different.

With OpenFlow the WorkFlow Engine communicates with the WF Adapters via library calls internal to the Zope Application Server. This interface will be replaced by the Microsoft BizTalk WebServices adapter internal interface when using BizTalk as the adopted AXMEDIS workflow system.

With OpenFlow the WF Request Adapters communicates with Gateways via GET/POST calls in http protocol.

With OpenFlow the Gateways communicates towards WF Input Oueue Adapters via XMLRPC calls, in http protocol.

The Gateways communicates with AXMEDIS modules via WebServices and SOAP. This interface will remain equally applicable when using Microsoft BizTalk.

When Microsoft Biztalk will be used, the following integration architecture will be applied:

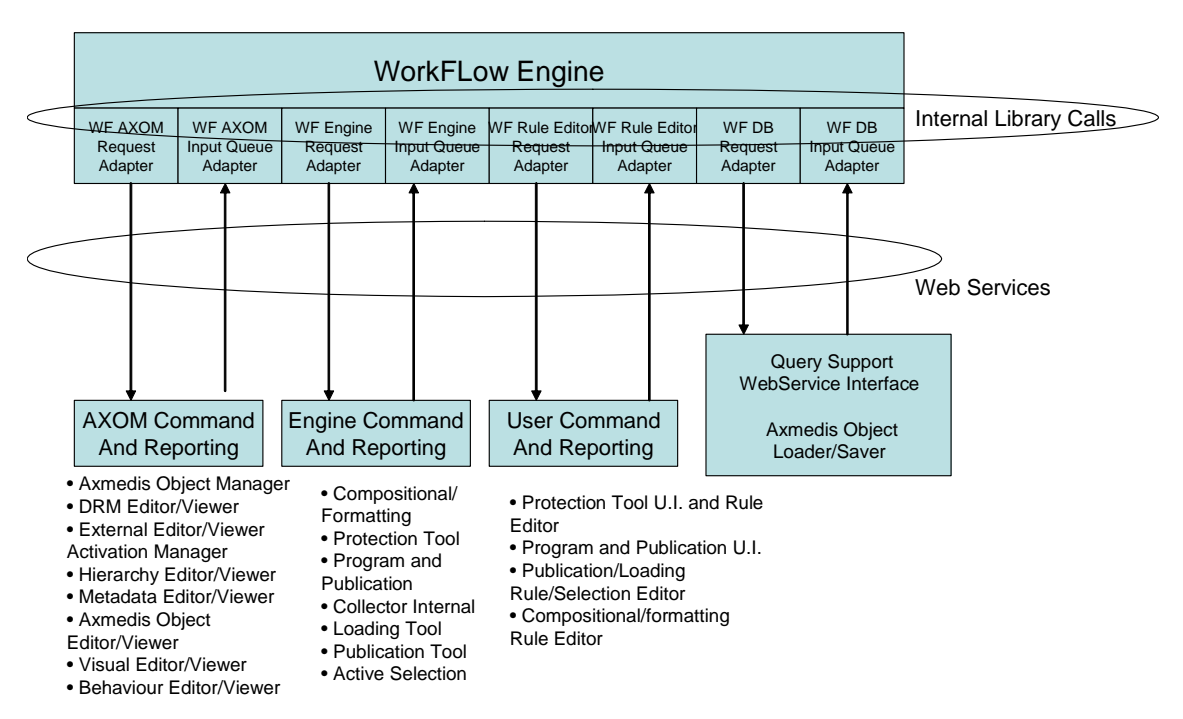

#### Axmedis WorkFlow Integration Architecture (MS BizTalk)

As we can see, the Gateways becomes null modules in this integration architecture, as the Request and Input Queue Adapters are capable of natively communicate with the AXMEDIS modules via WebServices.

# **4 Module or Executable Tool Workflow Engine - Openflow**

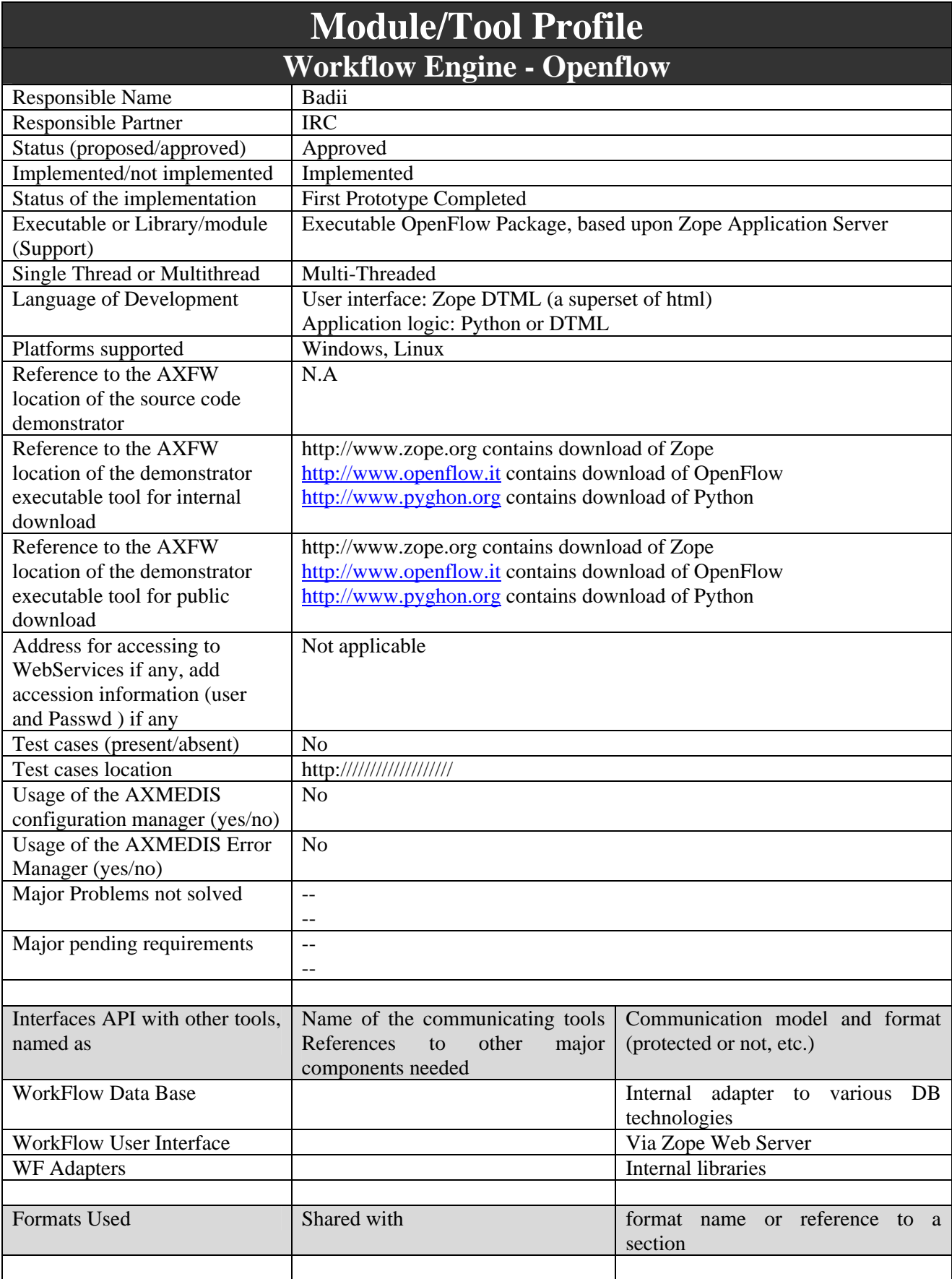

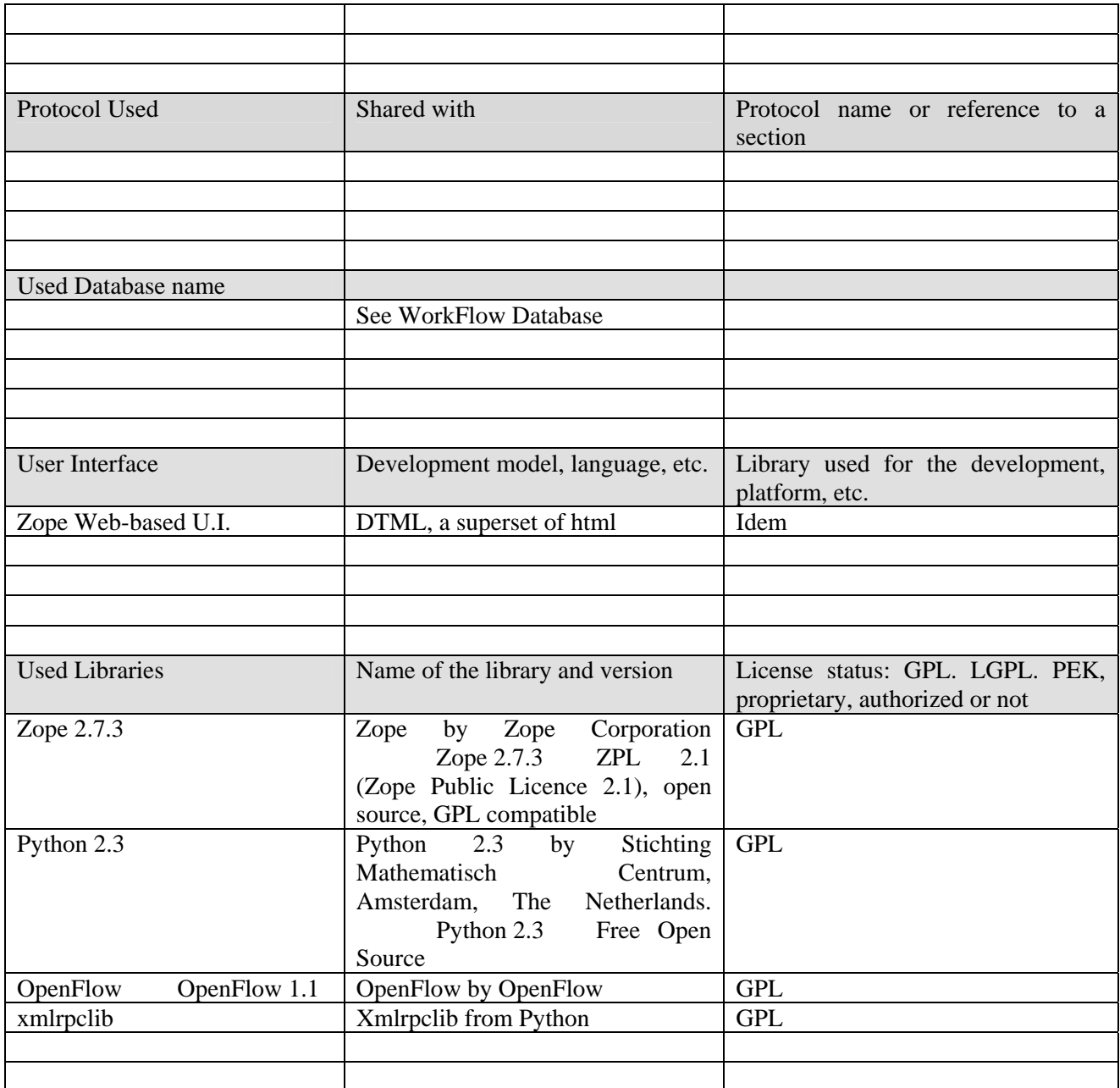

#### **4.1 General Description of the Module**

**Openflow** – This is a workflow engine developed by Icube and released as free software under a GNU GPL licence. It is based on an object-oriented structure and has a powerful exception handling system along with dynamic redesign support. These features make OpenFlow much more flexible than any other existing workflow engines. OpenFlow supports most of the open standards (XML/XML-RPC) including also the web standards. It has got a simple access to most of the relational DBMSs and thus it facilitates the integration of heterogeneous systems.

Through an integrated role assignment system, OpenFlow can assign tasks and activities to single users or workgroups and also to automatic applications. At every moment OpenFlow can trace the complete history of a certain situation e.g. participants involved, activities and actions executed and invoked. It is possible to carry out performance and efficiency analysis and verify the correct implementation of the adopted model.

OpenFlow is activity-based, web-based, WFMC inspired, built and integrated with the application server Zope. OpenFlow is capable of running on most operating systems including Linux, Windows 9x, NT/2000, XP, MacOs.

OpenFlow is written in Python, which is an interpreted, interactive, object-oriented programming language. It is often compared to Tcl, Perl, Scheme or Java. Python combines remarkable power with very clear syntax. It has modules, classes, exceptions, very high level dynamic data types, and dynamic typing. There are interfaces to many system calls and libraries, as well as to various windowing systems (X11, Motif, Tk, Mac, MFC). New built-in modules for OpenFlow can be easily developed in C or  $C_{++}$ .

OpenFlow is strongly web-oriented and offers complete support for developing and executing workflows via a browser. The interaction with OpenFlow uses simple HTTP requests as in, for example, process modelling, assignment of users to activities, definition of the interaction with the applications. Every user receives his task which interacts with appropriate applications through the network.

#### **4.2 Module Design in terms of Classes**

In this section a description of the objects that compose OpenFlow and an overview of the Openflow terminology is provided.

The following picture shows the relations among all the classes in OpenFlow:

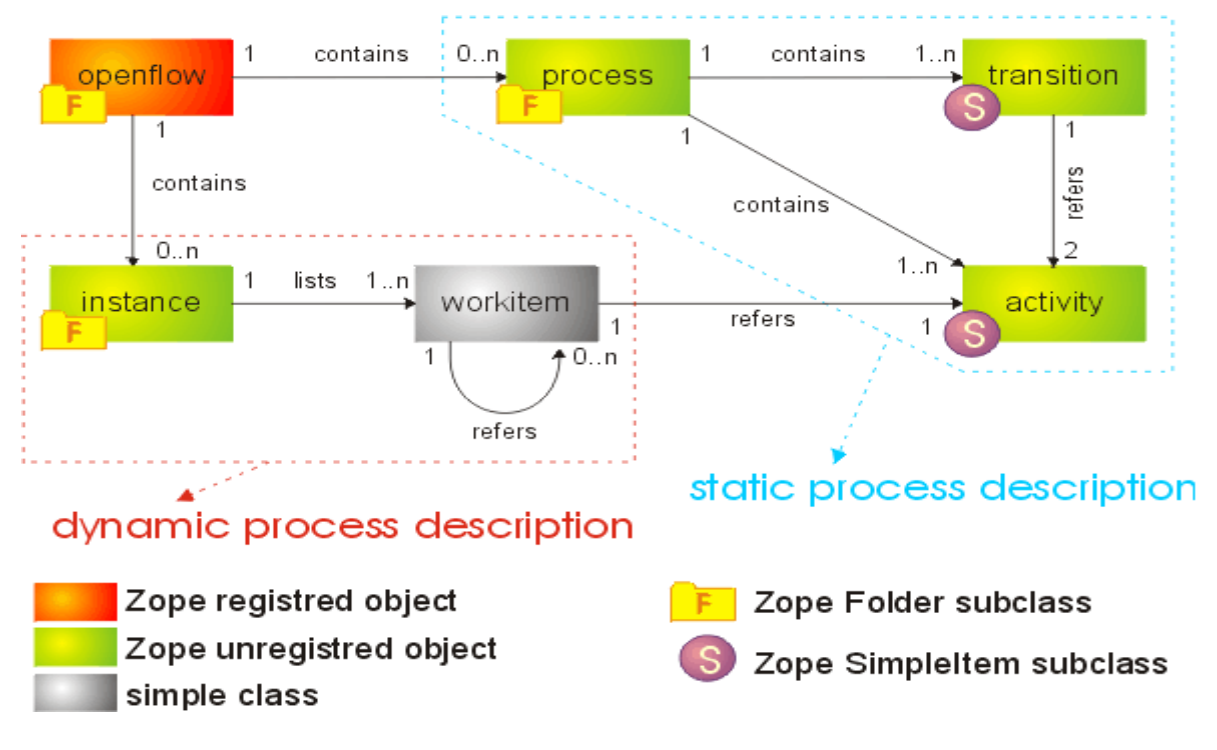

#### *OpenFlow Class Diagram*

OpenFlow comprises a number of Zope objects; as follows:

- Openflow
- Process
- **Activity**
- Transition
- **Instance**
- Employee

An outline description of the above objects, as deployed within the Openflow architecture, is as follows:

#### *OpenFlow*

OpenFlow is the container of processes (static description) and their instances (dynamic description). It is subclassed from a normal Zope folder but its contents are managed through three separate views.

Within a workflow it is possible to get the following views:

- The *Contents* view allows the user to see all the normal Zope objects put in Openflow. It is not possible to see any Process or Instance since they can be seen from their respective views.
- The *Processes* view allows the user to see all the processes created within the Workflow. It is possible also to add new processes to the Workflow.
- The *Instances* view allows the user to see all the process instances created within the Workflow. It is possible also to add new instances to the Workflow.
- The *Properties*, *Security*, *Undo*, *Ownership* and *Find* views are just like those in normal Zope folder views.
- The *Worklist* view allows a user to view the to-do list upon logging in. The list of workitems waiting for work to be done on them is ordered firstly by process and secondly by activity.

#### **Process**

This may be renamed "process definition" in the future. A process holds the map that describes the flow of work. The process map is made of activities and transitions. The instances you create on the map will begin the flow in the configured *begin* activity. Instances can be moved forward from activity to activity, going through transitions, until they reach the End activity.

This is sub-classed from a normal Zope folder but it can only contain *Activity* and *Transition*. Within a Process it is possible to get the following views:

- The *Contents* view enables the user to see all the normal Zope objects included in the Process.
- The *Map* view enables the user to see all the activity and *Transition* items created within the Process. It is possible here also to add new *Activity* and *Transition* items to the Process.
- The *Properties*, *Security*, *Undo*, *Ownership* and *Find* views are just like a normal Zope folder's views.

#### **Activity**

Activities represent any kind of action an employee might wish to perform on an Instance. The action might require attaching a file to the Instance, or may need to set a new field, or change an existing one or simply route the Instance onto a particular path. Activities are the places where any of these actions are resolved by employees.

It is sub-classed from a normal Zope simpleitem contained in a process and has no views. In selecting an activity it is possible to edit its configuration.

#### **Transition**

A transition connects two Activities: a *From* and a *To* activity. It represents a link starting from the *From* and ending in the *To* activity. Linking the activities in the process allows a process map to be drawn.

Each transition is associated with a *condition* that will be tested each time an Instance has to choose which path to follow. The only transition whose condition is evaluated as true will be the transition chosen for the forwarding of the Instance concerned.

The transition is implemented as a Zope simpleitem contained in a process and has no views. In selecting a transition it is possible to edit its condition.

#### **Instance**

This is a process Instance. A process Instance is created when a user decides to carry out a task, and this requires a start using a process defined in Openflow. The process is a class and each time a user wishes to "do what is defined in this process", this means he/she wishes to create an INSTANCE of the process. In previous versions of Openflow, instances were named "tokens".

So from this point of view, an Instance represents the dynamic part of a process. While the process definition contains the map of the workflow, the Instance stores the usage, the history, the state of this process. The Instance will collect and handle workitems (see Section 5 Glossary) to be passed from activity to activity in the process.

Each Instance can have more than one workitem depending on the number of split actions encountered in the process flow. This means that an Instance is actually a collection of all of the Instance "pieces" (workitems) that arise from the decomposition of the same original process Instance.

Each Instance keeps track of its history through a graph. Each node of the graph represents an activity the Instance has gone through (normal graph nodes) or an activity the Instance is now pending on (a graph leaf node). Tracking the Instance history can be very useful for the operation of Instance monitoring.

Instance is a subclass of a normal Zope folder: it can have a lot of information associated with it (files, attributes, and so on) in the form of contained objects. Within the Instance it is possible to get the following views:

- The *History* view shows the event graph related to the Instance. Each node describes a workitem and its event log.
- The *Contents*, *Properties*, *Security*, *Undo*, *Ownership* and *Find* views are just as in a normal Zope folder's views.

From an implementationally expedient standpoint Openflow defines a *workitem object* as representing an *activity* which is being performed. An Activity object defines the activity, while the workitem object represents the activity which is being performed within/upon an object belonging to the domain of the process. So in Openflow a workitem can be seen as an "instance" of the activity. This arises from the way Openflow needs to store Instances comprising co-occurring state changes involving all the entities that are participating in a given process Instance. This Instance is implemented as a whole dynamic system whose change history is stored in nodes in a graph and is thus re-call-able via a pointer to it (this is essentially the way workspace-instances can be saved and restored efficiently and this process/Instance sub-classing of "workitem *object"* which was defined in Section 2.1.1 as an *Object* class leaves the generic definition given in Section 2.1 as still valid and consistent with the workitem being sub-classed logically with an Object specifically an object undergoing an activity. In any case for any WFMSs that could be considered as a potential AXWF, irrespective of the way they might sub-class workitems or any other session-specific data, as far as the AXMEDIS platform is concerned all that is required of the WFMSs is that they make available some form of client-session-owner\_ID traceable to the user responsible for charges accrued for each session arising from services/granted rights provided to them by the AXMEDIS Service Providing Components.

How any such WFMSs represent their native client-session-owner\_ID data for tracking, control and billing traceability purposes is a matter internal to the WFMSs themselves as long as they can ensure traceability of all AXMEDIS Service Consumers for billing.

#### **Employee**

An employee is a Zope user who is responsible for performing the application of one or more activities. By accessing a particular workflow-instance's "to-do-list", the employee is presented with the list of instances pending on activities for which he is responsible in the context of that particular workflow instance.

#### **4.3 User interface description**

The OpenFlow User Interface is a traditional Zope web-based interface.

When connecting to Zope, a weak authentication (User / Password) is required from the user. After that, the connection is made to the User Zope Home Page, which was specifically designed and developed for AXMEDIS processes management (see WorkFlow User Interface).

Zope has a standard interface, based on navigation menus (folders/subfolders) like:

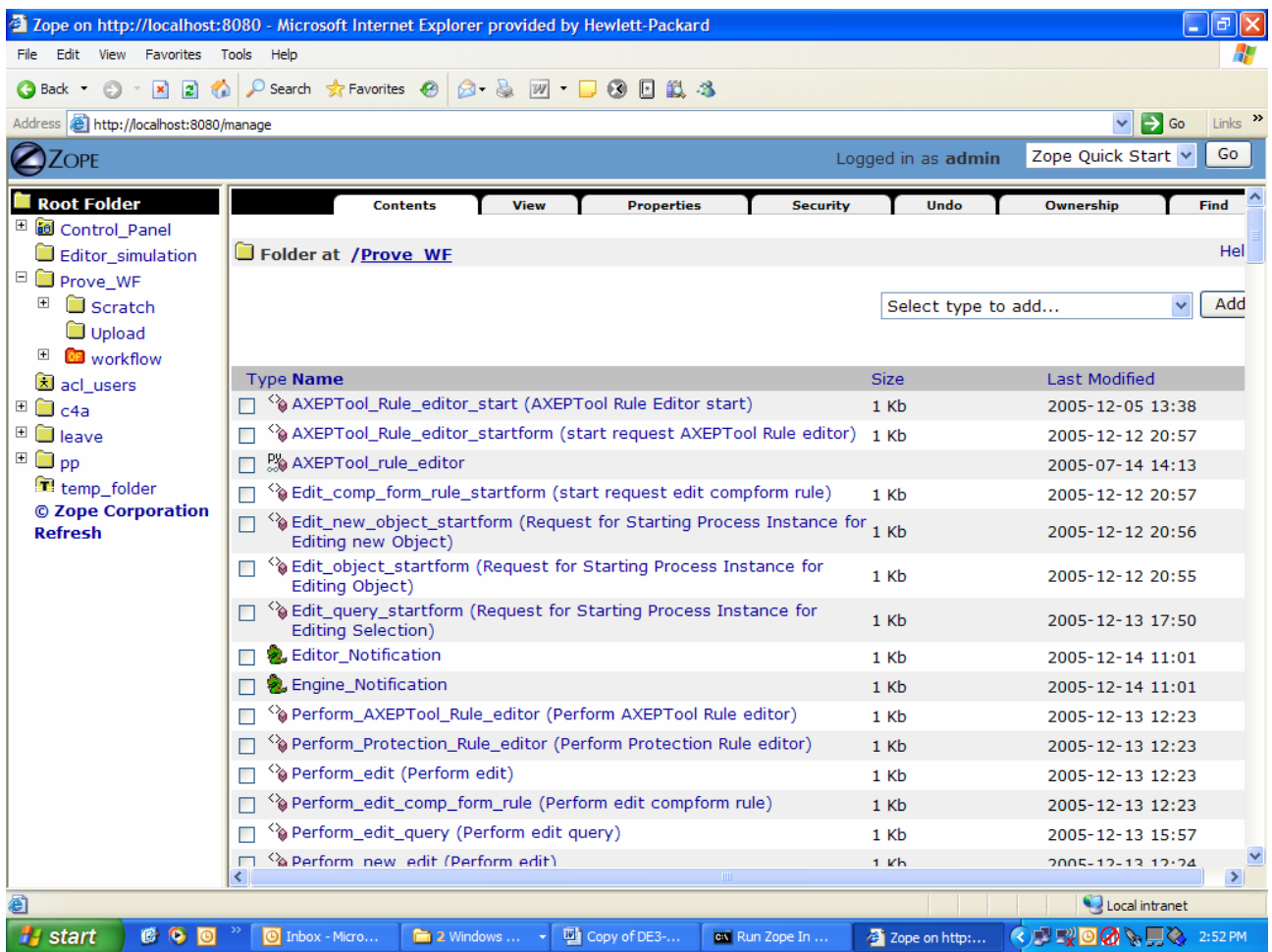

This standard interface was designed specifically for Zope administrators and developers.

OpenFlow has as well a "standard" interface for accessing OpenFlow items:

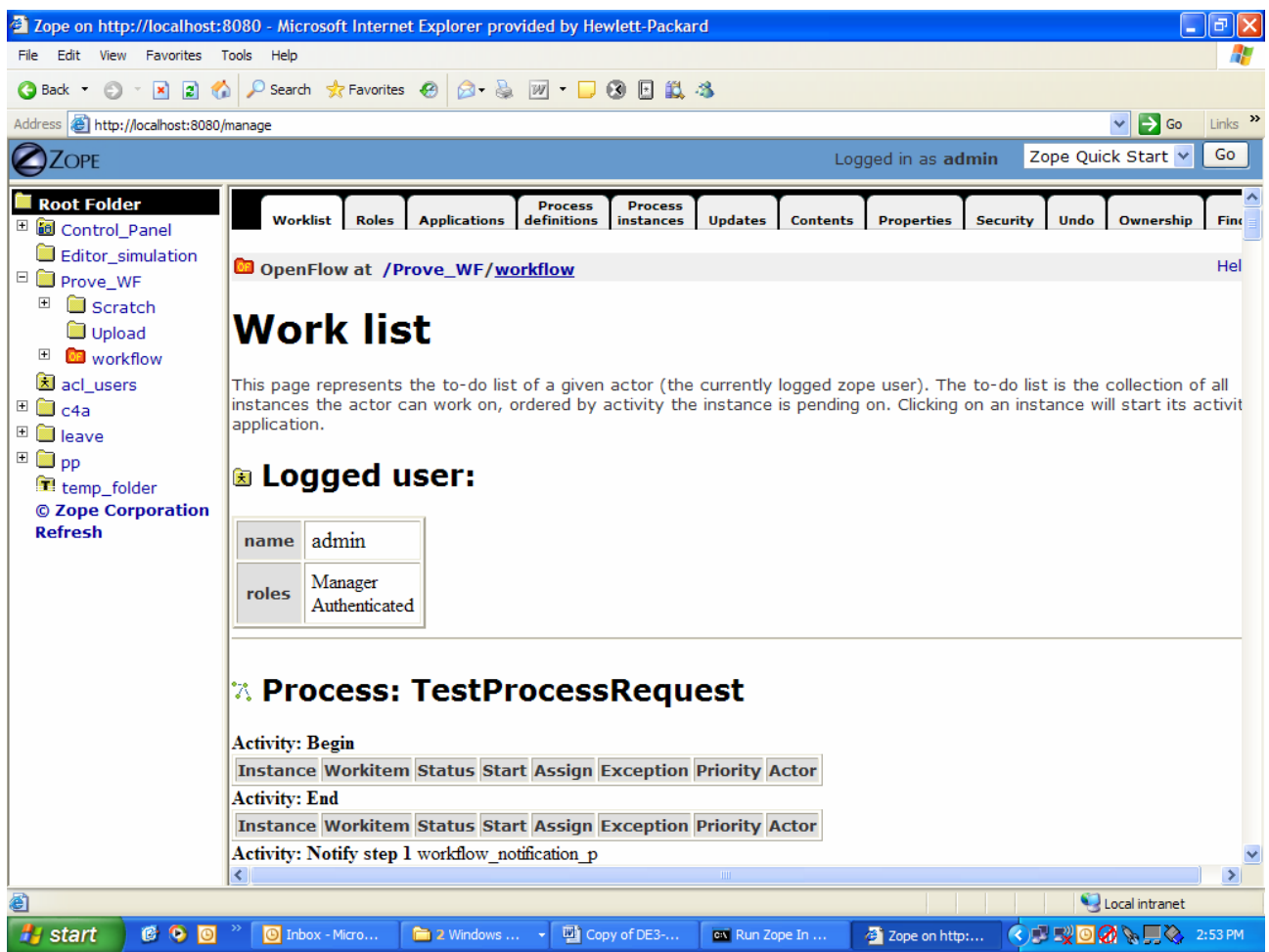

Also this interface was specifically designed for administrators and developers.

The User Interface for AXMEDIS Users will be designed and developed specifically. (see WorkFlow User Interface).

#### **4.4 Technical and Installation information**

- o Installation capability, it has to be installable in a very easy manner
- o Manual support for technical and user point of views

In order to install the specified openflow Engine, We have to install Zope server first as follows

1. Download the current stable release installer for Windows from Zope.org using your web browser. Place the file in a temporary directory on your hard disk or on your Desktop. Once the installer file has been downloaded, navigate to the folder in which you downloaded the file to, and double-click on the file's icon. The installer then begins to walk you through the installation process.

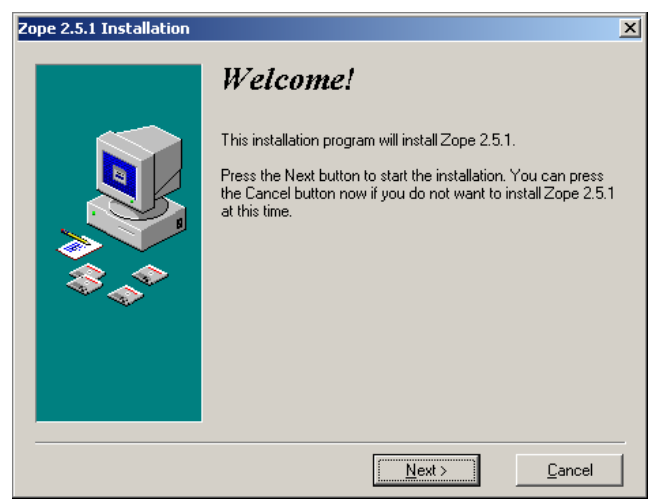

#### **Figure 2-2** Beginning the installer

- 2. Click *Next*. You are asked to accept the Zope Public License before installing the product. After you read and accept the license, click *Next* again. Since you can install more than one Zope instance on on any given machine, you are asked to pick a unique "site name" for your Zope instance. The default name is "WebSite". It's recommended that you change this value. "Zope" is a reasonable name, although you are of course free to pick any name you choose.
- 3. Click *Next* after choosing your site's name. You are then asked to choose a directory in which to install Zope. A reasonable choice for a destination directory is "c:\Program Files\Zope". After filling in the directory name, click *Next*. You will be prompted to create a new Zope user account. This is not an operating system account. It is a user account that is only meaningful to Zope. The account that you specify is called the *initial user* (or "superuser") and is used to log into Zope for the first time. It is also given Zope administrative privileges. You can change this user name and password later if you wish. A reasonable choice for the initial user name is "admin".

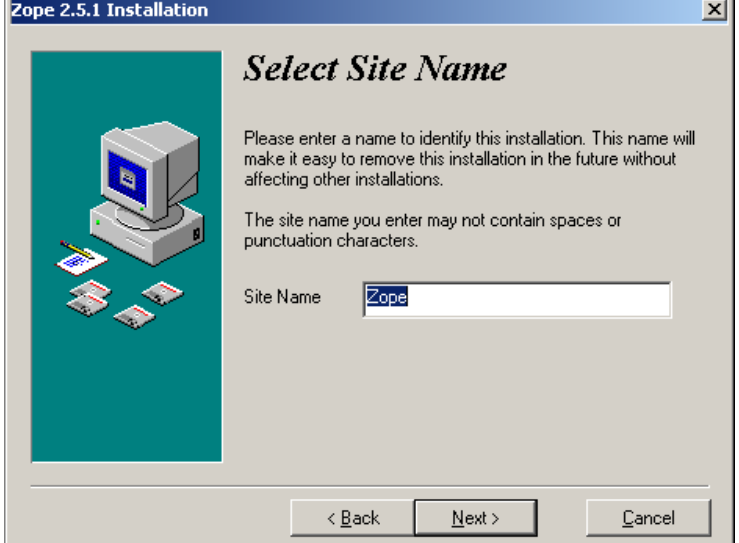

**Figure 2-3** Selecting a Site Name
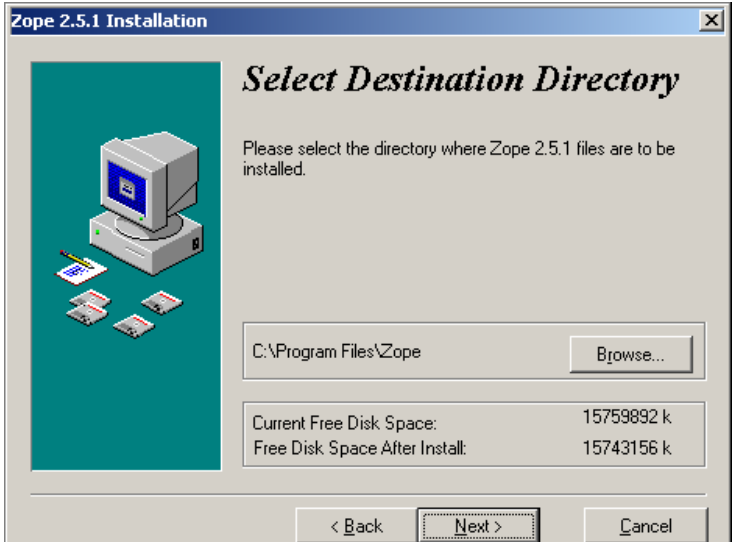

**Figure 2-4 Selecting a Destination Directory** 

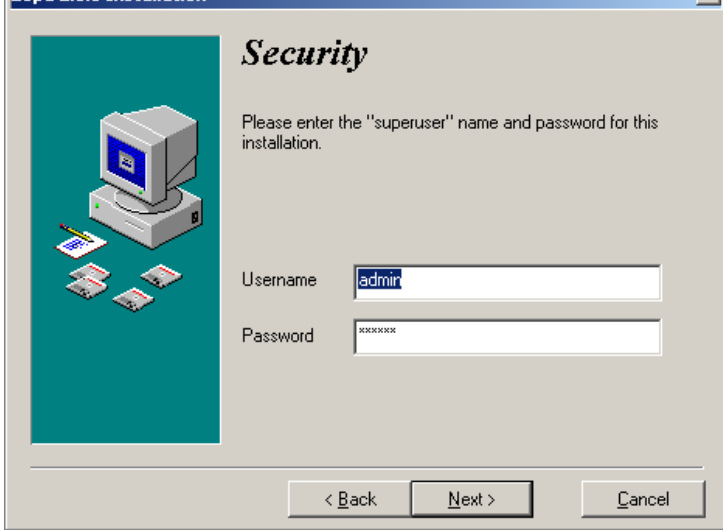

**Figure 2-5** Provide an initial username and password

6. Click *Next* after choosing the initial user name and password. The installer presents a dialog indicating that it is ready to install files. Click *Next* again to begin installing the files.

 $\overline{\mathbf{v}}$ 

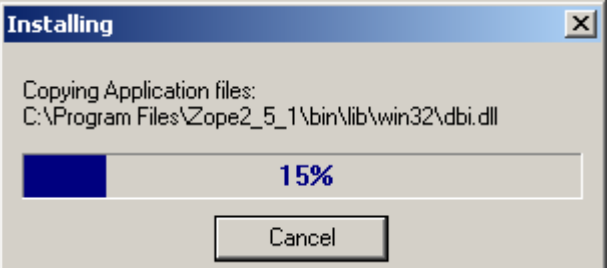

#### **Figure 2-6** Installing files

7. Once the file copy is finished, if you are using Windows NT, Windows 2000, or Windows XP, you will see a dialog that indicates that you may choose to run Zope as a service. If you are just running Zope for personal use, don't bother running it as a service. If you are running Windows 95, Windows 98, or Windows ME, you cannot run Zope as a service (it is not offered as an option). It is recommended that if you are installing Zope for the first time that you don't choose to run the server manually.

#### **Figure 2-7** Server Options

- 8. After you click "Next", the installer informs you that the installation was successful. Click "Finish". If you decide to uninstall Zope later you can use the *Unwise.exe* program that resides in the directory in which you chose to install Zope.
- 9. Note that the Zope installer does not add a program folder entry to your "Start" menu. You will see how to start Zope in an upcoming section.

The following steps are needed for correctly install OpenFlow for AXMEDIS prototype:

- 1. Install Zope 2.7.3 in default directories (Zope instance in c:\Zope-Instance and Zope program files in c:/program files/Zope-2.7.3-0) by executing the self extracting archive downloaded from www.zope.org
- 2. unpack the OpenFlow1.2.0 tgz (downloaded from ww.openflow.it) in the lib/python/Products directory of your Zope installation (i.e. c:/program files/Zope-2.7.3-0)
- 3. Install Zope 2.7.3 and OpenFlow 1.2.0 following the instructions supplied with the products in default directories
- 4. Install Python 2.3 by executing the self extracting archive downloaded from www.python.org
- 5. Edit (with IDLE) the file c:\Program Files\Zope-2.7.3-0\lib\python\Products\OpenFlow\\_\_init\_\_.py
- 6. After the line containing from Globals import InitializeClass insert two new lines:
	- import xmlrpclib
	- import base64
- 7. After the line containint try: (with the same indentation as the following lines) insert two new lines (correctly indented):
	- allow\_module ("xmlrpclib")
	- allow module ("base64")
- 8. Save and close the \_\_init\_\_\_.py file

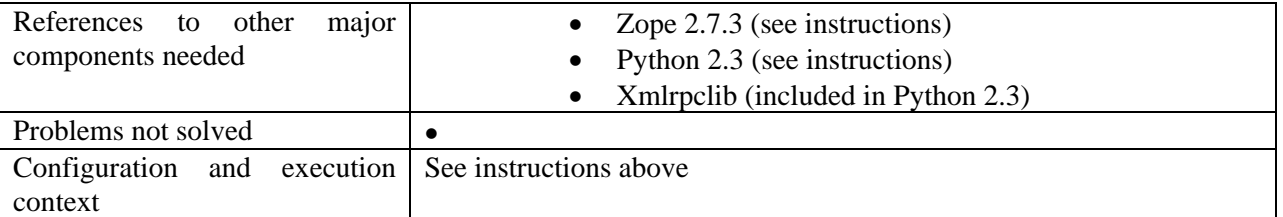

#### **4.5 Draft User Manual**

For Zope Server, available online at http://www.zope.org/Documentation/Books/ZopeBook/ For Openflow, available online at http://www.openflow.it/Documentation/documentation/OpenFlowIntroduction

#### **4.6 Examples of usage**

#### **4.7 Integration and compilation issues**

NO Issues

# **4.8 Configuration Parameters**

No specific parameters are needed for Zope and OpenFlow: install everything as standard. See installation instructions.

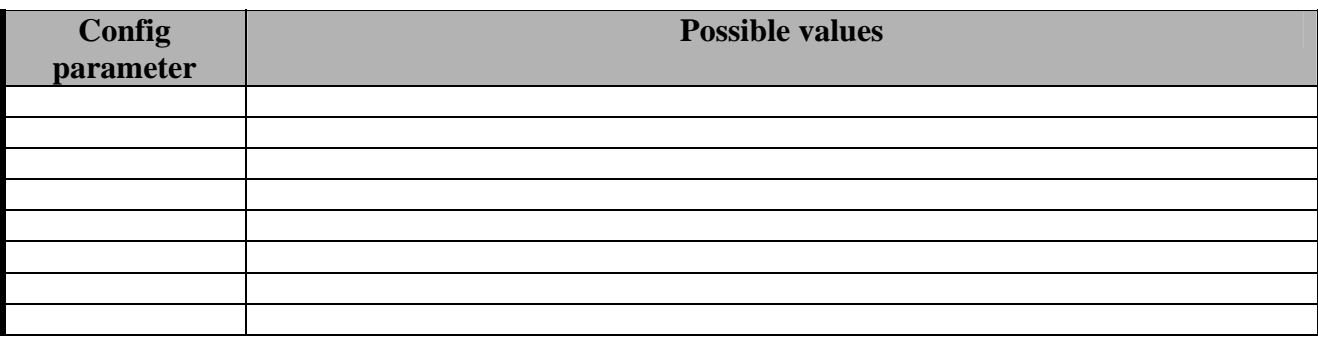

## **4.9 Errors reported and that may occur**

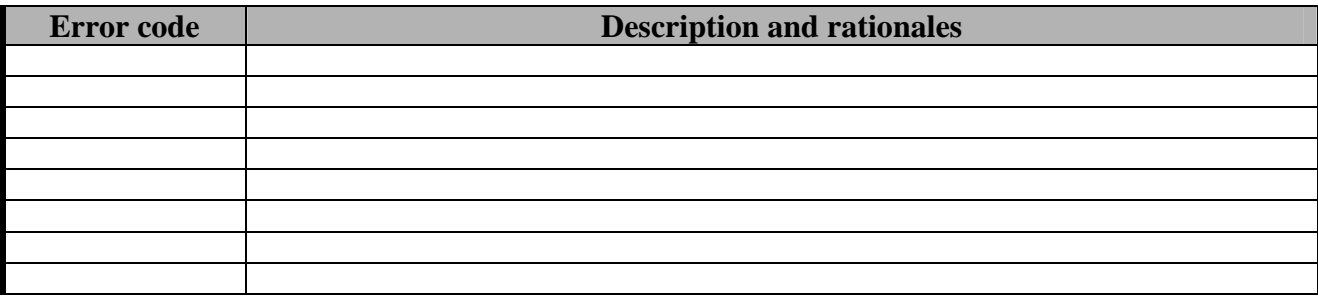

## **4.10 Formal description of algorithm <……………>**

None

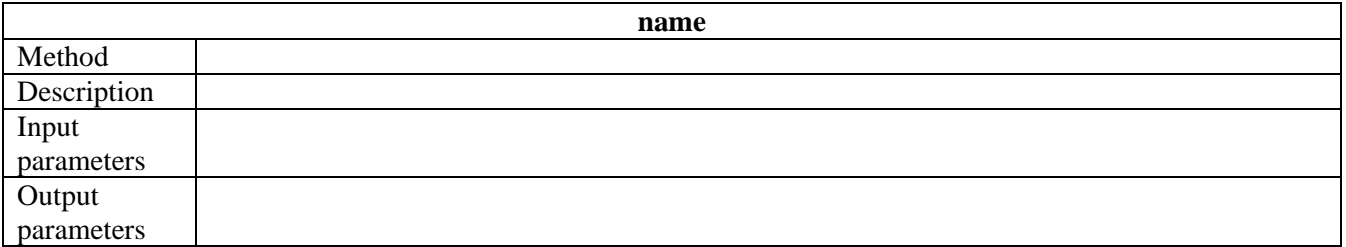

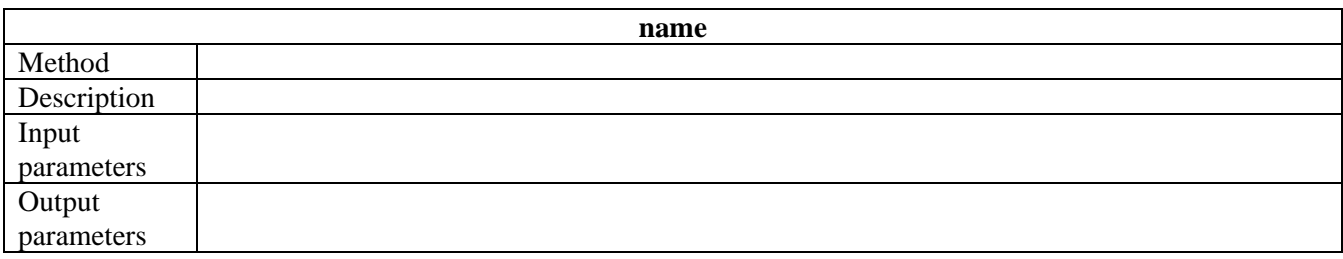

# **5 Module or Executable Tool Workflow Engine – BizTalk Server**

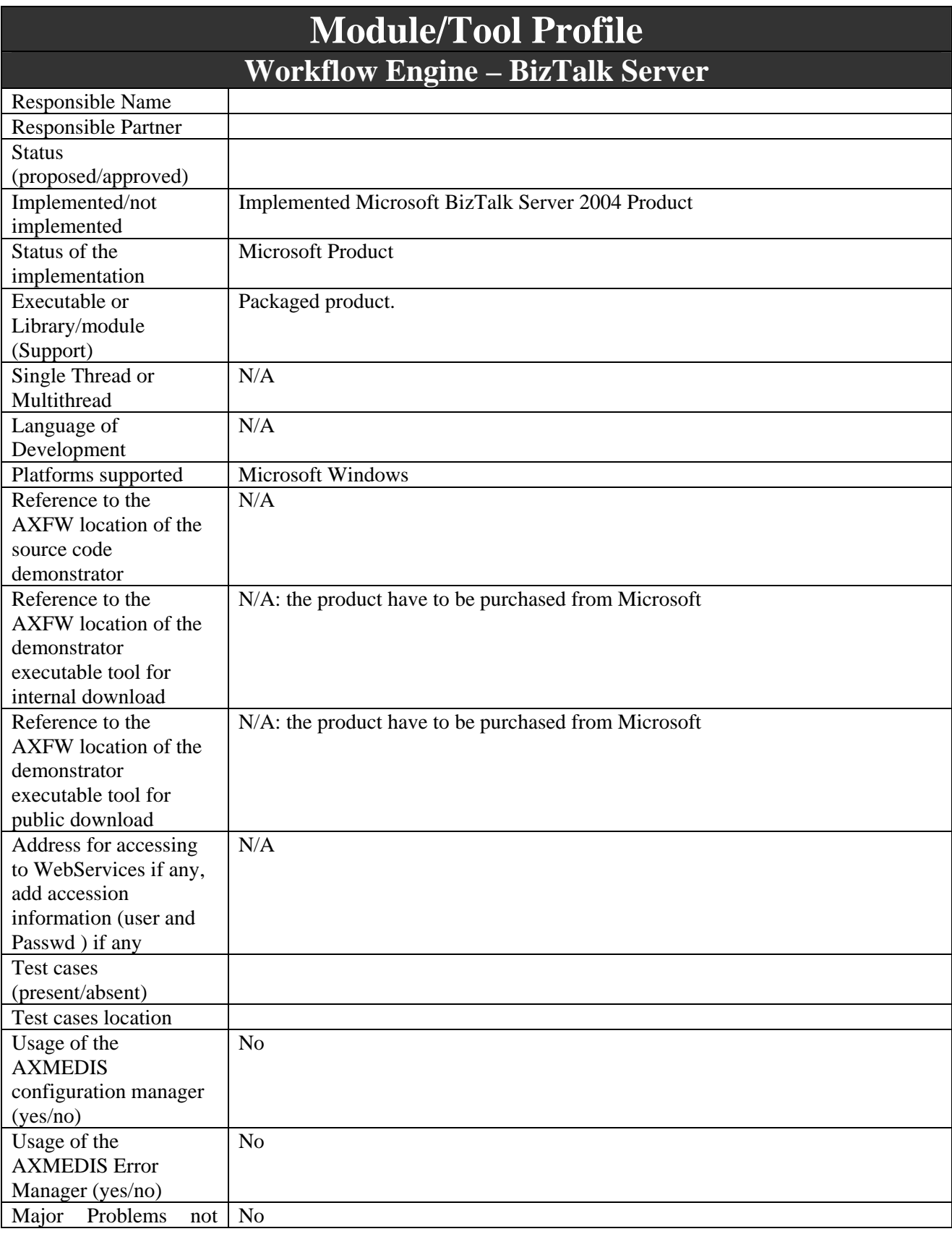

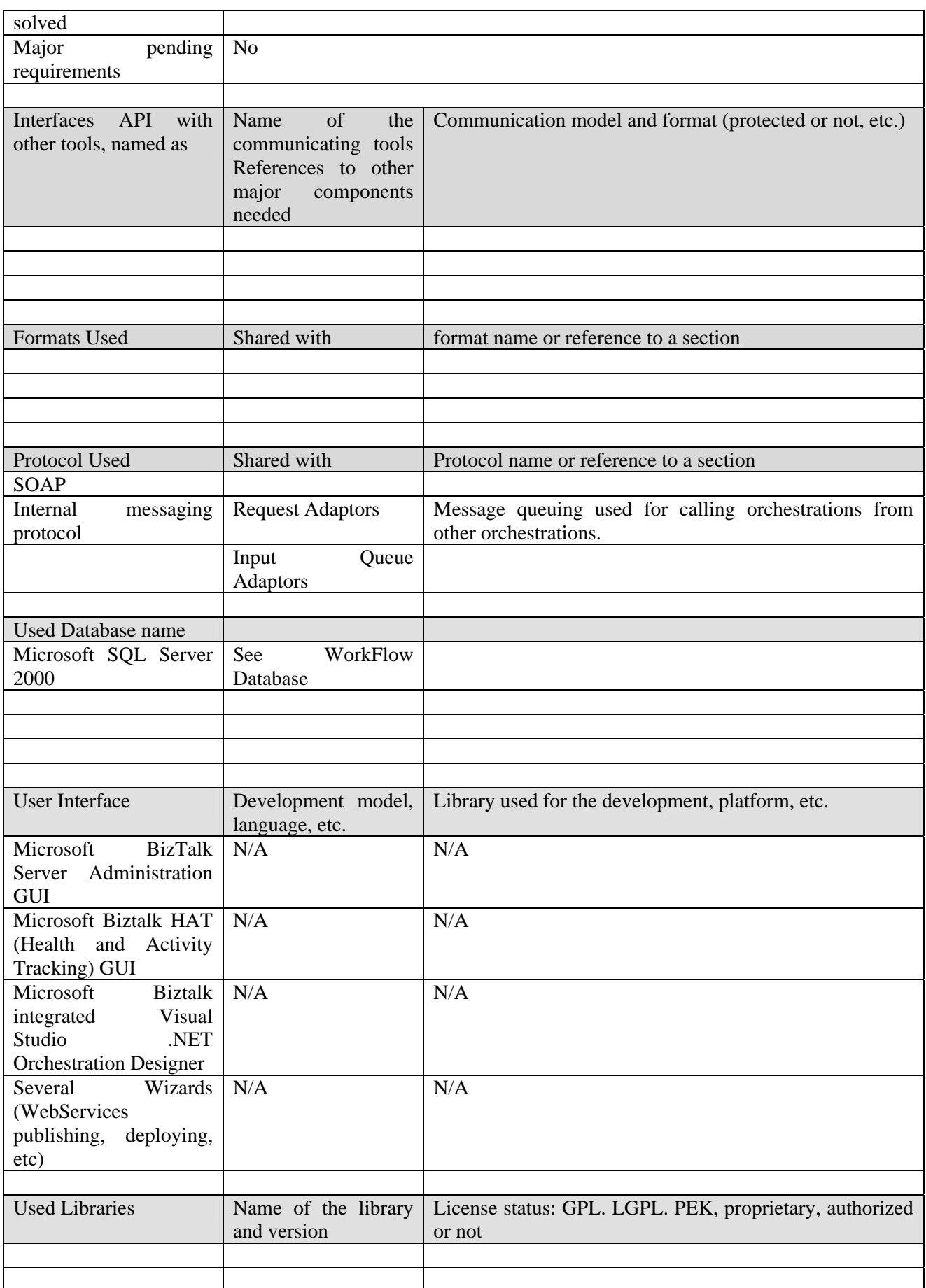

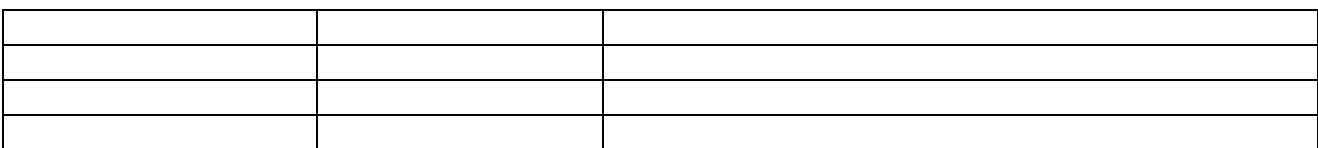

## **5.1 General Description of the Module**

BizTalk Server 2004, an integration server, lets you to develop, deploy, and manage integrated business processes and XML-based Web services.

No application is an island. Even though many are still created with an internal focus, the reality is that tying applications together has become the norm. Yet connecting software is about more than just exchanging bytes. As organizations move toward a service-oriented architecture (SOA), the real goal—creating business processes that unite separate applications into a coherent whole—comes within reach.

Microsoft BizTalk Server 2004 supports this goal. It enables you to connect diverse applications, and then to graphically create and modify business processes that use the services that those applications provide. It also includes mechanisms for specifying business rules, better ways to manage and monitor the applications built on it, and support for single sign-on for those applications.

BizTalk Server 2004 also adds new services for information workers. These include a group of Business Activity Services (BAS), a Business Activity Monitoring (BAM) Framework for analyzing running business processes, support for business process provisioning and configuration, and services that enable information workers to set up and manage interactions with trading partners. BizTalk Server 2004 also adds technology for creating Human Workflow Services (HWS), making possible business processes that people can interact with from Microsoft Outlook and other familiar clients. Given the amount of new technology it contains, it is fair to say that BizTalk Server 2004 is a significant update from its predecessor.

BizTalk Server has changed because the world in which customers use it has changed. The biggest change, one that confronts every organization, is the rapid spread of Web services. Because they allow universal connectivity among applications, Web services will lead most organizations to some form of SOA. Other important changes flow from this, such as the ability to define Web services-based business processes by using the Business Process Execution Language for Web Services (BPEL4WS, commonly called just BPEL). The changes in the Microsoft world itself are also substantial, with the most important flowing from the advent of the Microsoft .NET Framework. Because it provides a new foundation for building applications, the .NET Framework transforms how Microsoft Windows-oriented developers create software.

All of these changes have strongly affected how Microsoft approached building this new BizTalk Server release. Unlike its COM-based predecessors, BizTalk Server 2004 is built completely around the .NET Framework and Microsoft Visual Studio .NET. It also has native support for communicating through Web services, along with the ability to import and export business processes described in BPEL. Designed to work well both with the emerging world of standard Web services and with the large number of applications already in place, BizTalk Server 2004 is a significant step forward for the BizTalk Server product line.

You can use BizTalk Server 2004 in a variety of ways. Traditionally, BizTalk Server has been used for application integration, where the following two scenarios are most important:

- Connecting applications within a single organization, commonly referred to as enterprise application integration (EAI)
- Connecting applications in different organizations, often called business-to-business (B2B) integration

The following figure shows a simple example of the core BizTalk Server 2004 engine applied to an EAI problem.

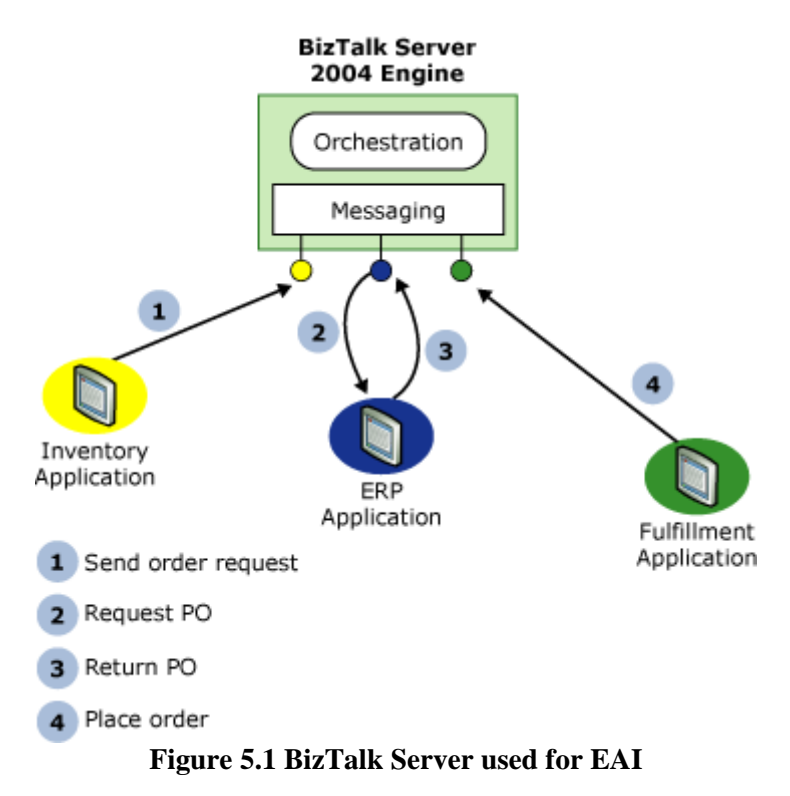

In this scenario, an inventory application, perhaps running on an IBM mainframe, notices that the stock of an item is low and issues a request to order more of that item. The following steps occur:

- 1. The request is sent to a BizTalk Server 2004 application.
- 2. The BizTalk Server 2004 application requests a purchase order (PO) from the Enterprise Resource Planning (ERP) application for the organization.
- 3. The ERP application, which might be running on a UNIX system, sends back the requested PO.
- 4. The BizTalk Server 2004 application informs a fulfillment application, perhaps built on Microsoft Windows by using the .NET Framework, that the item should be ordered.

In this example, each application communicates by using a different protocol. Accordingly, the messaging infrastructure of the BizTalk Server 2004 engine must be able to talk with each application in its native communication style. Also, notice that no single application is aware of the complete business process. That business process, along with the intelligence required to coordinate all of the parts, is implemented in the BizTalk Server 2004 application.

Connecting applications within an organization is important, but connecting applications that span organizations can sometimes have even more business value. The following figure shows a simple example of a B2B integration scenario.

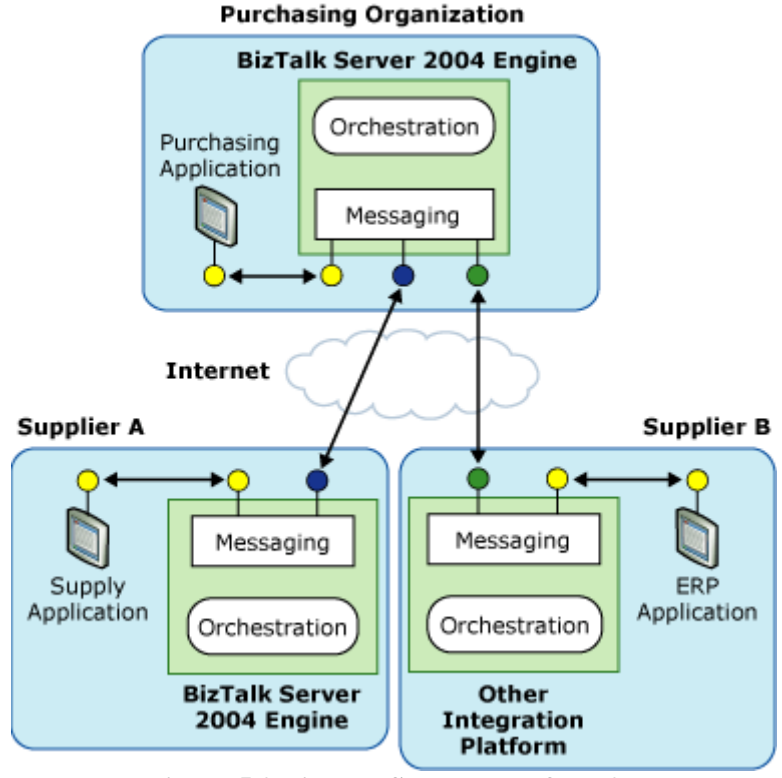

**Figure 5.2 BizTalk Server used for B2B**

The applications are connected as follows:

- The purchasing organization at the top of the figure runs a BizTalk Server 2004 application that interacts with two supplier organizations.
- Supplier A also uses BizTalk Server 2004, providing indirect access to its Supply application.
- Supplier B uses an integration platform from another vendor, connecting to the BizTalk Server 2004 application for the purchasing organization by using, say, Web services. Supplier B is executing the same business process as the others, and so it may have been sent a BPEL definition of that process by the purchasing organization, which exported this definition from BizTalk Server 2004.

The integration of existing applications—whether they are used in a single company or spread across different organizations—into a single business process is a fundamental goal of BizTalk Server 2004. However, it is not the whole story. Other useful services are built on this foundation. For example, the people who use a business process need to interact with it in various ways. Accordingly, BizTalk Server 2004 provides services that give information workers—and not just technical workers—visibility into running business processes, and let them interact with the processes when necessary.

## **5.1.1 Human Workflow Services**

The BizTalk Server 2004 engine enables you to connect applications to carry out a business process. But what if that process requires human intervention? Think about handling a purchase order (PO), for example. An organization might require human approval at various stages in this process, and the people involved might change depending on the PO size. Or imagine a request for proposal (RFP) arriving in a sales office. Creating a response might require a shifting group of people working together over days or weeks. Humanoriented business processes like these, commonly called "workflows", can certainly benefit from automation, but the BizTalk Server 2004 engine by itself is not sufficient. More is required to enable people to interact with and control the process.

*AXMEDIS Project* 44 These extras are provided by Human Workflow Services (HWS), a standard part of BizTalk Server 2004. This service provides a workflow infrastructure built on the BizTalk Server 2004 engine. The HWS infrastructure is accessed through Web services, and so it can be used by any client application. Among the most important clients, however, are the applications in Microsoft Office. Word, Outlook, Excel, and InfoPath are fundamental to how many information workers work with information, and so it makes sense to allow these common tools to be the environment from which people participate in workflows. For the case of AXMEDIS, the most important client tools are the AXMEDIS Object Editor, AXMEDIS Engines like AXCP, PnP, AXEPTool, Rule Editors and the AXMEDIS database query support. The workflow plug-ins developed for these tools are based on the web services, and hence they can be easily integrated with the HWS for BizTalk Server

The following figure shows the basic structure of Human Workflow Services. As just described, the technology relies on the BizTalk Server 2004 engine, as well as an Administration database and the Tracking database (also used by Business Activity Services) that holds information about the various actions that make up this workflow. Outlook and Word are likely to be the most common clients, along with custom forms built by using InfoPath. ASP.NET applications and other applications that can access standard Web services can also use this part of BizTalk Server 2004. For clients built on the .NET Framework, Human Workflow Services provides a library that exposes all of its Web services as .NET-based objects. And although it is not shown in the diagram, applications are administered by using the HWS Administration console, an MMC snap-in.

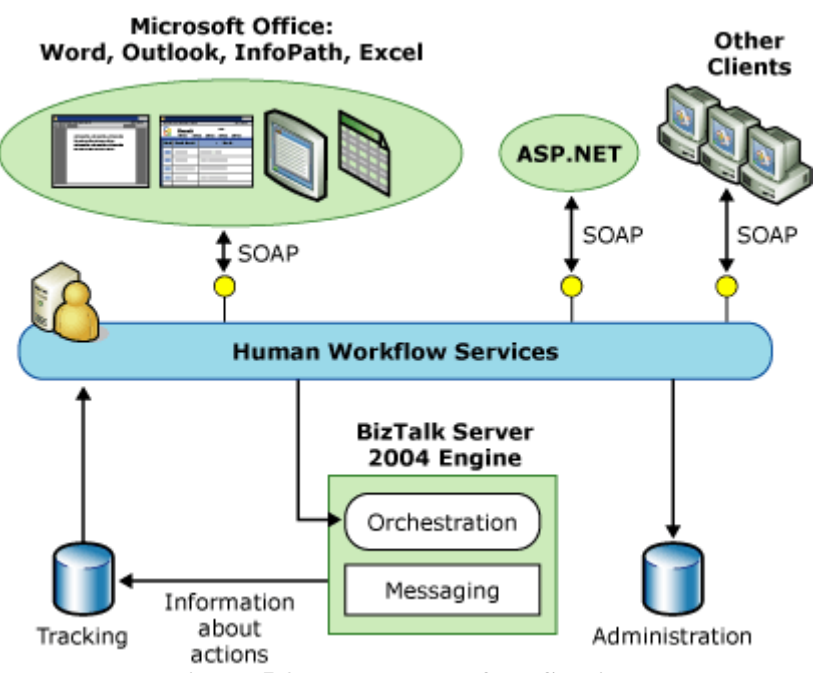

**Figure 5.3 Human Workflow Services** 

To get a sense of how all of this might be used, imagine that an application based on Human Workflow Services has been created to help an organization automate its response to an RFP. The process of handling the RFP might be started by the original recipient of the request invoking a Web service that initiates the workflow. In Microsoft Office 2003, Web services can be invoked from Outlook, from an InfoPath form, from a new feature in Word called SmartDocs that allows a document to contain embedded actions, and in other ways. The RFP and any associated documents, such as a draft response, might be sent to multiple people involved in the process, each of whom takes some action. Several people might need to approve the response, for example, and so each one can directly interact with the workflow application from an Outlook message requesting this approval.

Many other activities are also possible, depending on how the workflow is defined. An Office 2003 SmartDocs document can contain a list of people to whom a task can be delegated, for example, and a user can click the name of the person to whom this task should be assigned. Doing this invokes a Web service that causes the Human Workflow Services application to delegate the task to that person. A user can also access

an ASP.NET page that graphically depicts the status of a particular workflow, indicating who has and has not taken various actions, who has delegated tasks (and to whom they were delegated), and more.

To support this quite general approach to workflow applications, Human Workflow Services defines a few core abstractions, all of which are built on the BizTalk Server 2004 engine. Every workflow is built from some number of actions, each of which is actually implemented as an orchestration. For example, a workflow for responding to an RFP might have actions such as Review, Approve, Delegate, and Escalate. Like all orchestrations, those used with Human Workflow Services are created by using Orchestration Designer, but each one has a number of standard behaviors along with the customized behavior created by the developer who builds this application.

The actions in a workflow occur in a defined order, called an activity flow. Each activity flow has an activity model that defines the actions within it and how they relate to one another. The people who use a Human Workflow Services application are called actors, and communication between actors and actions happens through tasks, which are actually XML-defined messages. Each action has one or more tasks associated with it, and so when an actor clicks a button in an Office application that does something in a workflow, that actor is really sending a particular task message to some action (that is, to an orchestration).

A Human Workflow Services application can also impose constraints on the people who use it based on their roles. An application might allow only managers to approve POs of more than a million euros, for example, or limit who is allowed to delegate tasks to a vice president. To support this, the creator of a workflow application can define constraints that rely on roles defined in Microsoft Active Directory®, a SQL Server database, or in other ways.

Developers are certainly required to build Human Workflow Services applications. After they are created, though, those applications can be used solely by information workers. Workflows can be created, new actions can be added to the activity flow, existing actions can be interrupted, and more, all by the business people who use this application. While the BizTalk Server 2004 engine provides a way to connect software together, Human Workflow Services adds what is needed to let people participate directly in the business process.

Human Workflow Services (HWS) is a standard part of BizTalk Server 2004. HWS provides a workflow infrastructure built on the BizTalk Server 2004 engine. You access the HWS infrastructure by using Web services, so it can be used by any client application. The applications in Microsoft Office are among the most important clients that use HWS. Many information workers use Microsoft Word, Microsoft Outlook®, Microsoft Excel, and Microsoft Office InfoPath™, and so it makes sense to allow these common tools to be the environment from which people participate in workflows.

The following figure shows the basic model.

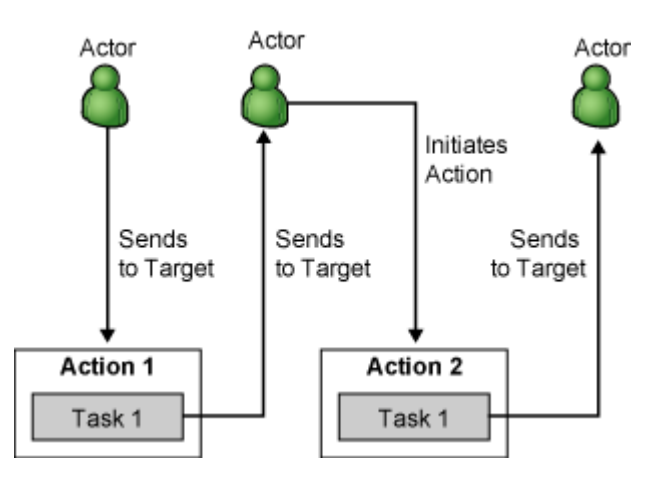

**Figure 5.4 Human Workflow Services Basic Model** 

Activity flows are composed of one or more actions. An action represents a fundamental business process, or unit of workflow, that you cannot reduce to further sub-actions. Actions may contain zero or more tasks defining work.

Actions do not always send tasks. In dependent composition for example, actions send synchronization message and no tasks. A synchronization message is a message that an action sends or receives to or from another action when the action runs. You assign tasks to the participants (called actors) in the workflow, which are external entities that either start an activity flow or participate in an ongoing activity flow. The actor who initiates the first action within an activity flow becomes the owner of the activity flow.

**Note** HWS implements actions as BizTalk Orchestrations and implements tasks and responses as send or receive ports in a BizTalk Orchestration. Actors represent HWS users who participate in a HWS activity flow

The following figure shows the basic components used in Human Workflow Services.

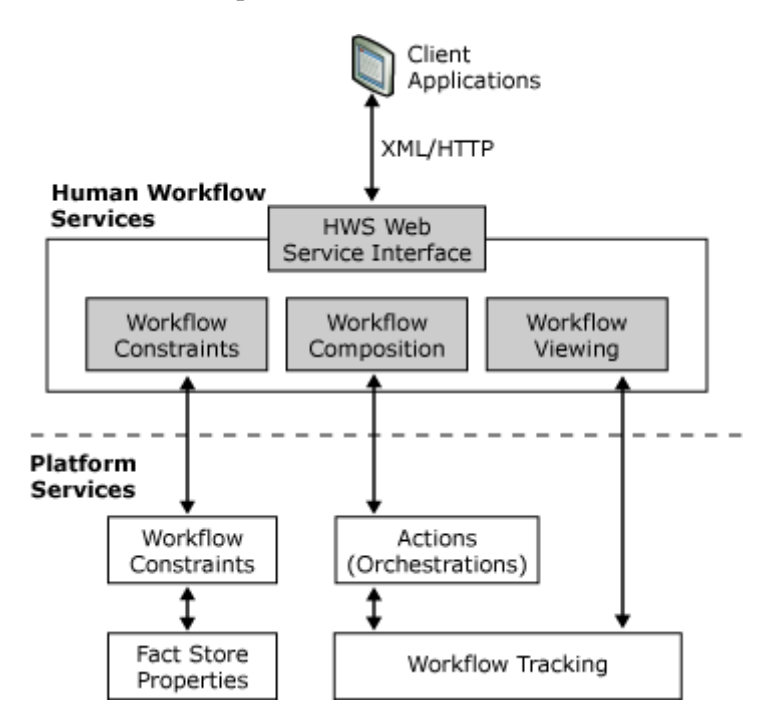

**Figure 5.5 Human Workflow Services Basic Components** 

#### • **Actors**

An actor is an entity external to the workflow that performs tasks as part of a workflow. For example, an actor could be a human being or an application.

#### • **Actions**

To support this general approach to workflow applications, Human Workflow Services defines a few core abstractions, all of which are built on the BizTalk Server 2004 engine. Every workflow is built from one or more building blocks called actions, each of which is implemented as an orchestration.

Actions are BizTalk orchestrations that receive and send messages that contain extensions to the task schema. An action assigns a task to an actor by sending the actor an HWS message.

For example, a workflow for responding to a request for proposal might have actions such as Review, Approve, Delegate, and Escalate. Like all orchestrations, those used with HWS are created by using Orchestration Designer. Each HWS orchestration has a number of standard behaviors along with any customized behavior created by the developer who builds the application.

HWS uses this process to keep track of assigned tasks and to provide a representation of actor interactions in specific activity flows.

HWS creates tracked events for every action. These tracked events provide up-to-date views of workflow progress. The Constraint service uses tracked events to determine what workflows each actor can create. Actions track the following events:

- Activation point of action.
- Ending point of an action.
- All HWS messages sent or received

Users can perform actions as needed. Additionally, actions can be part of a stored sequence called an activity model.

Developers use an HWS action project template to construct actions.

#### • **Activity models**

You use activity models to maximize efficiency. Activity models provide the sequence of actions in an HWS workflow. You use the transitions between each step in an activity model to define the action sequence.

A trusted user can create, perform, and initiate actions in an activity model on behalf of a target participant (HWS enforces system-level constraints by default).

#### • **Activation blocks**

An activity model may consist of one or more activation blocks. The initiator of the activation block must supply parameters for all actions within the activation block in order to activate them (defaults will be used if parameters are not provided).

Keep the following guidelines in mind when working with activation blocks:

- Each step within an activation block has a unique ID. Two activation blocks cannot share the same step (although they may have actions of the same type).
- The actor providing the activation parameters for the action instance within an activation block must also provide the activation parameters for all dependent actions within the activation block.
- Loops may originate from any action but must reference the first action within an activation block, and therefore by definition are independently composed.

You can define constraints to restrict the initiator of the root step and targets for any other step within the activity model. In addition, the initiator of all independently composed steps other than the root step must receive a task from another step within the activity model.

#### • **Activity flows**

The actions in a workflow occur in a defined order, called an activity flow. Each activity flow has an activity model that captures actions in a particular order and enables the person designing the activity flow to add structure to the workflow. The users of an HWS application are called actors, and communication between actors and actions happens through tasks, which are XML-defined messages.

Each action has one or more tasks associated with it, and so when an actor clicks a button in an Office application that does something in a workflow, that actor is sending a particular task message to some action (that is, to an orchestration).

#### • **Constraints**

An HWS application can also impose constraints on the people who use it based on their roles. For example, an application might allow only managers to approve purchase orders of more than a million euros, or might allow only vice presidents to delegate tasks. To support this, the creator of a workflow application can define constraints that rely on roles defined in Active Directory®, in a Microsoft SQL Server™ database, or in other ways.

#### • **Fact retriever**

The fact retriever implements a standard HWS interface to enable the Constraint service to retrieve facts from the fact store about users (actors) who initiate or are the target of actions within an activity flow

## **5.2 Module Design in terms of Classes**

#### **5.2.1 BizTalk Server 2004 Engine**

To enable users to create a business process that spans multiple applications, the BizTalk Server 2004 engine must provide two capabilities: a way to specify the business process, and some mechanism for communicating between the applications the business process uses. The following figure shows the main components of the BizTalk Server 2004 engine that provide these capabilities.

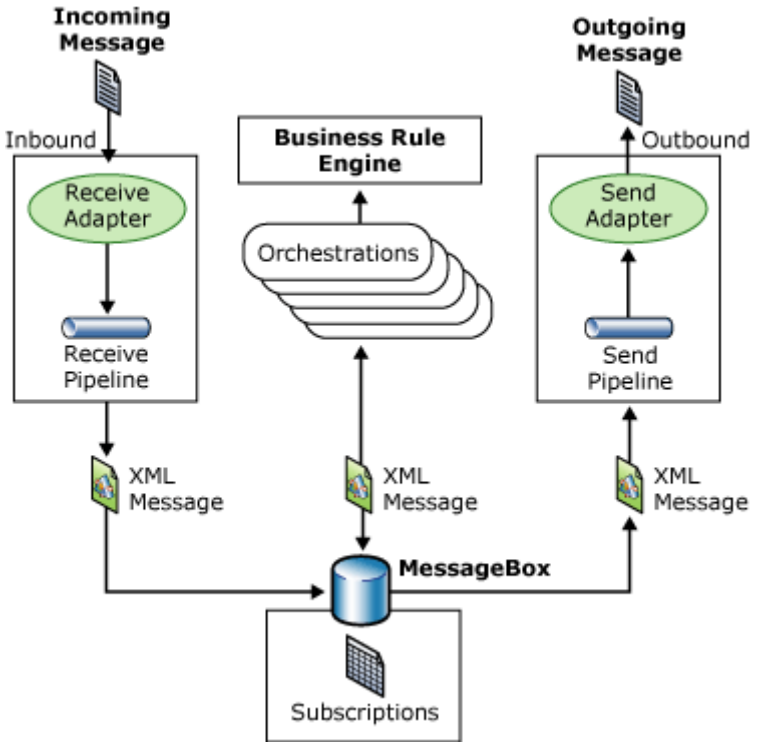

**Figure 5.6 BizTalk Server engine**

A business process is implemented as one or more orchestrations, each of which consists of executable code. These orchestrations are not created by writing code in a language such as C#, however. Instead, a business analyst uses the Orchestration Designer for Business Analysts (a Microsoft Visio snap-in) to graphically organize a defined group of shapes to express the conditions, loops, and other behavior of the business process. Business processes can also use the Business Rule Engine, which provides a simpler and more easily modified way to express the rules in a business process. Each orchestration creates subscriptions to indicate the kinds of messages it wants to receive.

The message processing shown in the preceding figure is as follows:

- 1. A message is received through a receive adapter. Different adapters provide different communication mechanisms, so a message might be acquired by accessing a Web service, reading from a file, or in some other way.
- 2. The message is processed through a receive pipeline. This pipeline can contain components that perform actions such as converting the message from its native format into an XML document or validating the digital signature for the message.
- 3. The message is delivered into a database called the MessageBox database, which is implemented by using Microsoft SQL Server.
- 4. The message is dispatched to its target orchestration, which takes whatever action the business process requires.
- 5. The result of this processing is typically another message, produced by the business process and saved in the MessageBox database.
- 6. This message, in turn, is processed by a send pipeline, which may convert it from the internal XML format used by BizTalk Server 2004 to the format required by its destination, add a digital signature, and more.
- 7. The message is sent out through a send adapter, which uses an appropriate mechanism to communicate with the application for which this message is destined.

Three roles are necessary to create and maintain BizTalk Server 2004 applications. These roles, and the functions they perform with the BizTalk Server 2004 engine, are as follows:

- **Business analyst.** Defines the rules and behaviors that make up a business process, and determines the flow of the business process by defining what information is sent to each application and how one business document is mapped into another.
- **Developer.** Implements the business process defined by the business analyst. Implementation includes tasks such as defining the XML schemas for the business documents that will be used, specifying the detailed mapping between them, and creating the orchestrations necessary to implement the business process.
- **Administrator.** Performs tasks such as setting up communication among the parts and deploying the application in an appropriately scalable way.

#### **5.2.2 Connecting Applications**

Effectively exchanging messages with applications is an absolute requirement for integration. Given the diversity of communication styles that exist, the BizTalk Server 2004 engine must support a variety of protocols and message formats. As described next, a significant portion of the BizTalk Server 2004 engine is devoted to making this communication work. One important fact to keep in mind, however, is that the engine works only with XML documents internally. Whatever format a message arrives in, it is always converted to an XML document after it is received. Similarly, if the recipient of a document cannot accept that document as XML, the engine converts it into the format expected by the target application.

#### **5.2.3 Sending and Receiving Messages: Adapters**

Because the BizTalk Server 2004 engine must talk to a wide range of other software, it relies on a range of adapters to make this possible. An adapter is an implementation of a communication mechanism, such as a particular protocol. BizTalk Server 2004 provides built-in adapters, and adapters have been created for popular applications such as SAP. A developer can determine which adapters to use in a given situation, or can create custom adapters for specific needs. All adapters are built on a standard base called the Adapter Framework. New with BizTalk Server 2004, this framework provides a common way to create and run

adapters. It also enables you to use the same tools to manage both standard and custom adapters. While adapters written for earlier versions of BizTalk Server will not work with BizTalk Server 2004, the Adapter Framework makes it easier to create new adapters for this new release.

BizTalk Server 2004 provides the following adapters:

- **SOAP adapter.** Enables sending and receiving messages by using SOAP over HTTP. Because SOAP is the core protocol for Web services, this adapter gives BizTalk Server 2004 the ability to interact in a Web services world. As usual with Web services, URLs are used to identify the sending and receiving systems.
- **BizTalk Message Queuing adapter.** Enables sending and receiving messages by using BizTalk Message Queuing (MSMQT). BizTalk Message Queuing is an implementation of the Microsoft Message Queuing (MSMQ) protocol that can receive and send MSMQ messages from and to the MessageBox database. It is not a replacement for MSMQ, but rather an efficient way to use the MSMQ transport with BizTalk Server.
- **File adapter.** Enables reading from and writing to files in the Windows file system. Because the applications involved in a business process can often access the same file system, either locally or across a network, exchanging messages through files can be a convenient option.
- **HTTP adapter.** Enables sending and receiving information by using HTTP. The BizTalk Server 2004 engine exposes one or more URLs to allow other applications to send data to it, and it can use this adapter to send data to other URLs.
- **SMTP adapter.** Enables sending messages by using Simple Mail Transfer Protocol (SMTP). Standard e-mail addresses are used to identify the parties.
- **SQL adapter.** Enables reading and writing information from and to a SQL Server database.
- **Base EDI adapter.** Enables sending and receiving messages by using the American National Standards Institute (ANSI) X-12 and Electronic Data Interchange for Administration, Commerce, and Trade (EDIFACT) standards.
- **FTP adapter.** Enables exchange of files between BizTalk and FTP servers.

The messages that an adapter receives usually need to be processed before an orchestration can access them. Similarly, outgoing messages produced by an orchestration often need to be processed before an adapter sends them. How this processing is done is described next.

#### **5.2.4 Processing Messages: Pipelines**

The applications underlying a business process communicate by exchanging various kinds of documents, such as purchase orders and invoices. For a BizTalk Server 2004 application to execute a business process, it must be able to correctly process the messages that contain these documents. This processing can involve multiple steps, and it is performed by a message pipeline. Incoming messages are processed through a receive pipeline, while outgoing messages go through a send pipeline.

For example, even though more and more applications understand XML documents, many—probably even the majority today—do not. Because the BizTalk Server 2004 engine works only with XML documents internally, it must provide a way to convert other formats to and from XML. Other services may also be required, such as authenticating the sender of a message. To handle these and other tasks in a modular way, a

pipeline is constructed from some number of stages, each of which contains one or more .NET or COM components. Each component handles a particular part of the message processing. The BizTalk Server 2004 engine provides several standard components that address the most common cases. If these are not sufficient, developers can also create custom components for both receive and send pipelines.

BizTalk Server 2004 defines some default pipelines, including a simple receive/send pair that you can use for handling messages that are already expressed in XML. A developer can also create custom pipelines by using the Pipeline Designer tool. This tool, which runs inside Visual Studio .NET, provides a graphical interface that enables dragging and dropping components to create receive and send pipelines with the required behavior.

The following figure illustrates the stages in a receive pipeline, along with the standard components provided for each one.

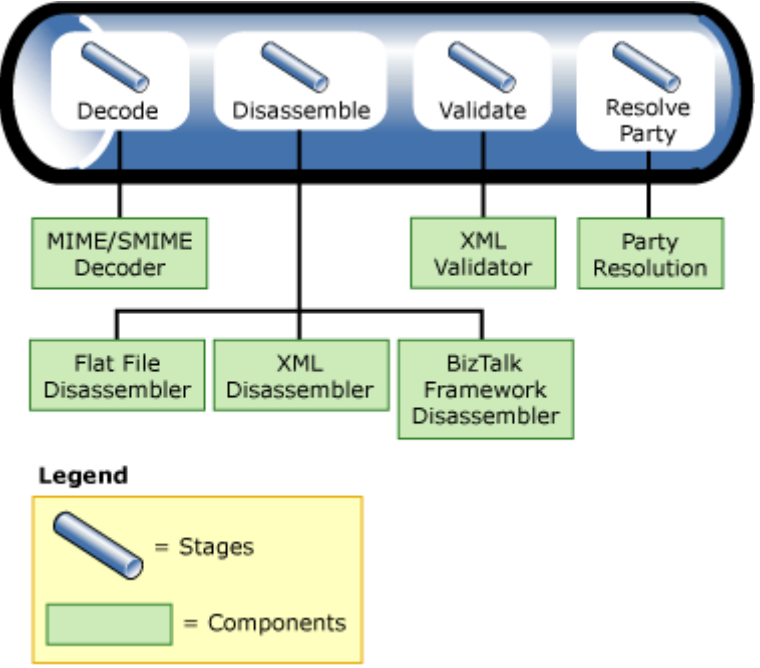

**Figure 5.7 Receive pipeline**

The stages and their associated components are:

- **Decode.** BizTalk Server 2004 provides one standard component for this stage, the MIME/SMIME decoder. This component can handle messages and any attachments they contain in either MIME or Secure MIME (S/MIME) format. The component converts both kinds of messages into XML, and it can also decrypt S/MIME messages and verify their digital signatures.
- **Disassemble.** BizTalk Server 2004 provides three standard disassembler components. These are:
	- **Flat file disassembler.** Turns flat files into XML documents. Those files can be positional, where each record has the same length and structure, or delimited, with a designated character used to separate records in the file.
	- **XML disassembler.** Parses incoming messages that are already described by using XML.
	- **BizTalk Framework disassembler.** Accepts messages sent by using the reliable messaging mechanism defined by the BizTalk Framework. The BizTalk Framework was implemented in BizTalk Server 2000 and will eventually become less relevant when Web services reliable messaging specifications are widely adopted.
- **Validate.** BizTalk Server 2004 provides an XML validator component for this stage. As its name suggests, this component validates an XML document produced by the Disassemble stage against a specified schema or group of schemas, returning an error if the document does not conform to one of those schemas.
- **Resolve Party.** The only standard component for this stage, party resolution, attempts to determine an identity for the sender of the message. If the message was digitally signed, the signature is used to look up a Windows identity in the BizTalk Server 2004 Configuration database. If the message carries the authenticated security identifier (SID) of a Windows user, this identity is used. If neither mechanism succeeds, the sender of the message is assigned a default anonymous identity.

Outgoing messages can also go through multiple stages, as defined by a send pipeline. The following figure shows the stages and standard components for a send pipeline.

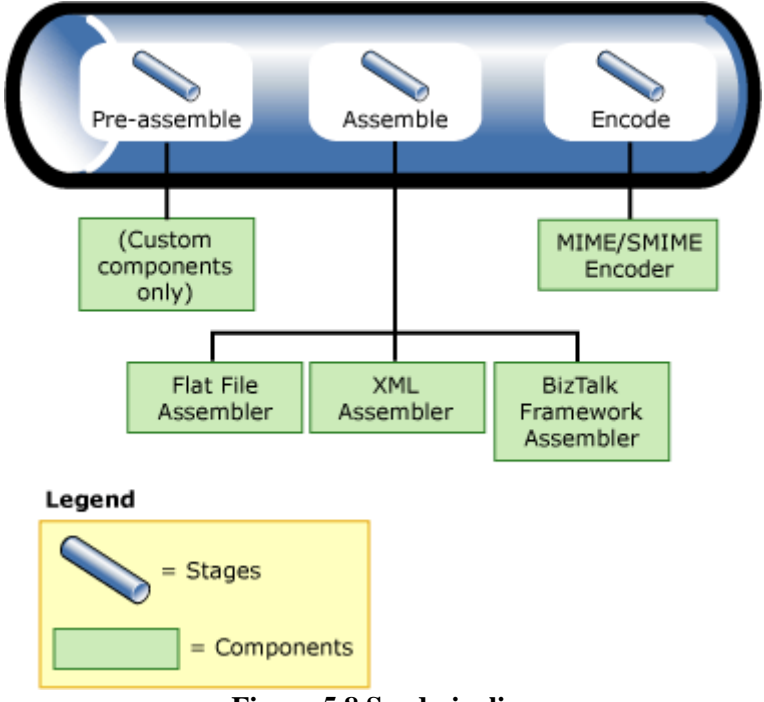

**Figure 5.8 Send pipeline**

The stages and their associated components are:

- **Pre-assemble.** No standard components are provided. Instead, custom components can be inserted here as needed.
- **Assemble.** Paralleling the Disassemble stage in a receive pipeline, this stage also has three standard components:
	- **Flat file assembler.** Converts an XML message into a positional or delimited flat file.
	- **XML assembler.** Enables adding an envelope and making other changes to an outgoing XML message.
	- **BizTalk Framework assembler.** Packages messages for reliable transmission by using the BizTalk Framework messaging technology.
- **Encode.** BizTalk Server 2004 defines one standard component for this stage, the MIME/SMIME encoder. This component packages outgoing messages in either MIME or S/MIME format. If S/MIME is used, the message can also be digitally signed and/or encrypted.

#### **5.2.5 Choosing Messages: Subscriptions**

After a message has passed through an adapter and a receive pipeline, the business process must determine where it should go. A message is most often targeted to an orchestration, but it is also possible for a message to go directly to a send pipeline, using the BizTalk Server 2004 engine purely as a messaging system. In either case, messages are matched with their destinations through subscriptions.

When a receive pipeline processes a message, it creates a message context that contains various properties of the message. An orchestration or a send pipeline can subscribe to messages based on the values of these properties. For example, an orchestration might create a subscription that matches all messages of the type "Invoice", or all messages of the type "Invoice" received from Woodgrove Bank, or all messages of the type "Invoice" received from Woodgrove Bank that are for more than \$10,000. However, it is specified, a subscription returns to its subscriber only those messages that match the criteria that the subscription defines. A received message might initiate a business process by instantiating some orchestration or it might activate another step in an already running business process. Similarly, when an orchestration sends a message, that message is matched to a send pipeline based on a subscription that the pipeline has established.

## **5.3 User interface description**

A developer relies on three primary tools for creating an orchestration: BizTalk Editor for creating XML schemas, BizTalk Mapper for defining translations between those schemas, and Orchestration Designer for specifying the flow of business processes. Unlike earlier versions of the product, all of the developer tools in BizTalk Server 2004 are hosted inside Visual Studio .NET, providing a consistent environment. This section describes what each of these tools does and how they work together.

#### **5.3.1 Defining Business Processes**

Sending messages between different applications is a necessary part of solving the problems that BizTalk Server 2004 addresses. Yet in most cases, it is only a means to an end. The real goal is to define and execute business processes based on these applications. The BizTalk Server 2004 engine provides two technologies for doing this: orchestration and the Business Rule Engine.

#### **Orchestration**

You can implement a business process directly in a language such as C# or Microsoft Visual Basic® .NET. However, creating, maintaining, and managing complex business processes in conventional programming languages can be challenging. Just as important, a process created in this way is likely to act as a set of disparate applications rather than as a coherent business process. Like its predecessors, then, BizTalk Server 2004 does not take this approach. Instead, it enables you to create a business process graphically. Doing this can be faster than building the process directly in a programming language, and it can make the process easier to understand, explain, and change. Business processes built in this fashion can also be monitored more easily, a fact that is exploited by the Business Activity Monitoring (BAM) technology described later in this document.

*AXMEDIS Project* 54 Successfully creating an automated business process usually requires collaboration between technologyoriented developers and less-technical business people. Accordingly, BizTalk Server 2004 provides appropriate tools for each. The developer tools run inside Visual Studio .NET, an environment in which software professionals feel at home. Most business people do not find Visual Studio especially inviting, however, so BizTalk Server 2004 also provides a subset of the developer tool functionality in the Orchestration Designer for Business Analysts (ODBA), an add-in for Microsoft Visio. Information created in the ODBA tool can be imported into the Visual Studio-based tools and vice-versa, which helps developers

and business analysts work together when creating a business process. After it exists, this process, known as an orchestration, is automatically transformed into standard assemblies that run on the .NET Framework.

#### **5.3.2 Creating Scalable Configurations**

If the application using it is not too large, the entire BizTalk Server 2004 engine can be installed on a single computer. In many situations, however, this is not the right solution. The number of messages the engine must handle might be too great for one computer, or redundancy might be required to make the system more reliable. To meet requirements like these, the BizTalk Server 2004 engine can be deployed in a number of ways.

A fundamental concept for deploying the engine is the idea of a host. A host can contain various things, including orchestrations, adapters, and pipelines. Hosts are just logical constructs; to use them, a BizTalk Server 2004 administrator must cause actual host instances to be created. Each host instance is a Windows process, and as the following figure shows, it can contain various elements.

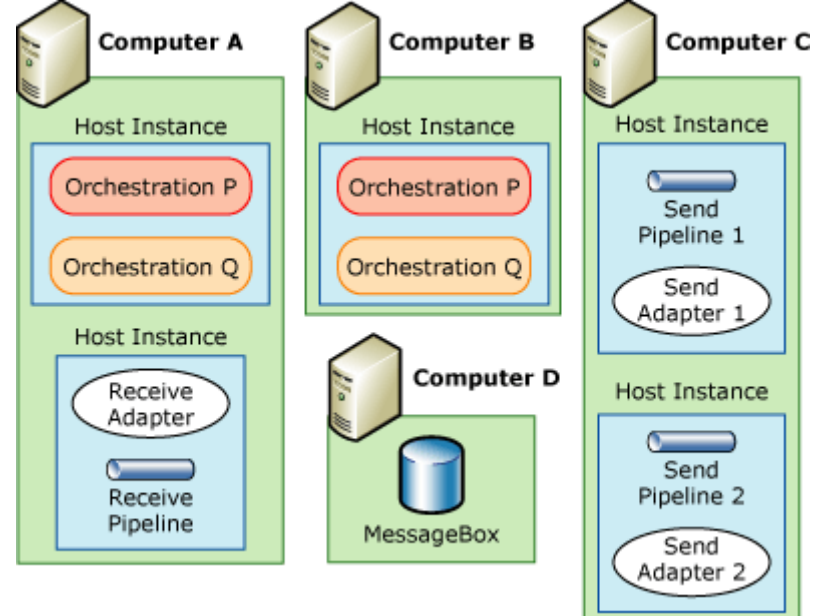

Figure 5.9 Host computers

In this figure:

- Computer A runs two host instances. One contains a receive adapter and receive pipeline, while the other contains the orchestrations P and Q.
- Computer B runs just one host instance, also containing the orchestrations P and Q.
- Computer C, like computer A, runs two host instances, but neither of them contains an orchestration. Instead, each of these instances contains a send pipeline and send adapter.
- Computer D houses the MessageBox database that is used by all of the host instances in this configuration.

*AXMEDIS Project* 55 This example illustrates several ways in which hosts might be used. For example, because both computers A and B run host instances that contain the orchestrations P and Q, BizTalk Server 2004 can automatically assign requests to these orchestrations based on the availability and current load on each computer. This allows a business process to scale up as needed for high-volume applications. Notice also that computer C contains two different ways to handle outgoing messages. One way might rely on a standard BizTalk Server 2004 adapter, such as the HTTP adapter, while the other might use a custom adapter to communicate with a particular application. Grouping all output processing on a single computer like this can make good sense in

some situations. And because each host instance is isolated from every other host instance—they are different processes—it is safer to run code that is not completely trusted, such as a new custom adapter, in a separate instance. It is also worth pointing out that even though this example contains only a single instance of the MessageBox database, you can also replicate or cluster the databases to avoid creating a single point of failure.

#### **5.3.3 Creating Schemas: BizTalk Editor**

Orchestration works with XML documents, each of which conforms to some XML schema. Accordingly, there must be a way to define these schemas. To do this, the BizTalk Server 2004 engine provides BizTalk Editor. This tool enables you to use the XML Schema definition language (XSD) to create schemas, which are essentially definitions of the types and structure of the information in a document. While BizTalk Editor is not new with this release, this complete reliance on standard XSD is. Because the final Worldwide Web Consortium (W3C) standard for XSD was not complete when they were developed, previous versions of BizTalk Server used XML Data Reduced (XDR), a Microsoft-specific language for defining schemas. Now that XSD has been finalized, BizTalk Server 2004 relies on this standard approach for describing the structure of XML documents.

Creating raw XSD schemas without some tool support is not simple. To make this necessary step more approachable, BizTalk Editor enables its user—probably a developer—to build a schema by defining its elements in a graphical hierarchy. Existing schemas can also be imported from either files or accessible Web services. However they are acquired, schemas are used as the basis for BizTalk maps, which are described next.

#### **5.3.4 Mapping Between Schemas: BizTalk Mapper**

An orchestration implementing a business process typically receives some documents and sends others. It is common for part of the information in the received documents to be transferred to the sent documents, perhaps transformed in some way. For example, an order fulfillment process might receive an order for some number of items, and then send back an acknowledgment indicating that the order was sent. It is possible that information from the order, such as the name and address of the purchaser, might be copied from fields in the received order into fields in the order acknowledgment. You can use BizTalk Mapper to define a transformation—a map—from one document to the other.

To the developer creating it, each map is expressed as a graphical correlation between two XML schemas that defines a relationship between elements in those schemas. The W3C has defined the Extensible Stylesheet Language Transformation (XSLT) as a standard way to express these kinds of transformations between XML schemas; therefore, as in previous versions of BizTalk Server, maps in BizTalk Server 2004 are implemented as XSLT transformations.

The transformation defined in a map can be simple, such as copying a name and address from one document to another. Direct data copies like this are expressed by using a link, which is shown in BizTalk Mapper as a line connecting the appropriate elements in the source schema with their counterparts in the destination schema. More complex transformations are also possible by using functoids. A functoid is a chunk of executable code that can define arbitrarily complex mappings between XML schemas, and BizTalk Mapper represents it as a box on the line connecting the elements being transformed. Because some of those transformations are fairly common, BizTalk Server 2004 includes a number of built-in functoids. These built-in functoids are grouped into categories that include the following:

- **Mathematical functoids.** Perform operations such as adding, multiplying, and dividing the values of fields in the source document and storing the result in a field in the target document.
- **Conversion functoids.** Convert a numeric value to its ASCII equivalent and vice-versa.
- **Logical functoids.** Used to determine whether an element or attribute should be created in the target document based on a logical comparison between specified values in the source document. Those values can be compared for equality, greater than/less than, and in other ways.
- **Cumulative functoids.** Compute averages, sums, or other values from various fields in the source document, and then store the result in a single field in the target document.
- **Database functoids.** Access information stored in a database.

You can create custom functoids directly in XSLT or by using .NET languages like C# and Visual Basic .NET. (Earlier versions of BizTalk Server used Visual Basic Scripting Edition (VBScript) or Microsoft JScript® to create custom functoids, and you may need to modify maps that use these to work with BizTalk Server 2004.) Functoids can also be combined in sequences, cascading the output of one into the input of another.

Having a way to define the XML schema of a document is essential, as is a mechanism for mapping information across documents with different schemas. BizTalk Editor and BizTalk Mapper address these two functions. Yet defining schemas and maps is not enough. You must also specify the business process that will use the schemas and invoke the maps. How this is done is described next.

#### **5.3.5 Defining Business Processes: Orchestration Designer**

A business process is a set of actions that together meet some useful business need. With the BizTalk Server 2004 engine, you can use Orchestration Designer to define these actions graphically. This tool enables you to create an orchestration by connecting a series of shapes in a logical way, rather than expressing the steps in a programming language. Some of the most commonly used shapes are:

- **Receive.** Enables the orchestration to receive messages. A Receive shape can have a filter that defines exactly what kinds of messages should be received, and it can be configured to start a new instance of an orchestration when a new message arrives.
- **Send.** Enables the orchestration to send messages.
- **Port.** Defines how messages are transmitted. Each instance of a Port shape is connected to either a Send or Receive shape. Each port also has a type, which defines things such as what kinds of messages this port can receive; a direction, such as send or receive; and a binding, which determines how a message is sent or received by, for example, specifying a particular URL and other information.
- **Decide.** Represents an if-then-else statement that allows an orchestration to perform different tasks based on Boolean conditions. You can use the Expression Editor, part of Orchestration Designer, to specify this conditional statement.
- **Loop.** Enables performing an action repeatedly while some condition is true.
- **Construct Message.** Enables building a message.
- **Transform.** Enables transferring information from one document to another, transforming it on the way by invoking maps defined with BizTalk Mapper.
- **PParallel Actions.** Enables specifying that multiple operations should be performed in parallel rather than in sequence. The shape that follows this one will not be executed until all of the parallel actions have completed.
- **Scope.** Enables grouping operations into transactions and defining exception handlers for error handling. Both traditional atomic transactions and long-running transactions are supported. Unlike atomic transactions, long-running transactions rely on compensating logic rather than rollback to handle unexpected events.
- **Message Assignment.** Enables assigning values to orchestration variables. These variables can be used to store state information used by the orchestration, such as a message being created or a character string.

After you have defined a business process in this way, the group of shapes and relations between them is converted into the Microsoft intermediate language (MSIL) that is used by the .NET Framework common language runtime (CLR). Ultimately, the group of shapes that you define in BizTalk Server 2004 becomes just a standard .NET assembly. And of course, you can still add explicit code to an orchestration when necessary by calling a COM or .NET object from inside a shape.

#### **5.3.6 Additional Orchestration Support**

The rise of Web services is having an impact on how business processes are defined. For example, think about the case where two organizations interact by using Web services. To interoperate effectively, it might be necessary for each side of the interaction to know something about the business process the other is using. If both organizations use BizTalk Server 2004, this is not a big problem; tools such as the Trading Partner Management technology described later in this document can be used to distribute this knowledge. But what if the organizations use different software? What if one organization uses BizTalk Server 2004 and the other uses software from another vendor? For cases like this, it is useful to have a way to describe the business process interactions in a cross-vendor way.

To support this type of interaction, Microsoft, IBM, and others have created Business Process Execution Language (BPEL). A business process defined by using Orchestration Designer can be exported to BPEL, and BizTalk Server 2004 can also import processes defined in BPEL. While the language is useful for describing and sharing the external-facing parts of a business process between trading partners, it is important to realize that BPEL is not focused on cross-platform execution of business processes. It is also important to understand that BPEL is built entirely on Web services, while BizTalk Server 2004 and other products that support this language provide a broader set of services. For example, BizTalk Server 2004 provides support for mapping between different XML schemas, calling methods in local objects, executing transactions, and other features that are not available in BPEL.

Web services enable applications to exchange XML documents through SOAP, and they have had a big impact on integration platforms. Unlike previous versions of the product, BizTalk Server 2004 has built-in support for Web services. To access an external Web service, the creator of an orchestration can use the Add Web Reference option in Visual Studio .NET along with the SOAP adapter to directly invoke operations, just as with any other .NET assembly. Similarly, BizTalk Server 2004 provides the Web Services Publishing Wizard that can generate an ASP.NET Web service project exposing one or more of operations of an orchestration as SOAP-callable Web services. These two options enable you to both access existing Web services from within a business process and expose the functionality of an orchestration as a Web service to other business processes.

Like the other developer tools provided by BizTalk Server 2004, Orchestration Designer runs inside Visual Studio .NET. In some cases, however, a business analyst rather than a developer may wish to graphically define business processes. Because business analysts may not be comfortable using Visual Studio .NET, BizTalk Server 2004 also includes the Orchestration Designer for the Business Analyst (ODBA) tool, an add-in for Microsoft Visio that enables you to define a business process and then import that process into Orchestration Designer.

Orchestrations are the fundamental mechanism for creating business processes in BizTalk Server 2004. Some aspects of an orchestration tend to change more often than others, however. In particular, the decisions embedded in a business process—the business rules—are commonly its most volatile aspect. The spending limit for a manager was \$100,000 last week, but a promotion bumps this up to \$500,000, or the maximum allowed order for a slow-paying customer decreases from 100 units to only 10. Why not provide an explicit way to specify and update these rules? This is exactly what the Business Rule Engine does, as described next.

## **5.3.7 Business Rule Engine**

Orchestration Designer, together with BizTalk Editor and BizTalk Mapper, is an effective way to define a business process and the rules it uses. It is sometimes useful, though, to have an easier way to define and change business rules. To allow this, BizTalk Server 2004 provides the Business Rule Engine to enable more business-oriented users to directly create and modify sets of business rules. These rules are created by using a tool called the Business Rule Composer, and then executed directly by the engine. This technology is new in BizTalk Server 2004, and it is one of the most interesting features in the product.

To see why this approach is useful, think about what is required to change a business rule that is implemented within an orchestration. A developer must first open the orchestration in Visual Studio .NET, modify the appropriate shapes (and perhaps the .NET or COM objects they invoke), and then build and deploy the modified assembly. If instead this business rule is implemented by using the Business Rule Engine, it can be modified without recompiling or restarting anything. All that is needed is to use the Business Rule Composer to change the desired rule, and then redeploy the new set of rules. The change takes effect immediately. And while orchestrations are typically created and maintained by developers, business rules are readable enough to be modified by business analysts without the need to involve more technical people.

When you create a set of business rules, you typically begin by using the Business Rule Composer to define a vocabulary for use in specifying those rules. Each term in the vocabulary provides a user-friendly name for some information. For example, a vocabulary might define terms such as Number Shipped or Maximum Quantity of Items or Approval Limit. Each of these terms can be set to a constant or be mapped to a particular element or attribute in some XML schema (and thus in an incoming message), or to the result of an SQL query against some database, or even to a value in a .NET object.

**Note:** You can also use XML element and attribute names directly in definitions of business rules, so creating a vocabulary is not strictly required. It just makes business rules easier to create and understand, especially if business analysts are doing this rather than developers.

After you have defined a vocabulary, you can use the Business Rule Composer to create business policies that use the vocabulary. Each policy can contain one or more business rules. A rule uses the terms defined in some vocabulary together with logical operators such as Greater Than, Less Than, or Is Equal To to define how a business process operates. A business rule can define how values contained in a received XML document should affect the values created in an XML document that is sent, or how those received values should affect what value is written in a database, or other things.

Imagine, for example, a simple vocabulary that defines the term Maximum Allowed Order Quantity, whose value is set to 100, and the term Quantity Requested, whose value is derived from a specified element in received XML documents that correspond to the schema used for placing orders. A business analyst might create a rule stating that if the Quantity Requested in an incoming order is greater than the Maximum Allowed Order Quantity, the order should be rejected, perhaps resulting in an appropriate XML document being sent back to the originator of this order.

To execute a business policy, an orchestration can contain a Call Rules shape that creates an instance of the Business Rule Engine, identifies which policy to execute, and then passes in the information this rule needs, such as a received XML document. The Business Rule Engine can also be invoked programmatically through a .NET-based object model, which allows it to be called from applications that do not use the BizTalk Server 2004 engine. This means that Windows Forms applications, software exposing Web services, and anything else built on the .NET Framework can use the Business Rule Engine whenever it helps to solve the problem at hand.

Both vocabularies and business rules can be much more complicated—and much more powerful—than the simple examples described here. But the core idea of defining a vocabulary and then defining sets of rules that use that vocabulary is the heart of the Business Rule Engine. The goal is to provide a straightforward way for BizTalk Server 2004 users of all kinds to create and work with the rules that define business processes.

Orchestration abstracts the flow of a business process, expressing it graphically rather than in code. Similarly, the Business Rule Engine enables you to express the rules of a business process in a higher-level way. Together, these two technologies provide an effective approach to creating business logic.

#### **5.3.8 Managing Applications**

The BizTalk Server 2004 engine provides a range of services, and several different tools are used to manage this environment. The primary tool is the BizTalk Administration console, a Microsoft Management Console (MMC) snap-in. This tool enables you to create hosts, assign hosts to computers, start and stop orchestrations, and perform many other administration tasks. You can even dynamically add computers and specify what hosts should be assigned to them while an application is running—there is no need to shut the application down to make these changes. You can also access the functions of the Administration console programmatically through Windows Management Instrumentation (WMI), which enables you to create scripts that automate management functions.

Other management tools are also available for more specific purposes. For example, you can use the BizTalk Deployment Wizard to deploy assemblies to computers, and you can use the Subscription Viewer to examine subscriptions in the BizTalk Server 2004 engine. All of these tools, along with the BizTalk Administration console, rely on a common Configuration database to store the information that they work with.

One more important tool for working with BizTalk Server 2004 applications is BizTalk Explorer. It is new with BizTalk Server 2004, and to understand what it does, think about how a developer builds an application. Initially, a developer creating an application works mainly in logical terms, without defining details. For example, a developer might specify that the BizTalk Server 2004 engine will communicate with a particular application through the HTTP adapter without defining the URL that will be used, or specify that the send pipeline should add a digital signature to outgoing messages without defining the key that will be used to create this signature.

Yet to make the application work, these details must be specified, which is where BizTalk Explorer comes in. Relying on the same Configuration database that is used by the other BizTalk Server 2004 management tools, this tool enables mapping between the logical view of an orchestration and the concrete physical view required to actually use that orchestration. BizTalk Explorer can also be helpful in working with partners, because it enables you to create a single application configuration, and then deploy this configuration differently for each partner. And because it exposes its services through a .NET-based object model as well as a graphical interface, you can create scripts for configuring applications programmatically.

#### **5.3.9 Monitoring Applications: Health and Activity Tracking**

BizTalk Server 2004 applications do many things: send and receive messages, process messages within orchestrations, communicate with various applications using different protocols, and more. It is essential to keep track of what is going on, especially when failures occur. Doing this requires a way to look into running applications and to monitor what is happening with the system, which exactly describes the services provided by the Health and Activity Tracking (HAT) component of BizTalk Server 2004.

The HAT tool provides graphical access to detailed information, including when an orchestration starts and ends, when each shape within it is executed, when each of its messages is sent and received, what is in those messages, and much more. You can even set breakpoints, enabling you to stop the orchestration and examine it at predetermined places. You can also use the HAT tool to examine archived data, looking for patterns and trends in the execution of a business process. This information is useful for debugging, answering business questions (such as verifying that a message really was sent to a customer), and keeping ongoing statistics that can be used to improve performance.

#### **5.3.10 Enterprise Single Sign-On**

A business process that relies on several different applications is likely to face the challenge of dealing with several different security domains. Accessing an application on a Windows system may require one set of security credentials, while accessing an application on an IBM mainframe may require different credentials, such as an RACF user name and password. Dealing with this profusion of credentials is hard for users, and it can be even harder for automated processes. To address this problem, BizTalk Server 2004 includes Enterprise Single Sign-On (SSO).

Enterprise Single Sign-On provides a way to map a Windows user ID to non-Windows user credentials. It will not solve all of enterprise sign-on problems for an organization, but this service can make things simpler for business processes that use applications on diverse systems.

To use SSO, you define affiliate applications, each of which represents a non-Windows system or application. For example, an affiliate application might be a CICS application running on an IBM mainframe, an SAP ERP system running on UNIX, or any other kind of software. Each of these applications has its own mechanism for authentication, and so each requires its own unique credentials.

SSO stores an encrypted mapping between a users Windows user ID and the credentials for that user for one or more affiliate applications in the Credential database. When a user needs to access an affiliate application, an SSO server can look up the credentials for that user for the application in the Credential database. The following figure shows how this works.

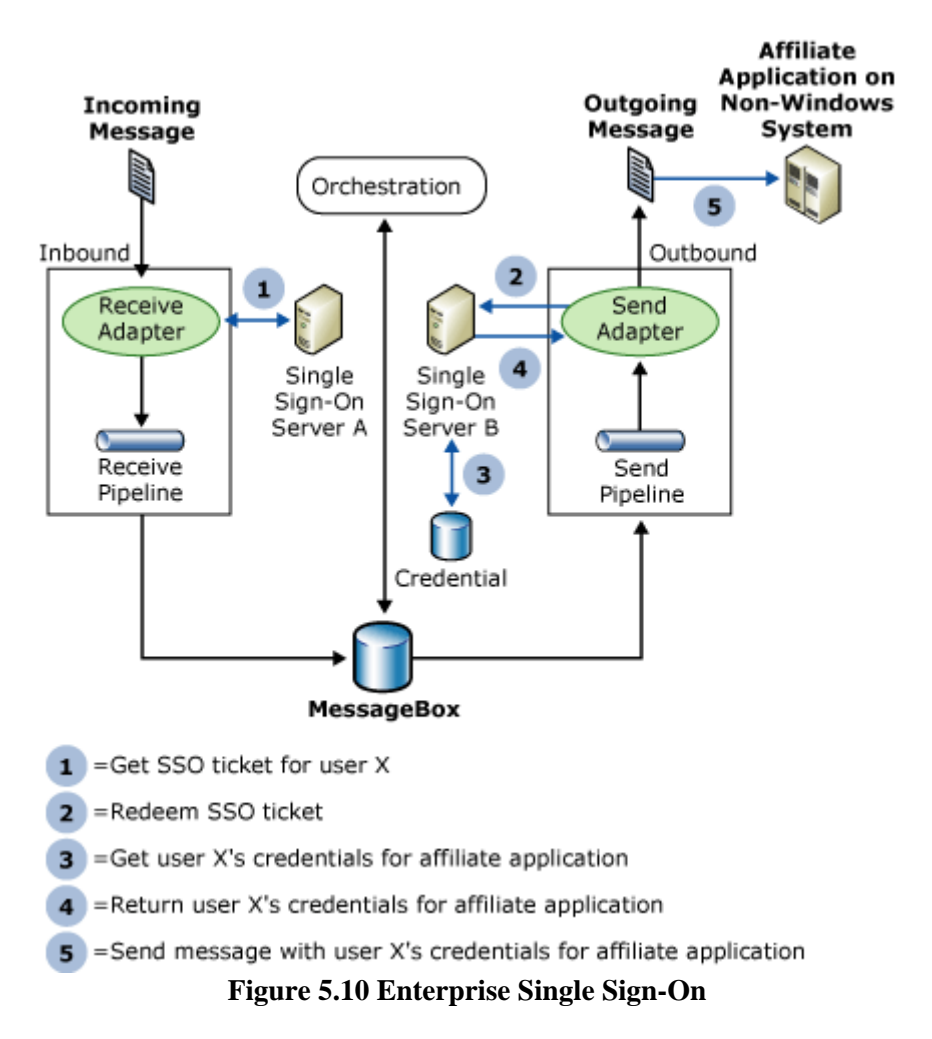

In this example, a message sent by some application to BizTalk Server 2004 is processed by an orchestration and then sent to an affiliate application running on an IBM mainframe. The job of Enterprise Single Sign-On is to make sure that the correct credentials (for example, the right user name and password) are sent with the message when it is passed to the affiliate application.

The figure illustrates a five-step process:

- 1. When a receive adapter gets a message, the adapter can request an SSO ticket from SSO server A. This encrypted ticket contains the Windows identity of the user that made the request and a time-out period. (Do not confuse this with a Kerberos ticket—it is not the same thing.) After it is acquired, the SSO ticket is added as a property to the incoming message. The message then takes its normal path through the BizTalk Server 2004 engine, which in this example means being handled by an orchestration. When this orchestration generates an outgoing message, that message also contains the SSO ticket acquired earlier.
- 2. This new message is destined for the application running on an IBM mainframe, and so it must contain the appropriate credentials for this user to access that application. To get these credentials, the send adapter contacts SSO server B, supplying the message (which contains the SSO ticket) that it just received and the name of the affiliate application for which it wants to retrieve the credentials.
- 3. This operation, called redemption, causes SSO server B to verify the SSO ticket, and then look up the credentials for this user for that application.
- 4. SSO server B returns those credentials to the send adapter.

5. The send adapter uses the credentials to send an appropriately authenticated message to the affiliate application.

Enterprise Single Sign-On also includes administration tools to perform various operations. All operations performed on the Credential database are audited, for example, so tools are provided that enable you to monitor these operations and set various audit levels. Other tools enable you to disable a particular affiliate application, turn on and off an individual mapping for a user, and perform other functions. There is also a client utility that enables end users to configure their own credentials and mappings. And like other parts of BizTalk Server 2004, Enterprise Single Sign-On exposes its services through a programmable API. The creators of third-party BizTalk Server adapters use this API to access the single sign-on services, and administrators can use it to create scripts for automating common tasks.

The preceding example shows what is likely to be a typical use of Enterprise Single Sign-On, but it is not the only option. A smaller BizTalk Server 2004 installation might have only a single SSO server, for example, and it is even possible to use Enterprise Single Sign-On independently from the BizTalk Server 2004 engine. Because business processes implemented by using BizTalk Server 2004 need to interact with diverse applications, however, making this service part of the product makes good sense.

## **5.4 Technical and Installation information**

#### **Minimum Software Requirements**

This section contains the minimum software requirements for a server computer. This section also provides additional information for the client computers needed for Business Activity Services (BAS), and Single Sign-On (SSO) client utility.

#### **Server Computer**

The minimum software requirements for a complete installation of BizTalk Server 2004 on a single computer include:

• Microsoft Windows® 2000 Server with Service Pack 4, Windows XP Professional with Service Pack 1 and NTFS file system, or Microsoft Windows Server™ 2003 Standard, Enterprise, or Datacenter Edition.

**Important** Windows Server 2003 is required for Business Activity Services and Windows SharePoint™ Services .

**Important** Windows Server 2003 Web Edition is not compatible with BizTalk Server 2004.

- Microsoft Visual Studio® .NET 2003 with Microsoft Visual C#® .NET
- Microsoft SQL Server™ 2000 Enterprise, Standard, or Developer Edition with Service Pack 3a

**Important** SQL Server 2000 Personal Edition is not compatible with BizTalk Server 2004.

• Microsoft SQL Server 2000 Analysis Services with Service Pack 3a

**Note** SQL Server and Analysis Server can be remote installations.

• Windows SharePoint™ Services (required for Business Activity Services only)

Install or update the following Windows components prior to installing BizTalk Server and all its components.

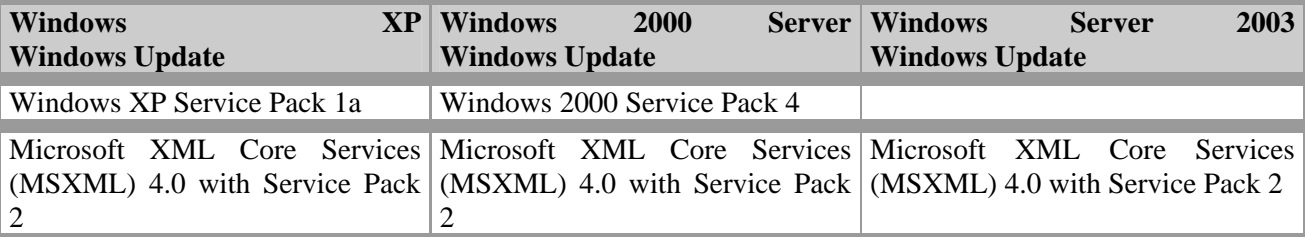

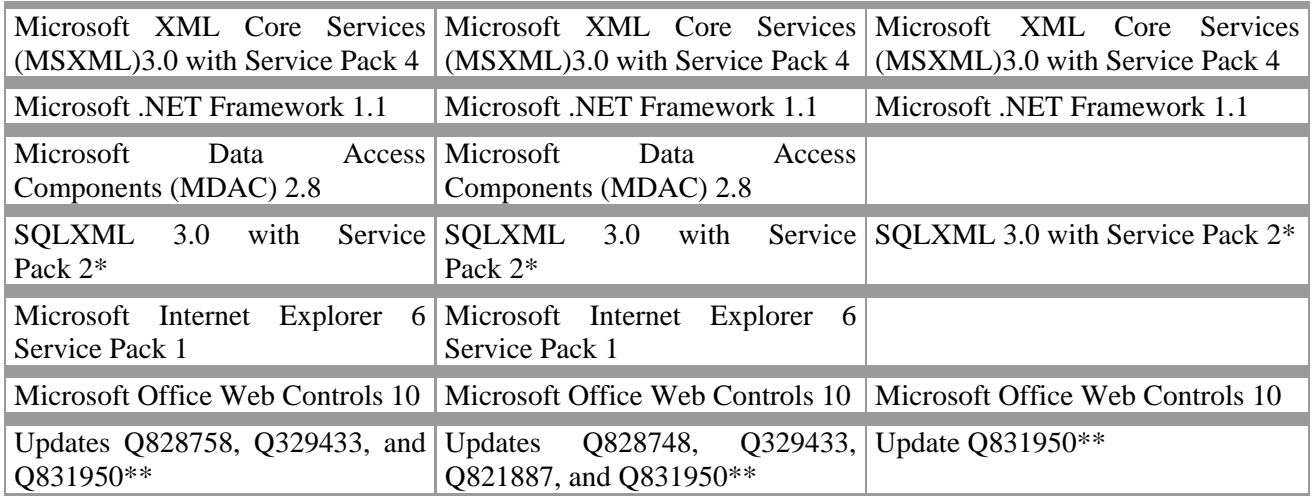

## **Client Computer**

If you are configuring Business Activity Services (BAS) the minimum software requirement for a client computer includes:

- Microsoft Office InfoPath<sup>™</sup> 2003 (This must be installed on every computer that accesses Business Activity Services.)
- Microsoft Internet Explorer 6 Service Pack 1

If you are using the Single Sign-On (SSO) client utility (ssoclient.exe), the minimum requirement for a client computer includes:

• Windows XP Professional with Service Pack 1, Windows 2000 with Service Pack 4, or Windows Server 2003

The SSO client package is available as a self-extracting file (SSOClientInstall.exe) installed with the SSO administration feature. The SSOClient.exe enables users to configure their client mappings in the credential database.

The installation of the stand-alone SSO client (ssoclient.exe) and SSO administrative utilities (ssomanage.exe and ssoconfig.exe) does not create shortcuts on the **Start** menu to access the command line utilities. To run the SSO client or SSO administrative utilities after installation, you must open a command prompt and navigate to the SSO directory: \Program Files\Common Files\Enterprise Single Sign-On.

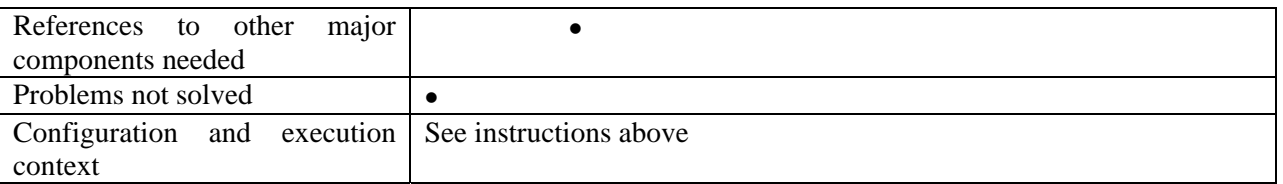

Note: - Please visit following URLs for installation problems that might occur because of Microsoft Windows Security updates

Link describing solution of .NET framework 1.1 updating problem http://www.ureader.com/message/1093268.aspx

Link that describes the solution to Single Sign-On problem http://geekswithblogs.net/darko/archive/2005/11/21/60711.aspx Link describing the issues related to user accounts for MS SQL 2000 server http://geekswithblogs.net/mhamilton/archive/2005/05/01/38784.aspx

Link describing solutions to pipeline problem http://firechewy.com/blog/archive/2005/02/27/551.aspx

## **5.5 Draft User Manual**

Microsoft Biztalk Server documentation is downloaded together with Microsoft Biztalk product.

#### **5.6 Examples of usage**

Microsoft Biztalk Server documentation contains Tutorials and Samples.

#### **5.7 Integration and compilation issues**

## **5.8 Configuration Parameters**

Configuration Parameters and Settings are defined during Microsoft Biztalk Installation Wizard: use default parameters and settings.

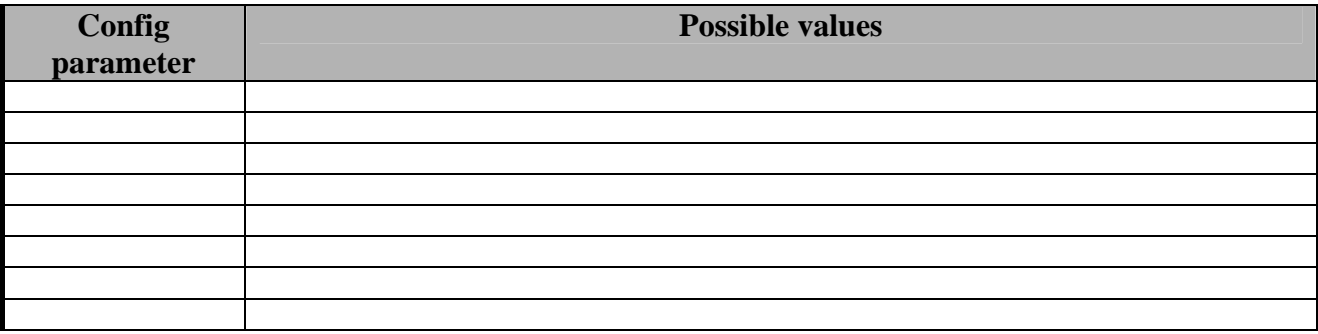

#### **5.9 Errors reported and that may occur**

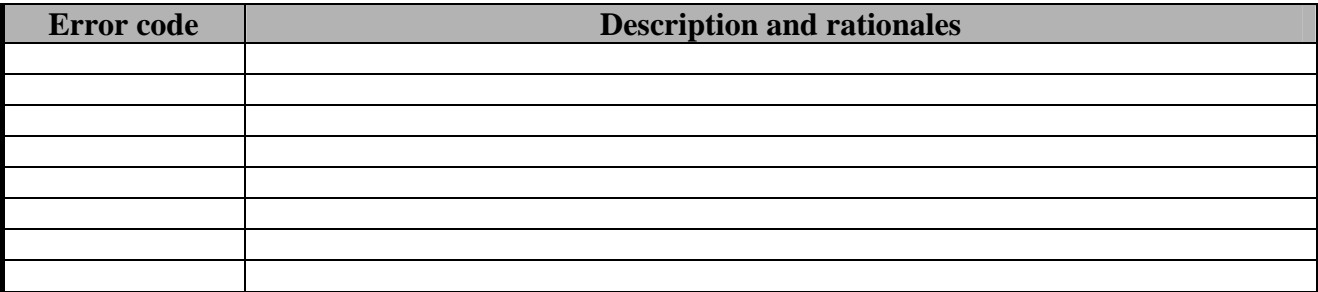

## **5.10 Formal description of algorithm <……………>**

None

*AXMEDIS Project* 65

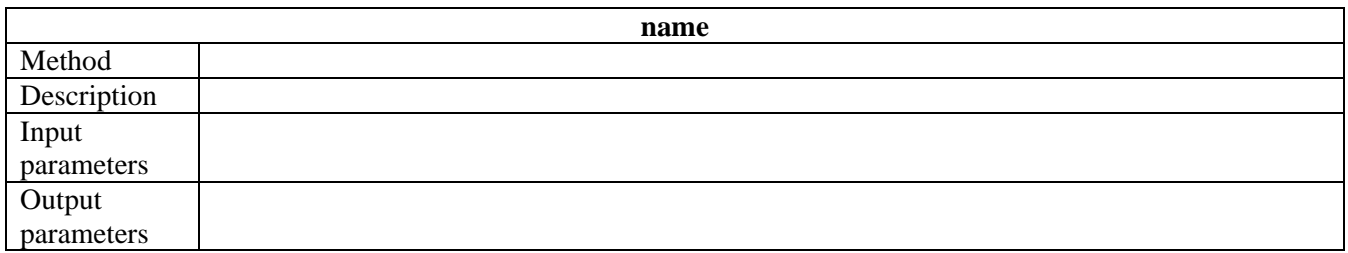

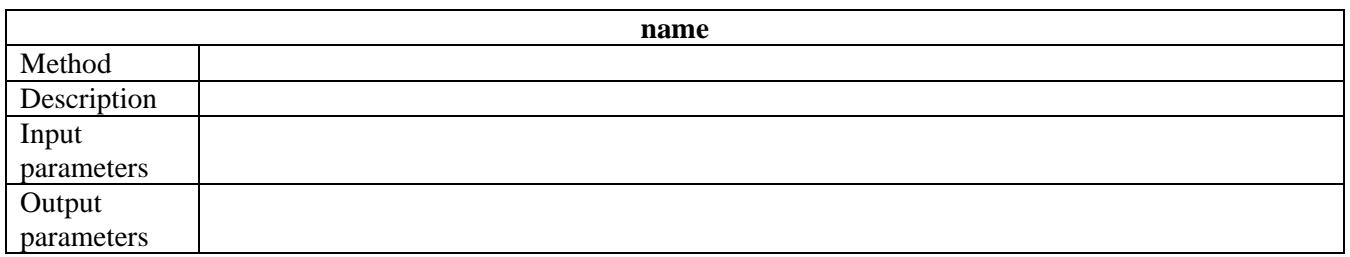

# **6 Module or Executable Tool Workflow User Interface - Openflow**

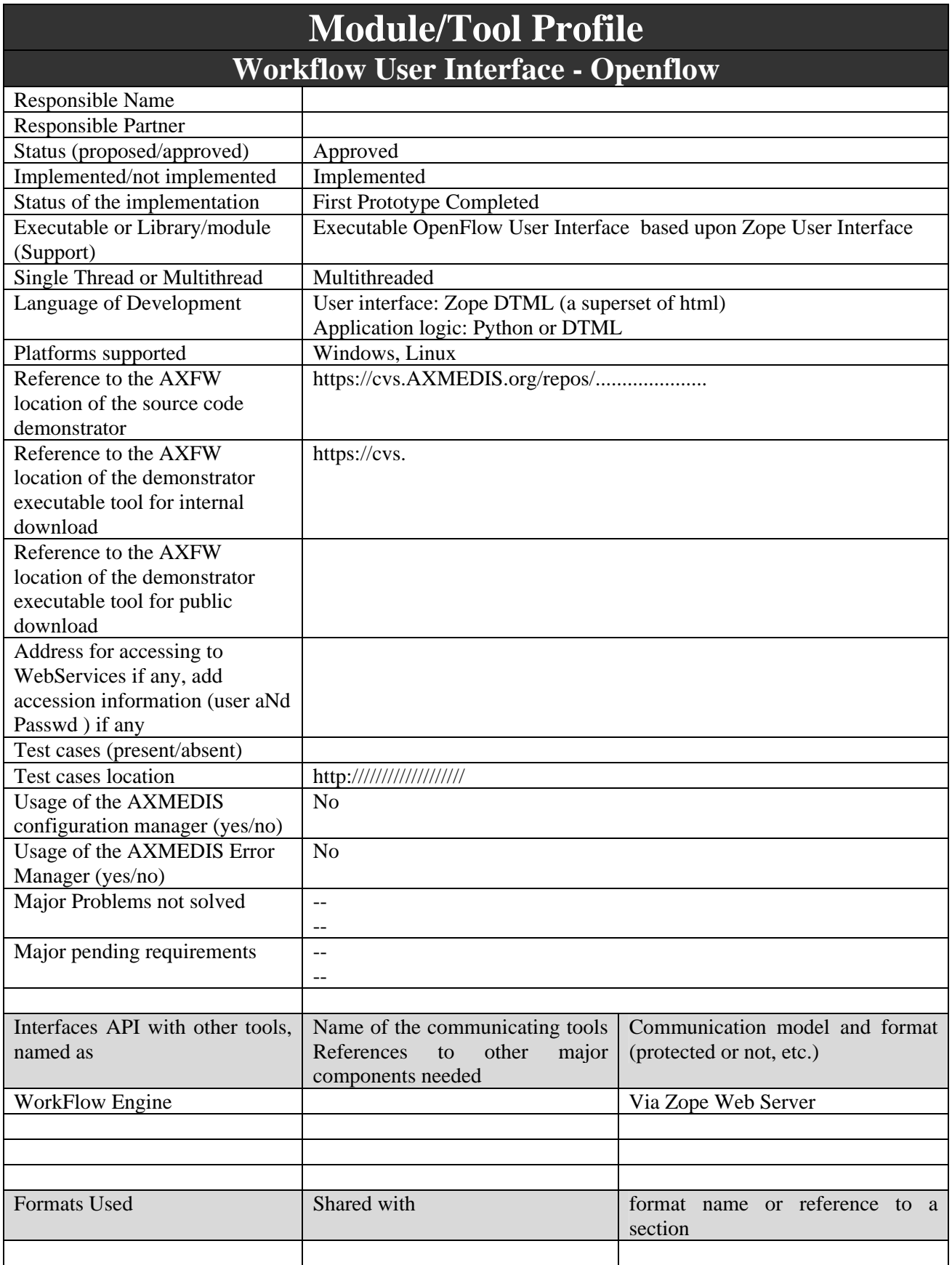

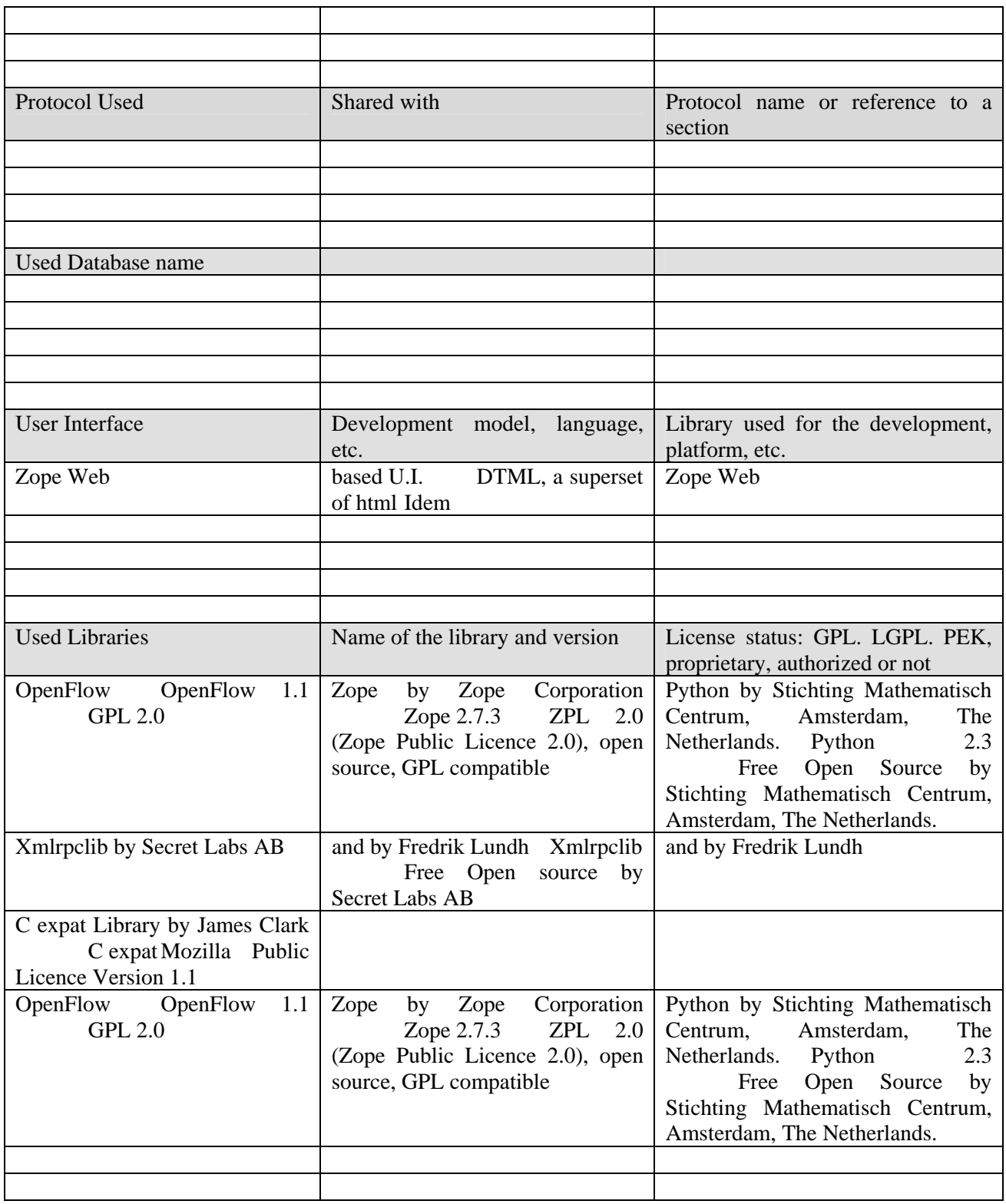

## **6.1 General Description of the Module**

main purpose and description, major functionalities, etc.

The workflow editor and viewer is the gateway interface for creating and changing new project workspaces referred to as NPDs in the terminology adopted for the AXMEDIS Workflow and object life cycle analysis elsewhere in our document.

Naturally the functionality of this editor/viewer at the level of NPD editing will be a subset of the use cases already set-out for the AXMEDIS workflow management system particularly focusing on the global management requirements of the NPD workspace including Actors, Objects, Processes, etc. as follows

- A) Search is a generic use case that can search for anything at any time both synchronously (during user interaction online; i.e. whilst the client workspace-instance is online and running, or alternatively whilst it is in-pause/offline (asynchronous search). The search can be blind/exploratory or more specific as in a special case that can be inherited to search for eligible components to be worked on; as follows:
	- Search in the AXWF Database for (sub)processes that have to be worked by the user; this is based on specific search criteria
	- Retrieve from AXWF DB, the AXMEDIS Components associated with (sub)processes
	- Invoke the AXMEDIS Object Manager (or AXMEDIS DB Manager) to search for the components based on search criteria (to be used by the search engine deployed by the AXMEDIS Object Manager)
- B) Create a New Product Development, which typically entails creating new AXMEDIS Object instance and a new workflow process instance; as follows:
	- Create a new process instance in the AXWF DB
	- Invoke the AXMEDIS Object Manager to create new AXMEDIS Object
	- Link the process instance to the AXMEDIS Object instance

C) Discard an NPD, which implies the termination of the process instance:

- Cancel the process instance from the AXWF DB
- Invoke the AXMEDIS Object Manager to remove the associated AXMEDIS Object
- D) Add a Component to a specified NPD; this can imply the creation of a new sub-process instance:
	- Invoke the AXMEDIS Object Manager to create a new component in the AXMEDIS Object instance
	- If the process flow requires it, create a sub-process instance in the AXWF DB
	- Link the sub-process instance to the AXMEDIS Object component
- E) Remove a Component from a specified NPD; this can imply the termination of a sub-process instance:
	- Invoke the AXMEDIS Object Manager to delete the component
	- If the process flow requires it, also cancel the associated sub-process instance
- F) Start an Activity in the process flow instance (work item) selected by the user (for example start editing a component):
	- The user selects from the work items list and the choice of activity to start
	- The WF manager automatically performs the selected actions in the process flow:
	- Launching compositional/ formatting/ loading tool /publication tool /protection tool/ Program and publications engine; or launching the local PC editor tool (see below for details)
- G) Group is responsible for bundling components, people, processes, partners, projects, teams, packets, digital assets products, etc into one entity which may be further referred to.
- H) Show the Component in which the user has to work:
	- Invokes the local PC viewing tool for showing the component associated with a work-item in the work-item list (see below for details)

I) Track Component: shows the history of what has so far been performed on the component

• Invokes the AXMEDIS Object Manager (or the AXMEDIS DB Manager) for retrieving the history of an AXMEDIS component associated with a work-item in the work-items list

- J) Track CPA identifies the Critical Path Activities (CPA) and produces all the information regarding those activities e.g. people involved, components being worked on, processes needing attention, possibly implicitly or explicitly also tracks CPA-slack-critical objects/processes, etc.
- K) Time-stamp Generate: it is an internal AXWFM Object Manager function, not visible to the user, typically invoked by the Check-in/Check-out function
- L) The AXWFM Object Manager invokes the AXMEDIS Object Manager (or AXMEDIS DB Manager) to update the tracking information
- M) Generate Version: again a function internal to the AXWFM Object Manager; can be explicitly executed by the user or automatically generated by the AXWF process
	- The WF Object Manager invokes the AXMEDIS Object Manager (or AXMEDIS DB Manager) for updating the Object/component revision
- N) List Work: lists in a hierarchical view the work-items in which the user can or has to perform activities
	- The WF Object Manager retrieves from the AXWF DB the list of the work-items in which the user or team is involved
- O) Select a workitem is responsible for selecting a workitem from the work-list
- P) Complete a Task sends the WorkFlow engine the trigger that causes it to have the respective user activity recorded as completed and then to go to the next activity in the process-instance flow
- Q) Distribute Work: AXWF function used for assigning activities to users
	- The AXWF Object Manager invokes the AXWF DB for changing the process-instance information related to users
- R) Change State/Phase: again a function internal to AXWF Object Manager; can be explicitly executed by the user or automatically generated by the AXWF process
	- The AXWF Object Manager invokes the AXMEDIS Object Manager (or AXMEDIS DB Manager) to update the Object State/phase; phase change typically occurs as a result of developmental changes as reflected in the workflow-instance/NPD-instance
- S) Global Viewer: shows details about the NPD
	- Invokes the local PC viewing tool for showing the AXMEDIS Object associated to a work-item in the work-item list (see below for details)
- T) Notification: used to send notifications to other users in the project
	- This may or may not invoke an external Notification engine
- U) Check-in: used to lock an AXMEDIS component, and copy it to a user exclusive access area, ready for download:
	- Invoke the AXMEDIS Object Manager for locking the Object/component
	- Copy the Object component in a Server area of exclusive access to the user, so that the user can download it to his PC disk
	- Invoke the AXMEDIS Object Manager for updating tracking information
- V) Check-out: Applicable only to previously checked-in Objects. After having uploaded the modified AXMEDIS component, re-loads it onto the AXMEDIS Object Manager and updates tracking data
	- Copy to the AXMEDIS Object Manager the selected Object component from the Server area of exclusive access of the user concerned
	- Invoke the AXMEDIS Object Manager for unlocking the Object/component
	- Invoke the AXMEDIS Object Manager for updating tracking information

#### **6.1.1 Workflow Editor Business Logic**

It will be possible for the AXMEDIS workflow management system to support inter-factory workflow. An example of this would be collaborating content producers who work jointly on common objects. Content Factory A would create an object, then Factory B would perform some activities to add value to the object, then returning it to Factory A for completion. Conceptually, this process is identical to the normal, intrafactory scenario where activities are carried out in one content factory. In the inter-factory scenario, the collaborating factories will need to establish an agreed workflow in order to manage their division of work productively and efficiently. This workflow agreement can be modelled in the same manner as a conventional intra-factory workflow. We are not proposing centralised single server architecture; rather each partner will have their workflow running with their part of the project workflow definition. The transitions resulting into change of partner will be defined in the workflow to reflect the collaborative workflow logic as agreed between the collaborators. The waiting period for the factories can be defined as "Idle/wait" activities within the workflow which are completed upon receiving the workitem from the external factory. For example when the workitem is handed to Factory B from Factory A, as defined in the workflow, Factory A will then start an "Idle/wait" activity which will end upon receiving the workitem back from Factory B.

It is important that collaborating factories therefore share common WFMS tools in order to manage and track the progress of an NPD across their combined activities. This enables dynamic planning and scheduling of resources across the factories, much in the way that automotive companies operating just-in-time policies use integrated logistics systems to track components through their value chain.

This dynamic visibility would not be possible if separate WFMS tools were employed in each factory and the only communication available were some embedded historic metadata within objects passed between factories.

For this reason, a common web-based editor will be used for the AXMEDIS Workflow user interface, which will be capable of being accessed from multiple collaborating content producers, integrators and distributors sharing a common inter-factory workflow.

## **6.2 Module Design in terms of Classes**

**NONE** 

## **6.3 User interface description**

The User Interface that was implemented for the Openflow Workflow is as shown below.

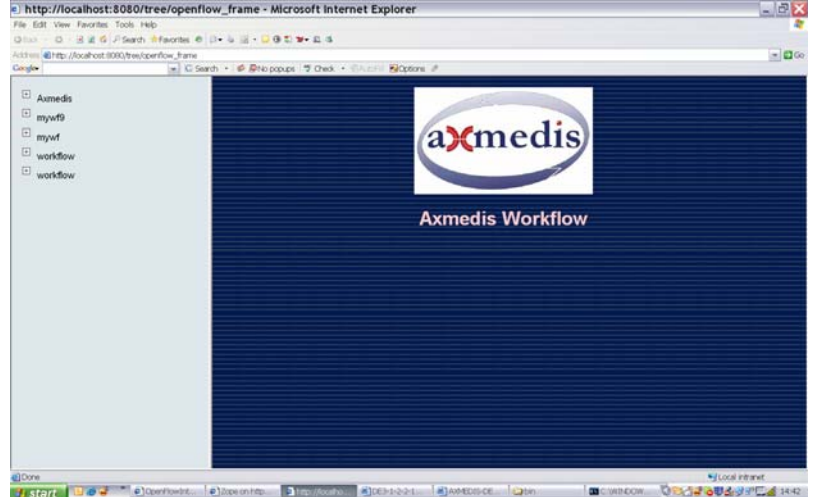

The Interface contains two main areas.

- o On the left is a tree based navigation menu, used to navigated through various workflow specific details.
- o On the right is the main visualization area, where the information specific to the currently selected node is displayed.

The following screen shows all the node in their expanded state.

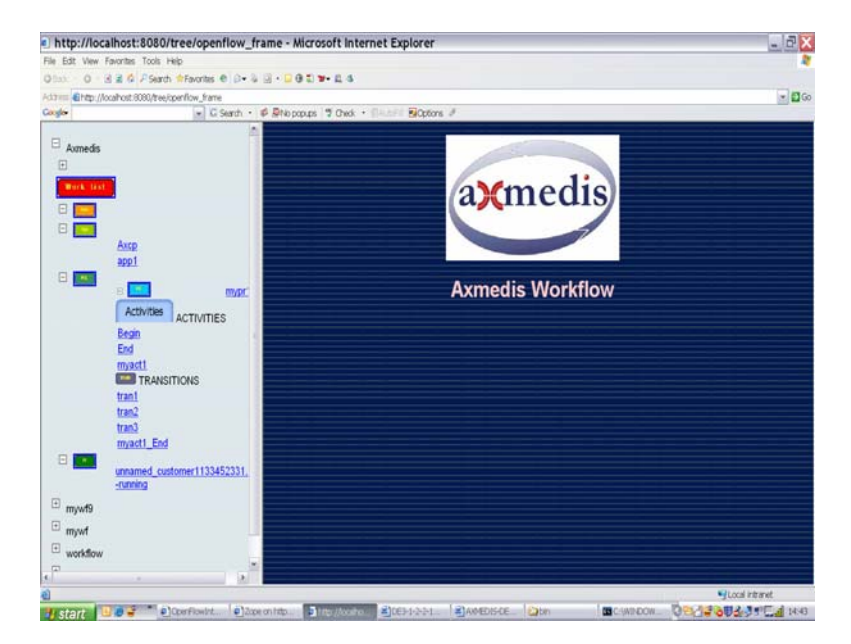

The Schematics for the above UI is as shown below

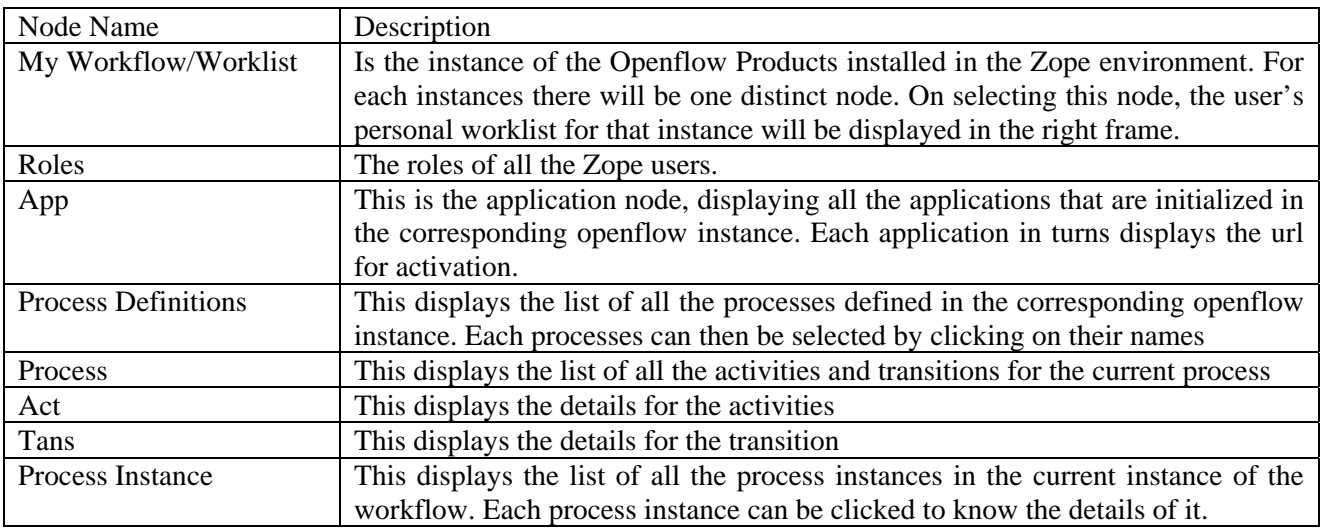

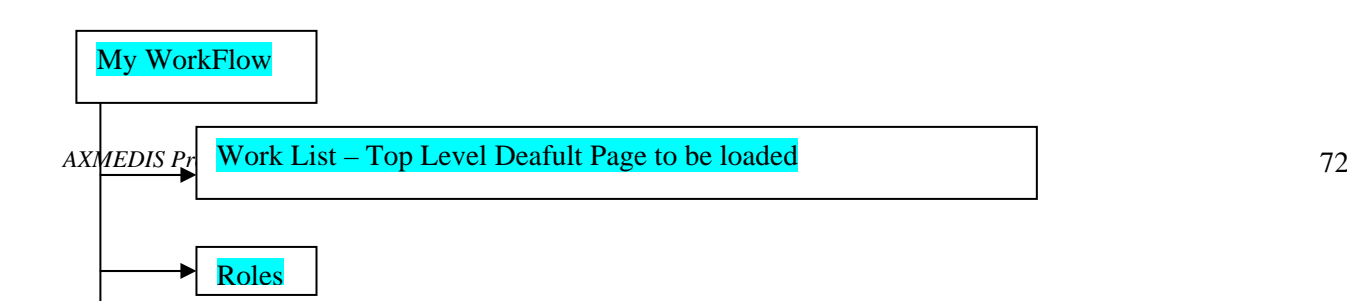
DE3.1.2.3.12 Specification of AXMEDIS Workflow Tools

### **6.4 Technical and Installation information**

- o Installation capability, it has to be installable in a very easy manner
- o Manual support for technical and user point of views

In Order to install the User Interface correctly, Please follow these steps

- 1) Install Zope from www.zope.org
- 2) Install Openflow from www.openflow.it
- 3) Extract the zip folder in some known location.
- 4) Open Zope management interface.
- 5) Import the three ZEXP files into the zope installation. These files are returnOpen.zexp, returnOpenOnly.zexp and tree.zexp
- 6) Open tree folder in the Zope interface.
- 7) Open openflow\_frame file in the browser.
- 8) It will show you a list of all the openflow installations on your machine. You can directly browse it using this tree.

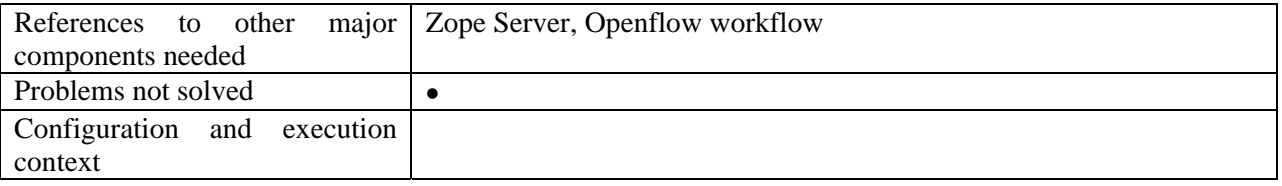

#### **6.5 Draft User Manual**

Openflow runs on the Zope platform which is managed through the "Zope Management Interface" using industry standard browsers, typically by logging on as the administrator (admin) at URL http://localhost:8080/manage. The screen shot below shows an example of this management interface.

Creating a new process in openflow is a multi-step process which begins with adding an OpenFlow container using the Zope management interface as shown below (delineated by a an ellipse in red).

#### DE3.1.2.3.12 Specification of AXMEDIS Workflow Tools

| 当<br>2 Zope on http://localhost:8080 - Microsoft Internet Explorer provided by Hewlett-Packard<br>÷ |                                                                 |                    |                                              |  |  |  |  |
|----------------------------------------------------------------------------------------------------|-----------------------------------------------------------------|--------------------|----------------------------------------------|--|--|--|--|
| Edit View Favorites Tools Help<br>File                                                              |                                                                 |                    |                                              |  |  |  |  |
| $0 \times 20$<br>Back <b>v</b>                                                                      | Search & Favorites & Media &<br>$\odot$ & $\odot$ $\Box$ il     |                    |                                              |  |  |  |  |
| Address <b>B</b> http://localhost:8080/manage                                                       |                                                                 |                    | $\rightarrow$ Go<br>Links >><br>$\checkmark$ |  |  |  |  |
| <b>COPE</b>                                                                                         |                                                                 | Logged in as admin | Zope Quick Start<br>Go                       |  |  |  |  |
|                                                                                                    |                                                                 |                    |                                              |  |  |  |  |
| <b>Root Folder</b>                                                                                  | View<br><b>Contents</b><br><b>Properties</b><br><b>Security</b> | Undo               | Ownership<br>Find                            |  |  |  |  |
| El control_Panel<br>E Demos                                                                         | $\Box$ Folder at /                                              |                    | Hel                                          |  |  |  |  |
| $+$<br><b>Examples</b>                                                                              |                                                                 |                    |                                              |  |  |  |  |
| <b>x</b> acl_users                                                                                  |                                                                 | OpenFlow           | Add<br>$\checkmark$                          |  |  |  |  |
| $\overline{+}$<br><b>O</b> leave                                                                    |                                                                 |                    |                                              |  |  |  |  |
| $\overline{+}$<br><b>M</b> myOFlow                                                                  |                                                                 |                    |                                              |  |  |  |  |
| T temp folder                                                                                       | <b>Type Name</b>                                                | Size               | <b>Last Modified</b>                         |  |  |  |  |
| © Zope Corporation<br><b>Refresh</b>                                                                | <b>6</b> Control_Panel (Control Panel)                          |                    | 2005-01-12 10:54                             |  |  |  |  |
|                                                                                                    | Demos<br>Г                                                      |                    | 2005-01-12 18:34                             |  |  |  |  |
|                                                                                                    | Di Demos.zexp (C:\openflow\Demos.zexp)                          | 254 Kb             | 2005-01-12 18:13                             |  |  |  |  |
|                                                                                                    | Examples (Example Applications)                                 |                    | 2005-01-12 18:12                             |  |  |  |  |
|                                                                                                    | 因 acl_users (User Folder)                                       |                    | 2005-01-12 10:54                             |  |  |  |  |
|                                                                                                    | $\Box$ ale id (ale)<br>П                                        | 88 Kb              | 2005-01-12 14:32                             |  |  |  |  |
|                                                                                                    | . browser id manager (Browser Id Manager)                       |                    | 2005-01-12 10:54                             |  |  |  |  |
|                                                                                                    | <b>B</b> error log<br>Г                                         |                    | 2005-01-12 10:54                             |  |  |  |  |
|                                                                                                    | <sup>&lt;</sup> @ index_html                                    | $1$ Kb             | 2005-01-12 10:54                             |  |  |  |  |
|                                                                                                    | leave (Leave request demo)                                      |                    | 2005-01-12 18:38                             |  |  |  |  |
|                                                                                                    | myOFlow (MyTest)                                                |                    | 2005-01-12 19:13                             |  |  |  |  |
|                                                                                                    | + session_data_manager (Session Data Manager)<br>П              |                    | 2005-01-12 10:54                             |  |  |  |  |
|                                                                                                    | So standard_error_message                                       | $1$ Kb             | 2005-01-12 10:54                             |  |  |  |  |
|                                                                                                    | Sa standard html footer                                         | $1$ Kb             | 2005-01-12 10:54                             |  |  |  |  |
|                                                                                                    | Se standard html header                                         | $1$ Kb             | 2005-01-12 10:54                             |  |  |  |  |
| $\rightarrow$<br><b>IIII</b>                                                                        | $\prec$<br>Ш                                                    |                    | ×<br>$\rightarrow$                           |  |  |  |  |

**Figure 1: Adding an OpenFlow container through the Zope Management Interface** 

During the creation of the OpenFlow container, the name of the container must be specified as shown in the next screen-shot.

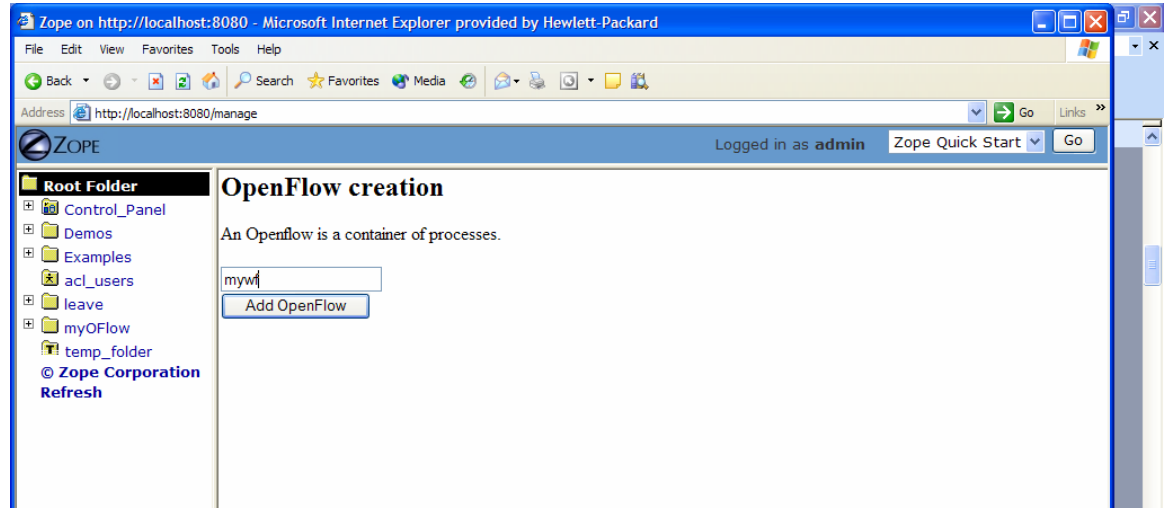

**Figure 2: Creating the OpenFlow container**

Next it is necessary to define the process and the activities pertaining to the process, together with their transitions (From Activity and To Activity). These operations are performed by accessing the tabs in the Openflow container as shown in the following screen-shots:

.

|                                                                                                    |                                                                                                    | <sup>2</sup> Zope on http://localhost:8080 - Microsoft Internet Explorer provided by Hewlett-Packard - [Working Offline |                                                                                        |
|----------------------------------------------------------------------------------------------------|----------------------------------------------------------------------------------------------------|----------------------------------------------------------------------------------------------------|----------------------------------------------------------------------------------------|
| File<br>Edit View Favorites                                                                                                    | Tools<br>Help                                                                                                    |                                                                                                    | 4                                                                                      |
| $\odot$ $\blacksquare$ $\odot$<br>Back -                                                                                              | ○ Search ☆ Favorites ◆ Media ④ 2 总 回 □ 畝                                                                                                    |                                                                                                    |                                                                                        |
| Address <b>&amp;</b> http://localhost:8080/manage                                                                                     |                                                                                                    |                                                                                                    | Links $\rightarrow$<br>$\Rightarrow$ Go<br>$\checkmark$                                |
| <b>COPE</b>                                                                                                    |                                                                                                    | Logged in as admin                                                                                                    | Go<br>Zope Quick Start v                                                               |
| <b>Root Folder</b><br>control_Panel<br>⊞<br>$\overline{+}$<br><b>Demos</b><br>$\overline{\mathbf{H}}$<br><b>Examples</b><br>acl_users | Worklist<br><b>Roles</b><br><b>Applications</b><br><b>Configurer 19 and 19 years of Configurer 19 and 19 years of Configurer 19 and 19 years of MCDF</b> | <b>Process</b><br><b>Process</b><br>definitions<br><b>Updates</b><br>instances                                          | <b>Contents</b><br><b>Sect</b><br><b>Properties</b><br>Help!<br>Add process definition |
| $\overline{+}$<br>leave<br>Ŧ<br><b>M</b> myOFlow                                                                                      |                                                                                                    | <b>Activities</b>                                                                                                    | <b>Transitions</b>                                                                     |
| temp_folder<br>© Zope Corporation<br><b>Refresh</b>                                                                                   | <b>Process</b><br>$\Box$ myprocess<br>altroProcess<br>П<br>Delete process                                                                                | 3<br>$\overline{2}$                                                                                                    | 2<br>0                                                                                 |
|                                                                                                    | $\left\langle \right\rangle$                                                                                                    | <b>TILL</b>                                                                                                    | $\rightarrow$                                                                          |

**Figure 3: The process definition tab** 

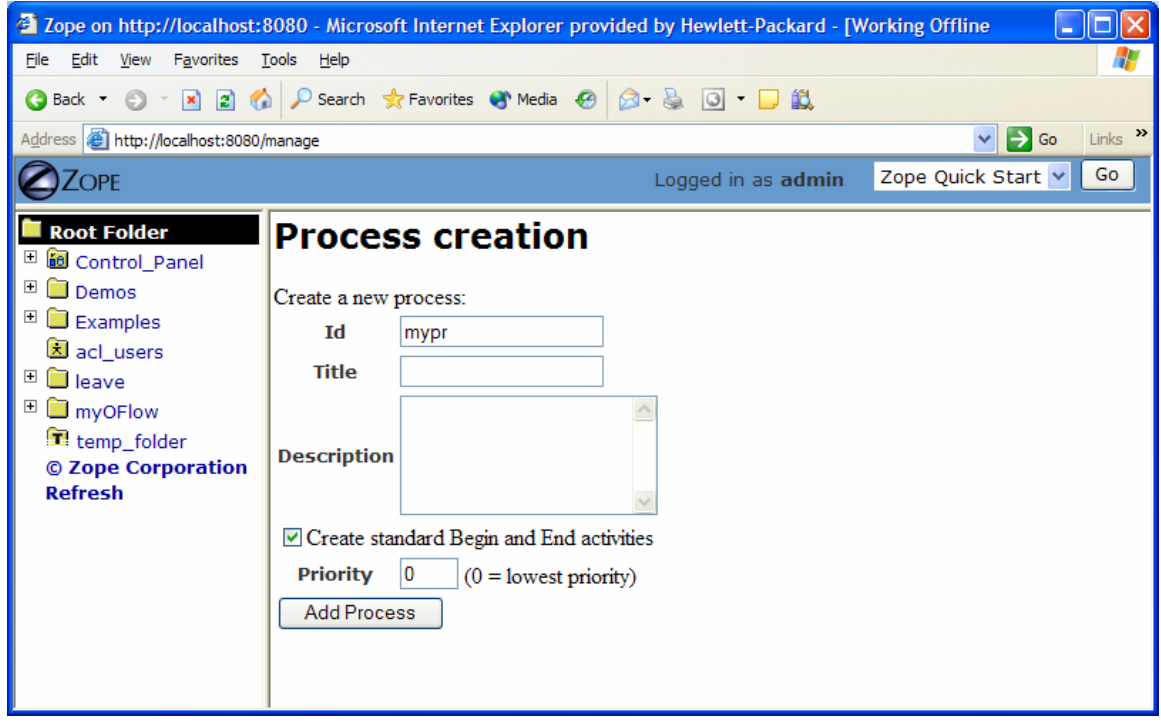

#### **Figure 4: Creating a new Process definition**

| 2 Zope on http://localhost:8080 - Microsoft Internet Explorer provided by Hewlett-Packard - [Working Offline |                                                                        |                                                         |                            |                                        |                                |                       |                         | o                         |
|----------------------------------------------------------------------------------------------------|------------------------------------------------------------------------|---------------------------------------------------------|----------------------------|----------------------------------------|--------------------------------|-----------------------|-------------------------|---------------------------|
| File<br>Edit View<br>Favorites Tools                                                                         | Help                                                                   |                                                         |                            |                                        |                                |                       |                         |                           |
| $\mathbf{X}$ 2 $\mathbf{A}$<br>$\odot$<br><b>Back</b> T                                                      |                                                                        | P Search ☆ Favorites ◆ Media ④ B 总 回 ■ 以                |                            |                                        |                                |                       |                         |                           |
| Address e http://localhost:8080/manage                                                                       |                                                                        |                                                         |                            |                                        |                                |                       | $\vee$ $\rightarrow$ Go | Links $\rightarrow$       |
| <b>COPE</b>                                                                                                  |                                                                        |                                                         |                            |                                        | Logged in as admin             | Zope Quick Start      |                         | Go                        |
| <b>Root Folder</b>                                                                                           |                                                                        | <b>Setting</b><br>Map                                   | <b>Contents</b>            | <b>Properties</b>                      | <b>Undo</b><br><b>Security</b> |                       | Ownership               | Find                      |
| <b>id</b> Control_Panel                                                                                      |                                                                        |                                                         |                            |                                        |                                |                       |                         |                           |
| $\overline{\pm}$                                                                                             | $\boxplus$<br>The Process at /myOFlow/miaprova/myOF/myprocess<br>Demos |                                                         |                            |                                        |                                |                       |                         |                           |
| Examples                                                                                                    |                                                                        |                                                         |                            |                                        |                                | <b>Add Activity</b>   | <b>Add Transition</b>   |                           |
| acl_users<br>$\boxplus$<br>leave                                                                             |                                                                        |                                                         |                            |                                        |                                |                       |                         |                           |
| <b>ED</b> myOFlow                                                                                            |                                                                        |                                                         |                            |                                        |                                |                       |                         |                           |
| <b>Activities</b><br>temp_folder                                                                             |                                                                        |                                                         |                            |                                        |                                |                       |                         |                           |
| © Zope Corporation                                                                                           |                                                                        |                                                         |                            |                                        |                                |                       |                         |                           |
| <b>Refresh</b>                                                                                               | <b>Activity</b>                                                        | <b>Kind JoinSplit</b>                                   | <b>Application</b><br>name | Push<br><b>Application</b>             | <b>Start</b><br>mode           | <b>Finish</b><br>mode |                         | <b>Subflow</b><br>process |
|                                                                                                    | $\square$ Begin                                                        | standard and and                                        |                            |                                        | Manual                         | Manual                |                         |                           |
|                                                                                                    | $\Box$ End                                                             | standard and and                                        |                            |                                        | Manual                         | Manual                |                         |                           |
|                                                                                                    | П                                                                      | standard and and                                        |                            | myapp                                  | Automatic                      | Manual                |                         |                           |
|                                                                                                    | mvactiv                                                                |                                                         |                            |                                        |                                |                       |                         |                           |
|                                                                                                    | Delete activity                                                        |                                                         |                            |                                        |                                |                       |                         |                           |
|                                                                                                    |                                                                        |                                                         |                            |                                        |                                |                       |                         |                           |
|                                                                                                    | <b>Transitions</b>                                                     |                                                         |                            |                                        |                                |                       |                         |                           |
|                                                                                                    | <b>Transition</b>                                                      |                                                         |                            | <b>Condition</b>                       |                                |                       | <b>From</b>             | <b>To</b>                 |
|                                                                                                    |                                                                        | Begin myactiv<br>python:instance.some property=='value' |                            |                                        |                                | Begin                 | myactiv                 |                           |
|                                                                                                    | □ myactiv_End                                                          |                                                         |                            | python:instance.some property=='value' |                                |                       | myactiv                 | End                       |
|                                                                                                    | Delete transition                                                      |                                                         |                            |                                        |                                |                       |                         |                           |

**Figure 5: Management of activity and transitions of a process** 

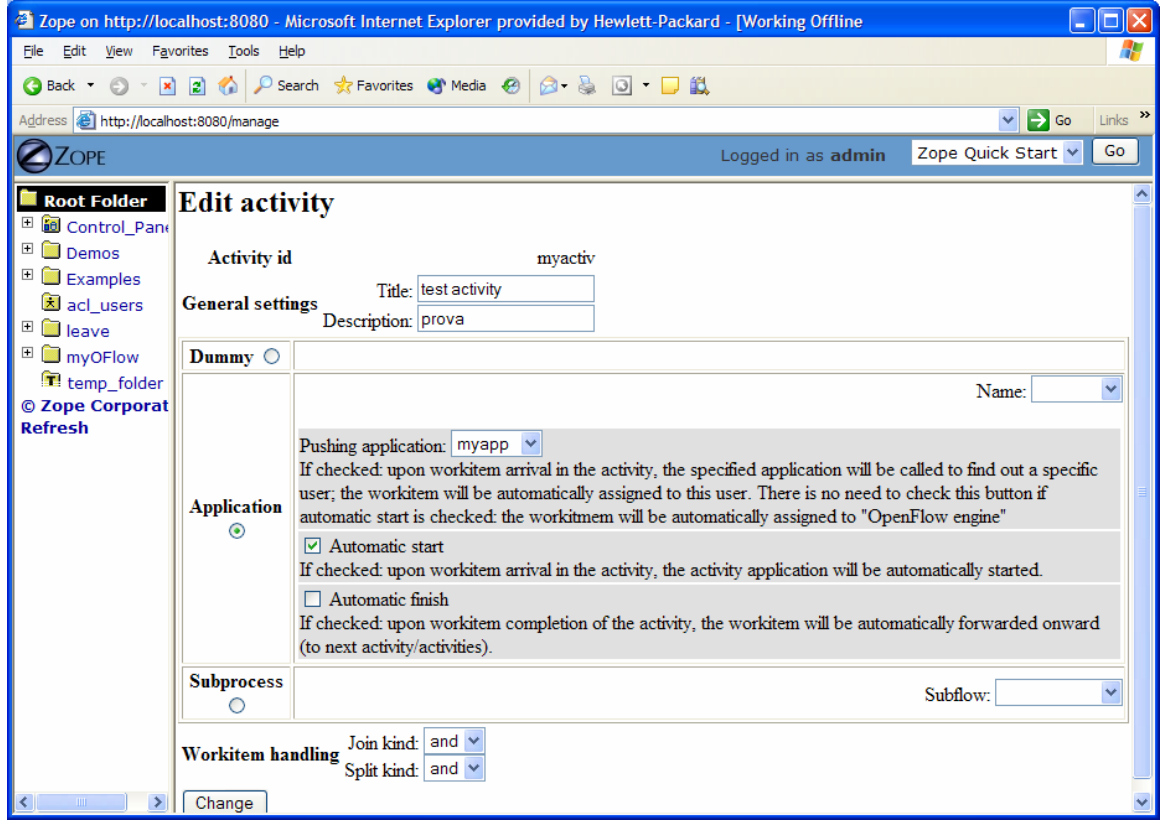

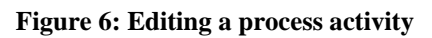

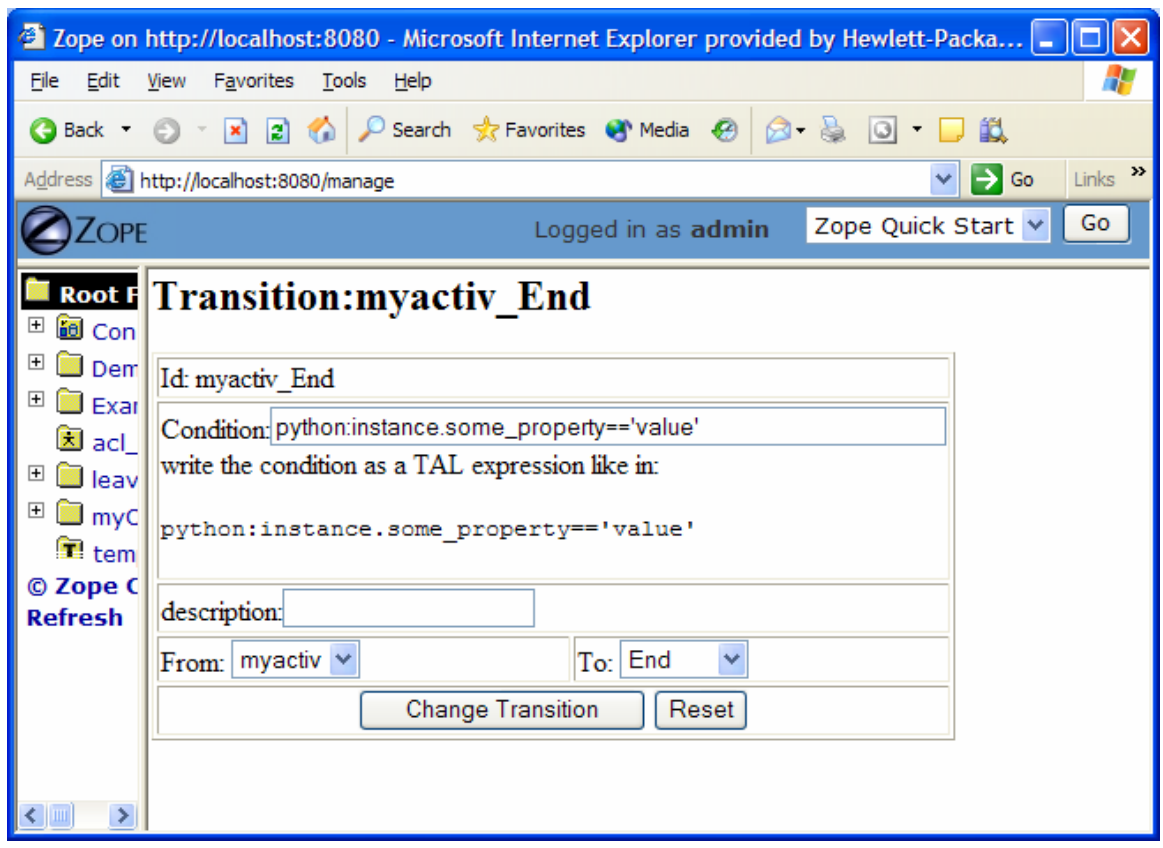

**Figure 7: Defining process transition and related conditions**

Applications associated to the activities are then specified selecting the Applications Tab.

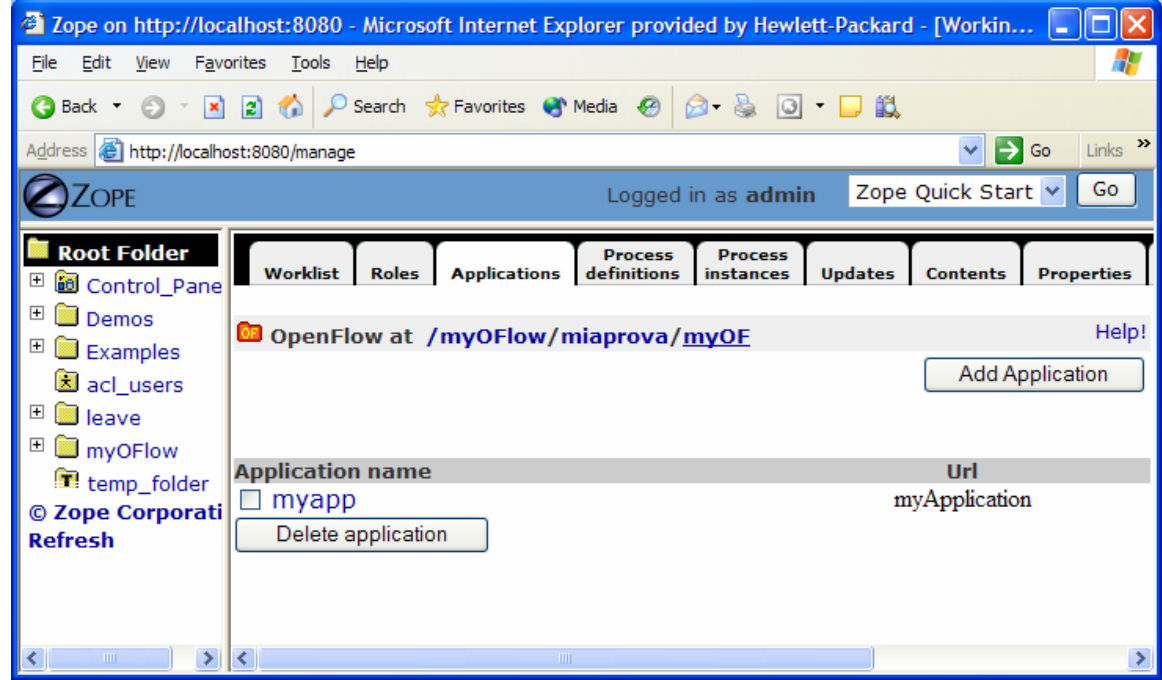

**Figure 8: Defining process applications**

The users and roles are configured as Zope users and roles as access control list (acl\_users).

Once a process has been defined it can be tested. An instance of the process can be created and executed directly in the processflow-instance management tab shown below.

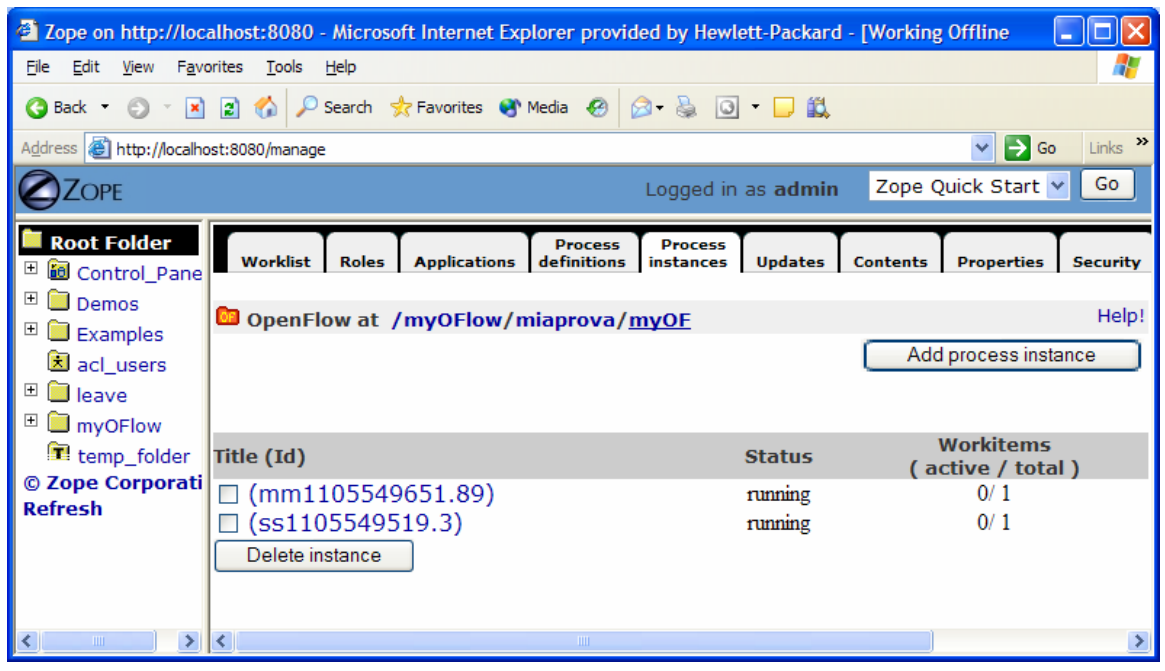

**Figure 9: Process instance management tab** 

The following Figure shows the of the workitems involved in the process instance that has been created.

|                                           | 2 Zope on http://localhost:8080 - Microsoft Internet Explorer provided by Hewlett-Packard - [Worki             |                              |                    |                        |                     |  |
|-------------------------------------------|----------------------------------------------------------------------------------------------------|------------------------------|--------------------|------------------------|---------------------|--|
| File                                      | Edit<br>View<br>Favorites Tools<br>Help                                                                        |                              |                    |                        |                     |  |
|                                           | $ \mathbf{x} $<br> 2 <br><b>K</b><br><b>Back</b> T<br>Θ                                                        | Search Scravorites C Media @ | 8 & 0 D LA         |                        |                     |  |
|                                           | Address <b>i</b> http://localhost:8080/manage                                                                  |                              |                    | $\Rightarrow$ Go<br>×. | Links $\rightarrow$ |  |
|                                           | <b>ZOPE</b>                                                                                                    |                              | Logged in as admin | Zope Quick Start v     | Go                  |  |
|                                           | 105549651.89 Instance at /myOFlow/miaprova/myOF/ProcessInstances/mm1105549651.89                               |                              |                    |                        | ۸                   |  |
| $\overline{+}$                            | Each instance represents a process instance. Flowing through a workflow the instance will be eventually split, |                              |                    |                        |                     |  |
| $\overline{\mathbf{H}}$<br>$\overline{+}$ | joined and routed through the process activities.                                                              |                              |                    |                        |                     |  |
|                                           |                                                                                                    |                              |                    |                        |                     |  |
| $\overline{+}$<br>国                       | <b>Situation</b>                                                                                               |                              |                    |                        |                     |  |
|                                           | The instance is running. Suspend it. Terminate it.                                                             |                              |                    |                        |                     |  |
| O.                                        |                                                                                                    |                              |                    |                        |                     |  |
|                                           | <b>Re Blocked Workitems</b>                                                                                    |                              |                    |                        |                     |  |
|                                           | There are no blocked workitems.                                                                                |                              |                    |                        |                     |  |
|                                           | <b>Inactive Workitems</b>                                                                                      |                              |                    |                        |                     |  |
|                                           |                                                                                                    |                              |                    |                        |                     |  |
|                                           | There are no inactive workitems.                                                                               |                              |                    |                        |                     |  |
|                                           | <b>Active Workitems</b>                                                                                        |                              |                    |                        |                     |  |
|                                           | There are no active workitems.                                                                                 |                              |                    |                        |                     |  |
|                                           |                                                                                                    |                              |                    |                        |                     |  |
|                                           | <b>Complete Workitems</b>                                                                                      |                              |                    |                        |                     |  |
|                                           | <b>Workitem</b>                                                                                                | <b>Activity</b>              | <b>Process</b>     | <b>Action</b>          |                     |  |
|                                           | 0                                                                                                    | Begin                        | myprocess          | forward                |                     |  |
|                                           |                                                                                                    | $\mathbf{III}$               |                    |                        |                     |  |

Figure 10: Monitoring and management of a specific process instance

#### **Process Example:**

The following simple example illustrates a process to request a AXMEDIS object manipulation (*a mock-up process*). This is an example of explicit forwarding to different actors having different roles. The first actor requests the creation of a new AXMEDIS object by filling out a form. The request goes to the second actor (called Socius) who checks that the request is acceptable. The request is then forwarded to the third actor (called Prefectus) for approval.

The following steps are necessary for the above example process to be enacted:

The first actor (called Tertius) enters an AXMEDIS object manipulation request by filling out the following form as shown in the screen-shot below:

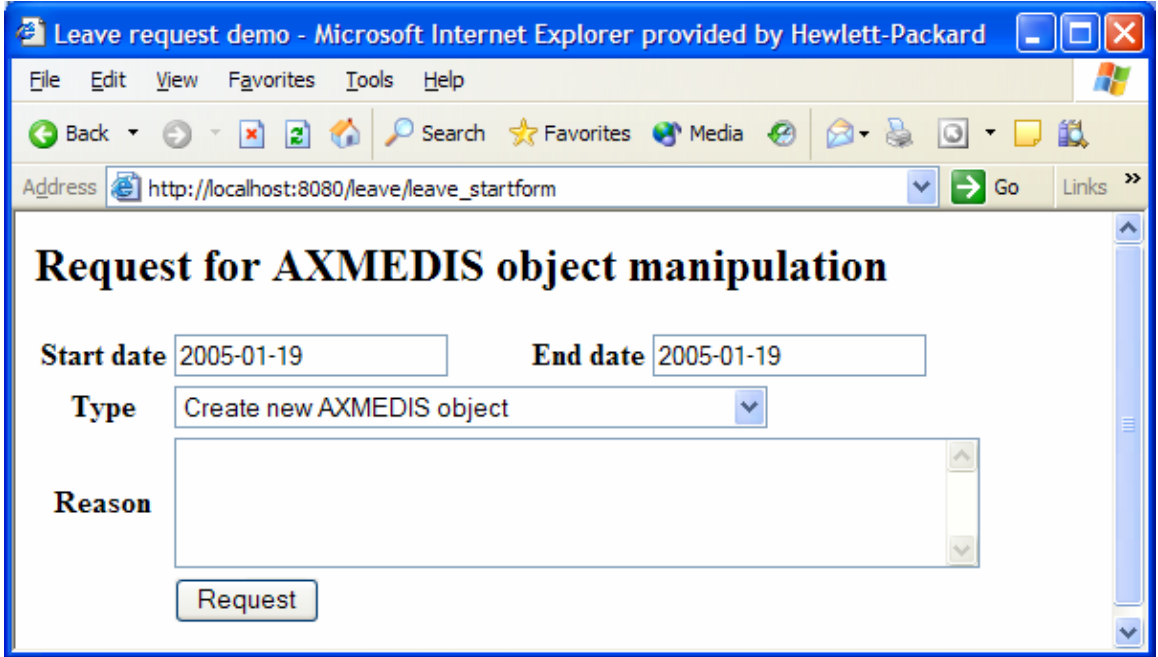

**Figure 11: Tertius' AXMEDIS object manipulation form**

According to the processflow, the request goes to the next actor (called Socius). When Socius logs in, his work list shows that there is a workitem in his worklist as shown in the screen-shot below:

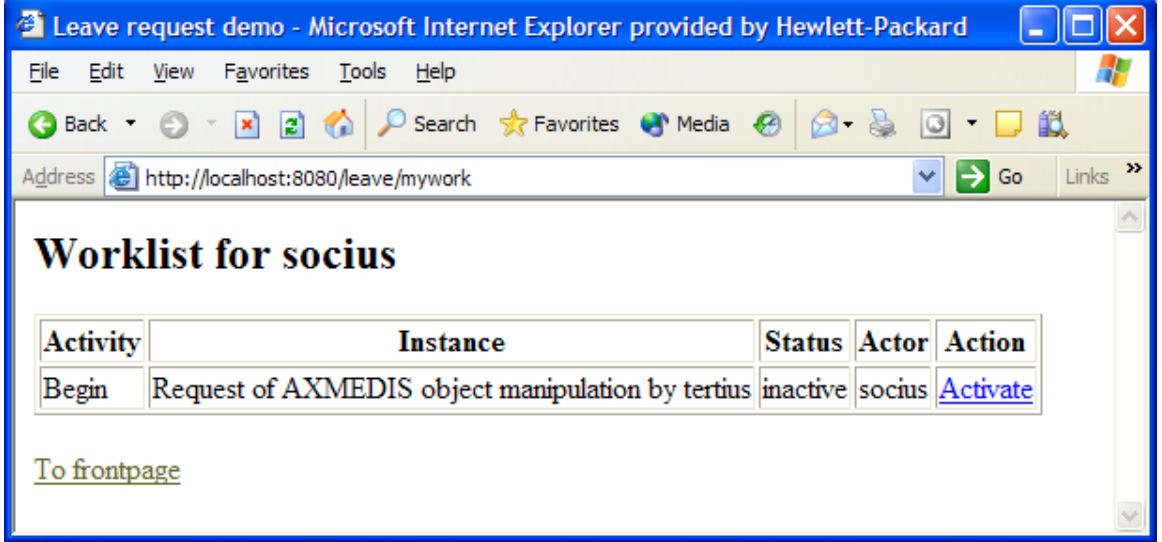

#### **Figure 12: Socius' worklist and workitem activation**

To execute the workitem, the actor (Socius) has to activate the workitem (Begin) and perform the related activities. Next this actor either forwards the workitem to the next actor, which in this case is the supervisor (called Prefectus), or rejects the request; as illustrated by the screen-shot below:

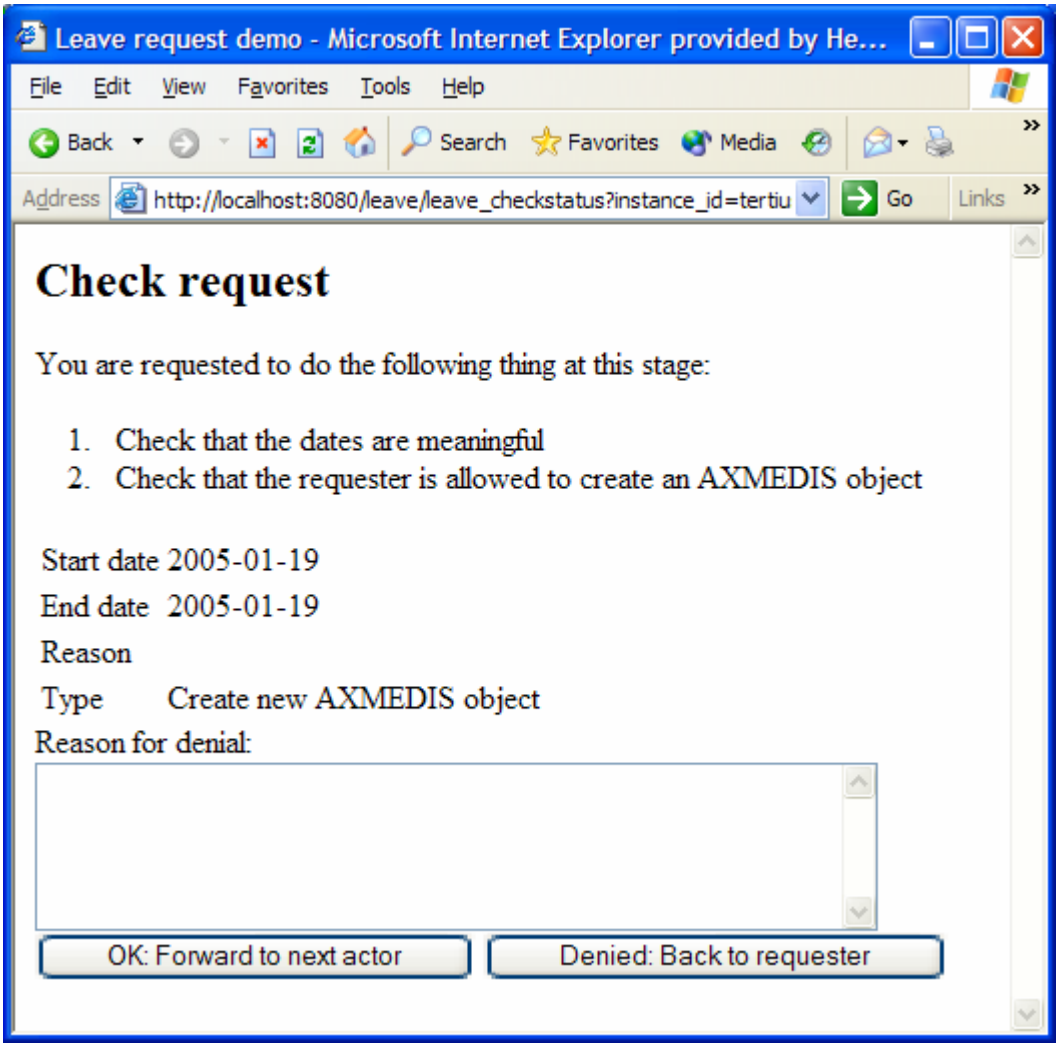

**Figure 13: Socius' workitem execution and forwarding** 

Then the activity is forwarded to the last actor and the process ends.

### **6.6 Examples of usage**

As Above

### **6.7 Integration and compilation issues**

None

### **6.8 Configuration Parameters**

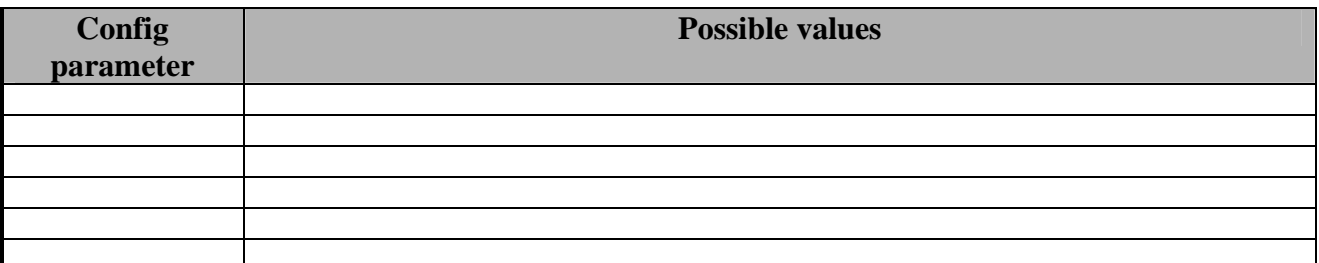

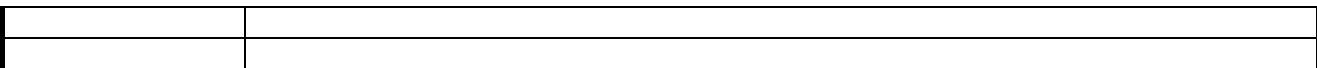

### **6.9 Errors reported and that may occur**

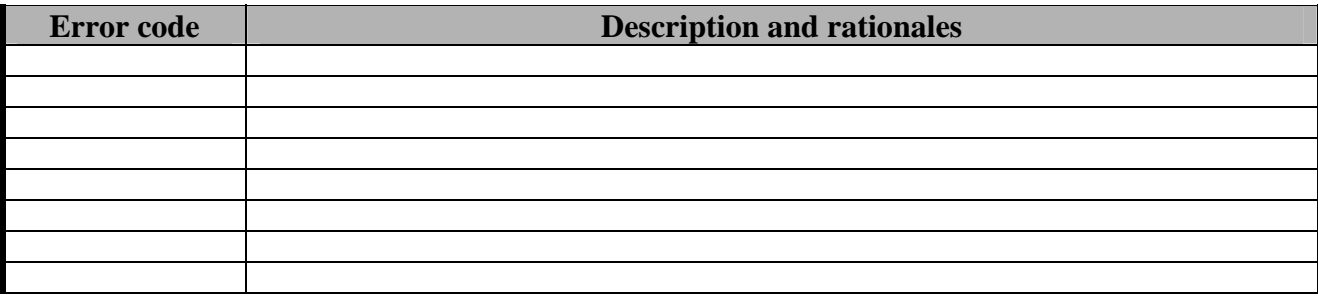

# **6.10 Formal description of algorithm <……………>**

NONE

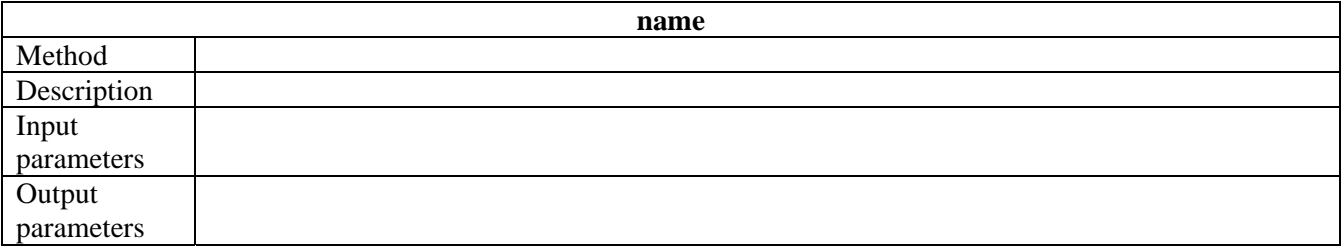

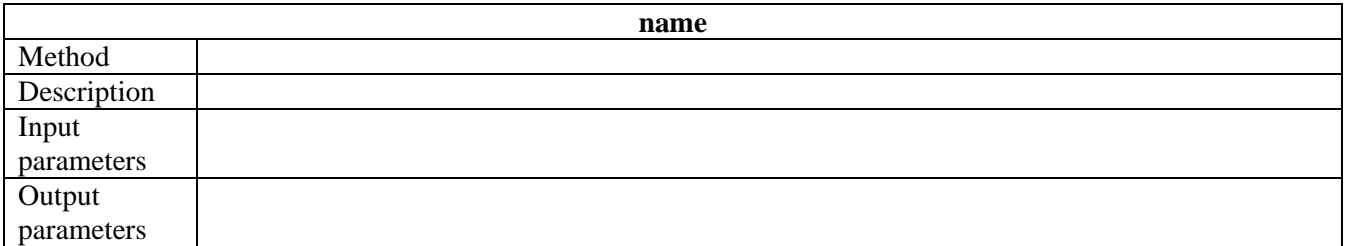

# **7 Module or Executable Tool Workflow Request Adaptor - Openflow**

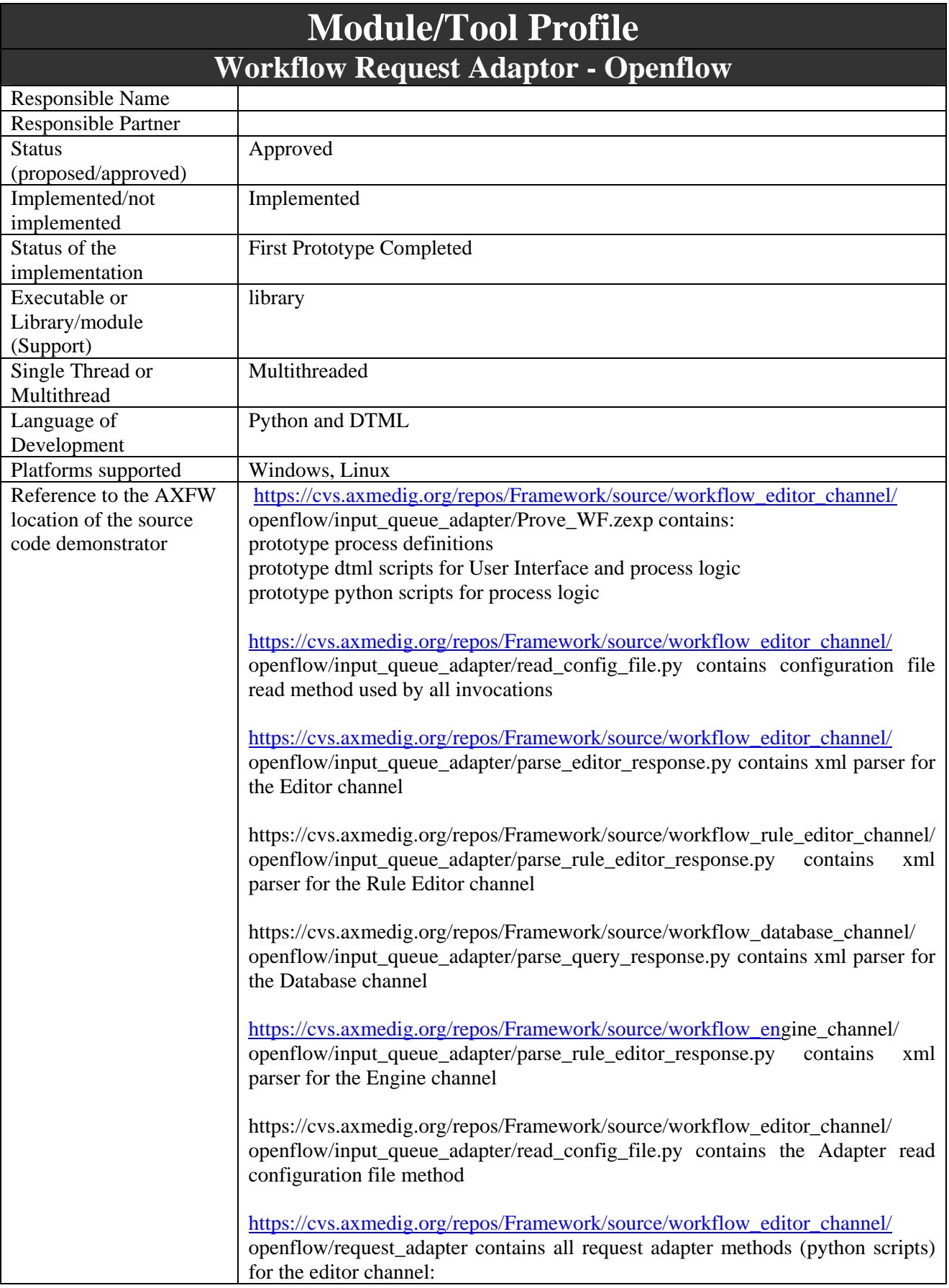

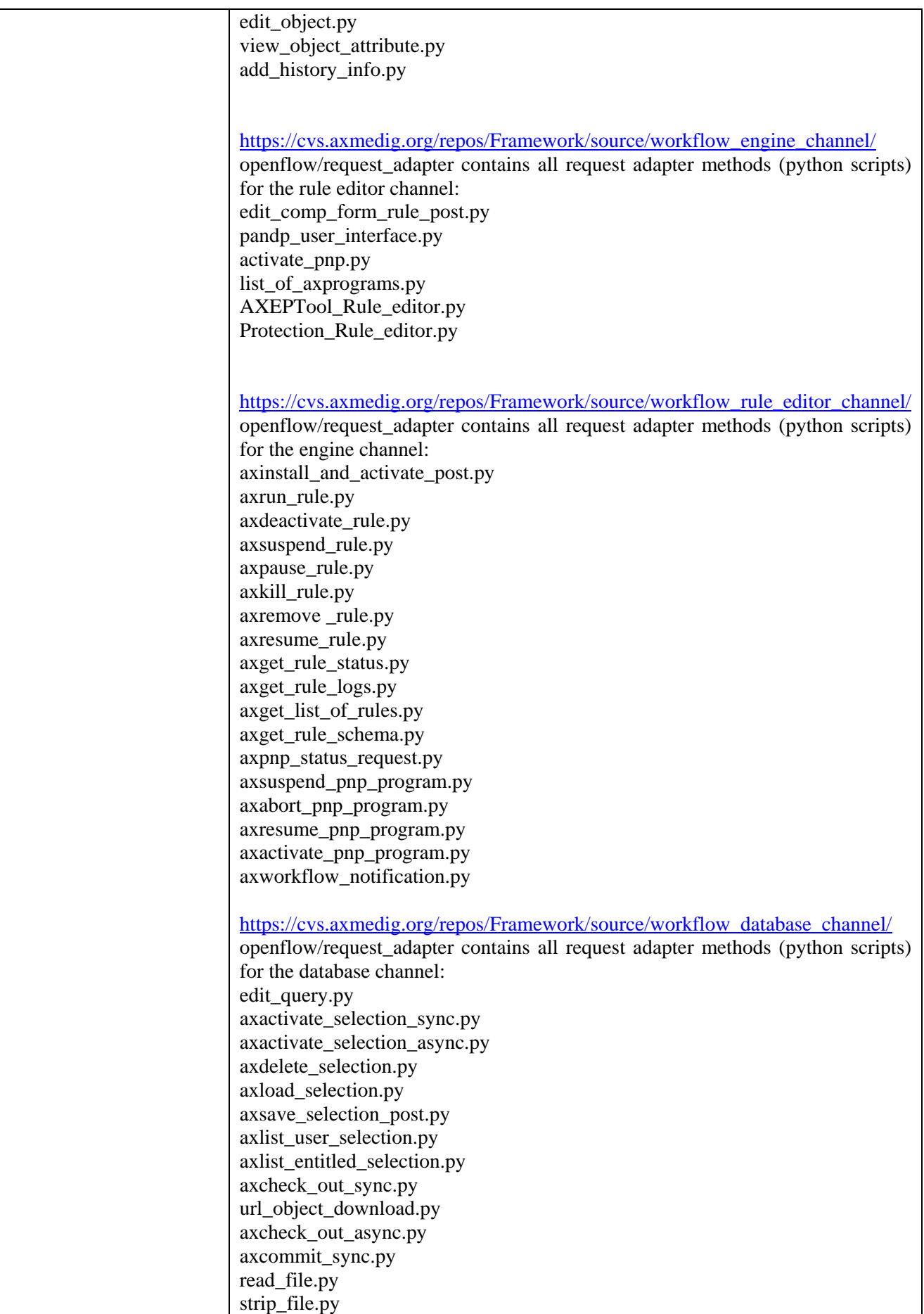

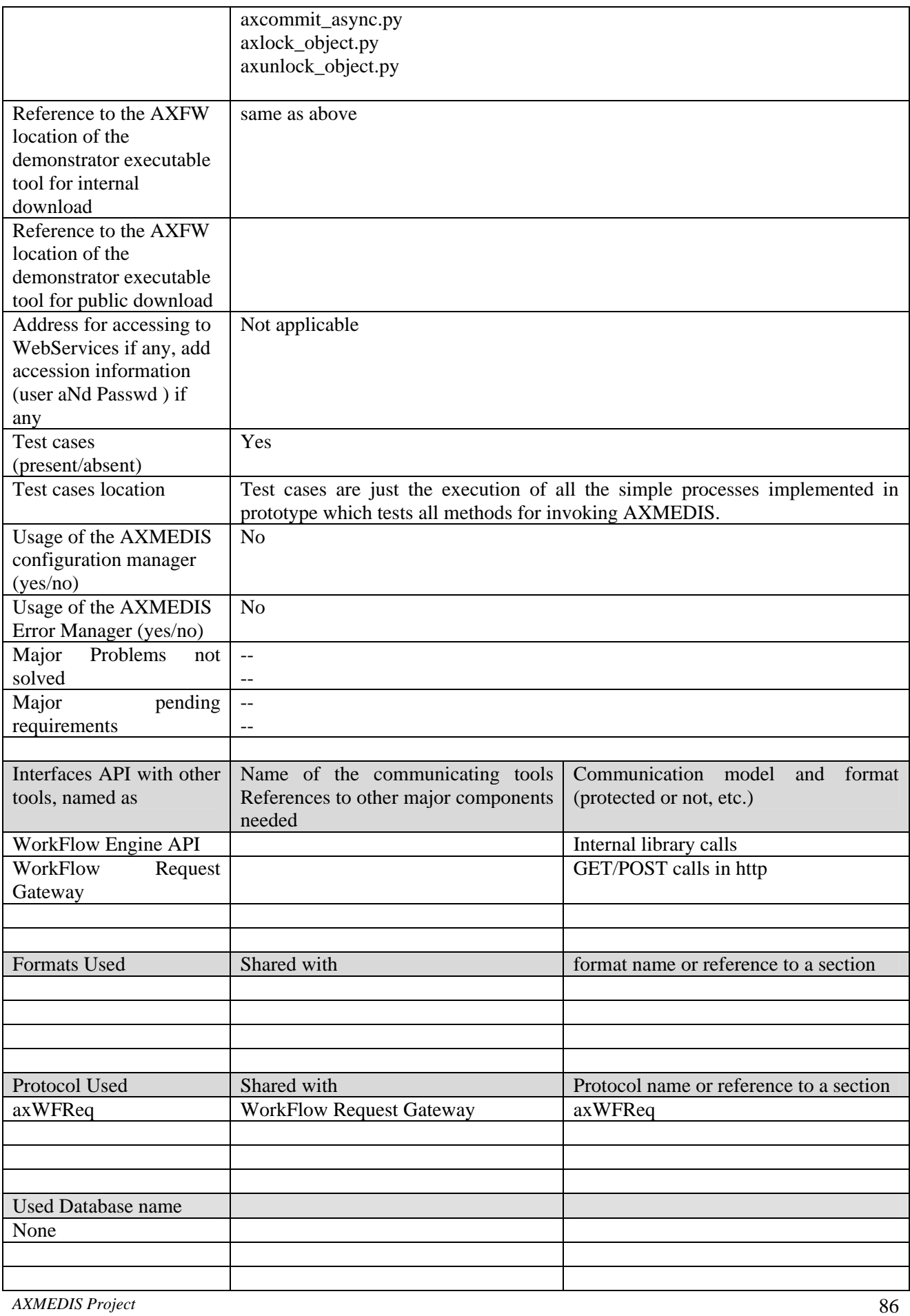

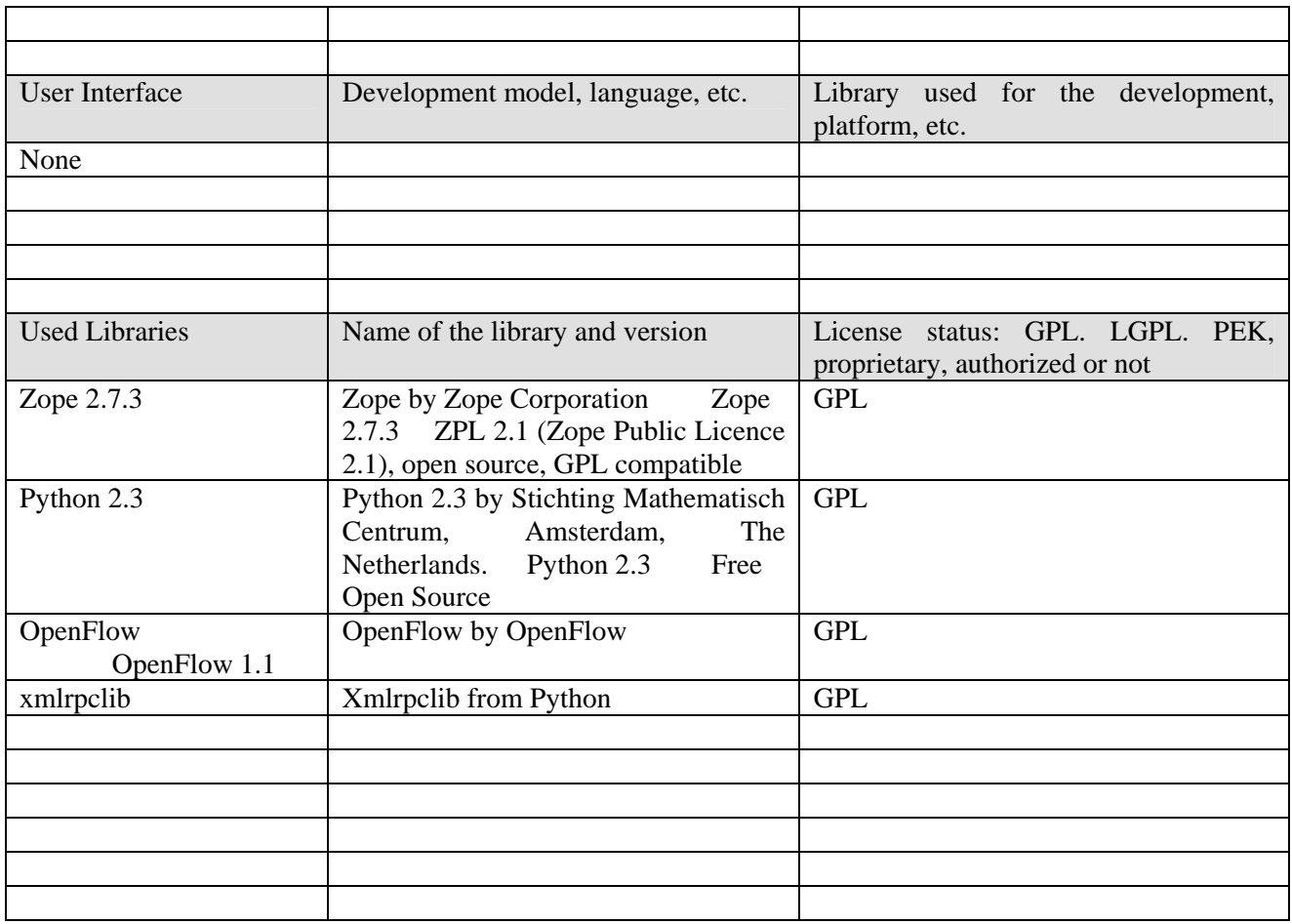

### **7.1 General Description of the Module**

There will be a WorkFlow Request Adapter for each communication channel with the other AXMEDIS tools:

- 1. WF AXOM Request Adatper for integrating the AXMEDIS Object Manager and all AXOM Editors (WorkFlow Editor Channel)
- 2. WF Rule Editor Request Adapter for integrating all AXMEDIS Rule Editors (WorkFlow Rule Editor Channel)
- 3. WF Engine Request Adapter for integrating all AXMEDIS Engines (WorkFlow Engine Channel)
- 4. WF DB Request Adapter for integrating the AXMEDIS DataBase and the Query Support functions (WorkFlow Query and DataBase Channel)

The Request Adapters are the communication channels used by the WorkFlow Engine for issuing the request to the above mentioned AXMEDIS components. This will ensure that when a task inside an activity has to execute some AXMEDIS component, the proper Adapter will be called for invoking the correct method through the Plug-ins.

### **7.2 Module Design in terms of Classes**

For **each channel** (*Editor, Rule Editor and Engine*) a Python External module with different methods was developed for **parsing** the xml Response coming from the Request Gateway:

- **parse\_editor\_response.py** contains xml parsing for Editor channel Responses
- **parse** rule editor response.py contains xml parsing for Rule Editor channel Responses
- **parse engine response.py** contains xml parsing for Engine channel Responses
- **parse** query response.py contains xml parsing for database channel Responses

One Python script (**read\_config\_file.py**) was developed to let invocation methods to read the configuration file.

One Python script was developed for **creating a new OpenFlow process instance**, with the needed properties: **create\_axwf\_instance**. The create\_axwf\_instance creates a process instance with a list of properties later used by the workflow AXMEDIS methods:

- *title*: the title of the process instances, free string
- *AXOID*: the AXMEDIS Object ID being dealt by the process instance
- *Credentials*: the credential string to be sent in the invocation towards AXMEDIS tools, for user indentification and authentication
- *attribute\_sequence*: used for storing parameters of the following invocation
- *arguments*: used for storing additional parameters
- *result:* used for storing the result of the received response or notification
- *engine status*: used for storing the status returned by a notification
- *editing completed*: used for informing the editor processes that editing is completed

Other properties can be added as needed by Openflow processes and scripts.

One DTML script was developed for presenting the pending workitems assigned to an OpenFlow logged user: **mywork**.

One DTML script was developed for assigning a workitem to the user *admin*, used for the tests: **route\_to\_admin**.

As a general flow, to each method is assigned a test/example process.

In order to start a process instance, the first **input Zope DTML script** has to be executed. This scrip, in turn, executes the corresponding **Zope DTML logic script** which creates (using the Python script **create\_axwf\_instance**) a new process instance, adds the needed properties values and starts it.

If the process logic is simpler, a **launching script** is automatically started in order to execute the **External Python Script** which invokes the proper method.

If the process logic is more complicated, the next workitem is assigned to *admin* (with **route to admin** script). The logged *admin* user gets the list of his assigned workitems through **mywork** script and executes the corresponding **input Zope DTML** and **Zope DTML logic scripts**. These scripts, in turn, execute some **launching scripts** for invoking the proper methods via the **External Python Scripts**.

The method invocation is performed towards some test xml simulators in **Editor\_simulation** folder. The response xml is returned by the **External Python Scripts** to the **launching scripts** which parse the reponses calling the **Python External parsing modules**.

The result extracted from the response is stored in proper variables in the process instance properties and used by the OpenFlow process to take decision about the next workitem to execute.

The following tables summarize, for each method, the process developed in the prototype as well as the scripts used:

#### **Editor Channel Methods:**

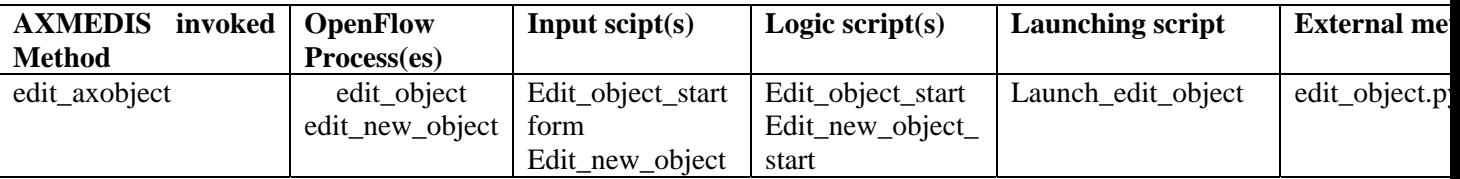

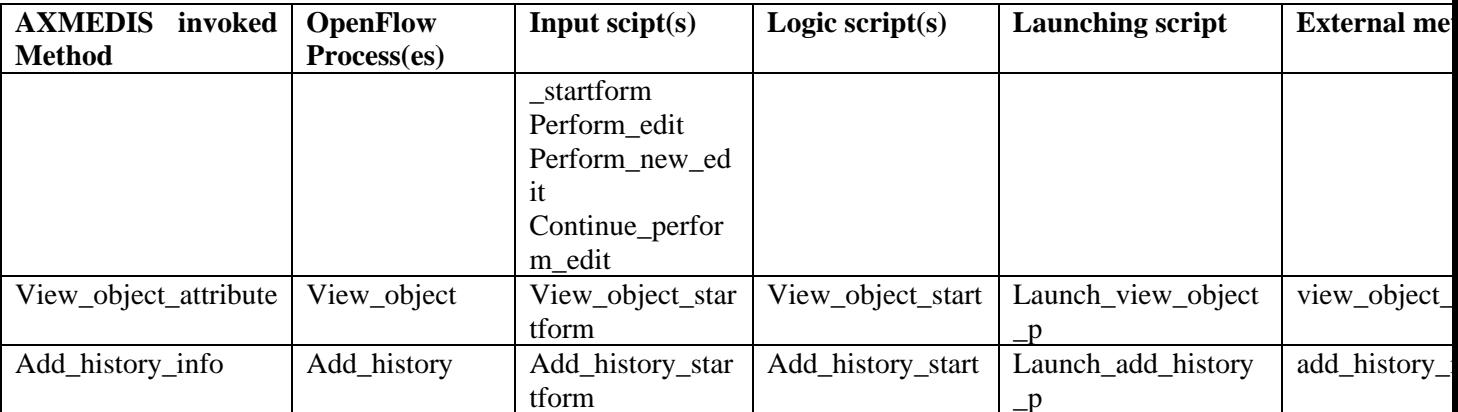

### **Engine Channel Methods**

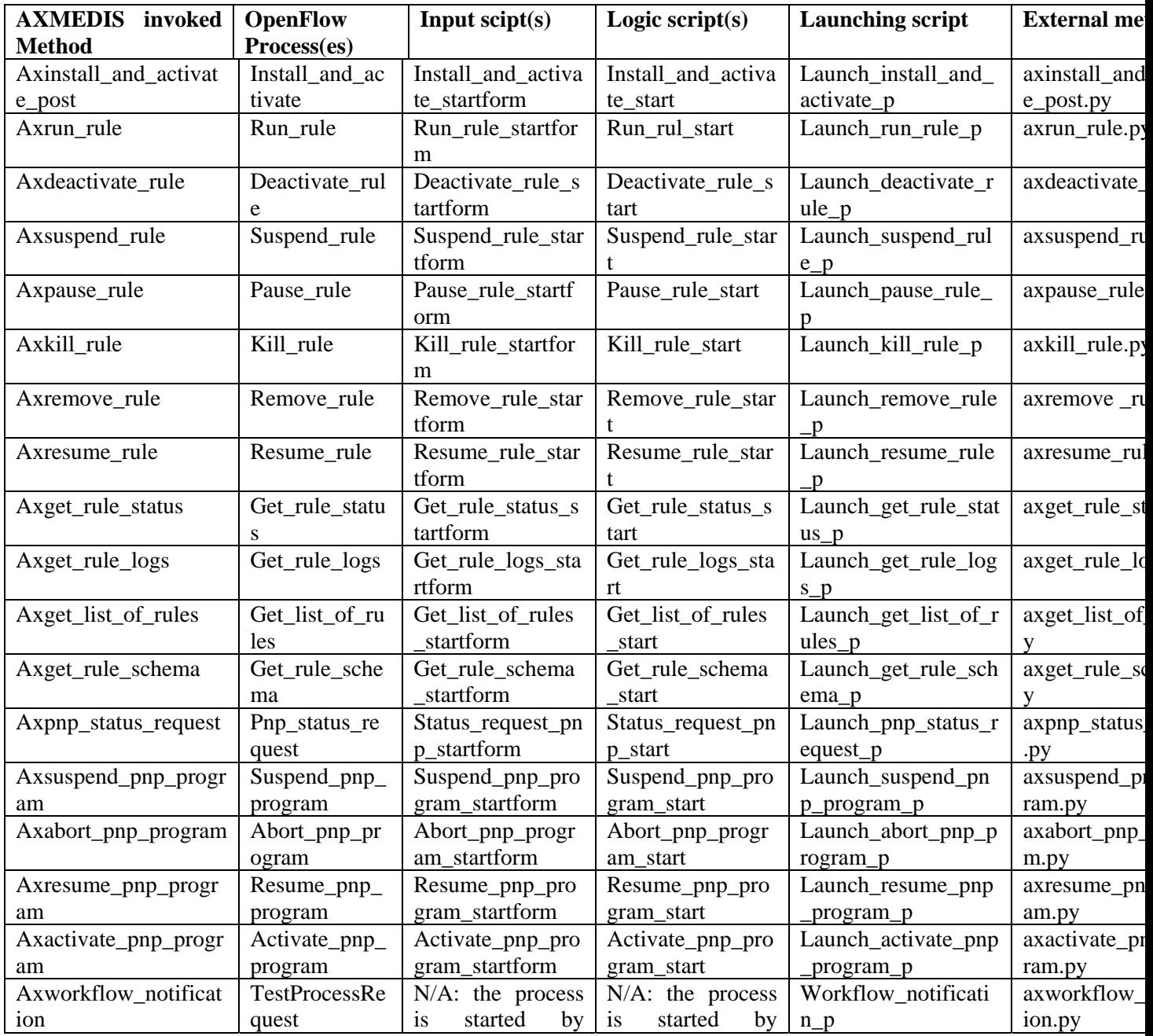

*AXMEDIS Project* 89

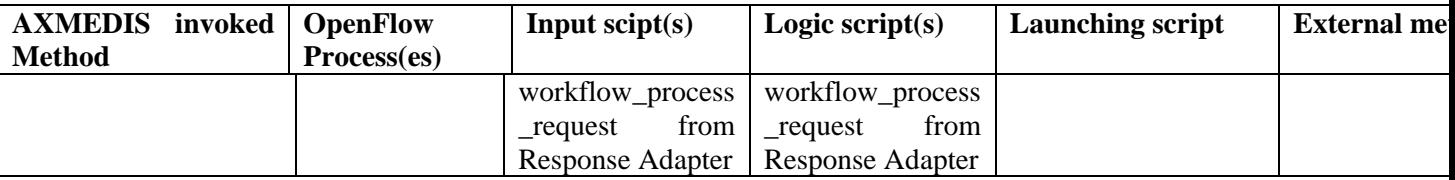

### **Rule Editor Channel:**

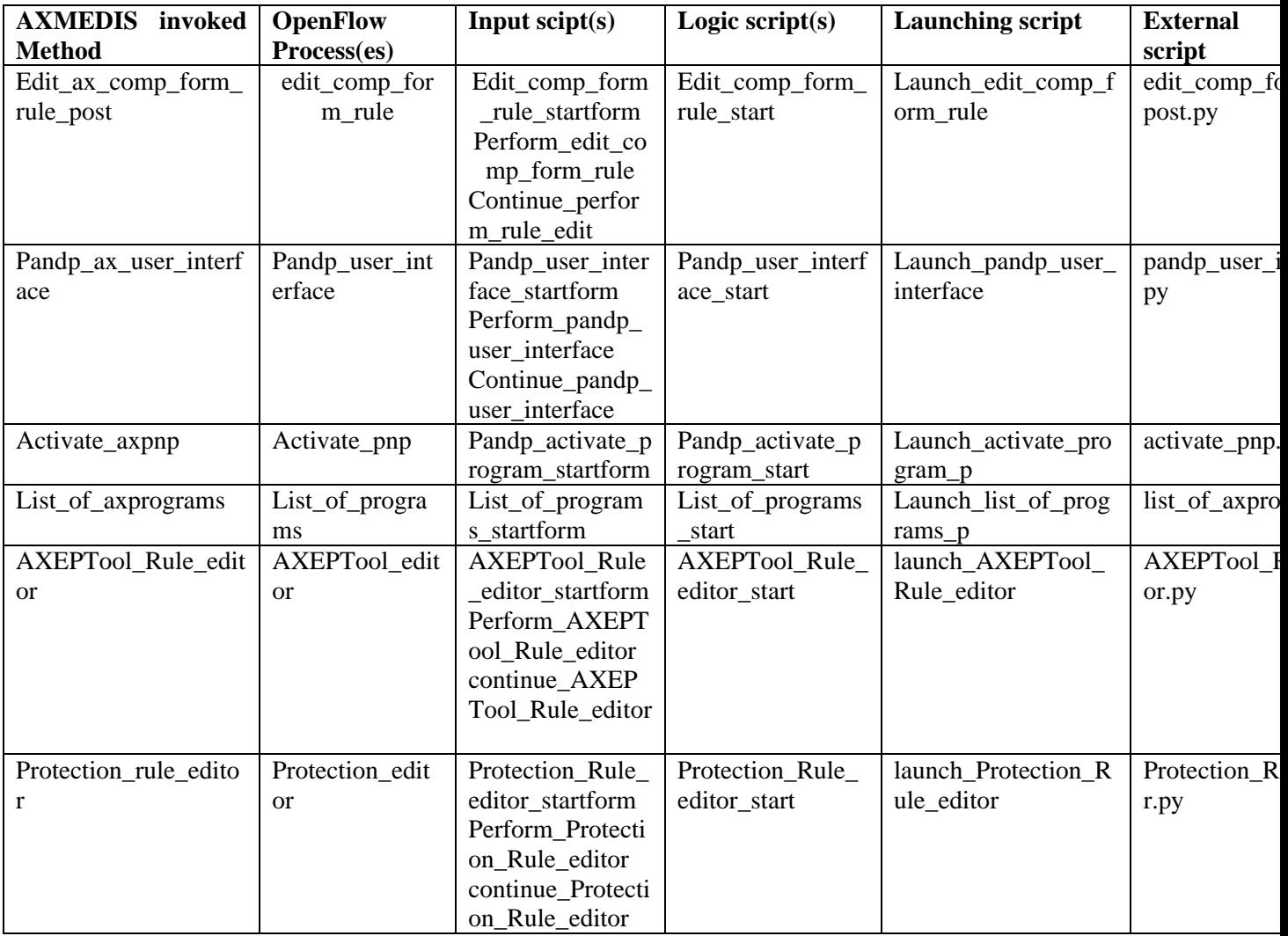

#### **DataBase Channel:**

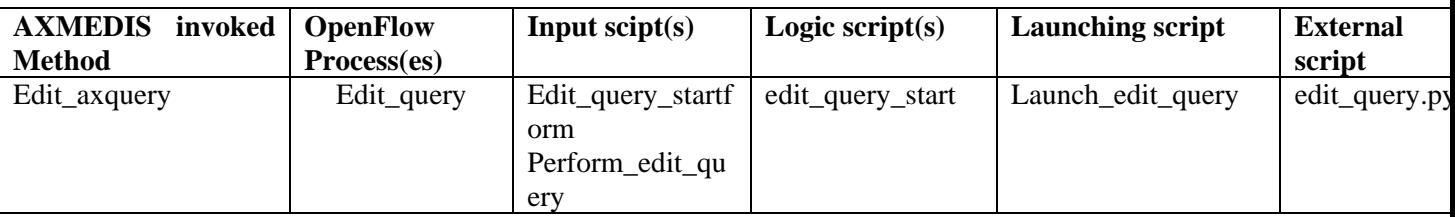

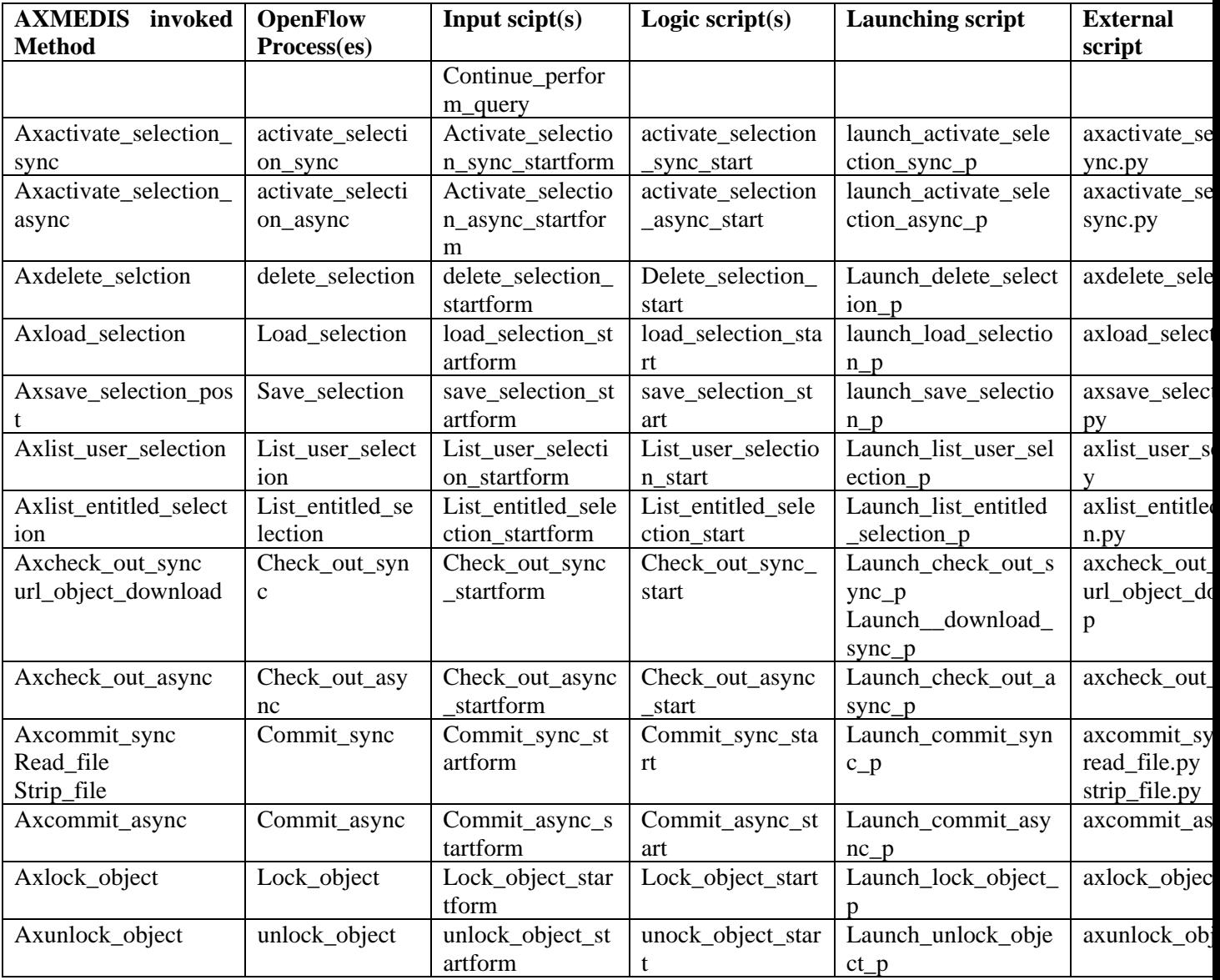

### **7.3 User interface description**

None

### **7.4 Technical and Installation information**

- 1. Start Zope
- 2. Put the file Prove\_WF.zexp in c:\Zope-Instance\import
- 3. log in to Zope as admin
- 4. from root directory of Zope import: Prove\_WF.zexp
- 5. go in the folder Prove\_WF/workflow/ProcessInstances and select tag 'Security'
- 6. check that the Manage Properties checkbox for Anonymous is checked
- 7. check that, in folder Upload, the delete objects checkbox for Anonymous is checked
- 8. Copy read\_config\_file.py in c:/Program Files/Zope-2.7.3-0/lib/python
- 9. copy .py files in c:\Zope-Instance\Extensions directory
- 10. Copy and edit with correct parameters the configuration file (see below)

*AXMEDIS Project* 91

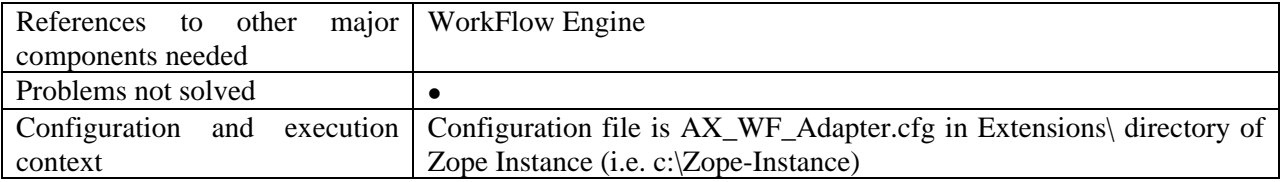

### **7.5 Draft User Manual**

None

### **7.6 Examples of usage**

None

### **7.7 Integration and compilation issues**

#### **7.8 Configuration Parameters**

Configuration parameters are in AX\_WF\_Adapter.cfg configuration file:

```
AXMEDIS Project 92
ListenerURI=<URI where the adapter waits Notifications> 
activate_axpnp=<URI> 
add_history_info=<URI> 
axabort_pnp_program=<URI> 
axactivate_pnp_program=<URI> 
axactivate_rule=<URI>
axdeactivate_rule=<URI> 
AXEPTool rule editor=<URI>
axget list of rules=<URI>
axget rule logs=<URI>
axget rule schema=<URI>
axget rule status=<URI>
axinstall_and_activate_post=<URI> 
axkill_rule=<URI> 
axpause_rule=<URI>
axpnp_status_request=<URI>
axremove_rule=<URI>
axresume_pnp_program=<URI> 
axresume_rule=<URI> 
axrun_rule=<URI>
axsuspend_pnp_program=<URI> 
axsuspend_rule=<URI> 
axworkflow_notification=<URI> 
edit_ax_comp_form_rule_post=<URI> 
edit_axobject=<URI>
list of axprograms=<URI>
pandp_ax_user_interface=<URI> 
Protection rule editor=<URI>
```
view\_object\_attribute=<URI> edit\_axquery=<URI> axactivate\_selection\_sync=<URI> axactivate\_selection\_async=<URI> axdelete\_selection=<URI> axload\_selection=<URI> axsave\_selection\_post=<URI> axlist\_user\_selection=<URI> axlist\_entitled\_selection=<URI> axcheck\_out\_sync=<URI> axcheck\_out\_async=<URI> axcommit\_sync=<URI> axcommit\_sync=<URI> axlock\_object=<URI> axunlock\_object=<URI>

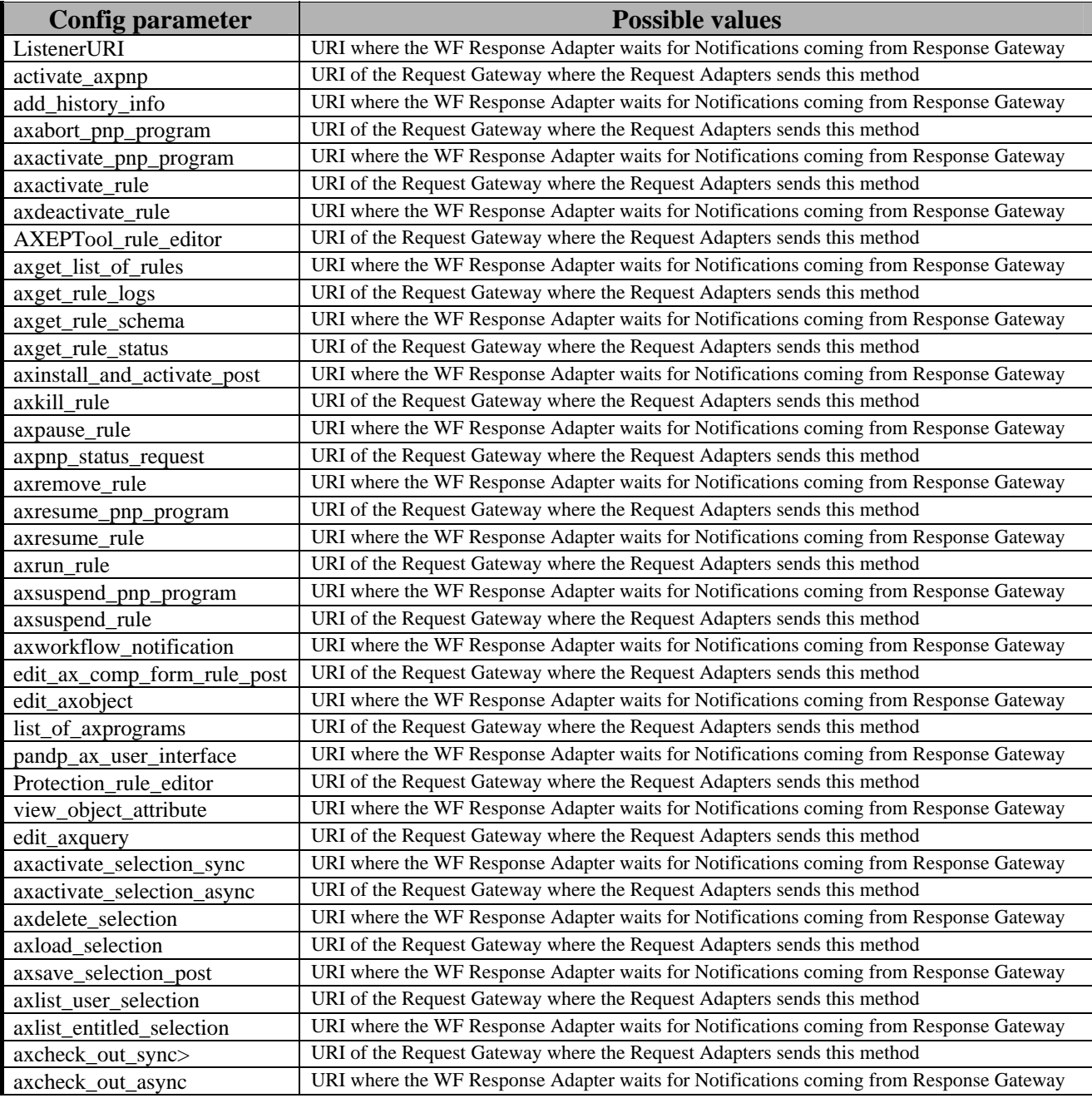

*AXMEDIS Project* 93

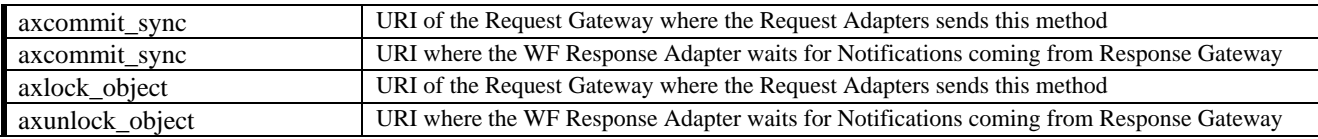

### **7.9 Errors reported and that may occur**

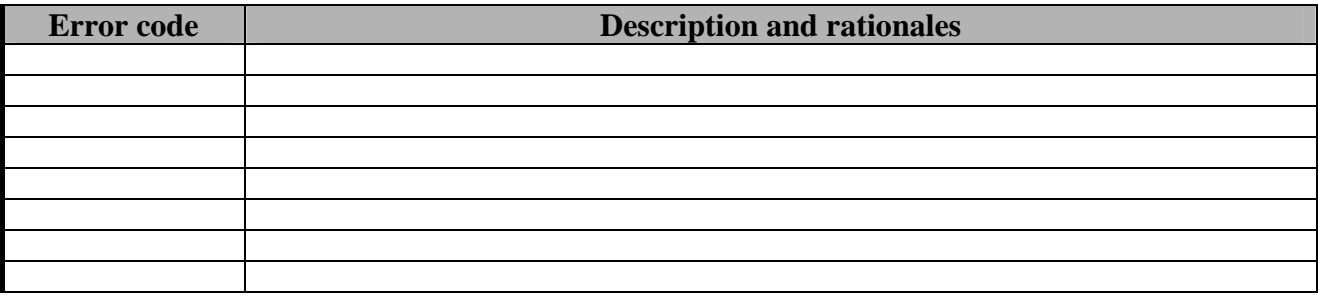

### **7.10 Formal description of algorithm <……………>**

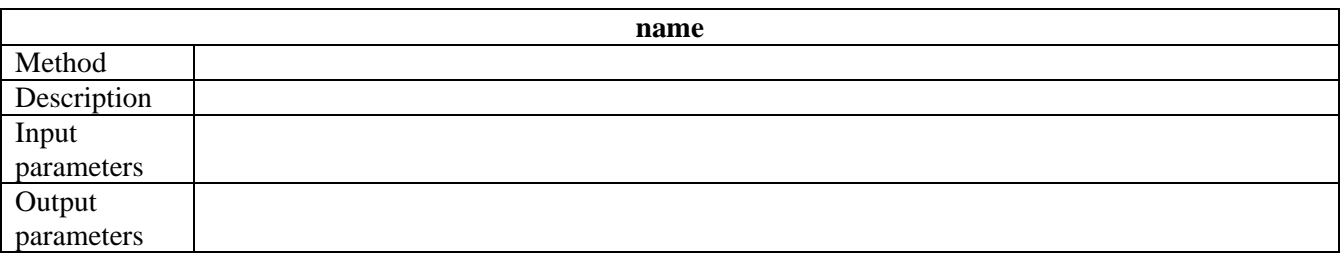

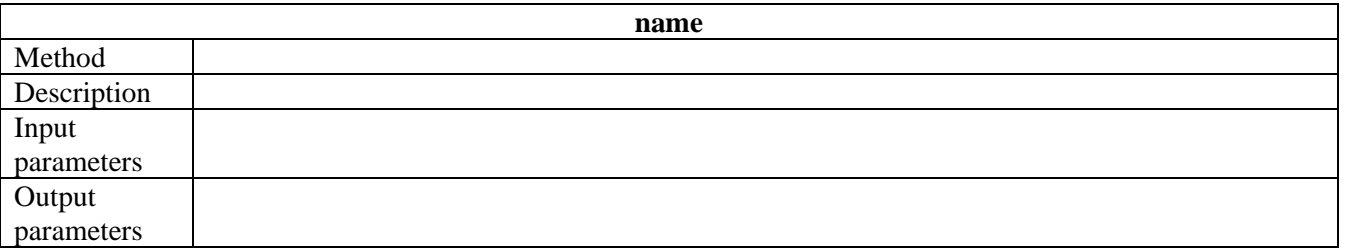

## **8 Module or Executable Tool Workflow Request Adaptor – BizTalk Server**

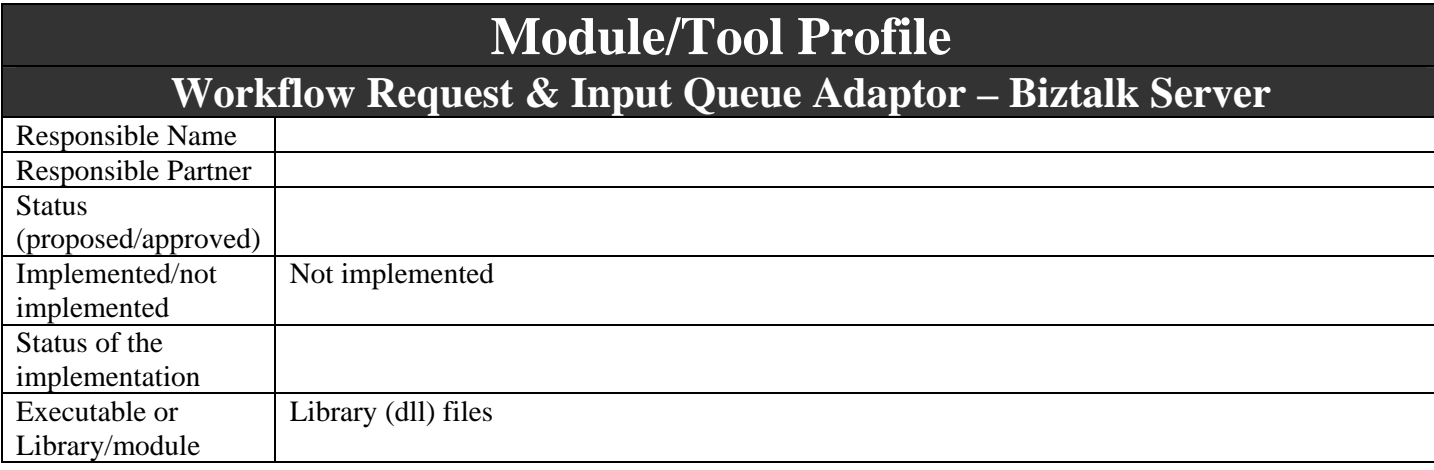

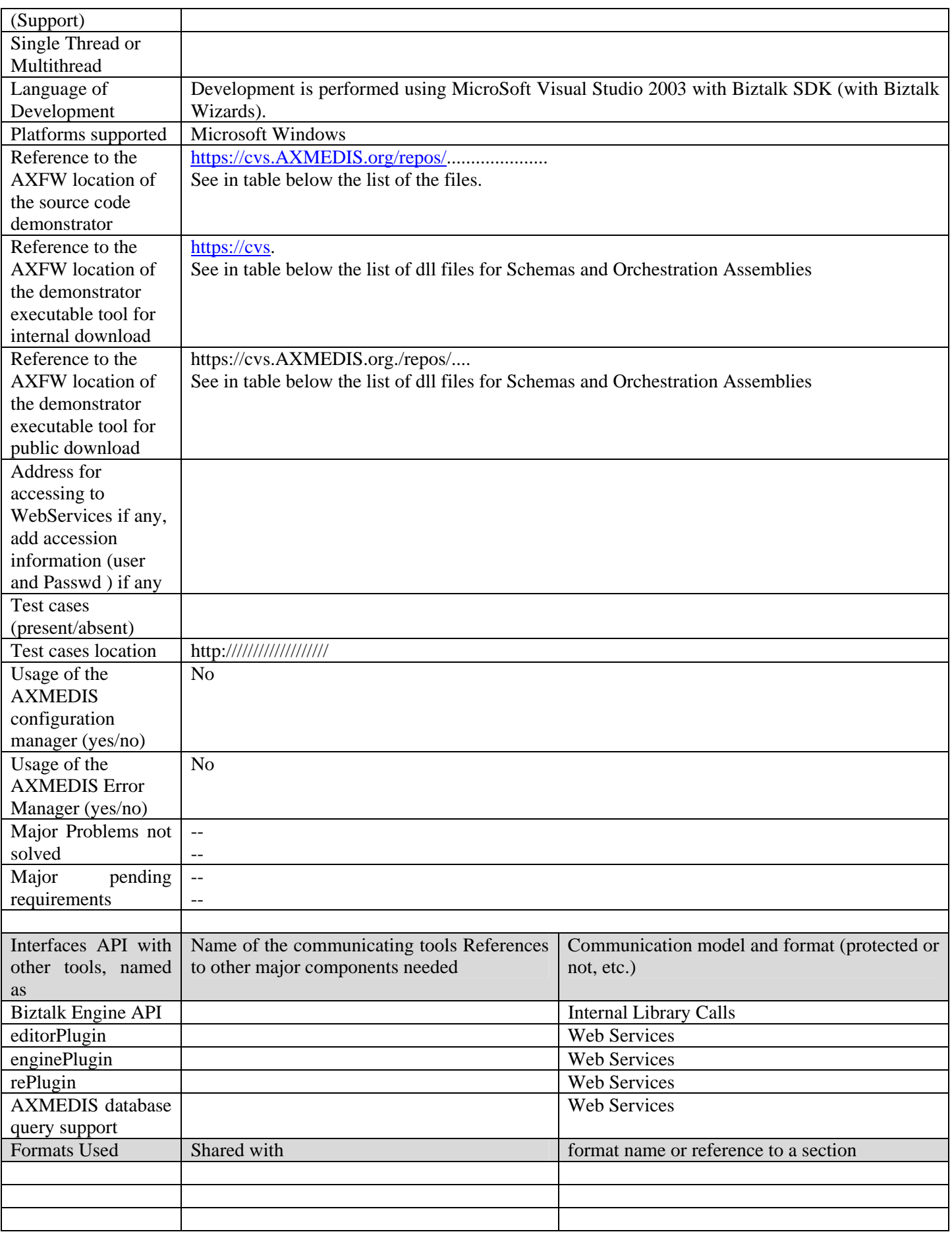

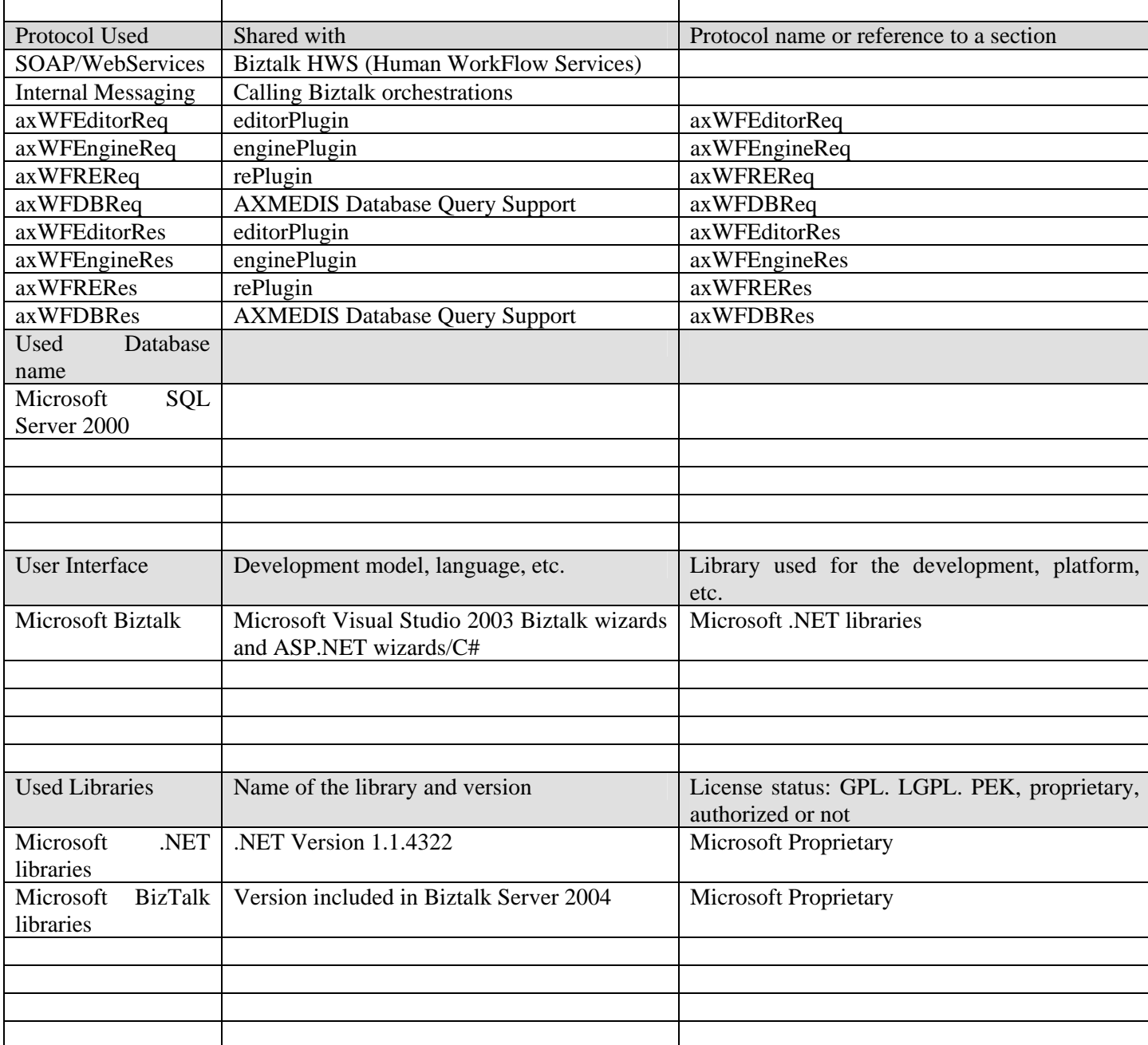

### **8.1 General Description of the Module**

For each of the methods exposed by the WorkFlow Plug-in WebServices (see details in the WSDLs of the AXMEDIS WorkFlow Plug-in WebServices), a Biztalk orchestration will be developed which can be called by other orchestrations implementing the user processes.

The main orchestrations implementing the user process, will call the AXMEDIS orchestrations implementing the WorkFlow Adaptors for accessing the AXMEDIS methods though the Plug-ins, passing the needed parameters and receiving the response parameters through specific BizTalk messages.

The AXMEDIS orchestrations implementing the WorkFlow Adaptors will be called always synchronously and the AXMEDIS orchestrations will perform all the needed requests and will receive the response and notifications (then performing also the Input Queue Adaptors) even when the called requests are implicitly asynchronous. As an example the EditObject method used for calling the AXMEDIS Editor will be

implemented via an AXMEDIS orchestration which will call the EditObject WebService receiving the Response and then will wait for the EditorNotification when the Editor is terminated; at this point the AXMEDIS orchestration will give back the AXOID returned in the EditorNotification to the calling BizTalk orchestration.

This approach will simplify the Biztalk orchestration design as in general it has just to call the AXMEDIS orchestrations waiting for the answers. However, if needed, it will be in any case possible to manage also all the Requests and Notifications from the Biztalk orchestrations using directly the messages, ports and Web References implemented in the WorkFlow Adaptors.

### **8.2 Module Design in terms of Classes**

For each method of the WorkFlow Plug-ins in the Editor, Rule Editor, Engine and DataBase Channels, exposed as WebServices, an AXMEDIS orchestration constitutes the WorkFlow Adaptor, implementing also the corresponding Input Queue Adaptor for the related Notifications.

Each orchestration will be composed by:

- $\triangleright$  A BizTalk schema assembly (a dll file) containing:
	- o Schema (xsd file) for the message received from the calling orchestration, containing the request parameters
	- o Schema (xsd file) for the message sent back to the calling orchestration, containing the return parameters
	- o Property schema (xsd file) for specifying the correlation between the request sent to the WorkFlow plug-in and the received Notifications (i.e. AXRQID)
	- o Web References of the Plug-in (request) WebService and of the Notification WebService (osd, xsd, wsdl and disco files)
	- o Mapping file mapping the message schema received from the calling orchestration and the called WebService
	- o Mapping file mapping the response or the notification (whichever the appropriate case) received from the WebService and the message returned to the calling orchestration
- $\triangleright$  A Biztalk orchestration assembly (a dll file) containing:
	- o The AXMEDIS orchestration design (odx file) containing:
		- The message and message types definitions for:
			- The messages received / sent back from/to the calling orchestration
			- The request WebService
			- The Notification WebService
		- The port and port types for the request WebService and the Notification WebService
		- The correlation type and correlation set used for correlating the WebService request with the following Notifications (*i.e. AXRQID correlation*)

The following table summarizes the names of the various files for all the AXMEDIS methods:

#### **Editor Channel Methods:**

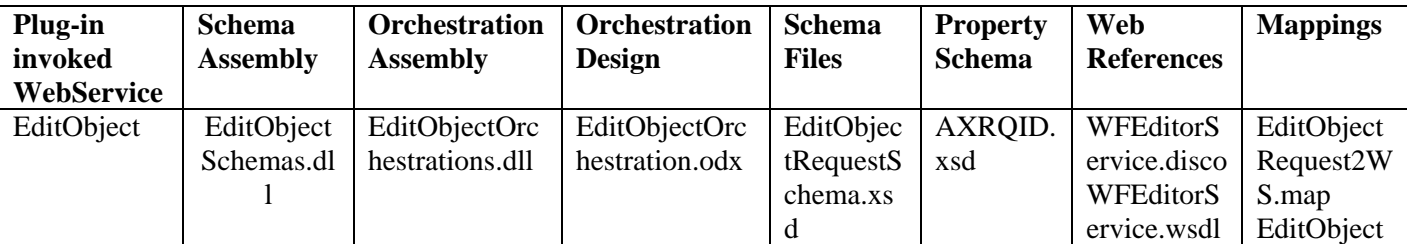

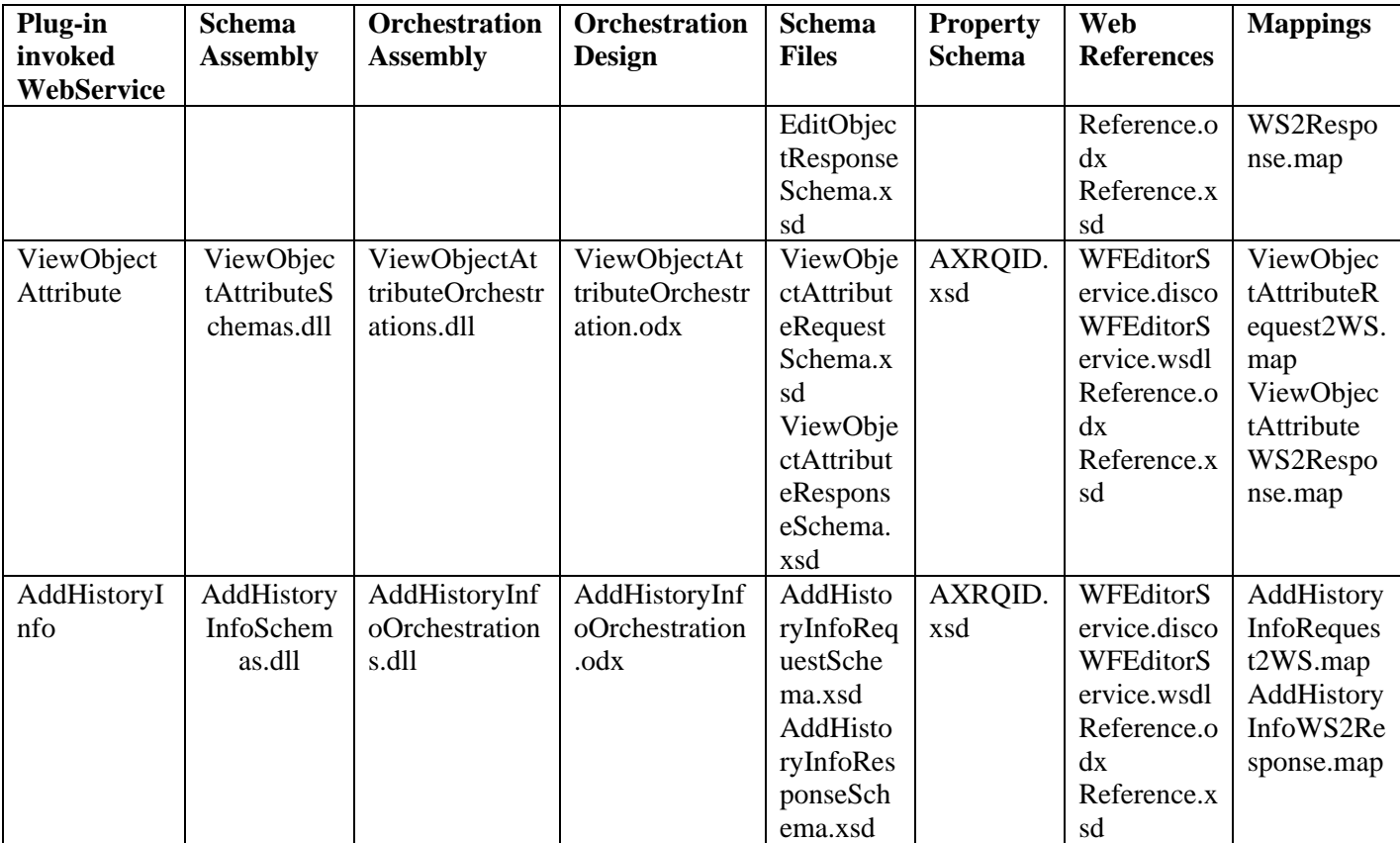

### **Engine Channel Methods**

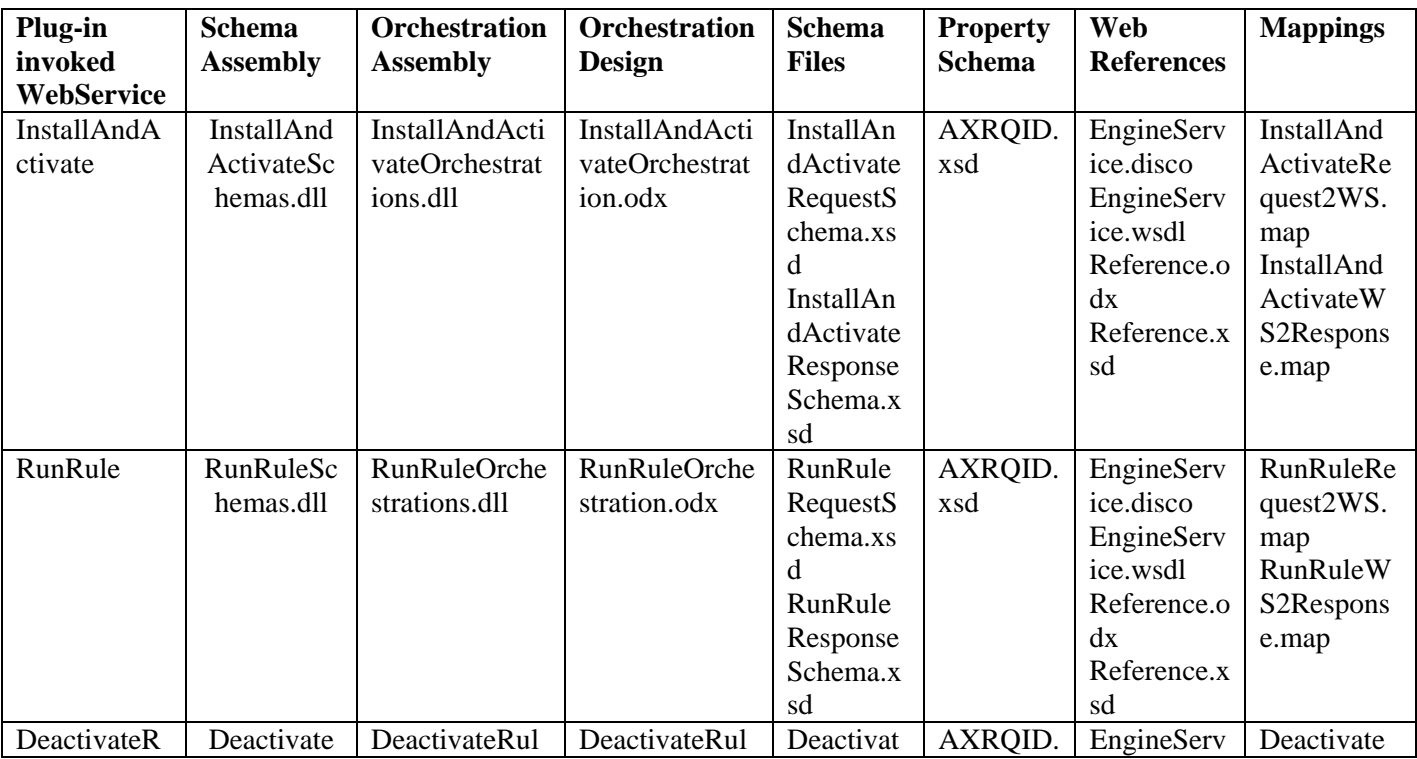

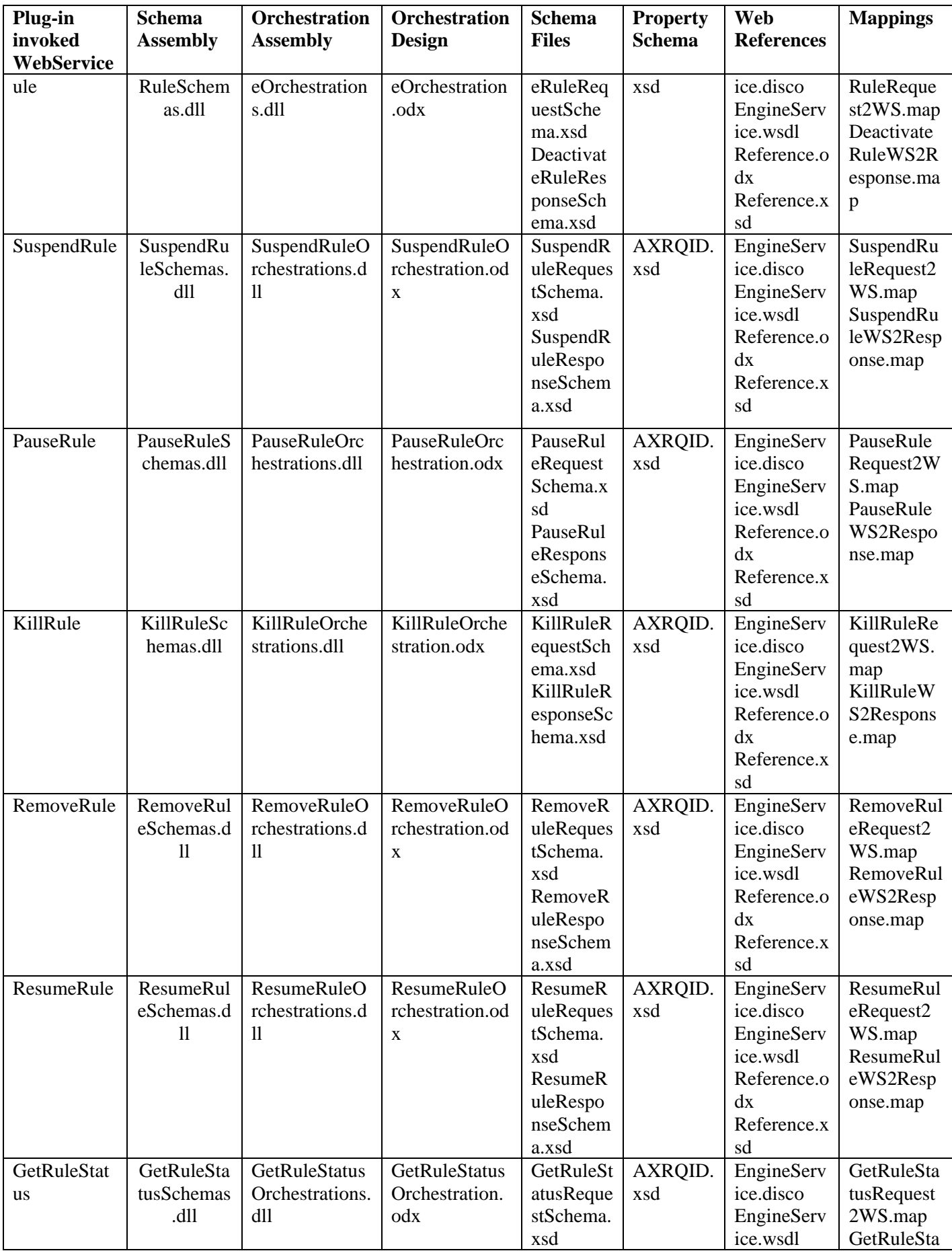

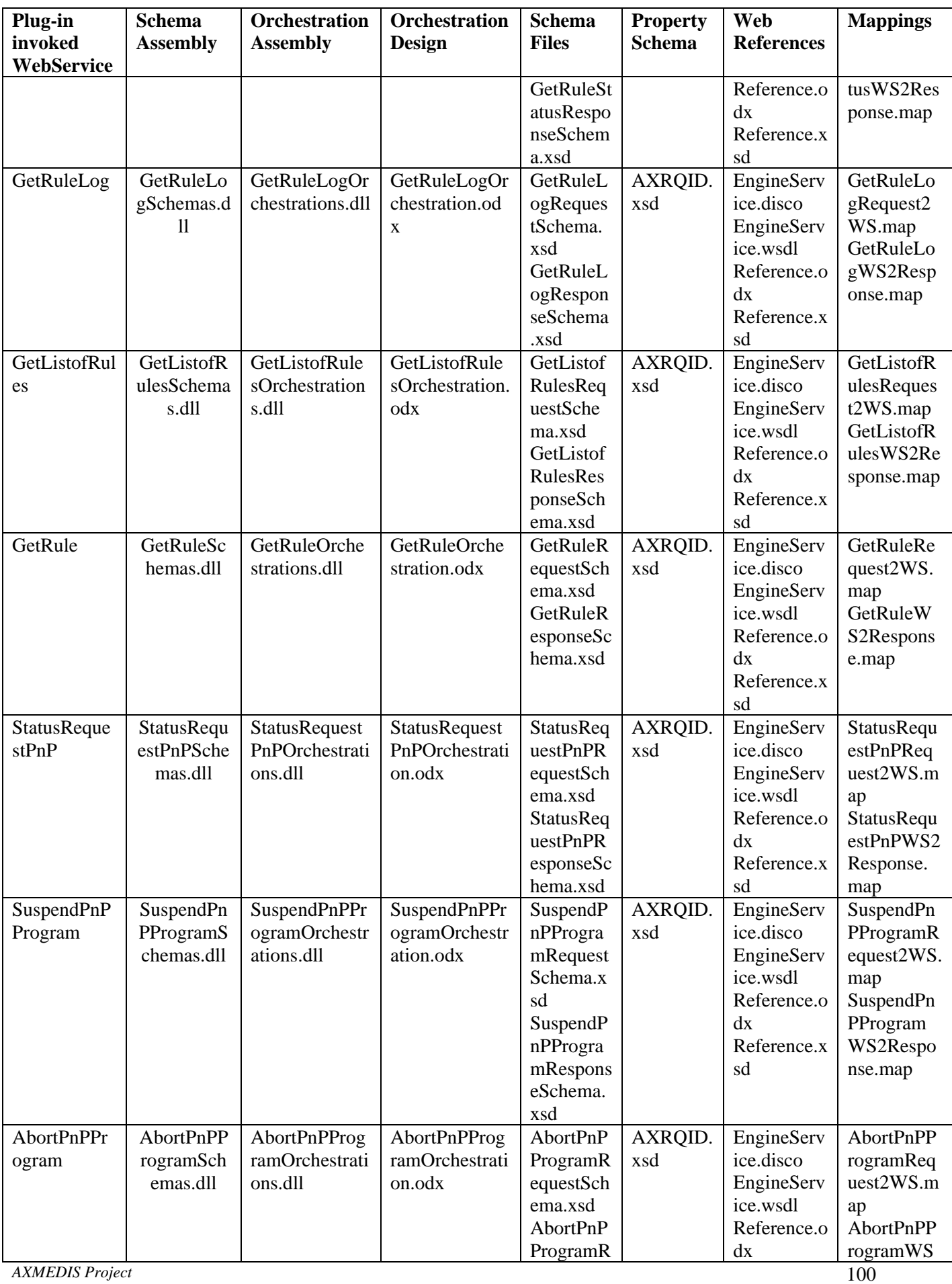

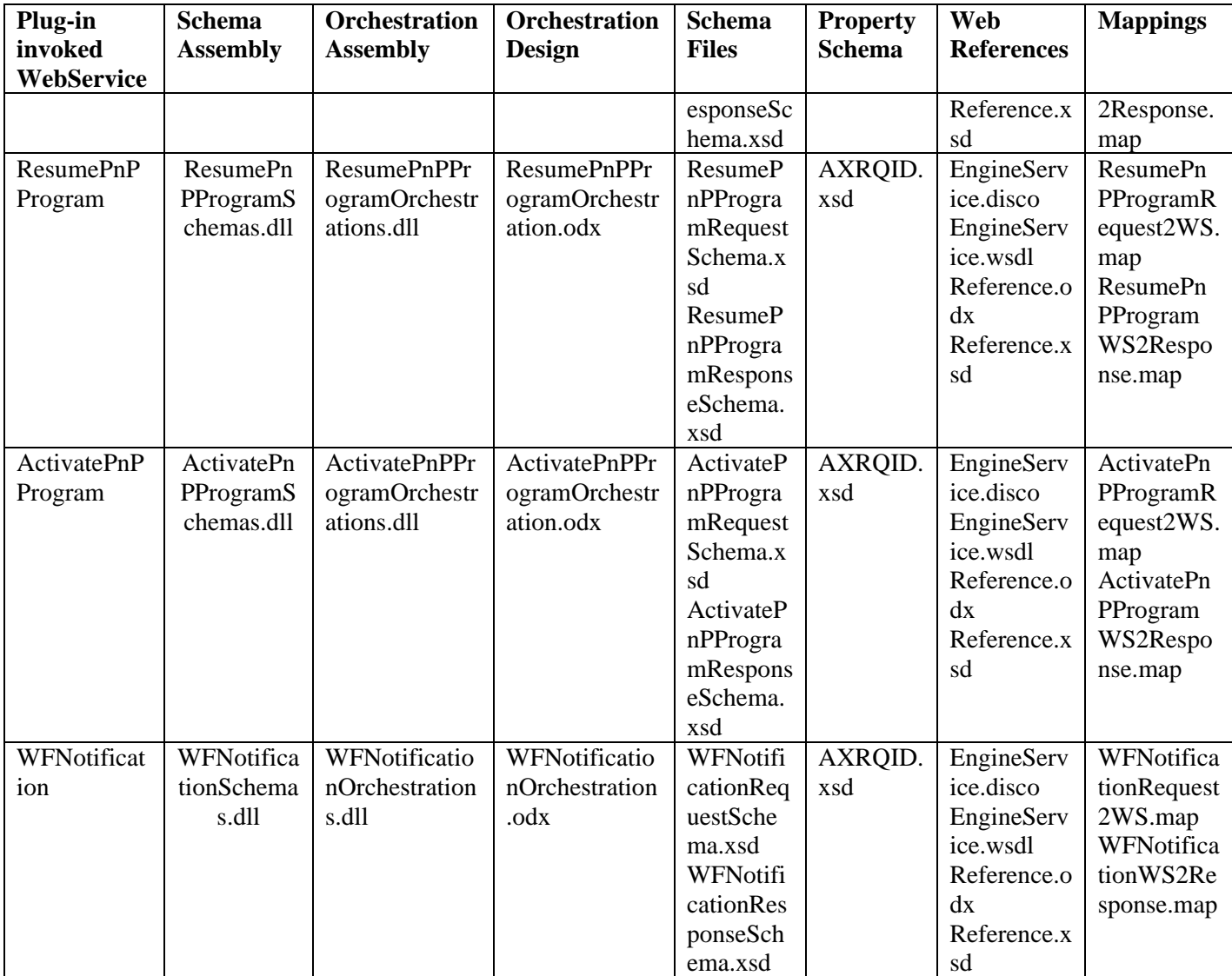

#### **Rule Editor Channel Methods:**

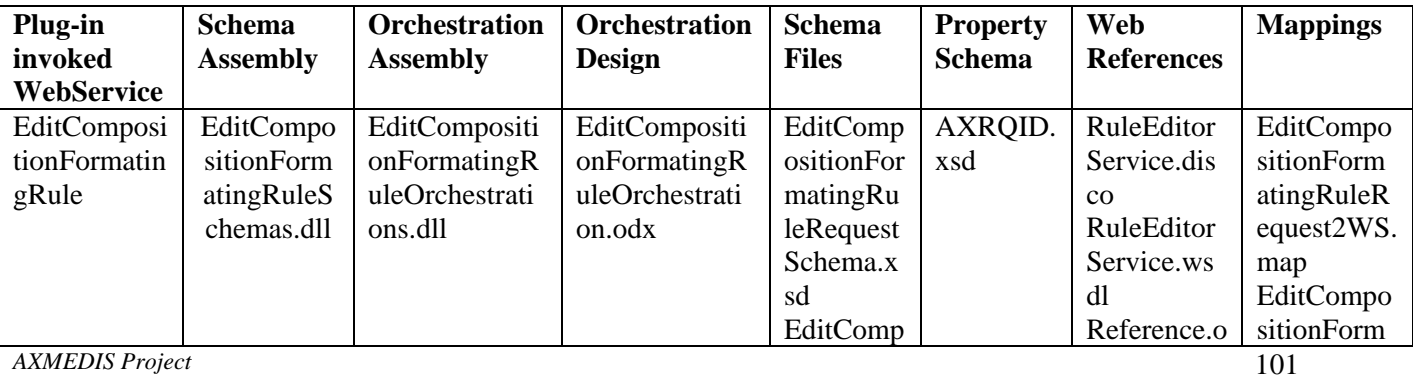

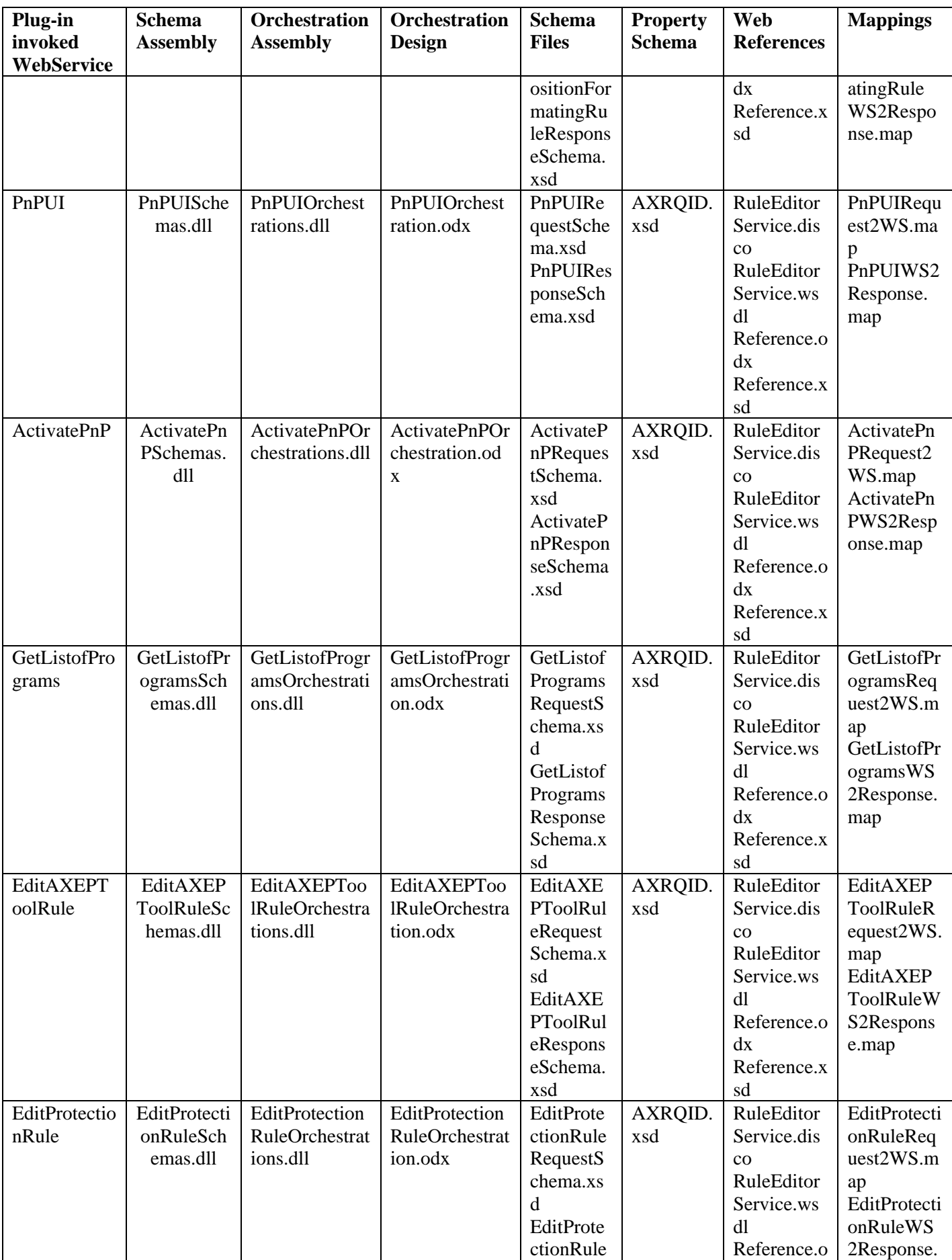

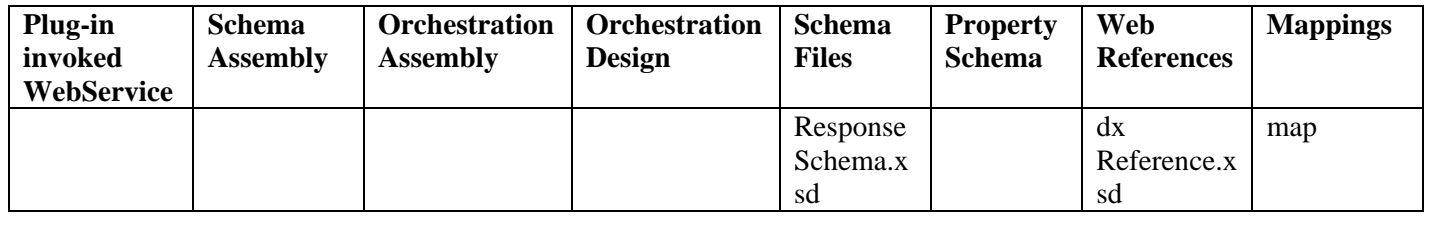

#### **DataBase Channel:**

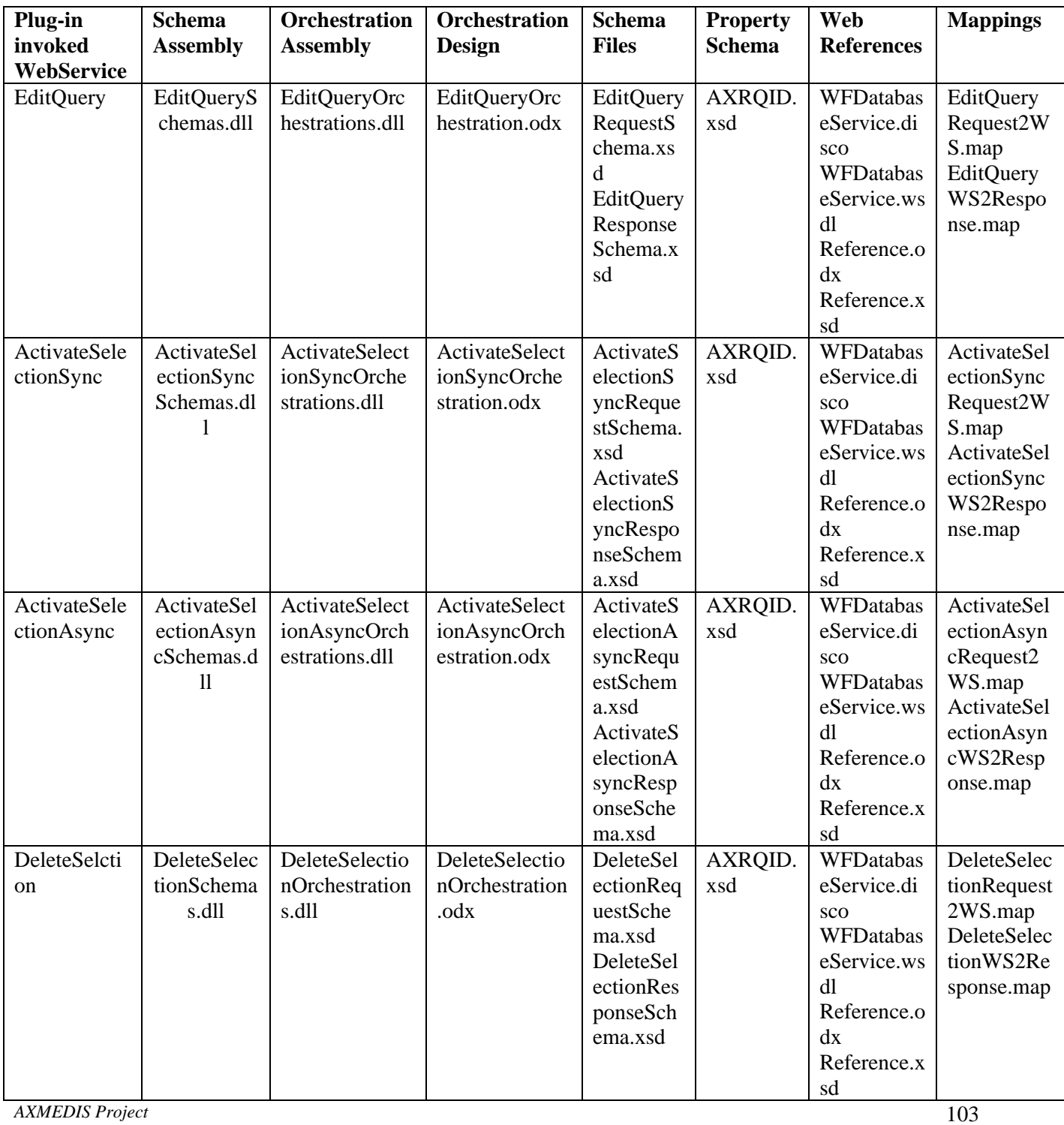

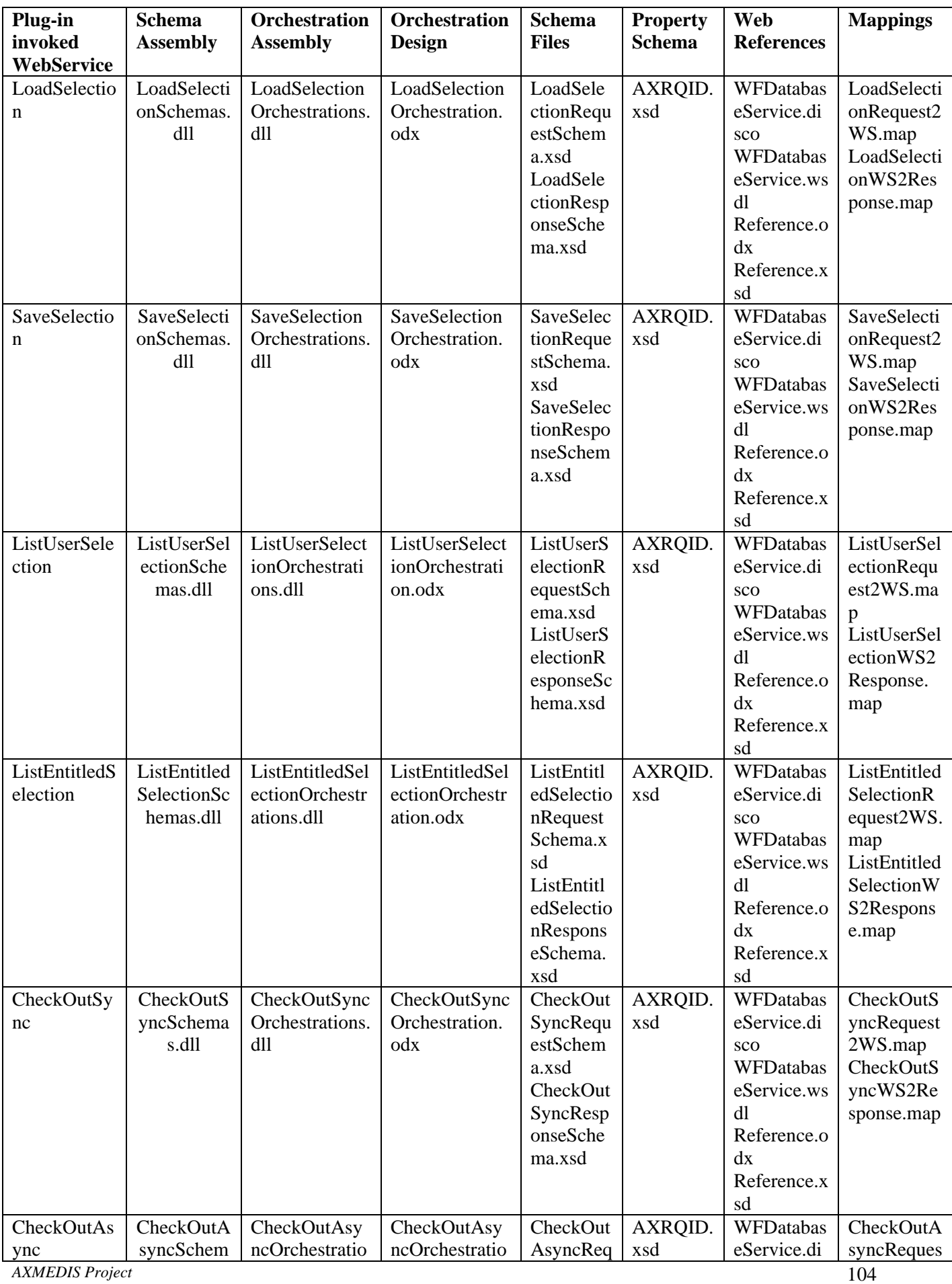

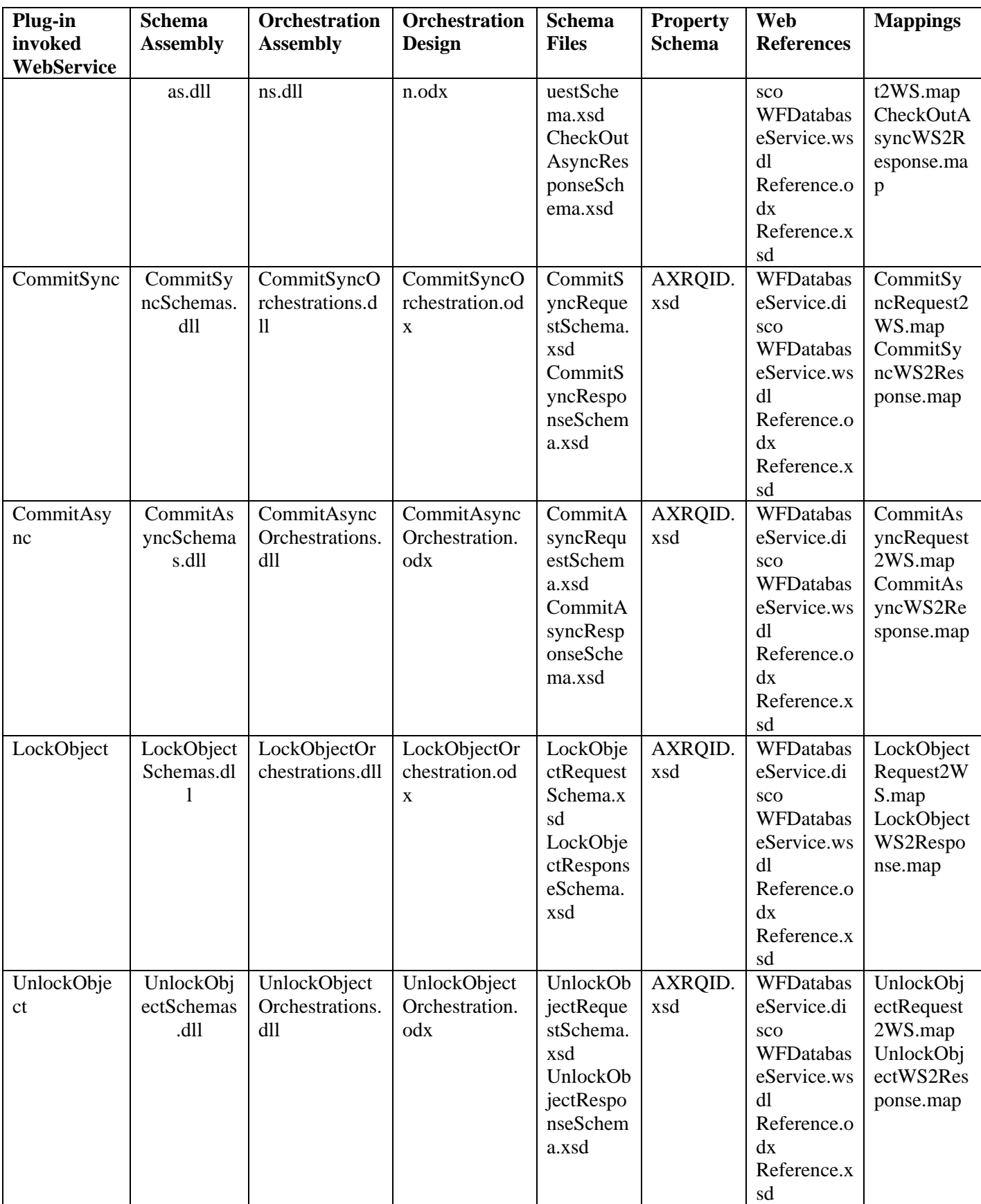

### **8.3 User interface description**

No User Interface is implemented in the Adaptors. The calling orchestrations User Interface will be developed using the BizTalk HWS (Human WorkFlow Services).

### **8.4 Technical and Installation information**

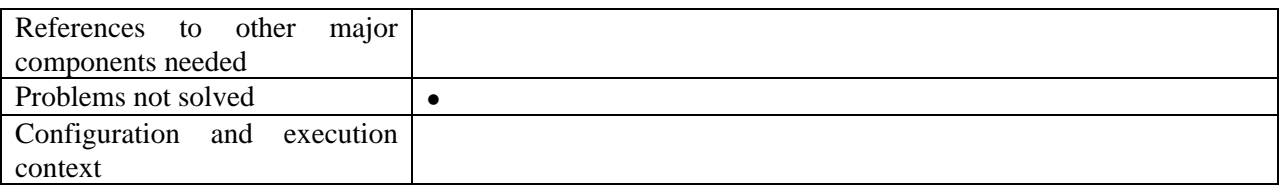

### **8.5 Draft User Manual**

none

### **8.6 Examples of usage**

none

### **8.7 Integration and compilation issues**

none

### **8.8 Configuration Parameters**

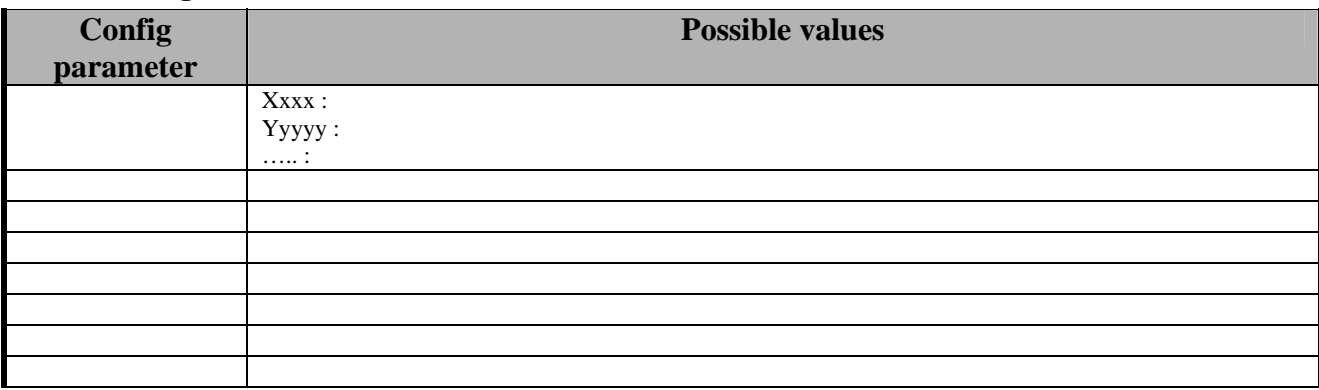

### **8.9 Errors reported and that may occur**

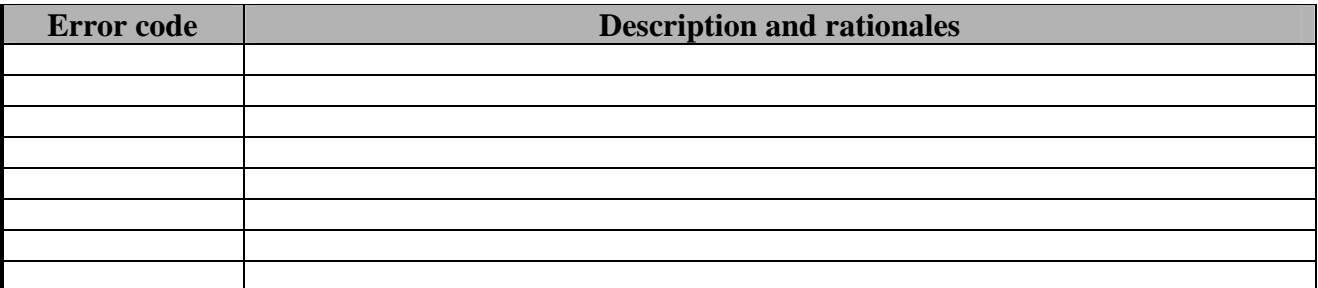

### **8.10 Formal description of algorithm <……………>**

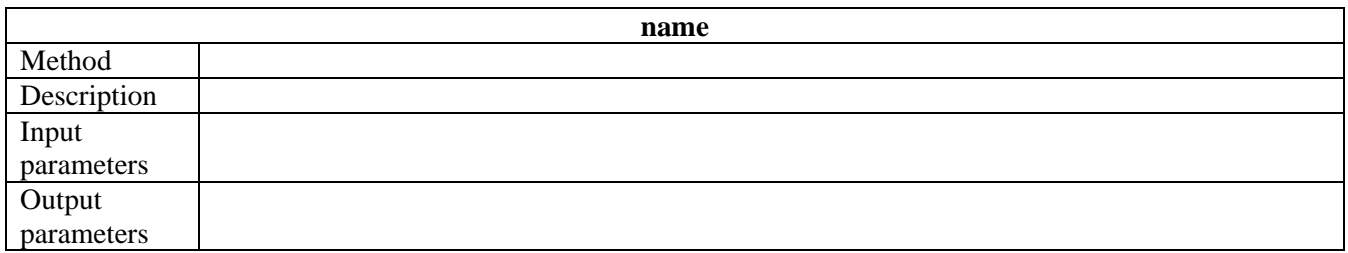

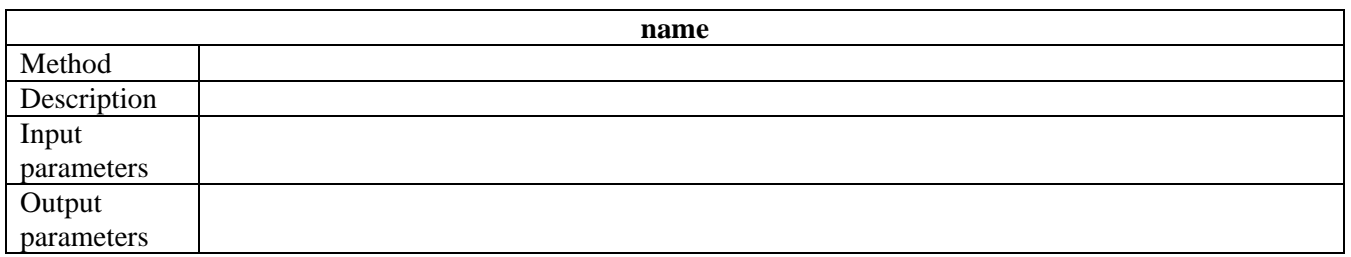

# **9 Module or Executable Tool Workflow Input Queue Adaptor – Openflow**

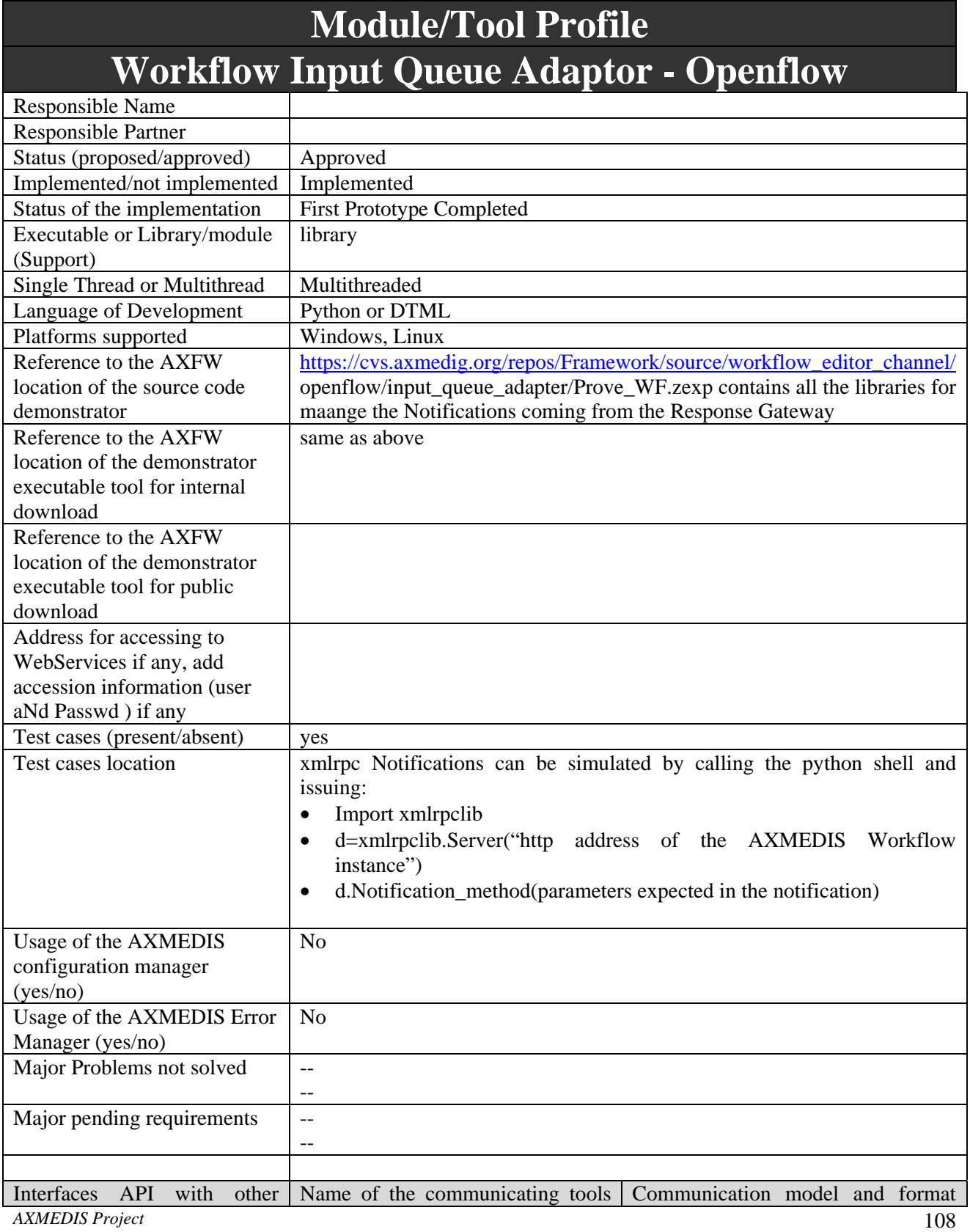
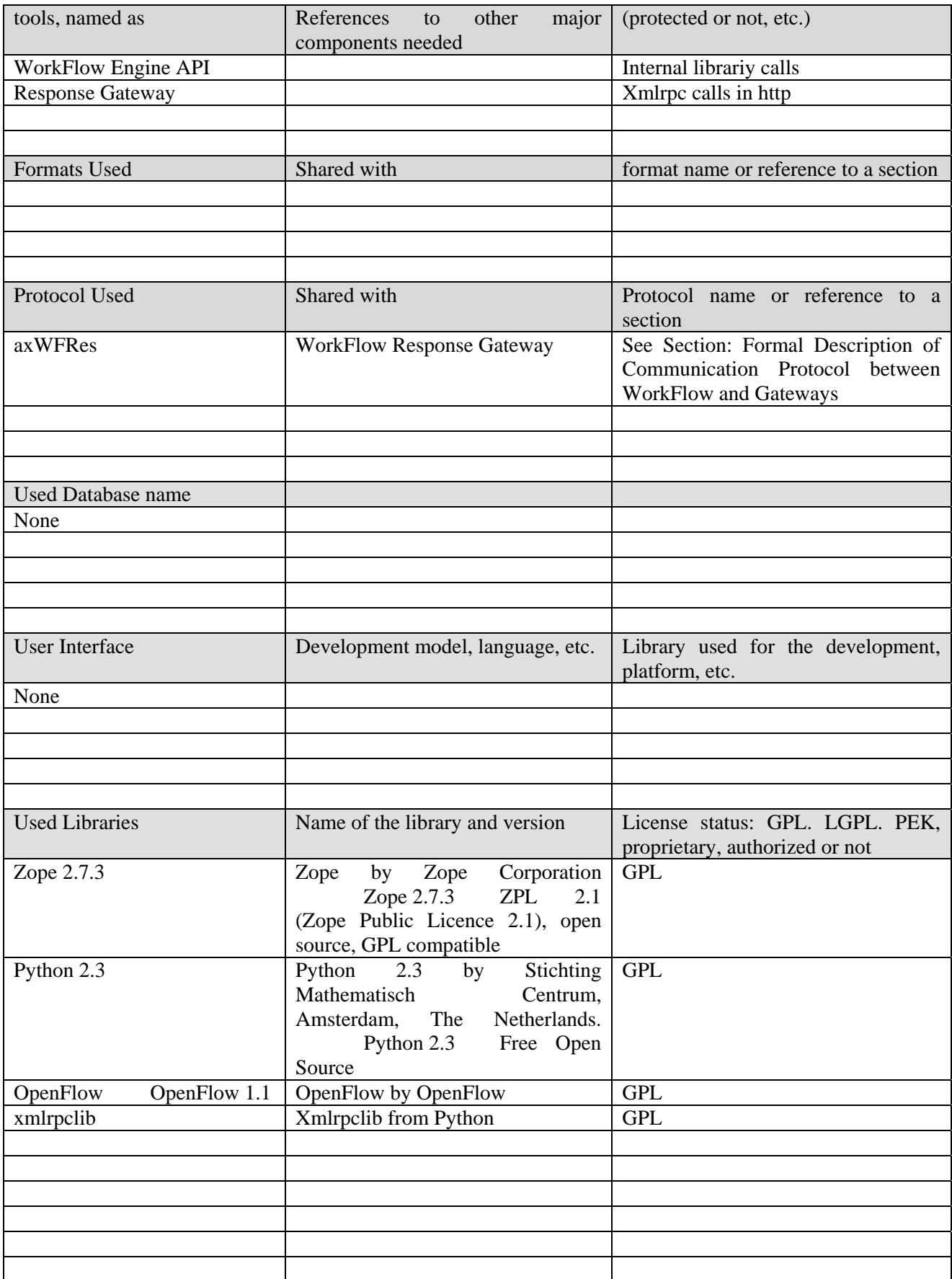

#### **9.1 General Description of the Module**

There will be a WorkFlow Input Queue Adapter for each communication channel with the other AXMEDIS tools:

- 1. WF AXOM Input Queue Adatper for integrating the AXMEDIS Object Manager and all AXOM Editors (WorkFlow Editor Channel)
- 2. WF Rule Editor Input Queue Adapter for integrating all AXMEDIS Rule Editors (WorkFlow Rule Editor Channel)
- 3. WF Engine Input Queue Adapter for integrating all AXMEDIS Engines (WorkFlow Engine Channel)
- 4. WF DB Input Queue Adapter for integrating the AXMEDIS DataBase and the Query Support functions (WorkFlow Query and DataBase Channel)

The Input Queue Adapters are the communication channels used by the WorkFlow Engine for receiving the responses of previously issued requests from the above mentioned AXMEDIS components: that is when a response is received, the awaiting pending activity will be resumed by the WorkFlow Engine and the response properly checked in order to continue with following activities in the process flow instance.

#### **9.2 Module Design in terms of Classes**

For **each channel**, a Python script was developed for receiving the **Notifications** from the Response Gateway:

- Editor\_Notification for receiving the Notifications from the Editor Channel
- Rule\_Editor\_Notification for receicing the Notifications from the Rule Editor Channel
- Engine Notification for receiving the Notifications from the Engine Channel
- Query\_Notification for receiving the Notifications from the Database Channel

One Python script was developed for receiving the XML-RPC **requests for starting an OpenFlow process** from the Response gateway: **Workflow\_Process\_Request**. The invoking parameters are stored in proper variables inside the process instance properties.

One Python script was developed for receiving the **WorkFlow Information Request** from the Response gateway: **get\_workflow\_information**.

The Workflow\_Process\_Request uses two additional properties in the instance:

- *AXROID*: the original request ID sent by the AXMEDIS engine for requesting a process instance start
- *EngineListenerService*: the URI where to send the Workflow Notifications

#### **9.3 User interface description**

None

#### **9.4 Technical and Installation information**

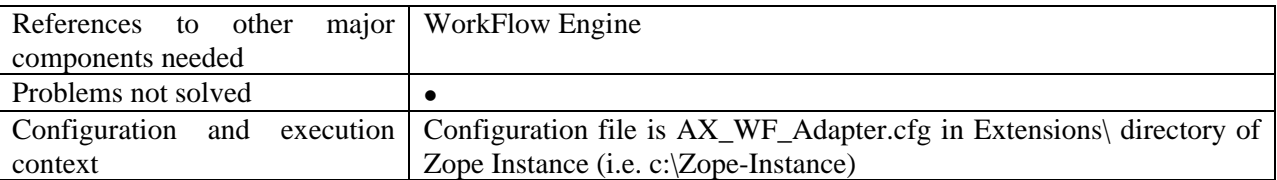

#### **9.5 Draft User Manual**

None

#### **9.6 Examples of usage**

None

# **9.7 Integration and compilation issues**

### **9.8 Configuration Parameters**

See configuration parameters in Request Adapters

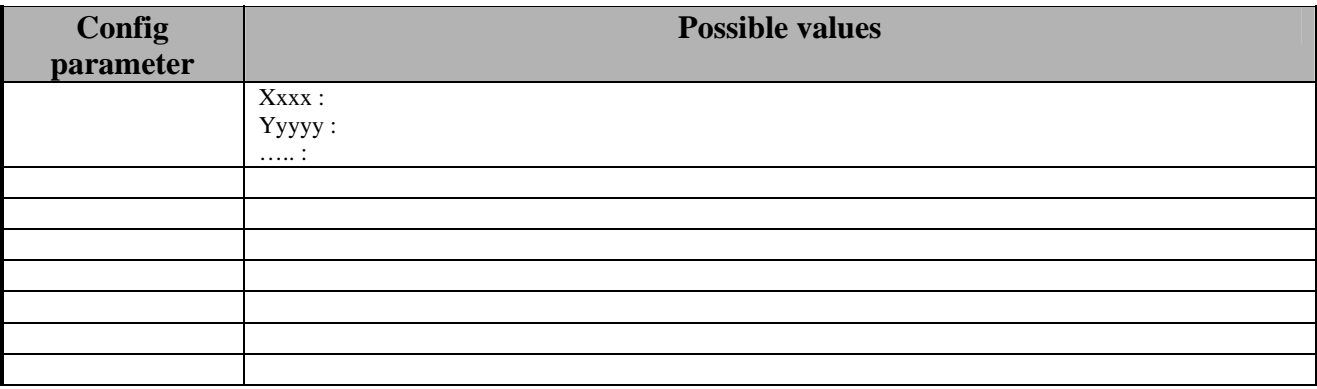

### **9.9 Errors reported and that may occur**

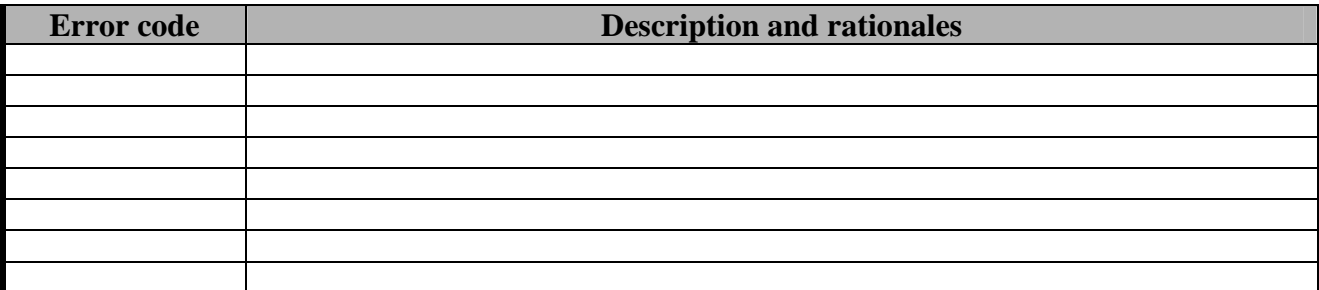

### **9.10 Formal description of algorithm <……………>**

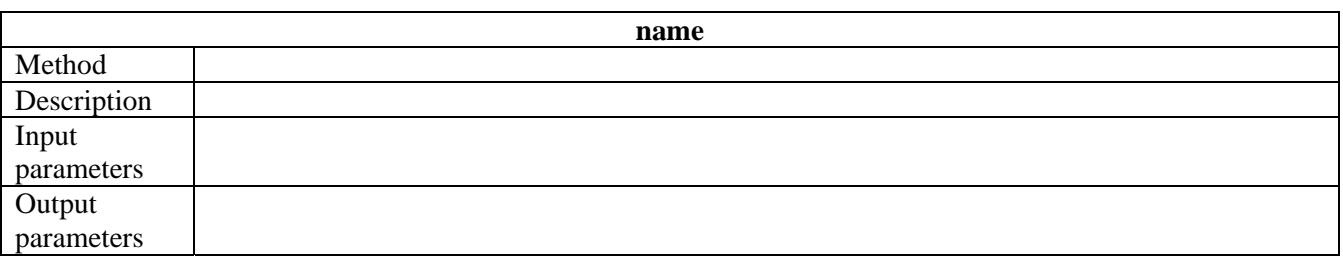

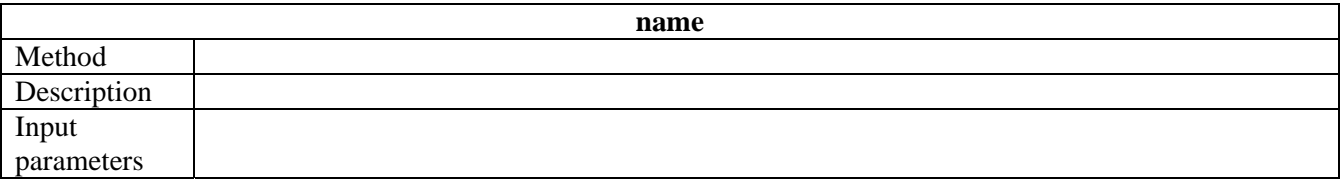

*AXMEDIS Project* 111

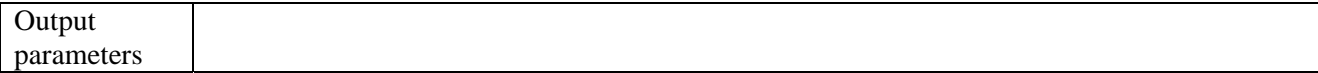

# **10 Module or Executable Tool Workflow Input Queue Adaptors – BizTalk Server**

Please Refer to Section 8.

# **11 Module or Executable Tool Workflow Request Gateways**

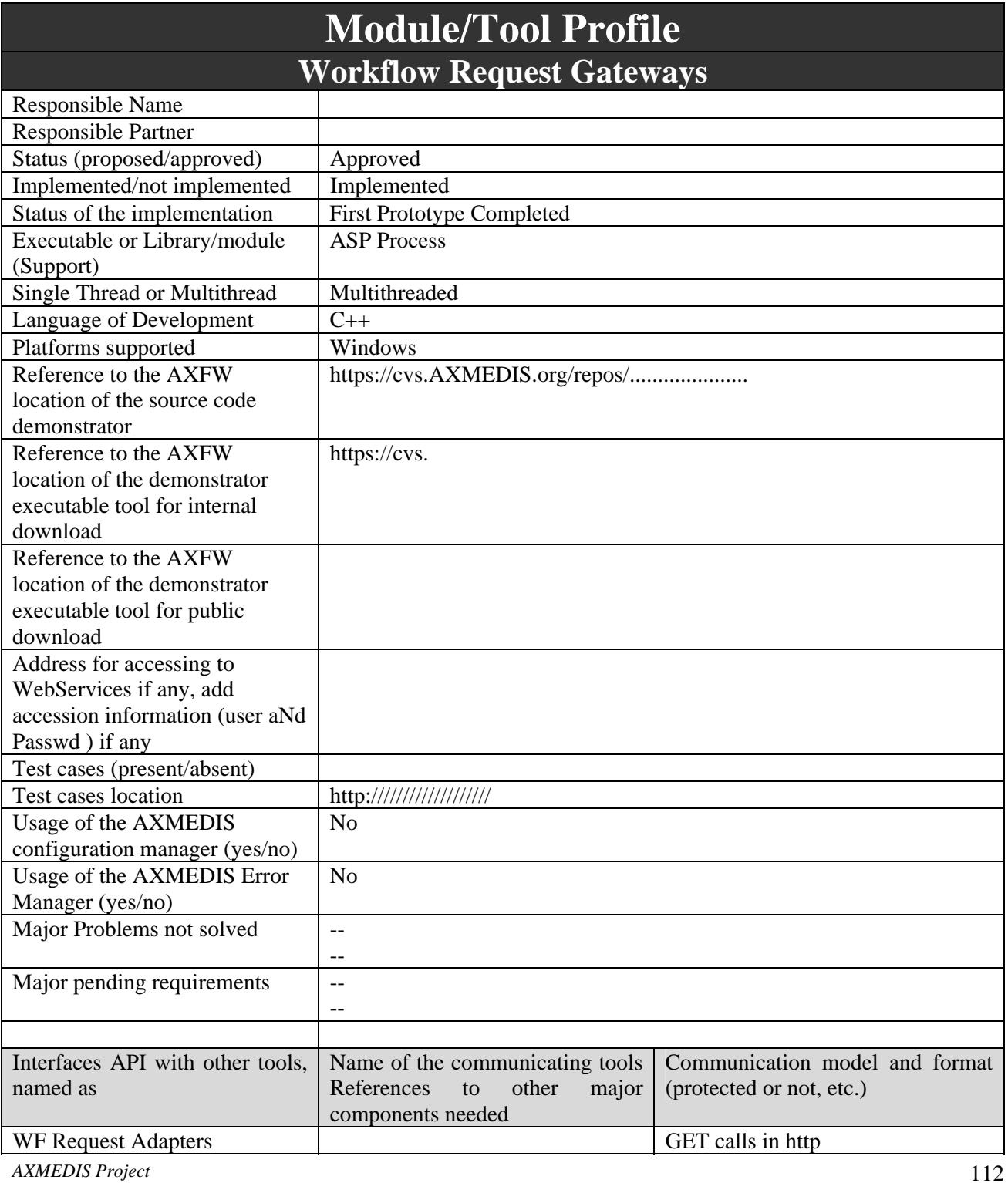

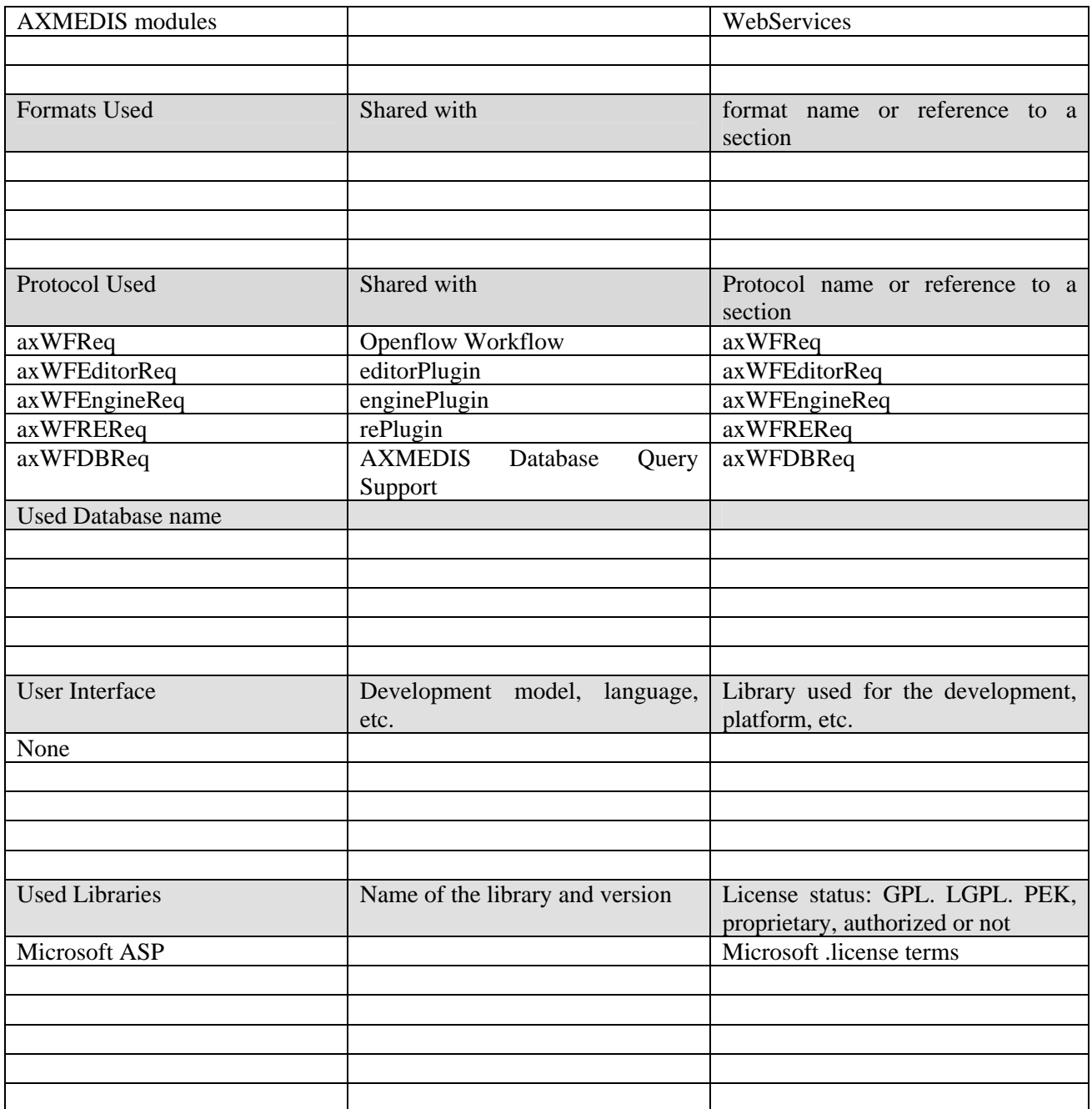

#### **11.1 General Description of the Module**

There are four Request Gatways:

- AXOM WorkFlow Gateway (for the WorkFlow Editor Channel)
- Rule Editor WorkFlow Gateway (for the WorkFlow Rule Editor Channel)
- Engine WorkFlow Gateway (for the WorkFlow Engine Channel)
- DB WorkFlow Gateway (for Query and DataBase Channel)

As previously described, the WF Request Adapter sends the requests via an http GET call. This http GET call is received by a Web Server running Mictosoft IIS and directed to an ASP process called WF Request Gateway. This ASP process decodes the GET requests and formats a WebService request towards the proper AXMEDIS module.

#### **11.2 Module Design in terms of Classes**

#### **11.3 User interface description**

None

#### **11.4 Technical and Installation information**

The Request Gateways are to be installed as an ASP process running on Microsoft IIS server 6.0 or later. There will be four virtual folders to be created in the IIS server's virtual directory as follows

- requestGateway\editorChannel
- requestGateway\engineChannel
- requestGateway\reChannel
- requestGateway\dbChannel

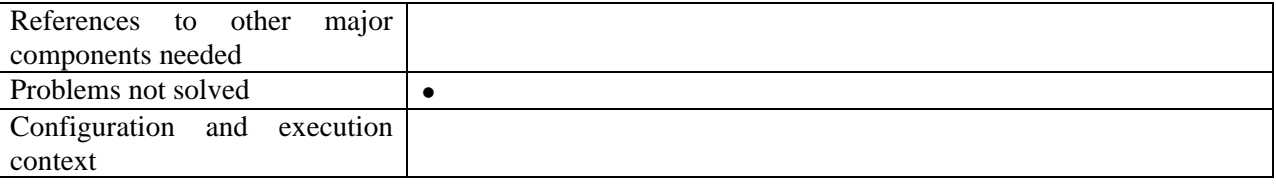

#### **11.5 Draft User Manual**

None

#### **11.6 Examples of usage**

None

#### **11.7 Integration and compilation issues**

The Module in not portable. It is developed to work on Microsoft IIS Server only.

Problem with Selection Archive Web Service, with conflict between ListUserSelection and ListEntitledSelection functions. This has been over come by have two separate Selection Archvie dlls, one in which ListUserSelection is renamed (to allow ListEntitledSelection to work), and the other vice versa.

#### **11.8 Configuration Parameters**

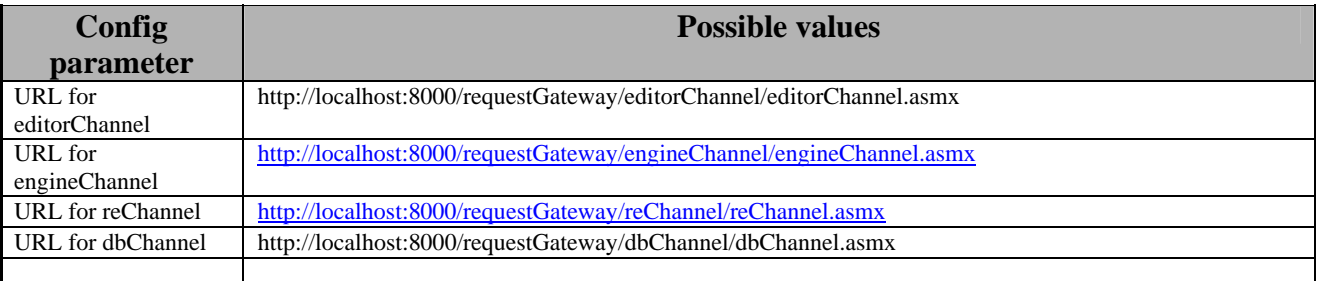

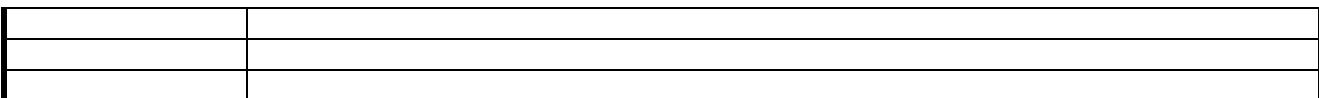

## **11.9 Errors reported and that may occur**

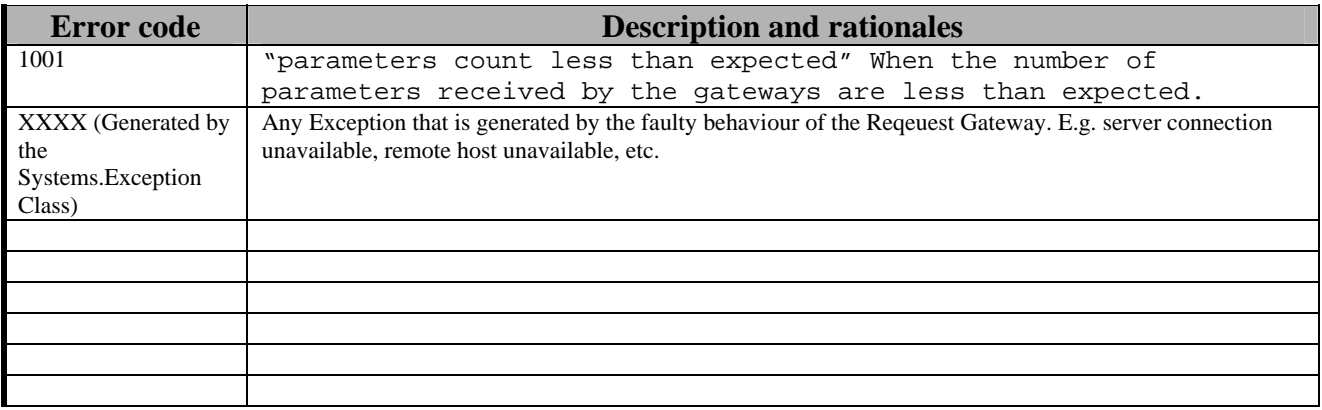

# **11.10 Formal description of algorithm <……………>**

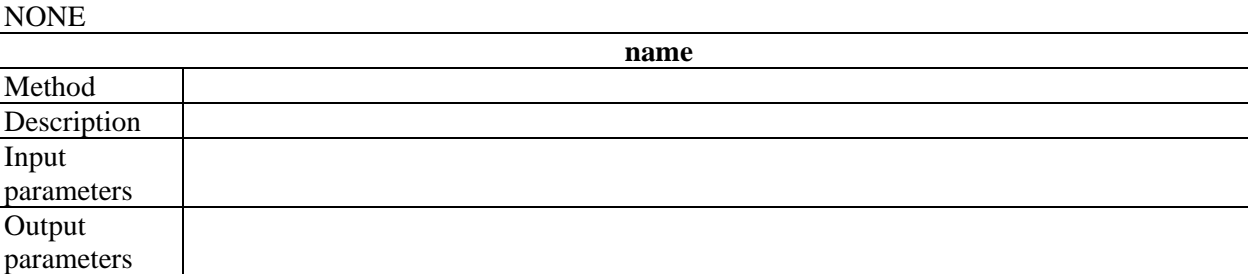

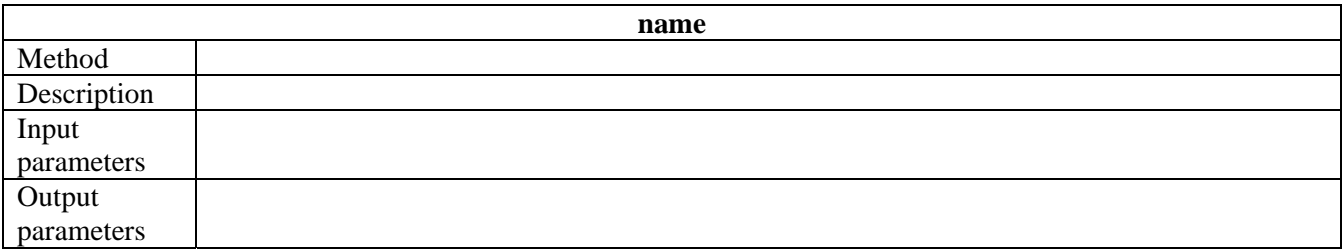

# **12 Module or Executable Tool Workflow Response Gateways**

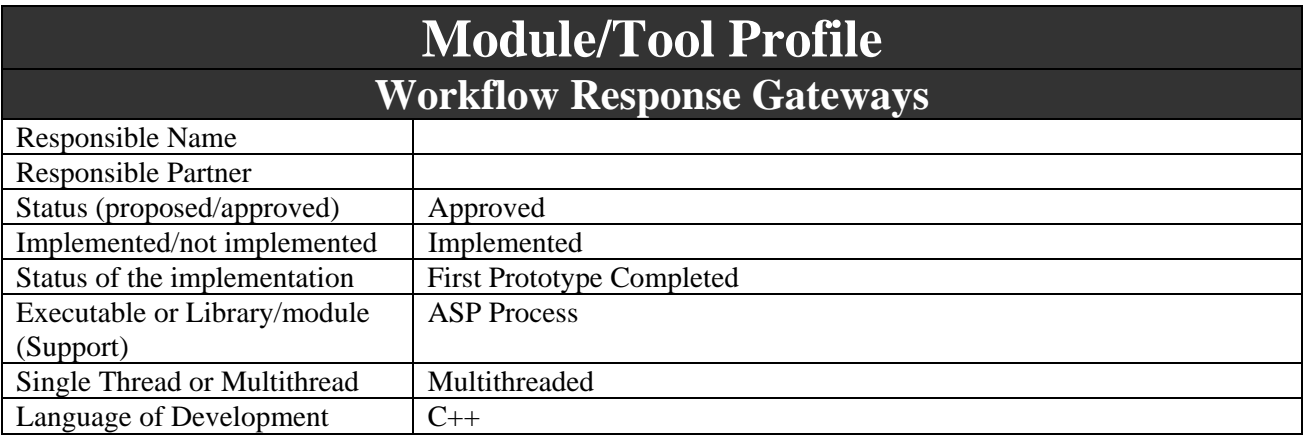

*AXMEDIS Project* 115

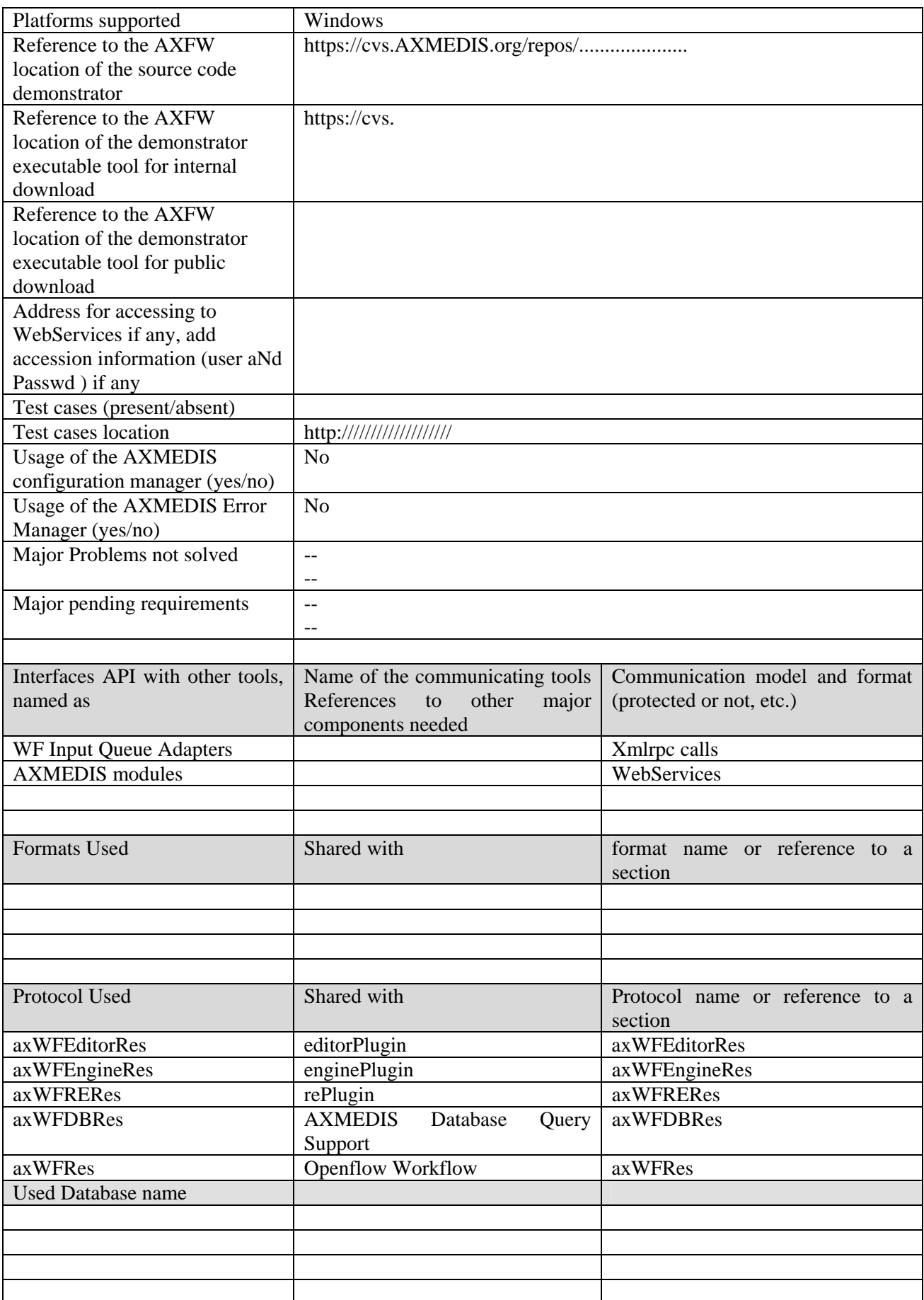

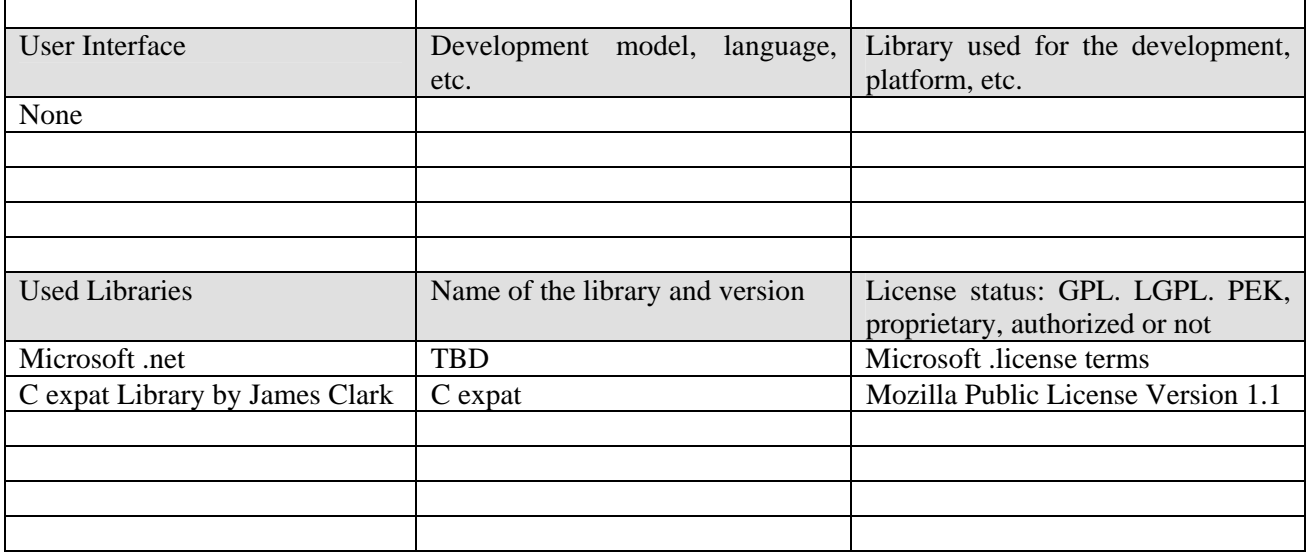

#### **12.1 General Description of the Module**

There are four Response Gatways:

- AXOM WorkFlow Gateway (for the WorkFlow Editor Channel)
- Rule Editor WorkFlow Gateway (for the WorkFlow Rule Editor Channel)
- Engine WorkFlow Gateway (for the WorkFlow Engine Channel)
- DB WorkFlow Gateway (for Ouery and DataBase Channel)

When an AXMEDIS tool/engine wants to send back responses to the WorkFlow (i.e. Notifications), it calls a WebServices in the WF Response Gateway. The WF Response Gateway encodes the response in an XMLRPC call directed to the WF Input Queue Adapter.

#### **12.2 Module Design in terms of Classes**

#### **12.3 User interface description**

None

#### **12.4 Technical and Installation information**

The Response Gateways are to be installed as an ASP process running on Microsoft IIS server 6.0 or later. There will be four virtual folders to be created in the IIS server's virtual directory as follows

- responseGateway\editorChannel
- responseGateway\engineChannel
- responseGateway\reChannel
- responseGateway\dbChannel

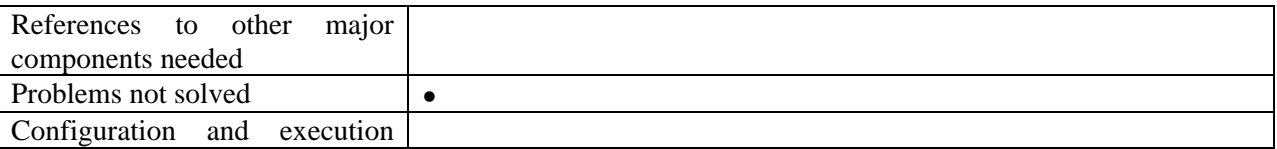

context

#### **12.5 Draft User Manual**

None

#### **12.6 Examples of usage**

None

### **12.7 Integration and compilation issues**

The Module in not portable. It is developed to work on Microsoft IIS Server only.

### **12.8 Configuration Parameters**

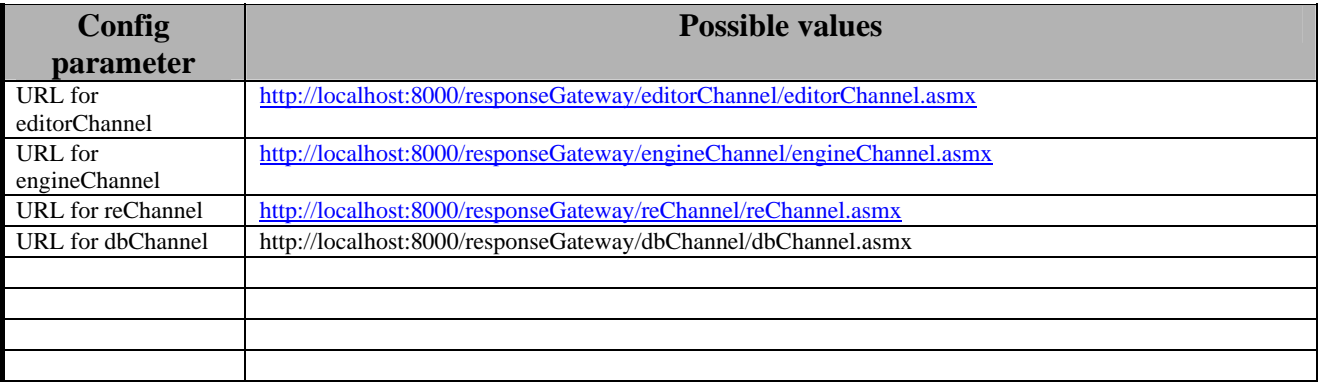

### **12.9 Errors reported and that may occur**

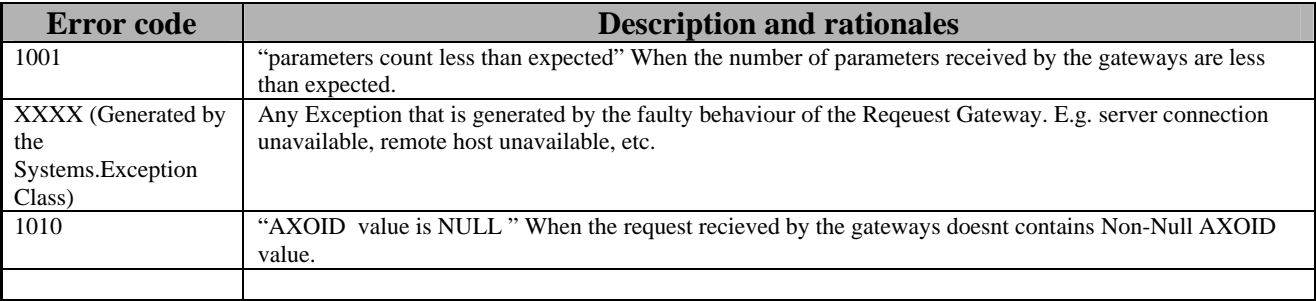

## **12.10 Formal description of algorithm <……………>**

NONE

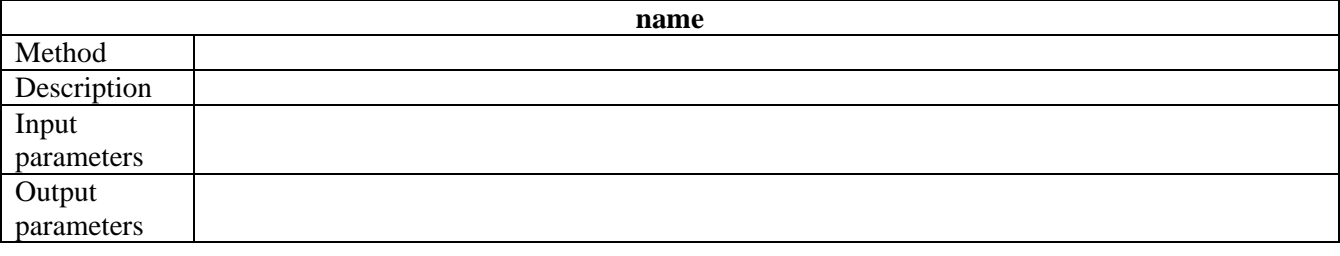

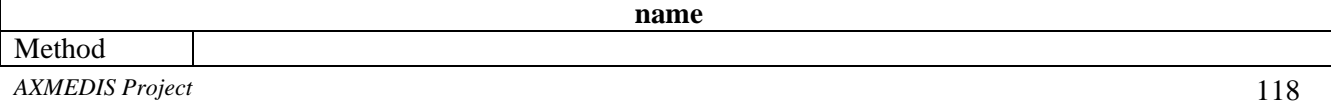

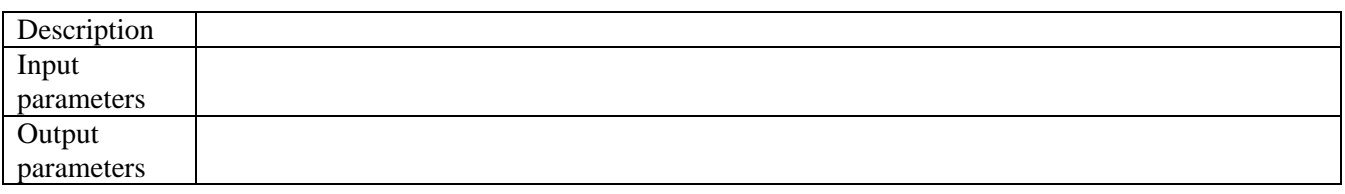

# **13 Module or Executable Tool Workflow Plug-ins**

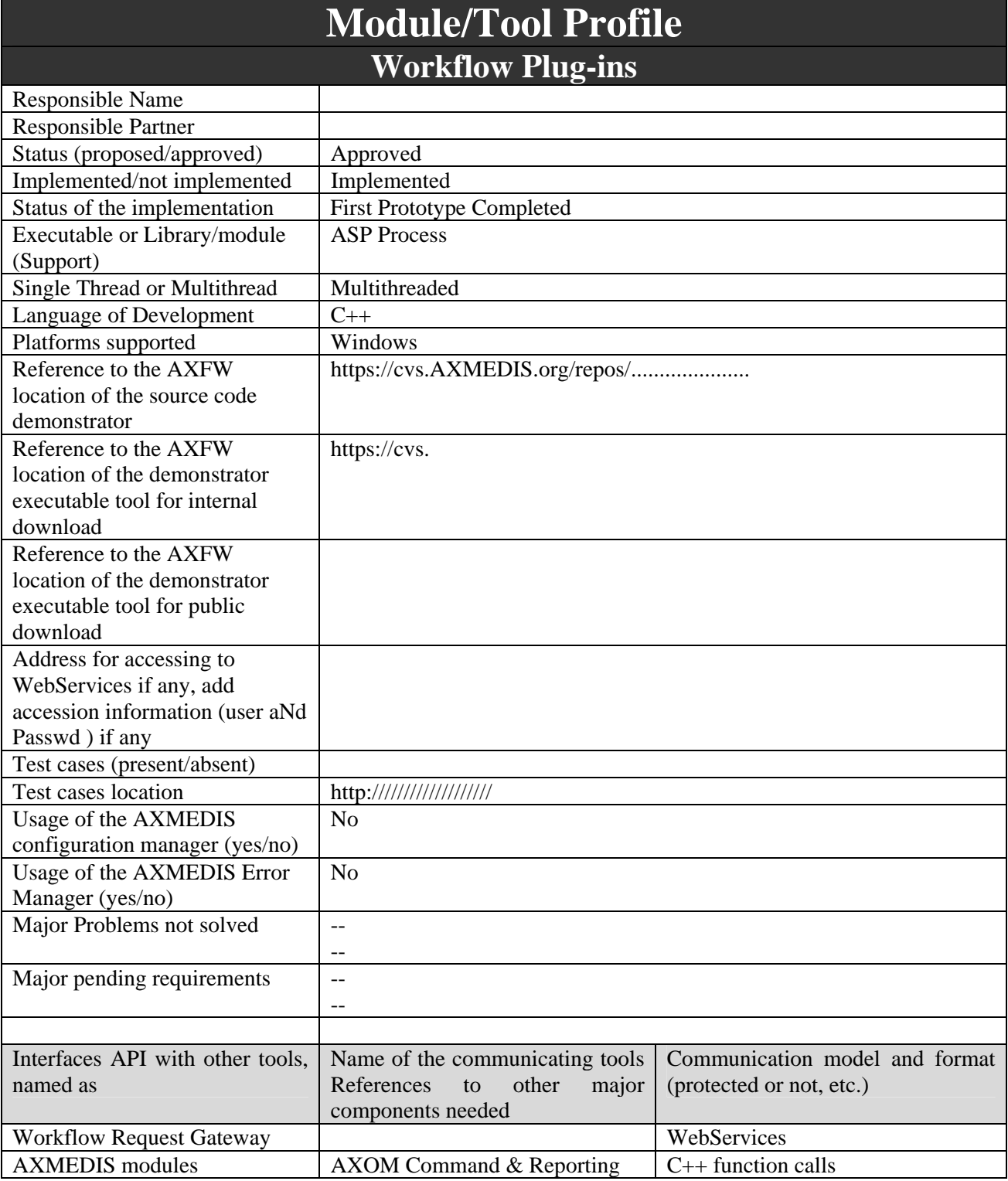

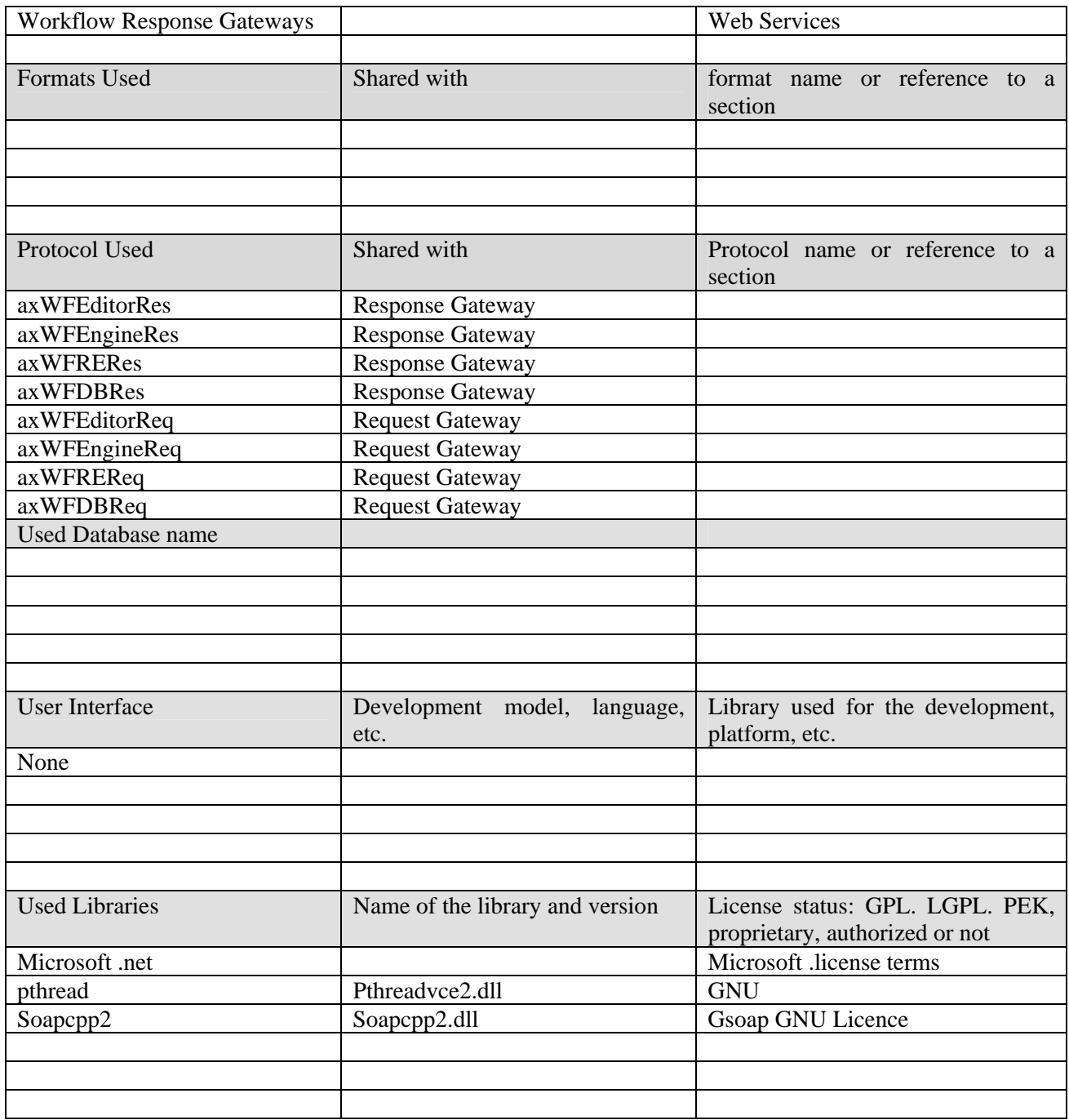

#### **13.1 General Description of the Module**

In order to enable invocation of the various workflow commands inside the AXMEDIS Tools, Workflow Plug-ins are developed. The plug-ins will interact with the tools through AXOM's Command & Reporting module. The AXMEDIS Workflow Manager will communicate to AXOM's Command and Reporting through WF Request Adapter. The WF Request Adapter sends the requests via an http GET call. This http GET call is received by a Web Server running Microsoft IIS and directed to an ASP process called WF Request Gateway. This ASP process decodes the GET requests and formats a WebService request towards the proper AXMEDIS Tool. The plug-in contains an active service, listening to incoming webservice request.. Upon receipt of the request, the plug-in will invoke appropriate functions inside the AXOM's command and reporting, which are then delivered to proper tool. An appropriate notification is send back to the workflow to complete the request. In case of asynchronous workflow request, the plug-ins also acts as a client for the Workflow Response Gateways. The AXMEDIS tools can invoke methods inside the workflow plug-ins, which will then make appropriate webservice calls towards the Workflow Response Gateways.

There are in total three plug-ins developed for the case of AXMEDIS as follows

- Workflow editor plug-in
- Workflow engine plug-in
- Workflow rule editor plug-in

### **13.2 Module Design in terms of Classes**

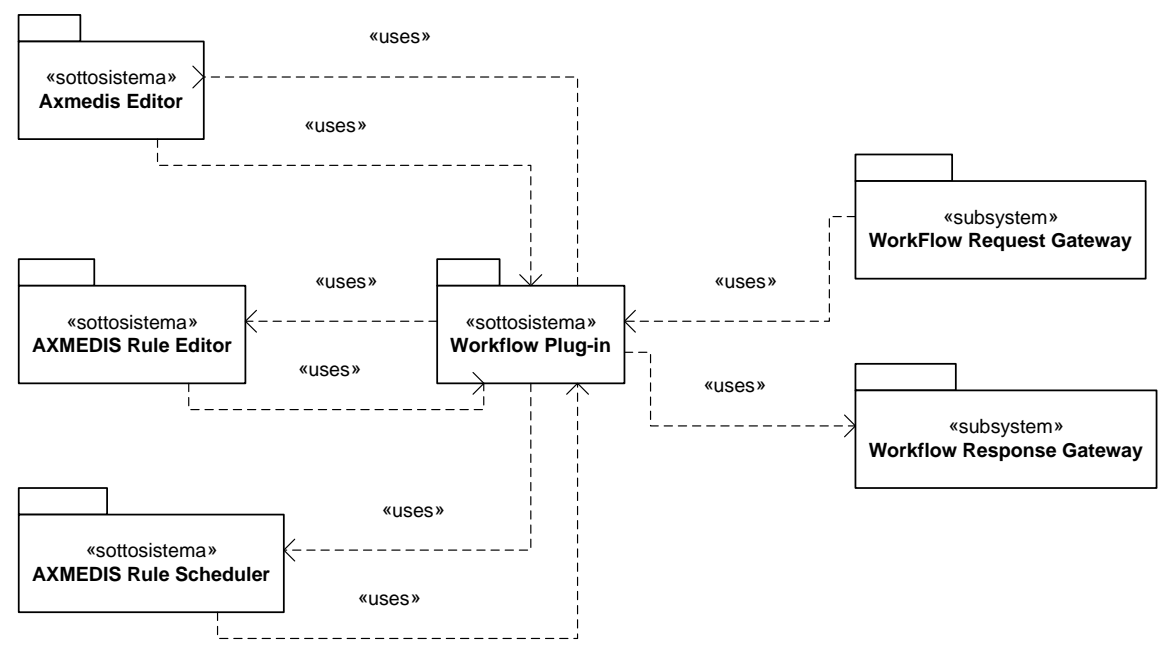

Workflow Plugins Overall Architecture

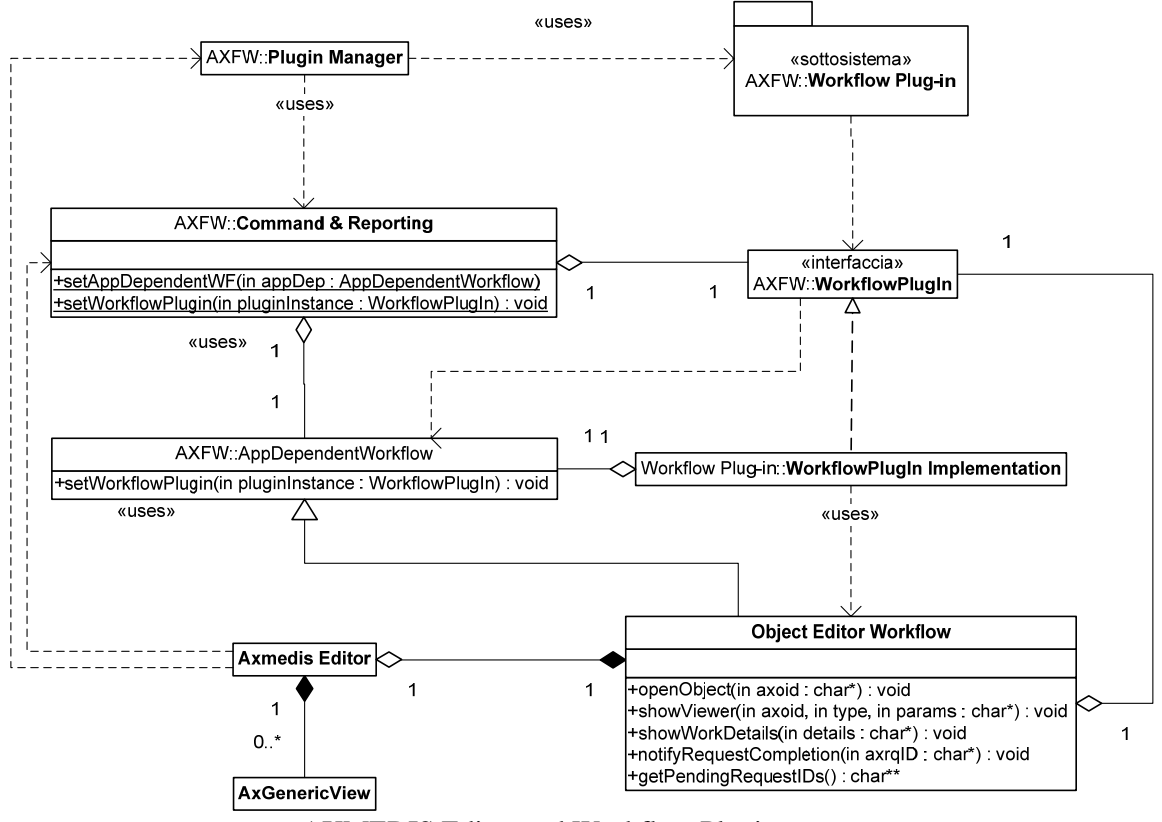

AXMEDIS Editor and Workflow Plugin

#### DE3.1.2.3.12 Specification of AXMEDIS Workflow Tools

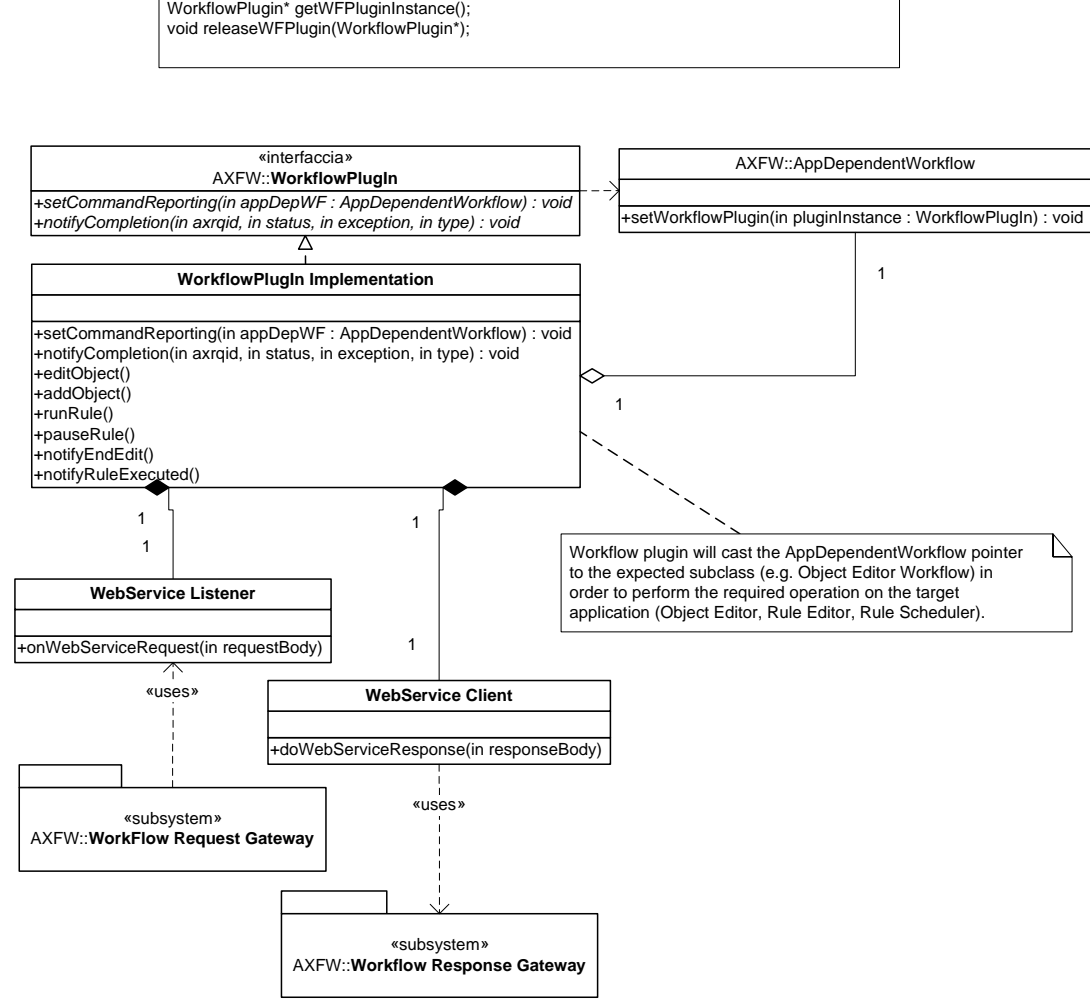

The dynamic library which contains the workflow plugin has to export the following functions:

Workflow Plugin General Architecture

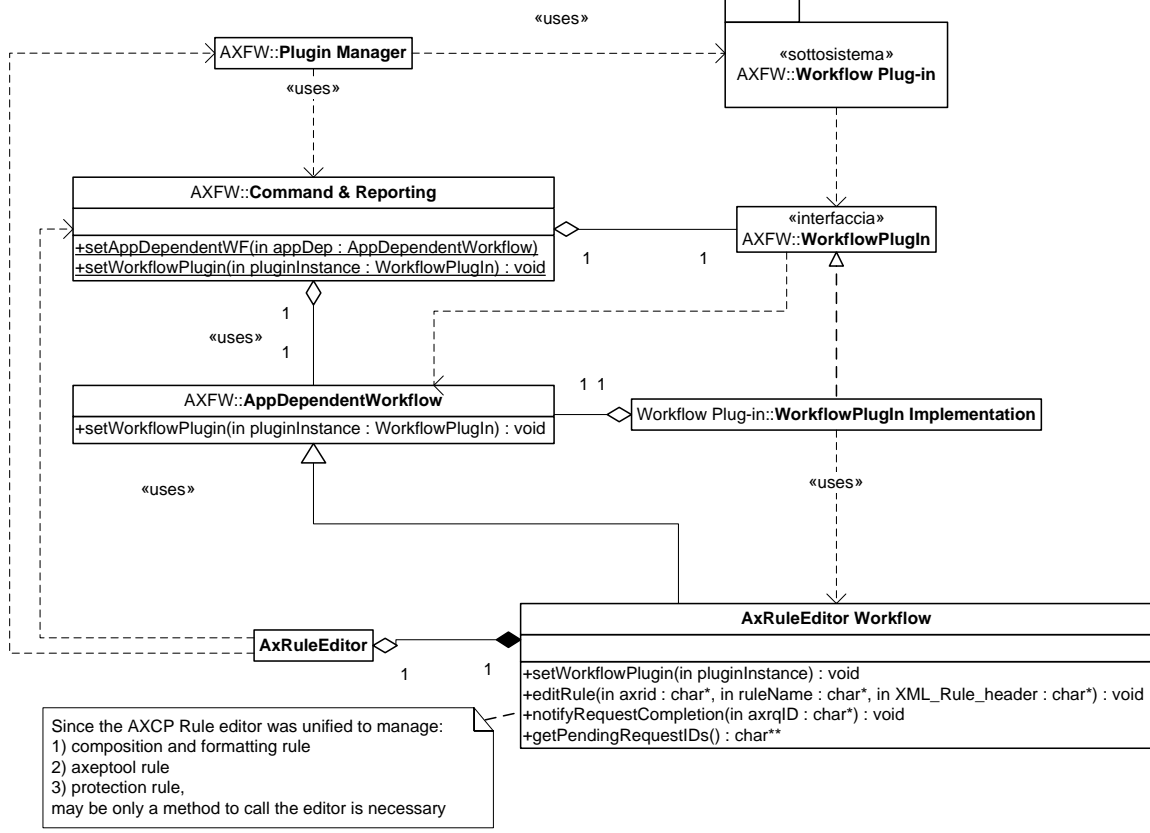

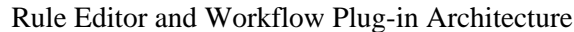

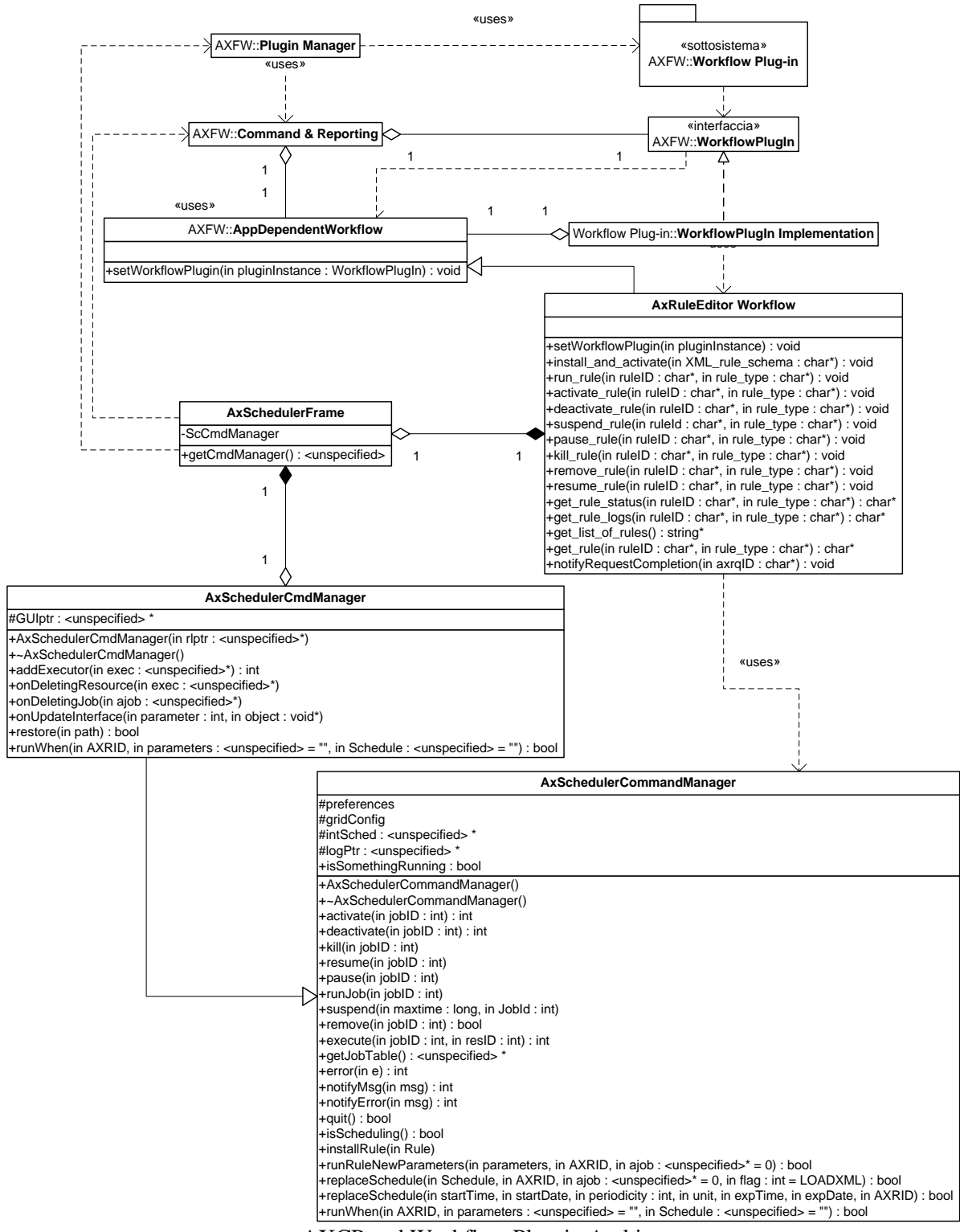

AXCP and Workflow Plug-in Architecture

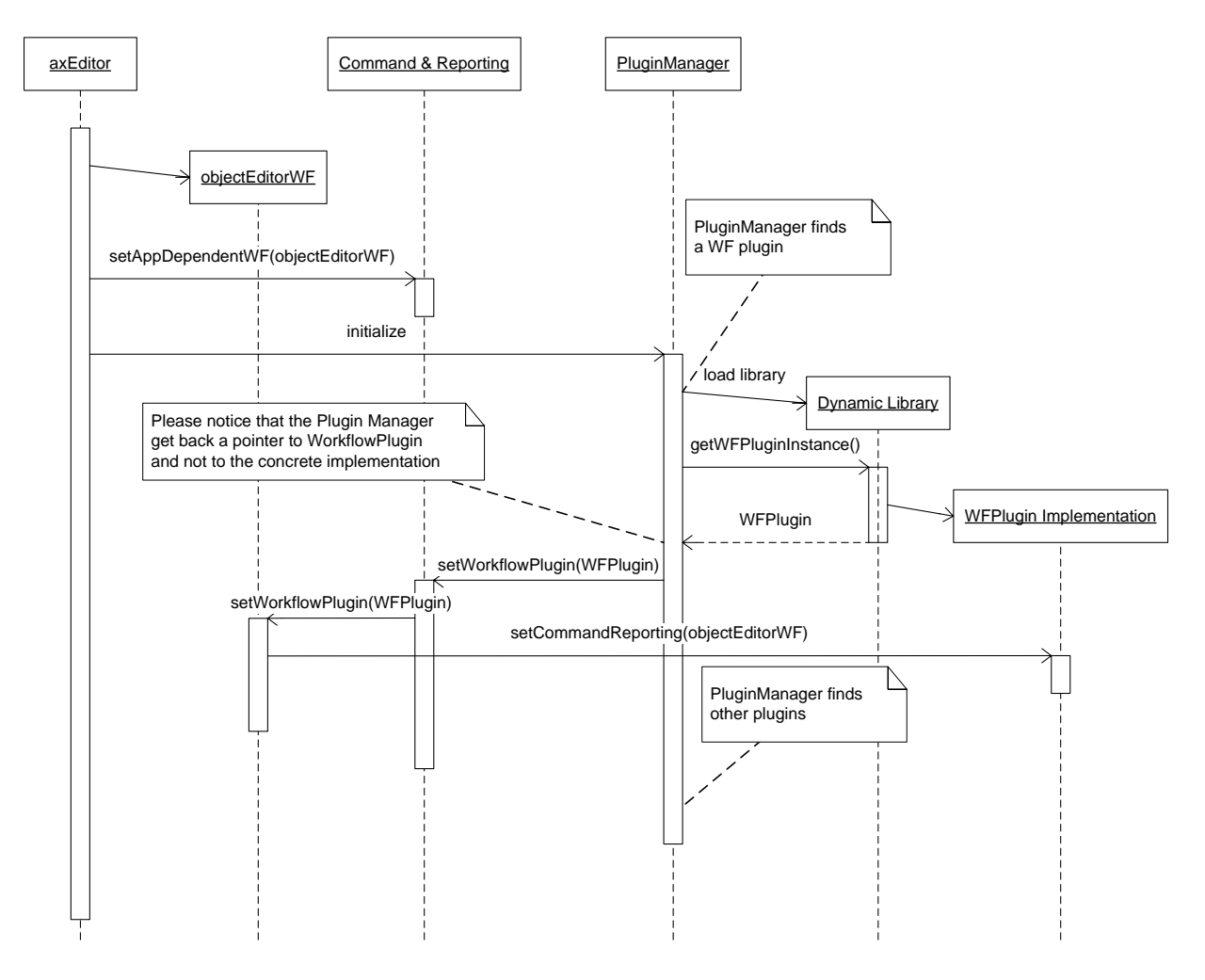

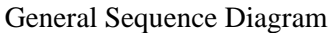

# **13.3 User interface description**

None

### **13.4 Technical and Installation information**

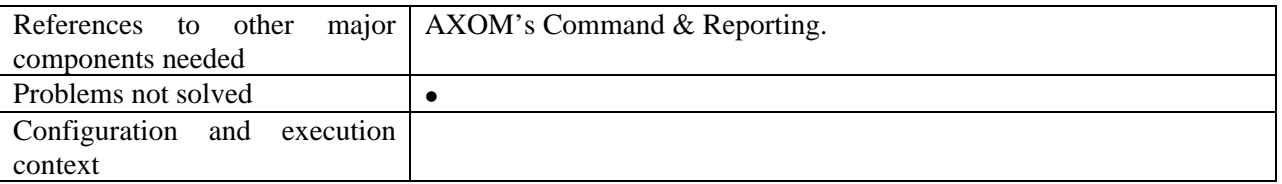

#### **13.5 Draft User Manual**

None

### **13.6 Examples of usage**

None

#### **13.7 Integration and compilation issues**

Only one instance of the plug-in will be active at a time for each AXMEDIS Tools. E.g. If two AXMEDIS Object Editors are running, only one of the Editor will be able to communicate with the workflow. This is because only one plug-in can bind to port in order to receive workflow requests.

Invocation of tools requires another tool ("AXMEDIS Invoker,perhaps") , which has knowledge of the paths for each tools' executable, which can then be called by the Workflow (by Web Service) for a specific tool to be invoked. This is because the plugins now run inside the tools themselves, and so any attempt to communicate with them, requires the tools to already be running.

#### **13.8 Configuration Parameters**

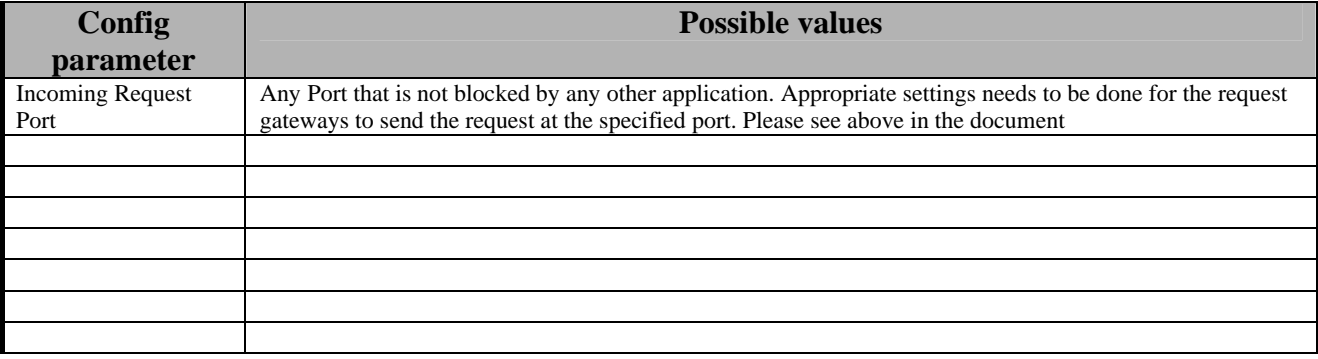

#### **13.9 Errors reported and that may occur**

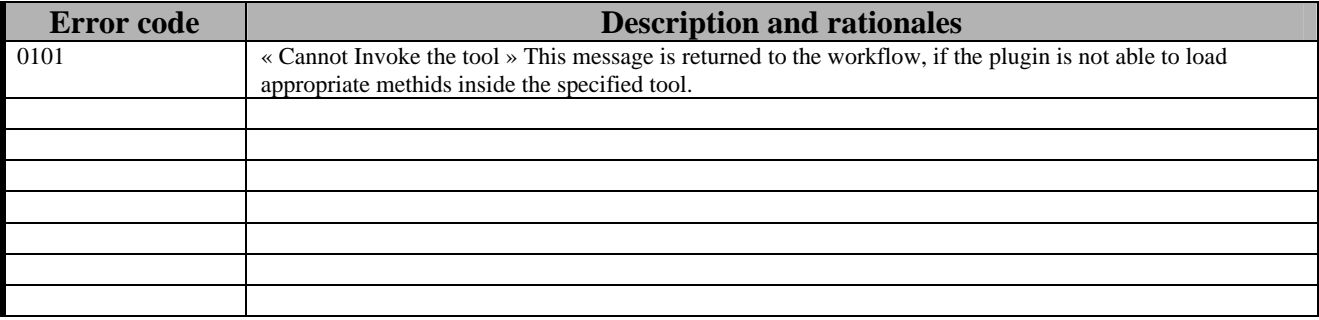

#### **13.10 Formal description of algorithm <……………>**

NONE **name**  Method Description Input parameters **Output** parameters

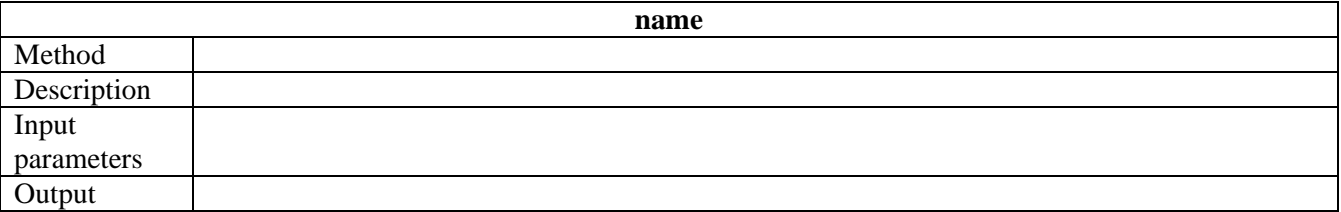

parameters

# **14 Provided API named Workflow Editor Plugin**

The editorPlugin, developed for the workflow integration with the AXMEDIS tools, will be loaded by the AXMEDIS Object Editor using AXMEDIS Plugin Manager. The plugin is capable of communication with either Workflow Engine (Openflow or BizTalk).The functions that are exposed by this plugin are as follows:

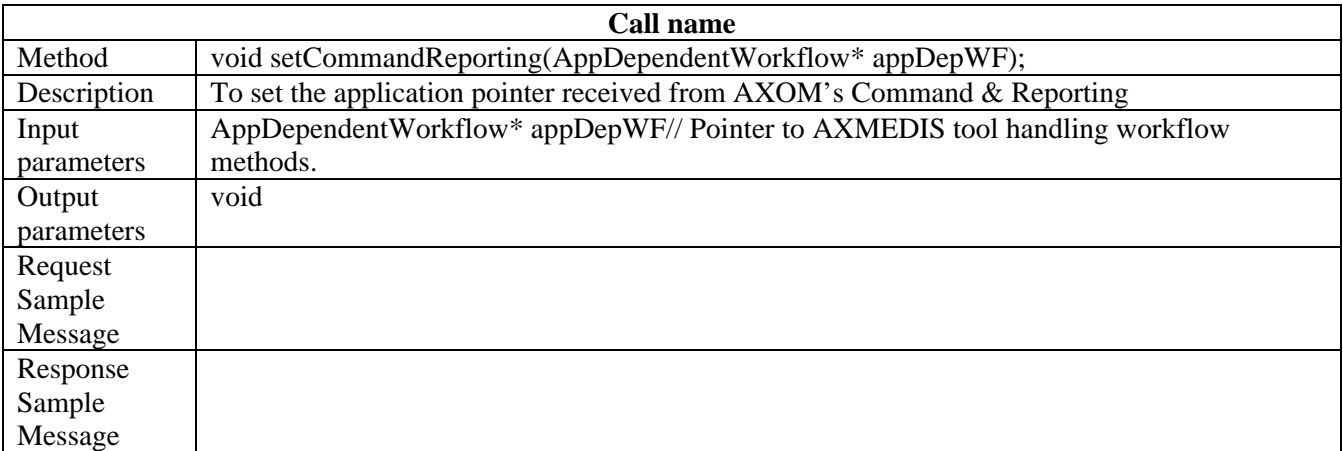

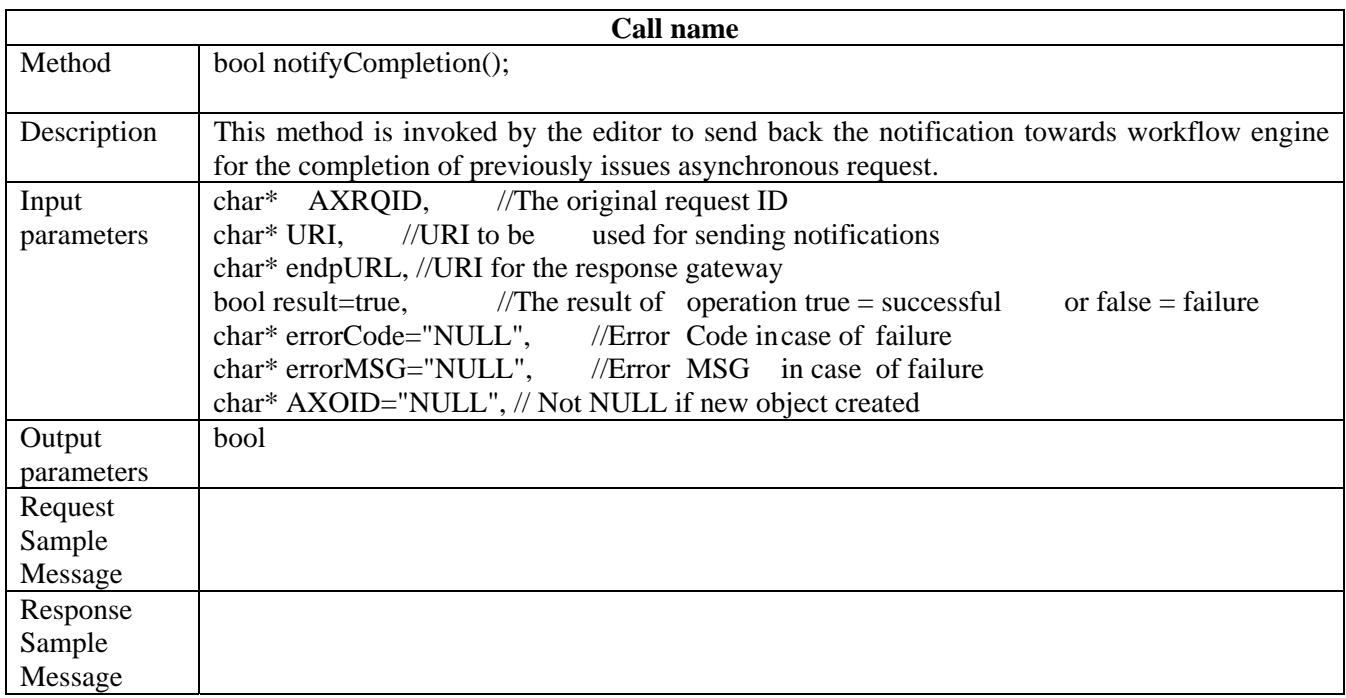

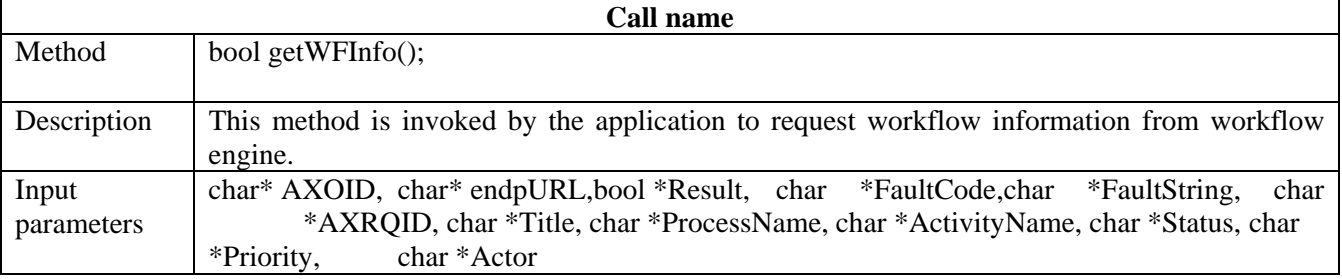

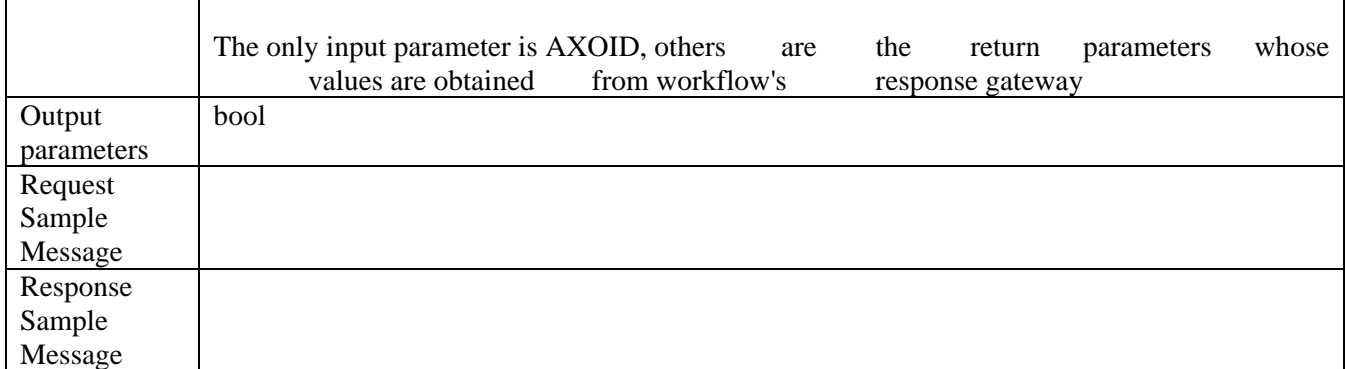

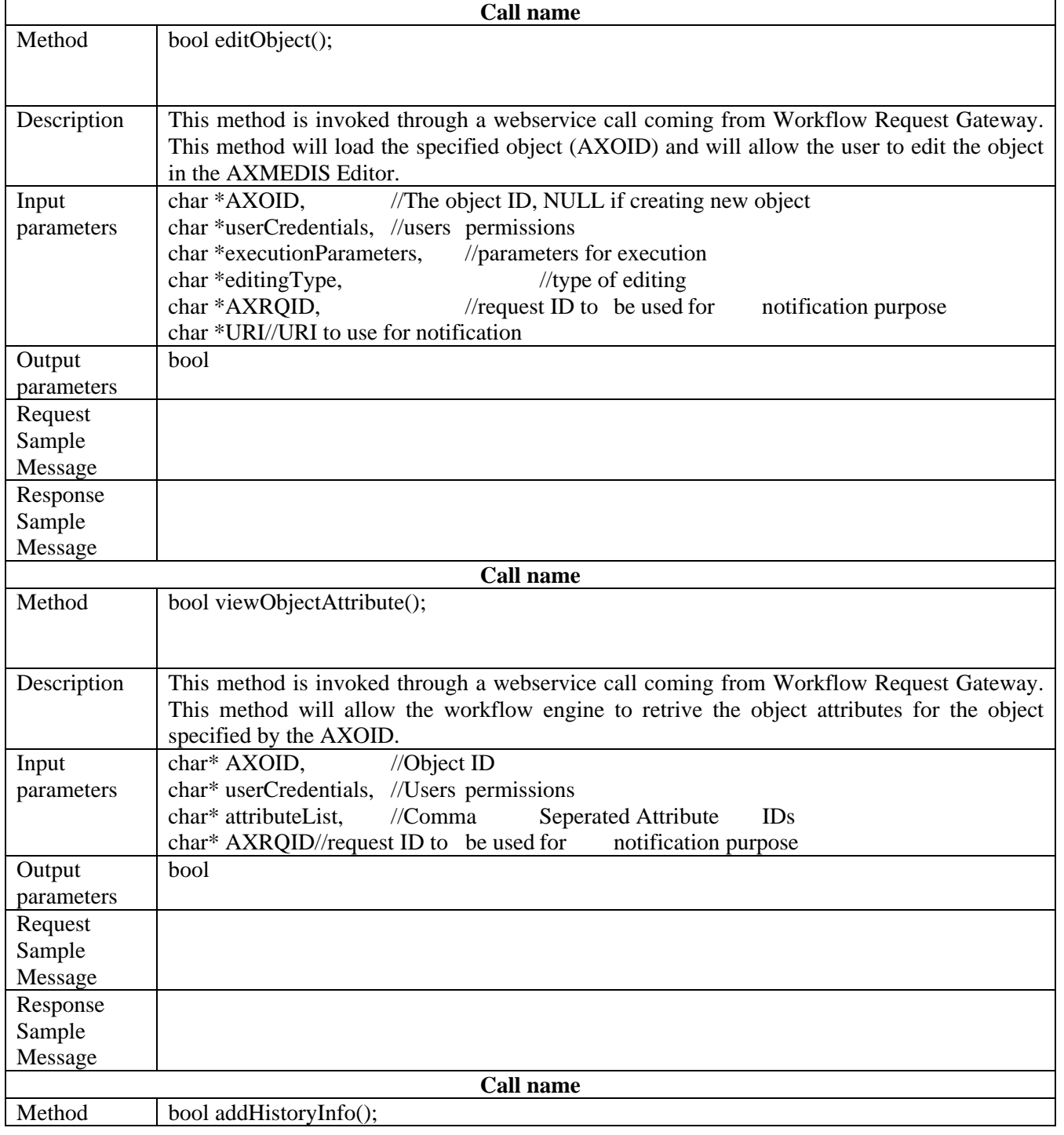

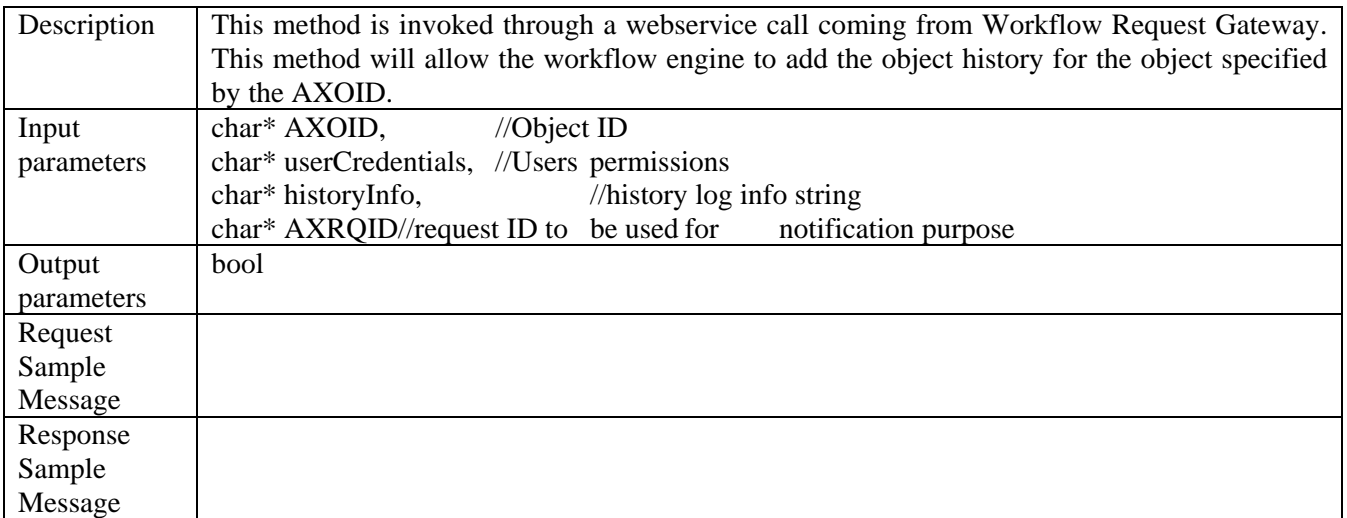

# **15 Provided API named Workflow Engine Plugin**

The enginePlugin, developed for the workflow integration with the AXMEDIS tools, will be loaded by the various AXMEDIS Engines like AXCP, AXEPTool, PnP, etc using AXMEDIS Plugin Manager. The plugin is capable of communication with either Workflow Engine (Openflow or BizTalk).The functions that are exposed by this plugin are as follows:

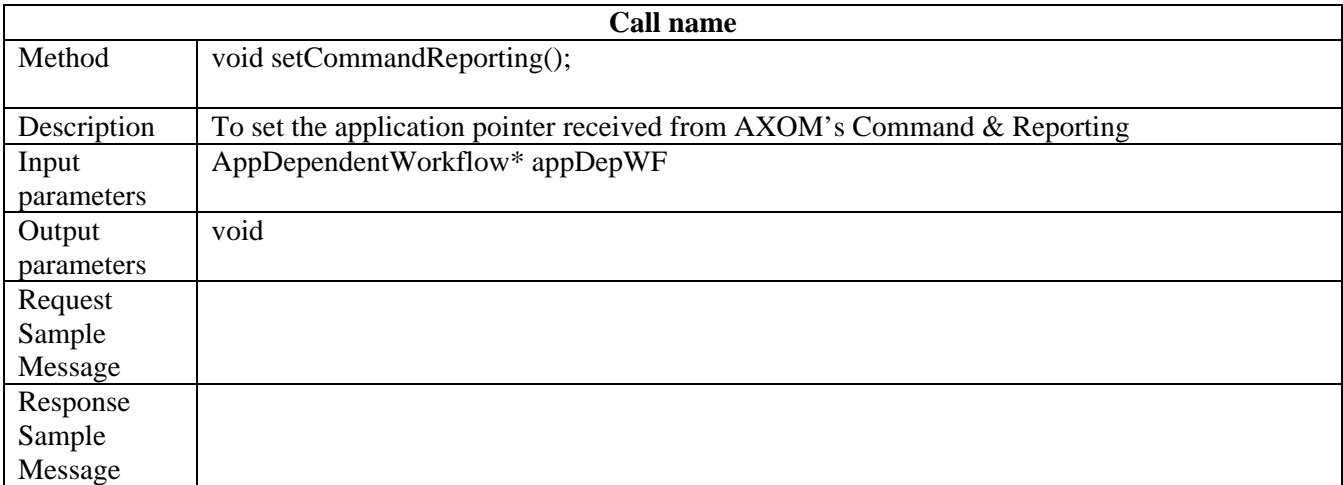

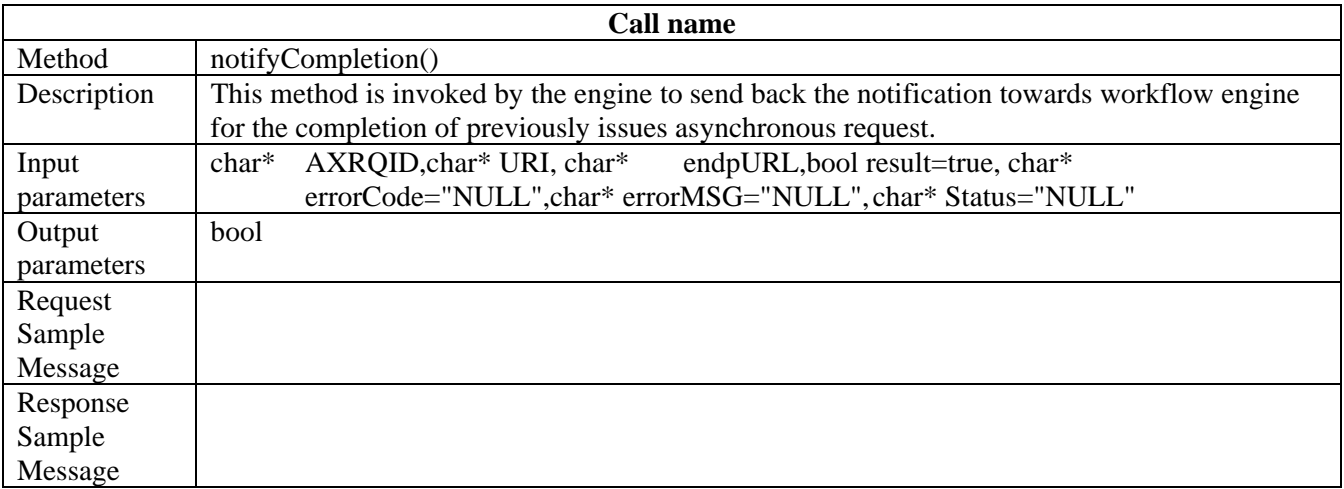

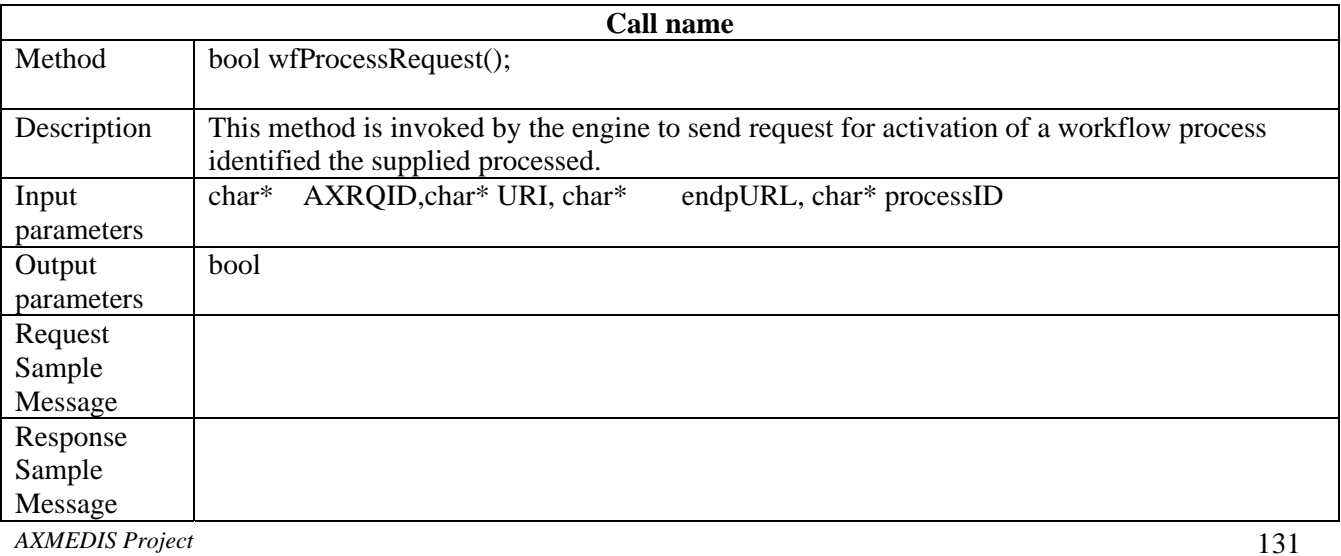

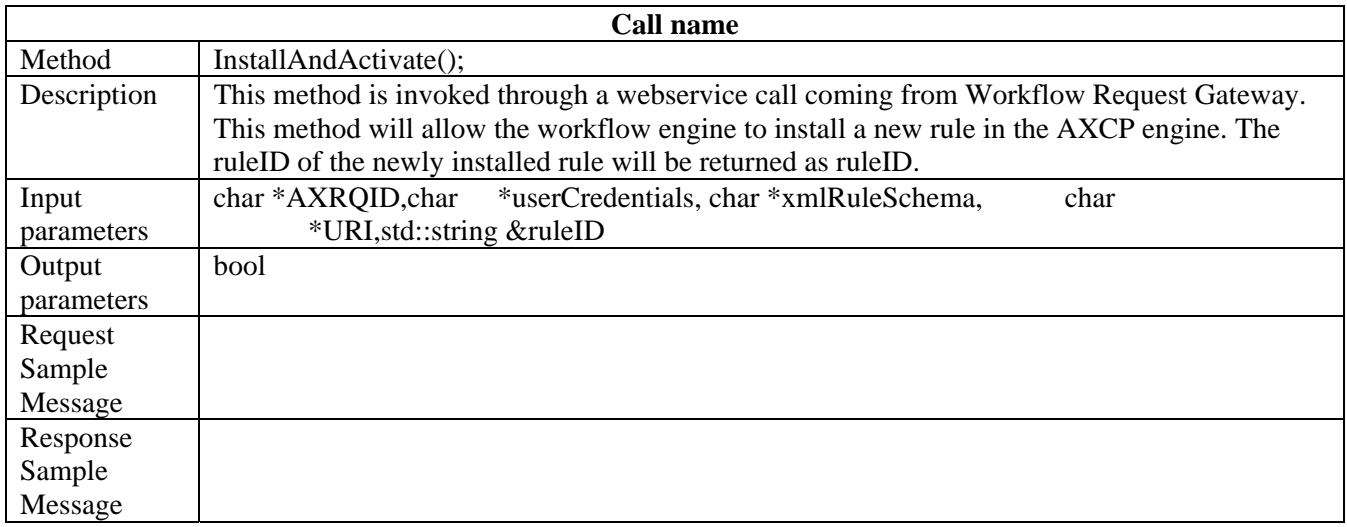

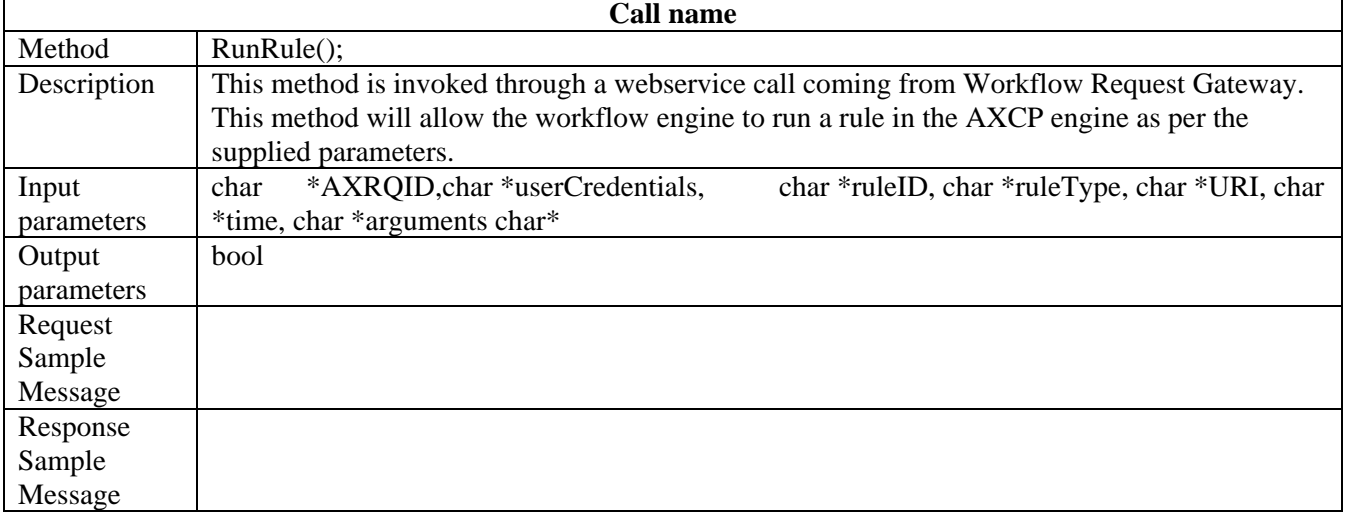

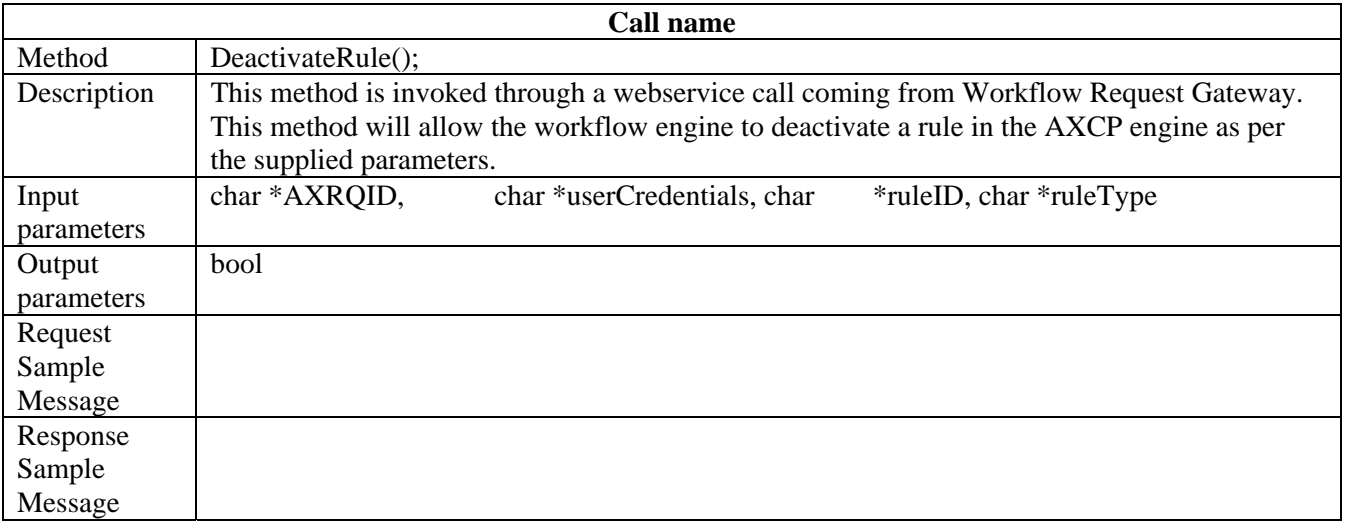

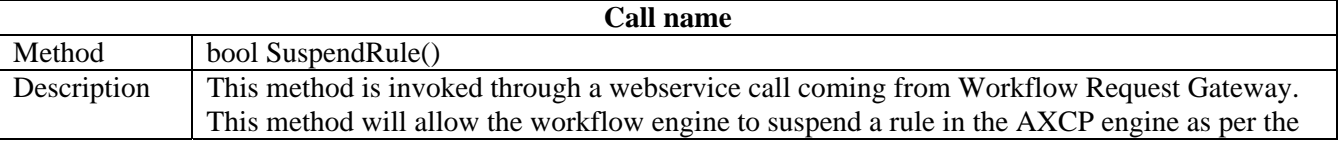

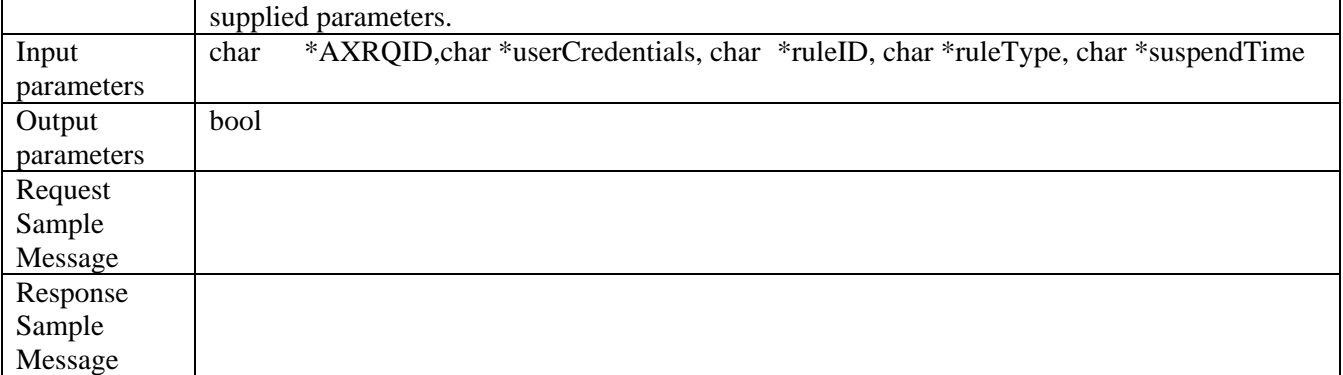

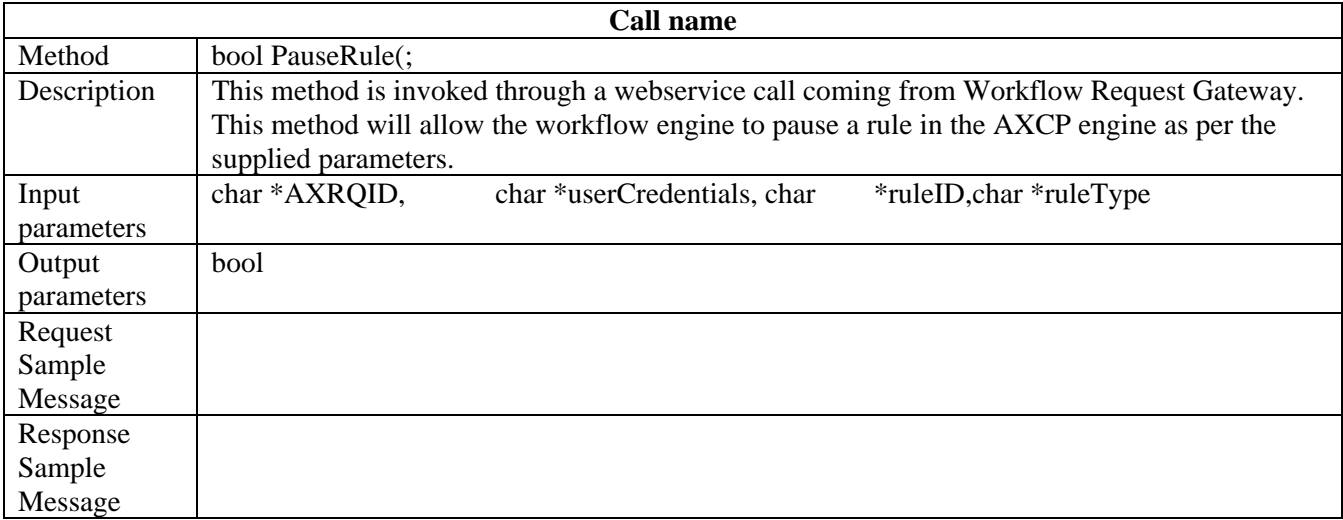

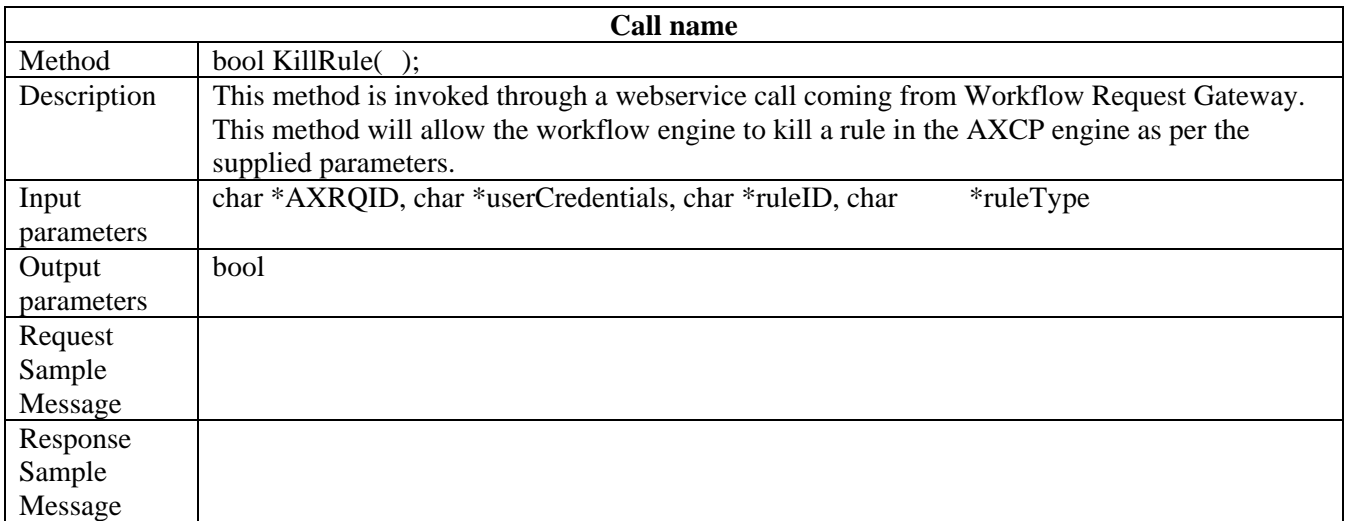

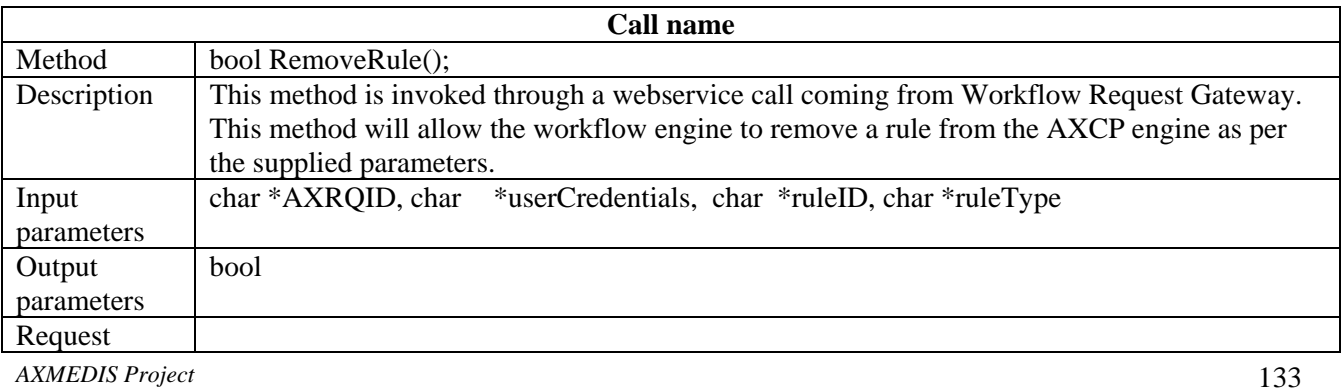

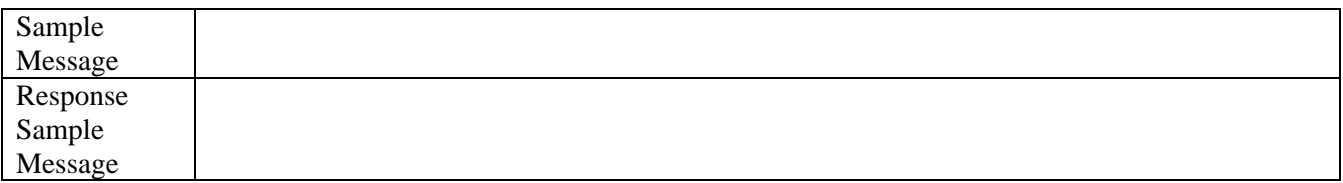

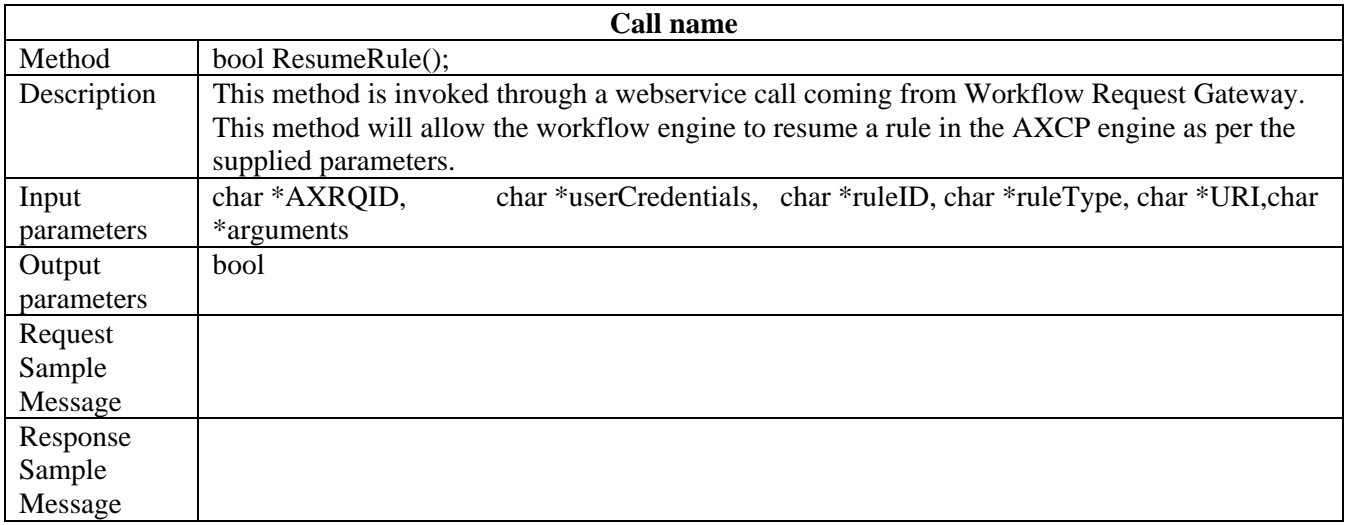

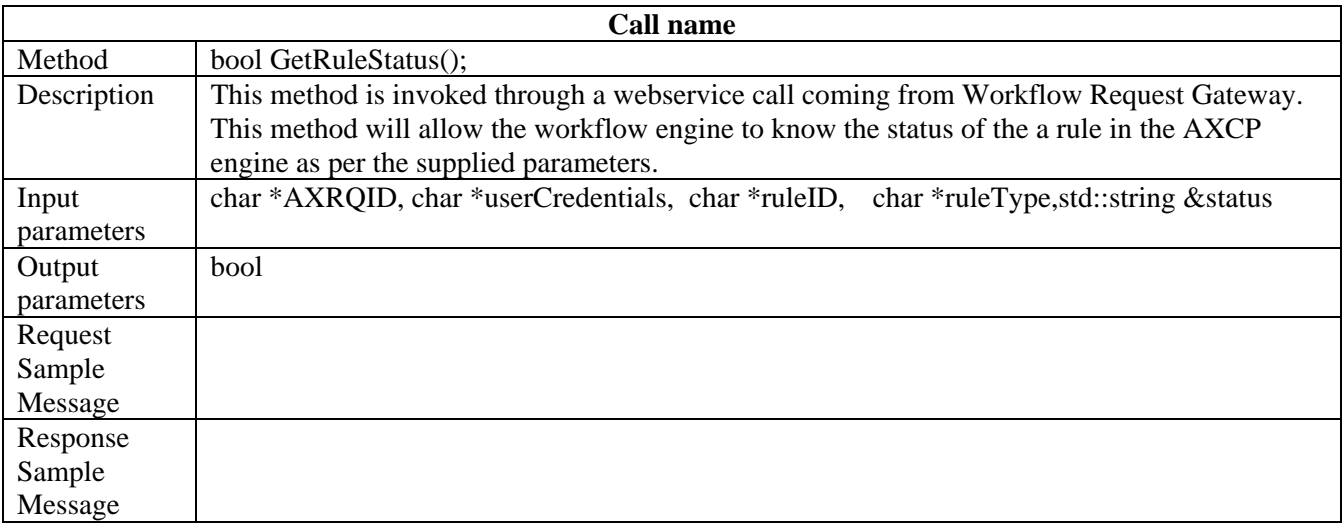

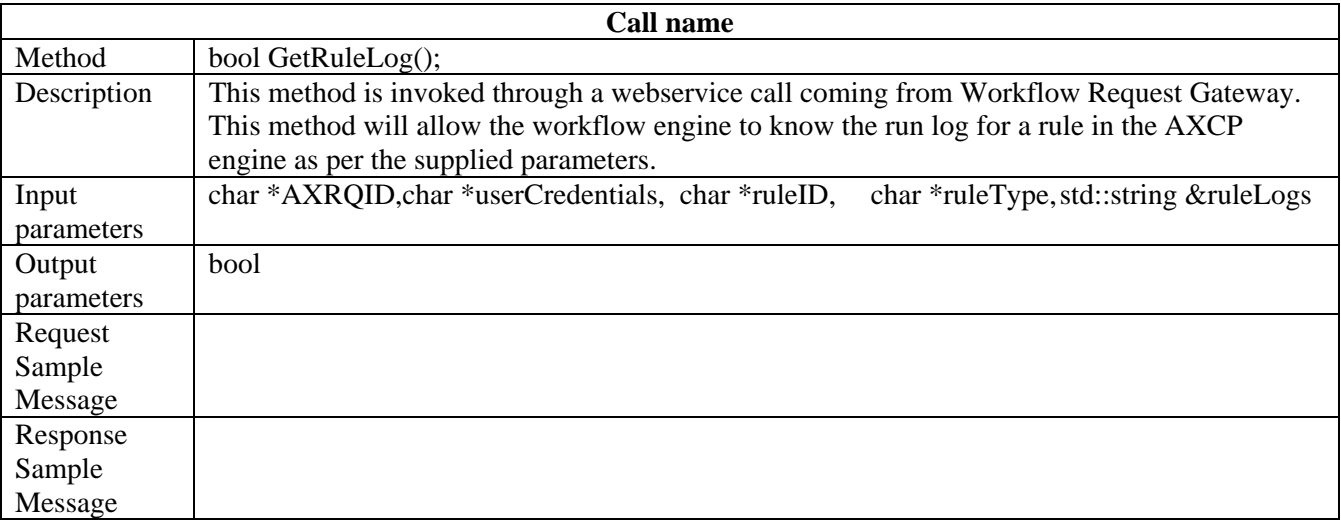

*AXMEDIS Project* 134

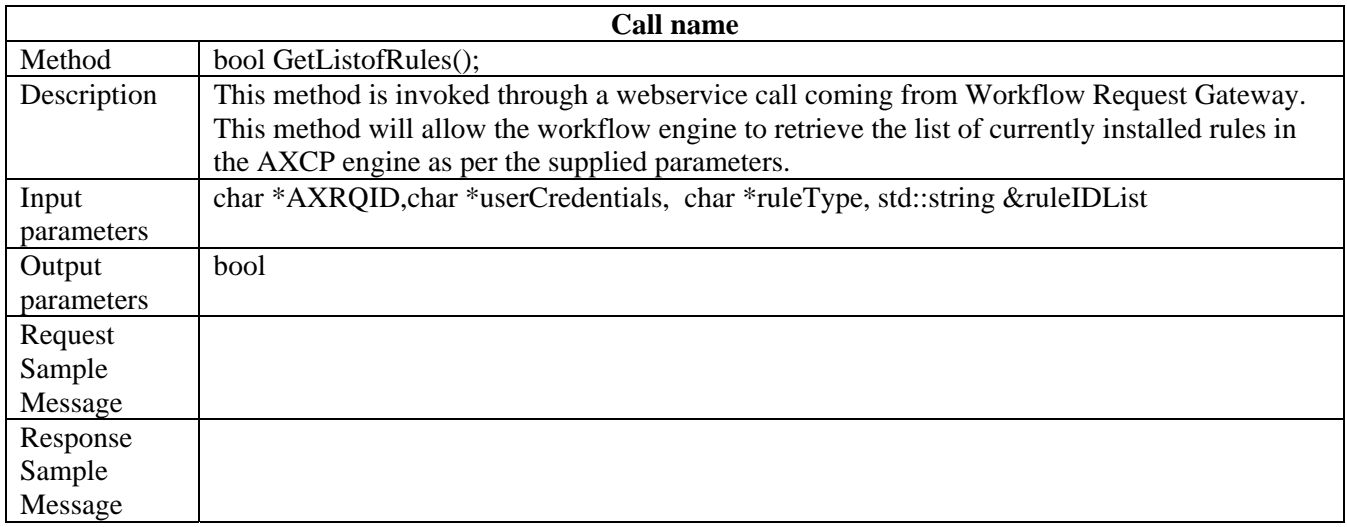

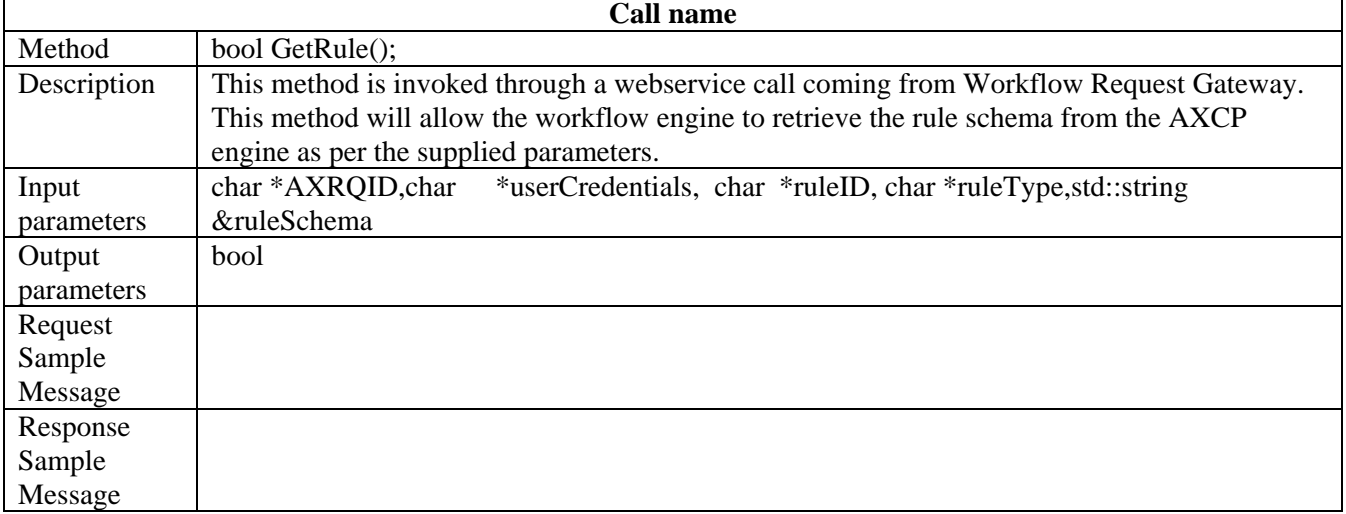

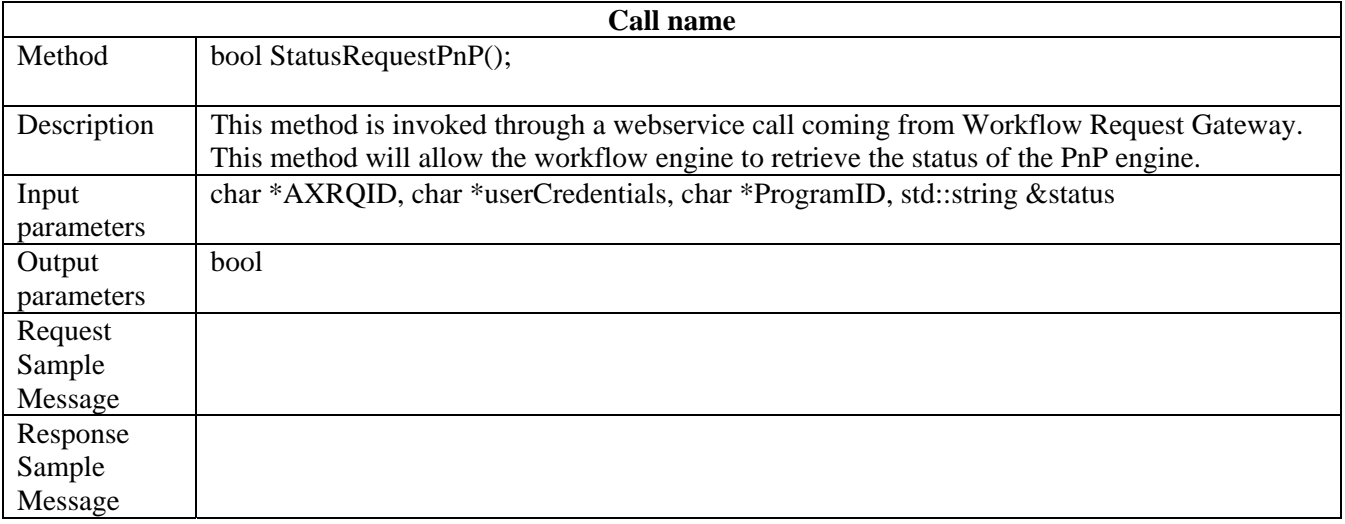

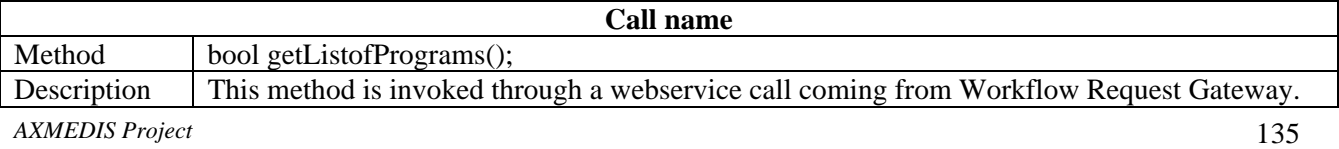

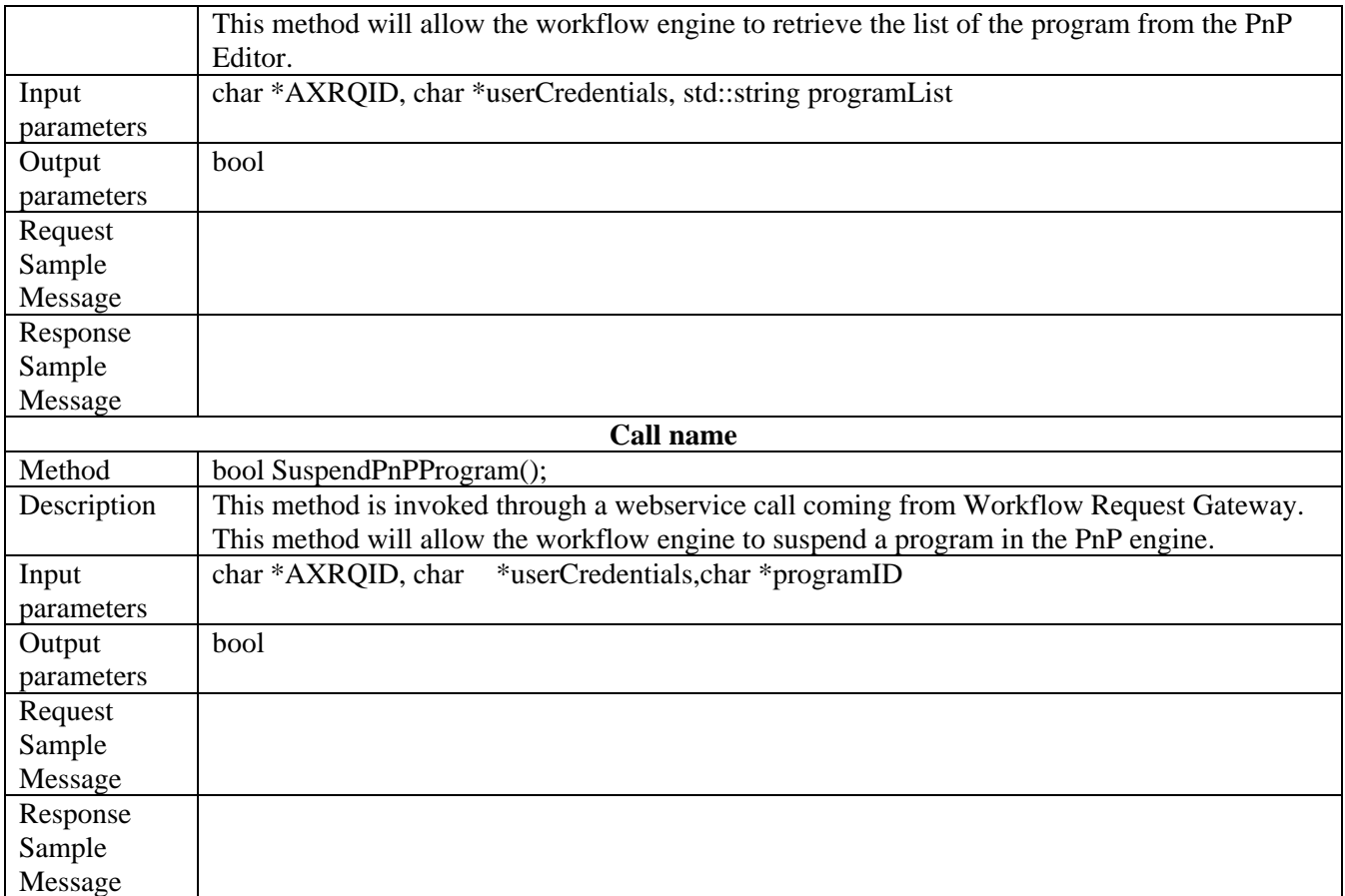

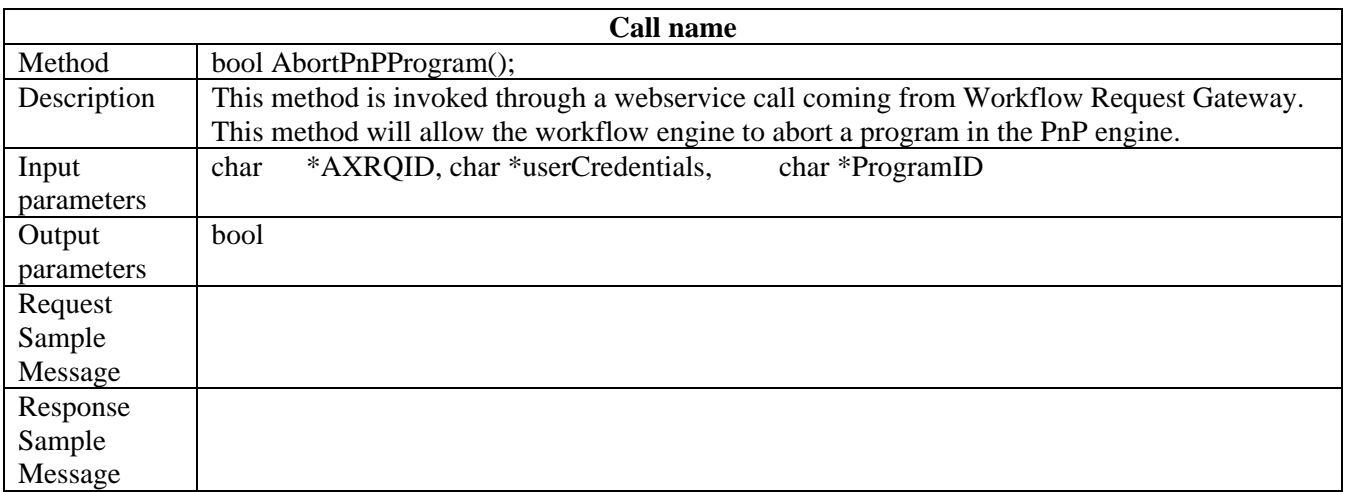

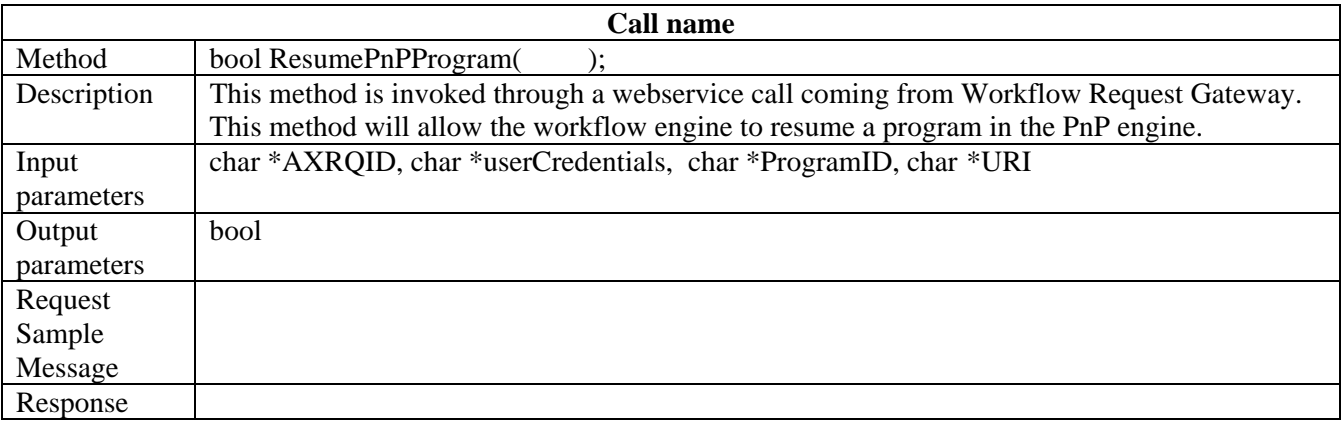

*AXMEDIS Project* 136

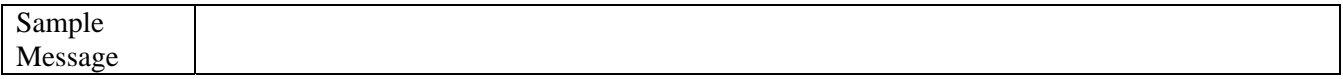

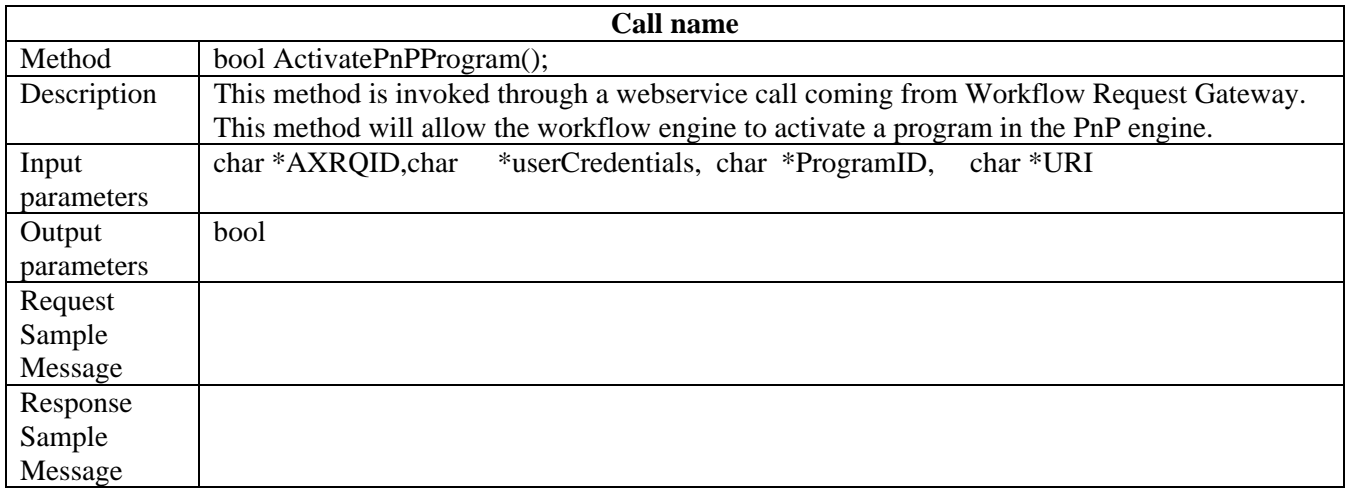

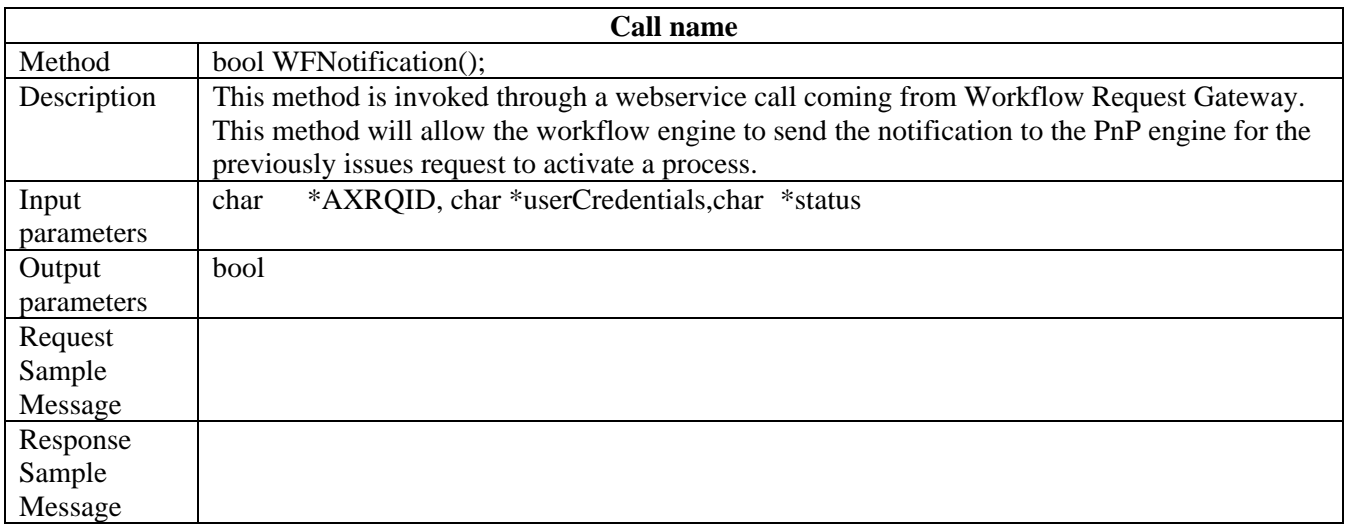

# **16 Provided API named Workflow Rule Editor Plugin**

The rePlugin, developed for the workflow integration with the AXMEDIS tools, will be loaded by the AXMEDIS Rule Editor using AXMEDIS Plugin Manager. The plugin is capable of communication with either Workflow Engine (Openflow or BizTalk). The functions that are exposed by this plugin are as follows:

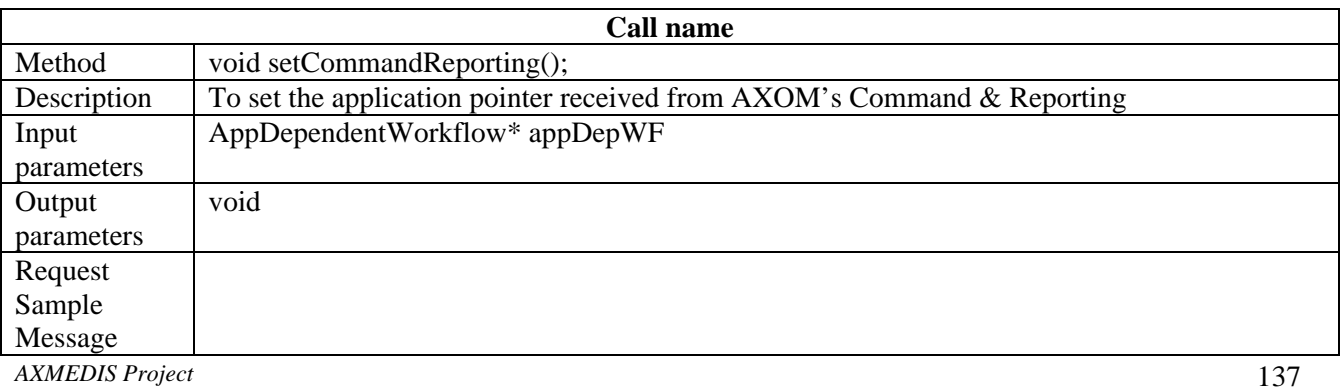

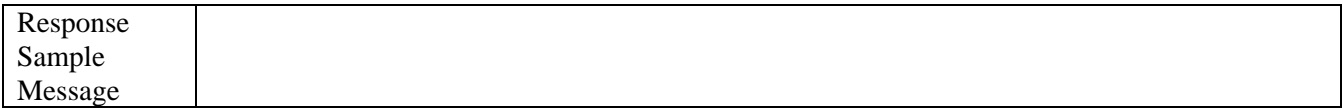

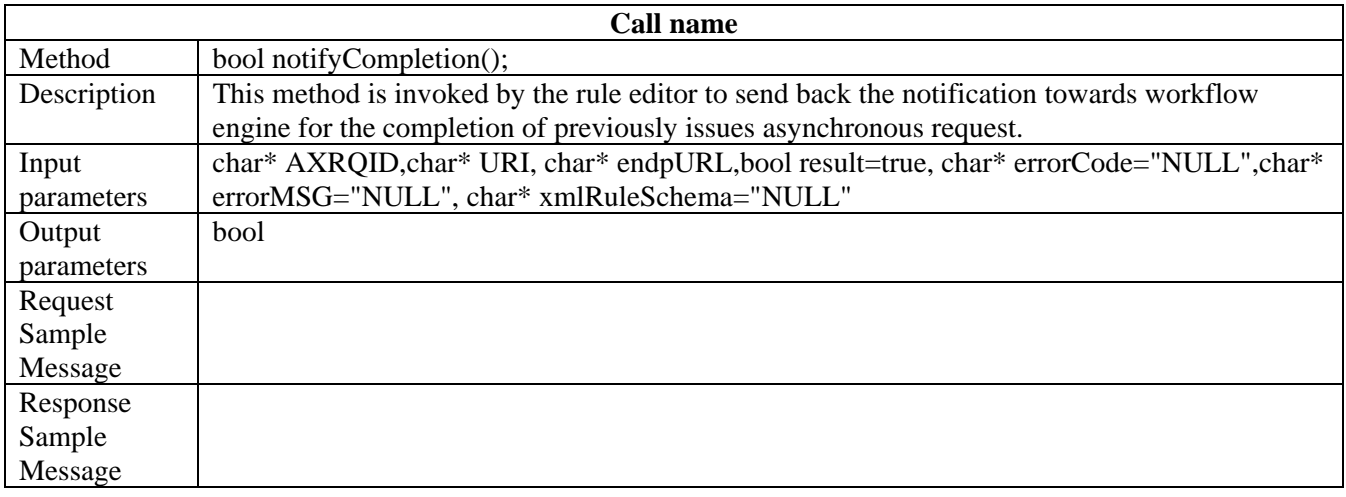

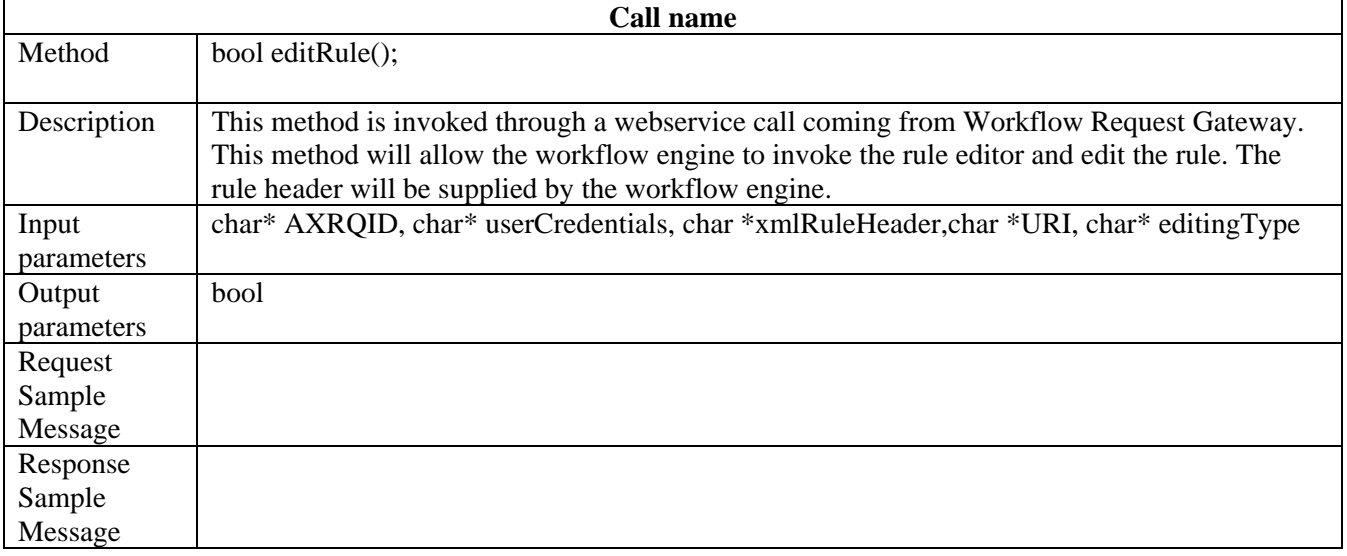

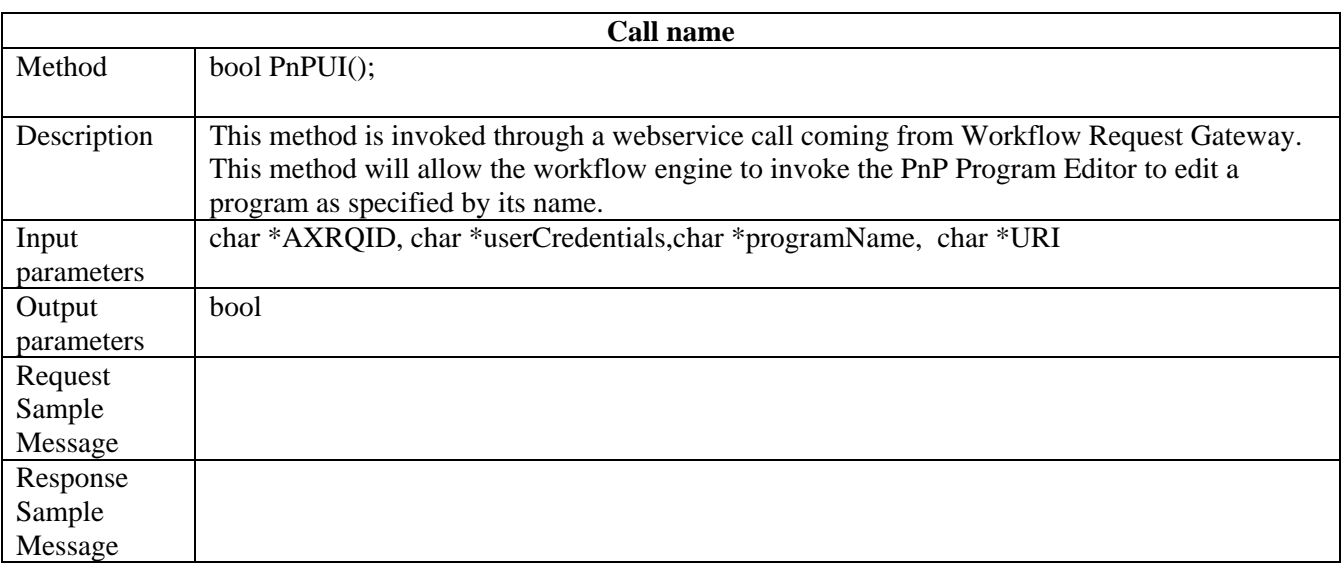

DE3.1.2.3.12 Specification of AXMEDIS Workflow Tools

# **17 Table description for database for Workflow Engine**

For Openflow as a candidate workflow for integration with AXMEDIS, these are as follows:

**Openflow** Process Activity Transition Instance Workitem Employee Role History

Where in the context of Openflow deployed as an AXWF, the field *History* from the above list could include the following sub-fields:

History (processing history, progress, locked, stuck-at, urgency, queue-position authorisation status)

Thus as far as the design of the AXWFDB is concerned, the Standard OpenFlow Data Model will be adapted so that it can integrate efficiently with AXMEDIS. The primary adaptation will be to associate to every OpenFlow Process Instance the related AXMEDIS AXOID and to associate such additional history subfields from the above list as may be required. However as most WFMSs maintain an AcxtionLog which is normally associated with Workitem within the workflow Database, we can safely conclude that the associating an AXMEDIS Object\_ID (AXOID) with the Workflow Instance will prove an adequate adaptation in most cases as follows:

# AXMEDIS Workflow Database (AXWFDB)

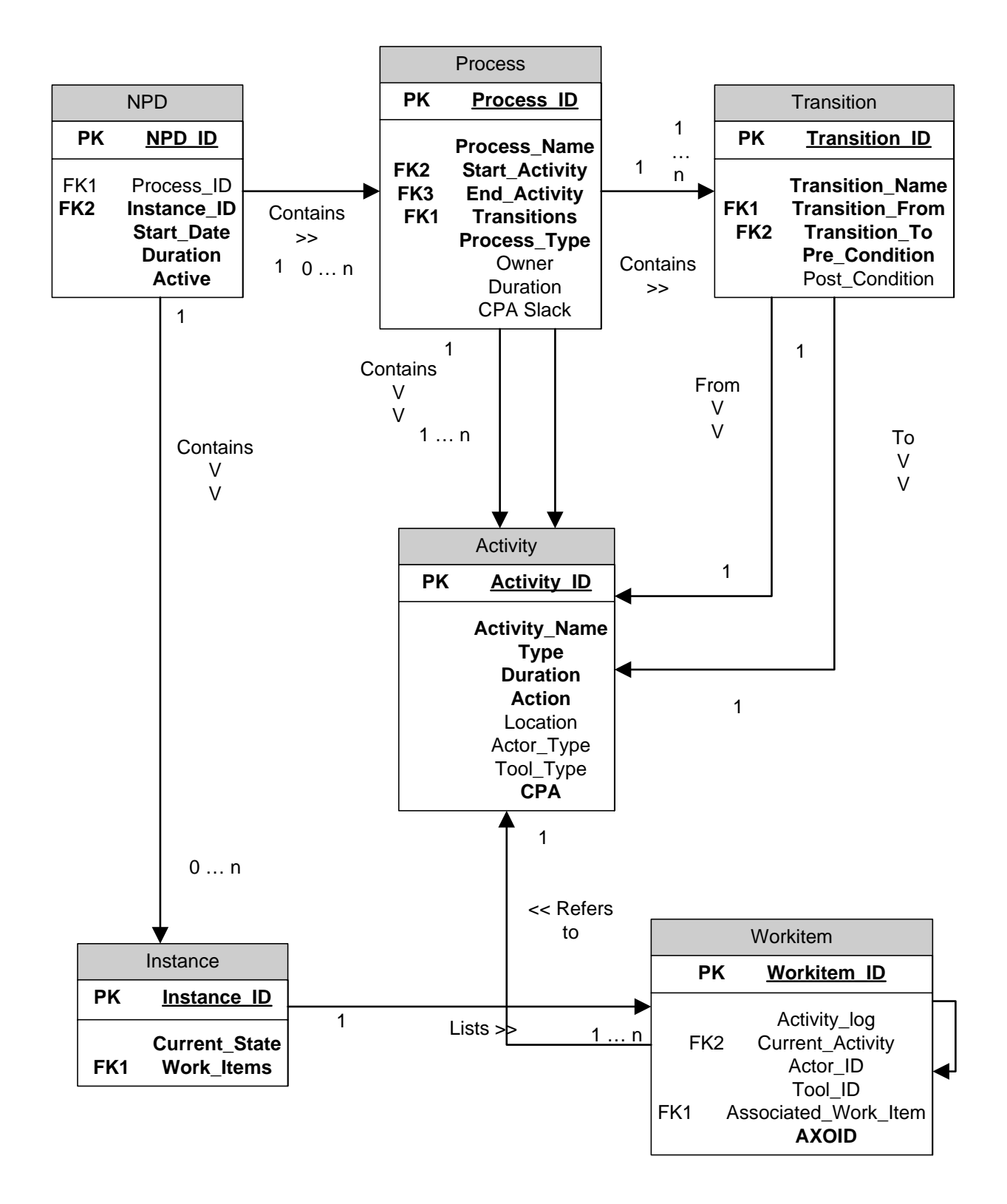

# **18 Formal description of format Config.XML**

For the case of the workflow gateways, the following configuration file (config.xml) is used.

The URLs for various workflow componenents are stored in this file. These components are

- 1. Editor Request Gateway
- 2. Editor Response Gateway
- 3. Editor Plugin
- 4. Editor Response Adaptor
- 5. Editor Invoker
- 6. AXCP Engine Request Gateway
- 7. AXCP Engine Response Gateway
- 8. AXCP Engine Plugin
- 9. AXCP Engine Response Adaptor
- 10. PnP Engine Request Gateway
- 11. PnP Engine Response Gateway
- 12. PnP Engine Plugin
- 13. PnP Engine Response Adaptor
- 14. Rule Editor Request Gateway
- 15. Rule Editor Response Gateway
- 16. Rule Editor Engine Plugin
- 17. Rule Editor Response Adaptor
- 18. Rule Editor Invoker
- 19. PnP Editor Request Gateway
- 20. PnP Editor Response Gateway
- 21. PnP Editor Engine Plugin
- 22. PnP Editor Response Adaptor
- 23. PnP Editor Invoker
- 24. AXDB Request Gateway
- 25. AXDB Response Gateway

The gateways uses this file to retrieve the URL for the plug-ins to communicate with.

```
<?xml version="1.0" encoding="UTF-8"?> 
<CONFIGURATION xmlns:xsi="http://www.w3.org/2001/XMLSchema-instance" 
xsi:noNamespaceSchemaLocation=".\config.xsd"> 
       <GATEWAYS> 
             <REQUEST>
```
 <EDITOR>http://localhost:8000/requestGateway/editorChannel/editorChannel.a smx</EDITOR>

 <AXCPENGINE>http://localhost:8000/requestGateway/engineChannel/engineChann el.asmx</AXCPENGINE>

 <RULE\_EDITOR>http://localhost:8000/requestGateway/reChannel/reChannel.asmx </RULE\_EDITOR>

 <AXDB>http://localhost:8000/requestGateway/dbChannel/dbChannel.asmx</AXDB> </REQUEST> <RESPONSE>

 <EDITOR>http://localhost:8000/responseGateway/editorChannel/editorChannel. asmx</EDITOR>

 <AXCPENGINE>http://localhost:8000/responseGateway/engineChannel/engineChan nel.asmx</AXCPENGINE>

 <RULE\_EDITOR>http://localhost:8000/responseGateway/reChannel/reChannel.asm x</RULE\_EDITOR>

 <LOADLISTENER>http://192.168.0.240:8000/responseGateway/dbChannel/loadList ener/loadListener.asmx</LOADLISTENER>

 <SAVELISTENER>http://192.168.0.240:8000/responseGateway/dbChannel/saveList ener/saveListener.asmx</SAVELISTENER>

```
 <SALISTENER>http://192.168.0.240:8000/responseGateway/dbChannel/saListener
/saListener.asmx</SALISTENER>
```

```
 </RESPONSE> 
 </GATEWAYS> 
 <PLUGINS> 
       <EDITOR>http://localhost:9001/</EDITOR> 
       <EDITOR_INVOKER>http://localhost:9090/</EDITOR_INVOKER> 
       <AXCPENGINE>http://192.168.0.191:9000/</AXCPENGINE> 
       <PnPENGINE>http://localhost:9000/</PnPENGINE> 
       <RULE_EDITOR>http://localhost:9002/</RULE_EDITOR> 
       <RE_INVOKER>http://localhost:9090/</RE_INVOKER> 
       <PnP_EDITOR>http://localhost:9002/</PnP_EDITOR> 
       <PnP_INVOKER>http://localhost:9090/</PnP_INVOKER> 
       <LOADER>http://192.168.0.108:8080/LoaderSaver/load</LOADER> 
       <SAVER>http://192.168.0.108:8080/LoaderSaver/save</SAVER>
```
<LOCKUNLOCK>http://87.24.151.2:8080/LockUnlockWS/lockunlock</LOCKUNLOCK>

```
 <SELECTIONARCHIVE>http://192.168.0.108:8080/UserSelectionArchive/sa</SELEC
TIONARCHIVE> 
       </PLUGINS> 
       <ADAPTORS> 
             <RESPONSE> 
                    <EDITOR>http://localhost:8080/Prove_WF</EDITOR> 
                    <AXCPENGINE>http://localhost:8080/Prove_WF</AXCPENGINE> 
                    <RULE_EDITOR>http://localhost:8080/Prove_WF</RULE_EDITOR> 
                    <AXDB>http://localhost:8080/Prove_WF</AXDB> 
             </RESPONSE> 
       </ADAPTORS> 
</CONFIGURATION>
```
# **19 Formal description of format AX\_WF\_Adapter.cfg**

Configuration parameters are in AX\_WF\_Adapter.cfg configuration file:

ListenerURI=<URI where the adapter waits Notifications> activate\_axpnp=<URI> add\_history\_info=<URI> axabort\_pnp\_program=<URI> axactivate\_pnp\_program=<URI> axactivate\_rule=<URI> axdeactivate\_rule=<URI> AXEPTool\_rule\_editor=<URI> axget list of rules=<URI> axget rule logs=<URI> axget rule schema=<URI> axget rule status=<URI> axinstall and activate post=<URI> axkill\_rule=<URI> axpause\_rule=<URI> axpnp\_status\_request=<URI> axremove\_rule=<URI> axresume\_pnp\_program=<URI> axresume\_rule=<URI> axrun\_rule= $\langle$ URI $>$ axsuspend\_pnp\_program=<URI> axsuspend\_rule=<URI> axworkflow\_notification=<URI> edit\_ax\_comp\_form\_rule\_post=<URI> edit\_axobject=<URI> list of axprograms=<URI> pandp\_ax\_user\_interface=<URI> Protection rule editor=<URI> view\_object\_attribute=<URI> edit\_axquery=<URI> axactivate\_selection\_sync=<URI> axactivate\_selection\_async=<URI> axdelete\_selection=<URI> axload\_selection=<URI> axsave\_selection\_post=<URI> axlist user selection=<URI> axlist\_entitled\_selection=<URI> axcheck\_out\_sync=<URI> axcheck\_out\_async=<URI> axcommit\_sync=<URI> axcommit\_sync=<URI> axlock\_object=<URI> axunlock\_object=<URI>
# **20 Formal description of communication protocol Between Workflow and Gateways**

# **20.1 Webservice Communication Protocol for methods from Request Adapters and Request Gateways (axWFReq)**

## **20.1.1 Edit Object method (Editor Channel)**

GET{ServiceURI}?AXOID="Object ID string"&Credentials="Credential string"&AXRQID="Request ID string"&editing\_type="editing\_type string"&execution\_parameters="execution parameter string"&URI="EditorListenerService string"

*AXOID* is the Object ID to be edited *(Note: AXOID can be void while requesting editing a new object) Credentials* contains user Credentials.

*AXRQID* is the unique identifier ot the Request, to be returned in following notifications from the Response Gateway

*Editing\_type* and *execution\_parameters* are optional parameters to be sent to the Editor

*URI* is the URI where the Response Adapter waits for notifications from the Response Gateway

The response to the invoked method is sent via an http GET response. The response is XML coded, following the schema:

```
<xs:element name="Editor_Response"> 
        <xs:complexType> 
                <xs:sequence> 
                       <xs:element name="result" type="xs:boolean"/> 
                       <xs:element name="errormsg" type="xs:string" nillable="true" minOccurs="0"/> 
                       <xs:element name="errorcode" type="xs:int" minOccurs="0"/> 
                       <xs:element name="AXOID" type="xs:string" minOccurs="0"/> 
                       <xs:element name="historylog" type="xs:string" minOccurs="0" 
maxOccurs="100"/> 
                       <xs:element name="attributes" minOccurs="0" maxOccurs="20"> 
                               <xs:complexType> 
                                       <xs:sequence> 
                                              <xs:element name="attributeid" type="xs:string"/> 
                                              <xs:element name="attributevalue" type="xs:string"/> 
                                       </xs:sequence> 
                               </xs:complexType> 
                       </xs:element> 
               \langle xs:sequence\rangle </xs:complexType> 
</xs:element>
```
## **20.1.2 View Object method (Editor Channel)**

GET{ServiceURI}?AXOID="AXOID string"&Credentials="Credential string"&AXRQID="Request ID string"&attributes="list of attributeids comma separated"

*AXOID* is the Object ID to be edited *(Note: AXOID can be void while requesting editing a new object) Credentials* contains user Credentials.

*AXROID* is the unique identifier ot the Request, to be returned in following notifications from the Response Gateway

The response to the invoked method is sent via an http GET response. The response is XML coded, following the schema:

```
<xs:element name="Editor_Response"> 
        <xs:complexType> 
                <xs:sequence> 
                        <xs:element name="result" type="xs:boolean"/> 
                        <xs:element name="errormsg" type="xs:string" nillable="true" minOccurs="0"/> 
                        <xs:element name="errorcode" type="xs:int"/> 
                        <xs:element name="AXOID" type="xs:string" minOccurs="0"/> 
                        <xs:element name="historylog" type="xs:string" minOccurs="0" 
maxOccurs="100"/> 
                        <xs:element name="attributes" minOccurs="0" maxOccurs="20"> 
                                <xs:complexType> 
                                        <xs:sequence> 
                                                <xs:element name="attributeid" type="xs:string"/> 
                                                <xs:element name="attributevalue" type="xs:string"/> 
                                       \langle x \ranglexs:sequence
                                </xs:complexType> 
                        </xs:element> 
               \langle x \ranglexs:sequence
        </xs:complexType> 
</xs:element>
```
## **20.1.3 Add History Info method (Editor Channel)**

GET{ServiceURI}?AXOID="AXOID string"&Credentials="Credential string"&AXRQID="Request ID string"&loginfo="log info string"

*AXOID* is the Object ID to be edited *(Note: AXOID can be void while requesting editing a new object) Credentials* contains user Credentials.

*AXRQID* is the unique identifier ot the Request, to be returned in following notifications from the Response Gateway

The response to the invoked method is sent via an http GET response. The response is XML coded, following the schema:

```
<xs:element name="Editor_Response"> 
        <xs:complexType> 
               <xs:sequence> 
                       <xs:element name="result" type="xs:boolean"/> 
                       <xs:element name="errormsg" type="xs:string" nillable="true" minOccurs="0"/> 
                       <xs:element name="errorcode" type="xs:int"/> 
                       <xs:element name="AXOID" type="xs:string" minOccurs="0"/> 
                       <xs:element name="historylog" type="xs:string" minOccurs="0" 
maxOccurs="100"/> 
                       <xs:element name="attributes" minOccurs="0" maxOccurs="20"> 
                              <xs:complexType> 
                                      <xs:sequence> 
                                             <xs:element name="attributeid" type="xs:string"/>
```

```
 <xs:element name="attributevalue" type="xs:string"/> 
                                         </xs:sequence> 
                                 </xs:complexType> 
                         </xs:element> 
                 </xs:sequence> 
         </xs:complexType> 
</xs:element>
```
## **20.1.4 Edit Composition Formatting Rule method (Rule Editor Channel)**

POST{ServiceURI}

The Request Header contains: Credentials="Credential string" AXRQID="Request ID string URI="UserListenerService string"

And the Request body contains the XML\_Rule\_header in xml/text format

*Credentials* contains user Credentials.

*AXRQID* is the unique identifier ot the Request, to be returned in following notifications from the Response **Gateway** 

*URI* is the URI where the Response Adapter waits for notifications from the Response Gateway

The response to the invoked method is sent via an http POST response. The response is XML coded, following the schema:

```
<?xml version="1.0" encoding="UTF-8"?> 
<xs:schema xmlns:xs="http://www.w3.org/2001/XMLSchema" elementFormDefault="qualified"
attributeFormDefault="unqualified">
       <xs:element name="Rule_editor_Response">
               <xs:complexType>
                      <xs:sequence>
                             <xs:element name="result" type="xs:boolean"/>
                             <xs:element name="errormsg" type="xs:string" nillable="true"
minOccurs="0"/>
                             <xs:element name="errorcode" type="xs:int"/>
                             <xs:element name="programid" type="xs:string" minOccurs="0"
maxOccurs="20"/>
                      </xs:sequence>
               </xs:complexType>
       </xs:element>
```
</xs:schema>

## **20.1.5 Program Publication User Interface method (Rule Editor Channel)**

GET{ServiceURI}? Credentials="Credential string"&AXRQID="Request ID string"&Program\_Name="Program Name string"&URI="UserListenerService string"

*Program\_Name* contains the name of the Program to be edited

*Credentials* contains user Credentials.

*AXROID* is the unique identifier ot the Request, to be returned in following notifications from the Response **Gateway** 

*AXMEDIS Project* 147 *URI* is the URI where the Response Adapter waits for notifications from the Response Gateway

The response to the invoked method is sent via an http GET response. The response is XML coded, following the schema: <?xml version="1.0" encoding="UTF-8"?>

```
<xs:schema xmlns:xs="http://www.w3.org/2001/XMLSchema" elementFormDefault="qualified"
attributeFormDefault="unqualified">
       <xs:element name="Rule_editor_Response">
               <xs:complexType>
                      <xs:sequence>
                             <xs:element name="result" type="xs:boolean"/>
                             <xs:element name="errormsg" type="xs:string" nillable="true"
minOccurs="0"/>
                             <xs:element name="errorcode" type="xs:int"/>
                             <xs:element name="programid" type="xs:string" minOccurs="0"
maxOccurs="20"/>
                      </xs:sequence>
              \langlexs:complexType\rangle</xs:element>
</xs:schema>
```
#### **20.1.6 Activate Program Publication method (Rule Editor Channel)**

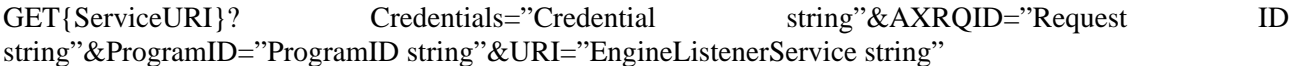

*ProgramID* contains the ID of the program to be activated.

*Credentials* contains user Credentials.

*AXROID* is the unique identifier ot the Request, to be returned in following notifications from the Response **Gateway** 

*URI* is the URI where the Response Adapter waits for notifications from the Response Gateway

```
The response to the invoked method is sent via an http GET response. The response is XML coded, 
following the schema:
```

```
<?xml version="1.0" encoding="UTF-8"?>
```
<xs:schema xmlns:xs="http://www.w3.org/2001/XMLSchema" elementFormDefault="qualified" attributeFormDefault="unqualified">

<xs:element name="Rule\_editor\_Response">

```
 <xs:complexType>
```

```
 <xs:sequence>
```
<xs:element name="result" type="xs:boolean"/>

```
 <xs:element name="errormsg" type="xs:string" nillable="true"
minOccurs="0"/>
```

```
 <xs:element name="errorcode" type="xs:int"/>
```

```
 <xs:element name="programid" type="xs:string" minOccurs="0"
```
maxOccurs="20"/>

 $\langle x \rangle$ s:sequence

 $\langle xs:complexType\rangle$ 

```
</xs:element>
```
</xs:schema>

## **20.1.7 List of Programs method (Rule Editor Channel)**

GET{ServiceURI}? Credentials="Credential string"&AXRQID="Request ID string"

*Credentials* contains user Credentials.

*AXRQID* is the unique identifier ot the Request, to be returned in following notifications from the Response Gateway

The response to the invoked method is sent via an http GET response. The response is XML coded, following the schema:

```
<?xml version="1.0" encoding="UTF-8"?> 
<xs:schema xmlns:xs="http://www.w3.org/2001/XMLSchema" elementFormDefault="qualified"
attributeFormDefault="unqualified">
       <xs:element name="Rule_editor_Response">
               <xs:complexType>
                      <xs:sequence>
                             <xs:element name="result" type="xs:boolean"/>
                             <xs:element name="errormsg" type="xs:string" nillable="true"
minOccurs="0"/>
                             <xs:element name="errorcode" type="xs:int"/>
                             <xs:element name="programid" type="xs:string" minOccurs="0"
maxOccurs="20"/>
                      </xs:sequence>
              \langlexs:complexType\rangle</xs:element>
</xs:schema>
```
## **20.1.8 Edit AXEPTool Rule method (Rule Editor Channel)**

GET{ServiceURI}? Credentials="Credential string"&AXRQID="Request ID string"&Rule name="Rule Name string"&URI="UserListenerService string" HTTP/1.1" 200 368 "http://15.156.120.195:8080/Control\_Panel/Products/OpenFlow/AXMEDIS/edit\_AXEPTool\_rule" "Mozilla/4.0 (compatible; MSIE 6.0; Windows NT 5.1; .NET CLR 1.0.3705; .NET CLR 1.1.4322)"

*Rule\_Name* contains the name of the Rule to be edited

*Credentials* contains user Credentials.

*AXRQID* is the unique identifier ot the Request, to be returned in following notifications from the Response Gateway

*URI* is the URI where the Response Adapter waits for notifications from the Response Gateway

The response to the invoked method is sent via an http GET response. The response is XML coded, following the schema:

```
<?xml version="1.0" encoding="UTF-8"?> 
<xs:schema xmlns:xs="http://www.w3.org/2001/XMLSchema" elementFormDefault="qualified"
attributeFormDefault="unqualified">
      <xs:element name="Rule_editor_Response">
              <xs:complexType>
                     <xs:sequence>
                            <xs:element name="result" type="xs:boolean"/>
                            <xs:element name="errormsg" type="xs:string" nillable="true"
minOccurs="0"/>
```

```
 <xs:element name="errorcode" type="xs:int"/>
```

```
 <xs:element name="programid" type="xs:string" minOccurs="0"
maxOccurs="20"/>
                        \langle x \rangles:sequence
                \langle xs:complexType\rangle</xs:element>
```
</xs:schema>

#### **20.1.9 Edit Protection Rule method (Rule Editor Channel)**

GET{ServiceURI}? Credentials="Credential string"&AXROID="Request ID string"&Rule name="Rule Name string"&URI="UserListenerService string"

*Rule\_Name* contains the name of the Rule to be edited *Credentials* contains user Credentials. *AXRQID* is the unique identifier ot the Request, to be returned in following notifications from the Response **Gateway** 

*URI* is the URI where the Response Adapter waits for notifications from the Response Gateway

The response to the invoked method is sent via an http GET response. The response is XML coded, following the schema:

<?xml version="1.0" encoding="UTF-8"?>

<xs:schema xmlns:xs="http://www.w3.org/2001/XMLSchema" elementFormDefault="qualified" attributeFormDefault="unqualified"> <xs:element name="Rule\_editor\_Response"> <xs:complexType> <xs:sequence> <xs:element name="result" type="xs:boolean"/> <xs:element name="errormsg" type="xs:string" nillable="true" minOccurs="0"/> <xs:element name="errorcode" type="xs:int"/> <xs:element name="programid" type="xs:string" minOccurs="0" maxOccurs="20"/>  $\langle x \rangle$ s:sequence  $\langle$ xs:complexType> </xs:element>

</xs:schema>

#### **20.1.10 Install and Activate method (Engine Channel)**

POST{ServiceURI}

The Request Header contains: Credentials="Credential string" AXRQID="Request ID string URI="UserListenerService string"

And the Request body contains the XML\_Rule\_in xml/text format

*AXMEDIS Project* 150 *Credentials* contains user Credentials. *AXROID* is the unique identifier ot the Request, to be returned in following notifications from the Response **Gateway** *URI* is the URI where the Response Adapter waits for notifications from the Response Gateway

The response to the invoked method is sent via an http POST response. The response is XML coded, following the schema:

```
<?xml version="1.0" encoding="UTF-8"?> 
<xs:schema xmlns:xs="http://www.w3.org/2001/XMLSchema" elementFormDefault="qualified"
attributeFormDefault="unqualified">
       <xs:element name="Engine_Response">
               <xs:complexType>
                       <xs:sequence>
                              <xs:element name="result" type="xs:boolean"/>
                              <xs:element name="errormsg" type="xs:string" nillable="true"
minOccurs="0"/>
                              <xs:element name="errorcode" type="xs:int"/>
                              <xs:element name="ruleid" type="xs:string" minOccurs="0"
maxOccurs="20"/>
                              <xs:element name="status" type="xs:string" minOccurs="0"/>
                             \langle x \rangle s: element name="xml_rule_schema" type="xs:string" minOccurs="0"/>
                              <xs:element name="rulelog" type="xs:string" minOccurs="0"
maxOccurs="100"/>
                      \langle x \rangles:sequence
              \langle xs:complexType\rangle\langlexs:element\rangle</xs:schema>
```
## **20.1.11 Run Rule method (Engine Channel)**

GET{ServiceURI}? Credentials="Credential string"&AXRQID="Request ID string"&Rule\_ID="Rule ID string"&Rule type="rule type type string"&Time="Time"&Arguments="Argument string"URI="EngineListenerService string"

*Credentials* contains user Credentials.

*AXRQID* is the unique identifier ot the Request, to be returned in following notifications from the Response Gateway

*URI* is the URI where the Response Adapter waits for notifications from the Response Gateway

*Rule\_ID* and *Rule\_type* are the ID and the type of the rule to be run

*Time:* When (if missing original time from Rule Schema) the rule shall be run

*Arguments:* for overriding original arguments in rule schema

The response to the invoked method is sent via an http GET response. The response is XML coded, following the schema:

<?xml version="1.0" encoding="UTF-8"?> <xs:schema xmlns:xs="http://www.w3.org/2001/XMLSchema" elementFormDefault="qualified" attributeFormDefault="unqualified"> <xs:element name="Engine\_Response"> <xs:complexType> <xs:sequence> <xs:element name="result" type="xs:boolean"/> <xs:element name="errormsg" type="xs:string" nillable="true" minOccurs="0"/>

<xs:element name="errorcode" type="xs:int"/>

```
 <xs:element name="ruleid" type="xs:string" minOccurs="0"
maxOccurs="20"/>
                            <xs:element name="status" type="xs:string" minOccurs="0"/>
                            <xs:element name="xml_rule_schema" type="xs:string" minOccurs="0"/>
                            <xs:element name="rulelog" type="xs:string" minOccurs="0"
maxOccurs="100"/>
                     </xs:sequence>
              </xs:complexType>
      </xs:element>
```
</xs:schema>

## **20.1.12 Deactivate rule method (Engine Channel)**

GET{ServiceURI}? Credentials="Credential string"&AXRQID="Request ID string"&Rule\_ID="Rule ID string"&Rule\_type="rule type string"

*Credentials* contains user Credentials.

*AXROID* is the unique identifier ot the Request, to be returned in following notifications from the Response Gateway

*Rule\_ID* and *Rule\_type* are the ID and the type of the rule to be deactivated

The response to the invoked method is sent via an http GET response. The response is XML coded, following the schema:

```
<?xml version="1.0" encoding="UTF-8"?> 
<xs:schema xmlns:xs="http://www.w3.org/2001/XMLSchema" elementFormDefault="qualified"
attributeFormDefault="unqualified">
       <xs:element name="Engine_Response">
              <xs:complexType>
                     <xs:sequence>
```

```
 <xs:element name="result" type="xs:boolean"/>
                            <xs:element name="errormsg" type="xs:string" nillable="true"
minOccurs="0"/>
                            <xs:element name="errorcode" type="xs:int"/>
                            <xs:element name="ruleid" type="xs:string" minOccurs="0"
maxOccurs="20"/>
                            <xs:element name="status" type="xs:string" minOccurs="0"/>
                            <xs:element name="xml_rule_schema" type="xs:string" minOccurs="0"/>
                            <xs:element name="rulelog" type="xs:string" minOccurs="0"
maxOccurs="100"/>
```

```
 </xs:sequence>
```
 $\langle$ xs:complexType>

```
</xs:element>
```

```
</xs:schema>
```
# **20.1.13 Suspend Rule method (Engine Channel)**

GET{ServiceURI}? Credentials="Credential string"&AXRQID="Request ID string"&Rule\_ID="Rule ID string"&Rule\_type="rule type string"&Max\_time="string containing max time"

*Credentials* contains user Credentials.

*AXROID* is the unique identifier ot the Request, to be returned in following notifications from the Response Gateway

*AXMEDIS Project* 152

*Rule ID* and *Rule type* are the ID and the type of the rule to be suspended *Max\_time* is the maximum time the rule will remain suspended

The response to the invoked method is sent via an http GET response. The response is XML coded, following the schema: <?xml version="1.0" encoding="UTF-8"?> <xs:schema xmlns:xs="http://www.w3.org/2001/XMLSchema" elementFormDefault="qualified" attributeFormDefault="unqualified"> <xs:element name="Engine\_Response"> <xs:complexType> <xs:sequence> <xs:element name="result" type="xs:boolean"/> <xs:element name="errormsg" type="xs:string" nillable="true" minOccurs="0"/> <xs:element name="errorcode" type="xs:int"/> <xs:element name="ruleid" type="xs:string" minOccurs="0" maxOccurs="20"/> <xs:element name="status" type="xs:string" minOccurs="0"/>  $\langle x \rangle$  s: element name="xml\_rule\_schema" type="xs:string" minOccurs="0"/> <xs:element name="rulelog" type="xs:string" minOccurs="0" maxOccurs="100"/>  $\langle x \rangle$ xs:sequence </xs:complexType>  $\langle$ xs:element $\rangle$ 

#### </xs:schema>

## **20.1.14 Pause Rule method (Engine Channel)**

GET{ServiceURI}? Credentials="Credential string"&AXROID="Request ID string"&Rule ID="Rule ID string"&Rule\_type="rule type string"

*Credentials* contains user Credentials.

*AXRQID* is the unique identifier ot the Request, to be returned in following notifications from the Response Gateway

*Rule ID* and *Rule type* are the ID and the type of the rule to be paused

The response to the invoked method is sent via an http GET response. The response is XML coded, following the schema:

```
<?xml version="1.0" encoding="UTF-8"?>
```
<xs:schema xmlns:xs="http://www.w3.org/2001/XMLSchema" elementFormDefault="qualified" attributeFormDefault="unqualified">

<xs:element name="Engine\_Response">

```
 <xs:complexType>
```
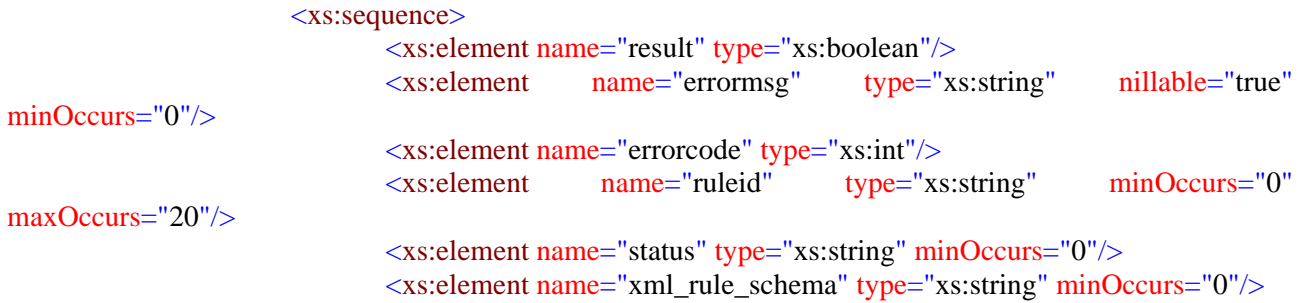

```
 <xs:element name="rulelog" type="xs:string" minOccurs="0"
maxOccurs="100"/>
                       \langle x \rangles:sequence
               \langle xs:complexType\rangle</xs:element>
```
</xs:schema>

#### **20.1.15 Kill Rule method (Engine Channel)**

GET{ServiceURI}? Credentials="Credential string"&AXROID="Request ID string"&Rule ID="Rule ID string"&Rule\_type="rule type string"

*Credentials* contains user Credentials. *AXRQID* is the unique identifier ot the Request, to be returned in following notifications from the Response Gateway *Rule ID* and *Rule type* are the ID and the type of the rule to be killed

The response to the invoked method is sent via an http GET response. The response is XML coded, following the schema:

<?xml version="1.0" encoding="UTF-8"?> <xs:schema xmlns:xs="http://www.w3.org/2001/XMLSchema" elementFormDefault="qualified" attributeFormDefault="unqualified"> <xs:element name="Engine\_Response"> <xs:complexType> <xs:sequence> <xs:element name="result" type="xs:boolean"/> <xs:element name="errormsg" type="xs:string" nillable="true" minOccurs="0"/> <xs:element name="errorcode" type="xs:int"/> <xs:element name="ruleid" type="xs:string" minOccurs="0" maxOccurs="20"/> <xs:element name="status" type="xs:string" minOccurs="0"/>  $\langle x\text{ is:element name} = \text{"xml rule" schema" *t v v v v v v v v v v v v v v v v v v v v v v v v v v v v v v v v*$  <xs:element name="rulelog" type="xs:string" minOccurs="0" maxOccurs="100"/>  $\langle x \rangle$ xs:sequence

```
 </xs:complexType>
```
</xs:element>

</xs:schema>

# **20.1.16 Remove Rule method (Engine Channel)**

GET{ServiceURI}? Credentials="Credential string"&AXROID="Request ID string"&Rule ID="Rule ID string"&Rule\_type="rule type string"

*Credentials* contains user Credentials.

*AXROID* is the unique identifier ot the Request, to be returned in following notifications from the Response Gateway

*Rule ID* and *Rule type* are the ID and the type of the rule to be removed

The response to the invoked method is sent via an http GET response. The response is XML coded, following the schema:

*AXMEDIS Project* 154

```
<?xml version="1.0" encoding="UTF-8"?> 
<xs:schema xmlns:xs="http://www.w3.org/2001/XMLSchema" elementFormDefault="qualified"
attributeFormDefault="unqualified">
       <xs:element name="Engine_Response">
               <xs:complexType>
                      <xs:sequence>
                              <xs:element name="result" type="xs:boolean"/>
                              <xs:element name="errormsg" type="xs:string" nillable="true"
minOccurs="0"/>
                              <xs:element name="errorcode" type="xs:int"/>
                              <xs:element name="ruleid" type="xs:string" minOccurs="0"
maxOccurs="20"/>
                              <xs:element name="status" type="xs:string" minOccurs="0"/>
                             \langle x \rangle s: element name="xml_rule_schema" type="xs:string" minOccurs="0"/>
                             <xs:element name="rulelog" type="xs:string" minOccurs="0"
maxOccurs="100"/>
                      </xs:sequence>
              \langlexs:complexType\rangle</xs:element>
```

```
</xs:schema>
```
## **20.1.17 Resume Rule method (Engine Channel)**

GET{ServiceURI}? Credentials="Credential string"&AXRQID="Request ID string"&Rule\_ID="Rule ID string"&Rule\_type="rule\_type\_string"&URI="EngineListenerService string"

*Credentials* contains user Credentials.

*AXRQID* is the unique identifier ot the Request, to be returned in following notifications from the Response Gateway

*URI* is the URI where the Response Adapter waits for notifications from the Response Gateway *Rule ID* and *Rule type* are the ID and the type of the rule to be resumed

The response to the invoked method is sent via an http GET response. The response is XML coded, following the schema:

```
<?xml version="1.0" encoding="UTF-8"?> 
<xs:schema xmlns:xs="http://www.w3.org/2001/XMLSchema" elementFormDefault="qualified"
attributeFormDefault="unqualified">
       <xs:element name="Engine_Response">
               <xs:complexType>
                      <xs:sequence>
                             <xs:element name="result" type="xs:boolean"/>
                              <xs:element name="errormsg" type="xs:string" nillable="true"
minOccurs="0"/>
                              <xs:element name="errorcode" type="xs:int"/>
                              <xs:element name="ruleid" type="xs:string" minOccurs="0"
maxOccurs="20"/>
                              <xs:element name="status" type="xs:string" minOccurs="0"/>
                             \langle x \rangle s: element name="xml_rule_schema" type="xs: string" minOccurs="0"/>
                              <xs:element name="rulelog" type="xs:string" minOccurs="0"
maxOccurs="100"/>
                      </xs:sequence>
              \langle xs:complexType\rangle
```
*AXMEDIS Project* 155

</xs:element> </xs:schema>

#### **20.1.18 Get Rule Status method (Engine Channel)**

GET{ServiceURI}? Credentials="Credential string"&AXRQID="Request ID string"&Rule\_ID="Rule ID string"&Rule\_type="rule type string"

*Credentials* contains user Credentials.

*AXROID* is the unique identifier ot the Request, to be returned in following notifications from the Response Gateway

*Rule\_ID* and *Rule\_type* are the ID and the type of the rule the status of which is returned

The response to the invoked method is sent via an http GET response. The response is XML coded, following the schema: <?xml version="1.0" encoding="UTF-8"?> <xs:schema xmlns:xs="http://www.w3.org/2001/XMLSchema" elementFormDefault="qualified" attributeFormDefault="unqualified"> <xs:element name="Engine\_Response"> <xs:complexType> <xs:sequence> <xs:element name="result" type="xs:boolean"/> <xs:element name="errormsg" type="xs:string" nillable="true" minOccurs="0"/> <xs:element name="errorcode" type="xs:int"/> <xs:element name="ruleid" type="xs:string" minOccurs="0" maxOccurs="20"/> <xs:element name="status" type="xs:string" minOccurs="0"/>  $\langle x \rangle$  s: element name="xml\_rule\_schema" type="xs:string" minOccurs="0"/> <xs:element name="rulelog" type="xs:string" minOccurs="0" maxOccurs="100"/>  $\langle x \rangle$ xs:sequence  $\langle xs:complexType\rangle$ </xs:element> </xs:schema>

## **20.1.19 Get Rule Logs method (Engine Channel)**

GET{ServiceURI}? Credentials="Credential string"&AXRQID="Request ID string"&Rule ID="Rule ID string"&Rule\_type="rule type string"

*Credentials* contains user Credentials.

*AXROID* is the unique identifier ot the Request, to be returned in following notifications from the Response Gateway

*Rule\_ID* and *Rule\_type* are the ID and the type of the rule the logs of which are returned

The response to the invoked method is sent via an http GET response. The response is XML coded, following the schema:

<?xml version="1.0" encoding="UTF-8"?> <xs:schema xmlns:xs="http://www.w3.org/2001/XMLSchema" elementFormDefault="qualified" attributeFormDefault="unqualified"> <xs:element name="Engine\_Response"> <xs:complexType>

```
 <xs:sequence>
                              <xs:element name="result" type="xs:boolean"/>
                              <xs:element name="errormsg" type="xs:string" nillable="true"
minOccurs="0"/>
                              <xs:element name="errorcode" type="xs:int"/>
                              <xs:element name="ruleid" type="xs:string" minOccurs="0"
maxOccurs="20"/>
                              <xs:element name="status" type="xs:string" minOccurs="0"/>
                              <xs:element name="xml_rule_schema" type="xs:string" minOccurs="0"/>
                              <xs:element name="rulelog" type="xs:string" minOccurs="0"
maxOccurs="100"/>
                      </xs:sequence>
              \langle xs:complexType\rangle\langlexs:element\rangle
```

```
</xs:schema>
```
#### **20.1.20 Get List of Rules method (Engine Channel)**

GET{ServiceURI}? Credentials="Credential string"&AXRQID="Request ID string"&Rule\_type="rule type string"

*Credentials* contains user Credentials.

*AXROID* is the unique identifier ot the Request, to be returned in following notifications from the Response **Gateway** 

*Rule type* is the type of the rule to be returned

The response to the invoked method is sent via an http GET response. The response is XML coded, following the schema:

```
<?xml version="1.0" encoding="UTF-8"?> 
<xs:schema xmlns:xs="http://www.w3.org/2001/XMLSchema" elementFormDefault="qualified"
attributeFormDefault="unqualified">
       <xs:element name="Engine_Response">
               <xs:complexType>
                       <xs:sequence>
                              <xs:element name="result" type="xs:boolean"/>
                              <xs:element name="errormsg" type="xs:string" nillable="true"
minOccurs="0"/>
                              <xs:element name="errorcode" type="xs:int"/>
                              <xs:element name="ruleid" type="xs:string" minOccurs="0"
maxOccurs="20"/>
                              <xs:element name="status" type="xs:string" minOccurs="0"/>
                             \langle x \rangle s: element name="xml_rule_schema" type="xs: string" minOccurs="0"/>
                              <xs:element name="rulelog" type="xs:string" minOccurs="0"
maxOccurs="100"/>
                      \langle x \ranglexs:sequence
               </xs:complexType>
       </xs:element>
\angle/xs:schema>
```
## **20.1.21 Get Rule method (Engine Channel)**

GET{ServiceURI}? Credentials="Credential string"&AXRQID="Request ID string"&Rule\_ID="Rule ID string"&Rule\_type="rule type string"

*Credentials* contains user Credentials.

*AXRQID* is the unique identifier ot the Request, to be returned in following notifications from the Response Gateway

*Rule ID* and *Rule type* are the ID and the type of the rule the schema of which is returned

The response to the invoked method is sent via an http GET response. The response is XML coded, following the schema:

<?xml version="1.0" encoding="UTF-8"?> <xs:schema xmlns:xs="http://www.w3.org/2001/XMLSchema" elementFormDefault="qualified" attributeFormDefault="unqualified"> <xs:element name="Engine\_Response"> <xs:complexType> <xs:sequence> <xs:element name="result" type="xs:boolean"/> <xs:element name="errormsg" type="xs:string" nillable="true" minOccurs="0"/> <xs:element name="errorcode" type="xs:int"/> <xs:element name="ruleid" type="xs:string" minOccurs="0" maxOccurs="20"/> <xs:element name="status" type="xs:string" minOccurs="0"/> <xs:element name="base 64 encoded xml\_rule\_schema" type="xs:string" minOccurs="0"/> <xs:element name="rulelog" type="xs:string" minOccurs="0" maxOccurs="100"/>  $\langle x \rangle$ xs:sequence  $\langle x$ s:complexType $\rangle$ </xs:element>

```
</xs:schema>
```
## **20.1.22 Status Request to Program and Publication method (Engine Channel)**

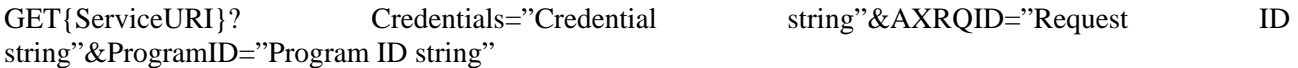

*Credentials* contains user Credentials.

*AXRQID* is the unique identifier ot the Request, to be returned in following notifications from the Response **Gateway** 

*ProgramID* is the ID of the Program whose status is to be returned

The response to the invoked method is sent via an http GET response. The response is XML coded, following the schema:

<?xml version="1.0" encoding="UTF-8"?> <xs:schema xmlns:xs="http://www.w3.org/2001/XMLSchema" elementFormDefault="qualified" attributeFormDefault="unqualified"> <xs:element name="Engine\_Response"> <xs:complexType> <xs:sequence> <xs:element name="result" type="xs:boolean"/> <xs:element name="errormsg" type="xs:string" nillable="true"

minOccurs="0"/>

```
 <xs:element name="errorcode" type="xs:int"/>
                             <xs:element name="ruleid" type="xs:string" minOccurs="0"
maxOccurs="20"/>
                             <xs:element name="status" type="xs:string" minOccurs="0"/>
                             <xs:element name="xml_rule_schema" type="xs:string" minOccurs="0"/>
                             <xs:element name="rulelog" type="xs:string" minOccurs="0"
maxOccurs="100"/>
                      </xs:sequence>
               </xs:complexType>
       </xs:element>
</xs:schema>
20.1.23 Suspend Program and Publication method (Engine Channel) 
GET{ServiceURI}? Credentials="Credential string"&AXRQID="Request ID
string"&ProgramID="Program ID string" 
Credentials contains user Credentials. 
AXRQID is the unique identifier ot the Request, to be returned in following notifications from the Response
Gateway 
ProgramID is the ID of the Program to be suspended 
The response to the invoked method is sent via an http GET response. The response is XML coded, 
following the schema: 
\langle 2xml version="1.0" encoding="UTF-8"?>
<xs:schema xmlns:xs="http://www.w3.org/2001/XMLSchema" elementFormDefault="qualified"
attributeFormDefault="unqualified">
       <xs:element name="Engine_Response">
               <xs:complexType>
                      <xs:sequence>
                             <xs:element name="result" type="xs:boolean"/>
                             <xs:element name="errormsg" type="xs:string" nillable="true"
minOccurs="0"/>
                             <xs:element name="errorcode" type="xs:int"/>
                             <xs:element name="ruleid" type="xs:string" minOccurs="0"
maxOccurs="20"/>
                             <xs:element name="status" type="xs:string" minOccurs="0"/>
                             <xs:element name="xml_rule_schema" type="xs:string" minOccurs="0"/>
                             <xs:element name="rulelog" type="xs:string" minOccurs="0"
maxOccurs="100"/>
                     \langle x \ranglexs:sequence
              \langle xs:complexType\rangle</xs:element>
</xs:schema>
```
## **20.1.24 Abort Program Publication method (Engine Channel)**

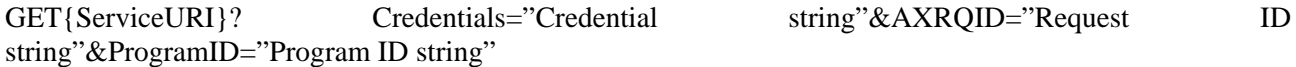

*Credentials* contains user Credentials.

*AXROID* is the unique identifier ot the Request, to be returned in following notifications from the Response **Gateway** 

*ProgramID* is the ID of the Program to be aborted

The response to the invoked method is sent via an http GET response. The response is XML coded, following the schema:

```
<?xml version="1.0" encoding="UTF-8"?> 
<xs:schema xmlns:xs="http://www.w3.org/2001/XMLSchema" elementFormDefault="qualified"
attributeFormDefault="unqualified">
       <xs:element name="Engine_Response">
               <xs:complexType>
                      <xs:sequence>
                              <xs:element name="result" type="xs:boolean"/>
                              <xs:element name="errormsg" type="xs:string" nillable="true"
minOccurs="0"/>
                              <xs:element name="errorcode" type="xs:int"/>
                              <xs:element name="ruleid" type="xs:string" minOccurs="0"
maxOccurs="20"/>
                              <xs:element name="status" type="xs:string" minOccurs="0"/>
                             \langle x \rangle s: element name="xml_rule_schema" type="xs:string" minOccurs="0"/>
                              <xs:element name="rulelog" type="xs:string" minOccurs="0"
maxOccurs="100"/>
                      </xs:sequence>
              \langlexs:complexType\rangle</xs:element>
```

```
</xs:schema>
```
## **20.1.25 Resume Program Publication method (Engine Channel)**

GET{ServiceURI}? Credentials="Credential string"&AXRQID="Request ID string"&ProgramID="Program ID string"&URI="EngineListenerService string"

*Credentials* contains user Credentials.

*AXROID* is the unique identifier ot the Request, to be returned in following notifications from the Response **Gateway** 

*ProgramID* is the ID of the Program to be resumed

*URI* is the URI where the Response Adapter waits for notifications from the Response Gateway

The response to the invoked method is sent via an http GET response. The response is XML coded, following the schema:

<?xml version="1.0" encoding="UTF-8"?> <xs:schema xmlns:xs="http://www.w3.org/2001/XMLSchema" elementFormDefault="qualified" attributeFormDefault="unqualified"> <xs:element name="Engine\_Response"> <xs:complexType> <xs:sequence> <xs:element name="result" type="xs:boolean"/> <xs:element name="errormsg" type="xs:string" nillable="true" minOccurs="0"/> <xs:element name="errorcode" type="xs:int"/> <xs:element name="ruleid" type="xs:string" minOccurs="0" maxOccurs="20"/> <xs:element name="status" type="xs:string" minOccurs="0"/>

 <xs:element name="xml\_rule\_schema" type="xs:string" minOccurs="0"/> <xs:element name="rulelog" type="xs:string" minOccurs="0"

```
maxOccurs="100"/>
```

```
\langle x \ranglexs:sequence
```
 $\langle xs:complexType\rangle$ 

</xs:element> </xs:schema>

#### **20.1.26 Activate Program Publication method (Engine Channel)**

```
GET{ServiceURI}? Credentials="Credential string"&AXRQID="Request ID
string"&ProgramID="Program ID string"&URI="EngineListenerService string 
Credentials contains user Credentials. 
AXROID is the unique identifier ot the Request, to be returned in following notifications from the Response
Gateway 
ProgramID is the ID of the Program to be activated 
URI is the URI where the Response Adapter waits for notifications from the Response Gateway 
The response to the invoked method is sent via an http GET response. The response is XML coded, 
following the schema: 
<?xml version="1.0" encoding="UTF-8"?> 
<xs:schema xmlns:xs="http://www.w3.org/2001/XMLSchema" elementFormDefault="qualified"
attributeFormDefault="unqualified">
       <xs:element name="Engine_Response">
               <xs:complexType>
                      <xs:sequence>
                             <xs:element name="result" type="xs:boolean"/>
                             <xs:element name="errormsg" type="xs:string" nillable="true"
minOccurs="0"/>
                             <xs:element name="errorcode" type="xs:int"/>
                             <xs:element name="ruleid" type="xs:string" minOccurs="0"
maxOccurs="20"/>
                             <xs:element name="status" type="xs:string" minOccurs="0"/>
                            \langle x \rangle s: element name="xml_rule_schema" type="xs:string" minOccurs="0"/>
                             <xs:element name="rulelog" type="xs:string" minOccurs="0"
maxOccurs="100"/>
                      </xs:sequence>
```
 </xs:complexType> </xs:element>

```
</xs:schema>
```
## **20.1.27 Workflow Notification method (Engine Channel)**

GET{EngineListenerServiceURI}? Credentials="Credential string"&AXRQID="Request ID string"&Status="Status string"

*Credentials* contains user Credentials.

*AXROID* is the unique identifier ot the Request, to be returned in following notifications from the Response **Gateway** 

*Status* is a string containing the Notification from the WorkFlow process

The response to the invoked method is sent via an http GET response. The response is XML coded, following the schema:

 $\langle$  2xml version="1.0" encoding="UTF-8"?> <xs:schema xmlns:xs="http://www.w3.org/2001/XMLSchema" elementFormDefault="qualified" attributeFormDefault="unqualified"> <xs:element name="Engine\_Response"> <xs:complexType> <xs:sequence> <xs:element name="result" type="xs:boolean"/> <xs:element name="errormsg" type="xs:string" nillable="true" minOccurs="0"/> <xs:element name="errorcode" type="xs:int"/> <xs:element name="ruleid" type="xs:string" minOccurs="0" maxOccurs="20"/> <xs:element name="status" type="xs:string" minOccurs="0"/> <xs:element name="xml\_rule\_schema" type="xs:string" minOccurs="0"/> <xs:element name="rulelog" type="xs:string" minOccurs="0" maxOccurs="100"/>  $\langle x \rangle$ xs:sequence  $\langle$ xs:complexType $\rangle$ </xs:element>

```
</xs:schema>
```
#### **20.1.28 Edit Query method (Database Channel)**

GET{ServiceURI}?SelectionID="Selection ID string"&Credentials="Credential string"&AXRQID="Request ID string" &URI="QueryListenerService string

*SelectionID* is the ID of the selection to be edited.

*(Note: SelectionID can be void while requesting editing a new selection)*

*Credentials* contains user Credentials.

*AXRQID* is the unique identifier ot the Request, to be returned in following notifications from the Response **Gateway** 

*URI* is the URI where the Response Adapter waits for notifications from the Response Gateway

The response to the invoked method is sent via an http GET response. The response is XML coded, following the schema:

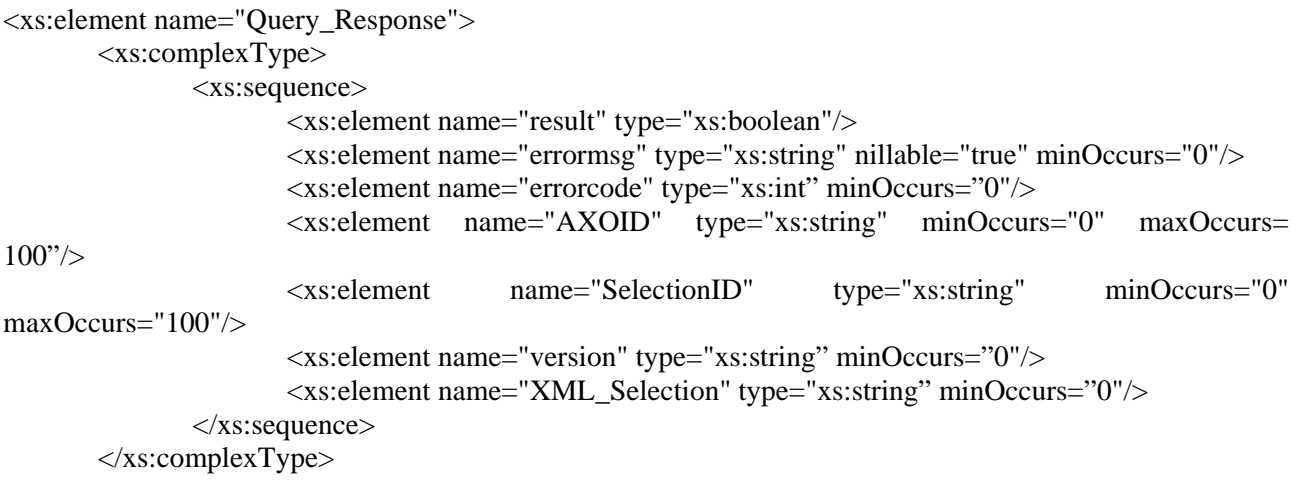

</xs:element>

#### **20.1.29 Activate Selection sync method (Database Channel)**

GET{ServiceURI}? Credentials="Credential string" &AXRQID="Request ID string" & SelectionID="Selection ID string"

*SelectionID* is the ID of the selection to be activated.

*Credentials* contains user Credentials.

*AXROID* is the unique identifier ot the Request, to be returned in following notifications from the Response Gateway

The response to the invoked method is sent via an http GET response. The response is XML coded, following the schema:

<xs:element name="Query\_Response">

<xs:complexType>

<xs:sequence>

 <xs:element name="result" type="xs:boolean"/> <xs:element name="errormsg" type="xs:string" nillable="true" minOccurs="0"/> <xs:element name="errorcode" type="xs:int" minOccurs="0"/> <xs:element name="AXOID" type="xs:string" minOccurs="0" maxOccurs=

 $100"$ 

 <xs:element name="SelectionID" type="xs:string" minOccurs="0" maxOccurs="100"/>

<xs:element name="version" type="xs:string" minOccurs="0"/>

<xs:element name="XML\_Selection" type="xs:string" minOccurs="0"/>

</xs:sequence>

</xs:complexType>

</xs:element>

#### **20.1.30 Activate Selection async method (Database Channel)**

GET{ServiceURI}? Credentials="Credential string" &AXRQID="Request ID string" & SelectionID="Selection ID string" &URI="ListenerURI string"

*SelectionID* is the ID of the selection to be activated.

*Credentials* contains user Credentials.

*AXRQID* is the unique identifier ot the Request, to be returned in following notifications from the Response Gateway

*URI* is the URI where the Response Adapter waits for notifications from the Response Gateway

The response to the invoked method is sent via an http GET response. The response is XML coded, following the schema:

<xs:element name="Query\_Response">

```
 <xs:complexType>
```
<xs:sequence>

<xs:element name="result" type="xs:boolean"/>

- <xs:element name="errormsg" type="xs:string" nillable="true" minOccurs="0"/>
	- <xs:element name="errorcode" type="xs:int" minOccurs="0"/>

<xs:element name="AXOID" type="xs:string" minOccurs="0" maxOccurs=

 $100\frac{\nu}{5}$ 

```
 <xs:element name="SelectionID" type="xs:string" minOccurs="0" 
maxOccurs="100"/> 
                      <xs:element name="version" type="xs:string" minOccurs="0"/> 
                      <xs:element name="XML_Selection" type="xs:string" minOccurs="0"/> 
               </xs:sequence> 
        </xs:complexType> 
</xs:element>
```
#### **20.1.31 Delete Selection method (Database Channel)**

GET{ServiceURI}? Credentials="Credential string" &AXRQID="Request ID string" & SelectionID="Selection ID string"

*SelectionID* is the ID of the selection to be deleted.

*Credentials* contains user Credentials.

*AXRQID* is the unique identifier ot the Request, to be returned in following notifications from the Response Gateway

The response to the invoked method is sent via an http GET response. The response is XML coded, following the schema:

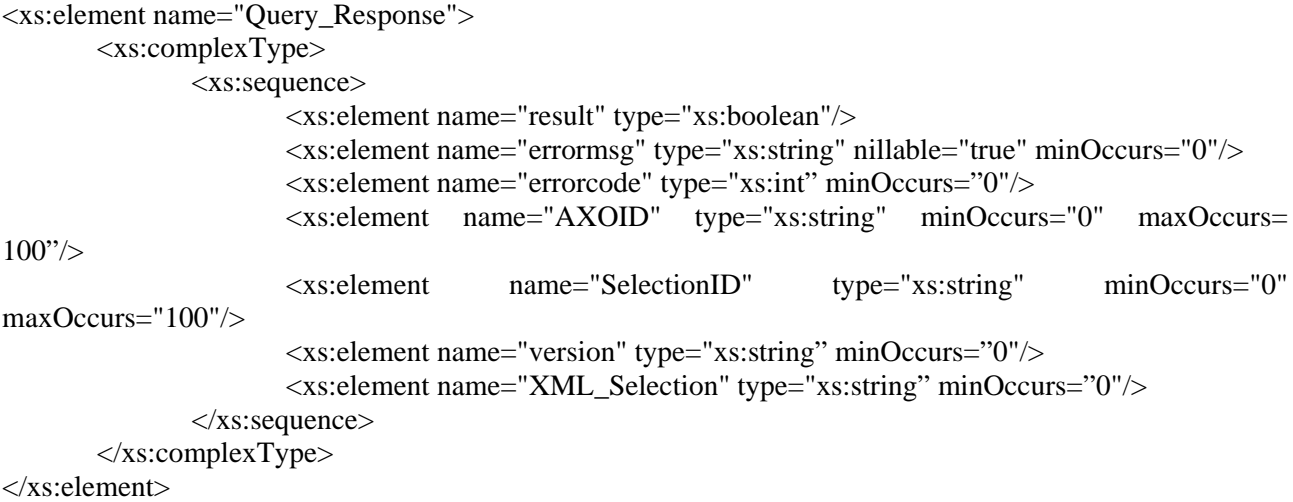

#### **20.1.32 Load Selection method (Database Channel)**

GET{ServiceURI}? Credentials="Credential string" &AXRQID="Request ID string" & SelectionID="Selection ID string"

*SelectionID* is the ID of the selection to be loaded.

*Credentials* contains user Credentials.

*AXRQID* is the unique identifier ot the Request, to be returned in following notifications from the Response Gateway

The response to the invoked method is sent via an http GET response. The response is XML coded, following the schema:

<xs:element name="Query\_Response">

<xs:complexType>

<xs:sequence>

<xs:element name="result" type="xs:boolean"/>

*AXMEDIS Project* 164

```
 <xs:element name="errormsg" type="xs:string" nillable="true" minOccurs="0"/> 
                       <xs:element name="errorcode" type="xs:int" minOccurs="0"/> 
                       <xs:element name="AXOID" type="xs:string" minOccurs="0" maxOccurs= 
100\frac{\nu}{5} <xs:element name="SelectionID" type="xs:string" minOccurs="0" 
maxOccurs="100"/> 
                       <xs:element name="version" type="xs:string" minOccurs="0"/> 
                       <xs:element name="XML_Selection" type="xs:string" minOccurs="0"/> 
              \langle x \ranglexs:sequence
        </xs:complexType> 
</xs:element>
```
XML Selection is base64 encoded containing the Selection XML

## **20.1.33 Save Selection method (Database Channel)**

POST{ServiceURI}

The Request Header contains: Credentials="Credential string" Axrqid="Request ID string Selectionid="SelectionID string"

And the Request body contains the XML\_Selection in xml/text format

*SelectionID* is the ID of the selection to be loaded. *Credentials* contains user Credentials. *AXRQID* is the unique identifier ot the Request, to be returned in following notifications from the Response **Gateway** 

The response to the invoked method is sent via an http POST response. The response is XML coded, following the schema:

```
<xs:element name="Query_Response"> 
        <xs:complexType> 
               <xs:sequence> 
                      <xs:element name="result" type="xs:boolean"/> 
                      <xs:element name="errormsg" type="xs:string" nillable="true" minOccurs="0"/> 
                      <xs:element name="errorcode" type="xs:int" minOccurs="0"/> 
                      <xs:element name="AXOID" type="xs:string" minOccurs="0" maxOccurs= 
100"/>
                      <xs:element name="SelectionID" type="xs:string" minOccurs="0" 
maxOccurs="100"/> 
                      <xs:element name="version" type="xs:string" minOccurs="0"/> 
                      <xs:element name="XML_Selection" type="xs:string" minOccurs="0"/> 
               </xs:sequence> 
        </xs:complexType> 
</xs:element>
```
## **20.1.34 List User Selections method (Database Channel)**

GET{ServiceURI}? Credentials="Credential string" &AXRQID="Request ID string"

*Credentials* contains user Credentials.

*AXROID* is the unique identifier ot the Request, to be returned in following notifications from the Response Gateway

The response to the invoked method is sent via an http GET response. The response is XML coded, following the schema:

```
<xs:element name="Query_Response"> 
        <xs:complexType> 
                <xs:sequence> 
                       <xs:element name="result" type="xs:boolean"/> 
                       <xs:element name="errormsg" type="xs:string" nillable="true" minOccurs="0"/> 
                       <xs:element name="errorcode" type="xs:int" minOccurs="0"/> 
                       <xs:element name="AXOID" type="xs:string" minOccurs="0" maxOccurs= 
100\frac{\nu}{5} <xs:element name="SelectionID" type="xs:string" minOccurs="0" 
maxOccurs="100"/> 
                       <xs:element name="version" type="xs:string" minOccurs="0"/> 
                       <xs:element name="XML_Selection" type="xs:string" minOccurs="0"/> 
               \langle x \ranglexs:sequence
        </xs:complexType> 
</xs:element>
```
# **20.1.35 List Entitled Selections method (Database Channel)**

GET{ServiceURI}? Credentials="Credential string" &AXRQID="Request ID string"

*Credentials* contains user Credentials.

*AXRQID* is the unique identifier ot the Request, to be returned in following notifications from the Response Gateway

The response to the invoked method is sent via an http GET response. The response is XML coded, following the schema:

```
<xs:element name="Query_Response"> 
        <xs:complexType> 
               <xs:sequence> 
                      <xs:element name="result" type="xs:boolean"/> 
                      <xs:element name="errormsg" type="xs:string" nillable="true" minOccurs="0"/> 
                      <xs:element name="errorcode" type="xs:int" minOccurs="0"/> 
                      <xs:element name="AXOID" type="xs:string" minOccurs="0" maxOccurs= 
100"/>
                      <xs:element name="SelectionID" type="xs:string" minOccurs="0" 
maxOccurs="100"/> 
                      <xs:element name="version" type="xs:string" minOccurs="0"/> 
                      <xs:element name="XML_Selection" type="xs:string" minOccurs="0"/> 
               </xs:sequence> 
        </xs:complexType> 
</xs:element>
```
## **20.1.36 Check-out sync method (Database Channel)**

*AXMEDIS Project* 166 GET{ServiceURI}? Credentials="Credential string" &AXRQID="Request ID string" & AXOID="AXOID string of the object to be retrieved" &version="Version string of the AXOID to be retrieved"

*Credentials* contains user Credentials.

*AXRQID* is the unique identifier ot the Request, to be returned in following notifications from the Response Gateway

*AXOID* is the object ID to be retrieved

*Version* is the version of the AXOID to be retrieved

The response to the invoked method is sent via an http GET response. The response is XML coded, following the schema:

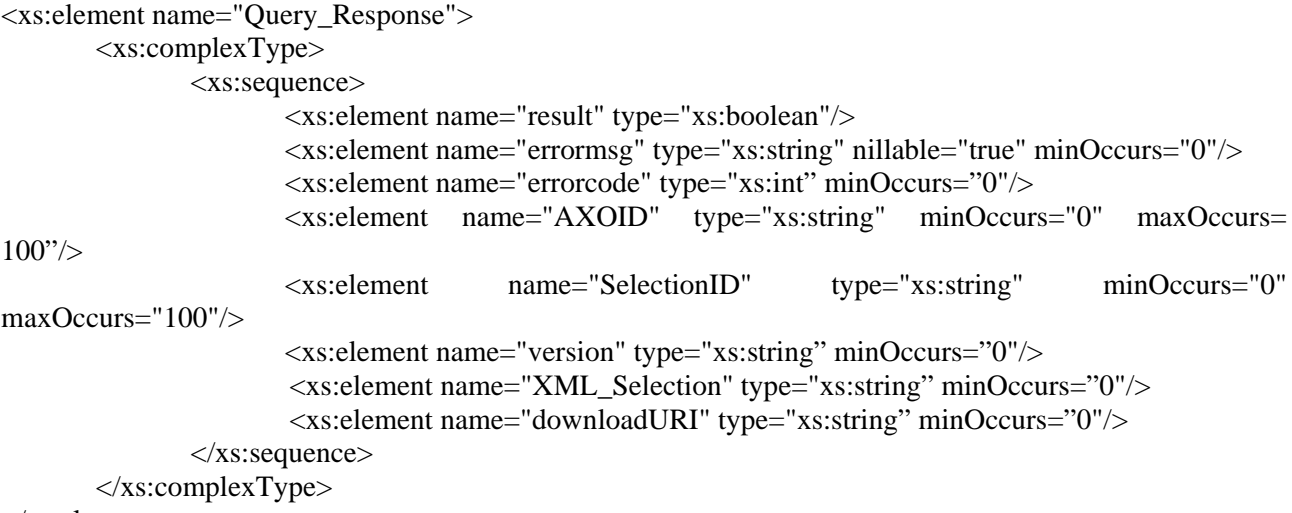

</xs:element>

#### **20.1.37 Check-out async method (Database Channel)**

GET{ServiceURI}? Credentials="Credential string" &AXRQID="Request ID string" & AXOID="AXOID string of the object to be retrieved" &version="Version string of the AXOID to be retrieved" &URI="ListenerURI string"

*Credentials* contains user Credentials.

*AXRQID* is the unique identifier ot the Request, to be returned in following notifications from the Response Gateway

*AXOID* is the object ID to be retrieved

*Version* is the version of the AXOID to be retrieved

*URI* is the URI where the Response Adapter waits for notifications from the Response Gateway

The response to the invoked method is sent via an http GET response. The response is XML coded, following the schema:

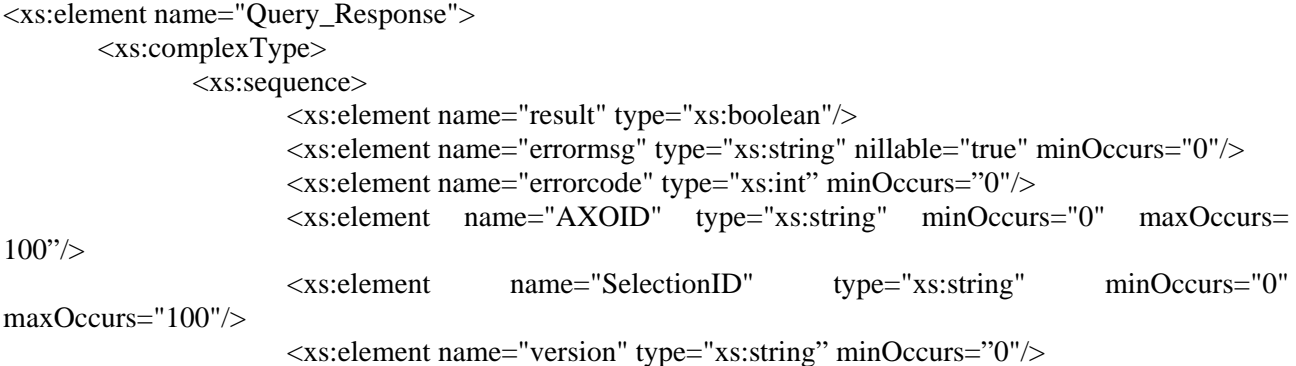

<xs:element name="XML\_Selection" type="xs:string" minOccurs="0"/> <xs:element name="downloadURI" type="xs:string" minOccurs="0"/> </xs:sequence> </xs:complexType> </xs:element>

#### **20.1.38 Commit sync method (Database Channel)**

GET{ServiceURI}? Credentials="Credential string" &AXRQID="Request ID string" & AXOID="AXOID string of the object to be retrieved" &downloadURI="URI where file is put for uploading"

*Credentials* contains user Credentials.

*AXRQID* is the unique identifier ot the Request, to be returned in following notifications from the Response **Gateway** 

*AXOID* is the object ID to be loaded

*downloadURI* is the URI where the AXOID to be loaded in AXMEDIS DB is put

The response to the invoked method is sent via an http GET response. The response is XML coded, following the schema:

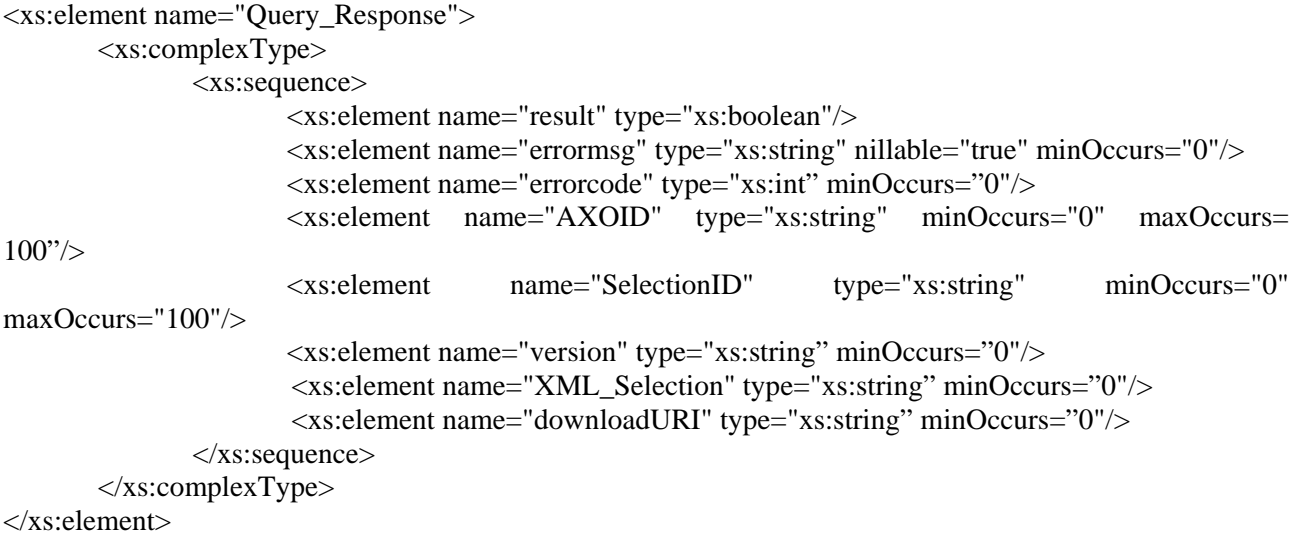

#### **20.1.39 Commit async method (Database Channel)**

GET{ServiceURI}? Credentials="Credential string" &AXRQID="Request ID string" & AXOID="AXOID string of the object to be retrieved" &downloadURI="URI where file is put for uploading" &URI="ListenerURI string

*Credentials* contains user Credentials.

*AXRQID* is the unique identifier ot the Request, to be returned in following notifications from the Response Gateway

*AXOID* is the object ID to be loaded

*downloadURI* is the URI where the AXOID to be loaded in AXMEDIS DB is put

*URI* is the URI where the Response Adapter waits for notifications from the Response Gateway

The response to the invoked method is sent via an http GET response. The response is XML coded, following the schema:

*AXMEDIS Project* 168

```
<xs:element name="Query_Response"> 
        <xs:complexType> 
               <xs:sequence> 
                       <xs:element name="result" type="xs:boolean"/> 
                       <xs:element name="errormsg" type="xs:string" nillable="true" minOccurs="0"/> 
                       <xs:element name="errorcode" type="xs:int" minOccurs="0"/> 
                       <xs:element name="AXOID" type="xs:string" minOccurs="0" maxOccurs= 
100" <xs:element name="SelectionID" type="xs:string" minOccurs="0" 
maxOccurs="100"/> 
                       <xs:element name="version" type="xs:string" minOccurs="0"/> 
                      <xs:element name="XML_Selection" type="xs:string" minOccurs="0"/> 
                      <xs:element name="downloadURI" type="xs:string" minOccurs="0"/> 
              \langle x \ranglexs:sequence
        </xs:complexType> 
</xs:element>
```
## **20.1.40 Lock Object method (Database Channel)**

GET{ServiceURI}? Credentials="Credential string" &AXRQID="Request ID string" & AXOID="AXOID string" & version="version string"

*Credentials* contains user Credentials. *AXRQID* is the unique identifier ot the Request, to be returned in following notifications from the Response **Gateway** *AXOID* is the object ID to be locked *Version* is the version of the AXOID to be locked

The response to the invoked method is sent via an http GET response. The response is XML coded, following the schema:

```
<xs:element name="Query_Response"> 
        <xs:complexType> 
               <xs:sequence> 
                       <xs:element name="result" type="xs:boolean"/> 
                       <xs:element name="errormsg" type="xs:string" nillable="true" minOccurs="0"/> 
                       <xs:element name="errorcode" type="xs:int" minOccurs="0"/> 
                       <xs:element name="AXOID" type="xs:string" minOccurs="0" maxOccurs= 
100" <xs:element name="SelectionID" type="xs:string" minOccurs="0" 
maxOccurs="100"/> 
                       <xs:element name="version" type="xs:string" minOccurs="0"/> 
                       <xs:element name="XML_Selection" type="xs:string" minOccurs="0"/> 
              \langle x \ranglexs:sequence
        </xs:complexType> 
</xs:element>
```
#### **20.1.41 unlock Object method (Database Channel)**

GET{ServiceURI}? Credentials="Credential string" &AXRQID="Request ID string" & AXOID="AXOID string" & version="version string"

*AXMEDIS Project* 169 *Credentials* contains user Credentials.

*AXRQID* is the unique identifier ot the Request, to be returned in following notifications from the Response Gateway

*AXOID* is the object ID to be unlocked

*Version* is the version of the AXOID to be unlocked

The response to the invoked method is sent via an http GET response. The response is XML coded, following the schema:

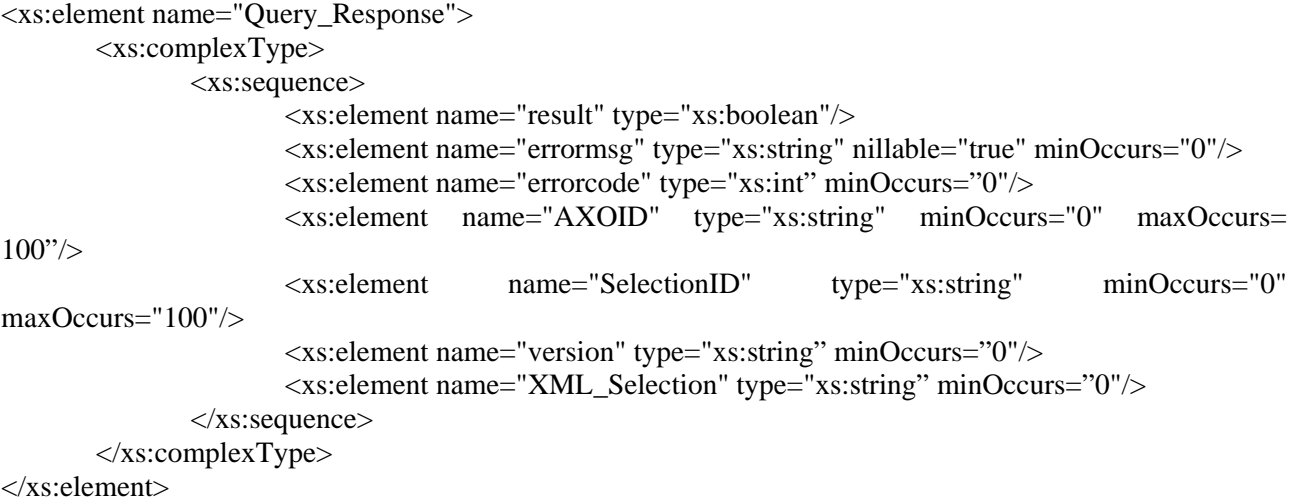

## **20.2 xmlrpc Communication Protocol for methods from Response Gateways and Response Adapters (axWFRes)**

#### **20.2.1 Editor\_Notification method (Editor Channel)**

```
XML-RPC invocation contains: 
<?xml version='1.0'?> 
<methodCall> 
       <methodName>Editor_Notification</methodName> 
       <params> 
               <param><value><string>result</string></value> 
               </param> 
               <param> 
                      <value><string>errormsg</string></value> 
               </param> 
               <param> 
                       <value><string>errorcode</string></value> 
               </param> 
               <param><value><string>AXRQID</string></value> 
               </param> 
               <param> 
                       <value><string>AXOID</string></value> 
               </param> 
       </params> 
</methodCall>
```
Result is boolean: *true* or *false*. Note: AXOID is returned if editor created a new object, otherwise must be set to a null string AXRQID is the unique identifier of the request previously sent by the Request Adapter whose the notification refers.

The WF Response Adapter will give the following XML response to the invoking entity, if successfully received:

```
\langle 2xml version="1.0"?>
<methodResponse> 
   <params> 
    <param> 
      <value><string>OK</string></value> 
      </param> 
     </params> 
   </methodResponse>
```

```
Otherwise, if the Notification cannot be received: 
\langle?xml version="1.0"?>
<methodResponse> 
   <fault> 
     <value> 
      <struct> 
        <member> 
          <name>faultCode</name> 
          <value><int>-errorcode</int></value> 
          </member> 
        <member> 
          <name>faultString</name> 
          <value><string>"Error string".</string></value> 
          </member> 
        </struct> 
      </value> 
     </fault> 
   </methodResponse>
```
## **20.2.2 get\_workflow\_information method (Editor Channel)**

```
XML-RPC containing: 
<?xml version='1.0'?> 
<methodCall> 
       <methodName>get_workflow_information</methodName> 
       <params> 
               <param> 
                      <value><string>AXOID</string></value> 
               </param 
       </params>
```
</methodCall>

AXOID is the Object ID whose workflow information is required.

```
\langle?xml version="1.0"?>
<methodResponse> 
   <params> 
     <param> 
         <value><array><data> 
                <value><string>AXRQID</string></value>
```

```
<value><string>Title</string></value> 
                <value><string>Process_name</string></value> 
                <value><string>Activity_name</string></value> 
                <value><string>status</string></value> 
                <value><string>priority</string></value> 
                <value><string>actor</string></value> 
        </data></array></value> 
    </param> 
   </params> 
   </methodResponse> 
Otherwise, if the Notification cannot be received: 
\langle 2xml version="1.0"?>
<methodResponse> 
   <fault> 
    <value> 
      <struct> 
        <member> 
          <name>faultCode</name> 
          <value><int>-errorcode</int></value> 
          </member> 
        <member> 
          <name>faultString</name> 
          <value><string>"Error string".</string></value> 
          </member> 
        </struct> 
      </value> 
    </fault> 
   </methodResponse>
```

```
Where:
```
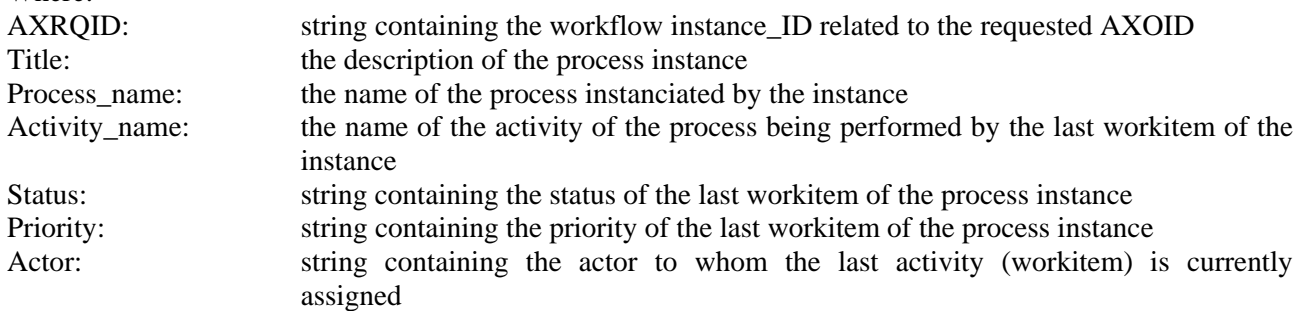

#### **20.2.3 Rule\_Editor\_Notification method (Rule Editor Channel)**

```
XML-RPC containing: 
<?xml version='1.0'?> 
<methodCall> 
       <methodName>Rule_editor_Notification</methodName> 
       <params> 
               <param><value><string>result</string></value> 
               </param> 
              <param> 
                      <value><string>errormsg</string></value> 
               </param>
```

```
<param> 
                      <value><string>errorcode</string></value> 
               </param> 
               <param> 
                      <value><string>AXRQID</string></value> 
               </param> 
               <param> 
                      <value><string>base64 encoded XML_Rule_Schema</string></value> 
               </param> 
       </params> 
</methodCall>
```
Result is boolean: *true* or *false*.

AXRQID is the unique identifier of the request previously sent by the Request Adapter whose the notification refers.

XML Rule Schema is the modified XML schema returned, base64 encoded

The WF Response Adapter will give the following XML response to the invoking entity, if successfully received:  $\langle$ ?xml version="1.0"?>

<methodResponse> <params> <param> <value><string>OK</string></value> </param> </params> </methodResponse>

```
Otherwise, if the Notification cannot be received: 
\langle?xml version="1.0"?>
<methodResponse> 
  <fault> 
    <value> 
      <struct> 
        <member> 
          <name>faultCode</name> 
          <value><int>-errorcode</int></value> 
          </member> 
        <member> 
          <name>faultString</name> 
          <value><string>"Error string".</string></value> 
          </member> 
        </struct> 
      </value> 
     </fault> 
   </methodResponse>
```
#### **20.2.4 Engine\_Notification method (Engine Channel)**

XML-RPC containing: <?xml version="1.0" encoding="UTF-8"?> <xs:schema xmlns:xs="http://www.w3.org/2001/XMLSchema" elementFormDefault="qualified" attributeFormDefault="unqualified">

```
<xs:element name="Engine_Notification">
                <xs:complexType>
                       <xs:sequence>
                               <xs:element name="result" type="xs:boolean"/>
                               <xs:element name="errormsg" type="xs:string" nillable="true"
minOccurs="0"/>
                               <xs:element name="errorcode" type="xs:int"/>
                               <xs:element name="AXRQID" type="xs:string"/>
                               <xs:element name="status" type="xs:string"/>
                      \langle x \rangles:sequence
                </xs:complexType>
       </xs:element>
</xs:schema>
```
Result is boolean: *true* or *false*. AXRQID is the unique identifier of the request previously sent by the Request Adapter whose the notification refers Errorcode and errormsg contains the eventual error code and message returned by the Engine Status contains the status string returned by the Engine.

The WF Response Adapter will give the following XML response to the invoking entity, if successfully received:

```
\langle 2xml version="1.0"?>
<methodResponse> 
   <params> 
     <param> 
      <value><string>OK</string></value> 
      </param> 
     </params> 
   </methodResponse> 
Otherwise, if the Notification cannot be received:
```

```
\langle 2xml version="1.0"?>
<methodResponse> 
  <fault> 
    <value> 
      <struct> 
        <member> 
          <name>faultCode</name> 
          <value><int>-errorcode</int></value> 
          </member> 
        <member> 
          <name>faultString</name> 
          <value><string>"Error string".</string></value> 
          </member> 
        </struct> 
      </value> 
     </fault> 
   </methodResponse>
```
#### **20.2.5 Workflow\_Process\_Request method (Engine Channel)**

```
XML-RPC containing:
```

```
\langle 2xml version='1.0'?><methodCall> 
       <methodName>Workflow_Process_Request</methodName> 
       <params> 
               <param> 
                       <value><string>AXRQID</string></value> 
               </param> 
               <param> 
                       <value><string>processid</string></value> 
               </param> 
               <param> 
                       <value><string>EngineLinstenerService</string></value> 
               </param> 
       </params> 
</methodCall>
```
AXRQID is the unique identifier of the request sent by the Response Adapter, in order to identify the following workflow notifications that the Workflow engine will send back to the invoking engine. Processed is the workflow process name to be started. EngineListenerServices is the URI where the workflow will send the following notifications.

The WF Response Adapter will give the following XML response to the invoking entity, if successfully received:

```
\langle 2xml version="1.0"?>
<methodResponse> 
   <params> 
     <param> 
      <value><string>OK</string></value> 
      </param> 
    \langle/params> </methodResponse>
```

```
Otherwise, if the Notification cannot be received: 
\langle 2xml version="1.0"?>
<methodResponse> 
   <fault> 
     <value> 
      <struct> 
        <member> 
          <name>faultCode</name> 
          <value><int>-errorcode</int></value> 
          </member> 
        <member> 
          <name>faultString</name> 
          <value><string>"Error string".</string></value> 
          </member> 
        </struct> 
      </value> 
     </fault> 
   </methodResponse>
```
#### **20.2.6 Query\_Notification method (Database Channel)**

```
XML-RPC invocation contains: 
\langle?xml version='1.0'?><methodCall>
        <methodName>Query_Notification</methodName> 
        <params> 
                <param> 
                        <value><string>result</string></value> 
                </param> 
               <param>
                        <value><string>errormsg</string></value> 
                </param> 
                <param> 
                        <value><string>errorcode</string></value> 
                </param> 
                <param> 
                        <value><string>AXRQID</string></value> 
                </param> 
                <param> 
                        <value><string>version</string></value> 
                </param> 
                <param> 
                        <value> 
                                \langle \text{array} \rangle<data> 
                                                <value><string>AXOID1</string></value> 
                                                <value><string>AXOID2</string></value > 
                                                …… 
                                        </data> 
                                 </array> 
                        </value> 
                </param> 
               <param> <value><string>downloadURI</string></value> 
                </param> 
        </params> 
</methodCall>
```
Result is boolean: *true* or *false*.

AXRQID is the unique identifier of the request previously sent by the Request Adapter whose the notification refers

Errorcode and errormsg contains the eventual error code and message returned by the Engine AXOIDs are returned as an array when the Activation Async Selection was invoked (list of selected objects) version is returned when the Commit Async was invoked

The WF Response Adapter will give the following XML response to the invoking entity, if successfully received:

```
AXMEDIS Project 176
\langle 2xml version="1.0"?>
<methodResponse> 
  <params> 
   <param> 
    <value><string>OK</string></value> 
    </param> 
   </params>
```

```
 </methodResponse> 
Otherwise, if the Notification cannot be received: 
\langle 2xml version="1.0"?>
<methodResponse> 
   <fault> 
    <value> 
       <struct> 
        <member> 
          <name>faultCode</name> 
          <value><int>-errorcode</int></value> 
          </member> 
        <member> 
          <name>faultString</name> 
          <value><string>"Error string".</string></value> 
          </member> 
        </struct> 
      </value> 
    </fault> 
   </methodResponse>
```
# **21 Formal description of communication protocol Workflow Editor Request Channel (axWfEditorReq) Webservice**

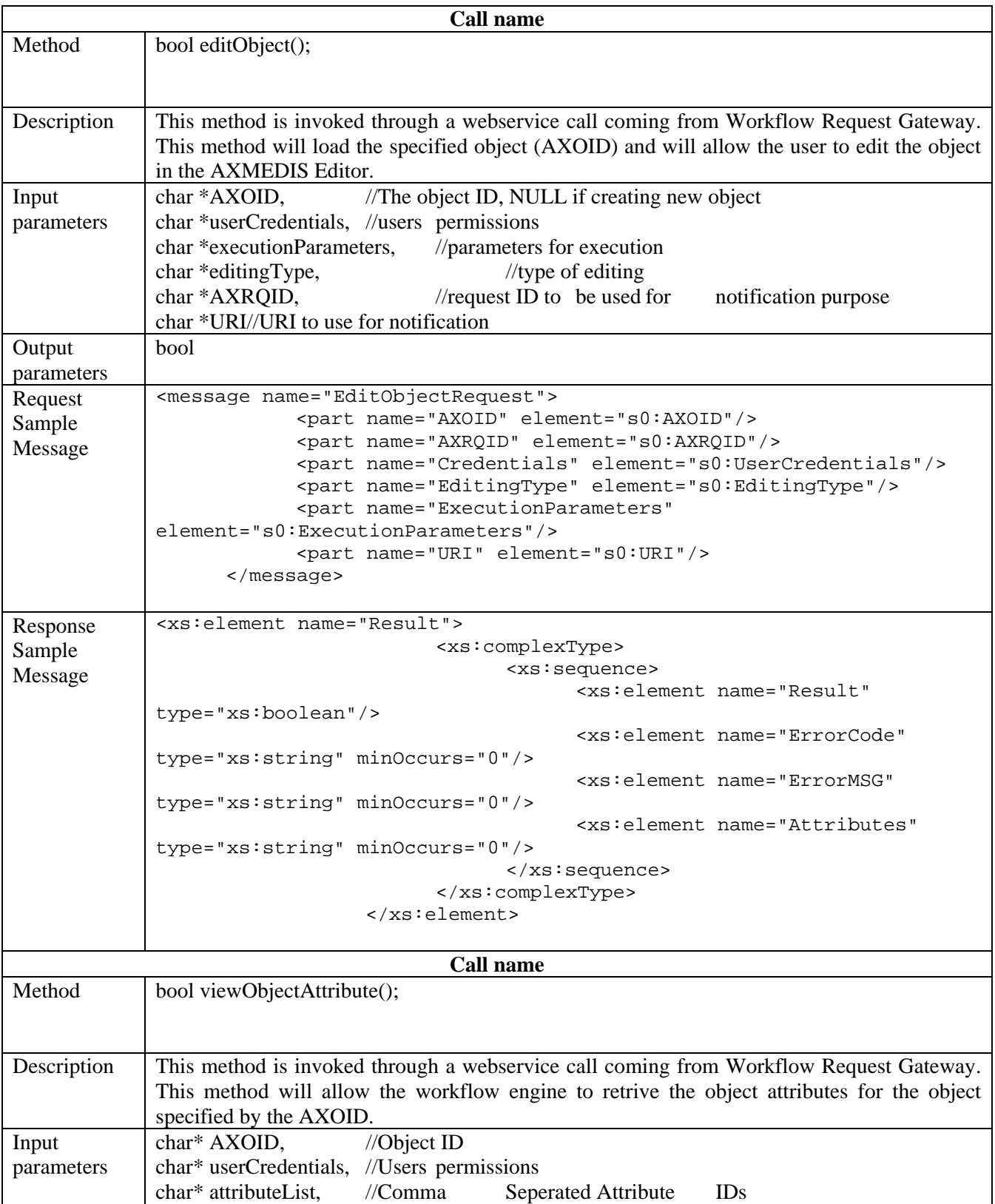

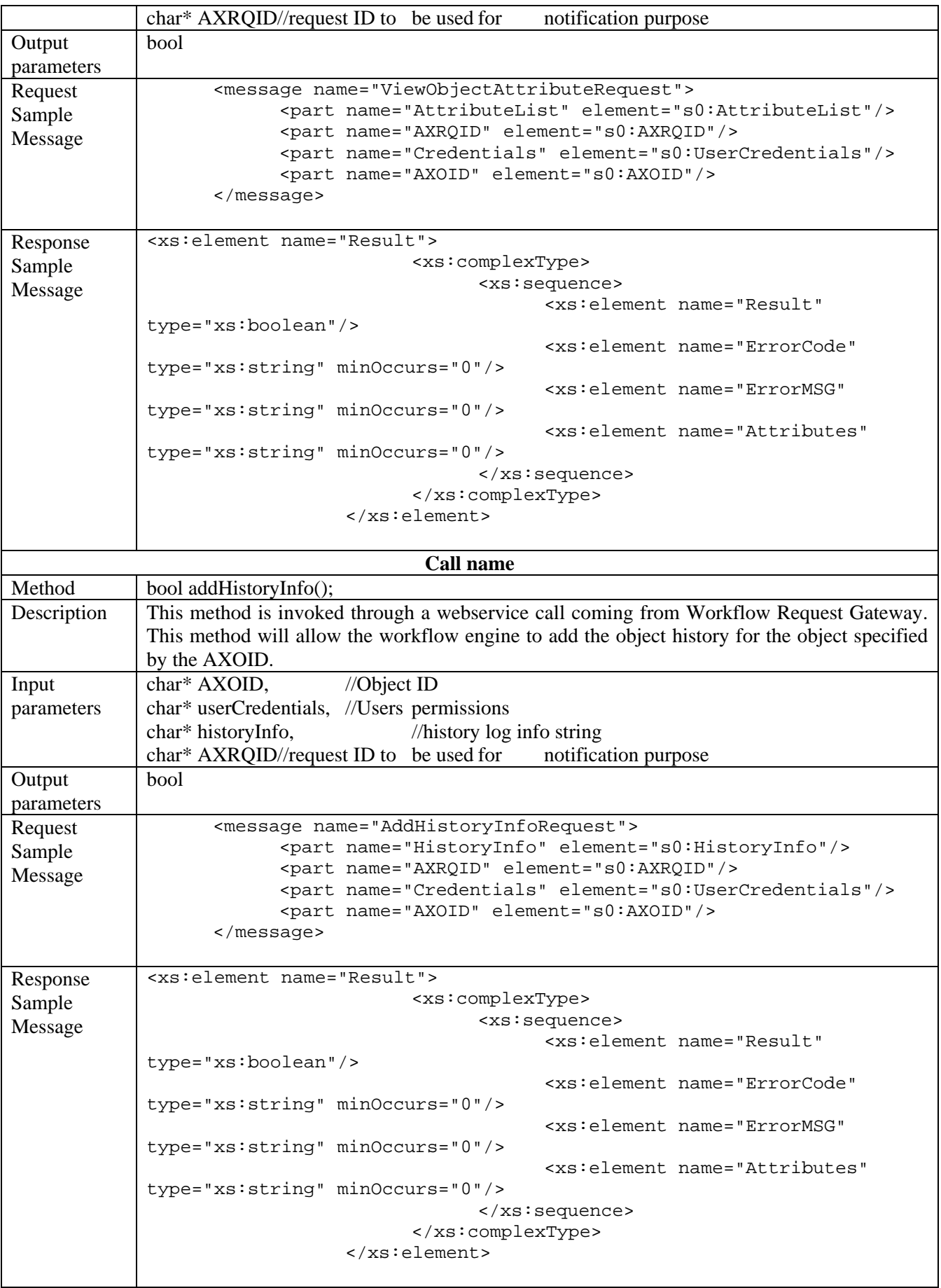

#### Workflow Editor Request Channel

```
<?xml version="1.0" encoding="utf-8"?> 
<wsdl:definitions xmlns:http="http://schemas.xmlsoap.org/wsdl/http/"
xmlns:soap="http://schemas.xmlsoap.org/wsdl/soap/"
xmlns:s="http://www.w3.org/2001/XMLSchema"
xmlns:soapenc="http://schemas.xmlsoap.org/soap/encoding/"
xmlns:tns="http://www.axmedis.org/WF/Editor"
xmlns:tm="http://microsoft.com/wsdl/mime/textMatching/"
xmlns:mime="http://schemas.xmlsoap.org/wsdl/mime/"
targetNamespace="http://www.axmedis.org/WF/Editor"
xmlns:wsdl="http://schemas.xmlsoap.org/wsdl/"> 
   <wsdl:types> 
     <s:schema xmlns:s0="http://www.axmedis.org/WF/Editor"
targetNamespace="http://www.axmedis.org/WF/Editor"> 
       <s:element name="Result"> 
         <s:complexType> 
           <s:sequence> 
             <s:element name="Result" type="s:boolean" /> 
             <s:element minOccurs="0" name="ErrorCode" type="s:string" /> 
             <s:element minOccurs="0" name="ErrorMSG" type="s:string" /> 
             <s:element minOccurs="0" name="Attributes" type="s:string" /> 
           </s:sequence> 
         </s:complexType> 
       </s:element> 
       <s:element name="editRequest"> 
         <s:complexType> 
           <s:sequence> 
             <s:element name="AXOID" type="s:string" /> 
             <s:element name="AXRQID" type="s:string" /> 
             <s:element name="UserCredentials" type="s:string" /> 
             <s:element name="EditingType" type="s:string" /> 
             <s:element name="ExecutionParameters" type="s:string" /> 
              <s:element name="URI" type="s:string" /> 
           </s:sequence> 
         </s:complexType> 
       </s:element> 
       <s:element name="viewAttributeRequest"> 
         <s:complexType> 
           <s:sequence> 
             <s:element name="AttributeList" type="s:string" /> 
             <s:element name="AXRQID" type="s:string" /> 
             <s:element name="UserCredentials" type="s:string" /> 
             <s:element name="AXOID" type="s:string" /> 
           </s:sequence> 
         </s:complexType> 
       </s:element> 
       <s:element name="addHistoryRequest"> 
         <s:complexType> 
           <s:sequence> 
             <s:element name="HistoryInfo" type="s:string" /> 
             <s:element name="AXRQID" type="s:string" /> 
             <s:element name="UserCredentials" type="s:string" /> 
             <s:element name="AXOID" type="s:string" /> 
           </s:sequence> 
         </s:complexType> 
       </s:element> 
    \langles:schema>
   </wsdl:types> 
   <wsdl:message name="EditObjectRequest"> 
     <wsdl:part name="editRequest" element="tns:editRequest" />
```
```
 </wsdl:message> 
   <wsdl:message name="EditObjectResponse"> 
     <wsdl:part name="Result" element="tns:Result" /> 
   </wsdl:message> 
   <wsdl:message name="ViewObjectAttributeRequest"> 
     <wsdl:part name="viewAttributeRequest" element="tns:viewAttributeRequest" /> 
   </wsdl:message> 
   <wsdl:message name="ViewObjectAttributeResponse"> 
     <wsdl:part name="Result" element="tns:Result" /> 
   </wsdl:message> 
   <wsdl:message name="AddHistoryInfoRequest"> 
     <wsdl:part name="addHistoryRequest" element="tns:addHistoryRequest" /> 
   </wsdl:message> 
   <wsdl:message name="AddHistoryInfoResponse"> 
     <wsdl:part name="Result" element="tns:Result" /> 
   </wsdl:message> 
   <wsdl:portType name="EditorSOAP"> 
     <wsdl:operation name="EditObject"> 
       <wsdl:input message="tns:EditObjectRequest" /> 
       <wsdl:output message="tns:EditObjectResponse" /> 
     </wsdl:operation> 
     <wsdl:operation name="ViewObjectAttribute"> 
       <wsdl:input message="tns:ViewObjectAttributeRequest" /> 
       <wsdl:output message="tns:ViewObjectAttributeResponse" /> 
     </wsdl:operation> 
     <wsdl:operation name="AddHistoryInfo"> 
       <wsdl:input message="tns:AddHistoryInfoRequest" /> 
       <wsdl:output message="tns:AddHistoryInfoResponse" /> 
     </wsdl:operation> 
   </wsdl:portType> 
   <wsdl:binding name="EditorSOAP" type="tns:EditorSOAP"> 
     <soap:binding transport="http://schemas.xmlsoap.org/soap/http"
style="document" /> 
     <wsdl:operation name="EditObject"> 
       <soap:operation soapAction="#EditObject" style="document" /> 
       <wsdl:input> 
         <soap:body use="literal" /> 
       </wsdl:input> 
       <wsdl:output> 
         <soap:body use="literal" /> 
       </wsdl:output> 
     </wsdl:operation> 
     <wsdl:operation name="ViewObjectAttribute"> 
       <soap:operation soapAction="#ViewObjectAttribute" style="document" /> 
       <wsdl:input> 
         <soap:body use="literal" /> 
       </wsdl:input> 
       <wsdl:output> 
         <soap:body use="literal" /> 
       </wsdl:output> 
     </wsdl:operation> 
     <wsdl:operation name="AddHistoryInfo"> 
       <soap:operation soapAction="#AddHistoryInfo" style="document" /> 
       <wsdl:input> 
         <soap:body use="literal" /> 
       </wsdl:input> 
       <wsdl:output> 
         <soap:body use="literal" /> 
       </wsdl:output> 
     </wsdl:operation> 
   </wsdl:binding>
```

```
 <wsdl:service name="WFEditorService"> 
     <wsdl:port name="EditorSOAP" binding="tns:EditorSOAP"> 
       <soap:address
location="http://www.axmedis.org/WF/Editor/EditorChannel.cgi" /> 
     </wsdl:port> 
   </wsdl:service> 
</wsdl:definitions>
```
# **22 Formal description of communication protocol Workflow Editor Response Channel (axWfEditorRes) Webservice**

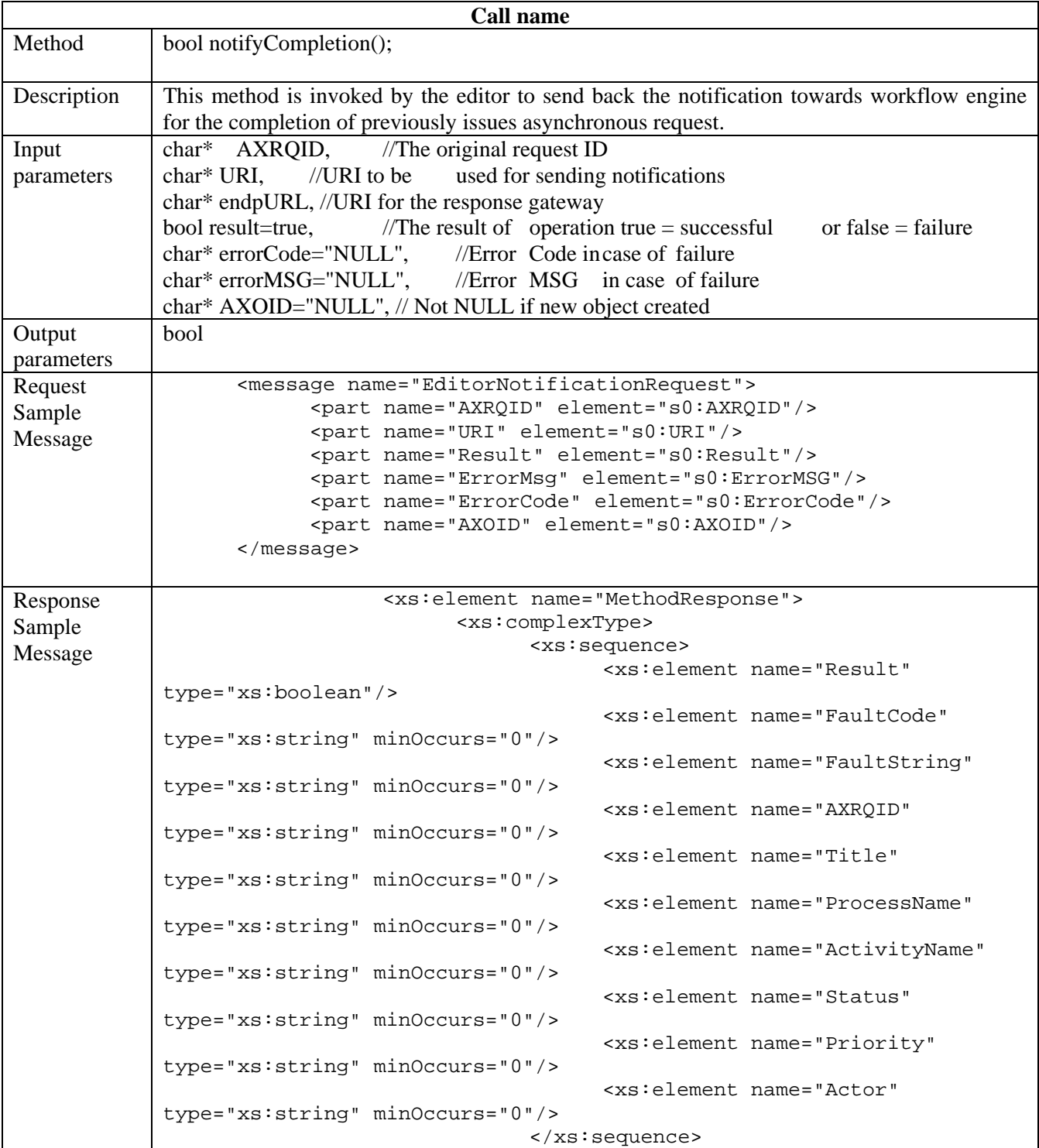

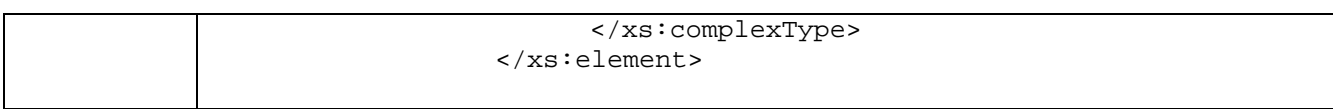

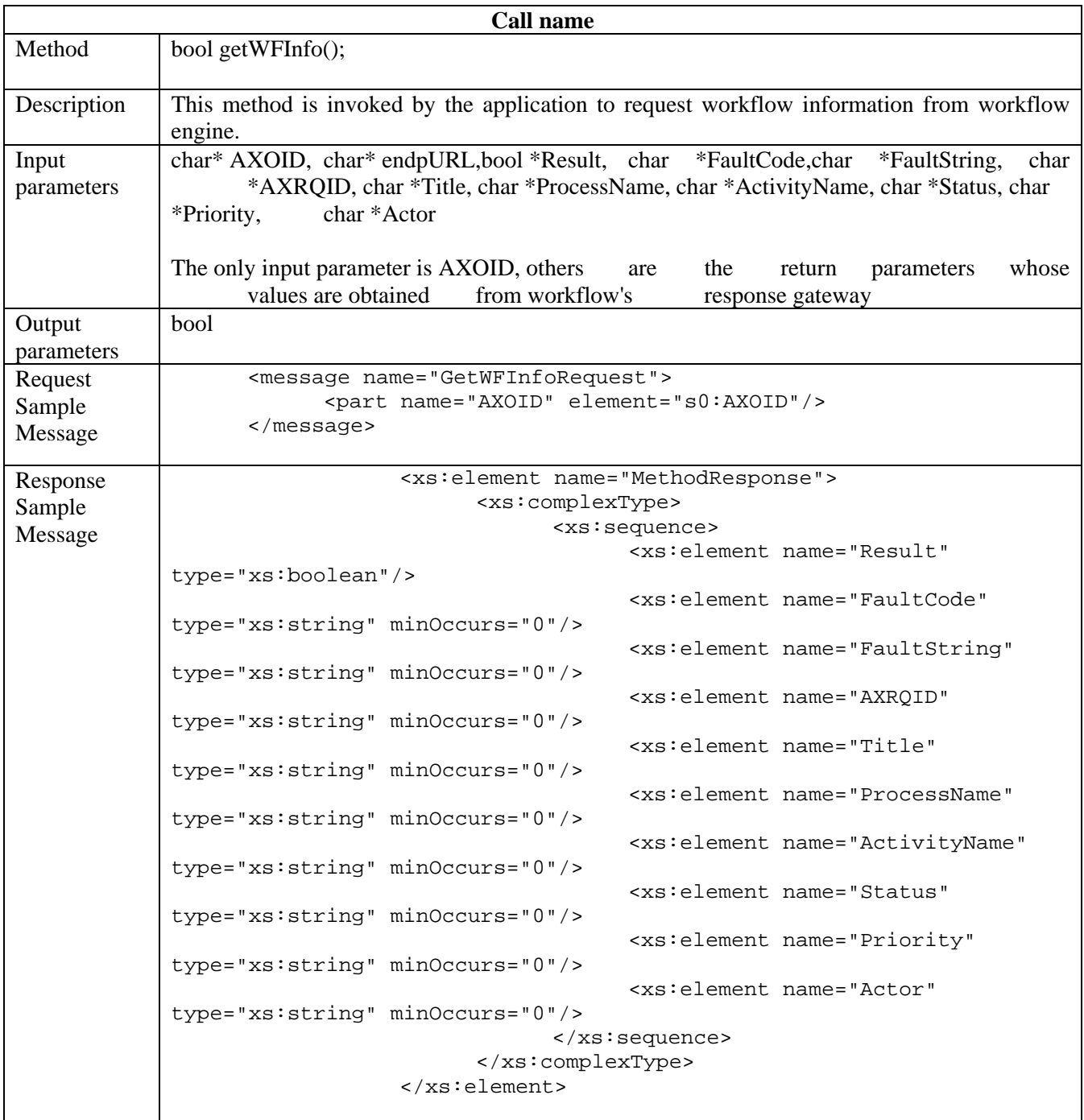

### Workflow Editor Response Channel

```
AXMEDIS Project 183
<?xml version="1.0" encoding="UTF-8"?> 
<wsdl:definitions xmlns:soap="http://schemas.xmlsoap.org/wsdl/soap/"
xmlns:tm="http://microsoft.com/wsdl/mime/textMatching/"
xmlns:soapenc="http://schemas.xmlsoap.org/soap/encoding/"
xmlns:mime="http://schemas.xmlsoap.org/wsdl/mime/"
xmlns:tns="http://www.axmedis.org/WF/Editor/"
```

```
xmlns:s="http://www.w3.org/2001/XMLSchema"
xmlns:soap12="http://schemas.xmlsoap.org/wsdl/soap12/"
xmlns:http="http://schemas.xmlsoap.org/wsdl/http/"
xmlns:wsdl="http://schemas.xmlsoap.org/wsdl/"
targetNamespace="http://www.axmedis.org/WF/Editor/"> 
      <wsdl:types> 
             <s:schema elementFormDefault="unqualified"
targetNamespace="http://www.axmedis.org/WF/Editor/"> 
                    <s:element name="GetWFInfo"> 
                          <s:complexType> 
                                <s:sequence> 
                                      <s:element minOccurs="0" maxOccurs="1"
name="AXOID" type="s:string"/> 
                                </s:sequence> 
                          </s:complexType> 
                   </s:element> 
                    <s:element name="GetWFInfoResponse"> 
                          <s:complexType> 
                                <s:sequence> 
                                      <s:element minOccurs="0" maxOccurs="1"
name="GetWFInfoResult" type="tns:MethodResponse"/> 
                                </s:sequence> 
                          </s:complexType> 
                   </s:element> 
                   <s:element name="EditorNotification"> 
                          <s:complexType> 
                                <s:sequence> 
                                      <s:element minOccurs="0" maxOccurs="1"
name="AXRQID" type="s:string"/> 
                                      <s:element minOccurs="0" maxOccurs="1"
name="URI" type="s:string"/> 
                                      <s:element minOccurs="1" maxOccurs="1"
name="Result" type="s:boolean"/> 
                                      <s:element minOccurs="0" maxOccurs="1"
name="ErrorMSG" type="s:string"/> 
                                      <s:element minOccurs="0" maxOccurs="1"
name="ErrorCode" type="s:string"/> 
                                      <s:element minOccurs="0" maxOccurs="1"
name="AXOID" type="s:string"/> 
                                </s:sequence> 
                          </s:complexType> 
                   </s:element> 
                    <s:complexType name="MethodResponse"> 
                          <s:sequence> 
                                <s:element minOccurs="1" maxOccurs="1"
form="unqualified" name="Result" type="s:boolean"/> 
                                <s:element minOccurs="0" maxOccurs="1"
form="unqualified" name="FaultCode" type="s:string"/> 
                                <s:element minOccurs="0" maxOccurs="1"
form="unqualified" name="FaultString" type="s:string"/> 
                                <s:element minOccurs="0" maxOccurs="1"
form="unqualified" name="AXRQID" type="s:string"/> 
                                <s:element minOccurs="0" maxOccurs="1"
form="unqualified" name="Title" type="s:string"/> 
                                <s:element minOccurs="0" maxOccurs="1"
form="unqualified" name="ProcessName" type="s:string"/> 
                                <s:element minOccurs="0" maxOccurs="1"
form="unqualified" name="ActivityName" type="s:string"/> 
                                <s:element minOccurs="0" maxOccurs="1"
form="unqualified" name="Status" type="s:string"/>
```

```
 <s:element minOccurs="0" maxOccurs="1"
form="unqualified" name="Priority" type="s:string"/> 
                                <s:element minOccurs="0" maxOccurs="1"
form="unqualified" name="Actor" type="s:string"/> 
                          </s:sequence> 
                   </s:complexType> 
                    <s:complexType name="EditorNotificationType"> 
                          <s:sequence> 
                                <s:element minOccurs="0" maxOccurs="1"
name="AXRQID" type="s:string"/> 
                                <s:element minOccurs="0" maxOccurs="1" name="URI"
type="s:string"/> 
                                <s:element minOccurs="1" maxOccurs="1"
name="Result" type="s:boolean"/> 
                                <s:element minOccurs="0" maxOccurs="1"
name="ErrorMSG" type="s:string"/> 
                                <s:element minOccurs="0" maxOccurs="1"
name="ErrorCode" type="s:string"/> 
                                <s:element minOccurs="0" maxOccurs="1"
name="AXOID" type="s:string"/> 
                          </s:sequence> 
                   </s:complexType> 
                   <s:element name="EditorNotificationResponse"> 
                          <s:complexType> 
                                <s:sequence> 
                                      <s:element minOccurs="0" maxOccurs="1"
name="EditorNotificationResult" type="tns:MethodResponse"/> 
                                </s:sequence> 
                          </s:complexType> 
                   </s:element> 
             </s:schema> 
      </wsdl:types> 
      <wsdl:message name="GetWFInfoSoapIn"> 
             <wsdl:part name="GetWFInfo" element="tns:GetWFInfo"/> 
      </wsdl:message> 
      <wsdl:message name="GetWFInfoSoapOut"> 
             <wsdl:part name="GetWFInfoResponse"
element="tns:GetWFInfoResponse"/> 
      </wsdl:message> 
      <wsdl:message name="EditorNotificationSoapIn"> 
             <wsdl:part name="EditorNotification"
element="tns:EditorNotification"/> 
      </wsdl:message> 
      <wsdl:message name="EditorNotificationSoapOut"> 
             <wsdl:part name="EditorNotificationResponse"
element="tns:EditorNotificationResponse"/> 
      </wsdl:message> 
      <wsdl:portType name="editorChannelClassSoap"> 
             <wsdl:operation name="GetWFInfo"> 
                   <wsdl:intput message="tns:GetWFInfoSoapOut"/> 
                    <wsdl:output message="tns:GetWFInfoSoapIn"/> 
             </wsdl:operation> 
             <wsdl:operation name="EditorNotification"> 
                   <wsdl:input message="tns:EditorNotificationSoapOut"/> 
                    <wsdl:output message="tns:EditorNotificationSoapIn"/> 
             </wsdl:operation> 
      </wsdl:portType> 
      <wsdl:binding name="editorChannelClassSoap"
type="tns:editorChannelClassSoap"> 
             <soap:binding transport="http://schemas.xmlsoap.org/soap/http"/> 
             <wsdl:operation name="GetWFInfo">
```

```
 <soap:operation
soapAction="http://www.axmedis.org/WF/Editor/GetWFInfo" style="document"/> 
                    <wsdl:input> 
                          <soap:body use="literal"/> 
                    </wsdl:input> 
                    <wsdl:output> 
                          <soap:body use="literal"/> 
                    </wsdl:output> 
             </wsdl:operation> 
              <wsdl:operation name="EditorNotification"> 
                    <soap:operation
soapAction="http://www.axmedis.org/WF/Editor/EditorNotification"
style="document"/> 
                    <wsdl:input> 
                          <soap:body use="literal"/> 
                    </wsdl:input> 
                    <wsdl:output> 
                          <soap:body use="literal"/> 
                    </wsdl:output> 
             </wsdl:operation> 
      </wsdl:binding> 
      <wsdl:service name="editorChannelClass"> 
             <wsdl:port name="editorChannelClassSoap"
binding="tns:editorChannelClassSoap"> 
                    <soap:address
location="http://localhost/responseGateway/editorChannel/editorChannel.asmx"/> 
             </wsdl:port> 
      </wsdl:service> 
</wsdl:definitions>
```
### **23 Formal description of communication protocol Workflow Engine Request Channel (axWfEngineReq) Webservice**

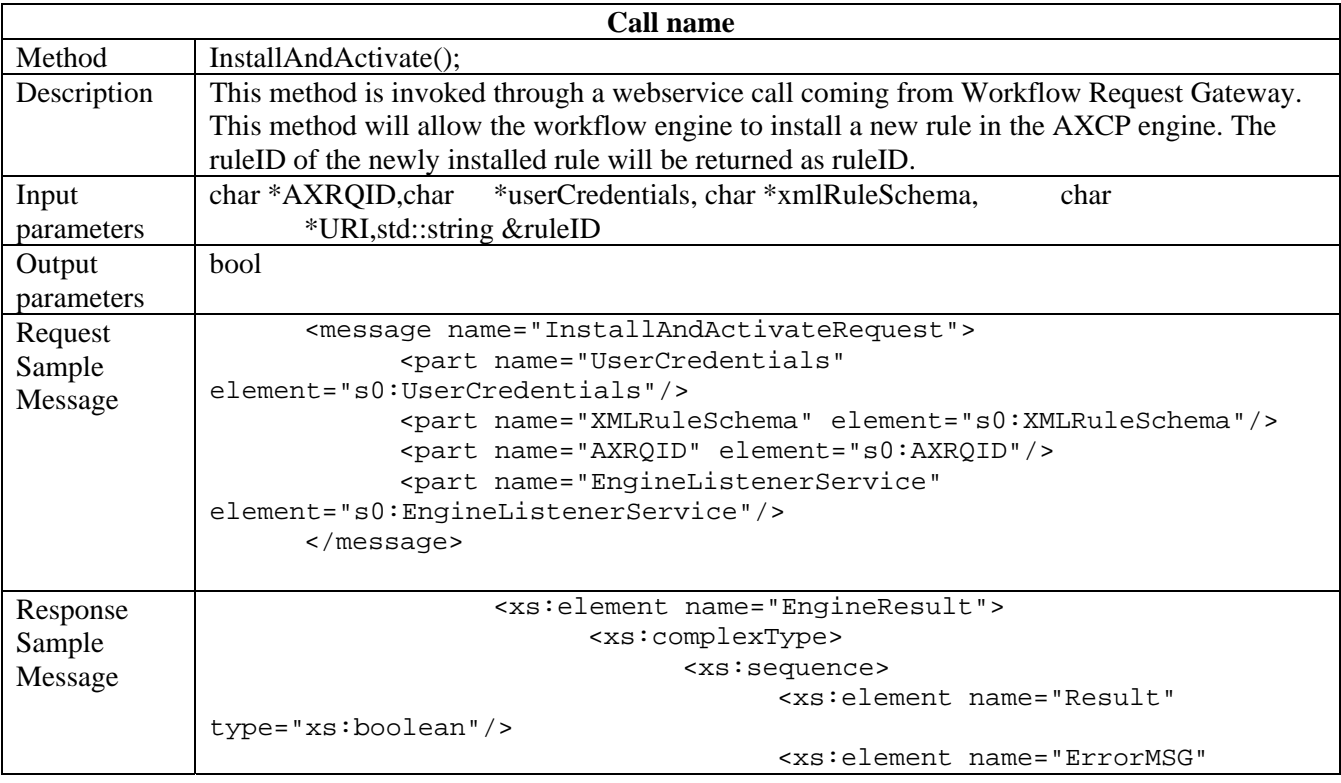

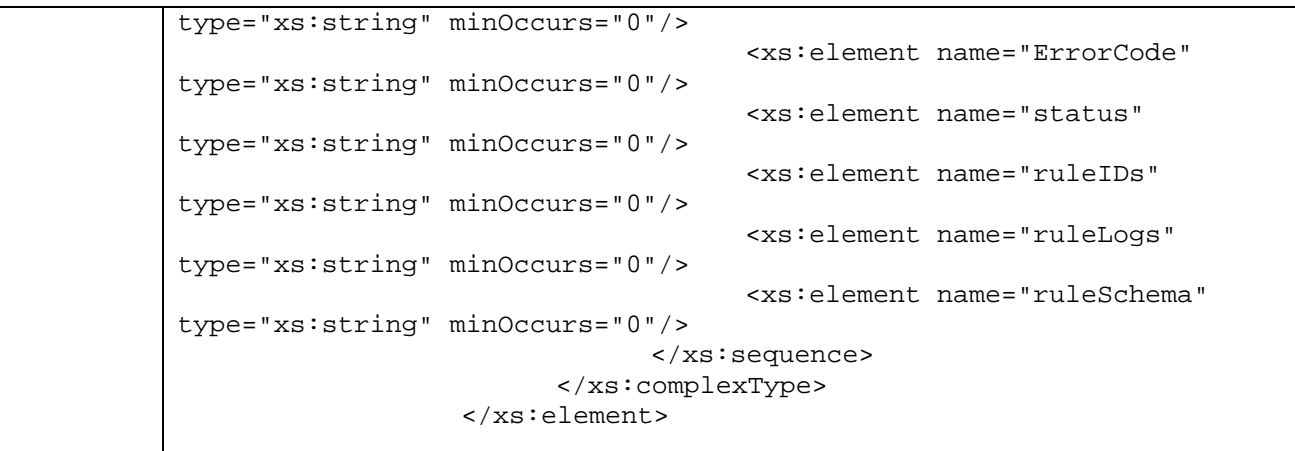

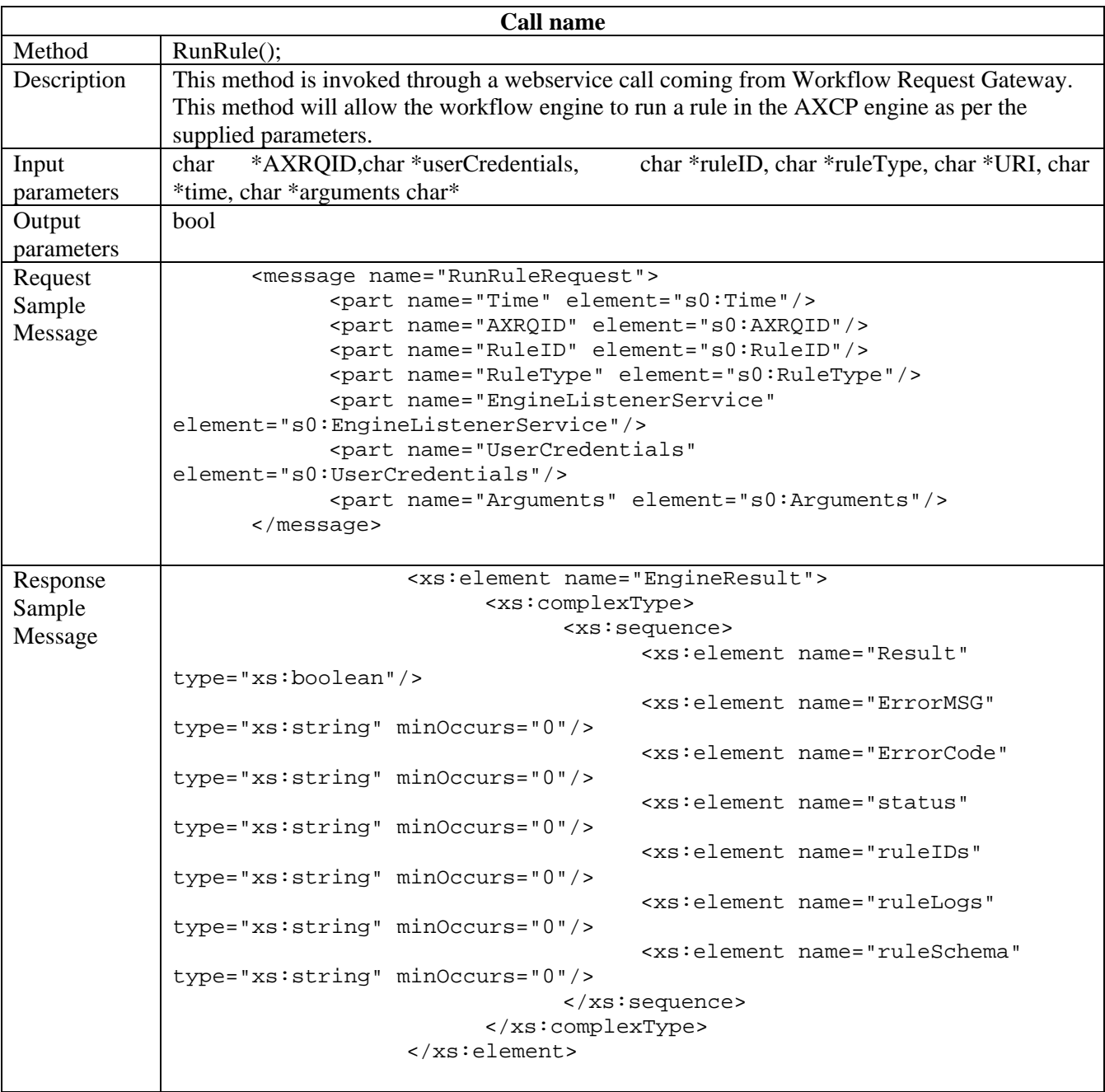

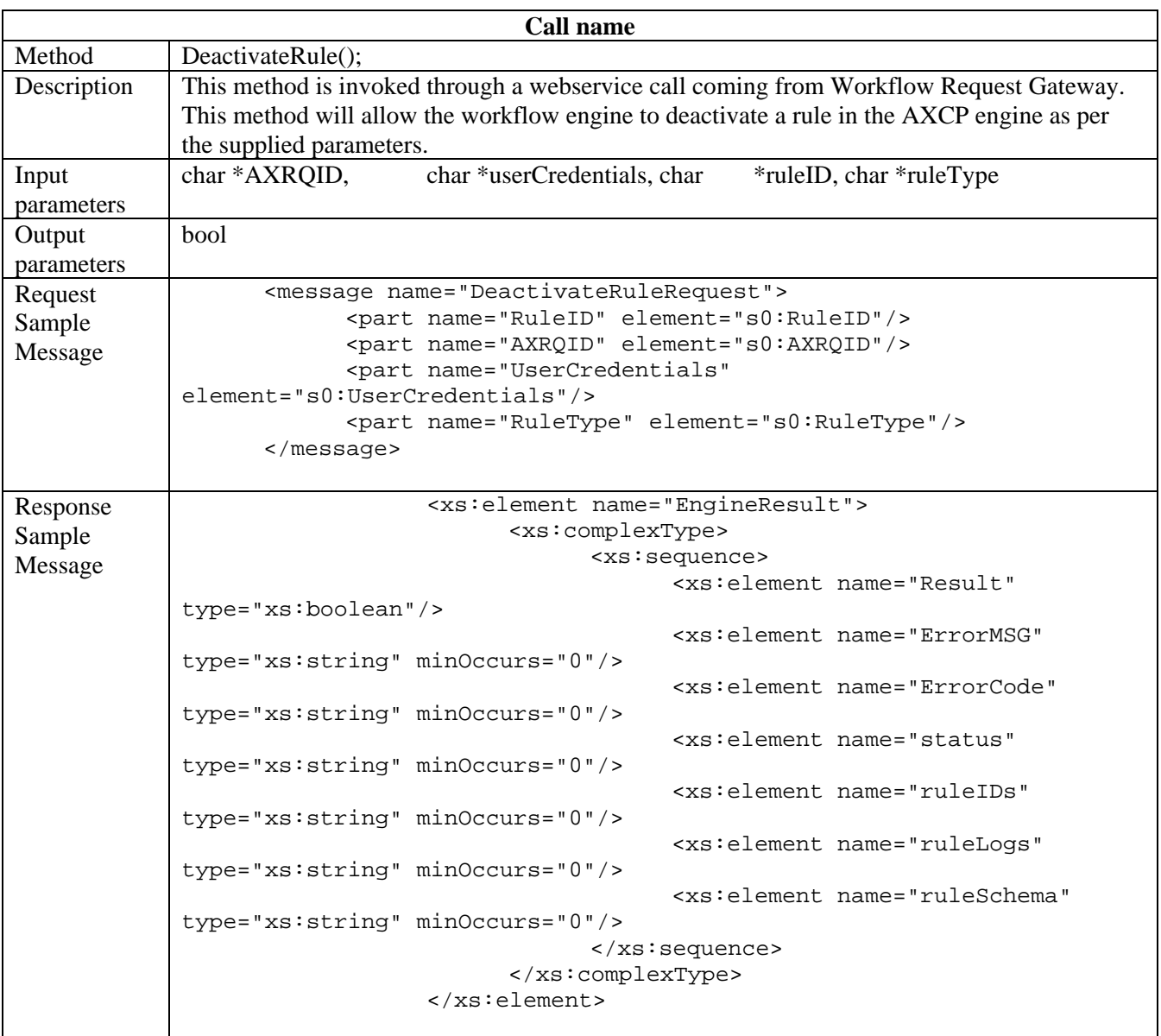

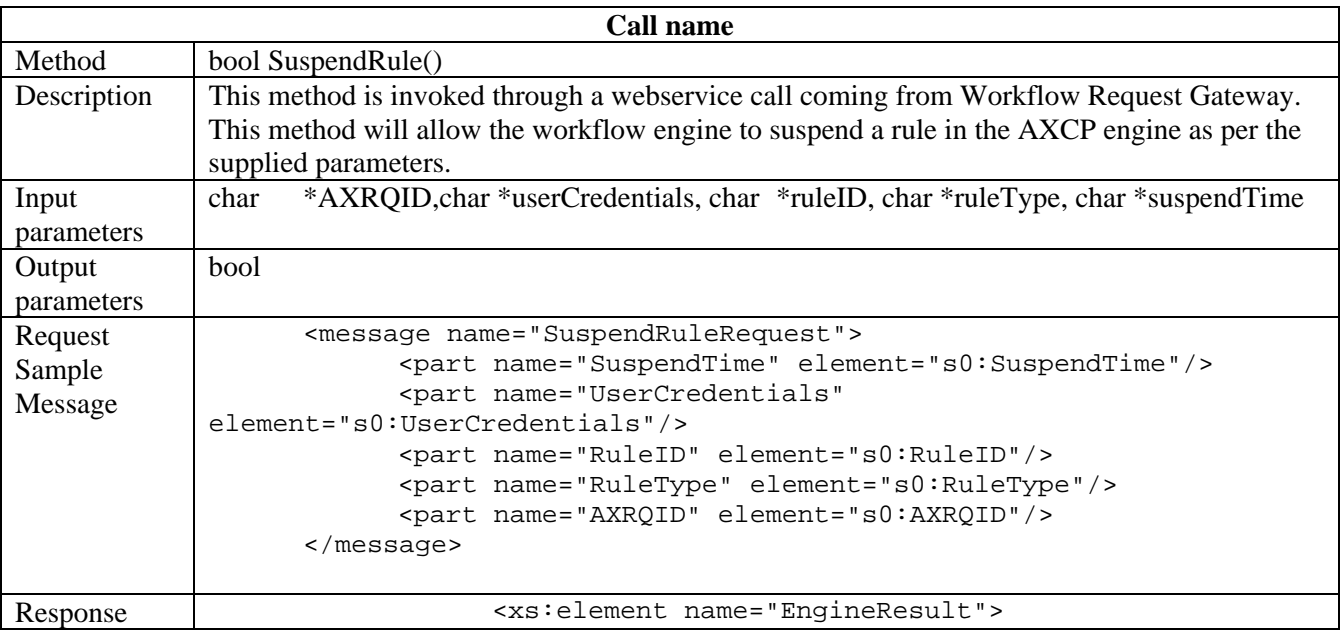

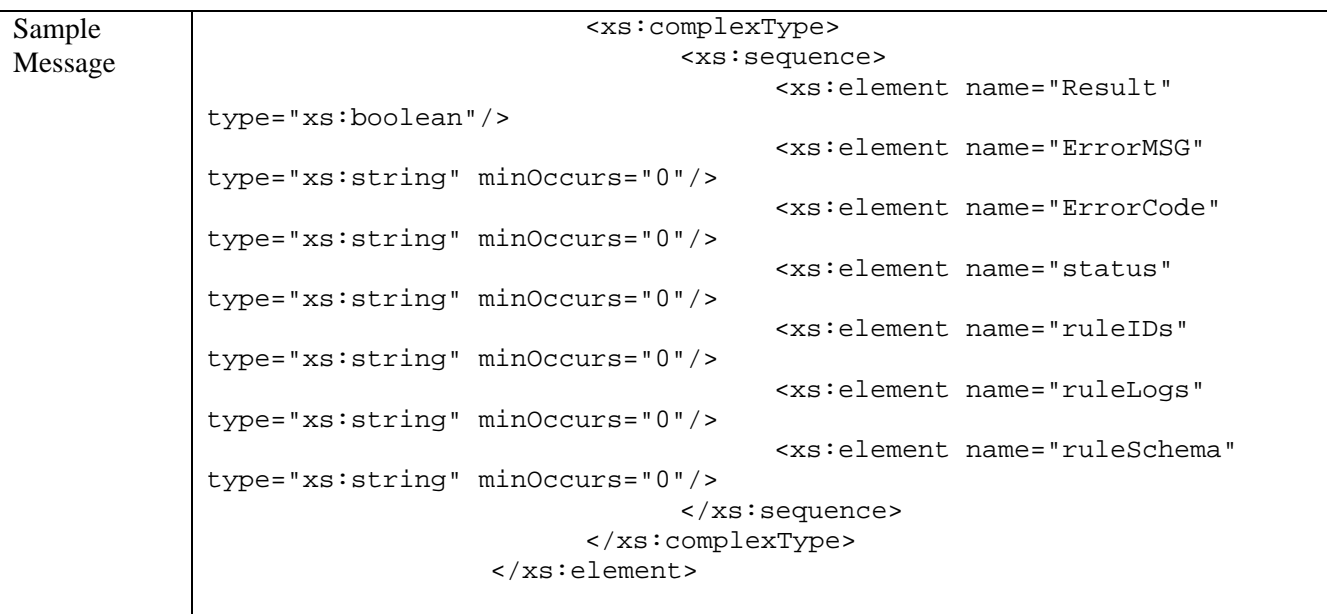

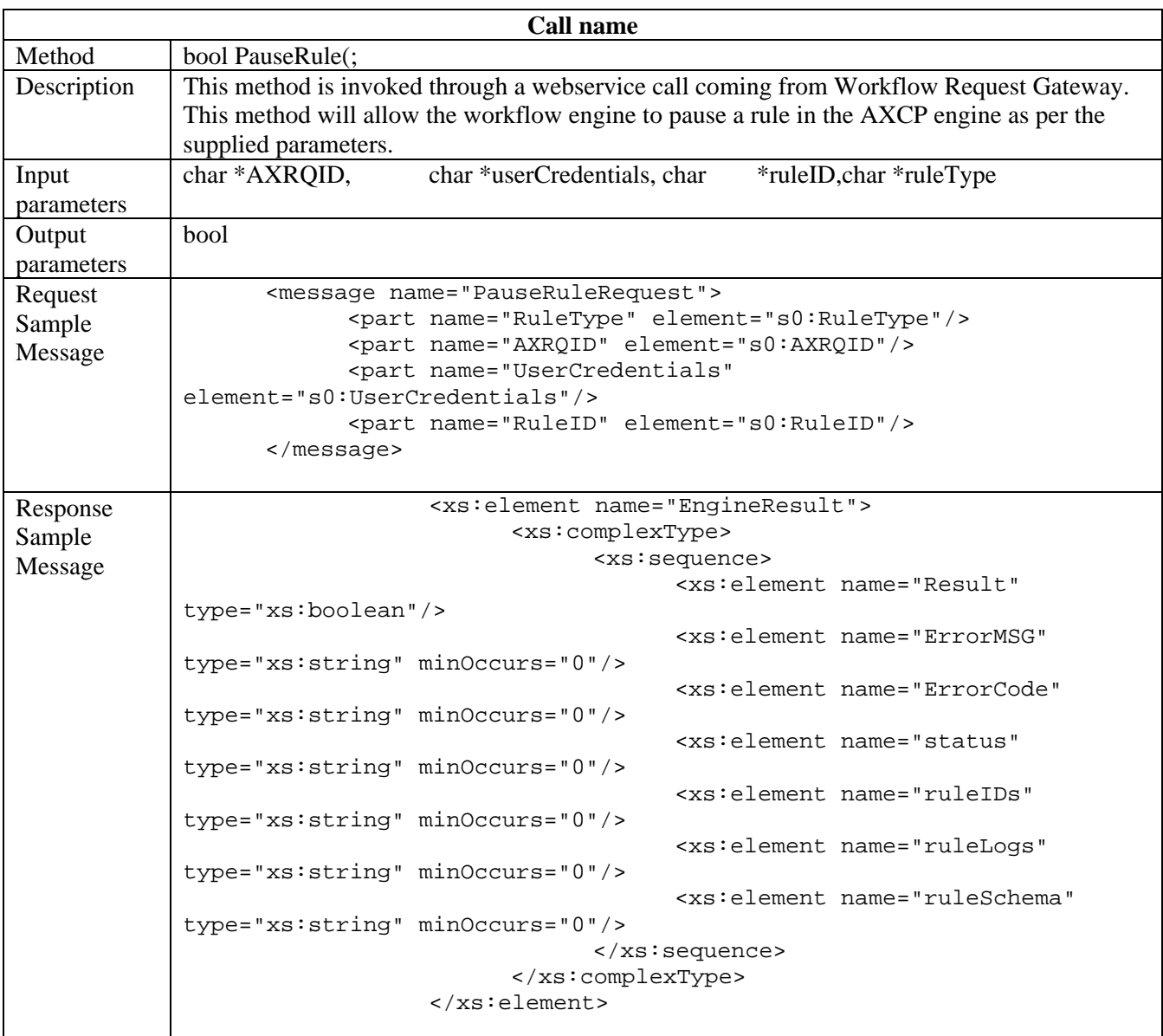

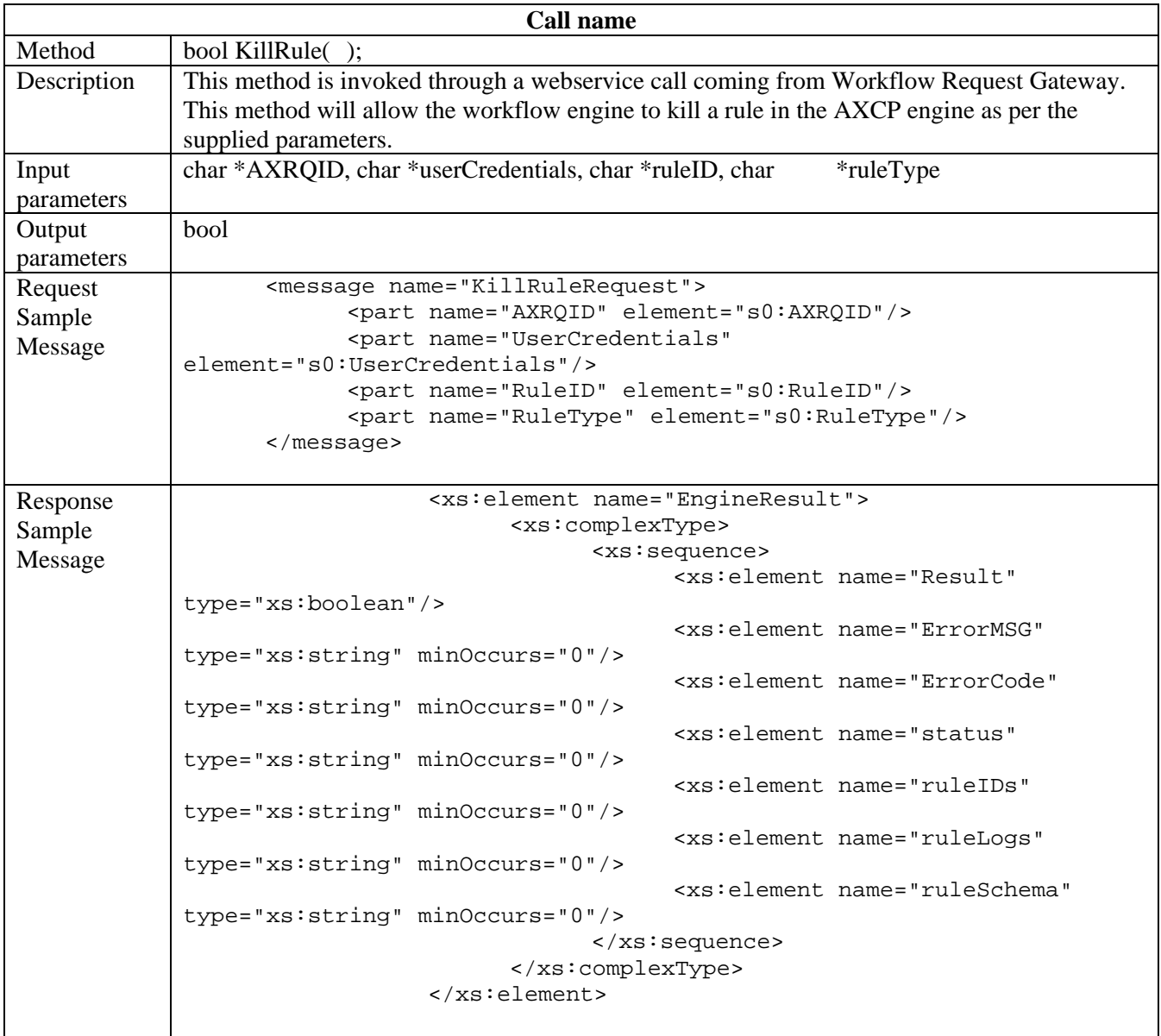

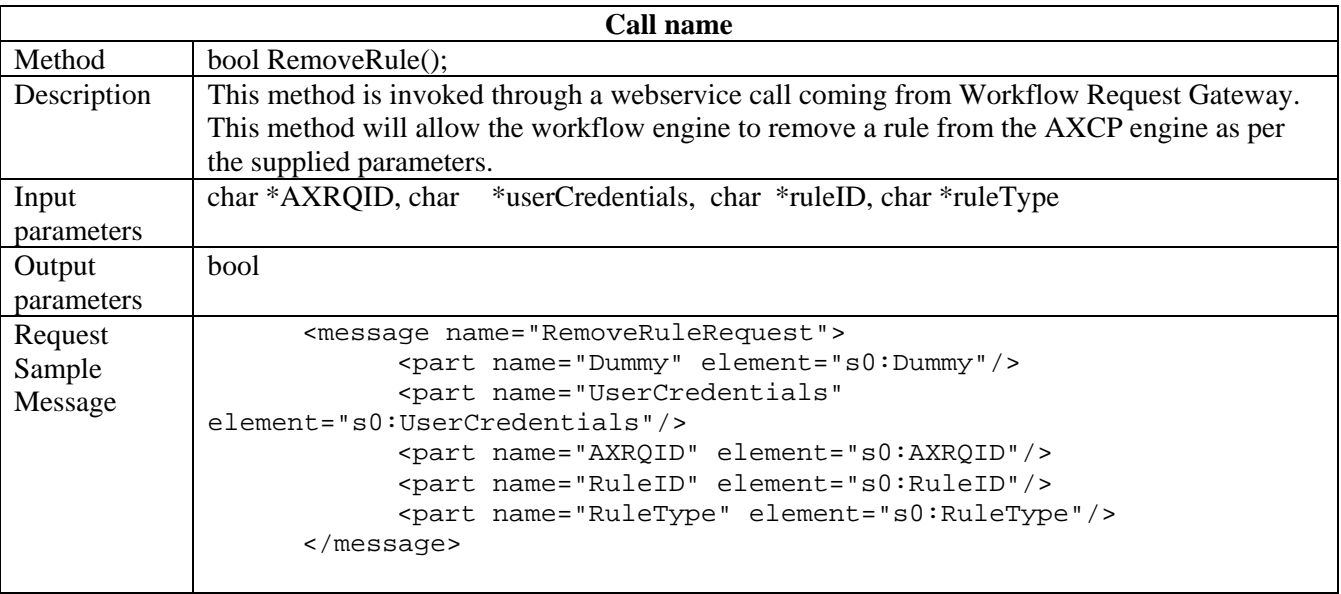

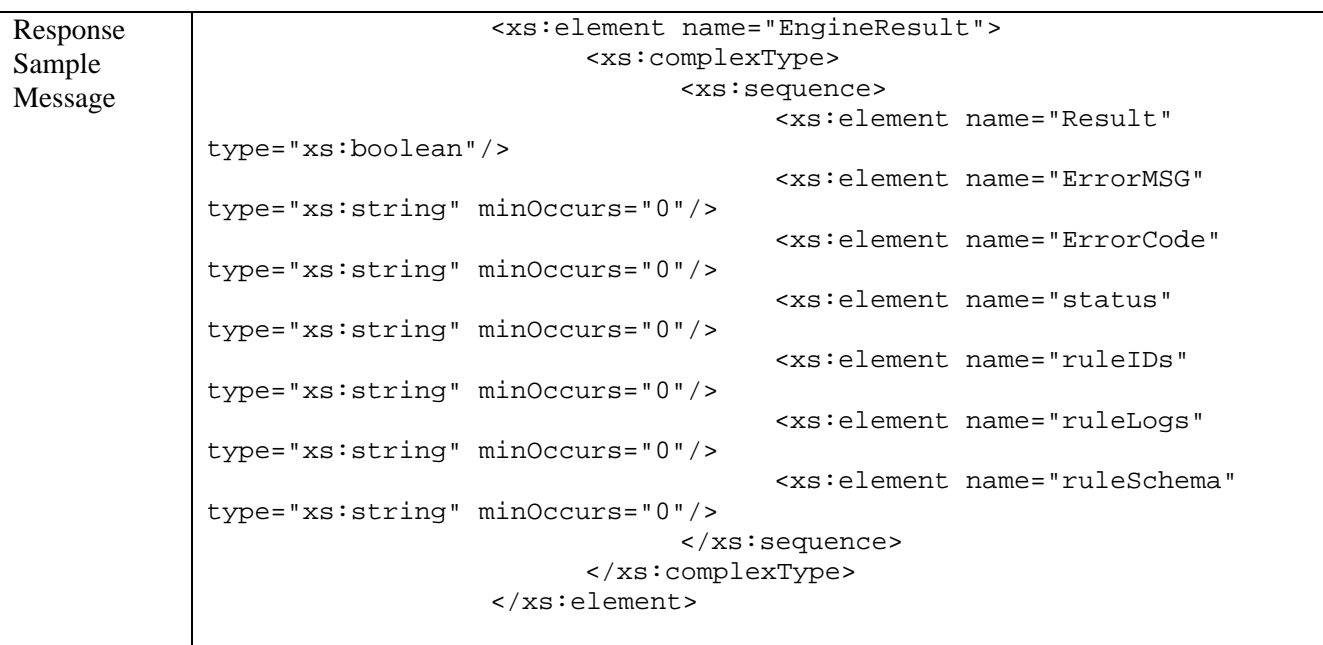

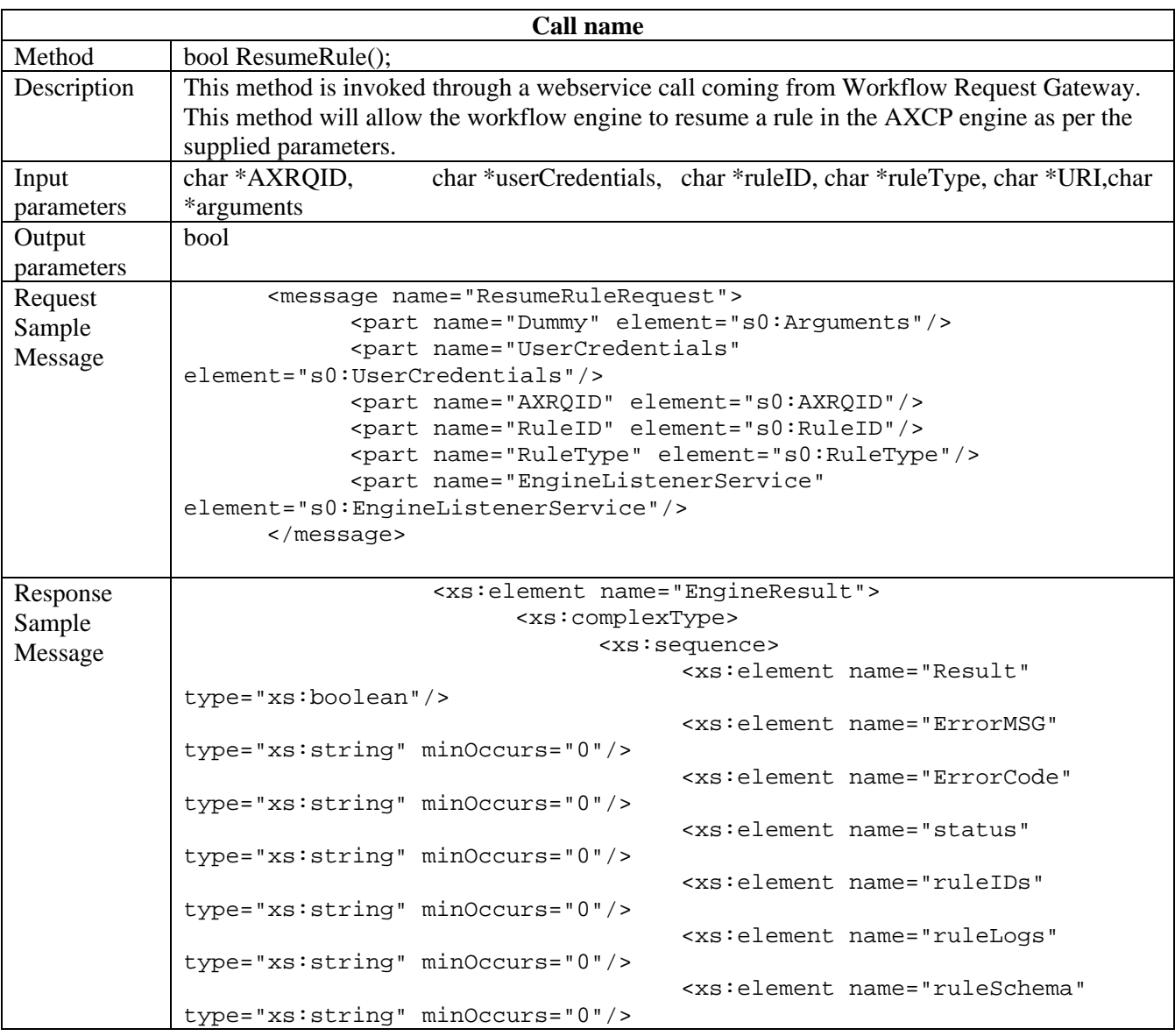

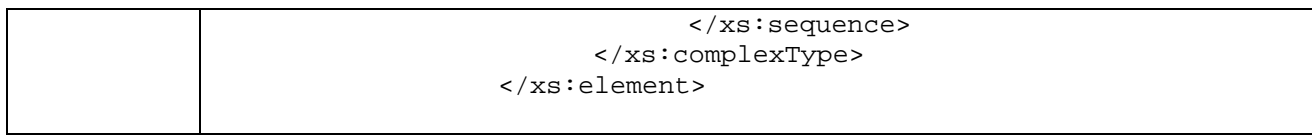

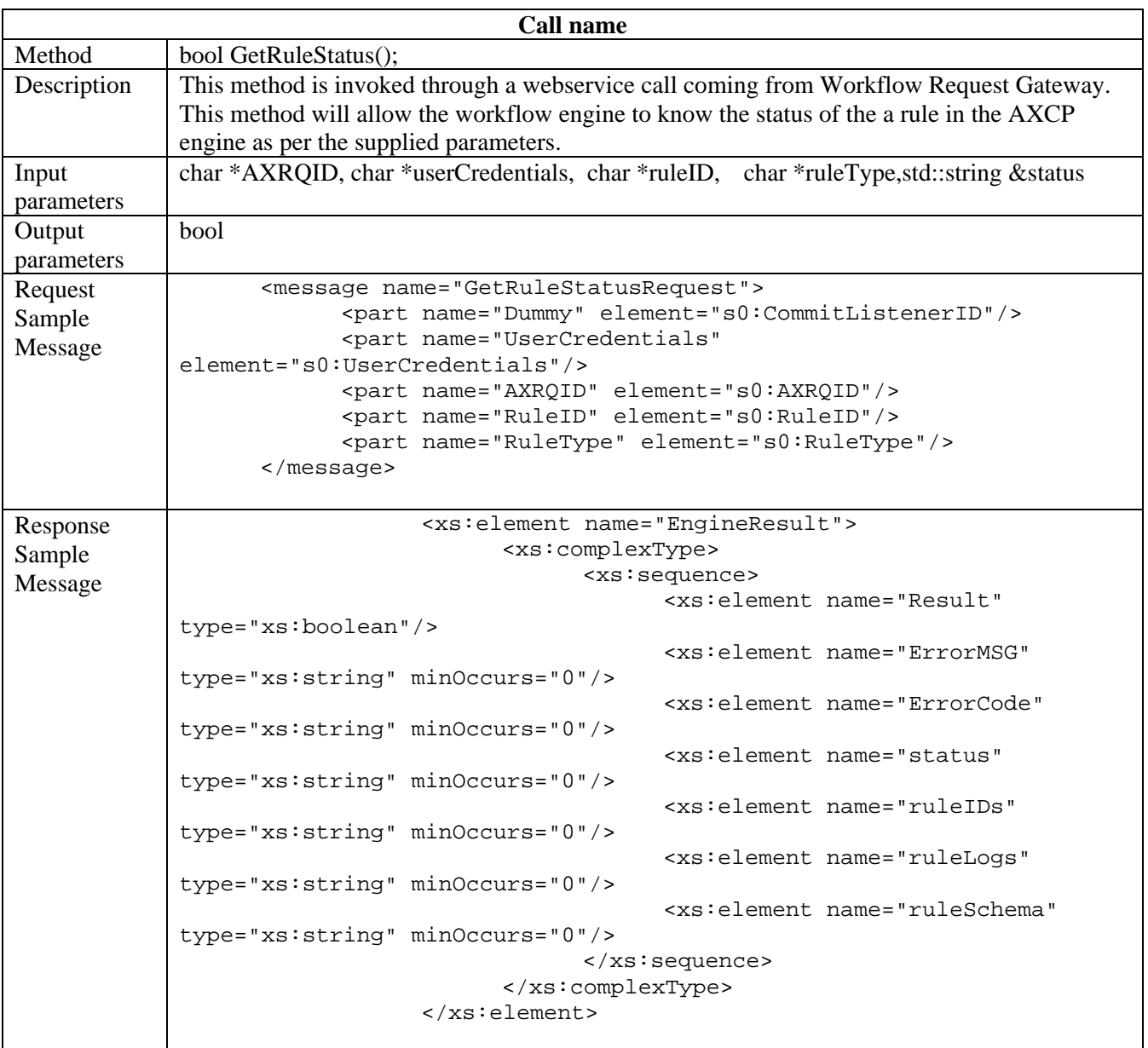

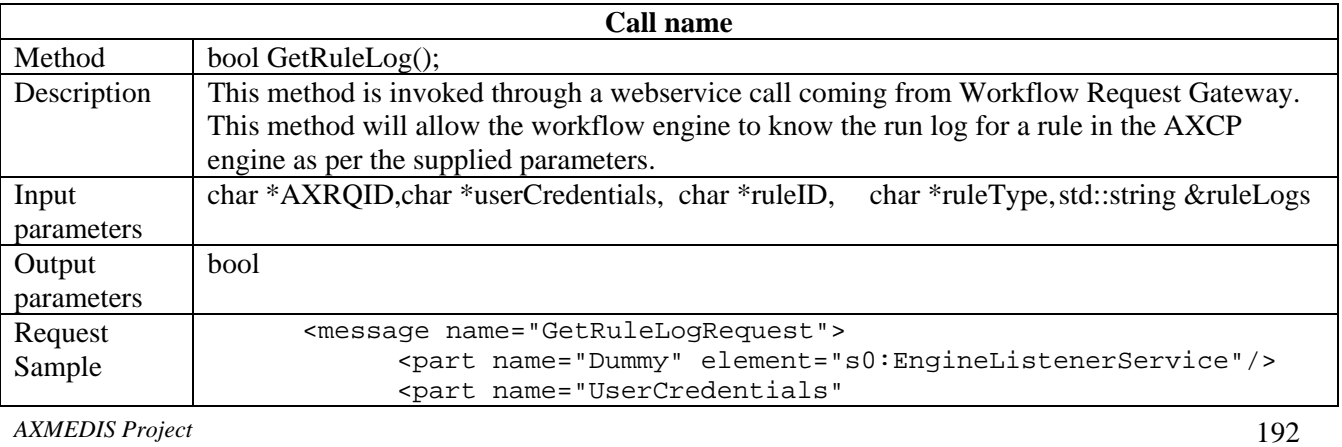

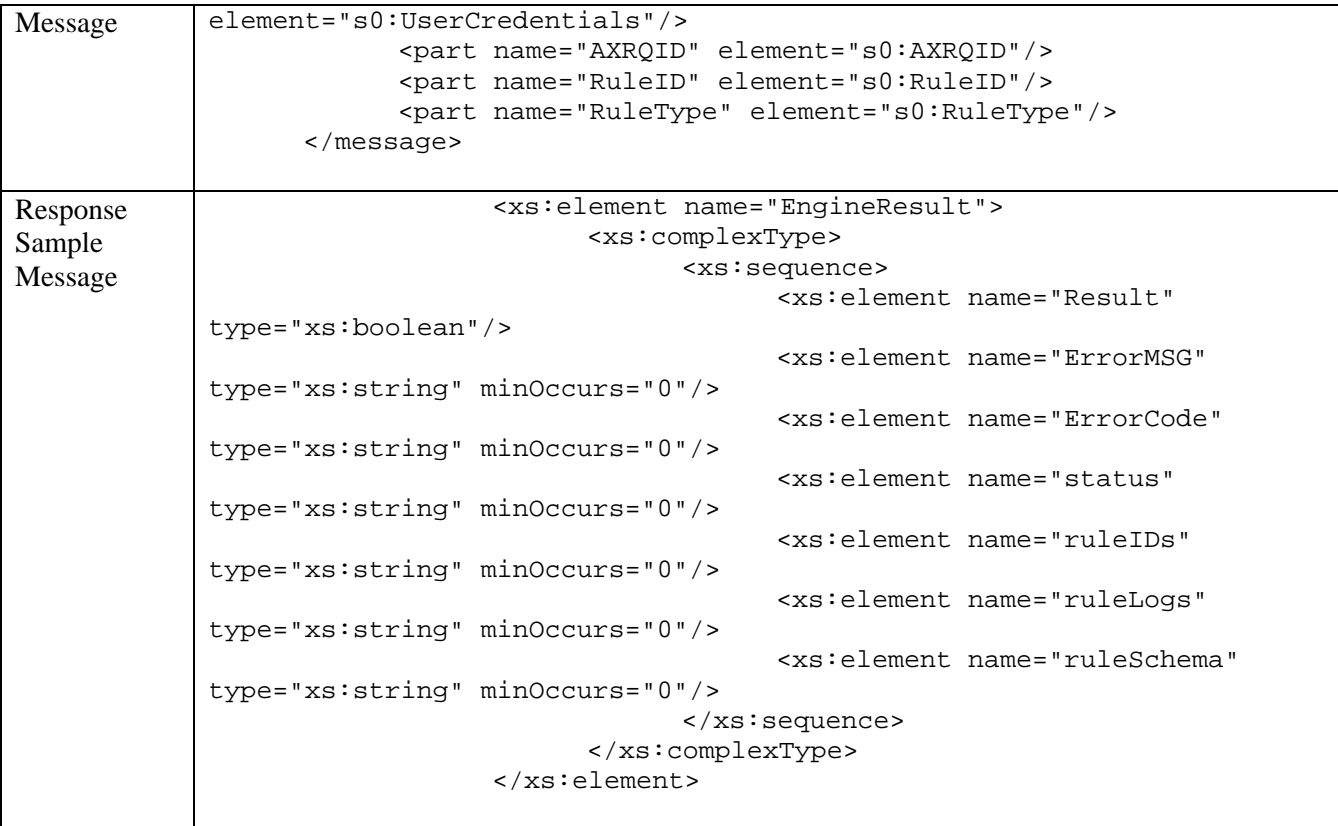

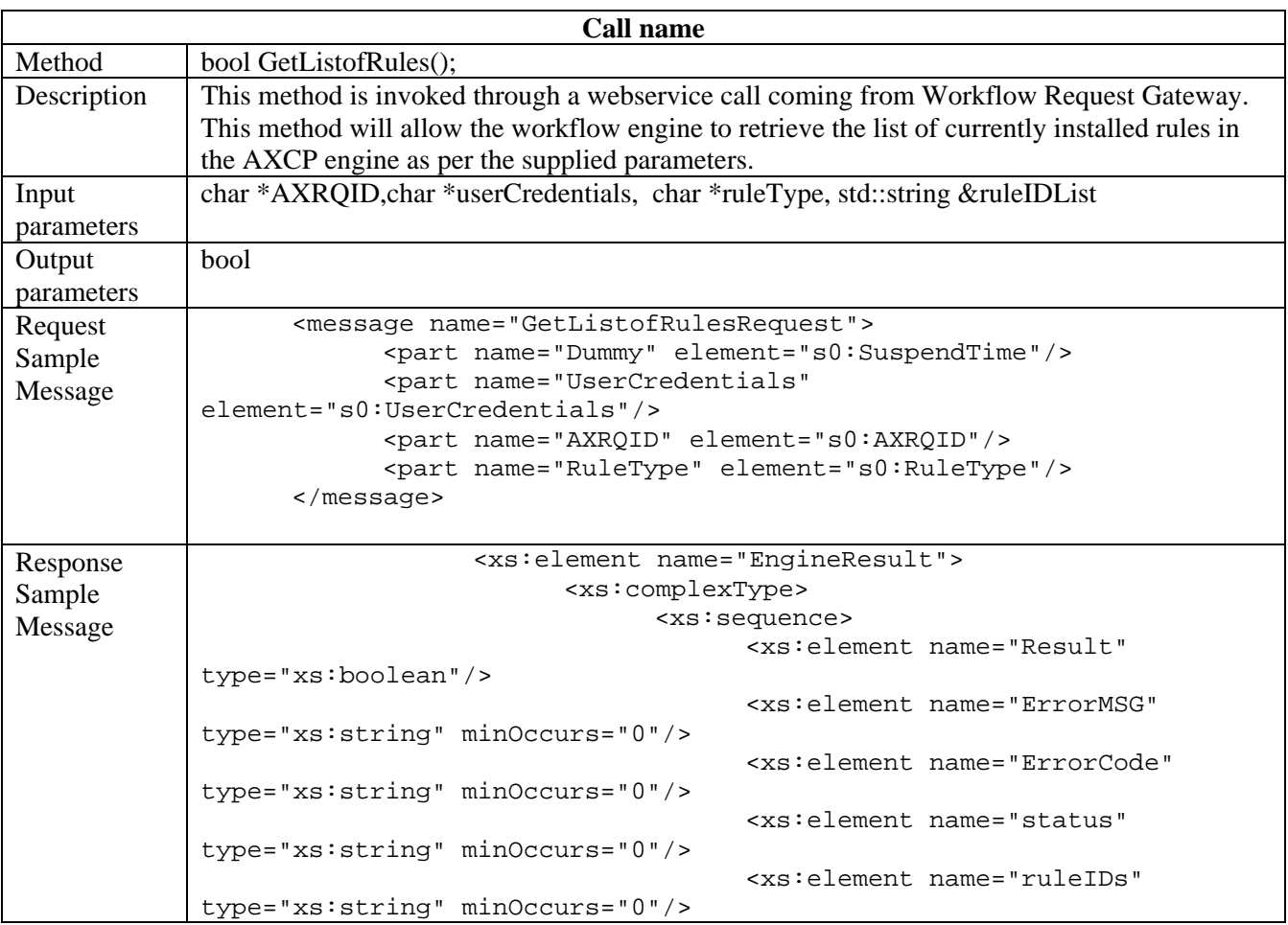

```
 <xs:element name="ruleLogs" 
type="xs:string" minOccurs="0"/> 
                                     <xs:element name="ruleSchema" 
type="xs:string" minOccurs="0"/> 
                                </xs:sequence> 
                          </xs:complexType> 
                   </xs:element>
```
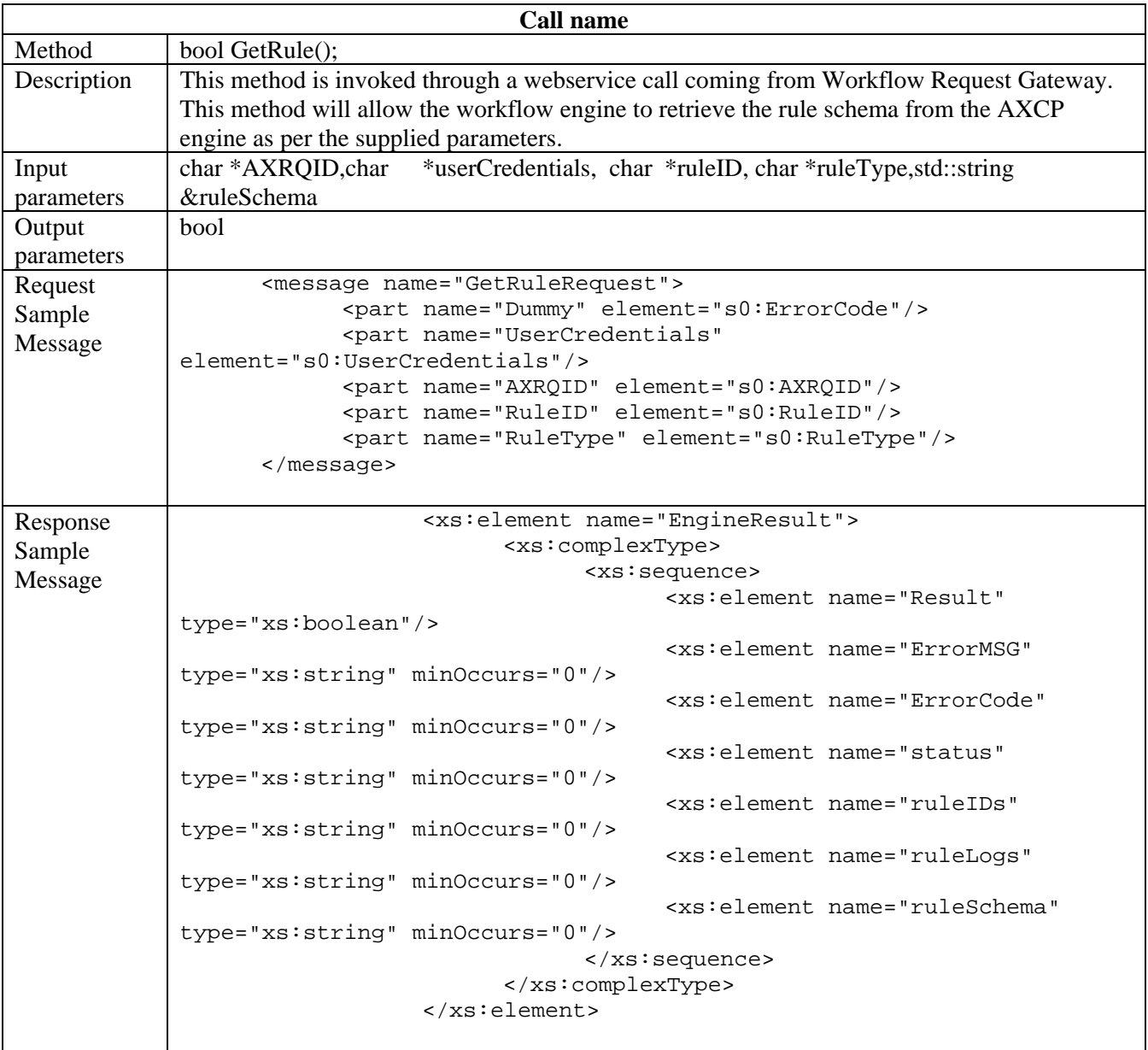

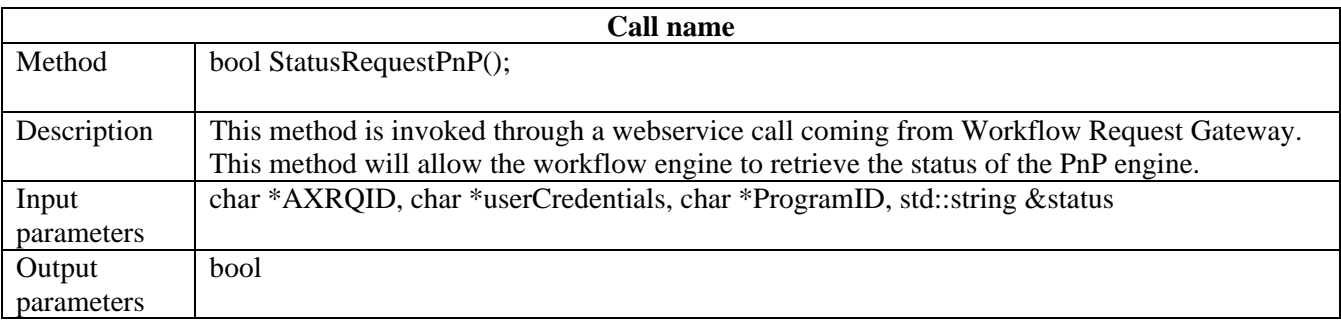

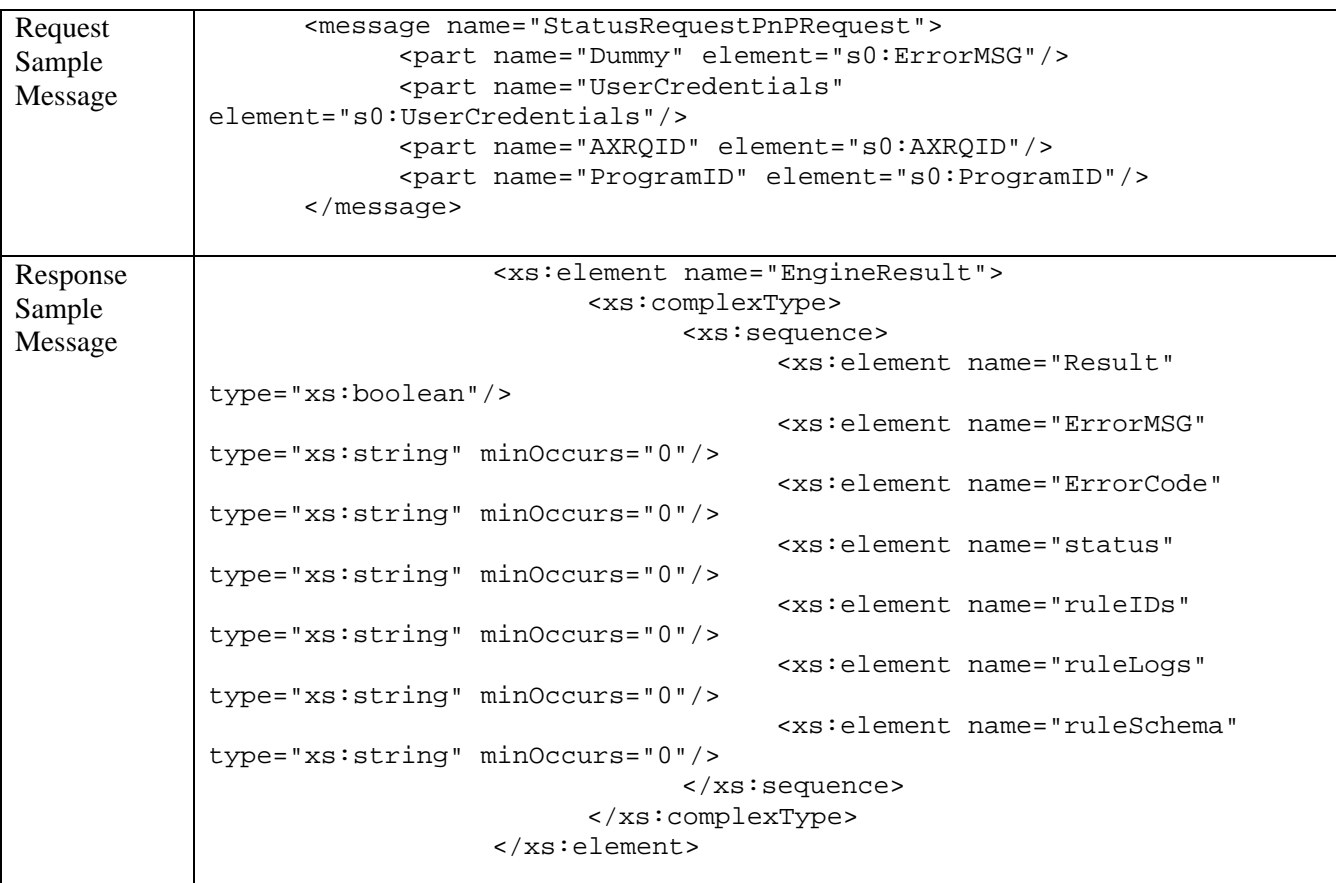

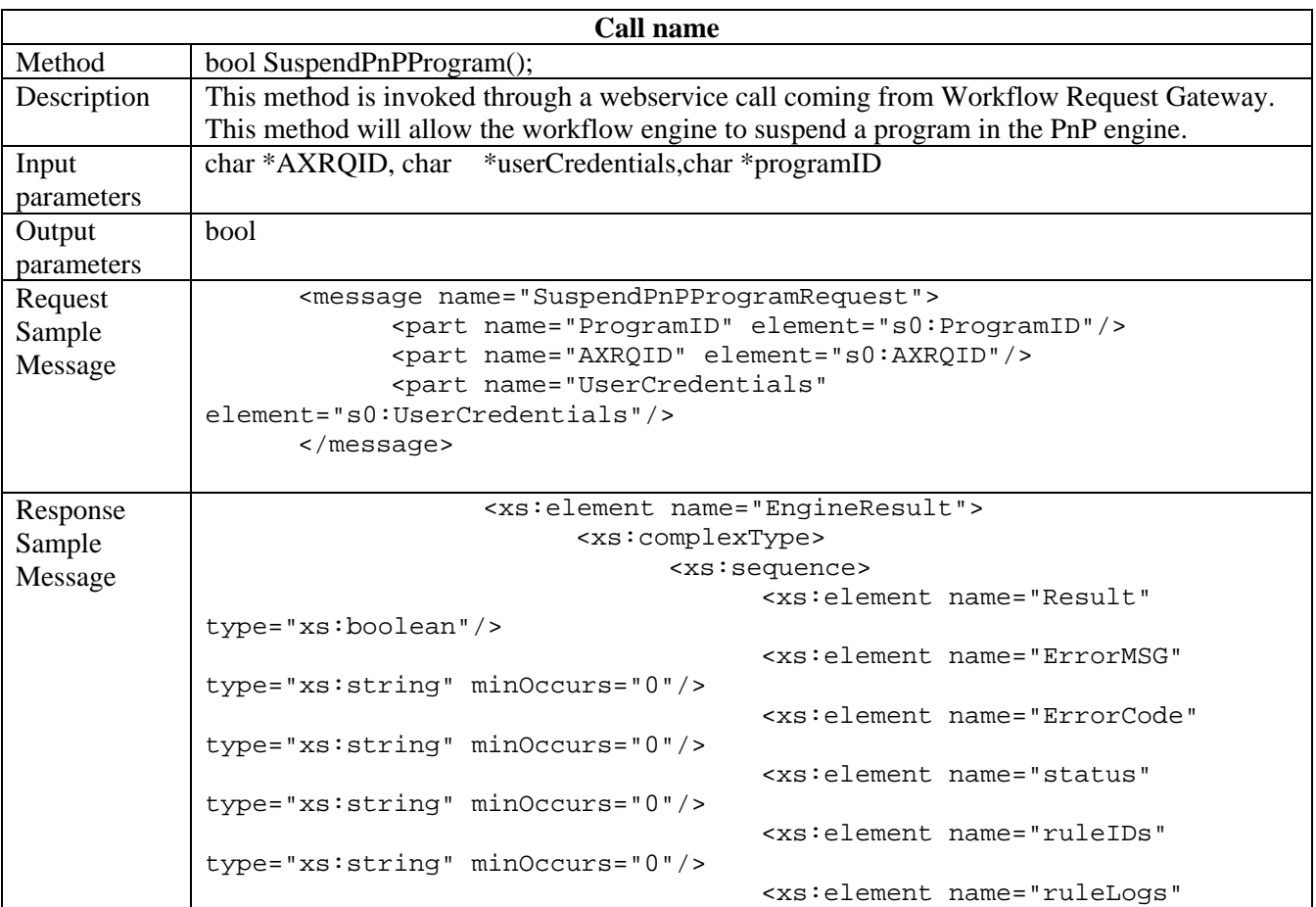

```
type="xs:string" minOccurs="0"/> 
                                      <xs:element name="ruleSchema" 
type="xs:string" minOccurs="0"/> 
                                </xs:sequence> 
                          </xs:complexType> 
                    </xs:element>
```
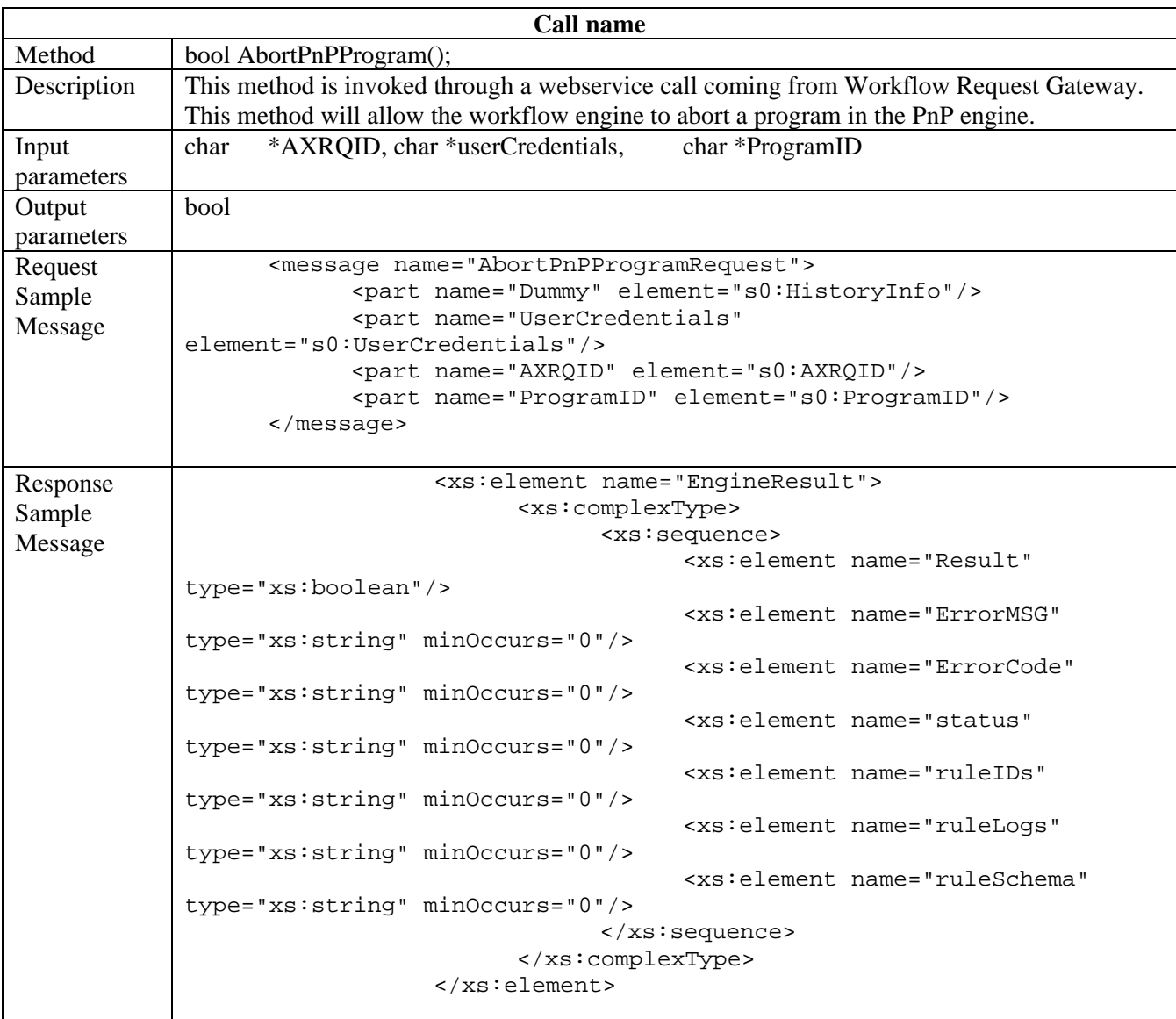

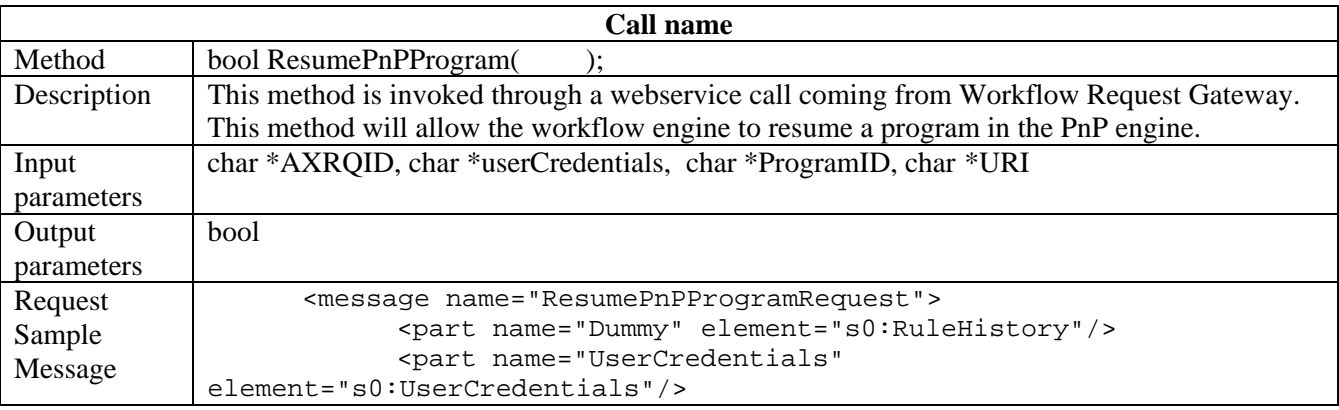

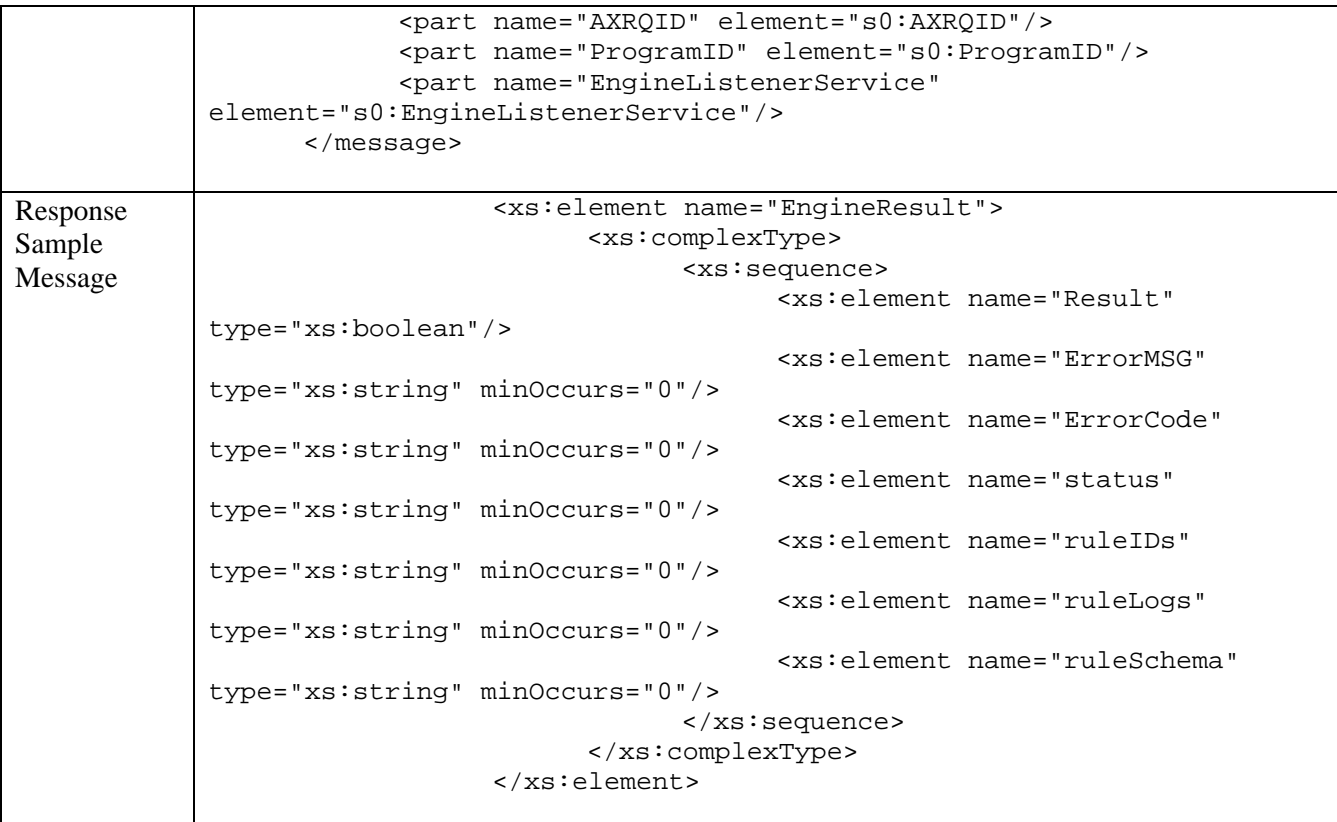

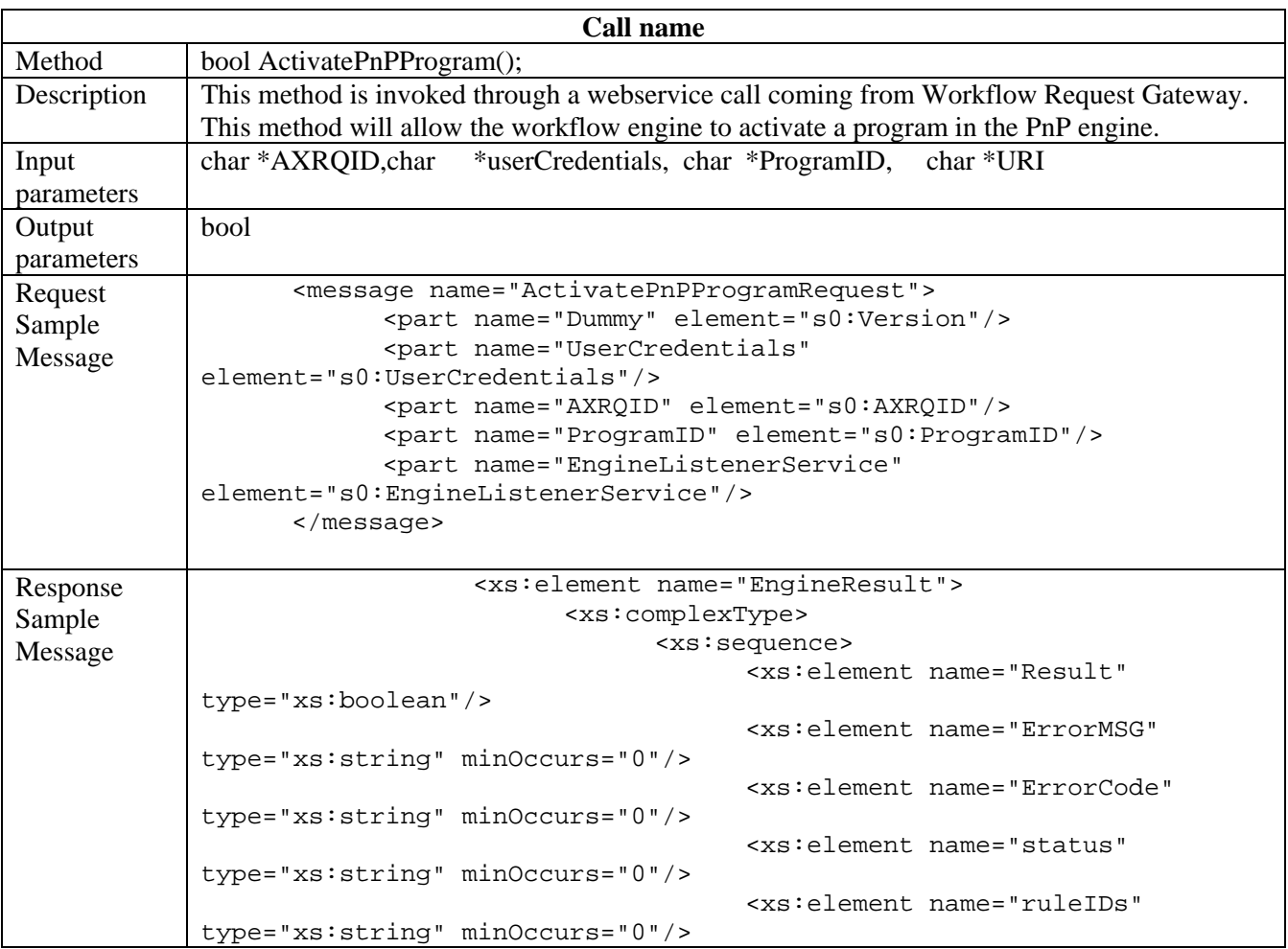

```
 <xs:element name="ruleLogs" 
type="xs:string" minOccurs="0"/> 
                                       <xs:element name="ruleSchema" 
type="xs:string" minOccurs="0"/> 
                                 </xs:sequence> 
                           </xs:complexType> 
                    </xs:element>
```
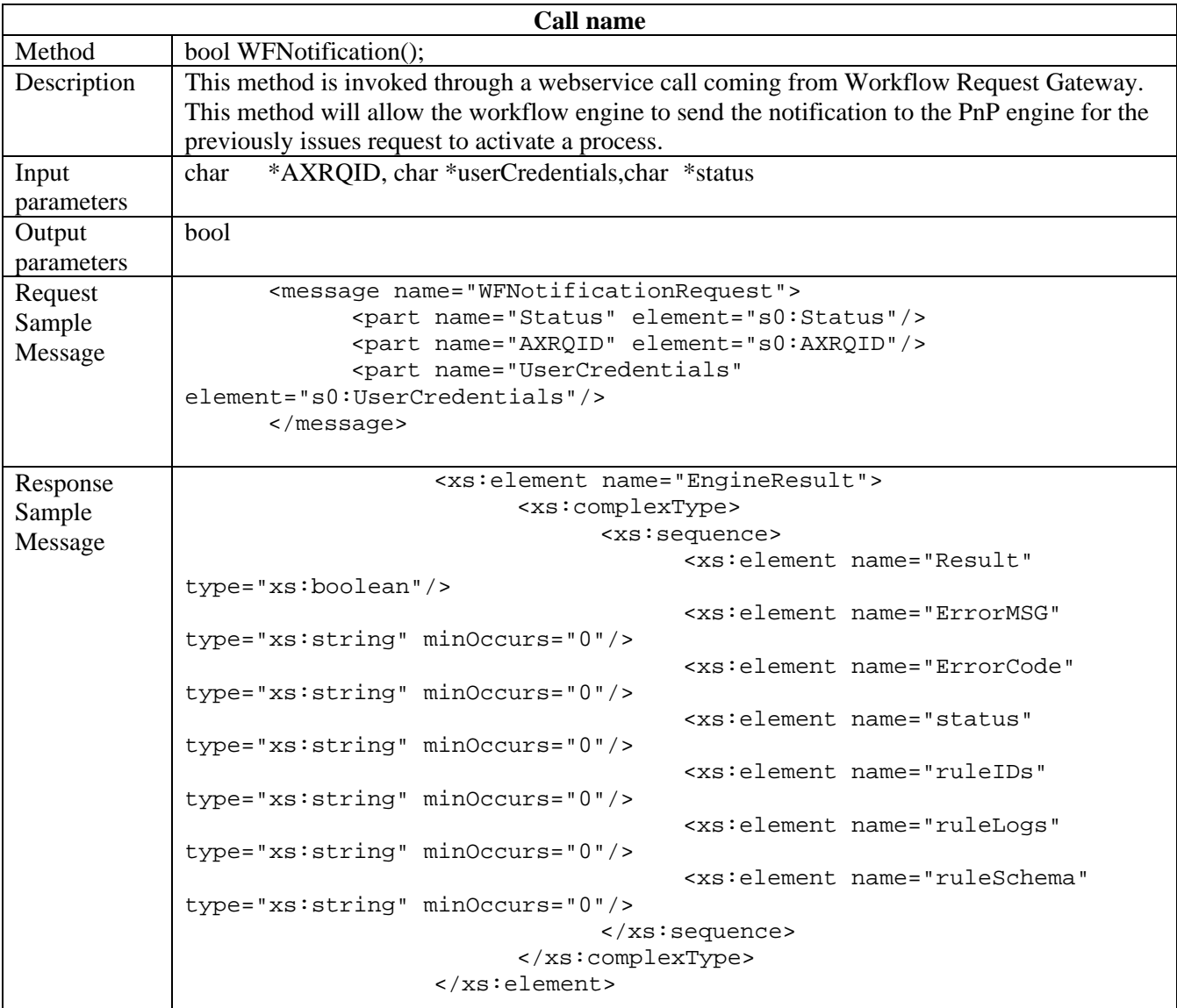

### Workflow Engine Request Channel

```
<?xml version="1.0" encoding="UTF-8"?> 
<definitions xmlns="http://schemas.xmlsoap.org/wsdl/"
xmlns:soap="http://schemas.xmlsoap.org/wsdl/soap/"
xmlns:http="http://schemas.xmlsoap.org/wsdl/http/"
xmlns:xs="http://www.w3.org/2001/XMLSchema"
xmlns:soapenc="http://schemas.xmlsoap.org/soap/encoding/"
xmlns:mime="http://schemas.xmlsoap.org/wsdl/mime/"
xmlns:s0="http://www.axmedis.org/WF/Engine/"
targetNamespace="http://www.axmedis.org/WF/Engine/">
```

```
AXMEDIS Project 198
```

```
<types> 
             <xs:schema targetNamespace="http://www.axmedis.org/WF/Engine/"> 
                    <xs:element name="EngineResult"> 
                          <xs:complexType> 
                                 <xs:sequence> 
                                       <xs:element name="Result"
type="xs:boolean"/> 
                                       <xs:element name="ErrorMSG" type="xs:string"
minOccurs="0"/> 
                                       <xs:element name="ErrorCode"
type="xs:string" minOccurs="0"/> 
                                       <xs:element name="status" type="xs:string"
minOccurs="0"/> 
                                       <xs:element name="ruleIDs" type="xs:string"
minOccurs="0"/> 
                                       <xs:element name="ruleLogs" type="xs:string"
minOccurs="0"/> 
                                       <xs:element name="ruleSchema"
type="xs:string" minOccurs="0"/> 
                                       <xs:element name="ProgramIDs"
type="xs:string" minOccurs="0"/> 
                                </xs:sequence> 
                          </xs:complexType> 
                    </xs:element> 
                    <xs:element name="installRequest"> 
                          <xs:complexType> 
                                <xs:sequence> 
                                       <xs:element name="UserCredentials"
type="xs:string"/> 
                                       <xs:element name="XMLRuleSchema"
type="xs:string"/> 
                                       <xs:element name="AXRQID" type="xs:string"/> 
                                       <xs:element name="EngineListenerService"
type="xs:anyURI"/> 
                                </xs:sequence> 
                          </xs:complexType> 
                    </xs:element> 
                    <xs:element name="runRequest"> 
                          <xs:complexType> 
                                 <xs:sequence> 
                                       <xs:element name="Time" type="xs:string"/> 
                                       <xs:element name="AXRQID" type="xs:string"/> 
                                       <xs:element name="RuleID" type="xs:string"/> 
                                       <xs:element name="RuleType"
type="xs:string"/> 
                                       <xs:element name="EngineListenerService"
type="xs:anyURI"/> 
                                       <xs:element name="UserCredentials"
type="xs:string"/> 
                                       <xs:element name="Arguments"
type="xs:string"/> 
                                </xs:sequence> 
                          </xs:complexType> 
                    </xs:element> 
                    <xs:element name="deactivateRequest"> 
                          <xs:complexType> 
                                 <xs:sequence> 
                                       <xs:element name="RuleID" type="xs:string"/> 
                                       <xs:element name="RuleType"
type="xs:string"/> 
                                       <xs:element name="AXRQID" type="xs:string"/>
```

```
 <xs:element name="UserCredentials"
type="xs:string"/> 
                                 </xs:sequence> 
                           </xs:complexType> 
                    </xs:element> 
                    <xs:element name="suspendRequest"> 
                           <xs:complexType> 
                                 <xs:sequence> 
                                        <xs:element name="RuleID" type="xs:string"/> 
                                        <xs:element name="RuleType"
type="xs:string"/> 
                                        <xs:element name="AXRQID" type="xs:string"/> 
                                        <xs:element name="UserCredentials"
type="xs:string"/> 
                                        <xs:element name="SuspendTime"
type="xs:string"/> 
                                 </xs:sequence> 
                           </xs:complexType> 
                    </xs:element> 
                    <xs:element name="pauseRequest"> 
                           <xs:complexType> 
                                 <xs:sequence> 
                                        <xs:element name="RuleID" type="xs:string"/> 
                                        <xs:element name="RuleType"
type="xs:string"/> 
                                        <xs:element name="AXRQID" type="xs:string"/> 
                                        <xs:element name="UserCredentials"
type="xs:string"/> 
                                 </xs:sequence> 
                           </xs:complexType> 
                    </xs:element> 
                    <xs:element name="killRequest"> 
                           <xs:complexType> 
                                 <xs:sequence> 
                                        <xs:element name="RuleID" type="xs:string"/> 
                                        <xs:element name="RuleType"
type="xs:string"/> 
                                        <xs:element name="AXRQID" type="xs:string"/> 
                                        <xs:element name="UserCredentials"
type="xs:string"/> 
                                 </xs:sequence> 
                           </xs:complexType> 
                    </xs:element> 
                    <xs:element name="removeRequest"> 
                           <xs:complexType> 
                                 <xs:sequence> 
                                        <xs:element name="RuleID" type="xs:string"/> 
                                        <xs:element name="RuleType"
type="xs:string"/> 
                                        <xs:element name="AXRQID" type="xs:string"/> 
                                        <xs:element name="UserCredentials"
type="xs:string"/> 
                                 </xs:sequence> 
                           </xs:complexType> 
                    </xs:element> 
                    <xs:element name="resumeRequest"> 
                           <xs:complexType> 
                                 <xs:sequence> 
                                        <xs:element name="RuleID" type="xs:string"/> 
                                        <xs:element name="RuleType"
type="xs:string"/>
```

```
 <xs:element name="AXRQID" type="xs:string"/> 
                                        <xs:element name="UserCredentials"
type="xs:string"/> 
                                       <xs:element name="EngineListenerService"
type="xs:anyURI"/> 
                                 </xs:sequence> 
                           </xs:complexType> 
                    </xs:element> 
                    <xs:element name="getStatusRequest"> 
                           <xs:complexType> 
                                 <xs:sequence> 
                                        <xs:element name="RuleID" type="xs:string"/> 
                                        <xs:element name="RuleType"
type="xs:string"/> 
                                       <xs:element name="AXRQID" type="xs:string"/> 
                                        <xs:element name="UserCredentials"
type="xs:string"/> 
                                 </xs:sequence> 
                           </xs:complexType> 
                    </xs:element> 
                    <xs:element name="getLogRequest"> 
                           <xs:complexType> 
                                 <xs:sequence> 
                                        <xs:element name="RuleID" type="xs:string"/> 
                                       <xs:element name="RuleType"
type="xs:string"/> 
                                       <xs:element name="AXRQID" type="xs:string"/> 
                                       <xs:element name="UserCredentials"
type="xs:string"/> 
                                 </xs:sequence> 
                           </xs:complexType> 
                    </xs:element> 
                    <xs:element name="getListRequest"> 
                           <xs:complexType> 
                                 <xs:sequence> 
                                       <xs:element name="RuleType"
type="xs:string"/> 
                                       <xs:element name="AXRQID" type="xs:string"/> 
                                       <xs:element name="UserCredentials"
type="xs:string"/> 
                                 </xs:sequence> 
                           </xs:complexType> 
                    </xs:element> 
                    <xs:element name="getRuleRequest"> 
                           <xs:complexType> 
                                 <xs:sequence> 
                                       <xs:element name="RuleID" type="xs:string"/> 
                                        <xs:element name="RuleType"
type="xs:string"/> 
                                       <xs:element name="AXRQID" type="xs:string"/> 
                                       <xs:element name="UserCredentials"
type="xs:string"/> 
                                 </xs:sequence> 
                           </xs:complexType> 
                    </xs:element> 
                    <xs:element name="pnpStatusRequest"> 
                           <xs:complexType> 
                                 <xs:sequence> 
                                        <xs:element name="ProgramID"
type="xs:string"/> 
                                       <xs:element name="AXRQID" type="xs:string"/>
```
 <xs:element name="UserCredentials" type="xs:string"/> </xs:sequence> </xs:complexType> </xs:element> <xs:element name="pnpSuspendRequest"> <xs:complexType> <xs:sequence> <xs:element name="ProgramID" type="xs:string"/> <xs:element name="AXRQID" type="xs:string"/> <xs:element name="UserCredentials" type="xs:string"/> </xs:sequence> </xs:complexType> </xs:element> <xs:element name="pnpAbortRequest"> <xs:complexType> <xs:sequence> <xs:element name="ProgramID" type="xs:string"/> <xs:element name="AXRQID" type="xs:string"/> <xs:element name="UserCredentials" type="xs:string"/> </xs:sequence> </xs:complexType> </xs:element> <xs:element name="pnpResumeRequest"> <xs:complexType> <xs:sequence> <xs:element name="ProgramID" type="xs:string"/> <xs:element name="AXRQID" type="xs:string"/> <xs:element name="UserCredentials" type="xs:string"/> <xs:element name="EngineListenerService" type="xs:anyURI"/> </xs:sequence> </xs:complexType> </xs:element> <xs:element name="pnpActivateRequest"> <xs:complexType> <xs:sequence> <xs:element name="Programme" type="xs:string"/> <xs:element name="AXRQID" type="xs:string"/> <xs:element name="UserCredentials" type="xs:string"/> <xs:element name="EngineListenerService" type="xs:anyURI"/> </xs:sequence> </xs:complexType> </xs:element> <xs:element name="pnpGetListRequest"> <xs:complexType> <xs:sequence> <xs:element name="AXRQID" type="xs:string"/> <xs:element name="UserCredentials" type="xs:string"/> </xs:sequence> </xs:complexType>

```
 </xs:element> 
                    <xs:element name="wfNotificationRequest"> 
                          <xs:complexType> 
                                <xs:sequence> 
                                       <xs:element name="Status" type="xs:string"/> 
                                       <xs:element name="AXRQID" type="xs:string"/> 
                                       <xs:element name="UserCredentials"
type="xs:string"/> 
                                </xs:sequence> 
                          </xs:complexType> 
                   </xs:element> 
             </xs:schema> 
      </types> 
      <message name="InstallAndActivateRequest"> 
             <part name="installRequest" element="s0:installRequest"/> 
      </message> 
      <message name="InstallAndActivateResponse"> 
             <part name="EngineResult" element="s0:EngineResult"/> 
      </message> 
      <message name="RunRuleRequest"> 
             <part name="runRequest" element="s0:runRequest"/> 
      </message> 
      <message name="RunRuleResponse"> 
             <part name="EngineResult" element="s0:EngineResult"/> 
      </message> 
      <message name="DeactivateRuleRequest"> 
             <part name="deactivateRequest" element="s0:deactivateRequest"/> 
      </message> 
      <message name="DeactivateRuleResponse"> 
             <part name="EngineResult" element="s0:EngineResult"/> 
      </message> 
      <message name="SuspendRuleRequest"> 
             <part name="suspendRequest" element="s0:suspendRequest"/> 
      </message> 
      <message name="SuspendRuleResponse"> 
             <part name="EngineResult" element="s0:EngineResult"/> 
      </message> 
      <message name="PauseRuleRequest"> 
             <part name="pauseRequest" element="s0:pauseRequest"/> 
      </message> 
      <message name="PauseRuleResponse"> 
             <part name="EngineResult" element="s0:EngineResult"/> 
      </message> 
      <message name="KillRuleRequest"> 
             <part name="killRequest" element="s0:killRequest"/> 
      </message> 
      <message name="KillRuleResponse"> 
             <part name="EngineResult" element="s0:EngineResult"/> 
      </message> 
      <message name="RemoveRuleRequest"> 
             <part name="removeRequest" element="s0:removeRequest"/> 
      </message> 
      <message name="RemoveRuleResponse"> 
             <part name="EngineResult" element="s0:EngineResult"/> 
      </message> 
      <message name="ResumeRuleRequest"> 
             <part name="resumeRequest" element="s0:resumeRequest"/> 
      </message> 
      <message name="ResumeRuleResponse"> 
             <part name="EngineResult" element="s0:EngineResult"/> 
      </message>
```

```
<message name="GetRuleStatusRequest"> 
             <part name="getStatusRequest" element="s0:getStatusRequest"/> 
      </message> 
      <message name="GetRuleStatusResponse"> 
             <part name="EngineResult" element="s0:EngineResult"/> 
      </message> 
      <message name="GetRuleLogRequest"> 
             <part name="getLogRequest" element="s0:getLogRequest"/> 
      </message> 
      <message name="GetRuleLogResponse"> 
             <part name="EngineResult" element="s0:EngineResult"/> 
      </message> 
      <message name="GetListofRulesResponse"> 
             <part name="EngineResult" element="s0:EngineResult"/> 
      </message> 
      <message name="GetRuleRequest"> 
             <part name="getRuleRequest" element="s0:getRuleRequest"/> 
      </message> 
      <message name="GetRuleResponse"> 
             <part name="EngineResult" element="s0:EngineResult"/> 
      </message> 
      <message name="StatusRequestPnPRequest"> 
             <part name="pnpStatusRequest" element="s0:pnpStatusRequest"/> 
      </message> 
      <message name="StatusRequestPnPResponse"> 
             <part name="EngineResult" element="s0:EngineResult"/> 
      </message> 
      <message name="AbortPnPProgramRequest"> 
             <part name="pnpAbortRequest" element="s0:pnpAbortRequest"/> 
      </message> 
      <message name="AbortPnPProgramResponse"> 
             <part name="EngineResult" element="s0:EngineResult"/> 
      </message> 
      <message name="ActivatePnPProgramRequest"> 
             <part name="pnpActivateRequest" element="s0:pnpActivateRequest"/> 
      </message> 
      <message name="ActivatePnPProgramResponse"> 
             <part name="EngineResult" element="s0:EngineResult"/> 
      </message> 
      <message name="WFNotificationRequest"> 
             <part name="wfNotificationRequest"
element="s0:wfNotificationRequest"/> 
      </message> 
      <message name="WFNotificationResponse"> 
             <part name="EngineResult" element="s0:EngineResult"/> 
      </message> 
      <message name="GetListofRulesRequest"> 
             <part name="getListRequest" element="s0:getListRequest"/> 
      </message> 
      <message name="GetListofProgramsRequest"> 
             <part name="pnpGetListRequest" element="s0:pnpGetListRequest"/> 
      </message> 
      <message name="GetListofProgramsResponse"> 
             <part name="EngineResult" element="s0:EngineResult"/> 
      </message> 
      <portType name="EngineSOAP"> 
             <operation name="InstallAndActivate"> 
                   <input message="s0:InstallAndActivateRequest"/> 
                   <output message="s0:InstallAndActivateResponse"/> 
             </operation> 
             <operation name="RunRule">
```

```
 <input message="s0:RunRuleRequest"/> 
       <output message="s0:RunRuleResponse"/> 
 </operation> 
 <operation name="DeactivateRule"> 
       <input message="s0:DeactivateRuleRequest"/> 
       <output message="s0:DeactivateRuleResponse"/> 
 </operation> 
 <operation name="SuspendRule"> 
       <input message="s0:SuspendRuleRequest"/> 
       <output message="s0:SuspendRuleResponse"/> 
 </operation> 
 <operation name="PauseRule"> 
       <input message="s0:PauseRuleRequest"/> 
       <output message="s0:PauseRuleResponse"/> 
 </operation> 
 <operation name="KillRule"> 
       <input message="s0:KillRuleRequest"/> 
       <output message="s0:KillRuleResponse"/> 
 </operation> 
 <operation name="RemoveRule"> 
       <input message="s0:RemoveRuleRequest"/> 
       <output message="s0:RemoveRuleResponse"/> 
 </operation> 
 <operation name="ResumeRule"> 
       <input message="s0:ResumeRuleRequest"/> 
       <output message="s0:ResumeRuleResponse"/> 
 </operation> 
 <operation name="GetRuleStatus"> 
       <input message="s0:GetRuleStatusRequest"/> 
       <output message="s0:GetRuleStatusResponse"/> 
 </operation> 
 <operation name="GetRuleLog"> 
       <input message="s0:GetRuleLogRequest"/> 
       <output message="s0:GetRuleLogResponse"/> 
 </operation> 
 <operation name="GetListofRules"> 
       <input message="s0:GetListofRulesRequest"/> 
       <output message="s0:GetListofRulesResponse"/> 
 </operation> 
 <operation name="GetRule"> 
       <input message="s0:GetRuleRequest"/> 
       <output message="s0:GetRuleResponse"/> 
 </operation> 
 <operation name="StatusRequestPnP"> 
       <input message="s0:StatusRequestPnPRequest"/> 
       <output message="s0:StatusRequestPnPResponse"/> 
 </operation> 
 <operation name="AbortPnPProgram"> 
       <input message="s0:AbortPnPProgramRequest"/> 
       <output message="s0:AbortPnPProgramResponse"/> 
 </operation> 
 <operation name="ActivatePnPProgram"> 
       <input message="s0:ActivatePnPProgramRequest"/> 
       <output message="s0:ActivatePnPProgramResponse"/> 
 </operation> 
 <operation name="WFNotification"> 
       <input message="s0:WFNotificationRequest"/> 
       <output message="s0:WFNotificationResponse"/> 
 </operation> 
 <operation name="GetListofPrograms"> 
       <input message="s0:GetListofProgramsRequest"/>
```

```
 <output message="s0:GetListofProgramsResponse"/> 
              </operation> 
      </portType> 
      <binding name="EngineSOAP" type="s0:EngineSOAP"> 
              <soap:binding style="document"
transport="http://schemas.xmlsoap.org/soap/http"/> 
              <operation name="InstallAndActivate"> 
                    <soap:operation
soapAction="http://www.axmedis.org/WF/Engine/InstallAndActivateRule"
style="document"/> 
                    <input> 
                           <soap:body use="literal"/> 
                    </input> 
                    <output> 
                           <soap:body use="literal"/> 
                    </output> 
              </operation> 
              <operation name="RunRule"> 
                    <soap:operation
soapAction="http://www.axmedis.org/WF/Engine/RunRule" style="document"/> 
                    <input> 
                           <soap:body use="literal"/> 
                    </input> 
                    <output> 
                           <soap:body use="literal"/> 
                    </output> 
              </operation> 
              <operation name="DeactivateRule"> 
                    <soap:operation
soapAction="http://www.axmedis.org/WF/Engine/DeactivateRule" style="document"/> 
                    <input> 
                           <soap:body use="literal"/> 
                    </input> 
                    <output> 
                           <soap:body use="literal"/> 
                    </output> 
              </operation> 
              <operation name="SuspendRule"> 
                    <soap:operation
soapAction="http://www.axmedis.org/WF/Engine/SuspendRule" style="document"/> 
                    <input> 
                           <soap:body use="literal"/> 
                    </input> 
                    <output> 
                           <soap:body use="literal"/> 
                    </output> 
              </operation> 
              <operation name="PauseRule"> 
                    <soap:operation
soapAction="http://www.axmedis.org/WF/Engine/PauseRule" style="document"/> 
                    <input> 
                           <soap:body use="literal"/> 
                    </input> 
                    <output> 
                           <soap:body use="literal"/> 
                    </output> 
              </operation> 
              <operation name="KillRule"> 
                    <soap:operation
soapAction="http://www.axmedis.org/WF/Engine/KillRule" style="document"/> 
                    <input>
```

```
 <soap:body use="literal"/> 
                    </input> 
                     <output> 
                           <soap:body use="literal"/> 
                    </output> 
              </operation> 
              <operation name="RemoveRule"> 
                     <soap:operation
soapAction="http://www.axmedis.org/WF/Engine/RemoveRule" style="document"/> 
                    <input> 
                           <soap:body use="literal"/> 
                    </input> 
                    <output> 
                           <soap:body use="literal"/> 
                    </output> 
              </operation> 
              <operation name="ResumeRule"> 
                    <soap:operation
soapAction="http://www.axmedis.org/WF/Engine/ResumeRule" style="document"/> 
                    <input> 
                           <soap:body use="literal"/> 
                    </input> 
                    <output> 
                           <soap:body use="literal"/> 
                    </output> 
              </operation> 
              <operation name="GetRuleStatus"> 
                    <soap:operation
soapAction="http://www.axmedis.org/WF/Engine/GetRuleStatus" style="document"/> 
                    <input> 
                           <soap:body use="literal"/> 
                    </input> 
                    <output> 
                           <soap:body use="literal"/> 
                    </output> 
              </operation> 
              <operation name="GetRuleLog"> 
                    <soap:operation
soapAction="http://www.axmedis.org/WF/Engine/GetRuleLog" style="document"/> 
                    <input> 
                           <soap:body use="literal"/> 
                    </input> 
                    <output> 
                           <soap:body use="literal"/> 
                    </output> 
              </operation> 
              <operation name="GetListofRules"> 
                    <soap:operation
soapAction="http://www.axmedis.org/WF/Engine/GetListofRules" style="document"/> 
                    <input> 
                           <soap:body use="literal"/> 
                    </input> 
                    <output> 
                           <soap:body use="literal"/> 
                    </output> 
              </operation> 
              <operation name="GetRule"> 
                    <soap:operation
soapAction="http://www.axmedis.org/WF/Engine/GetRule" style="document"/> 
                    <input> 
                           <soap:body use="literal"/>
```

```
 </input> 
                     <output> 
                           <soap:body use="literal"/> 
                    </output> 
              </operation> 
              <operation name="StatusRequestPnP"> 
                     <soap:operation
soapAction="http://www.axmedis.org/WF/Engine/StatusRequestPnP"
style="document"/> 
                    <input> 
                           <soap:body use="literal"/> 
                    </input> 
                    <output> 
                           <soap:body use="literal"/> 
                    </output> 
              </operation> 
              <operation name="AbortPnPProgram"> 
                    <soap:operation
soapAction="http://www.axmedis.org/WF/Engine/AbortPnPProgram" style="document"/> 
                    <input> 
                           <soap:body use="literal"/> 
                    </input> 
                    <output> 
                           <soap:body use="literal"/> 
                    </output> 
              </operation> 
              <operation name="ActivatePnPProgram"> 
                     <soap:operation
soapAction="http://www.axmedis.org/WF/Engine/ActivatePnPProgram"
style="document"/> 
                    <input> 
                           <soap:body use="literal"/> 
                    </input> 
                    <output> 
                           <soap:body use="literal"/> 
                    </output> 
              </operation> 
              <operation name="WFNotification"> 
                    <soap:operation
soapAction="http://www.axmedis.org/WF/Engine/WFNotification" style="document"/> 
                    <input> 
                           <soap:body use="literal"/> 
                    </input> 
                    <output> 
                           <soap:body use="literal"/> 
                    </output> 
              </operation> 
              <operation name="GetListofPrograms"> 
                     <soap:operation soapAction="urn:#GetListofPrograms"
style="document"/> 
                    <input> 
                           <soap:body use="literal"/> 
                    </input> 
                    <output> 
                           <soap:body use="literal"/> 
                    </output> 
              </operation> 
      </binding> 
      <service name="EngineService"> 
              <port name="EngineSOAP" binding="s0:EngineSOAP">
```

```
 <soap:address
location="http://www.axmedis.org/WF/Engine/Engine.cgi"/> 
             </port> 
      </service> 
</definitions>
```
# **24 Formal description of communication protocol Workflow Engine Response Channel (axWfEngineRes) Webservice**

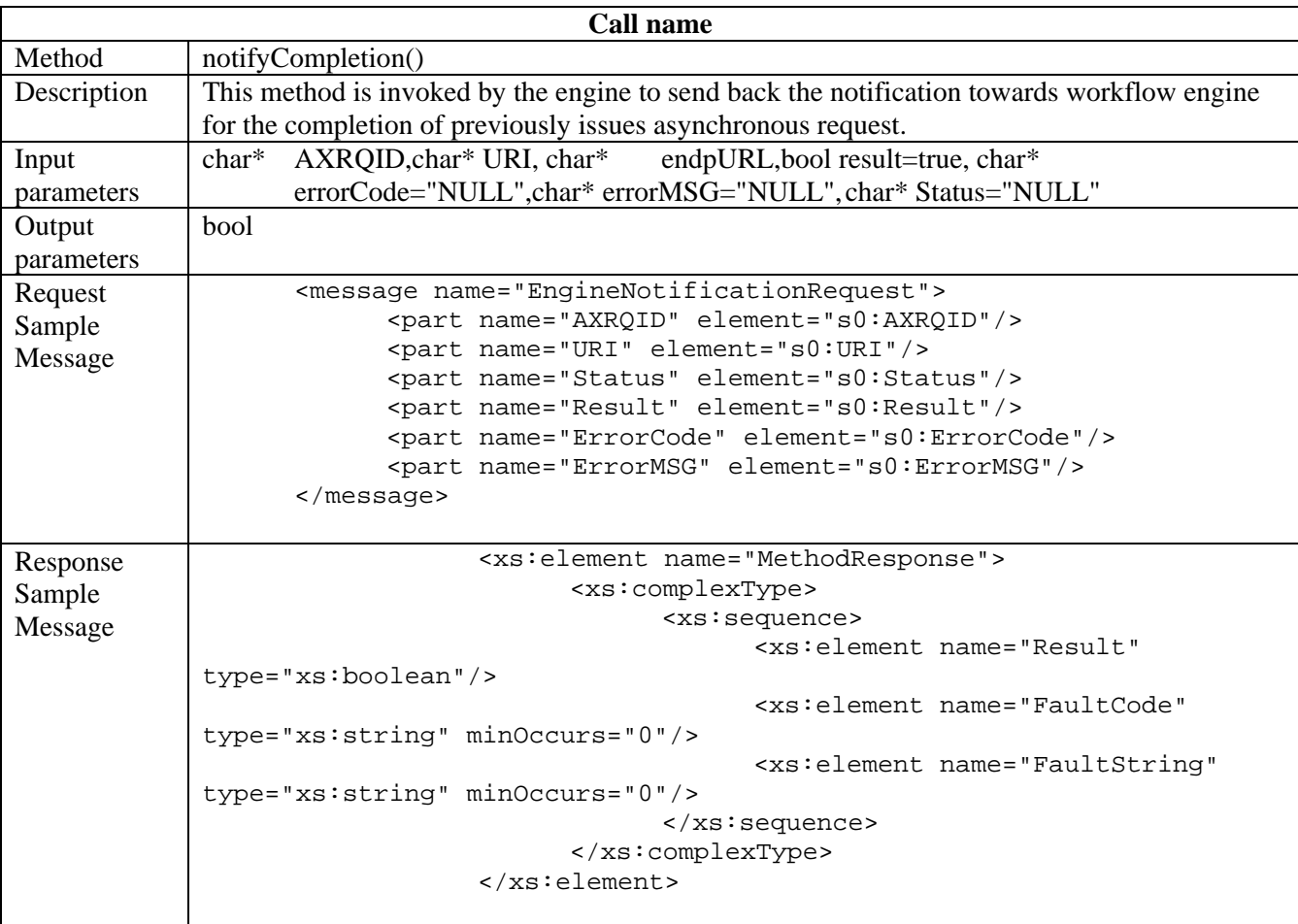

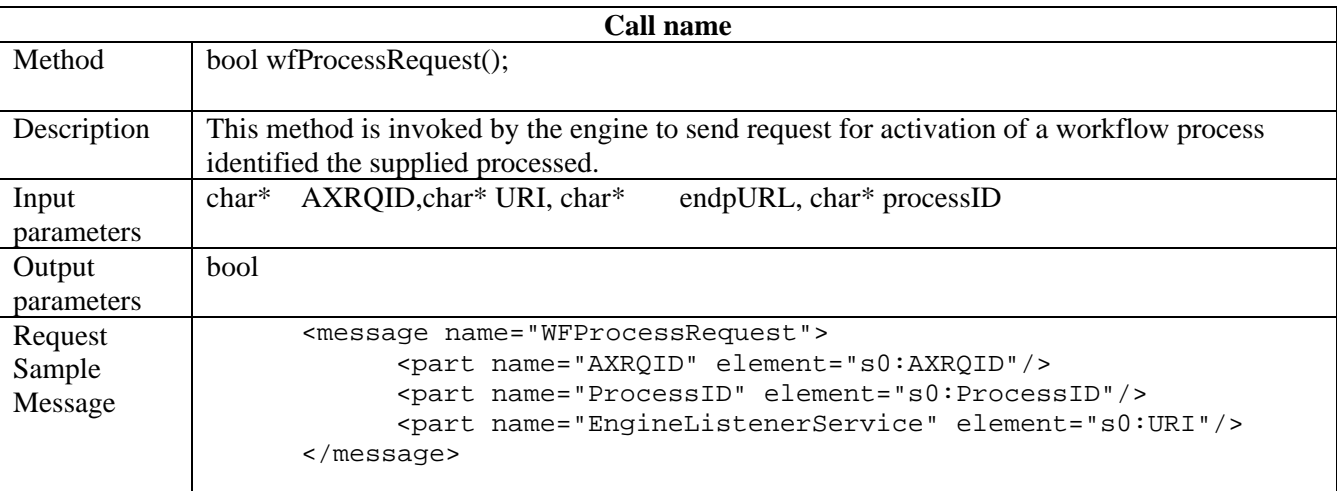

```
Response 
Sample 
Message 
                                  <xs:element name="MethodResponse"> 
                                         <xs:complexType> 
                                               <xs:sequence> 
                                                      <xs:element name="Result" 
             type="xs:boolean"/> 
                                                      <xs:element name="FaultCode" 
             type="xs:string" minOccurs="0"/> 
                                                      <xs:element name="FaultString" 
             type="xs:string" minOccurs="0"/> 
                                                </xs:sequence> 
                                         </xs:complexType> 
                                  </xs:element>
```
#### Workflow Engine Response Channel

```
<?xml version="1.0" encoding="UTF-8"?> 
<wsdl:definitions xmlns:soap="http://schemas.xmlsoap.org/wsdl/soap/"
xmlns:tm="http://microsoft.com/wsdl/mime/textMatching/"
xmlns:soapenc="http://schemas.xmlsoap.org/soap/encoding/"
xmlns:mime="http://schemas.xmlsoap.org/wsdl/mime/"
xmlns:tns="http://www.axmedis.org/WF/Engine/"
xmlns:s="http://www.w3.org/2001/XMLSchema"
xmlns:soap12="http://schemas.xmlsoap.org/wsdl/soap12/"
xmlns:http="http://schemas.xmlsoap.org/wsdl/http/"
xmlns:wsdl="http://schemas.xmlsoap.org/wsdl/"
targetNamespace="http://www.axmedis.org/WF/Engine/"> 
      <wsdl:types> 
             <s:schema elementFormDefault="unqualified"
targetNamespace="http://www.axmedis.org/WF/Engine/"> 
                   <s:element name="EngineNotification"> 
                          <s:complexType> 
                                <s:sequence> 
                                      <s:element minOccurs="0" maxOccurs="1"
form="unqualified" name="AXRQID" type="s:string"/> 
                                      <s:element minOccurs="0" maxOccurs="1"
form="unqualified" name="URI" type="s:string"/> 
                                      <s:element minOccurs="0" maxOccurs="1"
form="unqualified" name="Status" type="s:string"/> 
                                      <s:element minOccurs="1" maxOccurs="1"
form="unqualified" name="Result" type="s:boolean"/> 
                                      <s:element minOccurs="0" maxOccurs="1"
form="unqualified" name="ErrorCode" type="s:string"/> 
                                      <s:element minOccurs="0" maxOccurs="1"
form="unqualified" name="ErrorMSG" type="s:string"/> 
                                </s:sequence> 
                          </s:complexType> 
                   </s:element> 
                   <s:element name="EngineNotificationResponse"> 
                          <s:complexType> 
                                <s:sequence> 
                                      <s:element minOccurs="0" maxOccurs="1"
form="unqualified" name="EngineNotificationResult" type="tns:MethodResponse"/> 
                                </s:sequence> 
                          </s:complexType> 
                   </s:element> 
                   <s:complexType name="MethodResponse"> 
                          <s:sequence>
```

```
 <s:element minOccurs="1" maxOccurs="1"
form="unqualified" name="Result" type="s:boolean"/> 
                                <s:element minOccurs="0" maxOccurs="1"
form="unqualified" name="FaultCode" type="s:string"/> 
                                <s:element minOccurs="0" maxOccurs="1"
form="unqualified" name="FaultString" type="s:string"/> 
                          </s:sequence> 
                    </s:complexType> 
                    <s:element name="WFProcess"> 
                          <s:complexType> 
                                <s:sequence> 
                                      <s:element minOccurs="0" maxOccurs="1"
form="unqualified" name="AXRQID" type="s:string"/> 
                                      <s:element minOccurs="0" maxOccurs="1"
form="unqualified" name="ProcessID" type="s:string"/> 
                                      <s:element minOccurs="0" maxOccurs="1"
form="unqualified" name="URI" type="s:string"/> 
                                </s:sequence> 
                          </s:complexType> 
                    </s:element> 
                    <s:element name="WFProcessResponse"> 
                          <s:complexType> 
                                <s:sequence> 
                                      <s:element minOccurs="0" maxOccurs="1"
form="unqualified" name="WFProcessResult" type="tns:MethodResponse"/> 
                                </s:sequence> 
                          </s:complexType> 
                    </s:element> 
             </s:schema> 
      </wsdl:types> 
      <wsdl:message name="EngineNotificationSoapIn"> 
             <wsdl:part name="EngineNotification"
element="tns:EngineNotification"/> 
      </wsdl:message> 
      <wsdl:message name="EngineNotificationSoapOut"> 
             <wsdl:part name="EngineNotificationResponse"
element="tns:EngineNotificationResponse"/> 
      </wsdl:message> 
      <wsdl:message name="WFProcessSoapIn"> 
             <wsdl:part name="WFProcess" element="tns:WFProcess"/> 
      </wsdl:message> 
      <wsdl:message name="WFProcessSoapOut"> 
             <wsdl:part name="WFProcessResponse"
element="tns:WFProcessResponse"/> 
      </wsdl:message> 
      <wsdl:portType name="engineChannelClassSoap"> 
             <wsdl:operation name="EngineNotification"> 
                    <wsdl:input message="tns:EngineNotificationSoapIn"/> 
                    <wsdl:output message="tns:EngineNotificationSoapOut"/> 
             </wsdl:operation> 
             <wsdl:operation name="WFProcess"> 
                    <wsdl:input message="tns:WFProcessSoapIn"/> 
                    <wsdl:output message="tns:WFProcessSoapOut"/> 
             </wsdl:operation> 
      </wsdl:portType> 
      <wsdl:binding name="engineChannelClassSoap"
type="tns:engineChannelClassSoap"> 
             <soap:binding transport="http://schemas.xmlsoap.org/soap/http"/> 
             <wsdl:operation name="EngineNotification">
```

```
 <soap:operation
soapAction="http://www.axmedis.org/WF/Engine/EngineNotification"
style="document"/> 
                    <wsdl:input> 
                          <soap:body use="literal"/> 
                    </wsdl:input> 
                    <wsdl:output> 
                          <soap:body use="literal"/> 
                    </wsdl:output> 
             </wsdl:operation> 
             <wsdl:operation name="WFProcess"> 
                    <soap:operation
soapAction="http://www.axmedis.org/WF/Engine/WFProcess" style="document"/> 
                    <wsdl:input> 
                          <soap:body use="literal"/> 
                    </wsdl:input> 
                    <wsdl:output> 
                          <soap:body use="literal"/> 
                    </wsdl:output> 
             </wsdl:operation> 
      </wsdl:binding> 
      <wsdl:service name="engineChannelClass"> 
             <wsdl:port name="engineChannelClassSoap"
binding="tns:engineChannelClassSoap"> 
                    <soap:address
location="http://134.225.4.14:8000/responseGateway/engineChannel/engineChannel.a
smx"/>
             </wsdl:port> 
      </wsdl:service> 
</wsdl:definitions>
```
# **25 Formal description of communication protocol Workflow Rule Editor Request Channel (axWfReReq) Webservice**

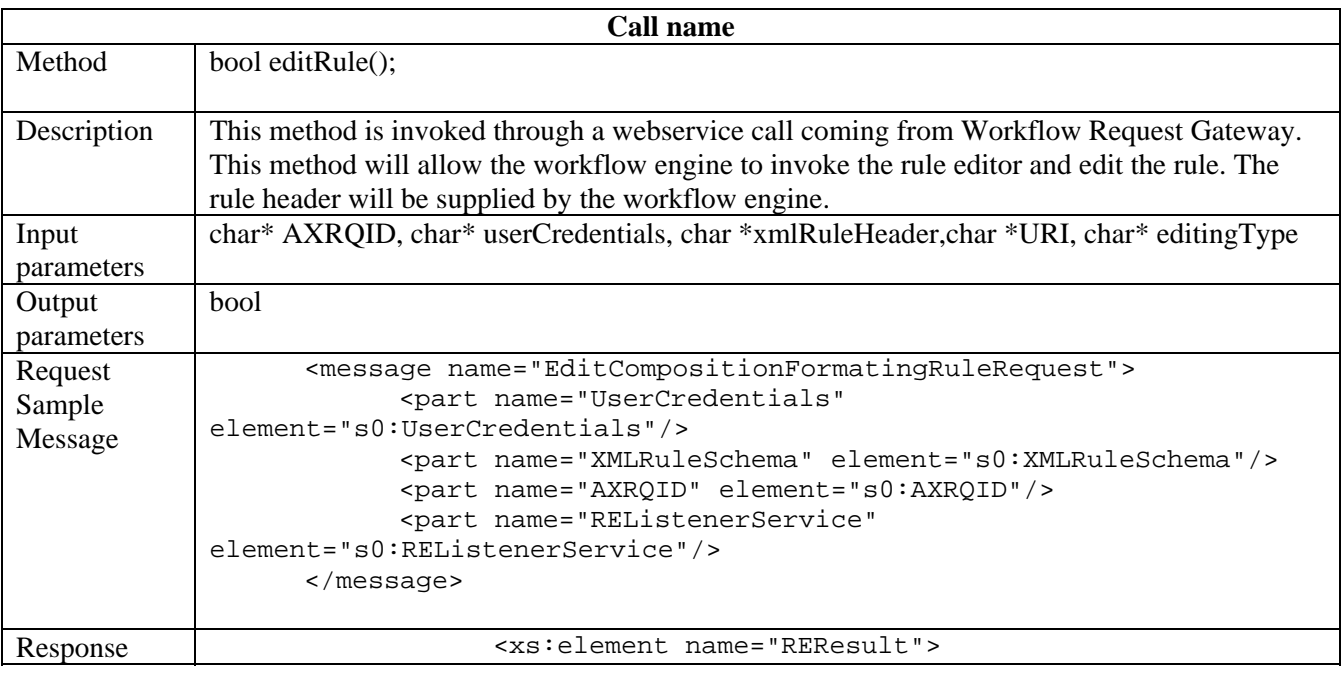

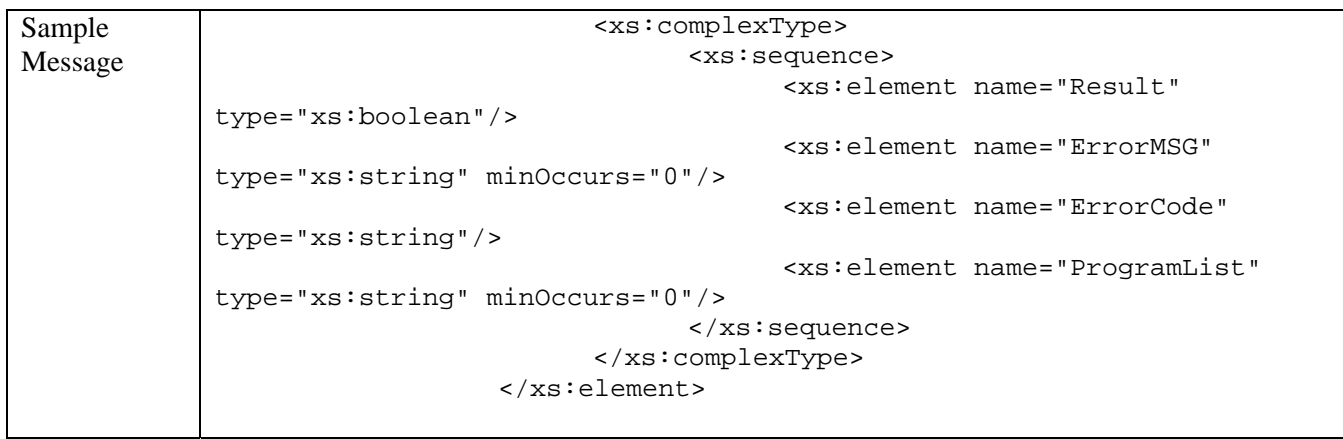

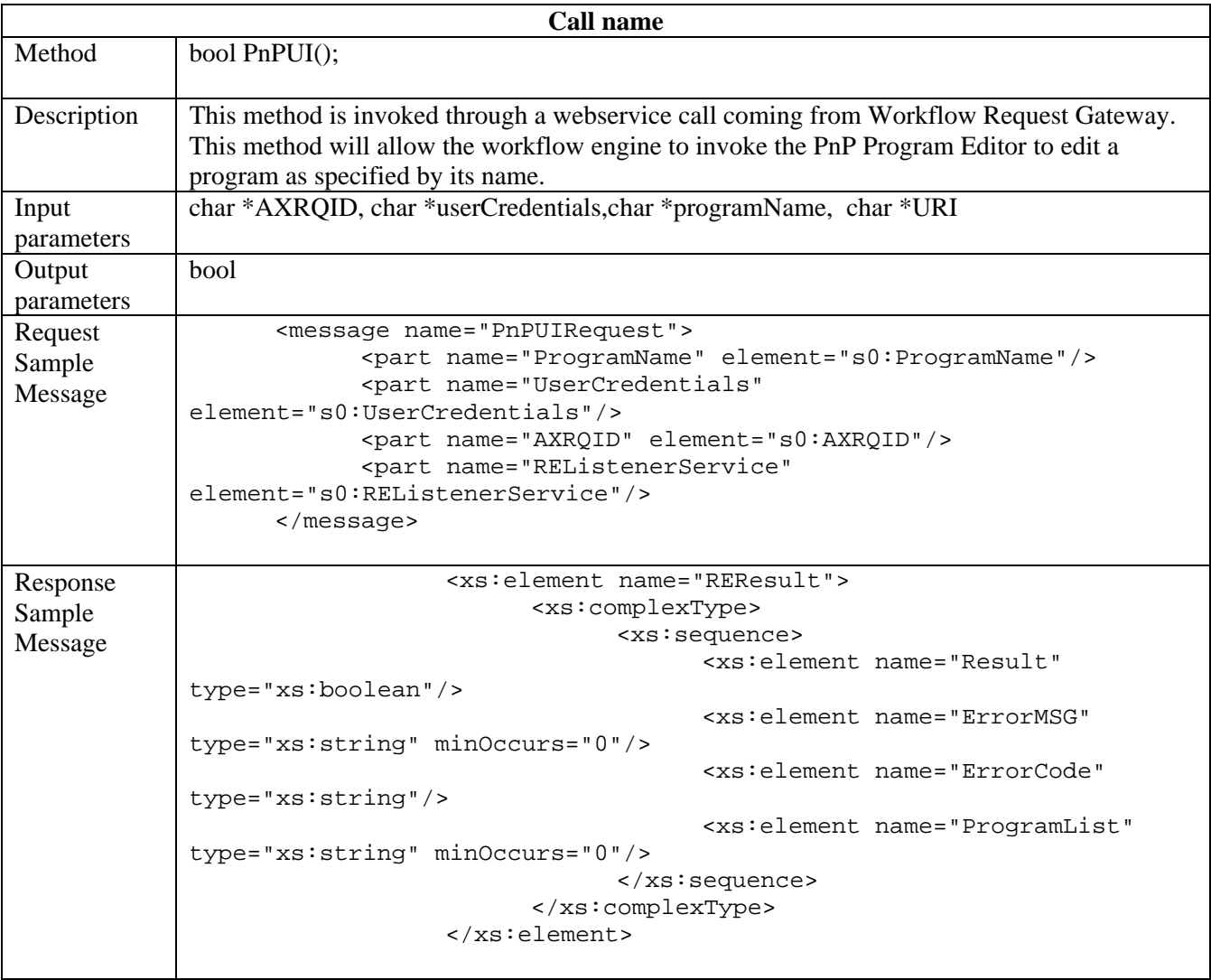

### Workflow Rule Editor Request Channel

```
<?xml version="1.0" encoding="UTF-8"?>
```

```
<definitions xmlns="http://schemas.xmlsoap.org/wsdl/"
xmlns:soap="http://schemas.xmlsoap.org/wsdl/soap/"
xmlns:http="http://schemas.xmlsoap.org/wsdl/http/"
xmlns:xs="http://www.w3.org/2001/XMLSchema"
xmlns:soapenc="http://schemas.xmlsoap.org/soap/encoding/"
xmlns:mime="http://schemas.xmlsoap.org/wsdl/mime/"
xmlns:s0="http://www.axmedis.org/WF/RE/"
targetNamespace="http://www.axmedis.org/WF/RE/"> 
      <types> 
             <xs:schema targetNamespace="http://www.axmedis.org/WF/RE/"> 
                    <xs:element name="REResult"> 
                          <xs:complexType> 
                                <xs:sequence> 
                                       <xs:element name="Result"
type="xs:boolean"/> 
                                      <xs:element name="ErrorMSG" type="xs:string"
minOccurs="0"/> 
                                      <xs:element name="ErrorCode"
type="xs:string" minOccurs="0"/> 
                                </xs:sequence> 
                          </xs:complexType> 
                    </xs:element> 
                    <xs:element name="editRequest"> 
                          <xs:complexType> 
                                <xs:sequence> 
                                       <xs:element name="UserCredentials"
type="xs:string"/> 
                                       <xs:element name="XMLRuleSchema"
type="xs:string"/> 
                                       <xs:element name="AXRQID" type="xs:string"/> 
                                       <xs:element name="REListenerService"
type="xs:string"/> 
                                </xs:sequence> 
                          </xs:complexType> 
                    </xs:element> 
                    <xs:element name="editProgrammeRequest"> 
                          <xs:complexType> 
                                <xs:sequence> 
                                       <xs:element name="UserCredentials"
type="xs:string"/> 
                                       <xs:element name="Programme"
type="xs:string"/> 
                                       <xs:element name="AXRQID" type="xs:string"/> 
                                       <xs:element name="REListenerService"
type="xs:string"/> 
                                </xs:sequence> 
                          </xs:complexType> 
                    </xs:element> 
             </xs:schema> 
      </types> 
      <message name="EditRuleRequest"> 
             <part name="editRequest" element="s0:editRequest"/> 
      </message> 
      <message name="EditRuleResponse"> 
             <part name="REResult" element="s0:REResult"/> 
      </message> 
      <message name="PnPUIRequest"> 
             <part name="editProgrammeRequest"
element="s0:editProgrammeRequest"/> 
      </message> 
      <message name="PnPUIResponse">
```

```
 <part name="REResult" element="s0:REResult"/> 
      </message> 
      <portType name="RuleEditorSOAP"> 
              <operation name="EditRule"> 
                    <input message="s0:EditRuleRequest"/> 
                    <output message="s0:EditRuleResponse"/> 
              </operation> 
              <operation name="PnPUI"> 
                    <input message="s0:PnPUIRequest"/> 
                    <output message="s0:PnPUIResponse"/> 
              </operation> 
      </portType> 
      <binding name="RuleEditorSOAP" type="s0:RuleEditorSOAP"> 
              <soap:binding style="document"
transport="http://schemas.xmlsoap.org/soap/http"/> 
             <operation name="EditRule"> 
                    <soap:operation
soapAction="http://www.axmedis.org/WF/RE/EditCompositionFormatingRule"
style="document"/> 
                    <input> 
                          <soap:body use="literal"/> 
                    </input> 
                    <output> 
                           <soap:body use="literal"/> 
                    </output> 
             </operation> 
             <operation name="PnPUI"> 
                    <soap:operation
soapAction="http://www.axmedis.org/WF/RE/PnPUI" style="document"/> 
                    <input> 
                          <soap:body use="literal"/> 
                    </input> 
                    <output> 
                           <soap:body use="literal"/> 
                    </output> 
             </operation> 
      </binding> 
      <service name="RuleEditorService"> 
             <port name="RuleEditorSOAP" binding="s0:RuleEditorSOAP"> 
                    <soap:address
location="http://www.axmedis.org/WF/RE/RuleEditor.cgi"/> 
             </port> 
      </service>
</definitions>
```
# **26 Formal description of communication protocol Workflow Rule Editor Response Channel (axWfReRes) Webservice**

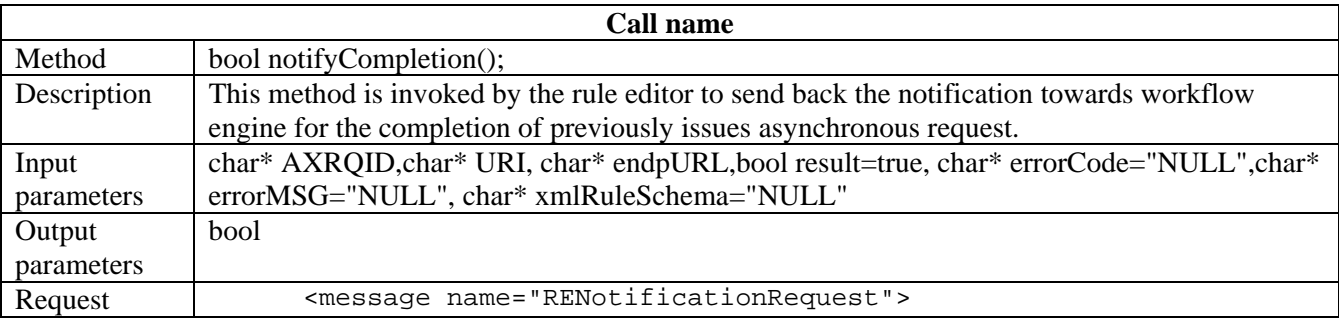

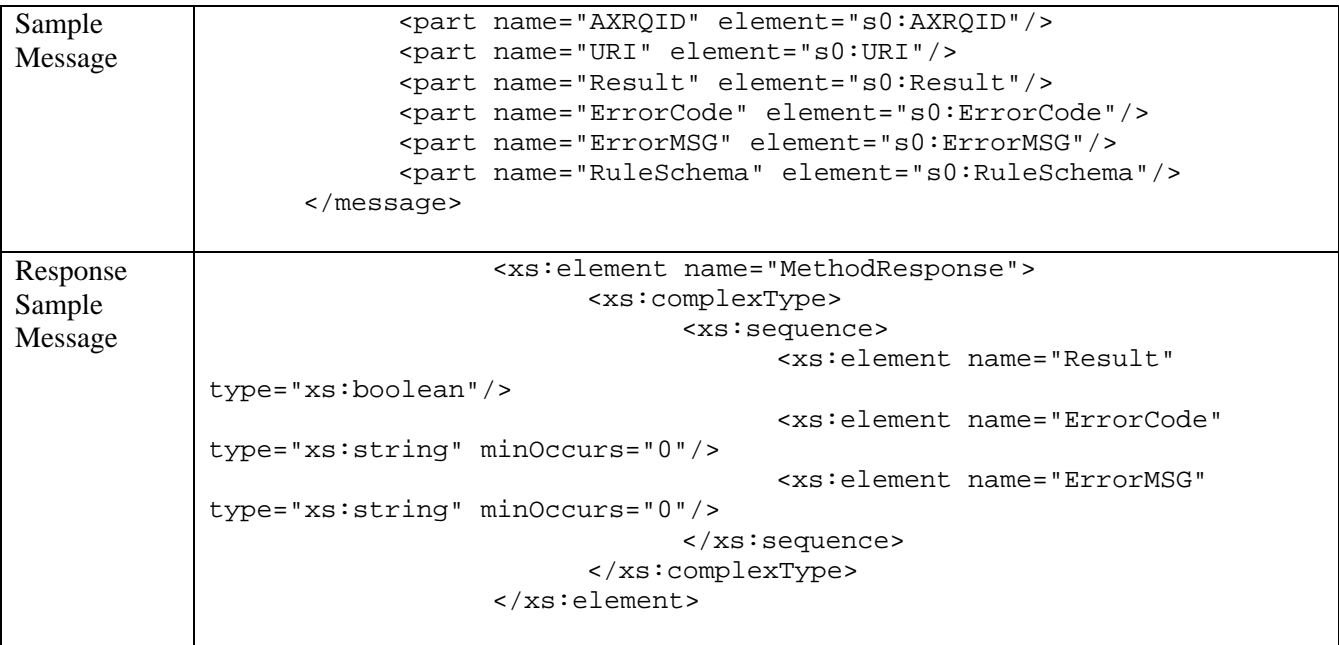

Workflow Rule Editor Response Channel

```
<?xml version="1.0" encoding="utf-8"?> 
<wsdl:definitions xmlns:soap="http://schemas.xmlsoap.org/wsdl/soap/"
xmlns:tm="http://microsoft.com/wsdl/mime/textMatching/"
xmlns:soapenc="http://schemas.xmlsoap.org/soap/encoding/"
xmlns:mime="http://schemas.xmlsoap.org/wsdl/mime/"
xmlns:tns="http://www.axmedis.org/WF/RE/"
xmlns:s="http://www.w3.org/2001/XMLSchema"
xmlns:soap12="http://schemas.xmlsoap.org/wsdl/soap12/"
xmlns:http="http://schemas.xmlsoap.org/wsdl/http/"
xmlns:wsdl="http://schemas.xmlsoap.org/wsdl/"
targetNamespace="http://www.axmedis.org/WF/RE/"> 
      <wsdl:types> 
             <s:schema elementFormDefault="unqualified"
targetNamespace="http://www.axmedis.org/WF/RE/"> 
                   <s:element name="RENotification"> 
                         <s:complexType> 
                               <s:sequence> 
                                      <s:element minOccurs="0" maxOccurs="1"
form="unqualified" name="AXRQID" type="s:string"/> 
                                      <s:element minOccurs="0" maxOccurs="1"
form="unqualified" name="URI" type="s:string"/> 
                                      <s:element minOccurs="1" maxOccurs="1"
form="unqualified" name="Result" type="s:boolean"/> 
                                      <s:element minOccurs="0" maxOccurs="1"
form="unqualified" name="ErrorCode" type="s:string"/> 
                                      <s:element minOccurs="0" maxOccurs="1"
form="unqualified" name="ErrorMSG" type="s:string"/> 
                                      <s:element minOccurs="0" maxOccurs="1"
form="unqualified" name="ProgramID" type="s:string"/> 
                                      <s:element minOccurs="0" maxOccurs="1"
form="unqualified" name="RuleSchema" type="s:string"/> 
                               </s:sequence> 
                         </s:complexType> 
                   </s:element> 
                   <s:element name="RENotificationResponse"> 
                         <s:complexType>
```
```
 <s:sequence> 
                                       <s:element minOccurs="0" maxOccurs="1"
form="unqualified" name="RENotificationResult" type="tns:MethodResponse"/> 
                                </s:sequence> 
                          </s:complexType> 
                    </s:element> 
                    <s:complexType name="MethodResponse"> 
                          <s:sequence> 
                                <s:element minOccurs="1" maxOccurs="1"
form="unqualified" name="Result" type="s:boolean"/> 
                                <s:element minOccurs="0" maxOccurs="1"
form="unqualified" name="ErrorCode" type="s:string"/> 
                                <s:element minOccurs="0" maxOccurs="1"
form="unqualified" name="ErrorMSG" type="s:string"/> 
                          </s:sequence> 
                    </s:complexType> 
            \langles:schema>
      </wsdl:types> 
      <wsdl:message name="RENotificationSoapIn"> 
             <wsdl:part name="RENotification" element="tns:RENotification"/> 
      </wsdl:message> 
      <wsdl:message name="RENotificationSoapOut"> 
             <wsdl:part name="RENotificationResponse"
element="tns:RENotificationResponse"/> 
      </wsdl:message> 
      <wsdl:portType name="reChannelClassSoap"> 
             <wsdl:operation name="RENotification"> 
                    <wsdl:input message="tns:RENotificationSoapIn"/> 
                    <wsdl:output message="tns:RENotificationSoapOut"/> 
             </wsdl:operation> 
      </wsdl:portType> 
      <wsdl:binding name="reChannelClassSoap" type="tns:reChannelClassSoap"> 
             <soap:binding transport="http://schemas.xmlsoap.org/soap/http"/> 
             <wsdl:operation name="RENotification"> 
                    <soap:operation
soapAction="http://www.axmedis.org/WF/RE/RENotification" style="document"/> 
                   <wsdl:input> 
                          <soap:body use="literal"/> 
                    </wsdl:input> 
                    <wsdl:output> 
                          <soap:body use="literal"/> 
                    </wsdl:output> 
             </wsdl:operation> 
      </wsdl:binding> 
      <wsdl:service name="reChannelClass"> 
             <wsdl:port name="reChannelClassSoap"
binding="tns:reChannelClassSoap"> 
                   <soap:address
location="http://localhost:8000/responseGateway/rechannel/rechannel.asmx"/> 
             </wsdl:port> 
      </wsdl:service> 
</wsdl:definitions>
```
# **27 Formal description of communication protocol Workflow Database Request Channel (axWfDbReq) Webservice**

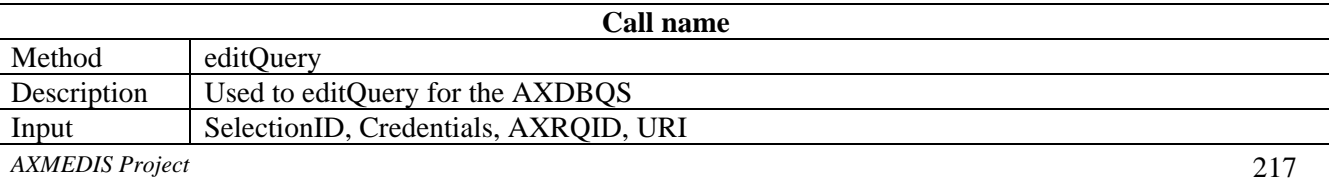

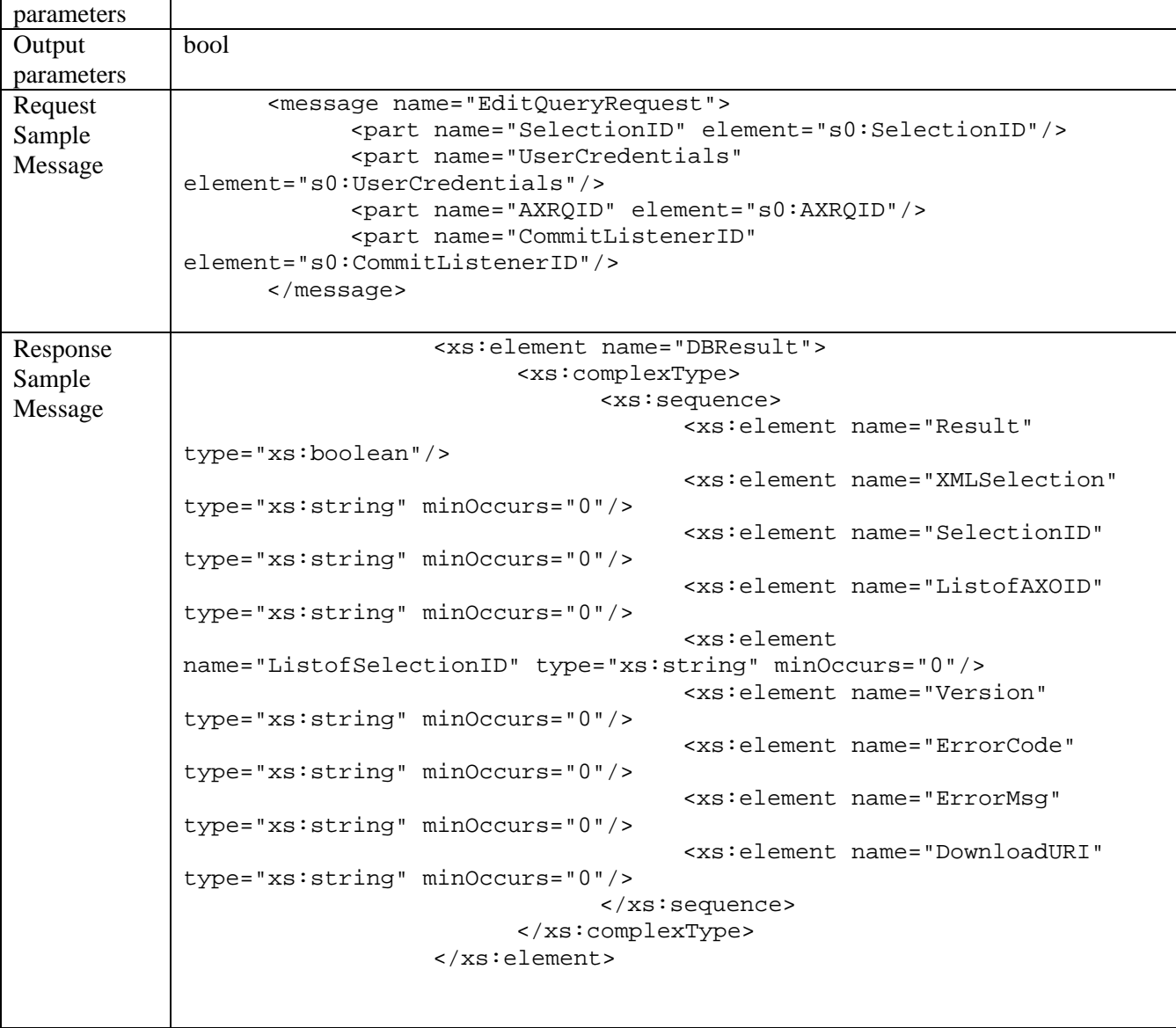

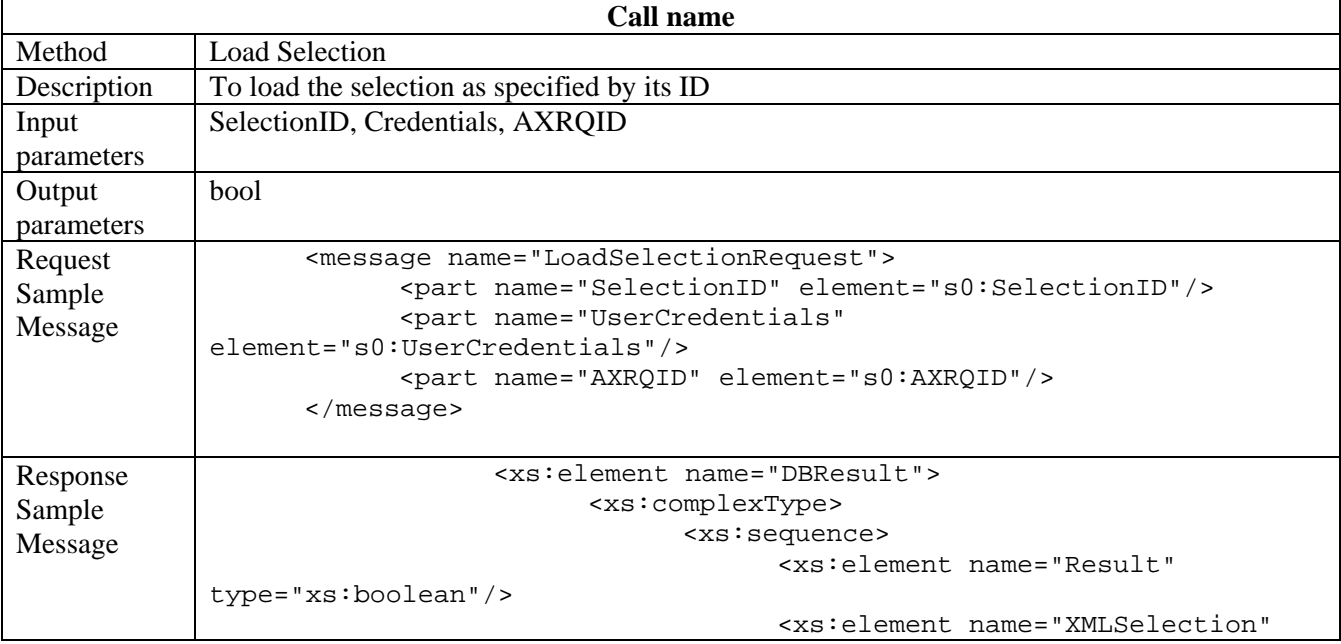

```
type="xs:string" minOccurs="0"/> 
                                      <xs:element name="SelectionID" 
type="xs:string" minOccurs="0"/> 
                                      <xs:element name="ListofAXOID" 
type="xs:string" minOccurs="0"/> 
                                      <xs:element 
name="ListofSelectionID" type="xs:string" minOccurs="0"/> 
                                      <xs:element name="Version" 
type="xs:string" minOccurs="0"/> 
                                      <xs:element name="ErrorCode" 
type="xs:string" minOccurs="0"/> 
                                      <xs:element name="ErrorMsg" 
type="xs:string" minOccurs="0"/> 
                                      <xs:element name="DownloadURI" 
type="xs:string" minOccurs="0"/> 
                                </xs:sequence> 
                          </xs:complexType> 
                    </xs:element>
```
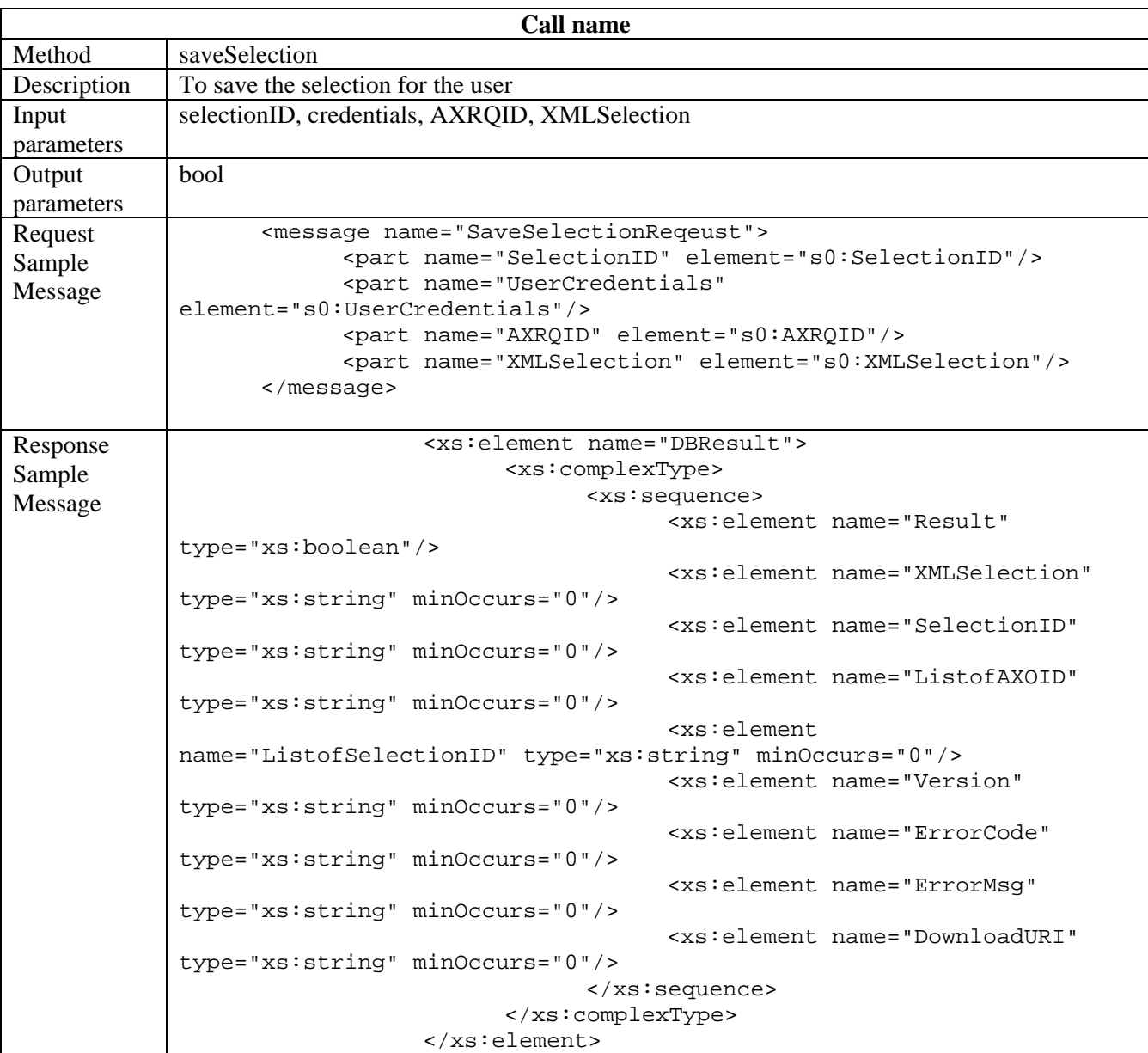

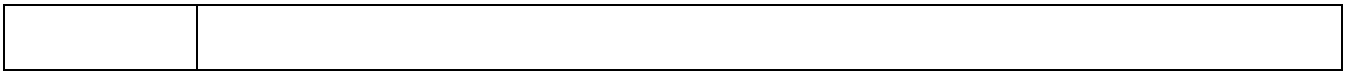

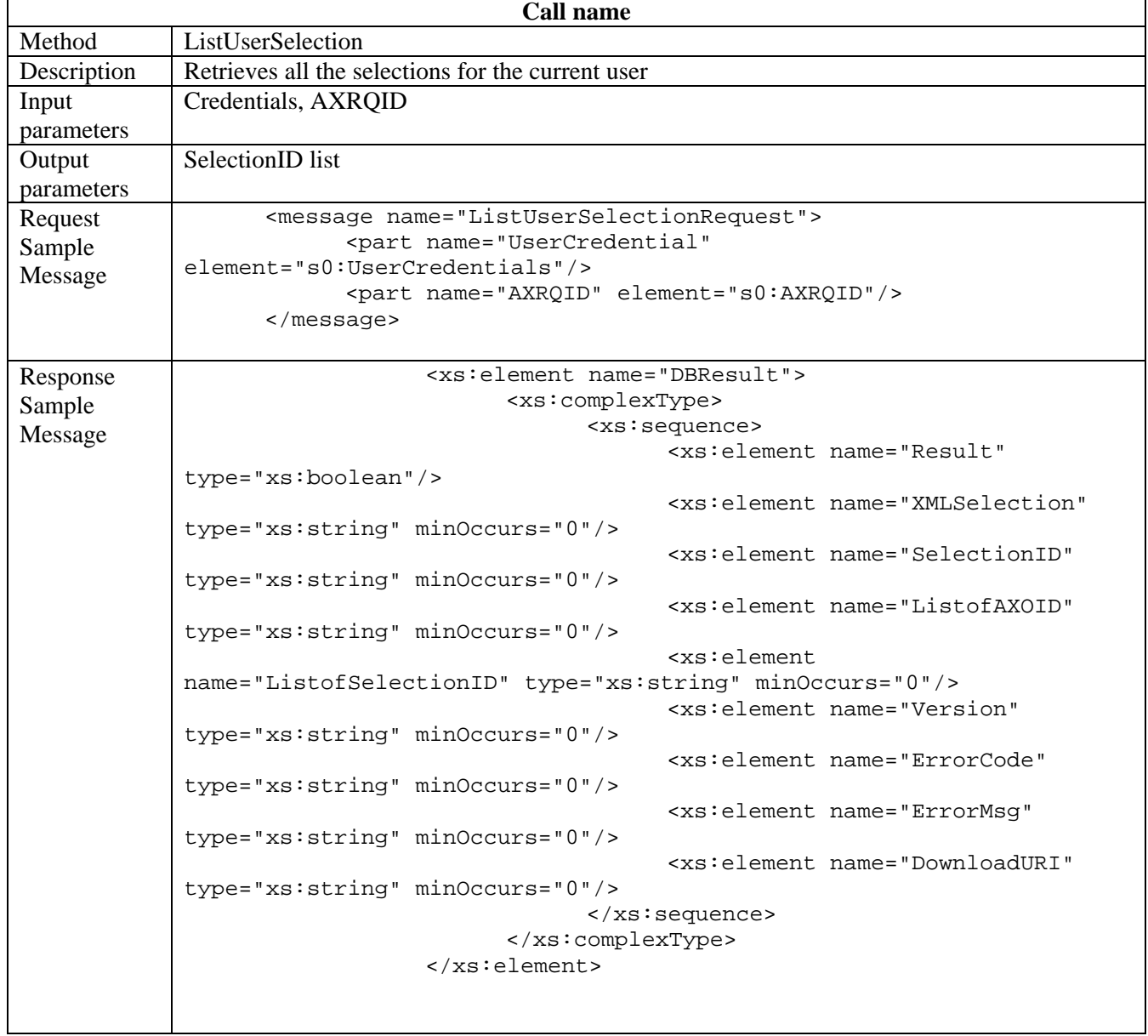

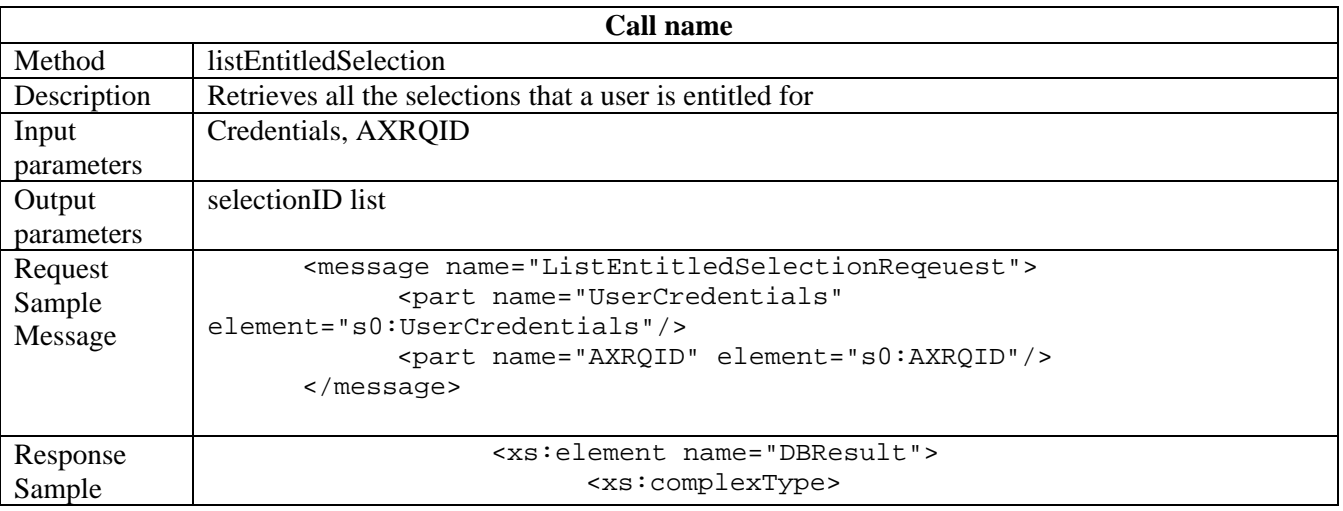

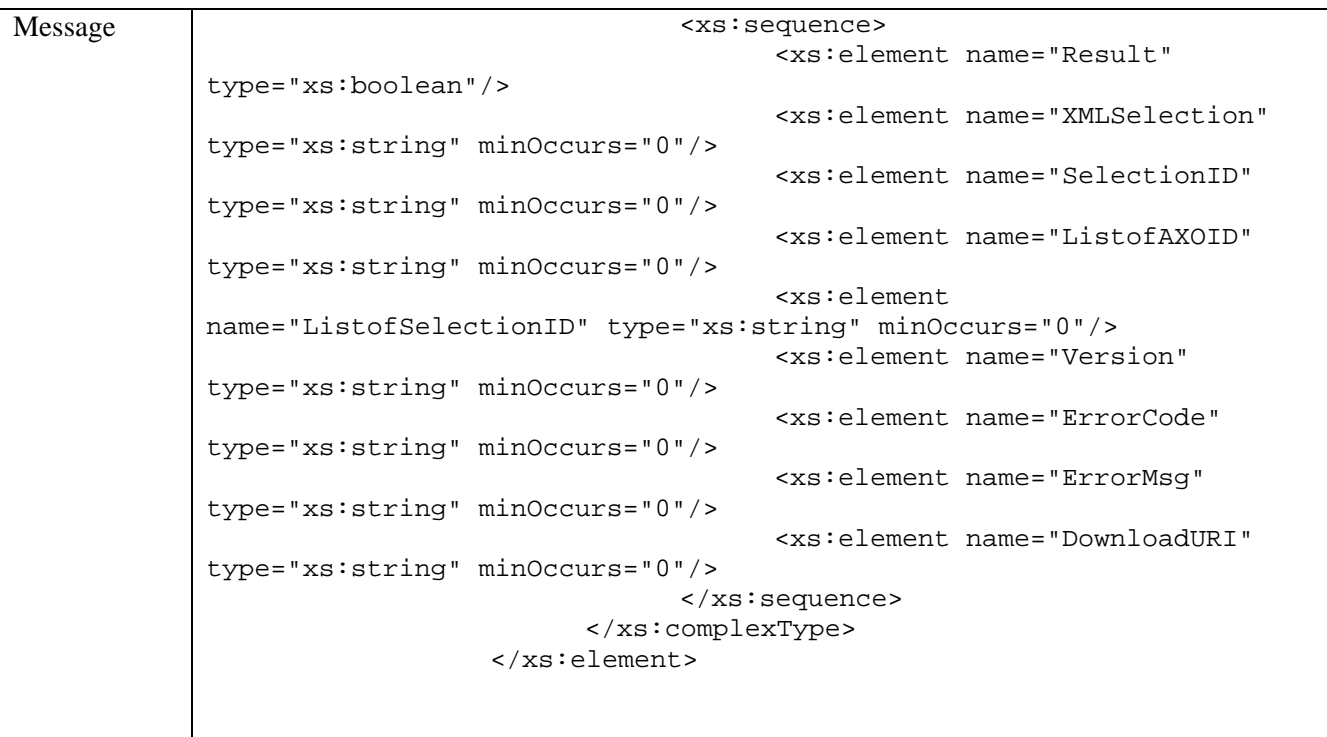

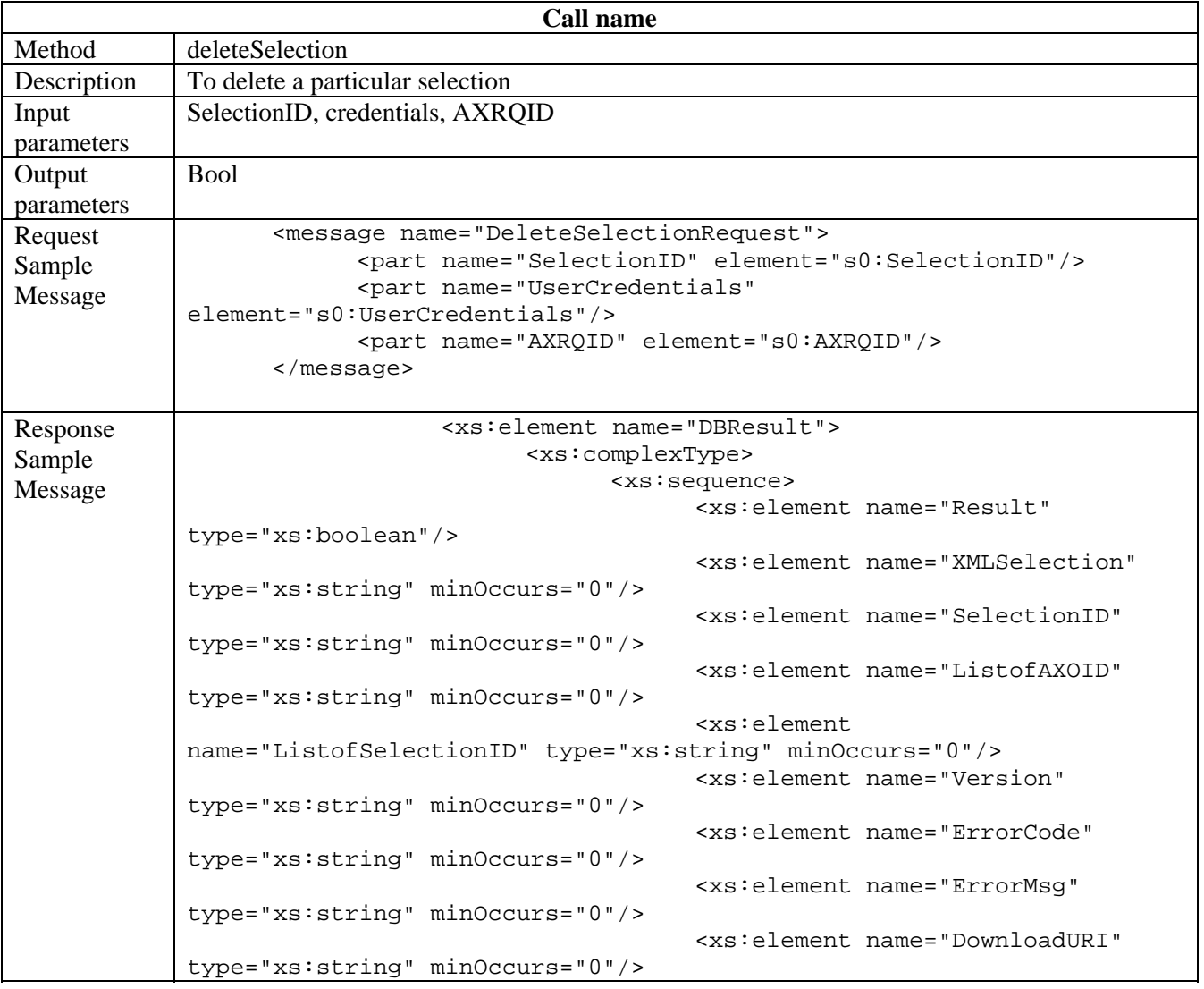

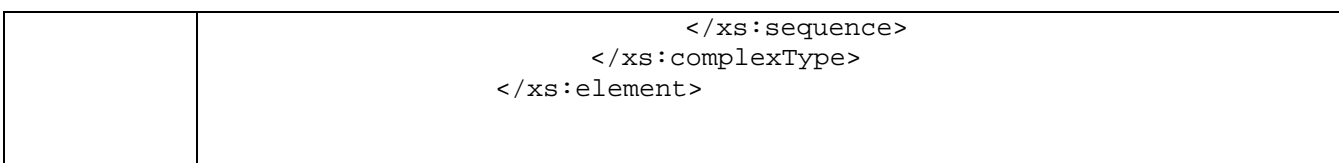

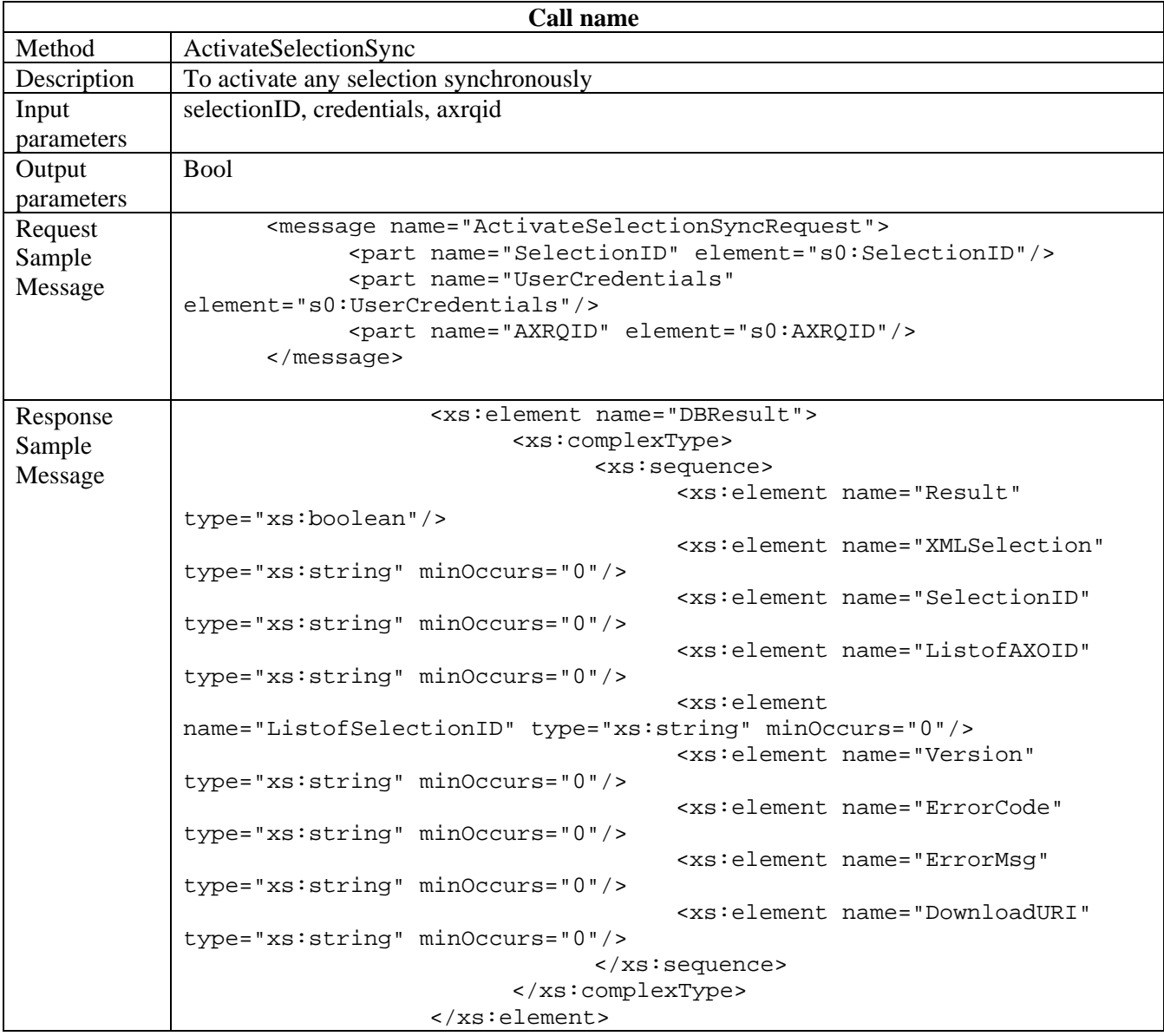

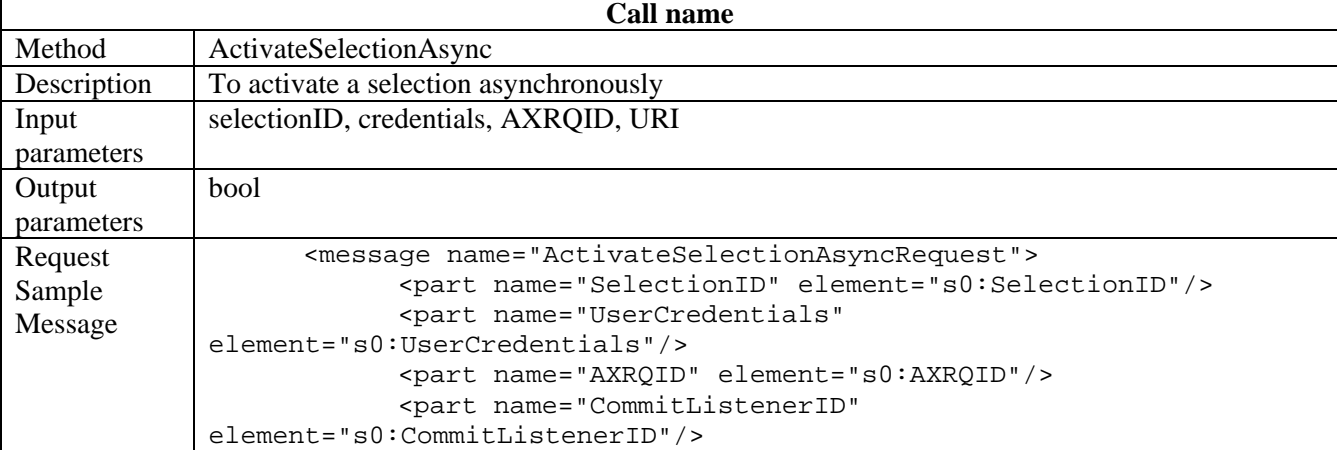

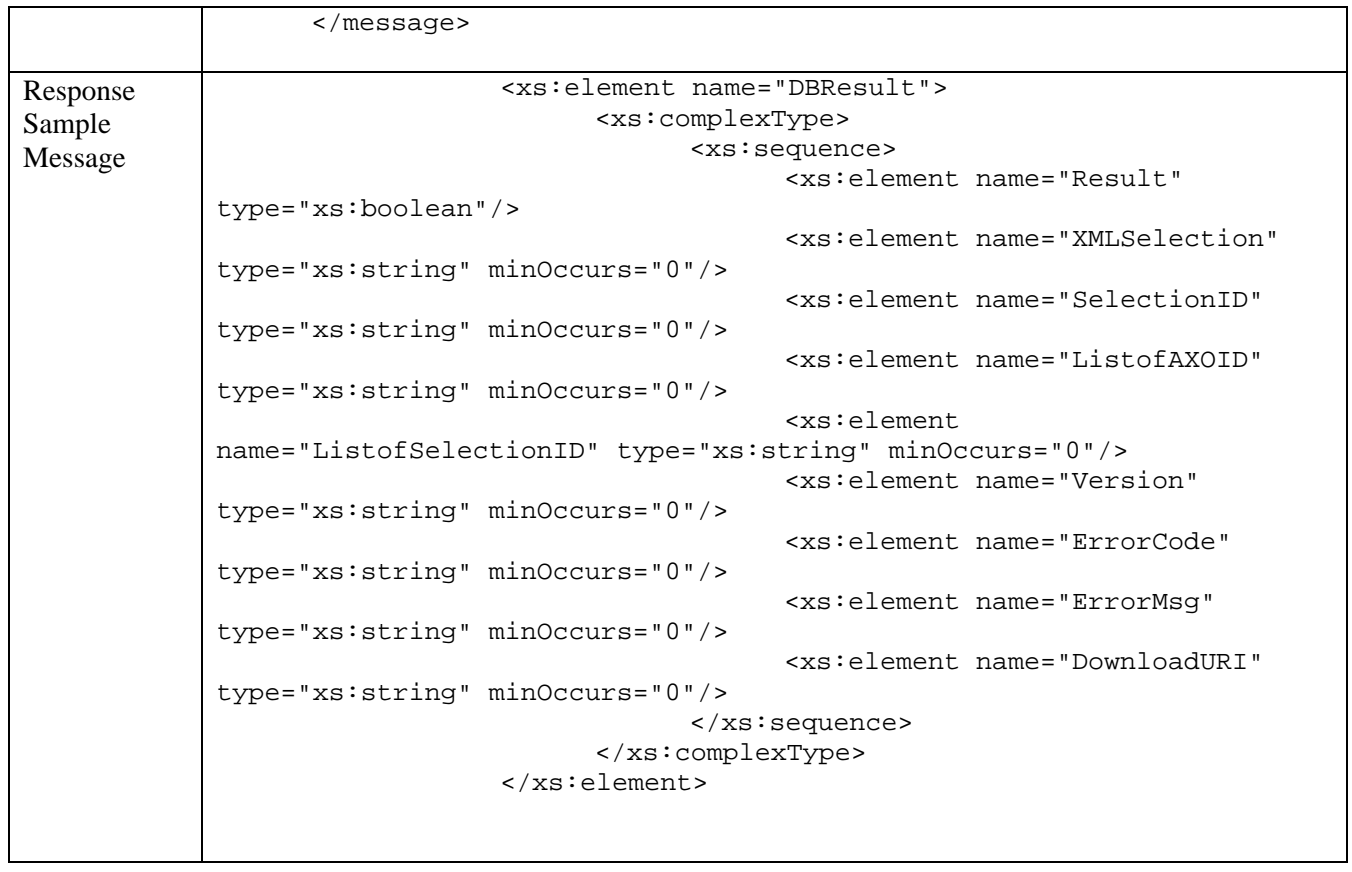

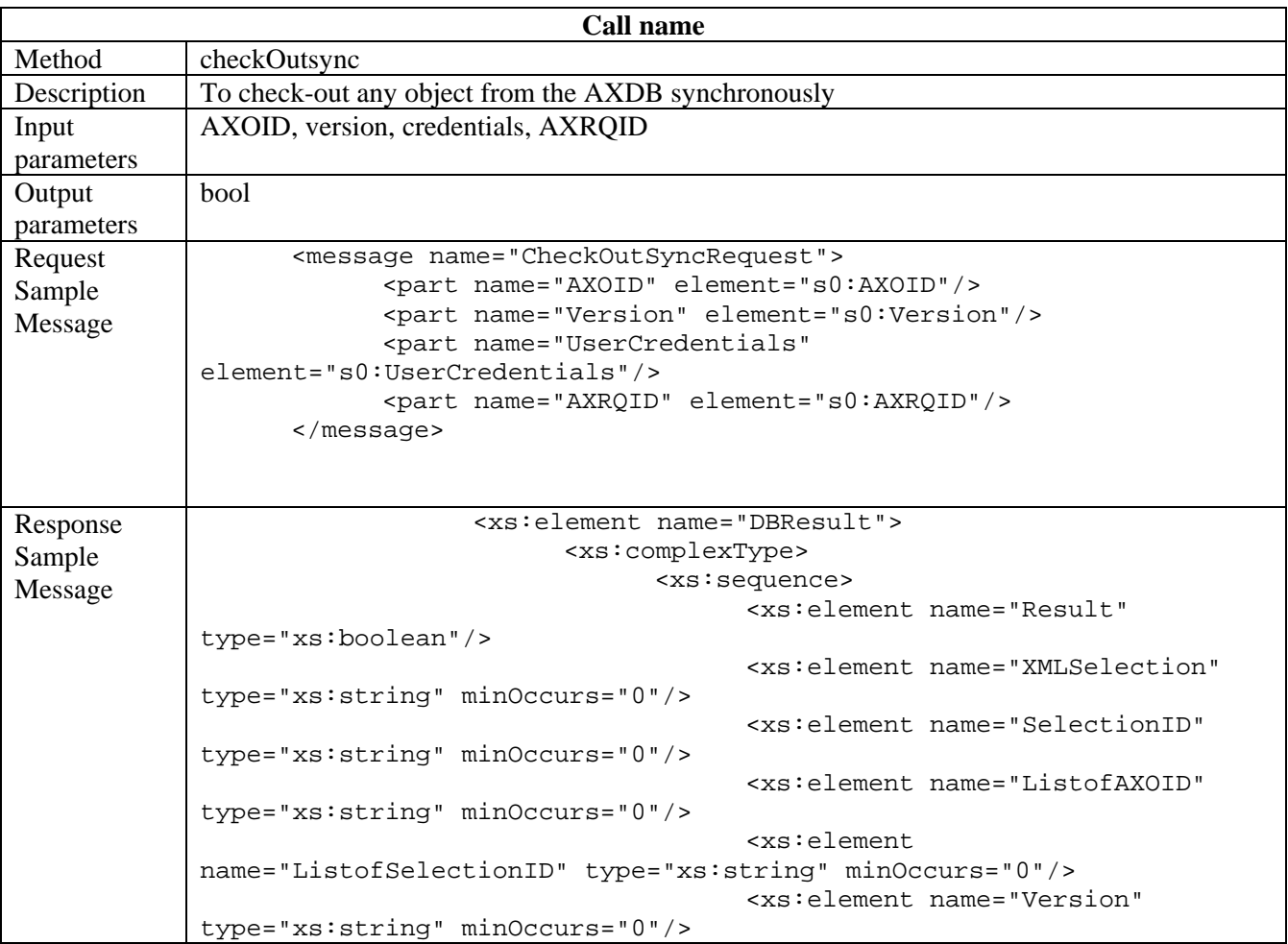

```
 <xs:element name="ErrorCode" 
type="xs:string" minOccurs="0"/> 
                                       <xs:element name="ErrorMsg" 
type="xs:string" minOccurs="0"/> 
                                       <xs:element name="DownloadURI" 
type="xs:string" minOccurs="0"/> 
                                </xs:sequence> 
                          </xs:complexType> 
                    </xs:element>
```
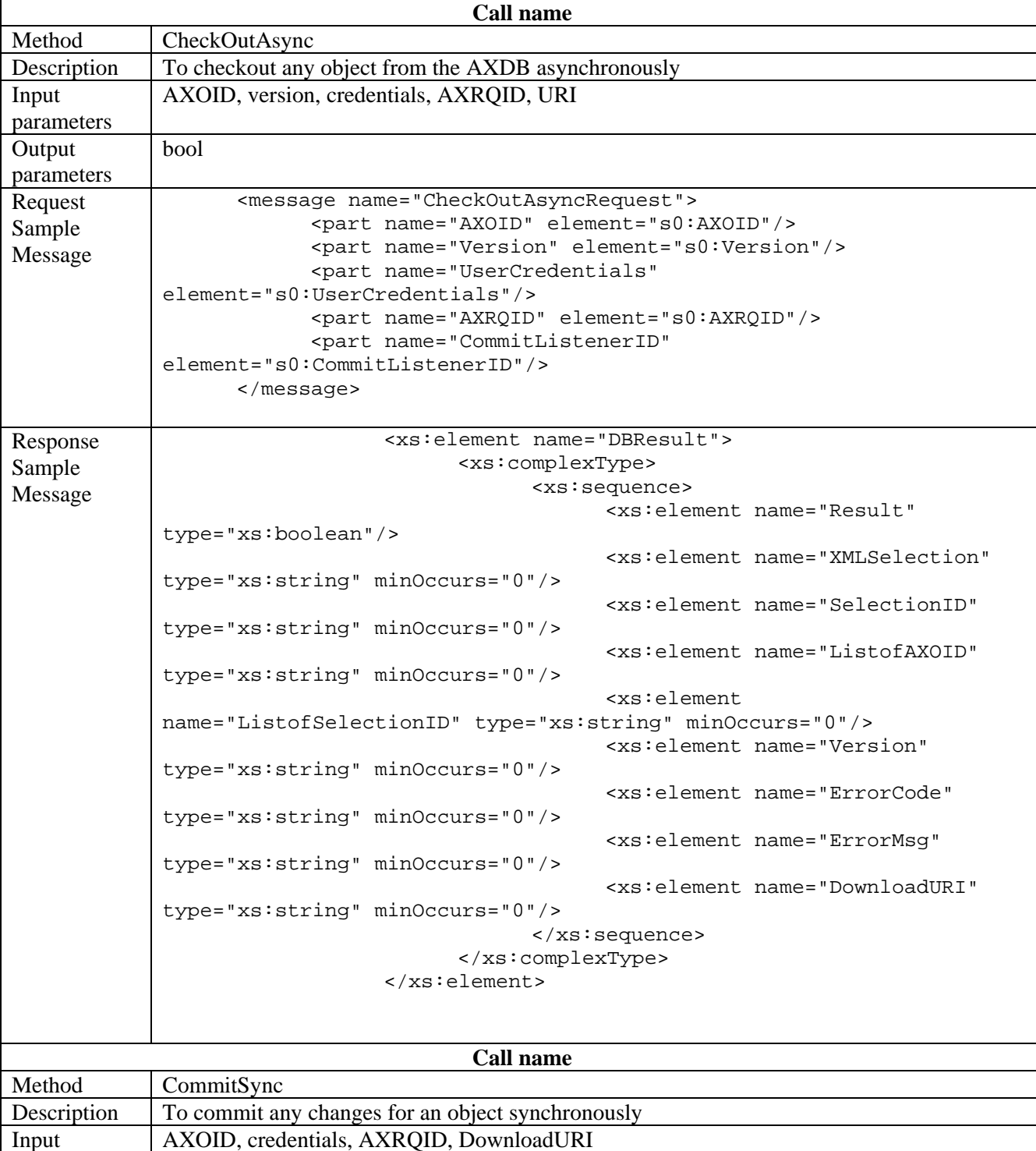

parameters

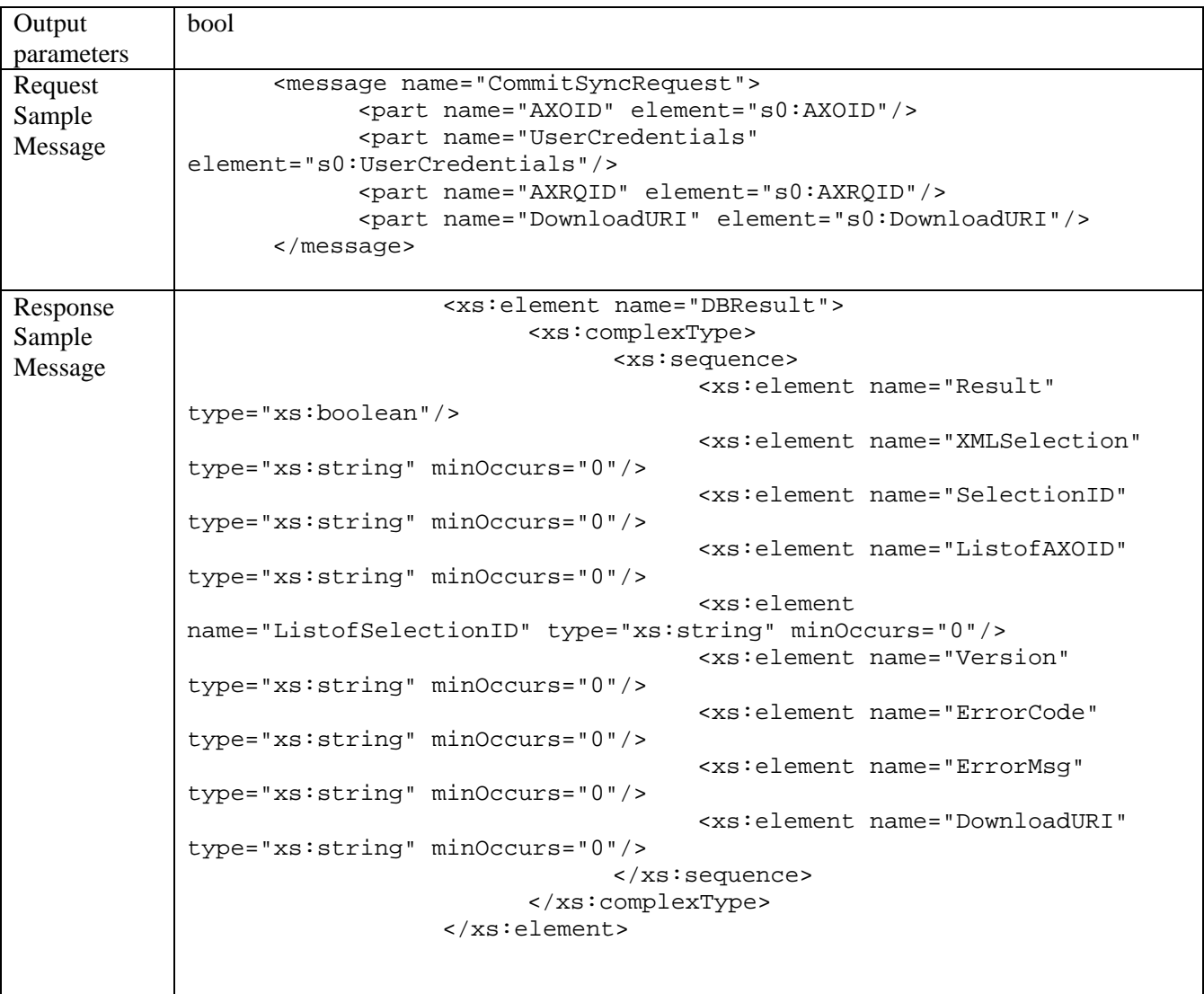

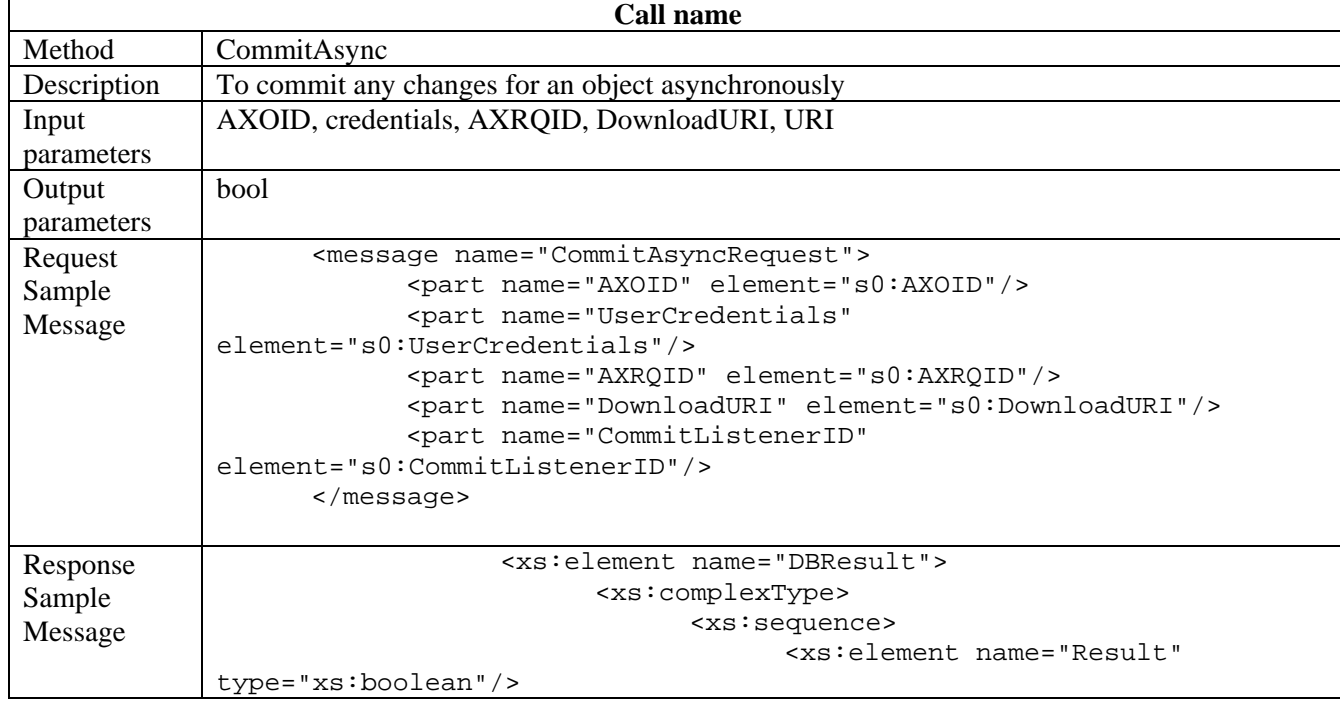

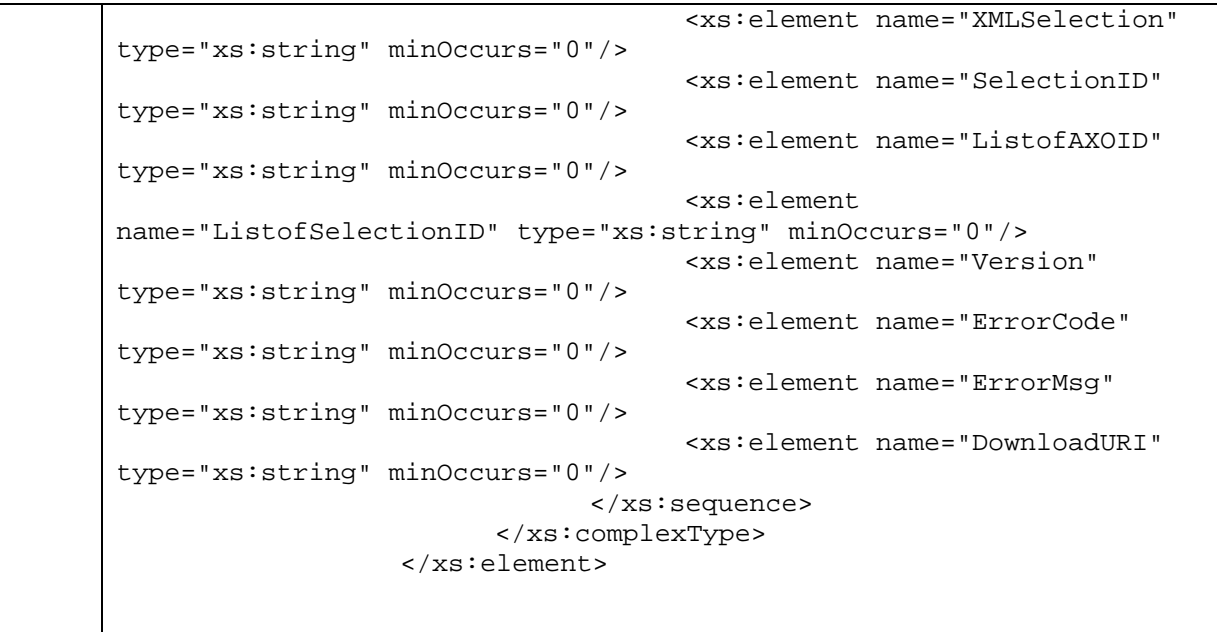

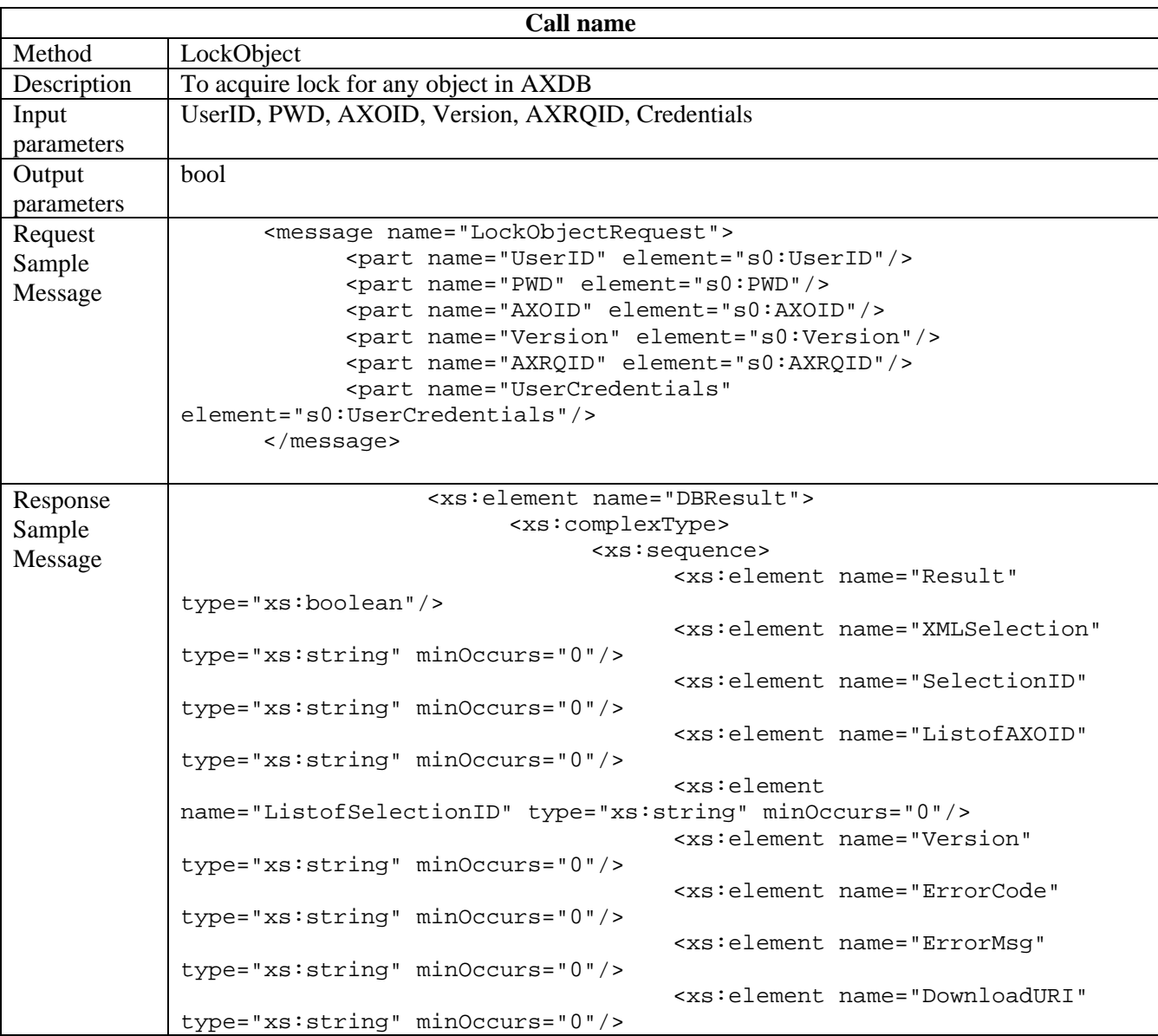

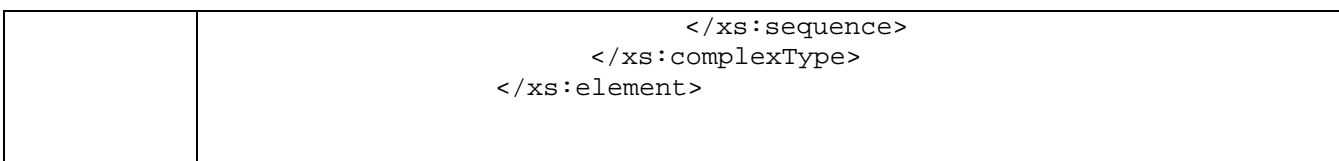

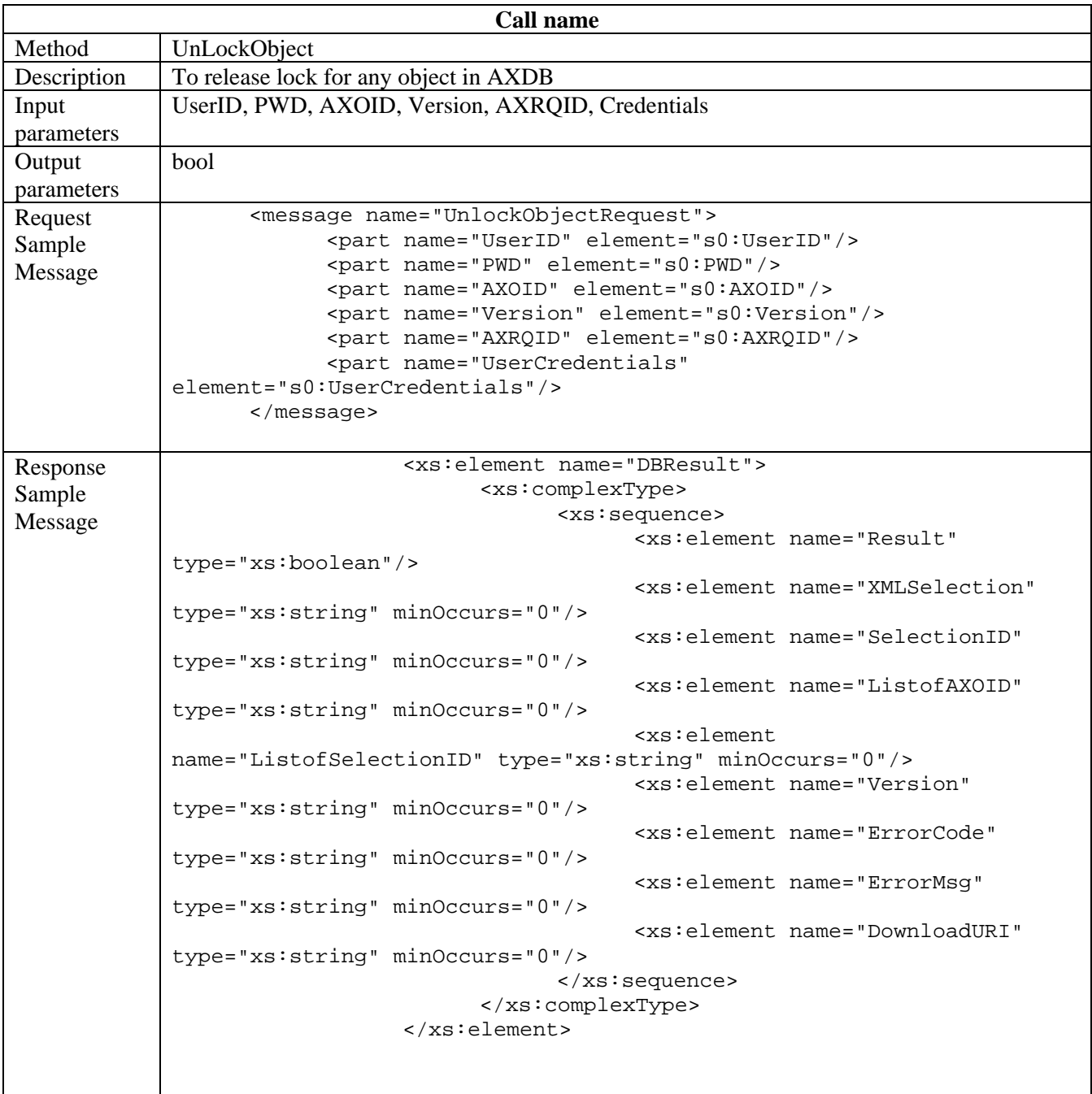

#### Workflow Database Request Channel

Lock Unlock:

```
AXMEDIS Project 227
<?xml version="1.0" encoding="UTF-8"?> 
<!-- edited with XMLSpy v2006 sp1 U (http://www.altova.com) by Maulik Sailor 
(UNIVERSITY OF READING) --> 
<WSDL:definitions xmlns="http://schemas.xmlsoap.org/wsdl/"
xmlns:tns="http://www.exitech.it/axmedis/LockUnlockWS" xmlns:SOAP-
```

```
ENV="http://schemas.xmlsoap.org/soap/envelope/" xmlns:SOAP-
ENC="http://schemas.xmlsoap.org/soap/encoding/"
xmlns:xsi="http://www.w3.org/2001/XMLSchema-instance"
xmlns:xsd="http://www.w3.org/2001/XMLSchema"
xmlns:ax="http://www.exitech.it/axmedis/LockUnlock"
xmlns:SOAP="http://schemas.xmlsoap.org/wsdl/soap/"
xmlns:MIME="http://schemas.xmlsoap.org/wsdl/mime/"
xmlns:DIME="http://schemas.xmlsoap.org/ws/2002/04/dime/wsdl/"
xmlns:WSDL="http://schemas.xmlsoap.org/wsdl/"
targetNamespace="http://www.exitech.it/axmedis/LockUnlockWS" name="LockUnlock"> 
      <WSDL:types> 
             <schema xmlns="http://www.w3.org/2001/XMLSchema"
targetNamespace="http://www.exitech.it/axmedis/LockUnlock"
elementFormDefault="qualified" attributeFormDefault="qualified"> 
                    <import
namespace="http://schemas.xmlsoap.org/soap/encoding/"/> 
                   <!-- operation request element --> 
                   <element name="lockObject"> 
                          <complexType> 
                                <sequence> 
                                      <element name="userId" type="xsd:string"
minOccurs="1" maxOccurs="1"/> 
                                      <element name="pwd" type="xsd:string"
minOccurs="1" maxOccurs="1"/> 
                                      <element name="axoid" type="xsd:string"
minOccurs="1" maxOccurs="1"/> 
                                      <element name="version" type="xsd:int"
minOccurs="1" maxOccurs="1"/> 
                                </sequence> 
                          </complexType> 
                   </element> 
                   <!-- operation response element --> 
                   <element name="lockObjectResponse"> 
                          <complexType> 
                                <sequence> 
                                      <element name="Result" type="xsd:int"
minOccurs="1" maxOccurs="1"/> 
                                </sequence> 
                          </complexType> 
                   </element> 
                   <!-- operation request element --> 
                   <element name="unlockObject"> 
                          <complexType> 
                                <sequence> 
                                      <element name="userId" type="xsd:string"
minOccurs="1" maxOccurs="1"/> 
                                      <element name="pwd" type="xsd:string"
minOccurs="1" maxOccurs="1"/> 
                                      <element name="axoid" type="xsd:string"
minOccurs="1" maxOccurs="1"/> 
                                      <element name="version" type="xsd:int"
minOccurs="1" maxOccurs="1"/> 
                                </sequence> 
                          </complexType> 
                   </element> 
                   <!-- operation response element --> 
                    <element name="unlockObjectResponse"> 
                          <complexType> 
                                <sequence> 
                                      <element name="Result" type="xsd:int"
minOccurs="1" maxOccurs="1"/>
```

```
 </sequence> 
                          </complexType> 
                    </element> 
              </schema> 
      </WSDL:types> 
      <message name="lockObjectRequest"> 
             <part name="parameters" element="ax:lockObject"/> 
      </message> 
      <message name="lockObjectResponse"> 
             <part name="parameters" element="ax:lockObjectResponse"/> 
      </message> 
      <message name="unlockObjectRequest"> 
             <part name="parameters" element="ax:unlockObject"/> 
      </message> 
      <message name="unlockObjectResponse"> 
             <part name="parameters" element="ax:unlockObjectResponse"/> 
      </message> 
      <portType name="LockUnlockPortType"> 
             <operation name="lockObject"> 
                    <documentation>Service definition of function 
ax__lockObject</documentation> 
                    <input message="tns:lockObjectRequest"/> 
                    <output message="tns:lockObjectResponse"/> 
             </operation> 
             <operation name="unlockObject"> 
                    <documentation>Service definition of function 
ax__unlockObject</documentation> 
                    <input message="tns:unlockObjectRequest"/> 
                    <output message="tns:unlockObjectResponse"/> 
             </operation> 
      </portType> 
      <binding name="LockUnlock" type="tns:LockUnlockPortType"> 
             <SOAP:binding style="document"
transport="http://schemas.xmlsoap.org/soap/http"/> 
             <operation name="lockObject"> 
                    <SOAP:operation/> 
                    <input> 
                          <SOAP:body use="literal"/> 
                    </input> 
                    <output> 
                          <SOAP:body use="literal"/> 
                    </output> 
             </operation> 
             <operation name="unlockObject"> 
                    <SOAP:operation/> 
                    <input> 
                          <SOAP:body use="literal"/> 
                    </input> 
                    <output> 
                          <SOAP:body use="literal"/> 
                    </output> 
             </operation> 
      </binding> 
      <wsdl:service name="LockUnlockWS"
xmlns:wsdl="http://schemas.xmlsoap.org/wsdl/"
xmlns:http="http://schemas.xmlsoap.org/wsdl/http/"
xmlns:mime="http://schemas.xmlsoap.org/wsdl/mime/"
xmlns:soap="http://schemas.xmlsoap.org/wsdl/soap/"> 
             <wsdl:port name="LockUnlockPortTypePort" binding="tns:LockUnlock"> 
                    <SOAP:address
location="http://81.73.104.125:8080/LockUnlockWS/lockunlock"/>
```

```
 </wsdl:port> 
       </wsdl:service> 
</WSDL:definitions>
```
### Selection Archive:

```
<?xml version="1.0" encoding="UTF-8"?> 
<definitions name="Selection_Archive" 
targetNamespace="http://www.axmedis.org/selection_archive.wsdl" 
xmlns:tns="http://www.axmedis.org/selection_archive.wsdl" 
xmlns:SOAP-ENV="http://schemas.xmlsoap.org/soap/envelope/" 
xmlns:SOAP-ENC="http://schemas.xmlsoap.org/soap/encoding/" 
xmlns:xsi="http://www.w3.org/2001/XMLSchema-instance" 
xmlns:xsd="http://www.w3.org/2001/XMLSchema" 
xmlns:ax="urn:ax" 
xmlns:SOAP="http://schemas.xmlsoap.org/wsdl/soap/" 
xmlns:MIME="http://schemas.xmlsoap.org/wsdl/mime/" 
xmlns:DIME="http://schemas.xmlsoap.org/ws/2002/04/dime/wsdl/" 
xmlns:WSDL="http://schemas.xmlsoap.org/wsdl/" 
xmlns="http://schemas.xmlsoap.org/wsdl/">
```
<types>

```
<schema targetNamespace="urn:ax" 
   xmlns:SOAP-ENV="http://schemas.xmlsoap.org/soap/envelope/" 
   xmlns:SOAP-ENC="http://schemas.xmlsoap.org/soap/encoding/" 
   xmlns:xsi="http://www.w3.org/2001/XMLSchema-instance" 
   xmlns:xsd="http://www.w3.org/2001/XMLSchema" 
   xmlns:ax="urn:ax" 
   xmlns="http://www.w3.org/2001/XMLSchema" 
   elementFormDefault="qualified" 
   attributeFormDefault="qualified"> 
   <import namespace="http://schemas.xmlsoap.org/soap/encoding/"/> 
   <complexType name="SelectionDetail"> 
    <sequence> 
      <element name="Id" type="xsd:string" minOccurs="1" maxOccurs="1"/> 
      <element name="Name" type="xsd:string" minOccurs="1" maxOccurs="1"/> 
      <element name="Timestamp" type="xsd:string" minOccurs="1" maxOccurs="1"/> 
    </sequence> 
   </complexType> 
   <complexType name="SL"> 
    <sequence> 
      <element name="RetCode" type="xsd:int" minOccurs="1" maxOccurs="1"/> 
      <element name="NumberOfSelection" type="xsd:int" minOccurs="1"
maxOccurs="1"/> 
      <element name="Selection" type="ax:SelectionDetail" minOccurs="0"
maxOccurs="unbounded"/> 
   </sequence> 
   </complexType> 
   <!-- operation request element --> 
   <element name="ListUserSelection"> 
    <complexType> 
     <sequence> 
      <element name="user" type="xsd:string" minOccurs="1" maxOccurs="1"/> 
      <element name="pwd" type="xsd:string" minOccurs="1" maxOccurs="1"/> 
     </sequence> 
    </complexType> 
   </element> 
   <!-- operation response element --> 
   <element name="SelectionList"> 
    <complexType>
```

```
 <sequence> 
    <element name="selectionresult" type="ax:SL" minOccurs="1" maxOccurs="1"/> 
   </sequence> 
  </complexType> 
 </element> 
 <!-- operation request element --> 
 <element name="ListEntitledSelection"> 
  <complexType> 
   <sequence> 
    <element name="user" type="xsd:string" minOccurs="1" maxOccurs="1"/> 
    <element name="pwd" type="xsd:string" minOccurs="1" maxOccurs="1"/> 
   </sequence> 
  </complexType> 
 </element> 
 <!-- operation request element --> 
 <element name="LoadSelection"> 
  <complexType> 
   <sequence> 
    <element name="user" type="xsd:string" minOccurs="1" maxOccurs="1"/> 
    <element name="pwd" type="xsd:string" minOccurs="1" maxOccurs="1"/> 
    <element name="SelectionID" type="xsd:string" minOccurs="1" maxOccurs="1"/> 
   </sequence> 
  </complexType> 
 </element> 
 <!-- operation response element --> 
 <element name="LoadSelectionResponse"> 
  <complexType> 
   <sequence> 
    <element name="Selection" type="xsd:string" minOccurs="1" maxOccurs="1"/> 
   </sequence> 
  </complexType> 
 </element> 
 <!-- operation request element --> 
 <element name="SaveSelection"> 
  <complexType> 
   <sequence> 
    <element name="user" type="xsd:string" minOccurs="1" maxOccurs="1"/> 
    <element name="pwd" type="xsd:string" minOccurs="1" maxOccurs="1"/> 
    <element name="Selection" type="xsd:string" minOccurs="1" maxOccurs="1"/> 
   </sequence> 
  </complexType> 
 </element> 
 <!-- operation response element --> 
 <element name="SaveSelectionResponse"> 
  <complexType> 
   <sequence> 
    <element name="result" type="xsd:boolean" minOccurs="1" maxOccurs="1"/> 
   </sequence> 
  </complexType> 
 </element> 
 <!-- operation request element --> 
 <element name="DeleteSelection"> 
  <complexType> 
   <sequence> 
    <element name="user" type="xsd:string" minOccurs="1" maxOccurs="1"/> 
    <element name="pwd" type="xsd:string" minOccurs="1" maxOccurs="1"/> 
    <element name="SelectionID" type="xsd:string" minOccurs="1" maxOccurs="1"/> 
   </sequence> 
  </complexType> 
 </element> 
 <!-- operation response element -->
```

```
 <element name="DeleteSelectionResponse"> 
    <complexType> 
     <sequence> 
      <element name="result" type="xsd:boolean" minOccurs="1" maxOccurs="1"/> 
     </sequence> 
    </complexType> 
   </element> 
   <!-- operation request element --> 
   <element name="ActualizeSelection-sync"> 
    <complexType> 
     <sequence> 
      <element name="user" type="xsd:string" minOccurs="1" maxOccurs="1"/> 
      <element name="pwd" type="xsd:string" minOccurs="1" maxOccurs="1"/> 
      <element name="selection" type="xsd:string" minOccurs="1" maxOccurs="1"/> 
     </sequence> 
    </complexType> 
   </element> 
   <!-- operation response element --> 
   <element name="ActualizeSelection-syncResponse"> 
    <complexType> 
     <sequence> 
      <element name="actualizedSelection" type="xsd:string" minOccurs="1"
maxOccurs="1"/> 
     </sequence> 
    </complexType> 
   </element> 
   <!-- operation request element --> 
   <element name="ActualizeSelection-async"> 
    <complexType> 
     <sequence> 
      <element name="User" type="xsd:string" minOccurs="1" maxOccurs="1"/> 
      <element name="Password" type="xsd:string" minOccurs="1" maxOccurs="1"/> 
      <element name="selection" type="xsd:string" minOccurs="1" maxOccurs="1"/> 
      <element name="ActualizeListenerService" type="xsd:anyURI" minOccurs="1"
maxOccurs="1"/> 
      <element name="ListenerID" type="xsd:string" minOccurs="1" maxOccurs="1"/> 
     </sequence> 
    </complexType> 
   </element> 
   <!-- operation response element --> 
   <element name="ActualizeSelection-asyncResponse"> 
    <complexType> 
     <sequence> 
      <element name="result" type="xsd:boolean" minOccurs="1" maxOccurs="1"/> 
     </sequence> 
    </complexType> 
   </element> 
 </schema> 
</types> 
<message name="ListUserSelectionRequest"> 
 <part name="parameters" element="ax:ListUserSelection"/> 
</message> 
<message name="SelectionList"> 
 <part name="parameters" element="ax:SelectionList"/> 
</message> 
<message name="ListEntitledSelectionRequest"> 
 <part name="parameters" element="ax:ListEntitledSelection"/>
```

```
</message> 
<message name="LoadSelectionRequest"> 
 <part name="parameters" element="ax:LoadSelection"/> 
</message> 
<message name="LoadSelectionResponse"> 
 <part name="parameters" element="ax:LoadSelectionResponse"/> 
</message> 
<message name="SaveSelectionRequest"> 
 <part name="parameters" element="ax:SaveSelection"/> 
</message> 
<message name="SaveSelectionResponse"> 
 <part name="parameters" element="ax:SaveSelectionResponse"/> 
</message> 
<message name="DeleteSelectionRequest"> 
 <part name="parameters" element="ax:DeleteSelection"/> 
</message> 
<message name="DeleteSelectionResponse"> 
 <part name="parameters" element="ax:DeleteSelectionResponse"/> 
</message> 
<message name="ActualizeSelection-syncRequest"> 
 <part name="parameters" element="ax:ActualizeSelection-sync"/> 
</message> 
<message name="ActualizeSelection-syncResponse"> 
<part name="parameters" element="ax:ActualizeSelection-syncResponse"/> 
</message> 
<message name="ActualizeSelection-asyncRequest"> 
<part name="parameters" element="ax:ActualizeSelection-async"/> 
</message> 
<message name="ActualizeSelection-asyncResponse"> 
 <part name="parameters" element="ax:ActualizeSelection-asyncResponse"/> 
</message> 
<portType name="Selection_ArchivePortType"> 
 <operation name="ListUserSelection"> 
   <documentation>Service definition of function 
ax__ListUserSelection</documentation> 
  <input message="tns:ListUserSelectionRequest"/> 
   <output message="tns:SelectionList"/> 
 </operation> 
 <operation name="ListEntitledSelection"> 
   <documentation>Service definition of function 
ax__ListEntitledSelection</documentation> 
  <input message="tns:ListEntitledSelectionRequest"/> 
   <output message="tns:SelectionList"/> 
 </operation> 
 <operation name="LoadSelection"> 
   <documentation>Service definition of function 
ax__LoadSelection</documentation> 
  <input message="tns:LoadSelectionRequest"/> 
   <output message="tns:LoadSelectionResponse"/> 
 </operation>
```

```
<operation name="SaveSelection"> 
   <documentation>Service definition of function 
ax__SaveSelection</documentation> 
   <input message="tns:SaveSelectionRequest"/> 
   <output message="tns:SaveSelectionResponse"/> 
 </operation> 
 <operation name="DeleteSelection"> 
   <documentation>Service definition of function 
ax__DeleteSelection</documentation> 
   <input message="tns:DeleteSelectionRequest"/> 
   <output message="tns:DeleteSelectionResponse"/> 
 </operation> 
 <operation name="ActualizeSelection-sync"> 
   <documentation>Service definition of function 
ax__ActualizeSelection_sync</documentation> 
   <input message="tns:ActualizeSelection-syncRequest"/> 
   <output message="tns:ActualizeSelection-syncResponse"/> 
 </operation> 
 <operation name="ActualizeSelection-async"> 
   <documentation>Service definition of function 
ax__ActualizeSelection_async</documentation> 
   <input message="tns:ActualizeSelection-asyncRequest"/> 
   <output message="tns:ActualizeSelection-asyncResponse"/> 
 </operation> 
</portType> 
<binding name="Selection_Archive" type="tns:Selection_ArchivePortType"> 
 <SOAP:binding style="document"
transport="http://schemas.xmlsoap.org/soap/http"/> 
 <operation name="ListUserSelection"> 
   <SOAP:operation soapAction=""/> 
   <input> 
    <SOAP:body use="literal"/> 
   </input> 
   <output> 
    <SOAP:body use="literal"/> 
   </output> 
 </operation> 
 <operation name="ListEntitledSelection"> 
   <SOAP:operation soapAction=""/> 
   <input> 
    <SOAP:body use="literal"/> 
   </input> 
   <output> 
    <SOAP:body use="literal"/> 
   </output> 
 </operation> 
 <operation name="LoadSelection"> 
   <SOAP:operation soapAction=""/> 
   <input> 
    <SOAP:body use="literal"/> 
   </input> 
   <output> 
    <SOAP:body use="literal"/> 
   </output> 
 </operation> 
 <operation name="SaveSelection"> 
   <SOAP:operation soapAction=""/> 
   <input> 
    <SOAP:body use="literal"/> 
   </input>
```

```
 <output> 
    <SOAP:body use="literal"/> 
   </output> 
 </operation> 
 <operation name="DeleteSelection"> 
   <SOAP:operation soapAction=""/> 
   <input> 
    <SOAP:body use="literal"/> 
   </input> 
   <output> 
    <SOAP:body use="literal"/> 
   </output> 
 </operation> 
 <operation name="ActualizeSelection-sync"> 
   <SOAP:operation soapAction=""/> 
   <input> 
    <SOAP:body use="literal"/> 
   </input> 
   <output> 
    <SOAP:body use="literal"/> 
   </output> 
 </operation> 
 <operation name="ActualizeSelection-async"> 
   <SOAP:operation soapAction=""/> 
   <input> 
    <SOAP:body use="literal"/> 
   </input> 
   <output> 
    <SOAP:body use="literal"/> 
   </output> 
 </operation> 
</binding> 
<service name="Selection_Archive"> 
 <documentation>gSOAP 2.7.0e generated service definition</documentation> 
 <port name="Selection_Archive" binding="tns:Selection_Archive"> 
   <SOAP:address location="http://www.axmedis.org/selection_archive.cgi"/> 
 </port> 
</service> 
</definitions> 
Loader: 
<?xml version="1.0" encoding="utf-8"?> 
<wsdl:definitions xmlns:http="http://schemas.xmlsoap.org/wsdl/http/"
xmlns:soap="http://schemas.xmlsoap.org/wsdl/soap/"
xmlns:s="http://www.w3.org/2001/XMLSchema" xmlns:s0="urn:ax"
xmlns:soapenc="http://schemas.xmlsoap.org/soap/encoding/"
xmlns:tns="http://tempuri.org/"
xmlns:tm="http://microsoft.com/wsdl/mime/textMatching/"
xmlns:mime="http://schemas.xmlsoap.org/wsdl/mime/"
targetNamespace="http://tempuri.org/"
xmlns:wsdl="http://schemas.xmlsoap.org/wsdl/"> 
   <wsdl:types> 
     <s:schema elementFormDefault="qualified" targetNamespace="urn:ax"> 
       <s:element name="checkout-asyncElement" type="s0:checkoutasyncElement" /> 
       <s:complexType name="checkoutasyncElement"> 
         <s:sequence> 
           <s:element minOccurs="1" maxOccurs="1" name="AXOID" nillable="true"
type="s:string" />
```

```
 <s:element minOccurs="1" maxOccurs="1" name="version" type="s:int" /> 
           <s:element minOccurs="1" maxOccurs="1" name="User" nillable="true"
type="s:string" /> 
           <s:element minOccurs="1" maxOccurs="1" name="Password" nillable="true"
type="s:string" /> 
           <s:element minOccurs="1" maxOccurs="1" name="CheckoutListenerService"
nillable="true" type="s:anyURI" /> 
           <s:element minOccurs="1" maxOccurs="1" name="ListenerID"
nillable="true" type="s:string" /> 
         </s:sequence> 
       </s:complexType> 
       <s:element name="checkout-asyncResponse" type="s0:checkoutasyncResponse"
/> 
       <s:complexType name="checkoutasyncResponse"> 
         <s:sequence> 
           <s:element minOccurs="1" maxOccurs="1" name="result" type="s:boolean"
/> 
         </s:sequence> 
       </s:complexType> 
     </s:schema> 
   </wsdl:types> 
   <wsdl:message name="checkoutasyncSoapIn"> 
     <wsdl:part name="checkoutasyncElement" element="s0:checkout-asyncElement" /> 
   </wsdl:message> 
   <wsdl:message name="checkoutasyncSoapOut"> 
     <wsdl:part name="checkoutasyncResult" element="s0:checkout-asyncResponse" /> 
   </wsdl:message> 
   <wsdl:portType name="LoaderServiceSoap"> 
     <wsdl:operation name="checkoutasync"> 
       <wsdl:input message="tns:checkoutasyncSoapIn" /> 
       <wsdl:output message="tns:checkoutasyncSoapOut" /> 
     </wsdl:operation> 
   </wsdl:portType> 
   <wsdl:binding name="LoaderServiceSoap" type="tns:LoaderServiceSoap"> 
     <soap:binding transport="http://schemas.xmlsoap.org/soap/http" /> 
     <wsdl:operation name="checkoutasync"> 
       <soap:operation soapAction="" style="document" /> 
       <wsdl:input> 
         <soap:body use="literal" /> 
       </wsdl:input> 
       <wsdl:output> 
         <soap:body use="literal" /> 
       </wsdl:output> 
     </wsdl:operation> 
   </wsdl:binding> 
   <wsdl:binding name="LoaderServiceSoap12" type="tns:LoaderServiceSoap"> 
     <soap12:binding transport="http://schemas.xmlsoap.org/soap/http"
xmlns:soap12="http://schemas.xmlsoap.org/wsdl/soap12/" /> 
     <wsdl:operation name="checkoutasync"> 
       <soap12:operation soapAction="" style="document"
xmlns:soap12="http://schemas.xmlsoap.org/wsdl/soap12/" /> 
       <wsdl:input> 
         <soap12:body use="literal"
xmlns:soap12="http://schemas.xmlsoap.org/wsdl/soap12/" /> 
       </wsdl:input> 
       <wsdl:output> 
         <soap12:body use="literal"
xmlns:soap12="http://schemas.xmlsoap.org/wsdl/soap12/" /> 
       </wsdl:output> 
     </wsdl:operation> 
   </wsdl:binding>
```

```
 <wsdl:service name="LoaderService"> 
     <wsdl:port name="LoaderServiceSoap" binding="tns:LoaderServiceSoap"> 
       <soap:address location="http://localhost/Loader/Loader.asmx" /> 
     </wsdl:port> 
     <wsdl:port name="LoaderServiceSoap12" binding="tns:LoaderServiceSoap12"> 
       <soap12:address location="http://localhost/Loader/Loader.asmx"
xmlns:soap12="http://schemas.xmlsoap.org/wsdl/soap12/" /> 
     </wsdl:port> 
   </wsdl:service> 
</wsdl:definitions>
```
#### Saver:

```
<?xml version="1.0" encoding="utf-8"?> 
<wsdl:definitions xmlns:http="http://schemas.xmlsoap.org/wsdl/http/"
xmlns:soap="http://schemas.xmlsoap.org/wsdl/soap/"
xmlns:s="http://www.w3.org/2001/XMLSchema" xmlns:s0="urn:ax"
xmlns:soapenc="http://schemas.xmlsoap.org/soap/encoding/"
xmlns:tns="http://tempuri.org/"
xmlns:tm="http://microsoft.com/wsdl/mime/textMatching/"
xmlns:mime="http://schemas.xmlsoap.org/wsdl/mime/"
targetNamespace="http://tempuri.org/"
xmlns:wsdl="http://schemas.xmlsoap.org/wsdl/"> 
   <wsdl:types> 
     <s:schema elementFormDefault="qualified" targetNamespace="urn:ax"> 
       <s:element name="commit-asyncElement" type="s0:commitasyncElement" /> 
       <s:complexType name="commitasyncElement"> 
         <s:sequence> 
           <s:element minOccurs="1" maxOccurs="1" name="URI" nillable="true"
type="s:anyURI" /> 
           <s:element minOccurs="1" maxOccurs="1" name="User" nillable="true"
type="s:string" /> 
           <s:element minOccurs="1" maxOccurs="1" name="Password" nillable="true"
type="s:string" /> 
           <s:element minOccurs="1" maxOccurs="1" name="CommitListenerService"
nillable="true" type="s:anyURI" /> 
           <s:element minOccurs="1" maxOccurs="1" name="ListenerID"
nillable="true" type="s:string" /> 
         </s:sequence> 
       </s:complexType> 
       <s:element name="commit-asyncResponse" type="s0:commitasyncResponse" /> 
       <s:complexType name="commitasyncResponse"> 
         <s:sequence> 
           <s:element minOccurs="1" maxOccurs="1" name="result" type="s:boolean"
/> 
         </s:sequence> 
       </s:complexType> 
    \langles:schema>
   </wsdl:types> 
   <wsdl:message name="commitasyncSoapIn"> 
     <wsdl:part name="commitasyncElement" element="s0:commit-asyncElement" /> 
   </wsdl:message> 
   <wsdl:message name="commitasyncSoapOut"> 
     <wsdl:part name="commitasyncResult" element="s0:commit-asyncResponse" /> 
   </wsdl:message> 
   <wsdl:portType name="SaverServiceSoap"> 
     <wsdl:operation name="commitasync"> 
       <wsdl:input message="tns:commitasyncSoapIn" /> 
       <wsdl:output message="tns:commitasyncSoapOut" /> 
     </wsdl:operation> 
   </wsdl:portType>
```

```
 <wsdl:binding name="SaverServiceSoap" type="tns:SaverServiceSoap"> 
     <soap:binding transport="http://schemas.xmlsoap.org/soap/http" /> 
     <wsdl:operation name="commitasync"> 
       <soap:operation soapAction="" style="document" /> 
       <wsdl:input> 
         <soap:body use="literal" /> 
       </wsdl:input> 
       <wsdl:output> 
         <soap:body use="literal" /> 
       </wsdl:output> 
     </wsdl:operation> 
   </wsdl:binding> 
   <wsdl:binding name="SaverServiceSoap12" type="tns:SaverServiceSoap"> 
     <soap12:binding transport="http://schemas.xmlsoap.org/soap/http"
xmlns:soap12="http://schemas.xmlsoap.org/wsdl/soap120u34 ? /> 
     <wsdl:operation name="commitasync"> 
       <soap12:operation soapAction="" style="document"
xmlns:soap12="http://schemas.xmlsoap.org/wsdl/soap12/" /> 
       <wsdl:input> 
         <soap12:body use="literal"
xmlns:soap12="http://schemas.xmlsoap.org/wsdl/soap12/" /> 
       </wsdl:input> 
       <wsdl:output> 
         <soap12:body use="literal"
xmlns:soap12="http://schemas.xmlsoap.org/wsdl/soap12/" /> 
       </wsdl:output> 
     </wsdl:operation> 
   </wsdl:binding> 
   <wsdl:service name="SaverService"> 
     <wsdl:port name="SaverServiceSoap" binding="tns:SaverServiceSoap"> 
       <soap:address location="http://localhost/Saver/Saver.asmx" /> 
     </wsdl:port> 
     <wsdl:port name="SaverServiceSoap12" binding="tns:SaverServiceSoap12"> 
       <soap12:address location="http://localhost/Saver/Saver.asmx"
xmlns:soap12="http://schemas.xmlsoap.org/wsdl/soap12/" /> 
     </wsdl:port> 
   </wsdl:service> 
</wsdl:definitions>
```
# **28 Formal description of communication protocol Workflow Database Response Channel (axWfDbRes) Webservice**

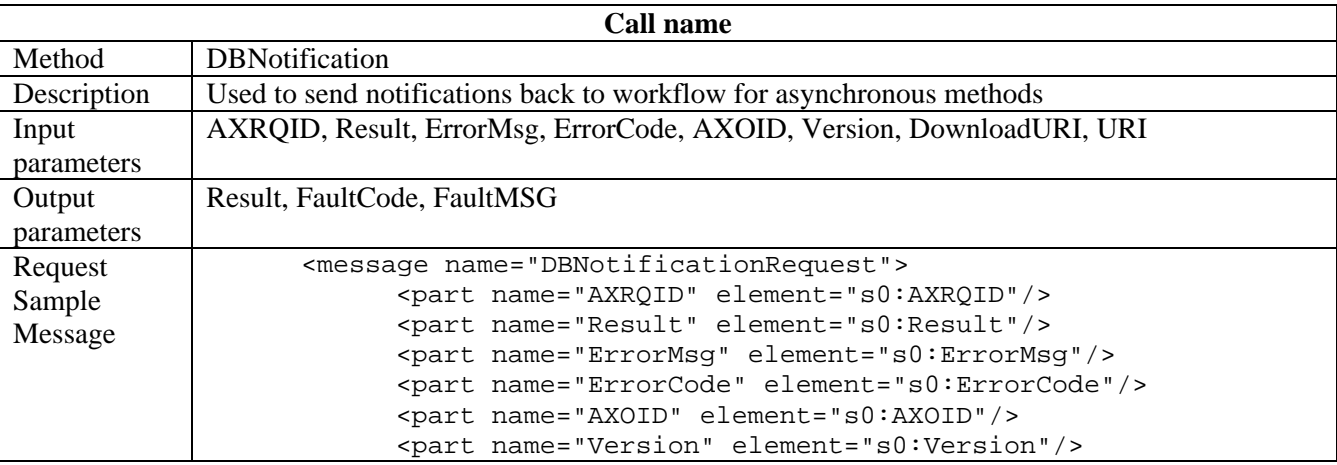

```
AXMEDIS Project 238
```
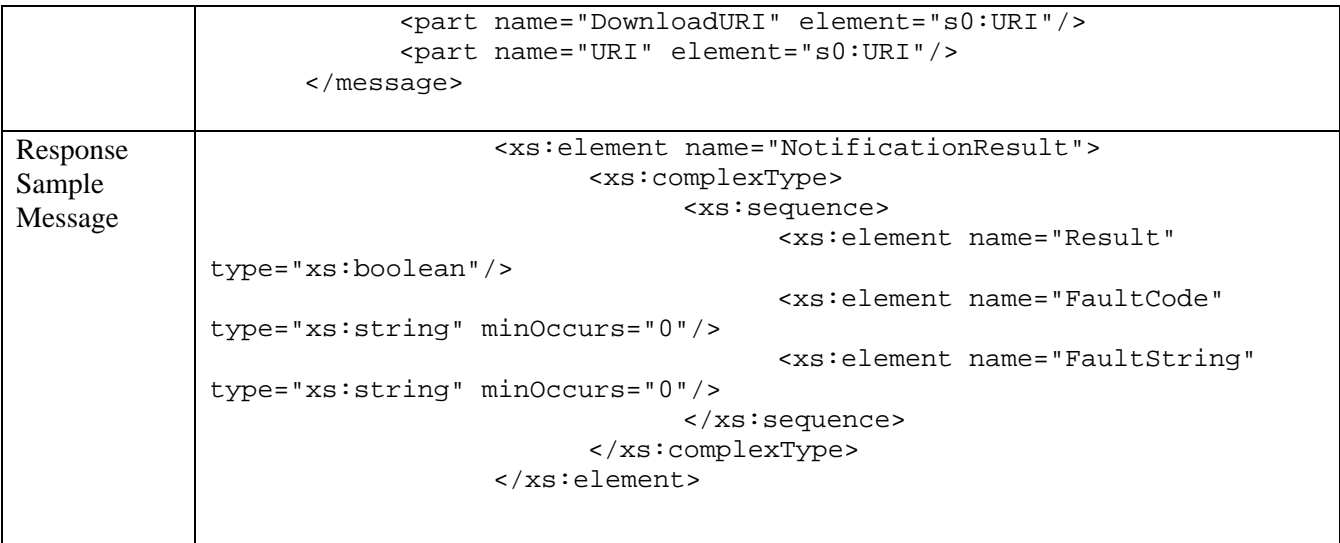

#### Workflow Database Response Channel

#### Load Listener:

```
<?xml version="1.0" encoding="UTF-8"?><definitions
xmlns="http://schemas.xmlsoap.org/wsdl/"
xmlns:tns="http://www.someone.org/listener.wsdl" xmlns:SOAP-
ENV="http://schemas.xmlsoap.org/soap/envelope/" xmlns:SOAP-
ENC="http://schemas.xmlsoap.org/soap/encoding/"
xmlns:xsi="http://www.w3.org/2001/XMLSchema-instance"
xmlns:xsd="http://www.w3.org/2001/XMLSchema" xmlns:ax="urn:ns/ax.xsd"
xmlns:ns="urn:ns" xmlns:SOAP="http://schemas.xmlsoap.org/wsdl/soap/"
xmlns:MIME="http://schemas.xmlsoap.org/wsdl/mime/"
xmlns:DIME="http://schemas.xmlsoap.org/ws/2002/04/dime/wsdl/"
xmlns:WSDL="http://schemas.xmlsoap.org/wsdl/" name="CkeckoutListener"
targetNamespace="http://www.someone.org/listener.wsdl"> 
<types> 
<schema xmlns="http://www.w3.org/2001/XMLSchema" targetNamespace="urn:ns/ax.xsd"
elementFormDefault="qualified" attributeFormDefault="qualified"> 
<import namespace="http://schemas.xmlsoap.org/soap/encoding/"/> 
<complexType name="checkout-result"> 
<sequence> 
<element name="result" type="xsd:boolean" minOccurs="1" maxOccurs="1"/> 
<element name="downloadURI" type="xsd:anyURI" minOccurs="0" maxOccurs="1"
nillable="true"/> 
<element name="errormsg" type="xsd:string" minOccurs="0" maxOccurs="1"
nillable="true"/> 
<element name="errorcode" type="xsd:int" minOccurs="1" maxOccurs="1"/> 
</sequence> 
</complexType> 
<complexType name="co"> 
<sequence> 
<element name="return" type="ax:checkout-result" minOccurs="1" maxOccurs="1"/> 
</sequence> 
</complexType> 
</schema> 
<schema xmlns="http://www.w3.org/2001/XMLSchema" targetNamespace="urn:ns"
elementFormDefault="qualified" attributeFormDefault="qualified"> 
<import namespace="http://schemas.xmlsoap.org/soap/encoding/"/> 
<!-- operation request element --> 
<element name="checkout-Listener">
```

```
<complexType> 
<sequence> 
<element name="result" type="ax:co" minOccurs="1" maxOccurs="1"/> 
<element name="ListenerID" type="xsd:string" minOccurs="0" maxOccurs="1"
nillable="true"/> 
</sequence> 
</complexType> 
</element> 
<!-- operation response element --> 
<element name="checkout-ListenerResponse"> 
<complexType> 
<sequence> 
<element name="r" type="xsd:boolean" minOccurs="1" maxOccurs="1"/> 
</sequence> 
</complexType> 
</element> 
</schema> 
</types> 
<message name="checkout-ListenerRequest"> 
<part name="parameters" element="ns:checkout-Listener"/> 
</message> 
<message name="checkout-ListenerResponse"> 
<part name="parameters" element="ns:checkout-ListenerResponse"/> 
</message> 
<portType name="CkeckoutListenerPortType"> 
<operation name="checkout-Listener"> 
<documentation>Service definition of function 
ns checkout Listener</documentation>
<input message="tns:checkout-ListenerRequest"/> 
<output message="tns:checkout-ListenerResponse"/> 
</operation> 
</portType> 
<binding name="CkeckoutListener" type="tns:CkeckoutListenerPortType"> 
<SOAP:binding style="document"
transport="http://schemas.xmlsoap.org/soap/http"/> 
<operation name="checkout-Listener"> 
<SOAP:operation soapAction=""/> 
<input> 
<SOAP:body use="literal"/> 
</input> 
<output> 
<SOAP:body use="literal"/> 
</output> 
</operation> 
</binding> 
<wsdl:service xmlns:wsdl="http://schemas.xmlsoap.org/wsdl/"
xmlns:http="http://schemas.xmlsoap.org/wsdl/http/"
xmlns:mime="http://schemas.xmlsoap.org/wsdl/mime/"
xmlns:soap="http://schemas.xmlsoap.org/wsdl/soap/" name="loaderListener"> 
<wsdl:port name="CkeckoutListenerPortTypePort" binding="tns:CkeckoutListener"> 
<soap:address location="http://87.24.151.2:8080/LoaderSaver/ws/CheckuotPort"/> 
</wsdl:port> 
</wsdl:service> 
</definitions>
```
Save Listener:

```
<?xml version="1.0" encoding="UTF-8"?><definitions
xmlns="http://schemas.xmlsoap.org/wsdl/"
xmlns:tns="http://www.someone.org/listener.wsdl" xmlns:SOAP-
ENV="http://schemas.xmlsoap.org/soap/envelope/" xmlns:SOAP-
```

```
AXMEDIS Project 240
```

```
ENC="http://schemas.xmlsoap.org/soap/encoding/"
xmlns:xsi="http://www.w3.org/2001/XMLSchema-instance"
xmlns:xsd="http://www.w3.org/2001/XMLSchema" xmlns:ax="urn:ns/ax.xsd"
xmlns:ns="urn:ns" xmlns:SOAP="http://schemas.xmlsoap.org/wsdl/soap/"
xmlns:MIME="http://schemas.xmlsoap.org/wsdl/mime/"
xmlns:DIME="http://schemas.xmlsoap.org/ws/2002/04/dime/wsdl/"
xmlns:WSDL="http://schemas.xmlsoap.org/wsdl/" name="CommitListener"
targetNamespace="http://www.someone.org/listener.wsdl"> 
<types> 
 <schema xmlns="http://www.w3.org/2001/XMLSchema"
targetNamespace="urn:ns/ax.xsd" elementFormDefault="qualified"
attributeFormDefault="qualified"> 
   <import namespace="http://schemas.xmlsoap.org/soap/encoding/"/> 
   <complexType name="sync-result"> 
    <sequence> 
      <element name="result" type="xsd:boolean" minOccurs="1" maxOccurs="1"/> 
      <element name="version" type="xsd:int" minOccurs="1" maxOccurs="1"/> 
      <element name="errormsg" type="xsd:string" minOccurs="0" maxOccurs="1"
nillable="true"/> 
      <element name="errorcode" type="xsd:int" minOccurs="1" maxOccurs="1"/> 
    </sequence> 
   </complexType> 
   <complexType name="getSyncResult"> 
    <sequence> 
      <element name="return" type="ax:sync-result" minOccurs="1" maxOccurs="1"/> 
    </sequence> 
   </complexType> 
 </schema> 
 <schema xmlns="http://www.w3.org/2001/XMLSchema" targetNamespace="urn:ns"
elementFormDefault="qualified" attributeFormDefault="qualified"> 
   <import namespace="http://schemas.xmlsoap.org/soap/encoding/"/> 
   <!-- operation request element --> 
   <element name="commit-Listener"> 
    <complexType> 
     <sequence> 
      <element name="result" type="ax:getSyncResult" minOccurs="1"
maxOccurs="1"/> 
      <element name="ListenerID" type="xsd:string" minOccurs="0" maxOccurs="1"
nillable="true"/> 
     </sequence> 
    </complexType> 
   </element> 
   <!-- operation response element --> 
   <element name="commit-ListenerResponse"> 
    <complexType> 
     <sequence> 
      <element name="r" type="xsd:boolean" minOccurs="1" maxOccurs="1"/> 
     </sequence> 
    </complexType> 
   </element> 
 </schema> 
</types> 
<message name="commit-ListenerRequest"> 
 <part name="parameters" element="ns:commit-Listener"/> 
</message>
```

```
<message name="commit-ListenerResponse"> 
 <part name="parameters" element="ns:commit-ListenerResponse"/> 
</message> 
<portType name="CommitListenerPortType"> 
 <operation name="commit-Listener"> 
   <documentation>Service definition of function 
ns commit Listener</documentation>
   <input message="tns:commit-ListenerRequest"/> 
   <output message="tns:commit-ListenerResponse"/> 
 </operation> 
</portType> 
<binding name="CommitListener" type="tns:CommitListenerPortType"> 
 <SOAP:binding style="document"
transport="http://schemas.xmlsoap.org/soap/http"/> 
 <operation name="commit-Listener"> 
   <SOAP:operation soapAction=""/> 
   <input> 
    <SOAP:body use="literal"/> 
   </input> 
   <output> 
    <SOAP:body use="literal"/> 
   </output> 
 </operation> 
</binding> 
<service name="CommitListener"> 
 <documentation>gSOAP 2.7.0e generated service definition</documentation> 
 <port name="CommitListener" binding="tns:CommitListener"> 
  <soap:address location="http://87.24.151.2:8080/LoaderSaver/commitlist"
xmlns:wsdl="http://schemas.xmlsoap.org/wsdl/"
xmlns:soap="http://schemas.xmlsoap.org/wsdl/soap/"/> 
 </port> 
</service>
```

```
</definitions>
```
#### Selection Archive Listener:

```
<?xml version="1.0" encoding="UTF-8"?><definitions
xmlns="http://schemas.xmlsoap.org/wsdl/"
xmlns:tns="http://www.someone.org/actualizelistener.wsdl" xmlns:SOAP-
ENV="http://schemas.xmlsoap.org/soap/envelope/" xmlns:SOAP-
ENC="http://schemas.xmlsoap.org/soap/encoding/"
xmlns:xsi="http://www.w3.org/2001/XMLSchema-instance"
xmlns:xsd="http://www.w3.org/2001/XMLSchema" xmlns:ns="urn:ns"
xmlns:SOAP="http://schemas.xmlsoap.org/wsdl/soap/"
xmlns:MIME="http://schemas.xmlsoap.org/wsdl/mime/"
xmlns:DIME="http://schemas.xmlsoap.org/ws/2002/04/dime/wsdl/"
xmlns:WSDL="http://schemas.xmlsoap.org/wsdl/" name="ActualizeListener"
targetNamespace="http://www.someone.org/actualizelistener.wsdl"> 
      <types> 
             <schema xmlns="http://www.w3.org/2001/XMLSchema"
targetNamespace="urn:ns" elementFormDefault="qualified"
attributeFormDefault="qualified"> 
                   <import
namespace="http://schemas.xmlsoap.org/soap/encoding/"/> 
                   <!-- operation request element --> 
                   <element name="Actualize-Listener"> 
                         <complexType>
```

```
 <sequence> 
                                       <element name="actualizedSelection"
type="xsd:string" minOccurs="1" maxOccurs="1"/> 
                                       <element name="ListenerID" type="xsd:string"
minOccurs="1" maxOccurs="1"/> 
                                 </sequence> 
                          </complexType> 
                    </element> 
                    <!-- operation response element --> 
                    <element name="Actualize-ListenerResponse"> 
                          <complexType> 
                                <sequence> 
                                       <element name="r" type="xsd:boolean"
minOccurs="1" maxOccurs="1"/> 
                                </sequence> 
                          </complexType> 
                    </element> 
             </schema> 
      </types> 
      <message name="Actualize-ListenerRequest"> 
             <part name="parameters" element="ns:Actualize-Listener"/> 
      </message> 
      <message name="Actualize-ListenerResponse"> 
             <part name="parameters" element="ns:Actualize-ListenerResponse"/> 
      </message> 
      <portType name="ActualizeListenerPortType"> 
             <operation name="Actualize-Listener"> 
                    <documentation>Service definition of function 
ns__Actualize_Listener</documentation> 
                    <input message="tns:Actualize-ListenerRequest"/> 
                    <output message="tns:Actualize-ListenerResponse"/> 
             </operation> 
      </portType> 
      <binding name="ActualizeListener" type="tns:ActualizeListenerPortType"> 
             <SOAP:binding style="document"
transport="http://schemas.xmlsoap.org/soap/http"/> 
             <operation name="Actualize-Listener"> 
                    <SOAP:operation soapAction=""/> 
                    <input> 
                          <SOAP:body use="literal"/> 
                    </input> 
                    <output> 
                          <SOAP:body use="literal"/> 
                    </output> 
             </operation> 
      </binding> 
      <service name="ActualizeListener"> 
             <documentation>gSOAP 2.7.0e generated service 
definition</documentation> 
             <port name="ActualizeListener" binding="tns:ActualizeListener"> 
                    <soap:address
location="http://87.24.151.2:8080/UserSelectionArchive/listener"
xmlns:wsdl="http://schemas.xmlsoap.org/wsdl/"
xmlns:soap="http://schemas.xmlsoap.org/wsdl/soap/"/> 
             </port> 
      </service> 
</definitions>
```
# **29 Bibliography (mandatory)**

--- this section is mandatory in all deliverables ---

## **29.1 Openflow Workflow Management System**

- http://www.openflow.it/EN/Documentation/EN/Documentation
- http://www.openflow.it/EN/index html

## **29.2 AXMEDIS Technical Watch Area Workflow Folder**

• http://www.AXMEDIS.org/attivita/documenti/download.php?area\_id=4&attivita\_id=8&l\_s=struttur a&gruppo=75&order\_by=data&asc\_desc=desc

### **29.2.1 Downloads**

- Downloads from made available in the above folder:
- Openflow (introduction, Examples);
- Zope (Reference, Package, Code, Developer, PostgreSQL);
- Python (source code, Library, Python for Windows);
- XMLRPC C++ Library

### **As follows:**

- **1.** openflow.1.2.0.tgz
- **2.** zope-2.7.3-0-win32.exe
- **3.** xmirpclib-1.0.1.zip
- **4.** xmirpc++0.7.zip
- **5.** leave.zexp
- **6.** zopebook-2\_6.pdf
- **7.** psycopgda-1.0.0.tgz
- **8.** introduzione a openflow doc[1].doc
- **9.** devguide-2\_4.pdf
- **10.** python-2.3.4.exe
- **11.** zope-2.7.3-0.gz
- **12.** python-2.3.4.tar
- **13.** html-2.3.4.zip

### **29.3 Workflow Management Coalition( WfMC)**

- http://www.wfmc.org/standards/model.htm
- http://www.wfmc.org/standards/wfxml\_demo.htm
- http://www.wfmc.org/standards/XPDL.htm
- http://www.wfmc.org/information/awards.htm
- *AXMEDIS Project* 244 • http://www.wfmc.org/standards/conformance.htm

## **29.4 Workflow and Re-engineering International Association (waria)**

- http://www.waria.com/
- http://www.waria.com/books/study-volume3.htm

### **29.5 XPDL**

 **XML Process Definition Language (XPDL) of the Workflow Management Coalition (WfMC)** 

http://www.wfmc.org/standards/docs.htm#Interface%201%20-%20Process%20Definition%20Interchange

## **29.6 Microsoft Biztalk Server 2004 Documentation**

Biztalk Server 2004, introduction document

http://msdn.microsoft.com/library/default.asp?url=/library/en-us/BTS\_2004WP/html/c245a8af-9f01-410fb1bc-c43e725bfc27.asp

Biztalk Server 2004, Human Workflow Service Description

http://msdn.microsoft.com/library/default.asp?url=/library/en-us/sdk/htm/ebiz\_prog\_hws\_frea.asp

Biztalk Server 2004, Web Service Support Description

http://msdn.microsoft.com/library/default.asp?url=/library/en-us/BTS\_2004WP/html/c245a8af-9f01-410fb1bc-c43e725bfc27.asp

# **30 Glossary (mandatory)**

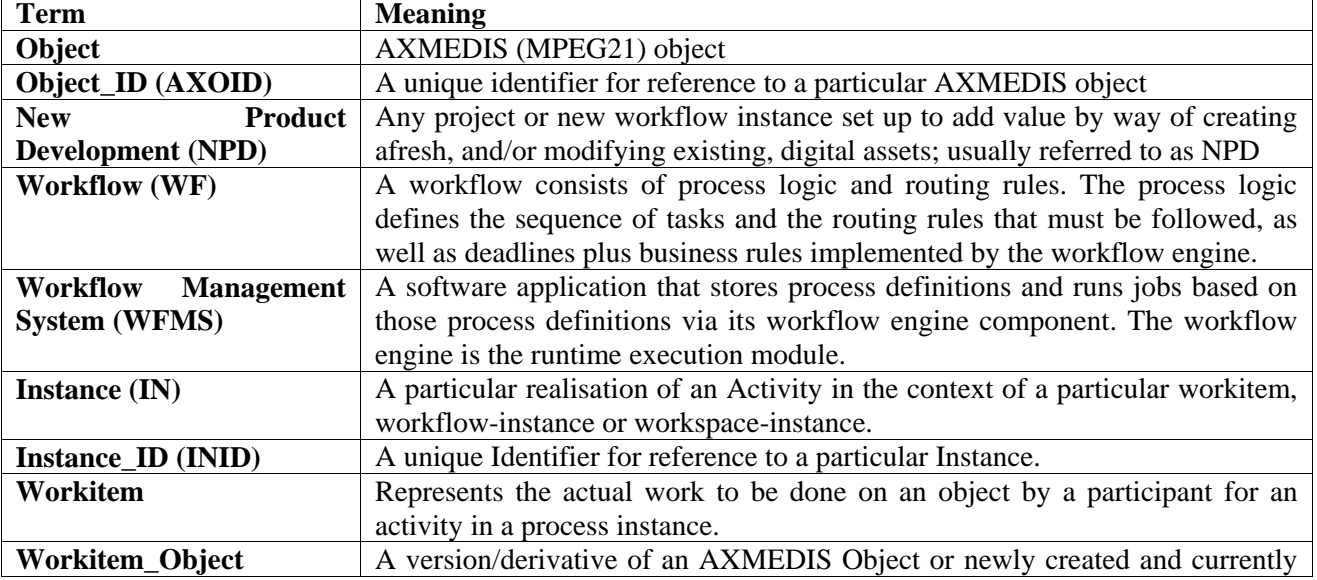

### **30.1 Glossary of Terms used with Workflow Management Systems Integration**

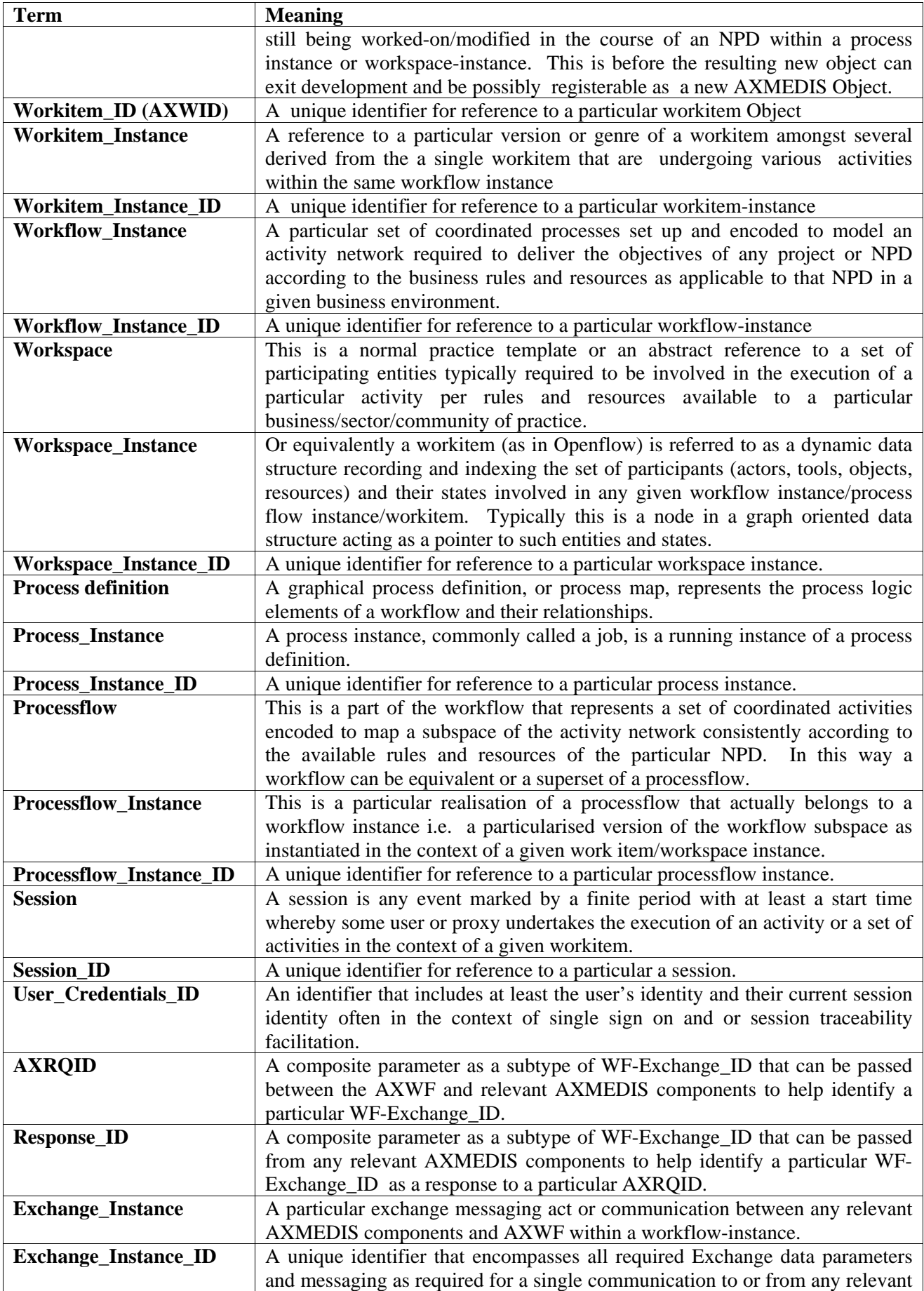

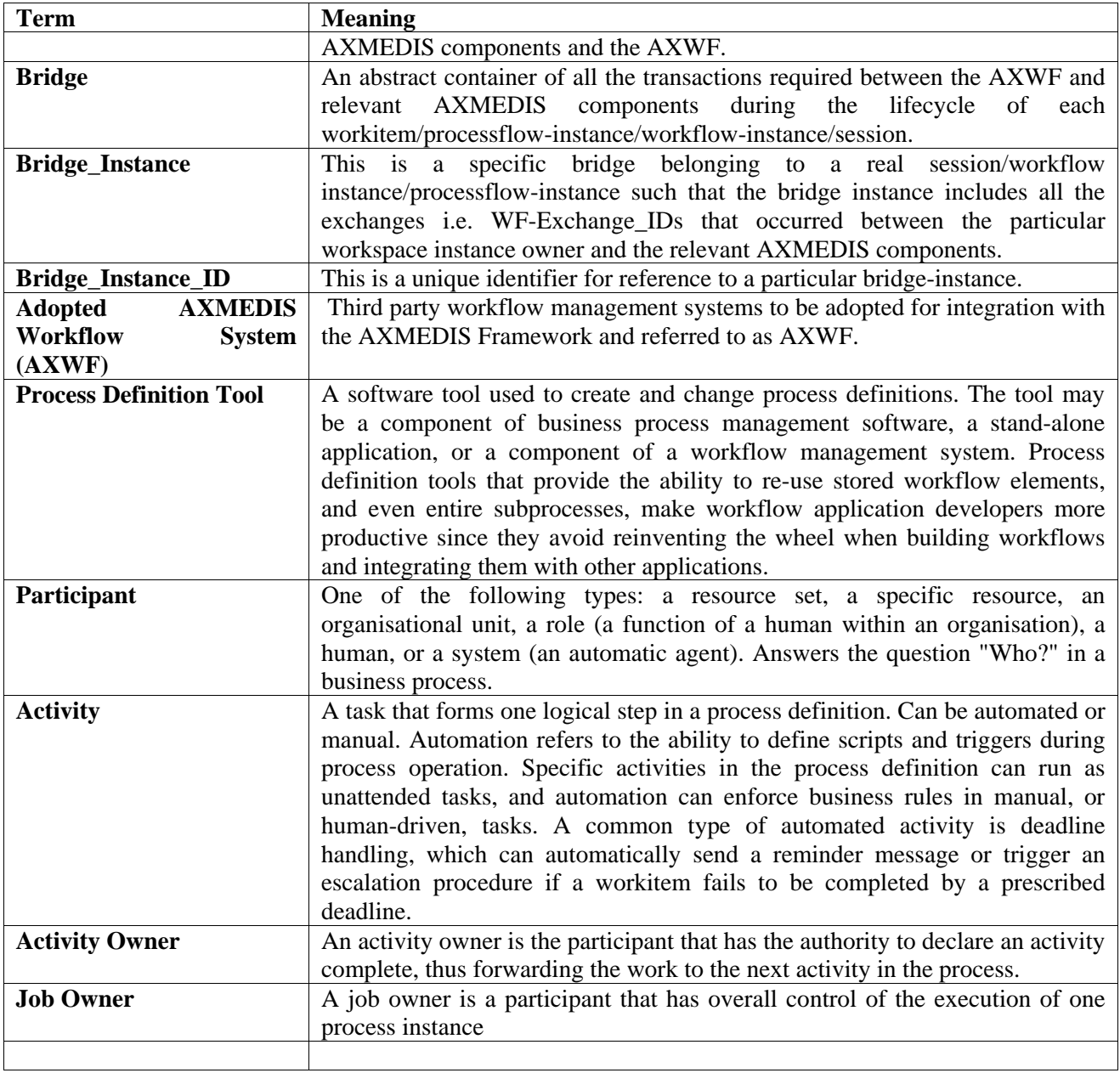

# **30.2 Table of Acronyms Relevant to Workflow Management Systems Integration**

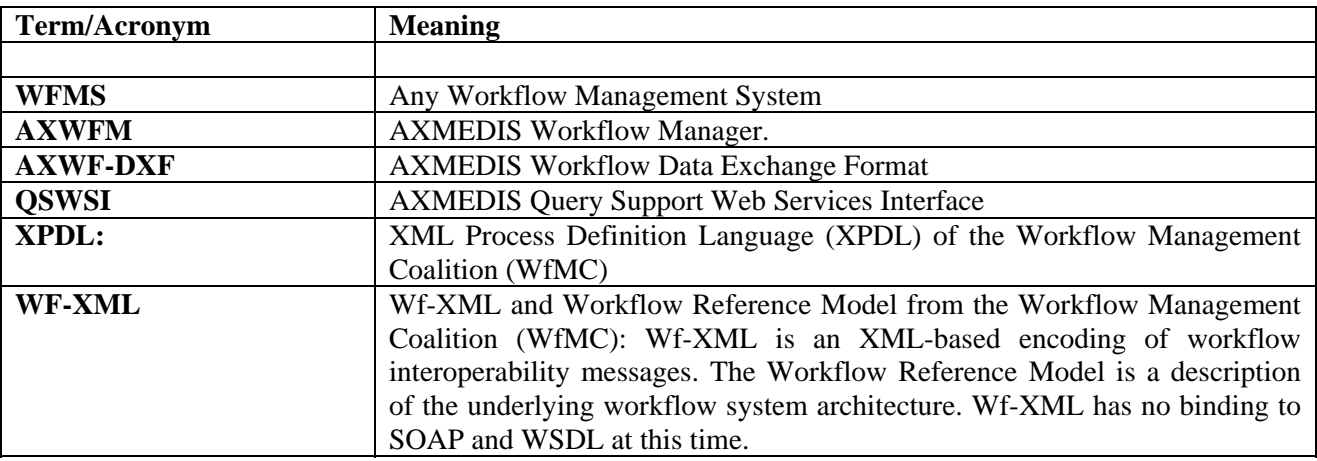

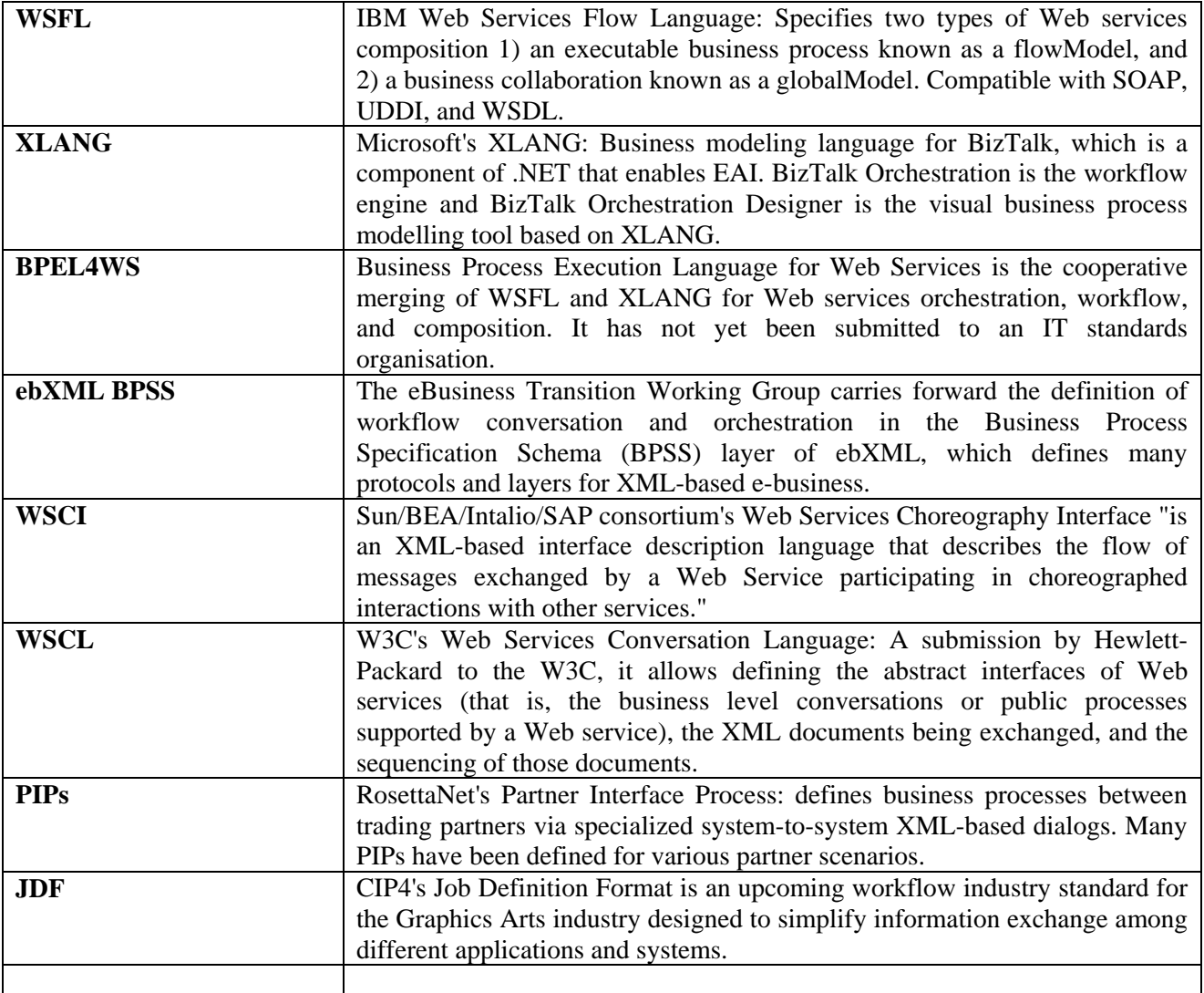